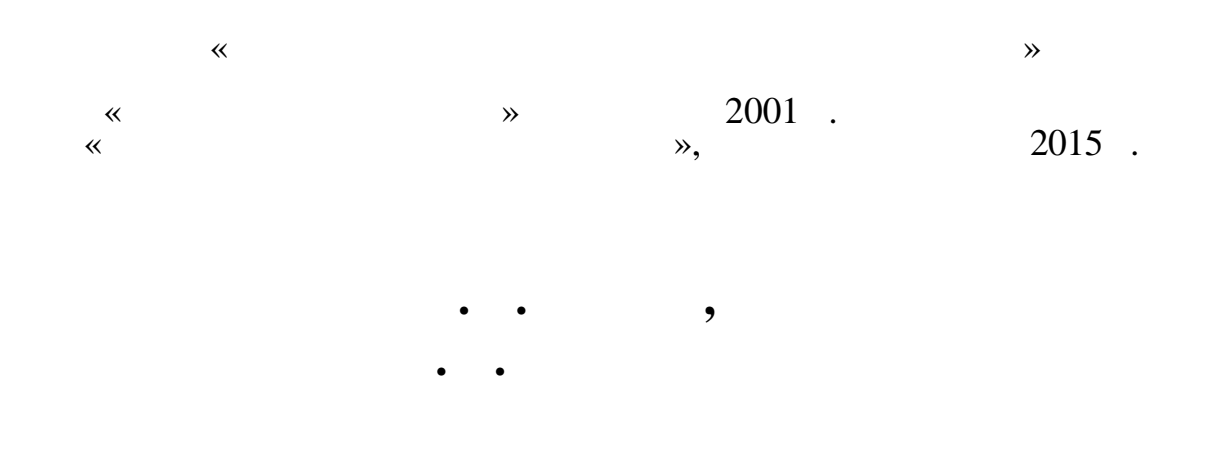

**WEB-**

**УДК 0004.43(075.8) ББК 32.973.2я73**

 **96**

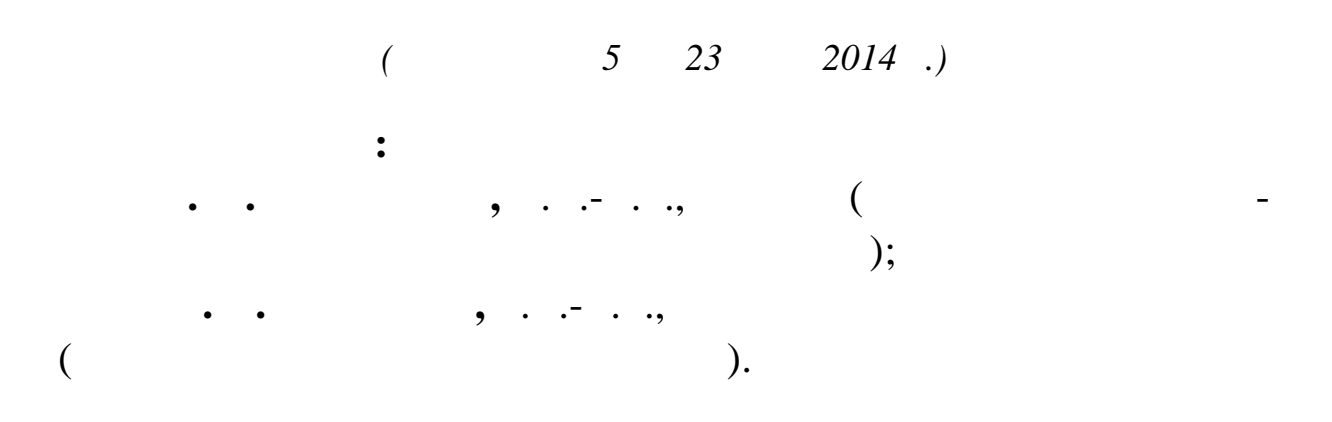

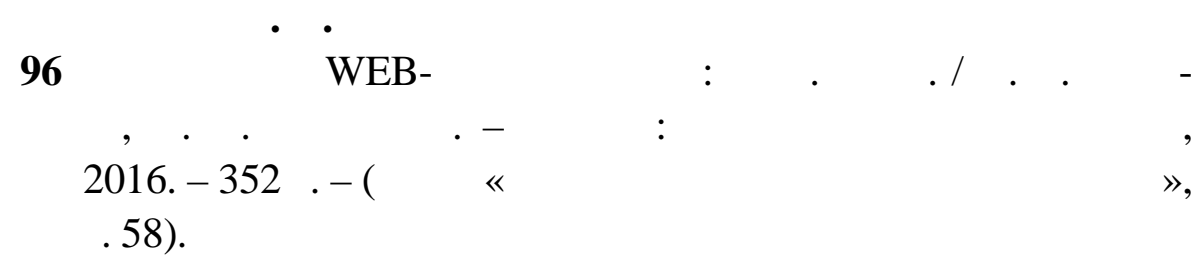

#### **S** N 978-966-337-351-5

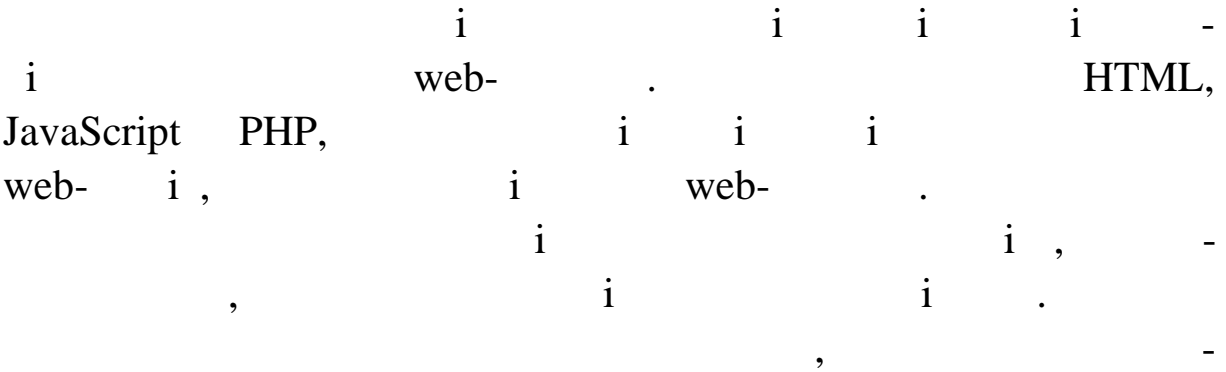

чив, так и для широкого кола фахівців, що займаються проблем миространных проблем миространных проблем миростр

 $\odot$ 

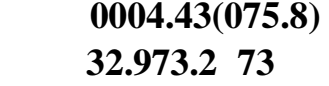

 $\ldots$ , 2016

#### **IS N 978-966-337-351-5** ©

програмування для Інтернету.

 $, 2016$ 

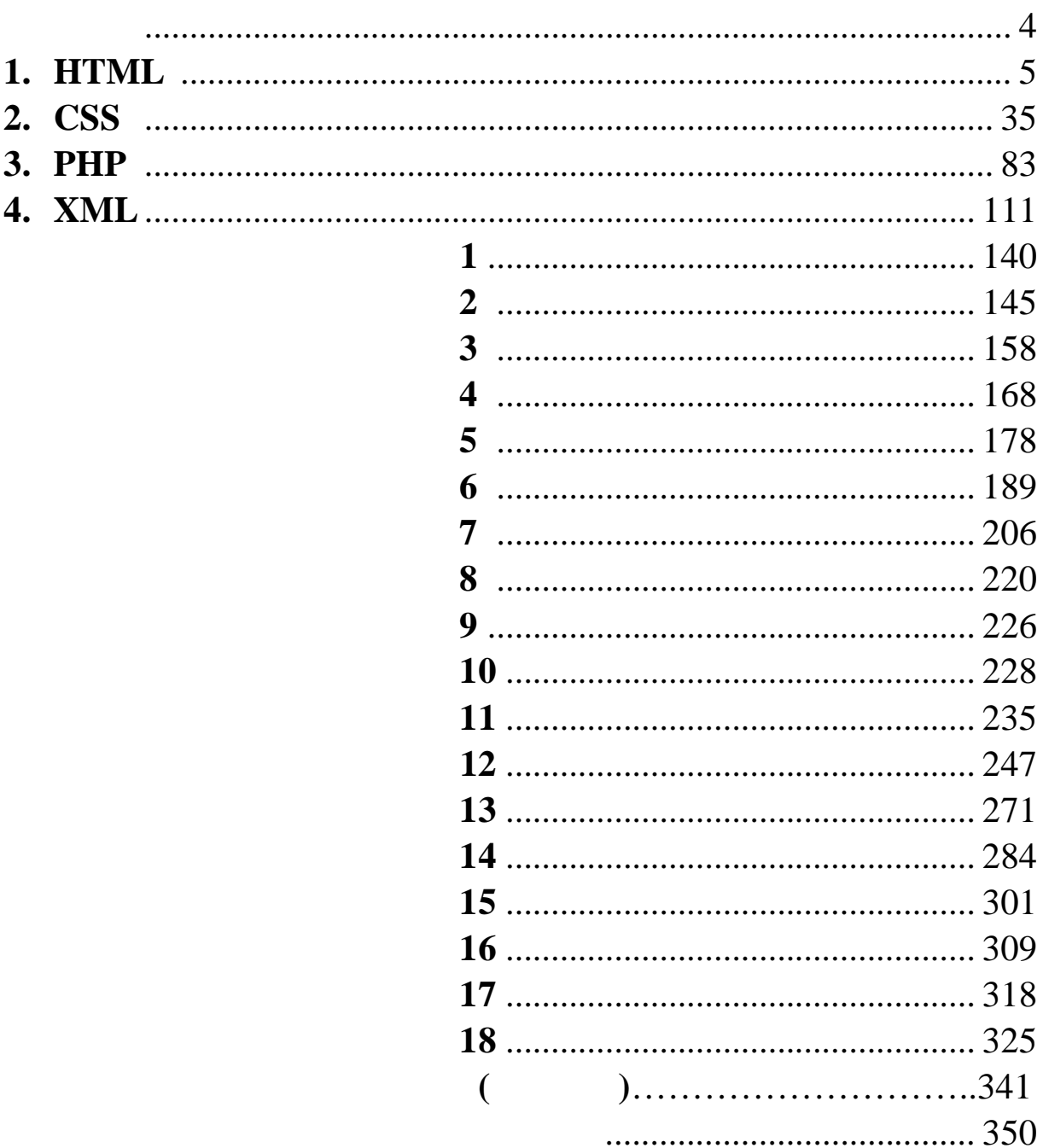

«Web- $\hspace{1.6cm}$ » готови високопись в ихенических спеціал стів Vebтехнологій, які займаються створенням, які займаються створенням, які займаються створенням, які займаються ст<br>В провадженням, які займаються створенням, які займаються створенням, які займаються створенням, які займаютьс  $Web-$  Web- $N$ eb-портали Web-портали Webдизайну і комп'ютерною графікою.<br>Перенативною графікою графікою графікою графікою. Отримані знання дозволяють на професійній основі проек-HTMLфейс майбутніх розробок, працювати зі шрифтами, стилями, таблицями, посилань, списками, списками, списками графічних посилань, закончить, закончить, закончить, закончить,<br>В продолжении посилань, списками графічних посилань, списками графічних посилань, списками графічних посилань, браженнями, банерами, банерами, банерами, банерами, банерами, банерами, банерами, банерами, банерами, банерами,  $\,$  ,  $\,$   $\,$  Web- $\,$  ,  $\,$  Flash- $\,$  ,  $\,$  $\text{Web-}$ , such as  $\text{Web-}$ 

бізнесу та проведе ня маркетингових досліджень. «Web- $\hspace{1cm}$ » б. $030502$  «  $\mathcal{W}_{\mathcal{A}}$ , основи програмування, доснови програмування, доснови програмування, доснови програмування, дос

 $Web-$ HTML,  $\qquad \qquad$ , HomeSite Flash-

авчальний посібник містить лекції, лабораторні роботи, лабораторні роботи, лабораторні роботи, лабораторні роб<br>В примітки роботи, лабораторні роботи, лабораторні роботи, лабораторні роботи, лабораторні роботи, лабораторні завдання для повторення і самостійної роботи, те став повторення і самостійної роботи, те став повторі роботи,<br>В повторі роботи, те став повторі роботи, те став повторі роботи, те став повторі роботи, те став повторі робо завдання. Усі розділи і тісно пов'язані між со-лідовні між со-лідовні між со-лідовні між со-лідовні між со-лі<br>Заводні між со-лідовні між со-лідовні між со-лідовні між со-лідовні між со-лідовні між со-лідовні між со-лідов

У процесі підготовки навчального посібник були використані джер ла, перелік яких наведений у літературі.<br>Перелік яких наведений у літературі.

 $\overline{\mathbf{3}}$  $6.030502 \times$ 

бою.

тету економіки та оподаткування.

# **1. HTML**

Web HTML (Hyper Text Markup Language). Web(HTML) – most model of the test world test that the test world world Wide Web (WWW). WWW –  $\qquad \qquad$ , тема доступу документів, що існує вих документів, що існує вих документів, що існує вих документів, що існує в<br>В Інтернеті станових документів, що існує вих документів, що існує вих документів, що існує вих документів, що Web-сторінка, крім тексту, може мі тити гіпертекстові посилання, за допомогою яких можна переходити до инциференти до переходите в переходите можно переходит и можно перех<br>Спорти до переходительности переходится переходится в переходительности переходится и можно переходится и можн і переглядати їх, а також містити вставки у вигляді графіки, анімації, відеопросів і музики. Для перегляду можна можна можна можна продолжана можна можна продолжана можна мож<br>Сторінок можна можна можна можна можна можна можна продолження можна можна можна можна можна можна можна можна Microsoft Internet Explorer Netscape Navigator (переглядач або брать). HTML :  $-$  Constants are the Web-  $\alpha$ ,  $\alpha$  $\mathbf{Web-}$ ,  $\mathbf{Web-}$ ,  $\mathbf{Web-}$ HTML, щоб функціонували всі впроваджені в документ об'єкти (картин- $\,$ ,  $\,$ ); – створювати мультимедійні презентації, слайдшоу, демонстраційні проекти завдяки гіпертекстовим посиланням і можливості в НТМL, на політичники, на політичники, на політичники, на політичники, на політичники, на політичники, відеокліпи, музичний супровід, текстові супровід, текстові станові станові станові станові станові спецефектив<br>Відеокліпи, текстові станові станові станові станові станові станові станові станові станові станові станові с  $($ ,  $),$   $)$ .  $\text{Web-}\qquad$  ( $\text{-}$ HTML): 1. **Branchoff**  $\alpha$  (Notepad), Windows, брати створення Web-сторінки так і створення створення створення створення створення створення створення створ – у редакторі *Блокнот* створюється файл Web-сторінки,  $*.$ htm. Потім часться з розширенням  $*.$ Internet Explorer. ку редактора *Блокнот* з метою редагування файл Web-сторінки Internet Explorer «Вид», «Источник». Після збереження файл і виходу і виходу і виходу і виходу і виходу і виходу і виходу і

 $F5 \sim$  « $\sim$  » – Internet Explorer. 2. Використання спеціальних редакторів НТМL, Hot Metal Light, Hot Dog Professional, MS Front Page, Htmlpad .  $3.$  Word,  $\qquad \qquad$ , HTML-HTML. **1.** – **EREME HTML**  $\,$ , . Web-**2.** телефоника – централизация и контроляция и стандартии в - теги в - телефоника – телефоника – те від одного. Практичня (за виключенням деяких) парні, к  $\begin{array}{ccc} \hbox{\tiny\rm W} & \times \quad \quad \quad \ \ \, \times \quad \quad \quad \ \ \, \times \quad \quad \quad \ \ \, \times \quad \quad \ \ \, \times \quad \quad \ \ \, \times \quad \quad \ \ \, \end{array}$ рінки теги записують у кутові ду ки, наприклад:<br>В кутові ду ки, наприклад:  $\langle \text{HTML} \rangle$ .  $\langle$ HTML $>$ . **3.** Figure  $\overline{\phantom{a}}$  **6. Figure 1. Figure 1. Figure 1. Figure 1. Figure 1. Figure 1. Figure 1. Figure 1. Figure 1. Figure 1. Figure 1. Figure 1. Figure 1. Figure 1. Figure 1. Figure 1.** на інший файл або об'єкт. Гіперпосилання дозволяють переходити від одного док мента до іншого. **4. –**  область гіпертех смугами прокручування. **5.** Annual Hotel contract the set of the set of the set of the set of the set of the set of the set of the set of the set of the set of the set of the set of the set of the set of the set of the set of the set of the set лядзення , як<sup>а зап</sup>ускається під час перегляду Webсторінки. **6.** – The contract of the contract of the contract of the contract of the contract of the contract of the contract of the contract of the contract of the contract of the contract of the contract of the contract of the con для розш рення її можливостей. **7. (Download)** – Web- $\begin{array}{ccc} \text{Web} & \cdot & \cdot \\ \end{array}$  . Upload –  $\mathbf{w}$ еверистовується підпідзе $\mathbf{w}$ еверистовується підпідзе Web-contract web-HTML:  $<$ COMMENT> $<$ /COMMENT>

<HTML>

## $\langle \text{HEAD}\rangle$  $\langle$ TITLE> $\langle$  $<$  /HEAD>  $\,$  $\langle BODY \rangle$

HTML.

 $<$ /BODY>

</HTML>

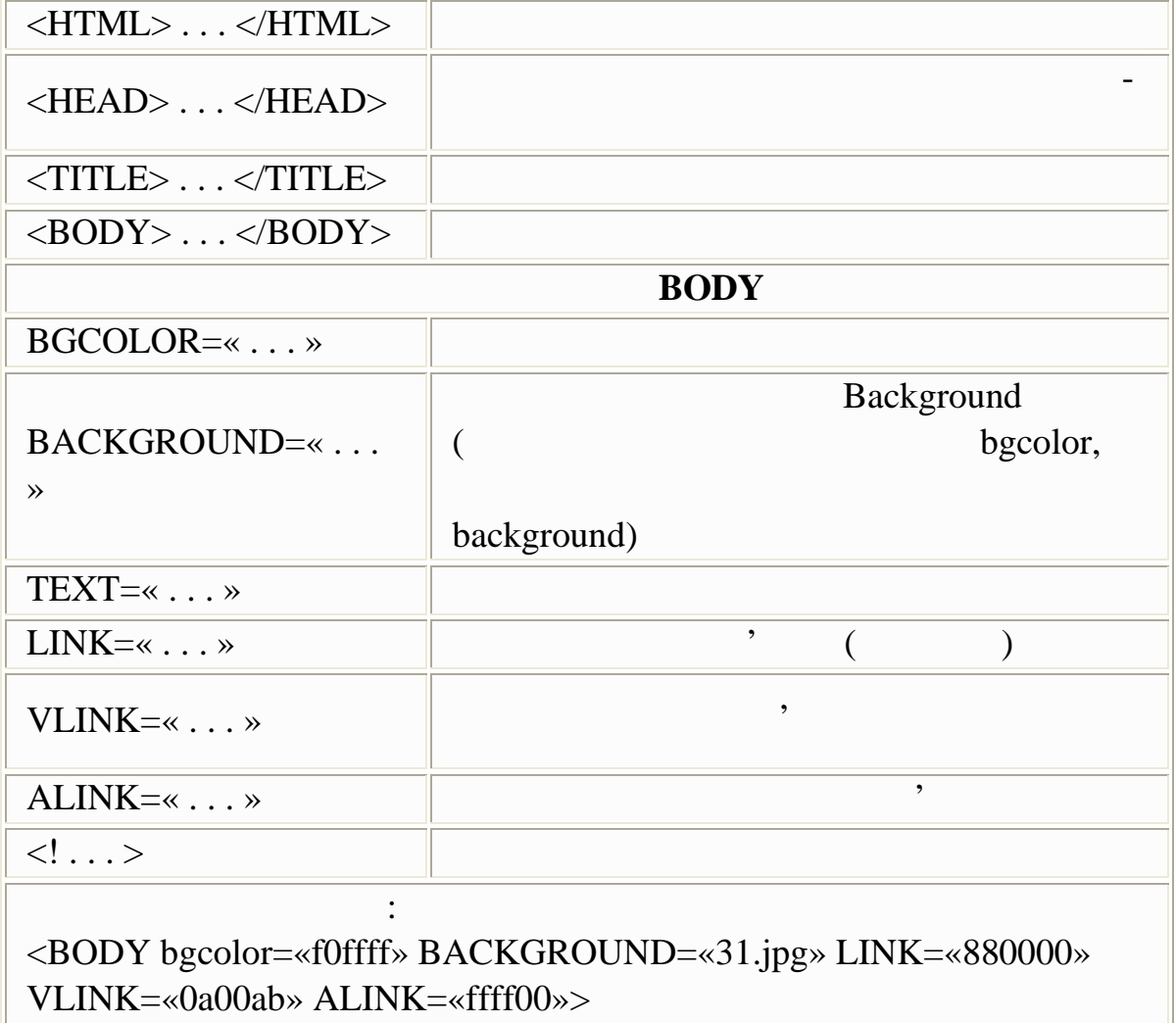

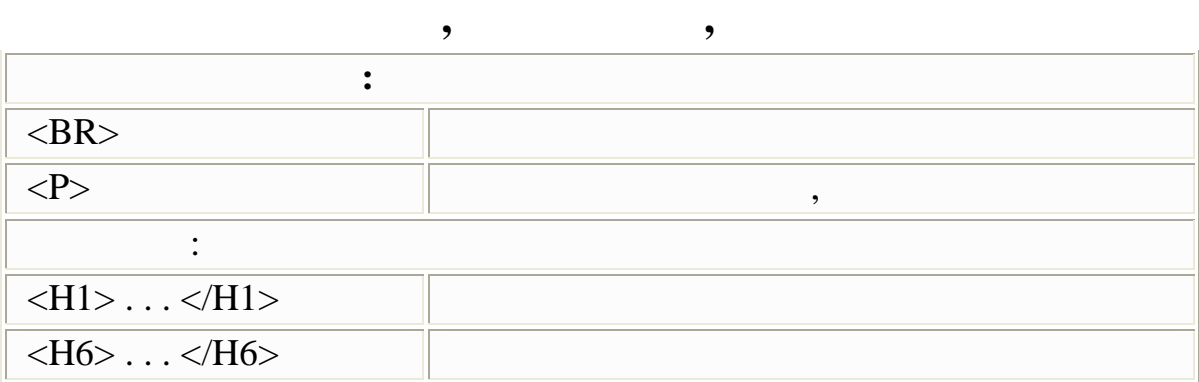

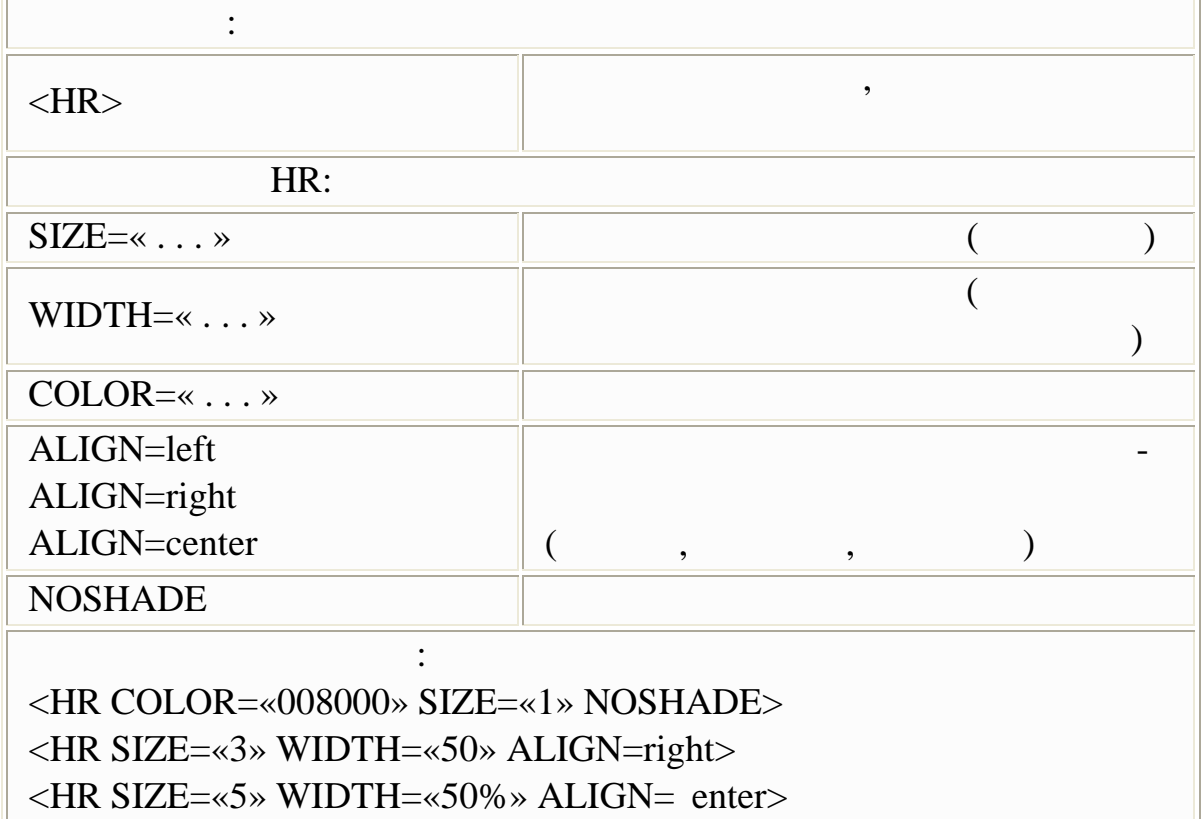

Зображає відображають правому сторі відображають правому сторі відображають приклад застояння застояння засто<br>Відображають правому сторі відображають приклад застояння застояння застояння застояння застояння застояння за

сування описуваного тегу, встановлення розміру базов го шрифту.

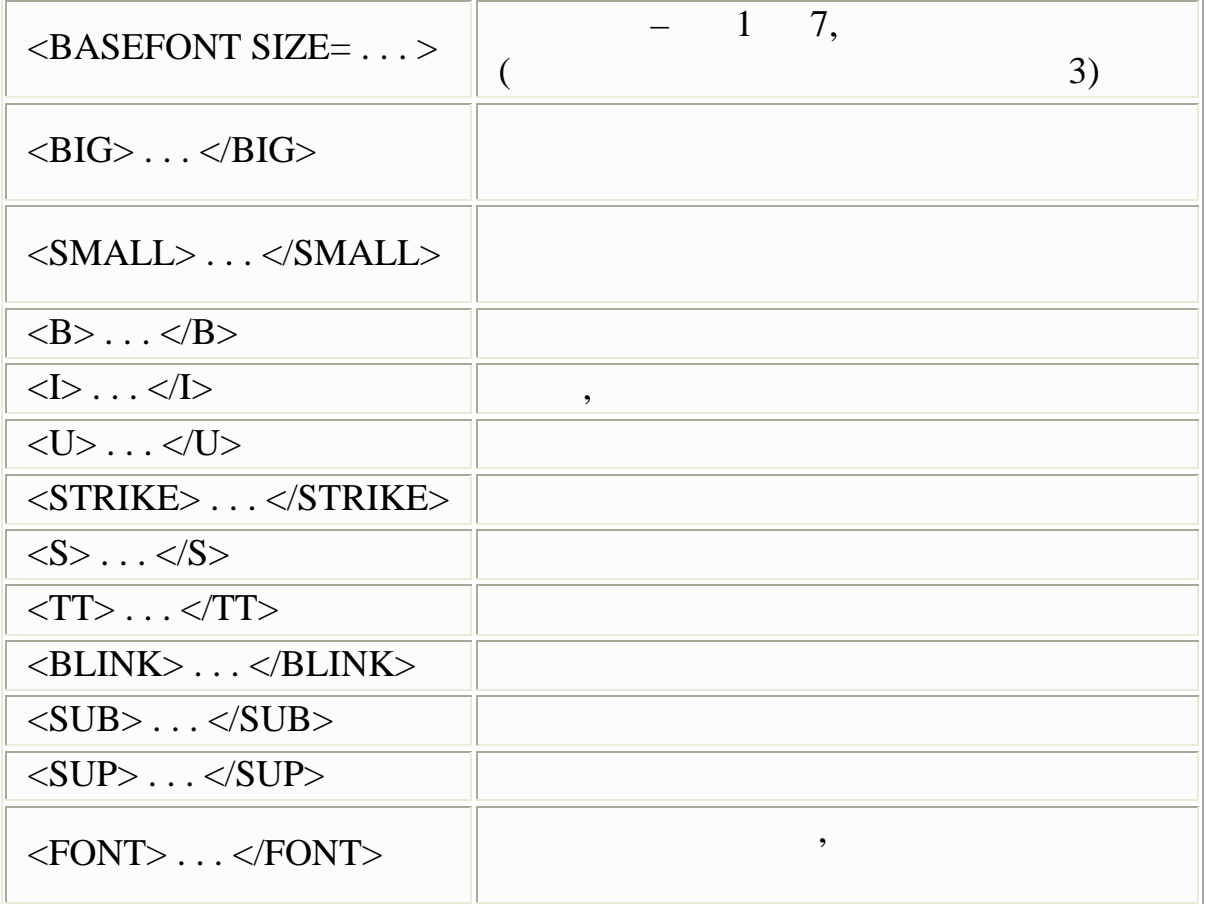

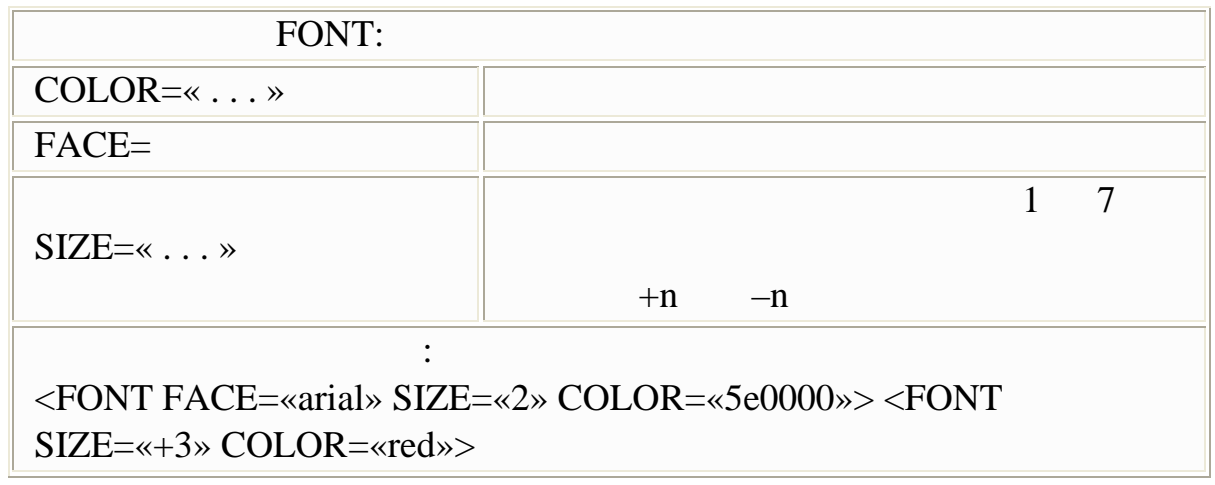

опис ваного тегу.

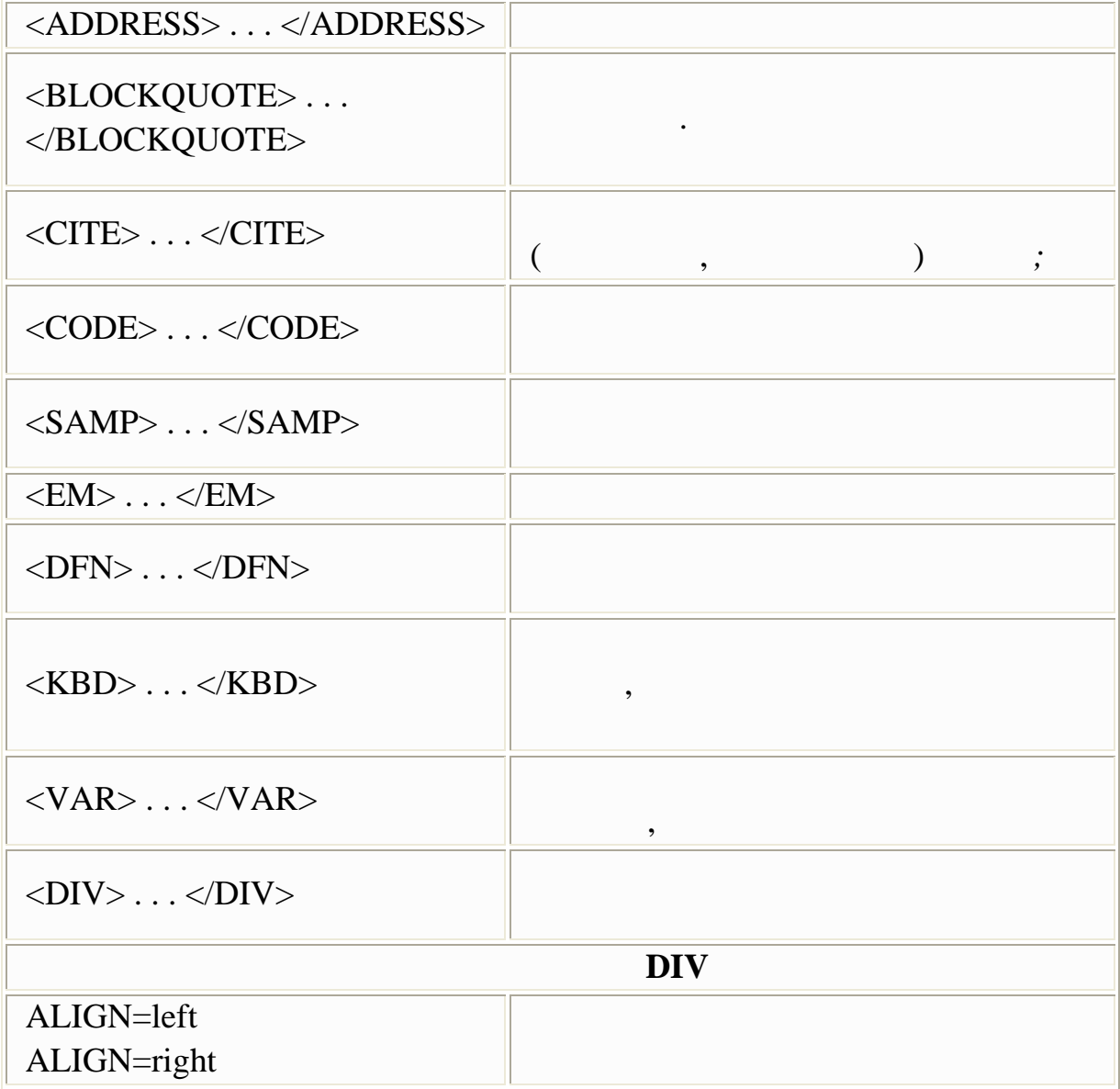

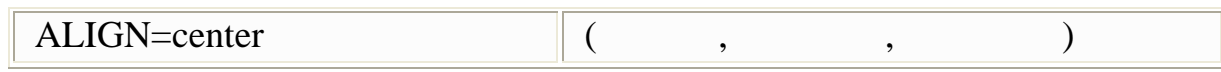

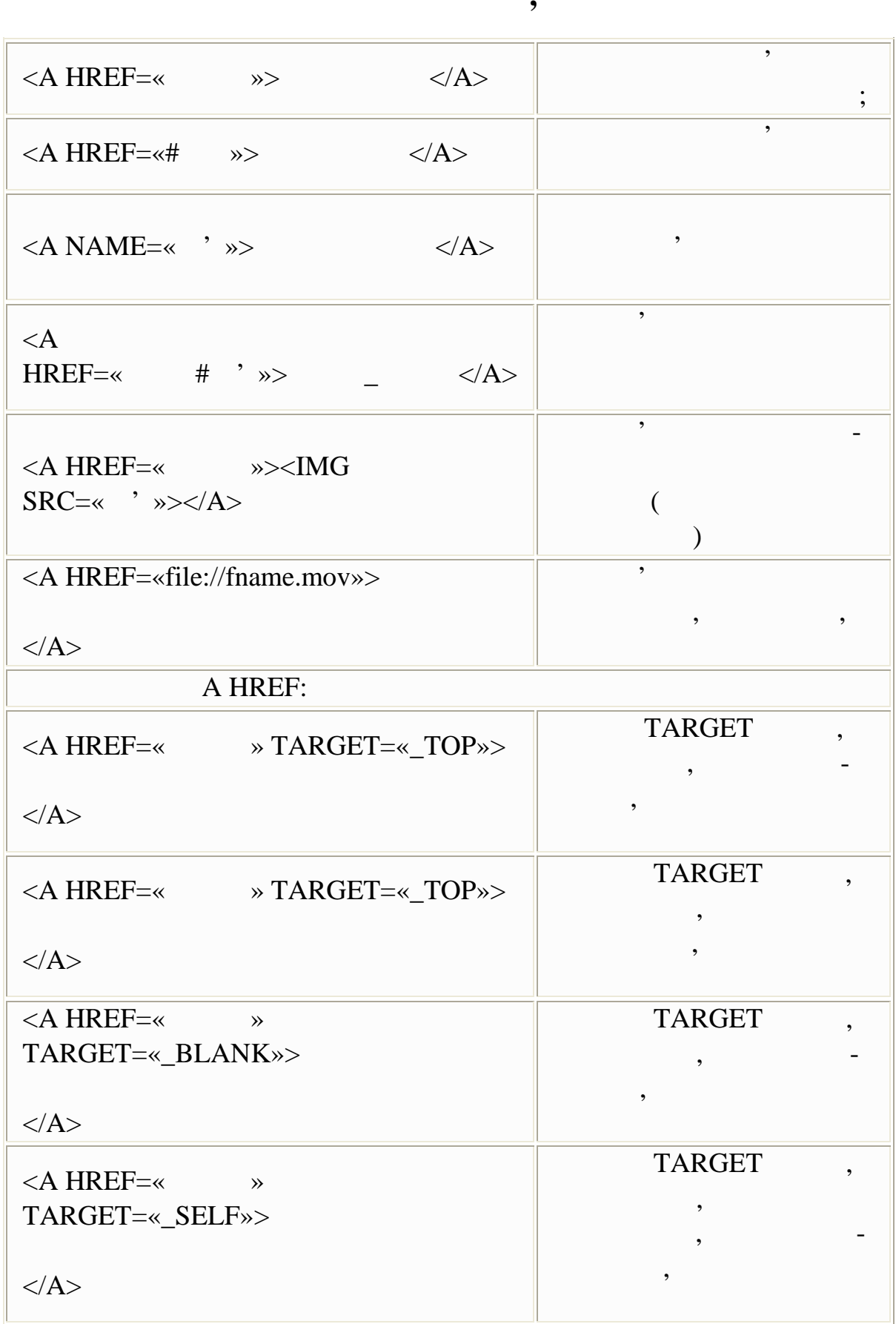

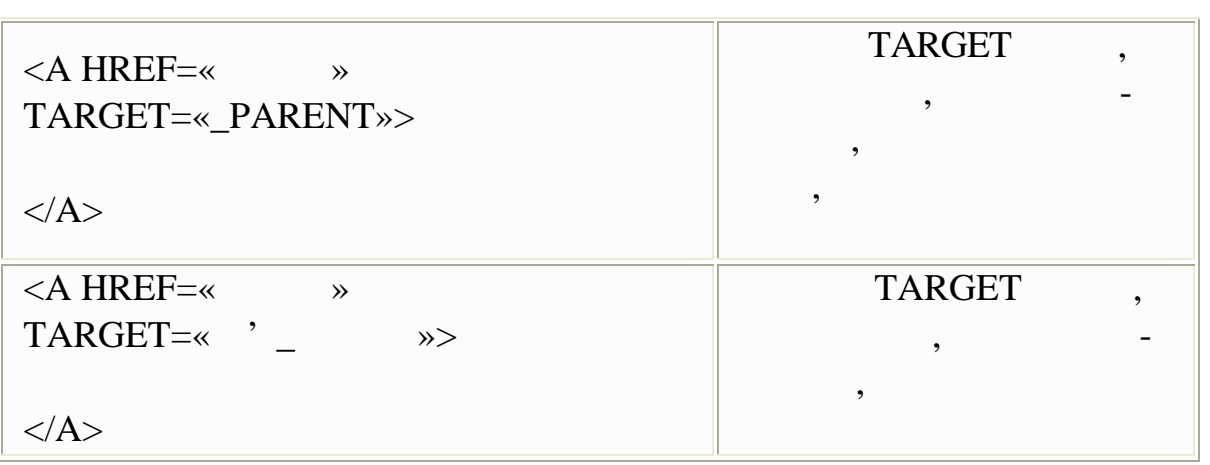

У правому стовпці дається правому стовпці дається приклад застосування описування описування описування описув<br>У правому стовпці дається приклад застосування описування описування описування описування описування описуван

ного тегу.

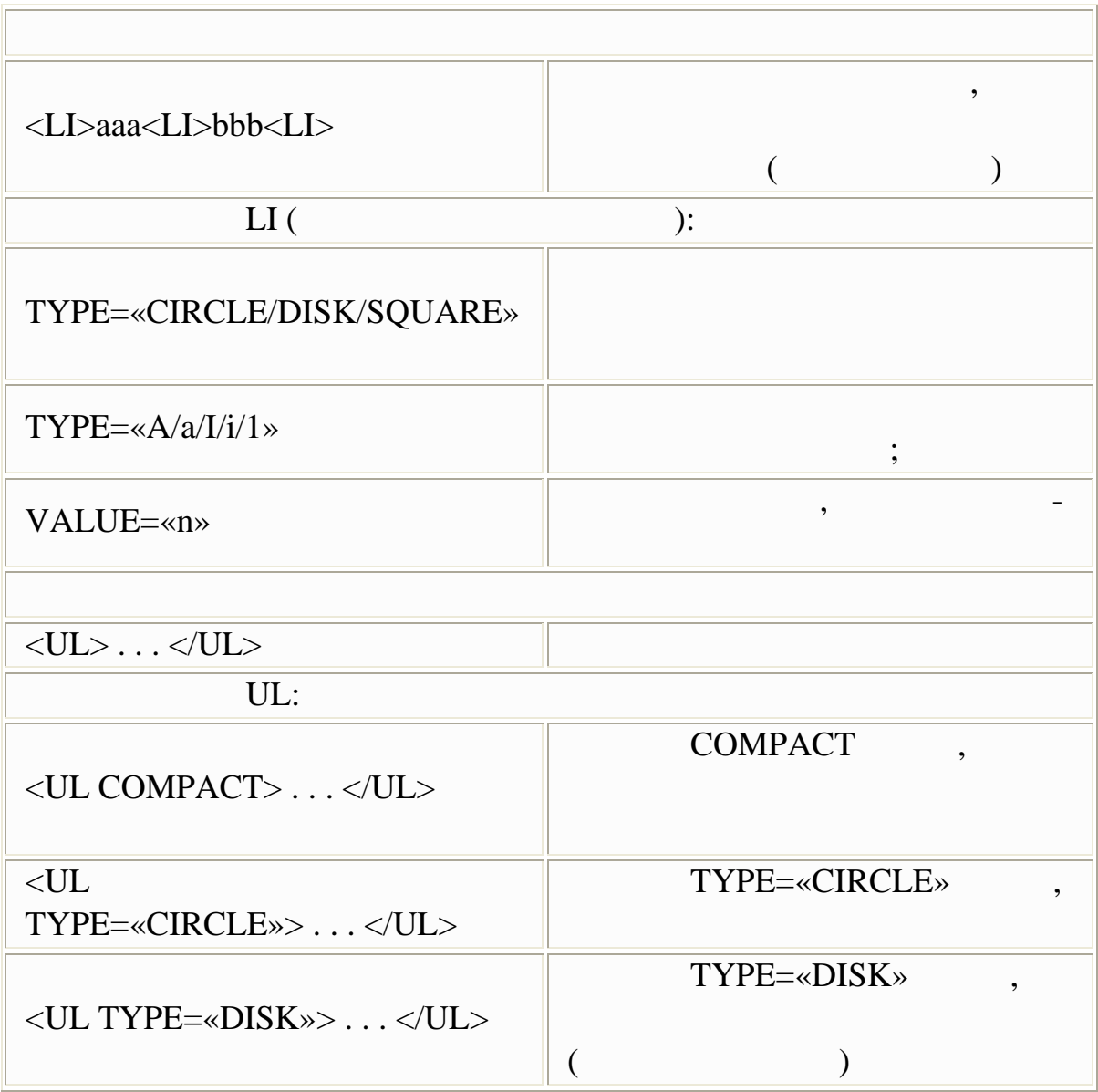

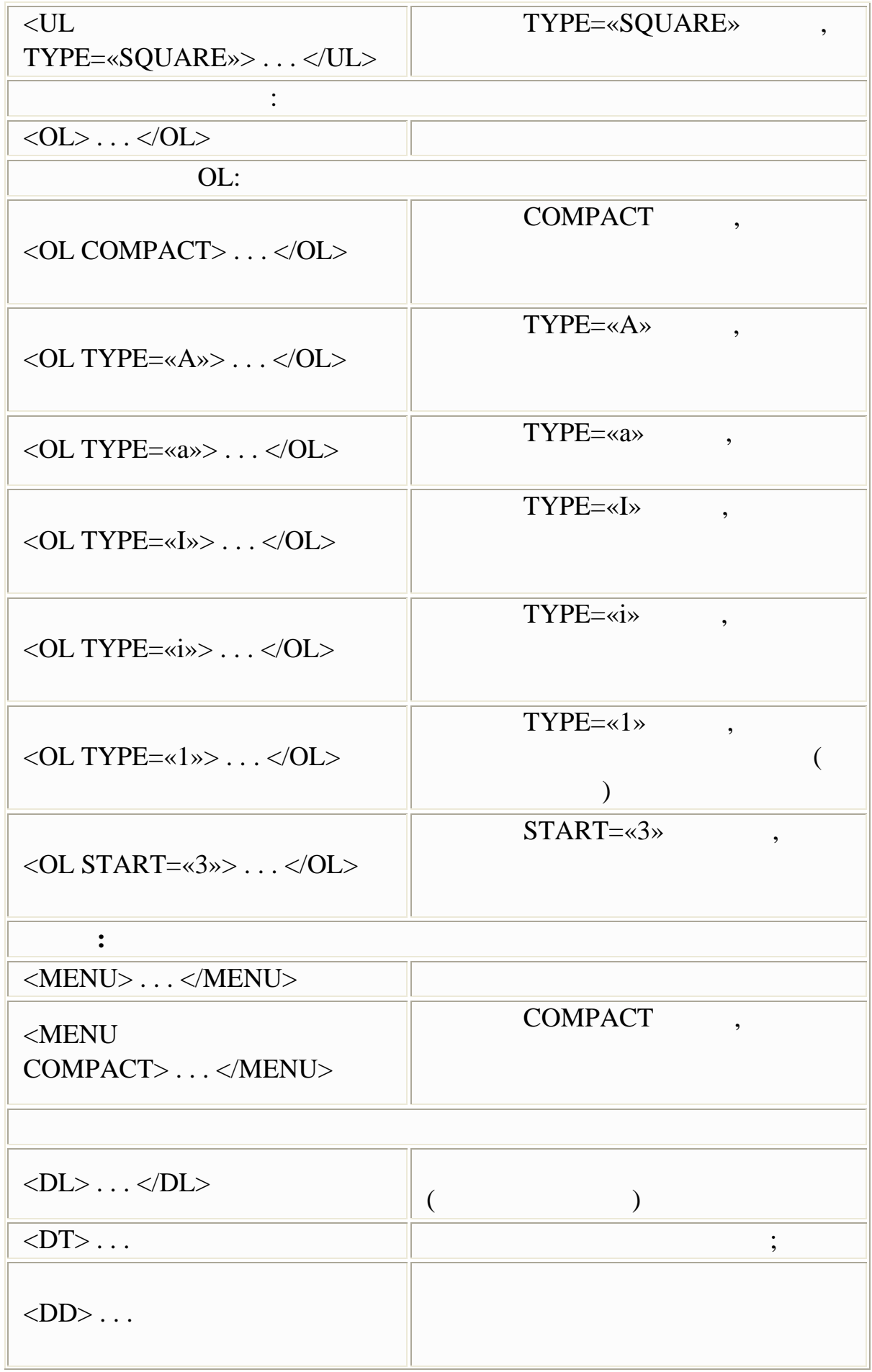

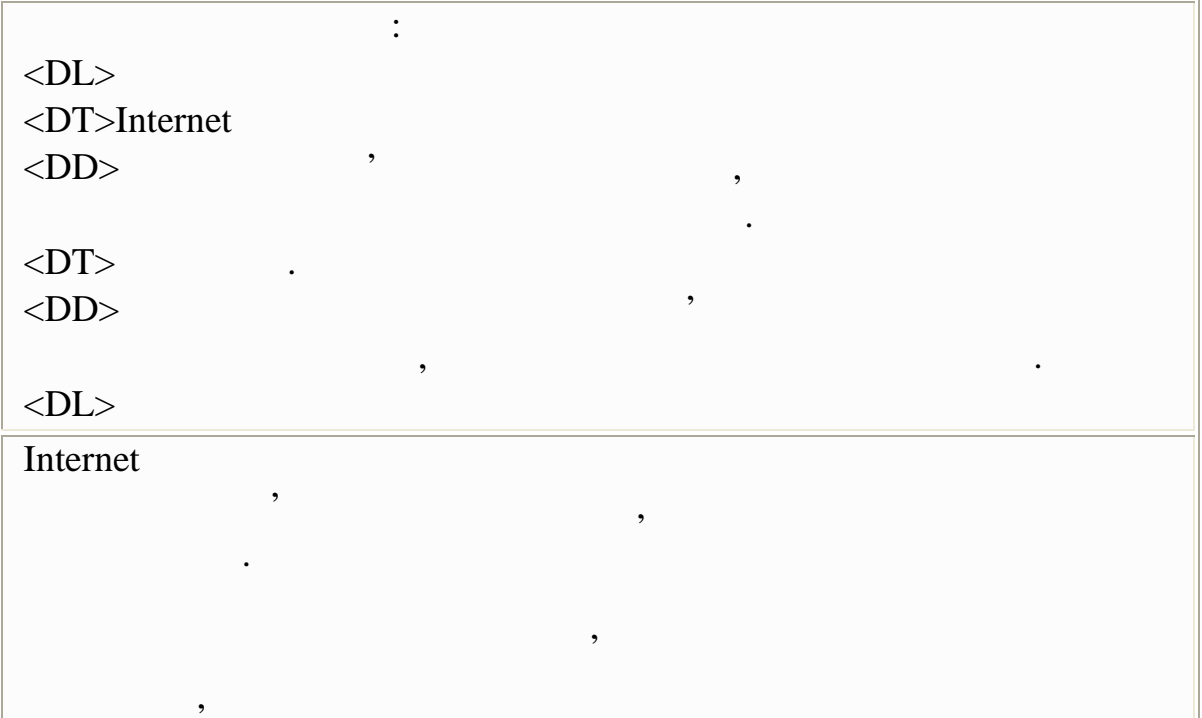

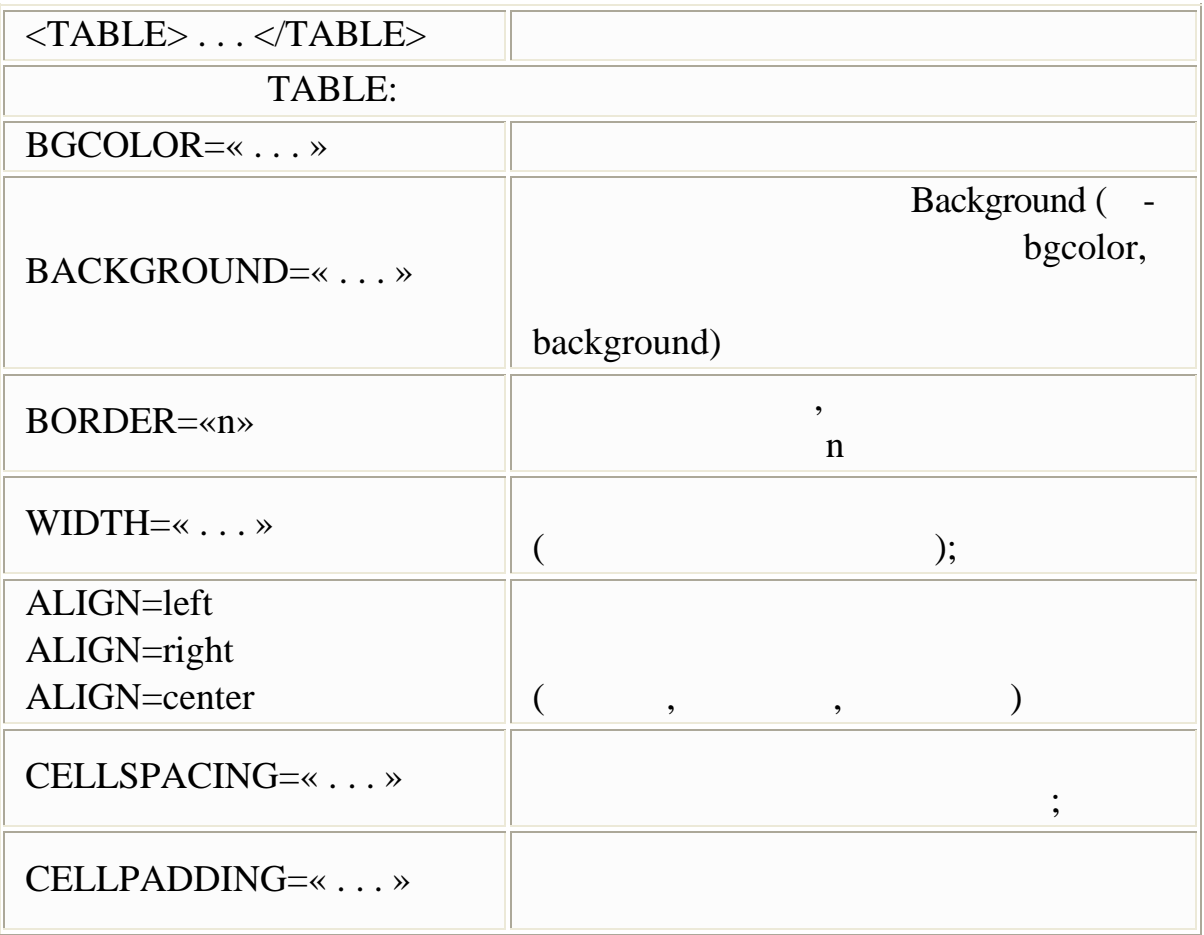

#### Приклад використання: < TABLE CELLSPACING=2 CELLPADDING=3 BORDER=

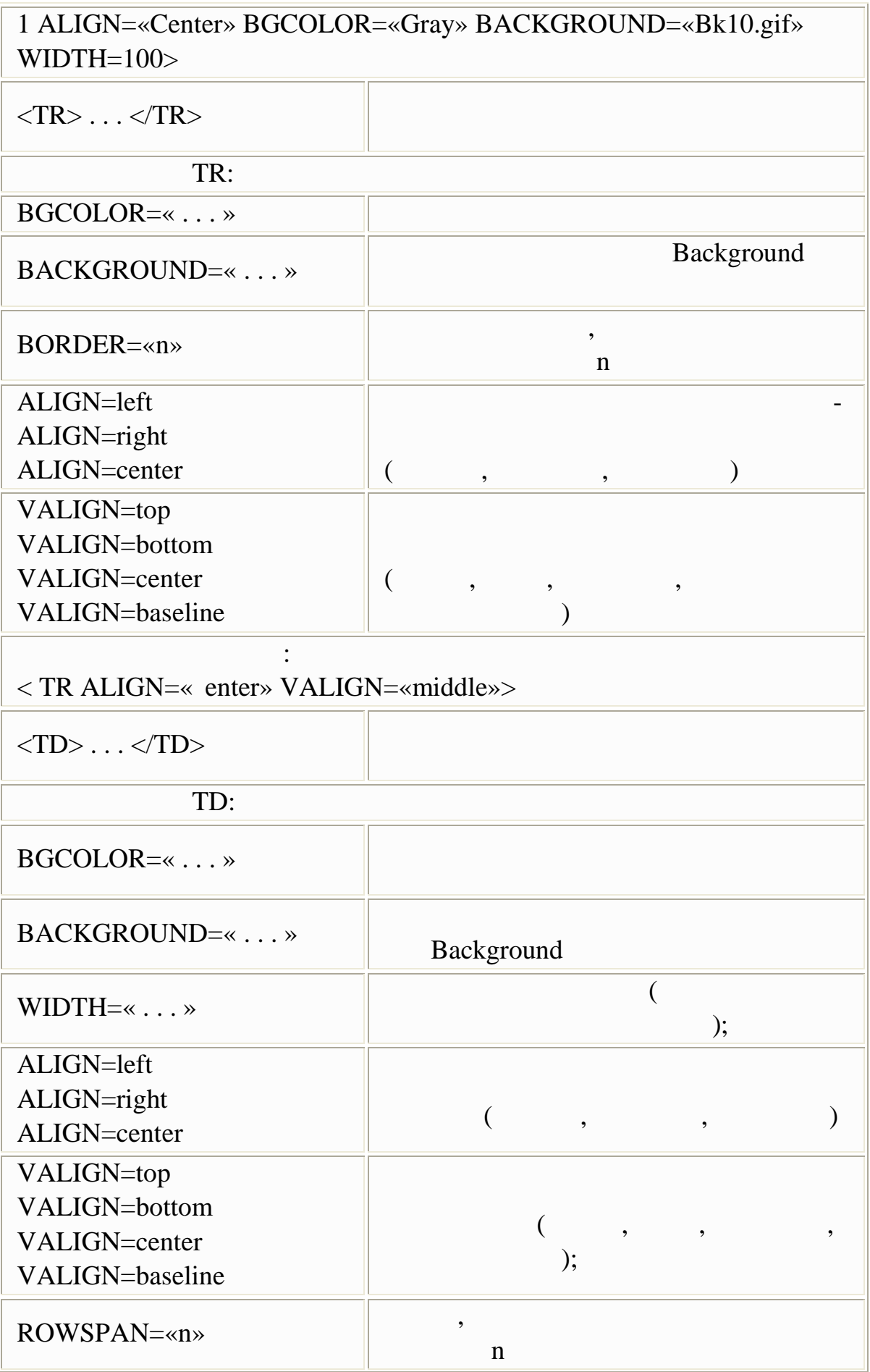

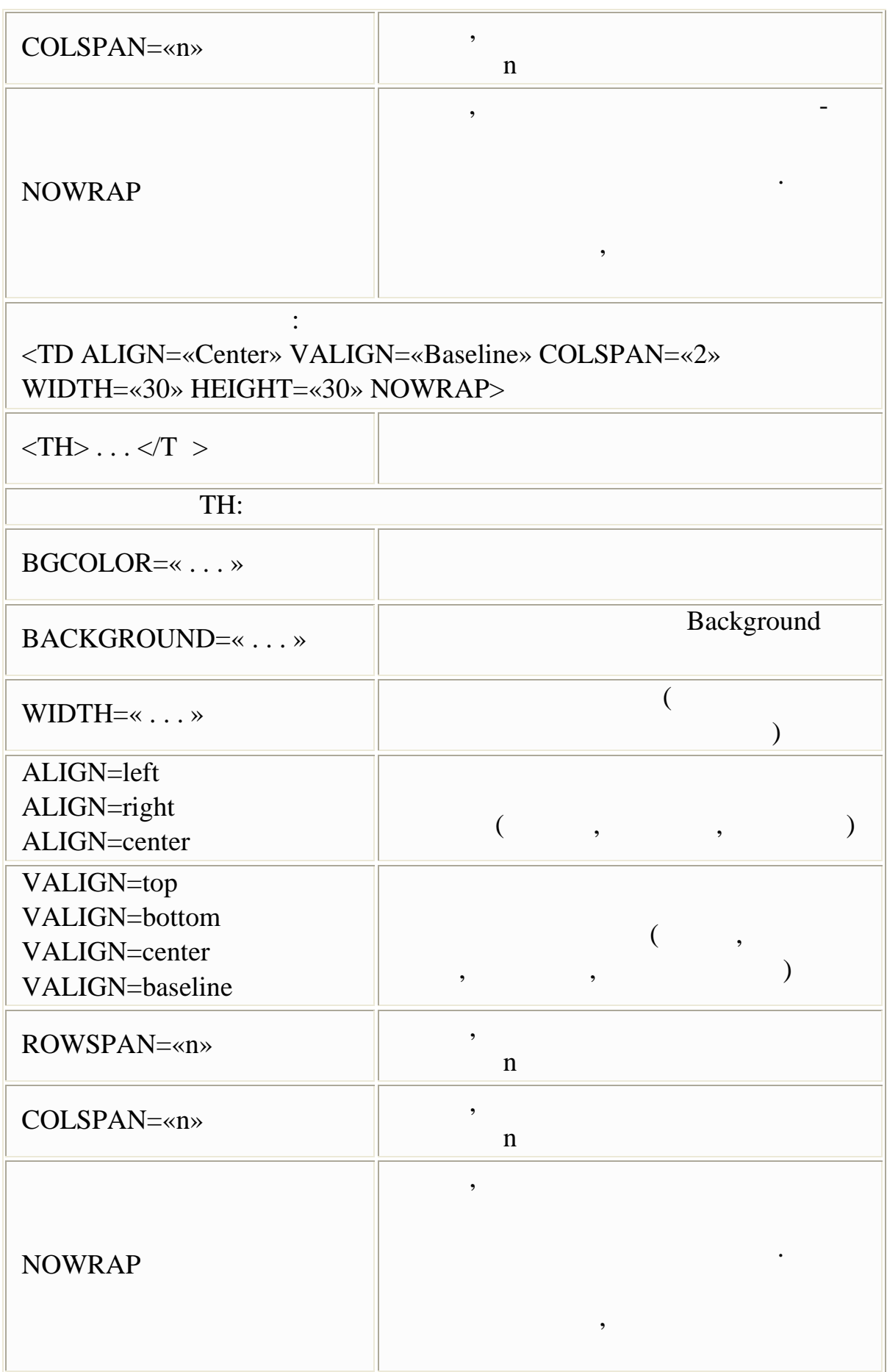

#### Приклад використання: < TH ALIGN=«Center» VALIGN=«Baseline» COLSPAN=«4» WIDTH=«50»>

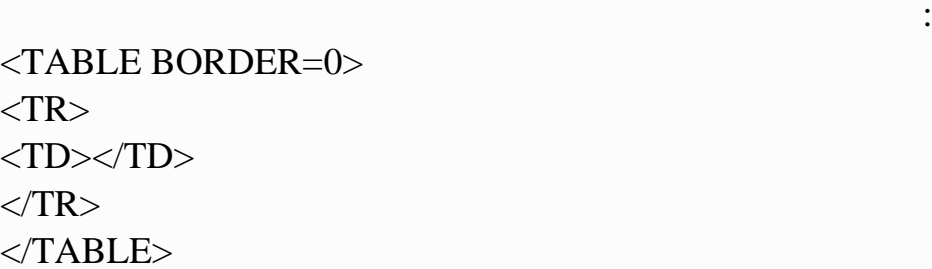

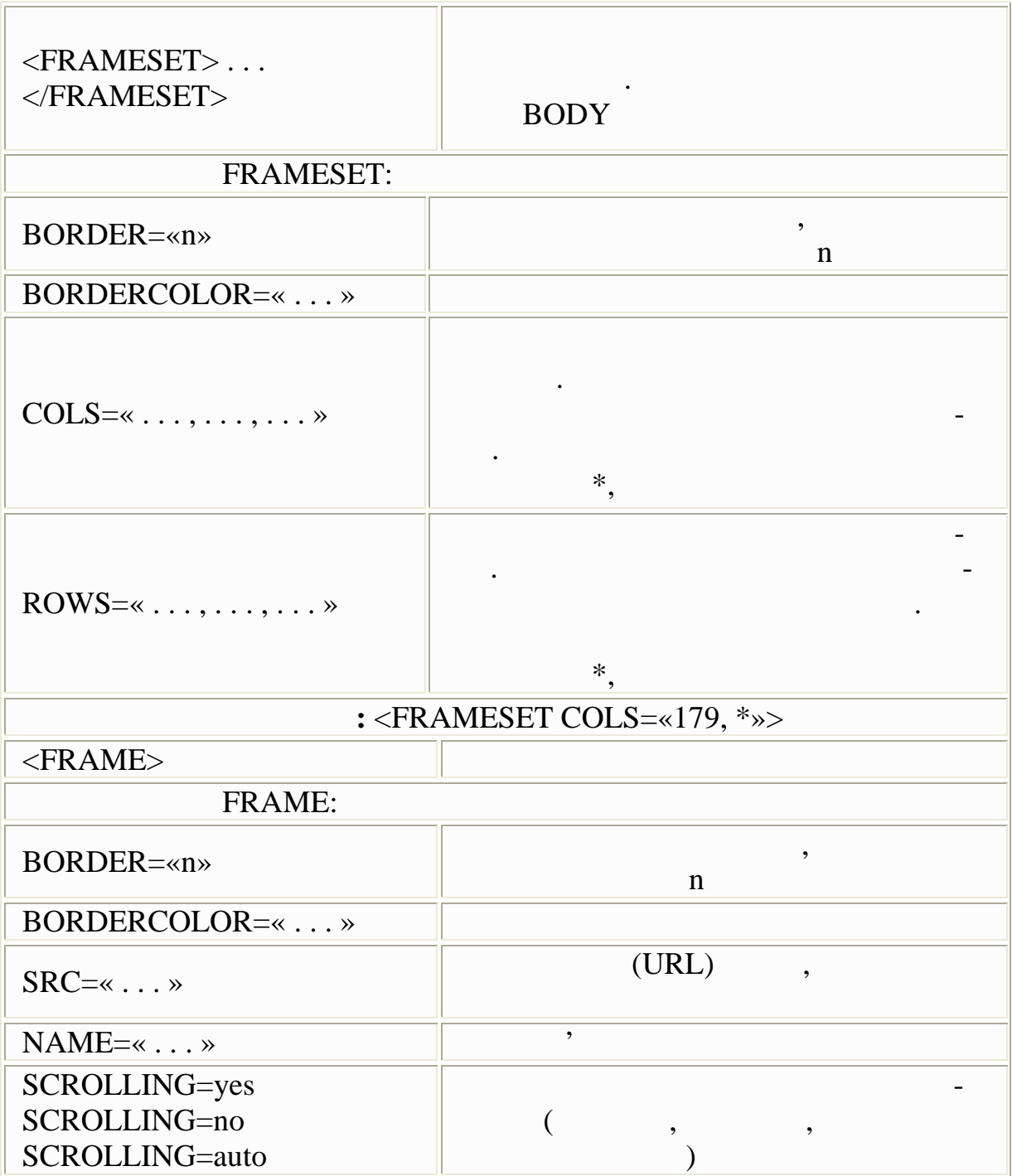

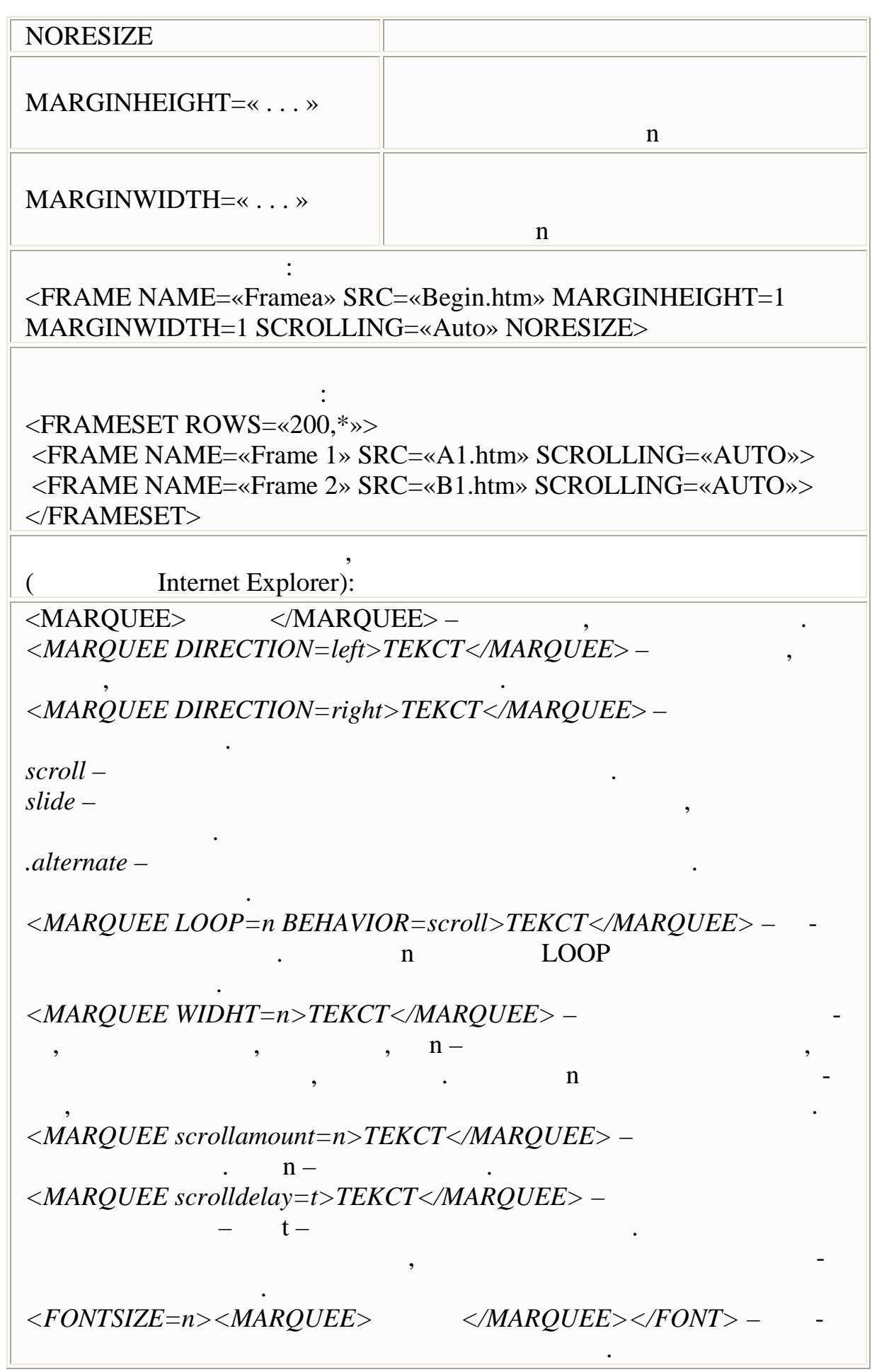

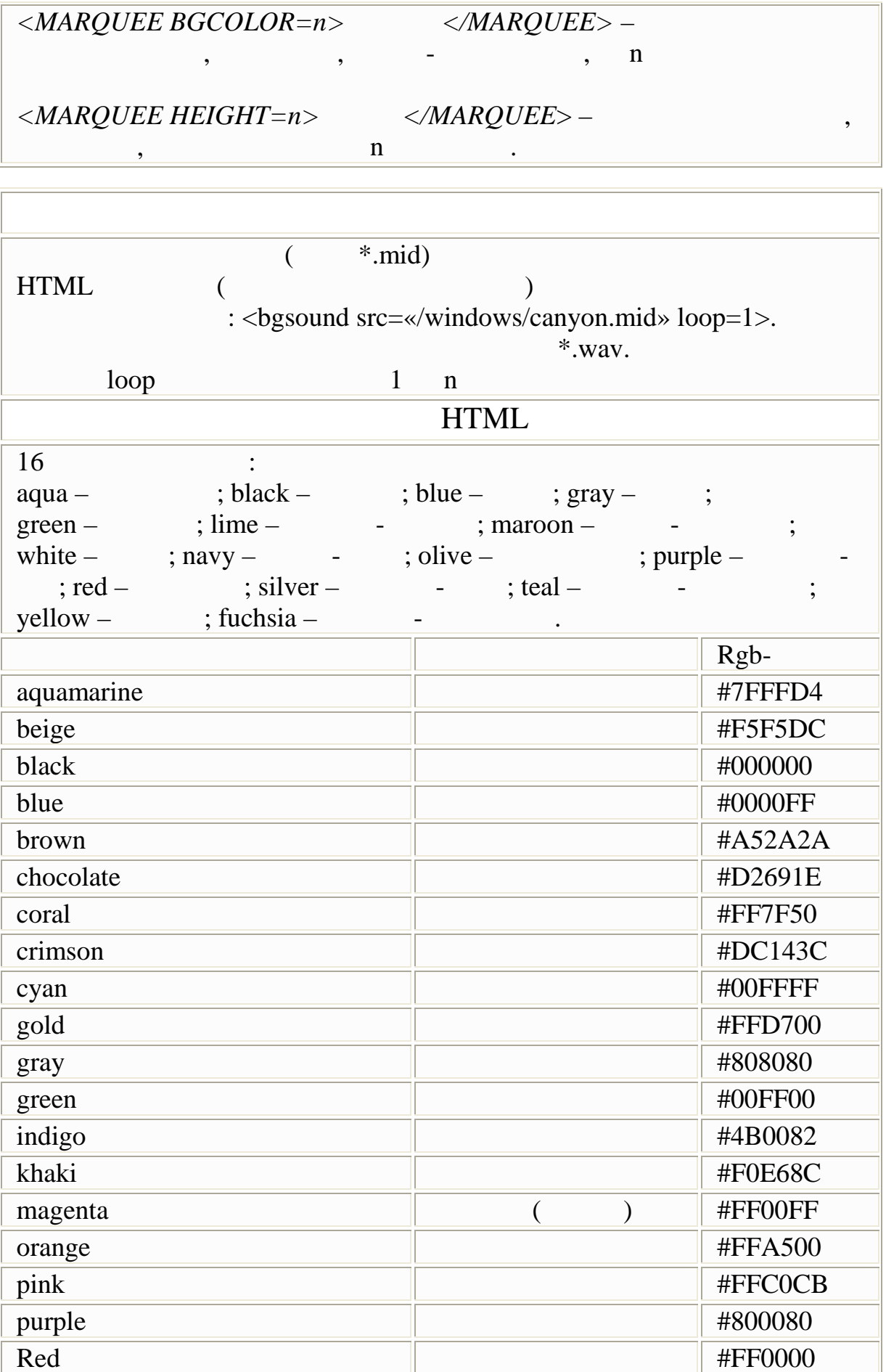

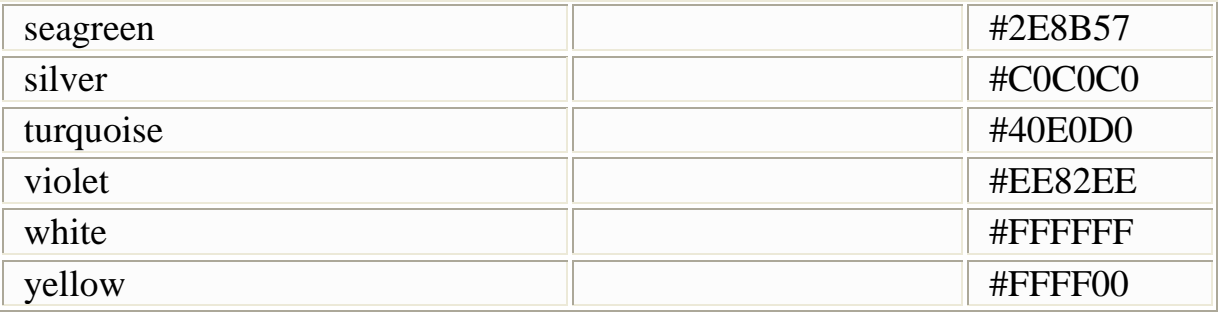

 $Rgb-$ 

dark dark dark darkblue, darkblue, darkred is light – : lightgreen, lightyellow

і фону. Для базових кольорів можна використовувати приставку

### $html-$

<html>

<head>

<title>bgcolor</title>

</head>

<body text=000000 bgcolor=ffffff>

<table border=0 align=center>

<tr><td><form>

 $\langle$ input type=button value=« $\rightarrow$ onClick=«document.bgColor='ff0000'» >  $\langle$ input type=button value=« $\rightarrow$ onClick=«document.bgColor='ffff00'»>  $\langle$ input type=button value=« $\rightarrow$ onClick=«document.bgColor='0000ff'»> <input type=button value=« onClick=«document.bgColor='87ceeb'»>  $\langle$ input type=button value=« $\rightarrow$ onClick=«document.bgColor='ff7f50'» > </form></td> </table>  $\langle \text{body} \rangle$ </html>

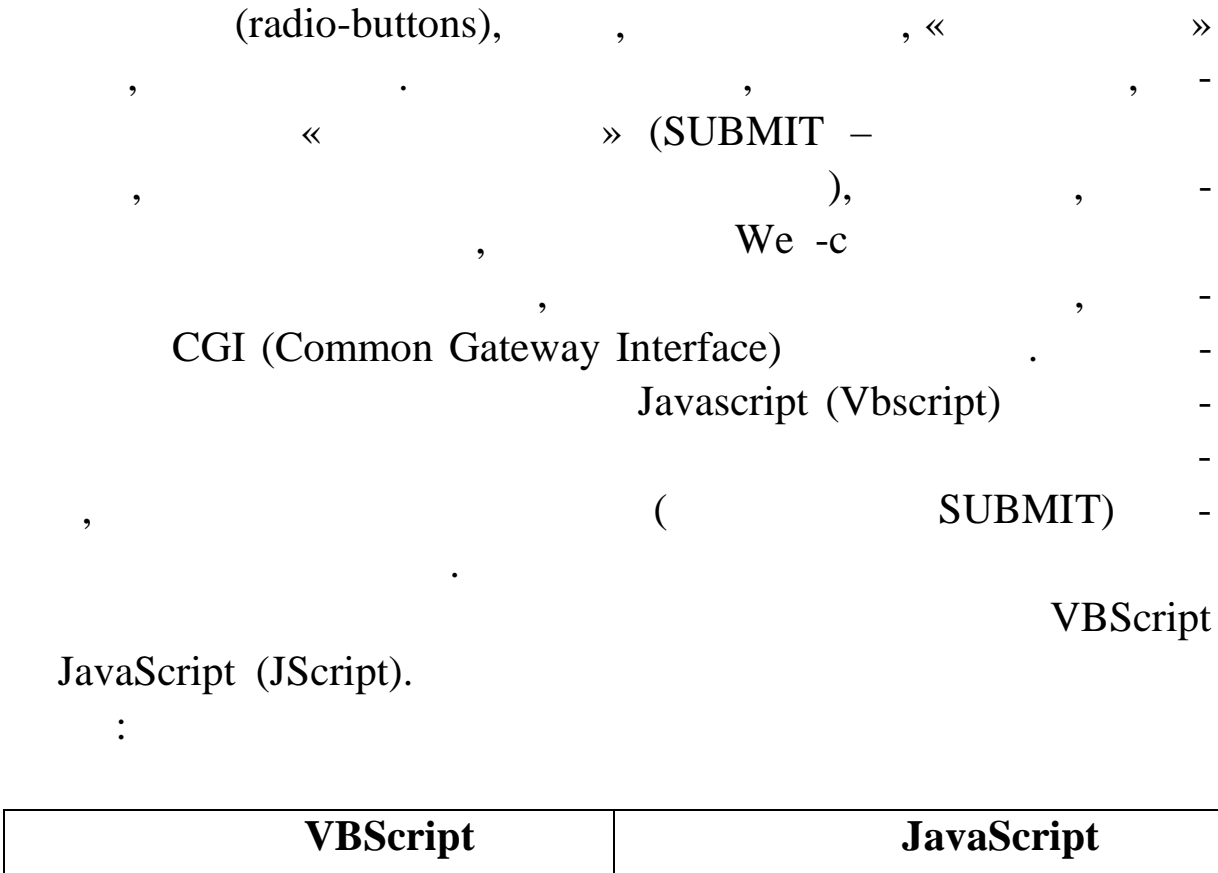

вачеві, заповнивши спеціальну форму, виконувати деякі дії на

введення (check-boxes),

Web-c $\hspace{1cm}$  . Webром, стати GUI, такі як поляти GUI, такі як поляти GUI, такі як поляти стати в стати GUI, такі як поляти стати

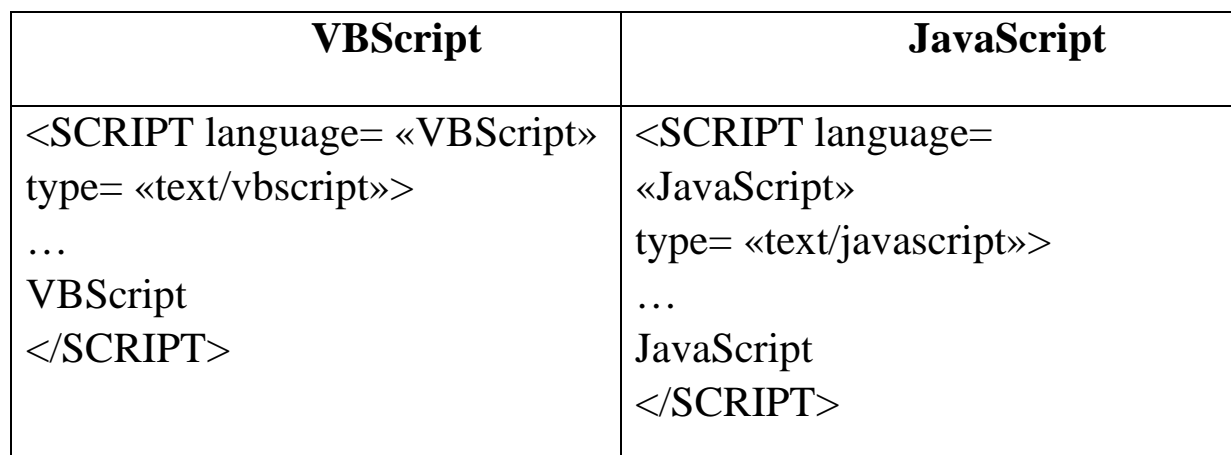

для того цоб старі брать старі брать старі брать старі брать старі брать старі брать старі брать старі брать с<br>Від тримують старі брать старі брать старі брать старі брать старі брать старі брать старі брать старі брать с

не в дображали код программи, необхідно технічно технічно технічно технічно технічно технічно текст сценарію у<br>В дображали в дображали в программи в дображали в дображали в дображали в дображали в дображали в дображали в

«language» («type».

 $WWW-$ 

 $\langle !---\rangle$ 

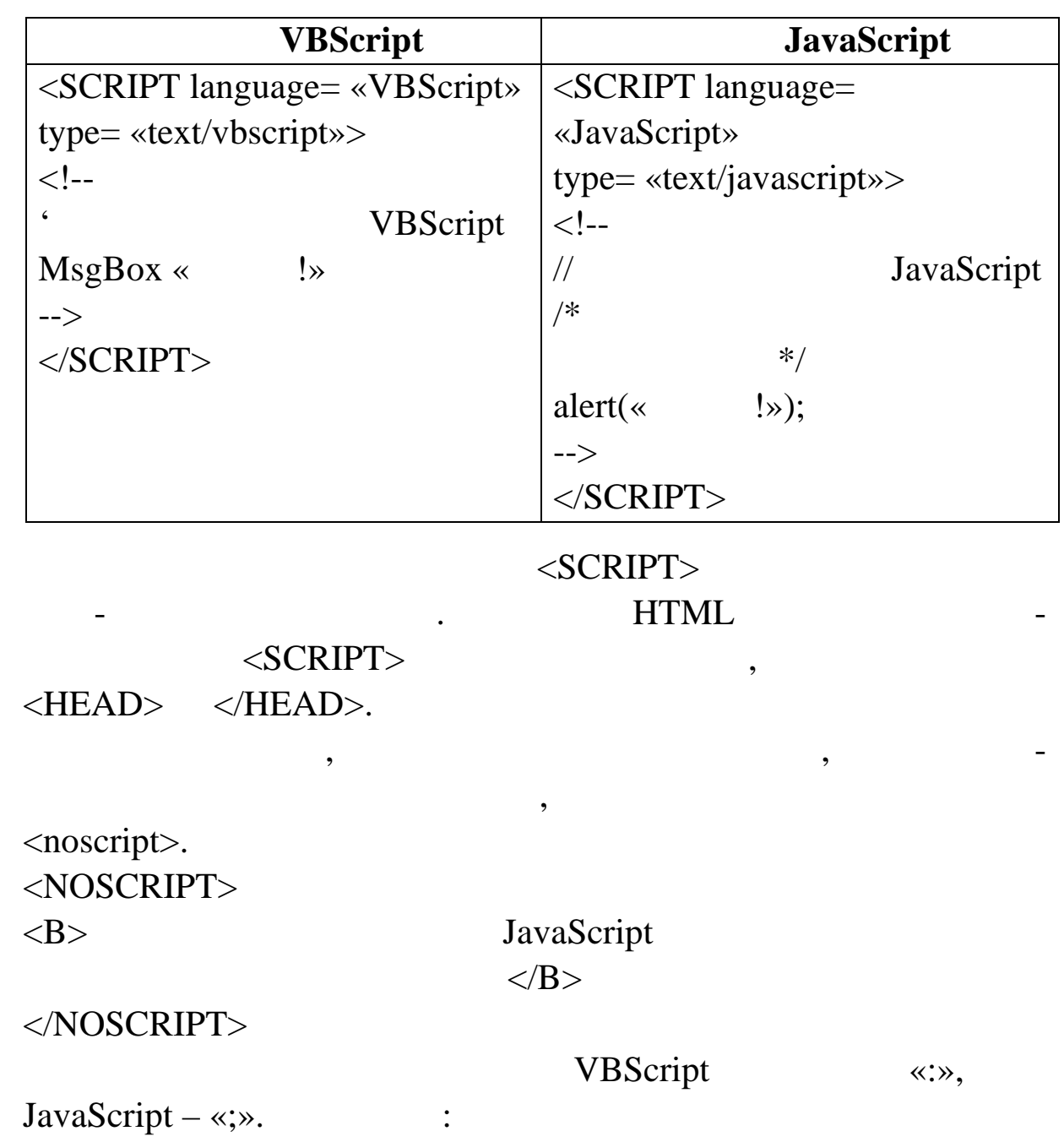

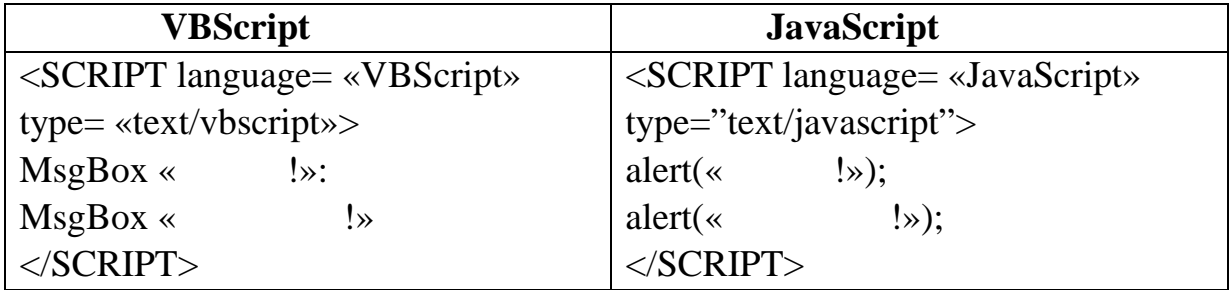

Якщо текст сценарію досить великий, його можна пом стити

в окремий текстовий файл.

 $web-$ «src» <SCRIPT>.

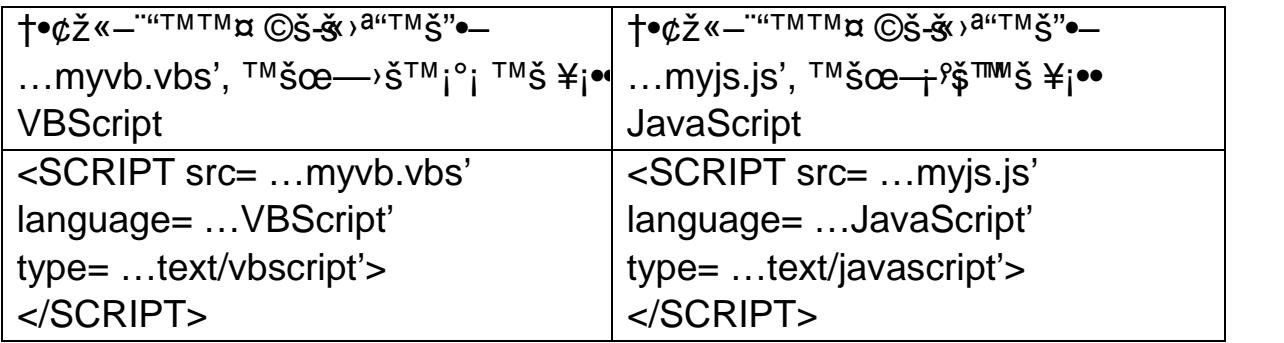

 $\epsilon$ «•¢ š ™š¨—~, µi • ~šži¥§ •—œš¢ž§ ™"¢i""¨™i œ—>š~— ˜"ž›˜ ›ª"™š"•– ¥•£ ˜"°š¥— <SCRIPT> ˜š </SCRIPT>, ˜¡¥§ µ¡ ®"š§ "" § ˜ šž¡¥§ •—œš¢ž§ œ"¡•°™¡"§¦ ž¡¢ œ"¡°"š¥—.

• ™š•"¢"™—± œ"—ž«š¢š± ©š-«— • ~"ž>~𥗠>a"™\$"•¥JMD®  $TM\check{S}_{\pm i}\&\stackrel{\sim}{\longrightarrow} \neg S$   $\check{\phantom{S}}$ •- £" $\check{\phantom{S}}$ œšœ $a_{\bullet}$ ,  $\mu_i \bullet \check{\phantom{i}}$ i" $\bullet$ ™žš. "ž $\mu_i \check{\phantom{s}}$ č $\check{\phantom{s}}$ e"—ž«š¢, ©š-«  $TM\check{S}$ <sub>±i</sub> $\&$ —~¬>¤  $\check{S}$  ϥ $\&$ œ $\check{S}$ œ<sup>a</sup>• ...script', ~; •—ž $\check{S}$ <sub>i</sub> $\check{S}$ ;  $\check{S}$  $\check{S}$ —- ž; $\&$ : <SCRIPT src= …script/myjs.js' language= …JavaScript' type= …text/javascript'></SCRIPT>.

 $\bullet$ <sub>i</sub>£™š š¢š~—~~ sž<sub>i</sub>£ ©š-«, µ<sub>i</sub> ™š±j¢—~¬>¤ ™š  $\bullet$ ™-j¥§  $\bullet$ § « $\bullet$ .  $\bullet$  šœ"—ž«š¢:

<SCRIPT src= […http://www.host.com/myscrip](http://www.host.com/myscripts.js)ts.js' language= …JavaScript' type= …text/javascript'></SCRIPT > Š"° FORM.

•›• ©¡"¥— œ¡¨—™š–˜¬›¤ ˜"°¡¥ <FORM> • šž•™¨§–˜¬›¤˜"- °¡¥ </ FORM>. ••£ ª—¥— ~"°š¥— - "¡ ~𝡕§–~¬›¤ "«"¥"™~— © ¡ " -¥—, ˜šž• ¤ž ž™¡œž—, œ¡«¤ ••"¢"™™¤ ˜¡µ¡. ‹"•¥ "«"¥"™˜•• ©¡"¥, ~𥠥¡£™š "¡ ~𝡕§•š~— ®§¢¬ -¤ž• ~"ž>~— - ¥š-£" ®§¢¬¤ž• ~"°— HTML.

€—™˜šž›—› ˜"°§FORM:

<FORM

ACTION= …URL'

METHOD= .get | post

 $NAME = .$ • $\neq_{s} x'$ 

ENCTYPE= . application/xwww-form-urlencoded | multipart/form data'

 $TARGET = .$ ••ž $T^M$ ;, š š¥;• §•š $T^M T^M \alpha$ ¥ sefl

TITLE=  $\therefore$   $\check{z}$ <sup> $\circ$ </sup> ϥ¢žš ž $\div$ 

LANG=  $. \angle \cdot \cdot \cdot$  (ru, en, de,  $\cdot \cdot \cdot$ .)

LANGUAGE= …Javascript | Jscript | Vbscript | VBS'

 $CLASS= .•\frac{4}{5}$ ¤ ž«š›§  $CSS$ 

 $STYLE = \kappa$  $ID = \n\ll$ ONRESET= «  $ONSUBMIT = \n\quad \rightarrow$  $\blacktriangleright$  $\blacktriangleright$ …..........

обов'язковим. Розглянемо параметри:<br>В собов'язковим параметри:

#### HTML

тут, як і далі, підкреслення, які беруться за замовні ті значення, які беруться за заведні ті значення, які бе<br>В процентрально поділення, які беруться за заведні ті значення, які беруться за заведні ті за заведні ті за за

….......... </FORM>

чуванням.

FORM

## **ACTION**

 $URL,$   $\qquad \qquad$ e-mail, and the CGI e-mail, mailto:. javascript:0, АCTION деяться так не за не за таких на верходительно передається так на верходительно так на тенесов на тенес<br>В тенесов передачники передається так на тенесов передається так на тенесов на тенесов на тенесов на тенесов н менту, у якому переб ває форма.

# **METHOD**

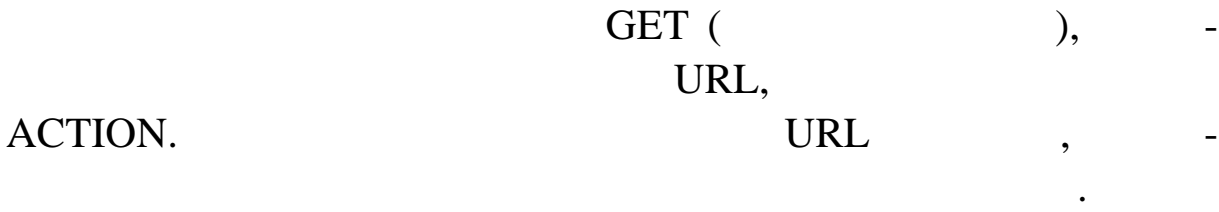

 $\overline{\text{POST}}$  ,

URL. CGI-

## **NAME**

задає ім'я форми для використання у програмах-сценаріях. В програмах-сценаріях. На програмах-сценаріях. На про<br>В програмах-сценаріях програмах-сценаріях. На програмах-сценаріях програмах-сценаріях. На програмах-сценаріях

рама одержує дані із форми в ст ндартний потік вводу.

23

# **ENCTYPE**

 $($ , коли потрібно параметри, крим тих випадків, коли потрібно тих випадків, коли по передати файл від клієнта до сервера *(див. нижче)*.

## **TARGET**

 $\langle A... \rangle,$ 

вихідна інформація (замовчуванням станція мора, де їх те ж вікно, де їх те ж вікно, де їх те ж вікно, де їх те<br>Вікно, де його повідка вікно, де їх те ж вікно, де їх те ж вікно, де їх те ж вікно, де їх те ж вікно, де їх те

## **TITLE**

пидать за буде за буде за буде за буде за буде за буде за буде за буде за буде за буде на форму в страна форму<br>В страна форму в страна форму в страна форму в страна форму в страна форму в страна форму в страна форму в стр

(MSIE 4.0+).

сама форма.

## **LANG**

 $-\kappa r u$ » – , «de» – , ...

## **LANGUAGE**

Мова, яка використовується для інтерпретації елементів сцен рію для даної форми (таких, як оброблювачі подій).

## **CLASS**

 $\cdot$  CSS-contracts.

написання сценаріїв тощо.

Пряме включення стилю.

## **STYLE**

**ID**

Ідентифікатор, за яким можна посилатися на форму з мови

## : TEXTAREA.

(as  $\langle$  TEXTAREA>  $\langle$ TEXTAREA>. <TEXTAREA  $ROWS = \kappa$  »  $COLS = \times$ WRAP=«OFF | VIRTUAL | PHYSICAL»  $ACCESSKEY=\n$ ALIGN=«absbottom|absmiddle|baseline|bottom|left|middle|right|textto p|top» TABINDEX=« DISABLED READONLY  $NAME = \leftarrow$ ,  $\rightarrow$  $TITLE=\n\sim$ LANG=« (ru, en, de,  $\ldots$ )» LANGUAGE=«Javascript | Jscript | Vbscript | VBS»  $CLASS=\leftarrow$  CSS»  $STYLE=\n\begin{array}{ccc}\n\bullet & \bullet & \bullet\n\end{array}$  $ID=\n\ll$ ONBLUR=«  $ONCHANGE=\n\begin{array}{ccc}\n\bullet & \bullet & \bullet\n\end{array}$ ONFOCUS=«  $ONKEYDOWN=\n\qquad \qquad \rightarrow$ ONKEYPRESS=«  $ONKEYUP=\n\quad \rightarrow$  $ONSELECT=\n\rightarrow$  $\blacktriangleright$ ….......... текст, який буде показаний постійно, замовчува нямець показаний постійно, за замовчува на постійно, за замовчу<br>В постійно, за замовчува на постійно, за замовчува на постійно, за замовчува на постійно, за замовчува на пост …..........

</TEXTAREA>

Параметри:

#### NAME, COLS ROWS.

параметри тут також не є обов'язковими, але все-таки слідництва не є обов'язковими, але все-таки слідництва не<br>В слідництво в слідництво не слідництво в слідництво в слідництво в слідництво в слідництво в слідництво в слі

**ROWS**

# **COLS**

## **WRAP**

ро ривати на екрані, але все ривати їх цілими. В повідка на екрані, залишати їх цілими. В середині, але залиша<br>В повідка на екрані, якій цілими. В повідка на екрані, якій цілими. В повідка на екрані, якій цілими. В повідк

 $\overline{OFF}$  –  $\overline{VIRTUAL}$  –

 $PHYSICAL - \n\leftarrow \n\rightarrow$ 

трапити в це поле.

Кількість рядків у полі.

Кількість стовпців у полі.

# **ACCESSKEY**

задає клавішу, яки потрібно на жати разумення в Alt, що від разумення в діє разумення в діє разумення в діє ра

# **ALIGN**

Задає вирівнювання елемента щодо навколишнього те сту. В сту. В сту. В сту. В сту. В сту. В сту. В сту. В сту.<br>В сту. В сту. В сту. В сту. В сту. В сту. В сту. В сту. В сту. В сту. В сту. В сту. В сту. В сту. В сту. В сту

## **TABINDEX**

ел ментів форми за допомогою клави. Таb.

## **DISABLED**

реагує. Служить тільки для показу початкової (за замовч ванням)

#### **READONLY**

же п ребувати курсор. Але його заборонено редагувати.

 $\overline{\phantom{a}}$ , але поле одержує фокус і в ньому моне одержує фокус і в ньому моне одержує фокус і в ньому моне о

FORM.

інформації.

Зверніть увагу, що усередині цього тегу усі переводи р дків

кликають переводи рядків і при виведенні на екран. Для деяких

 $\mathcal{L}_{\mathcal{A}}$ тисла заздалегідь певних значень. За допом гоюзманого числа заздалегіднь. За допом гоюзманого числа за

цього тегу можна представити список, список з можливістю виб-

<TEXTAREA NAME= «addr» ROWS=6 COLS=32>

</TEXTAREA>

Кафедра ЕК.

служби України.

 $($ , MSIE 3.0)  $\triangle$ TEXTAREA>  $\,$ 

дення спочатку порожнє.  $:$  SELECT.

 $<$ SELECT $>$ 

рати більш, ніж один варіант і спадаюче меню. Си таксис тегу:  $<$ SELECT  $SIZE=\times$ MULTIPLE SINGLE ALIGN=«absbottom|absmiddle|baseline|bottom|left|middle|right|textto p|top « ACCESSKEY=«  $TABLEX=\times$  » DISABLED  $NAME = \leftarrow$ ,  $\rightarrow$  $TITLE=\n\sim$ LANG=«  $(ru, en, de, ..)$ » LANGUAGE=«Javascript | Jscript | Vbscript | VBS»  $CLASS=\leftarrow$  CSS»  $STYLE=\n\sim$  $ID=\n\ll$ 

ONBLUR=« ONCHANGE=« ONFOCUS=«  $\blacktriangleright$ 

…..........

…..........

<OPTION>

</SELECT>

даючим м ню.

ментів списку одночасно.

#### **SIZE**

мають такий зміст, як раніше. Ми розглянемо тільки на війни війни війни війни війни війни війни війни війни ві<br>На війни війни війни війни війни війни війни війни війни війни війни війни війни війни війни війни війни війни

як зависимості, як зависимості, як зависимості, як зависимості, як зависимості, як зависимості, як зависимості<br>В парам три парам три парам три парам три парам три парам три парам три парам три парам три парам три парам тр

Кількість елементів списку видимих на екрані. Якщо цей

якцо зазначене вибирати кілька елементика елементика елементика елементика елементика елементика елементика ел<br>Вибирати кілька елементика елементика елементика елементика елементика елементика елементика елементика елеме

параметр більше 1, то маємо сп $\frac{1}{2}$ , то маємо сп $\frac{1}{2}$ 

#### **MULTIPLE**

**SINGLE**

MULTIPLE, SINGLE.

SINGLE,

Якщо зазначене, то користувач не може вибирати кілька

 $\langle$ OPTION>,  $\,$ 

один елемент списку. Його формат:

<OPTION VALUE=« $\qquad \qquad$ SELECTED  $NAME = \leftarrow$ ,  $\rightarrow$  $TITLE=\n\sim$ LANG=«  $(ru, en, de, ..)$ » LANGUAGE=«Javascript | Jscript | Vbscript | VBS»  $CLASS=\left\langle \right\rangle$  CSS»

 $STYLE=\n\sim$  $ID=\n\ll$  $\blacktriangleright$ </OPTION>

сані раніше.

 $\langle$   $\langle$  OPTION ... $>$   $\langle$  OPTION  $\rangle$ ,

### SELECTED,

де пок заний користувачеві як значення даного елемента списку.

допомогою програм сценаріїв. Усі інші параметри в сценаріїв. Усі інші параметри в сценарії параметри в <mark>н</mark>арамет

 $\ll$  в  $\gg$ . ридко. Параметр VALUE за задає значення для частиння для частиння для частиння для частиння для частиння задає<br>В поля частиння для достигают в серверость в серверость в серверость в серверость в серверость в серверость в  $\mathcal{R}$  , and so set of  $\mathcal{R}$  , and so set of  $\mathcal{R}$  , and so set of  $\mathcal{R}$  , and so set of  $\mathcal{R}$  , and so set of  $\mathcal{R}$  , and so set of  $\mathcal{R}$  , and so set of  $\mathcal{R}$  , and so set of  $\mathcal{R}$  , and so set

#### SELECT.

<SELECT MULTIPLE NAME=group SIZE=4> <OPTION> AT 386 </OPTION> <OPTION SELECTED> AT 486 </OPTION> <OPTION> AT 586 </OPTION> <OPTION> Pentium PRO </OPTION> <OPTION> Pentium II </OPTION> </SELECT>

<SELECT NAME=group SIZE=4> <OPTION> AT 386 </OPTION> <OPTION> AT 486 </OPTION> <OPTION> AT 586 </OPTION> <OPTION SELECTED> Pentium PRO </OPTION> <OPTION> Pentium II </OPTION> </SELECT>

<SELECT NAME=group> <OPTION> AT 386 </OPTION> <OPTION> AT 486 </OPTION> <OPTION> AT 586 </OPTION> <OPTION SELECTED> Pentium PRO </OPTION> <OPTION> Pentium II </OPTION> </SELECT>

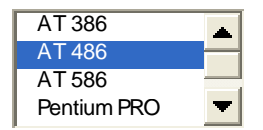

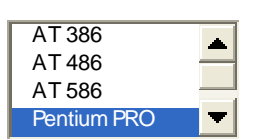

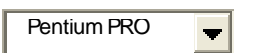

## $\langle$ INPUT> TYPE.

## **<INPUT**

TYPE= «button|checkbox|hidden|image|password| radio|reset|submit|text|textarea|file»  $SIZE=$  « »  $MAXLENGTH = \n\quad \rightarrow$ SRC= «URL»  $BORDER = \n\begin{matrix} \n\infty & \n\end{matrix}$ **CHECKED**  $VALUE = \n\ltimes \n$ ALIGN= «absbottom|absmiddle|baseline|bottom|left|middle|right|texttop|top»  $ACCESSKEY = \kappa$  »  $TABLEX = \kappa$  »

#### **DISABLED**

 $NAME = \langle \cdot \rangle$  $TITLE=  $\times$$  $LANG = \kappa$  (ru, en, de, ...)» LANGUAGE= «Javascript | Jscript | Vbscript | VBS»  $\text{CLASS} = \langle \cdot \rangle$  CSS»  $STYLE = \kappa$  $ID = \langle \qquad \qquad \qquad \rangle$ 

#### **TYPE**

визначає, що являє собою даний елемент. Можливі такій такій такій такій такій такій такій такій такій такій та<br>Визначає собою даний такій такій такій такій такій такій такій такій такій такій такій такій такій такій такій

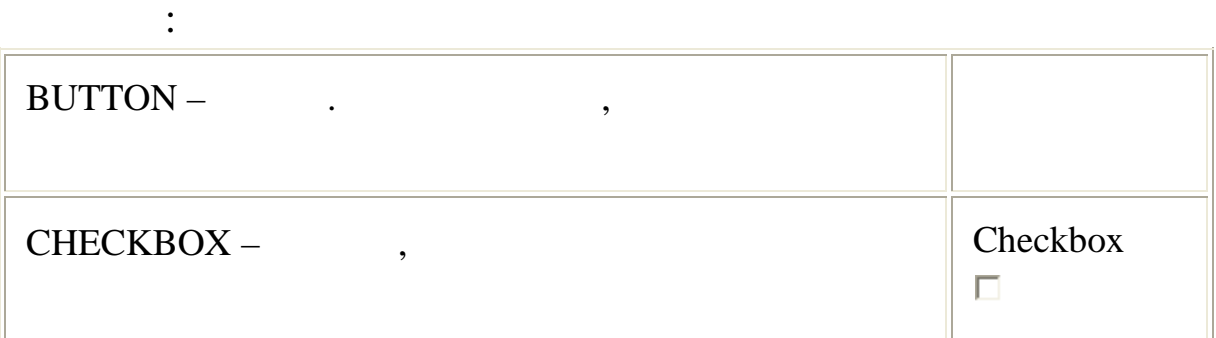

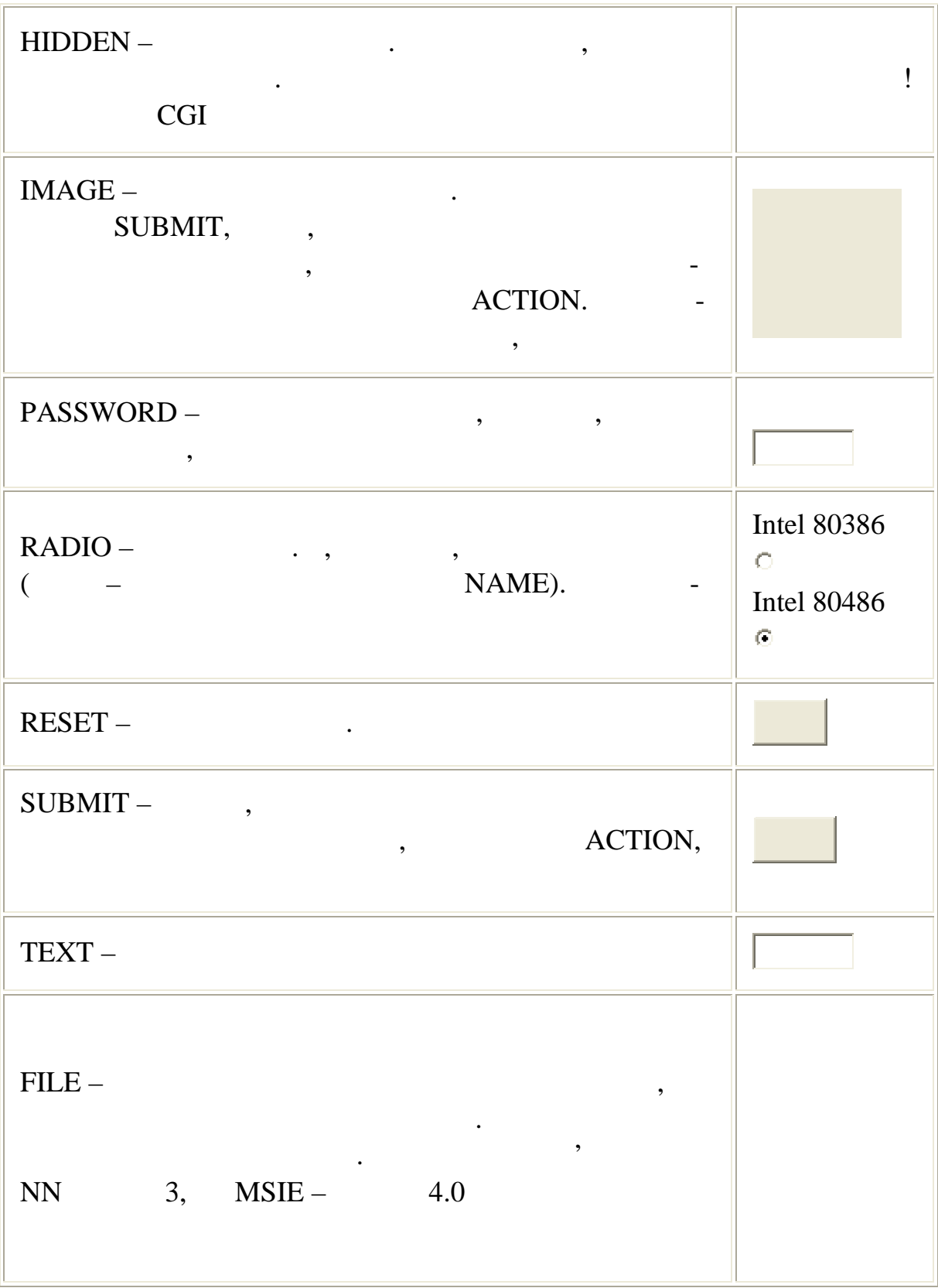

# **SIZE**

задає розмір видимого поля там, де це має сенс. Напр клад, на поля там, напр клад, на поля там, на поля там, н<br>В поля там, напр клад, напр клад, на поля там, на поля там, на полят там, на полят там, на полят там, на полят

# TEXT, PASSWORD, FILE to the results.

## **MALENGTH**

чає кількість символів, яку користувачі можуть ввести в поле

введення. При перевищення. При перевищенні кількості при припустими хорошовищенні кількості припустими символі

зер реагує на спробу введення на спробу видовим сигна-

MAXLENGTH

ченності.

лом и не даже в плутати з в SIZE.

Задає максимальний розмір поля там, де це має сенс. Визна-

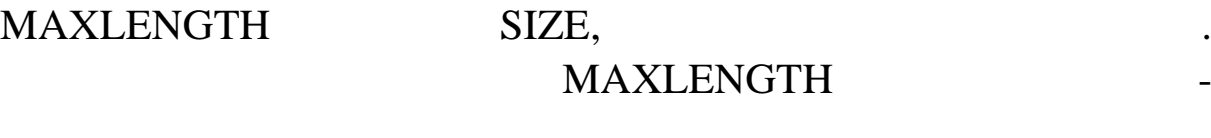

значення елемента. Звичайно, це текст на кнопці або почат-

**SRC**

 $\blacksquare$  MAGE URL  $\blacksquare$ 

#### **BORDER**

 $IMAGE$  задає розмір борд $OR$ 

ковий текст у полі введення.

#### **CHECKED**

CHECKBOX RADIO ,

сам го початку «включений».

### **VALUE**

**ALIGN**

#### **IMAGE 1988** ALIGN

<IMG …>.

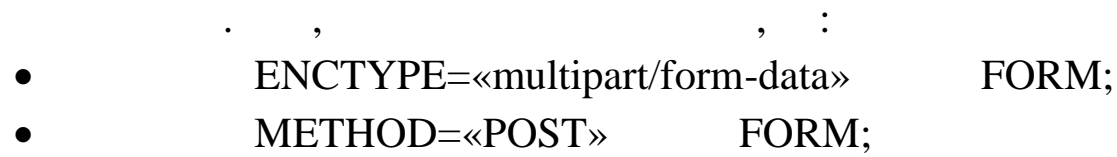

32

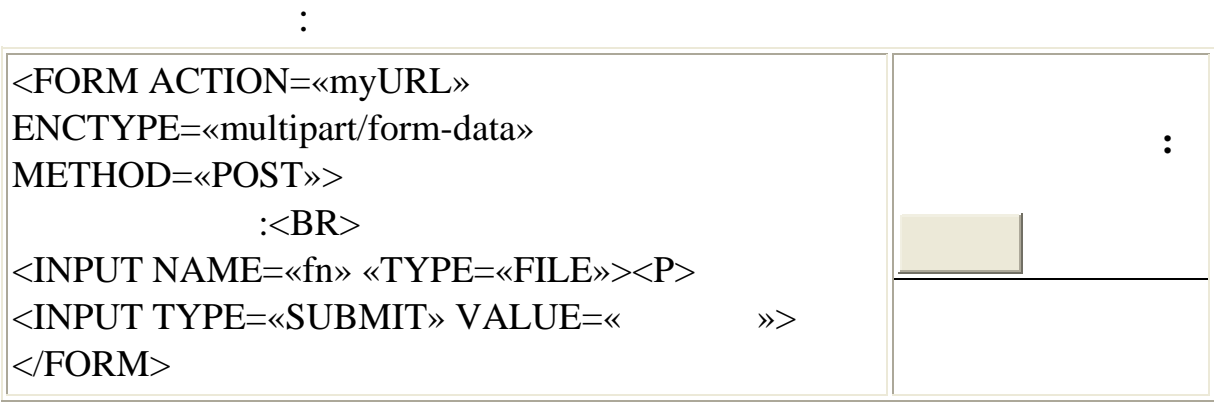

 $\mathcal{A}$ 

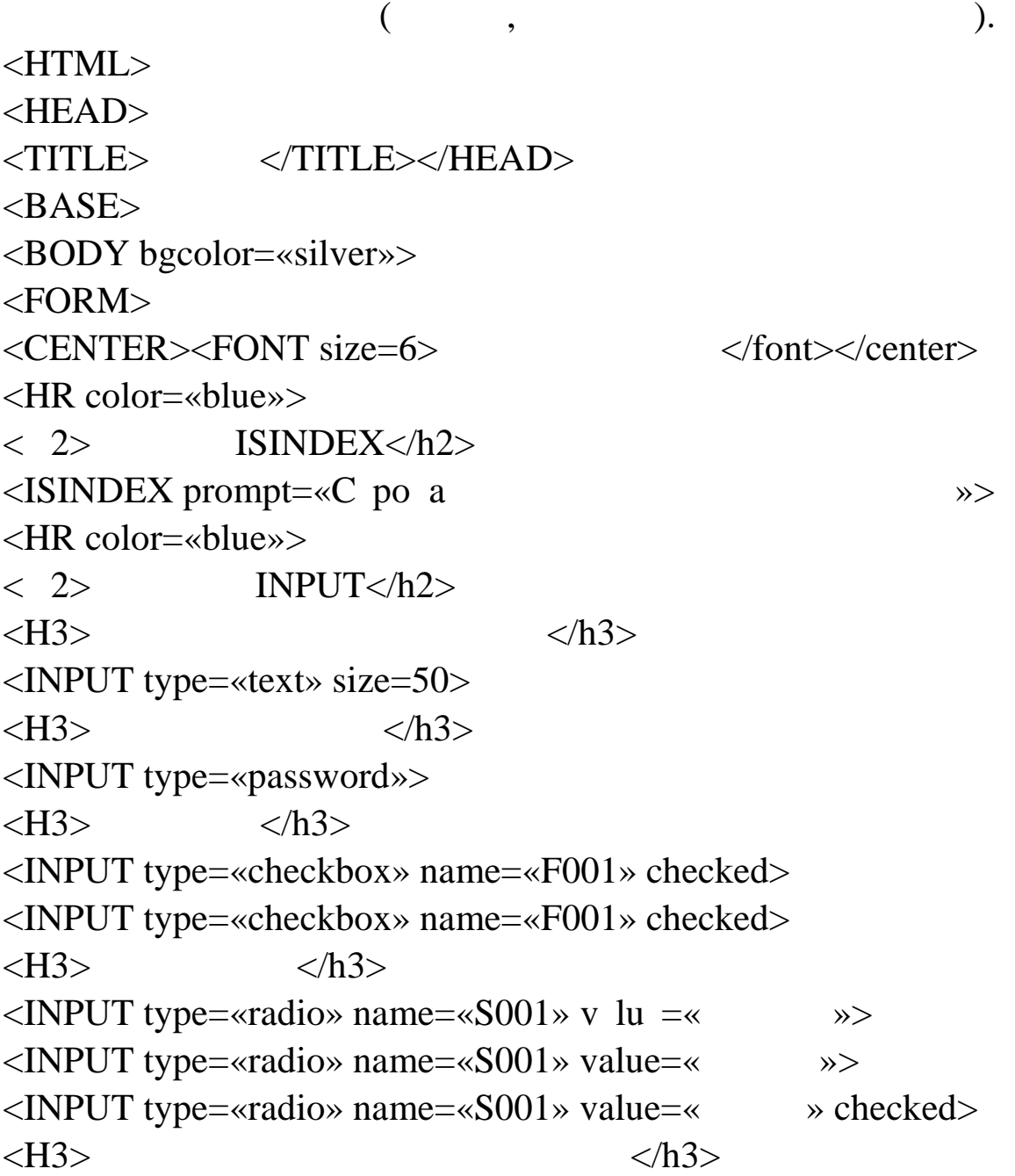

33

<INPUT type=«submit» value=« $\gg$  $\langle H3 \rangle$   $\langle h3 \rangle$ <INPUT type=«image» src=«lycos.gif»>  $\langle H3 \rangle$   $\langle h3 \rangle$  $\leq$ INPUT type=«reset» value=«  $\qquad \qquad \gg$  $\langle H3 \rangle$   $\langle h3 \rangle$ <INPUT type=«file» name=«photo» accept=«image/\*»> <HR color=«blue»>  $\langle 2 \rangle$  SELECT <SELECT multiple>  $\le$ OPTION value= $>$ <OPTION value=>  $\le$ OPTION value= $>$  $\leq$ OPTION value=d>  $\langle$ select $\rangle$  $\langle$ h2 $>$ <HR color=«blue»>  $< 2$ > TEXTAREA <TEXTAREA rows=5 cols=30>

</textarea></h2> <HR color=«blue»> </FORM> </BODY></HTML>

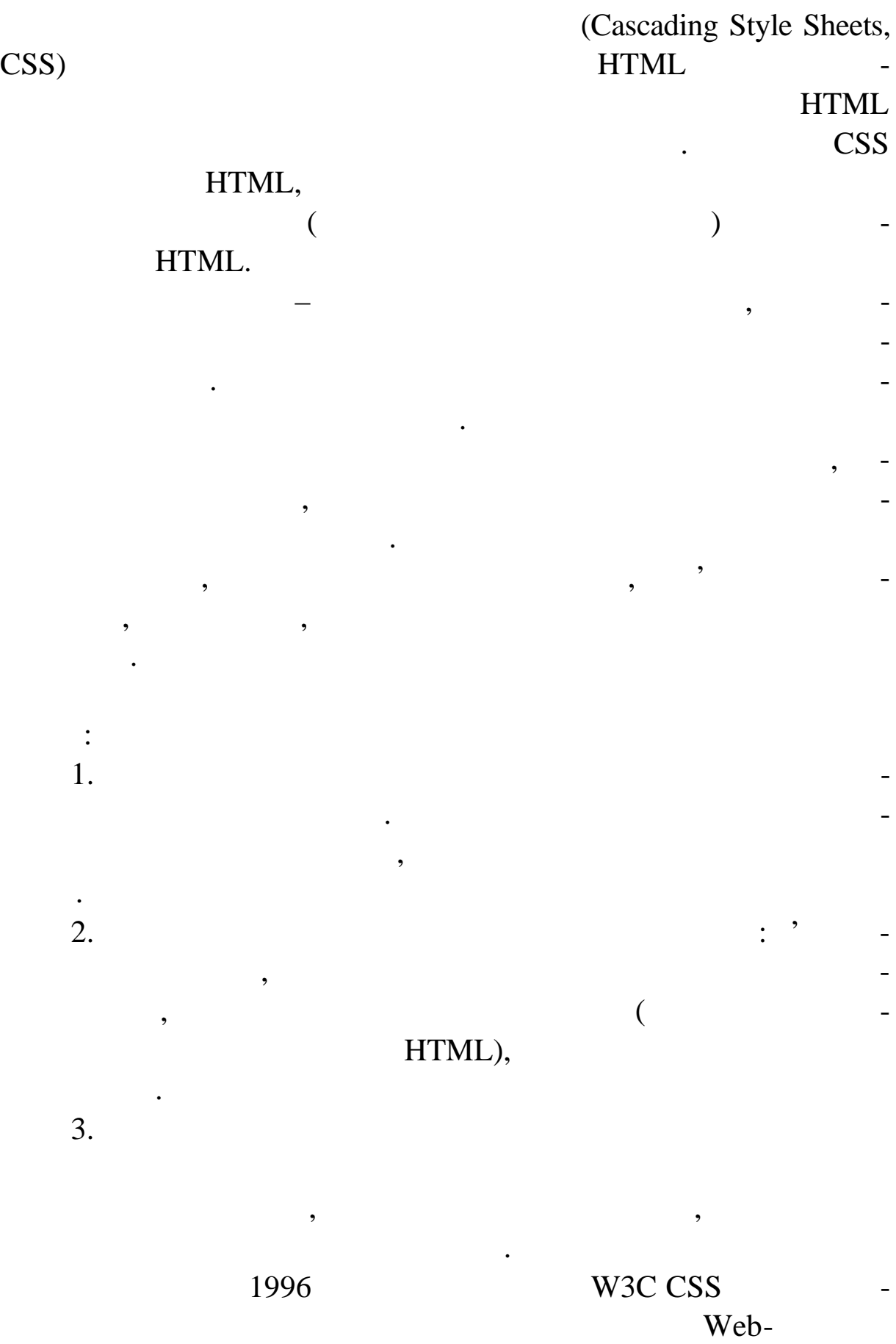

35

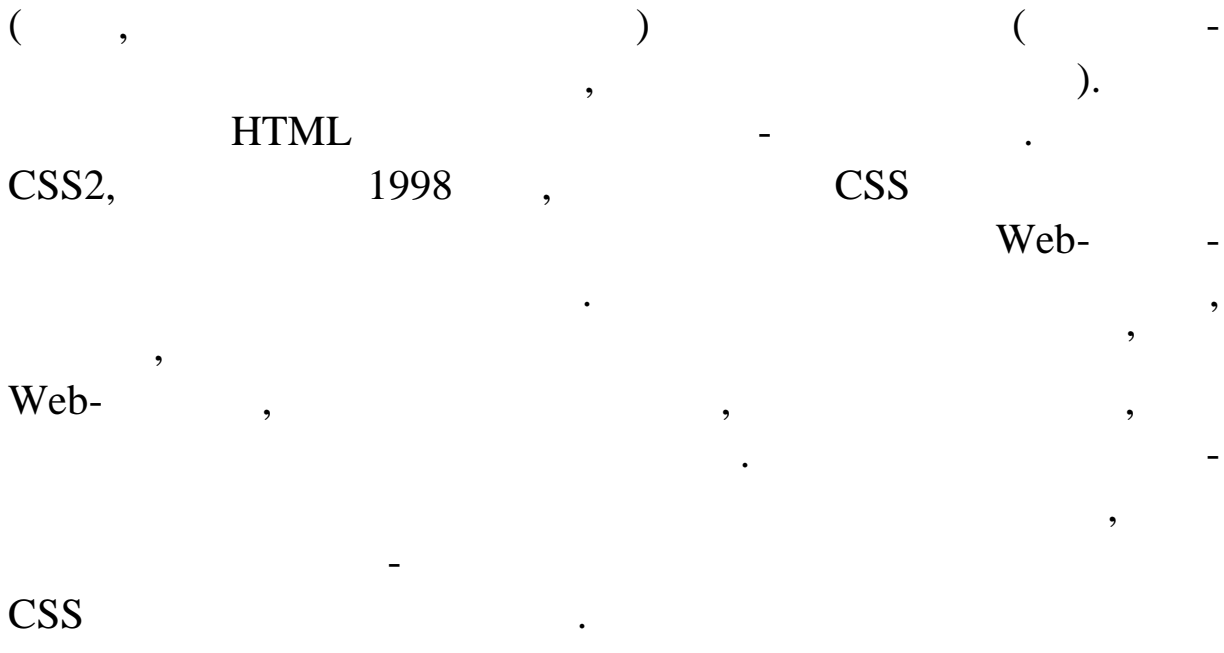

 $CSS$  1.

 $\mathbf 1$ 

## **Список основних властивостей елементів CSS**

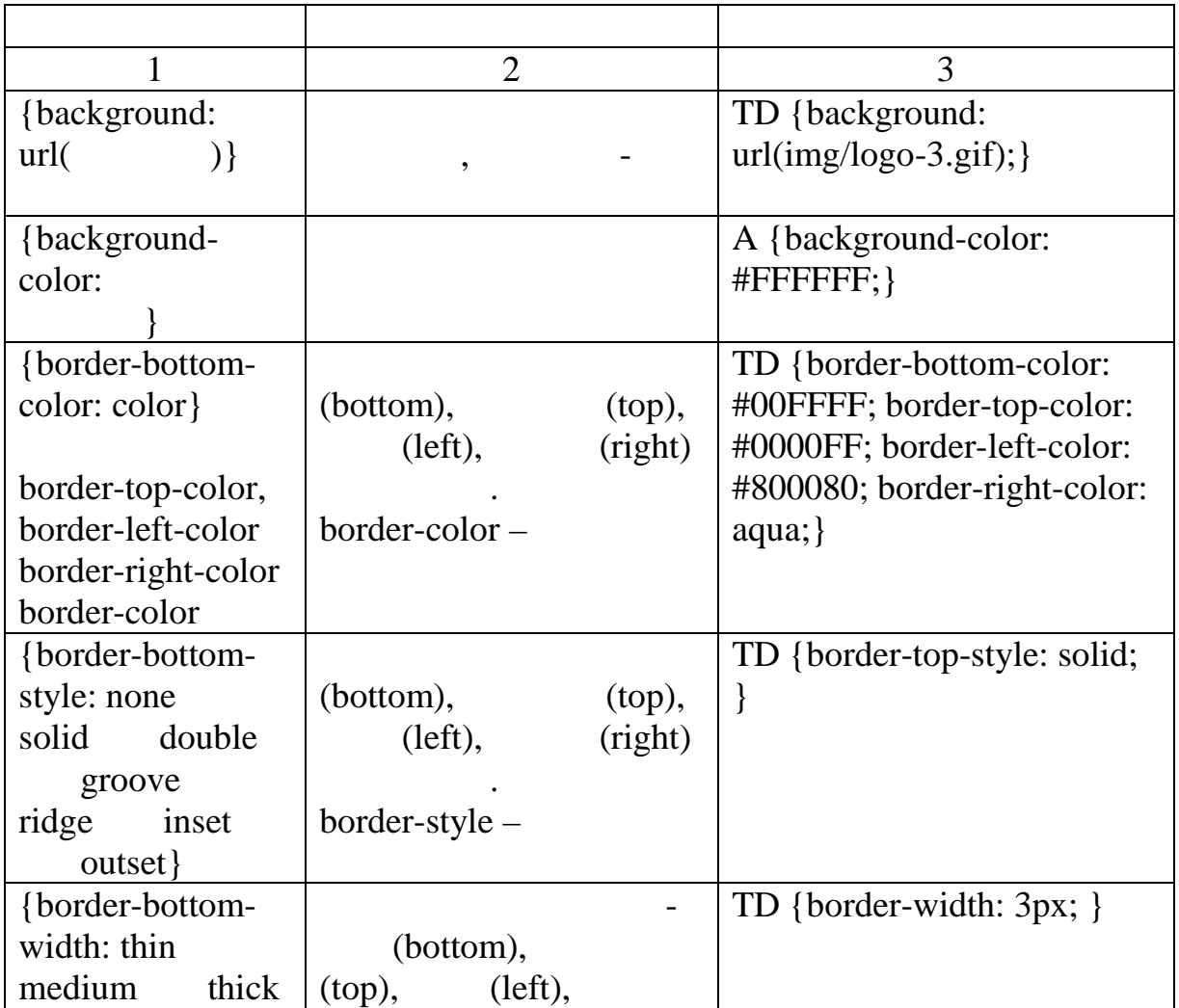
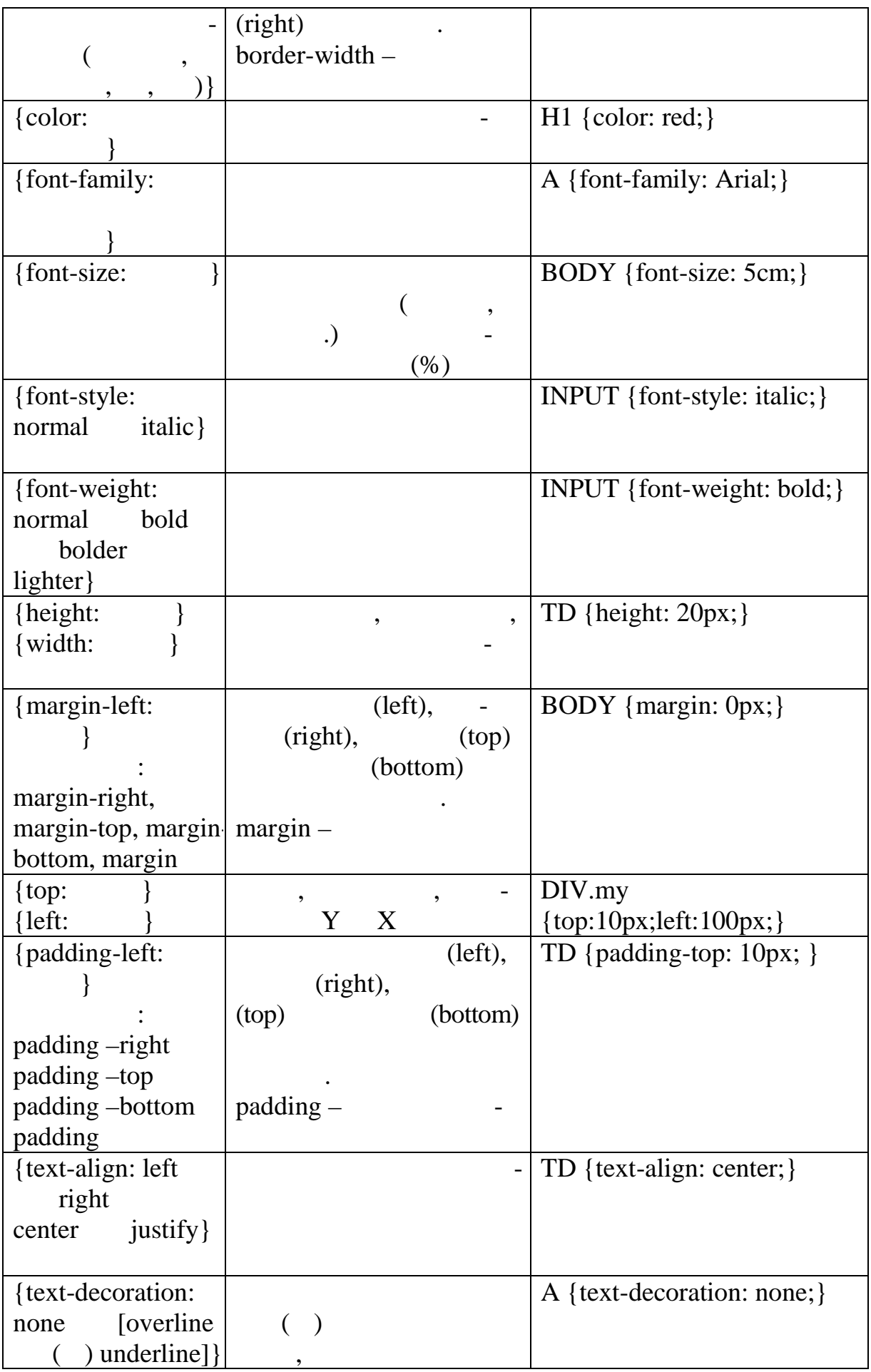

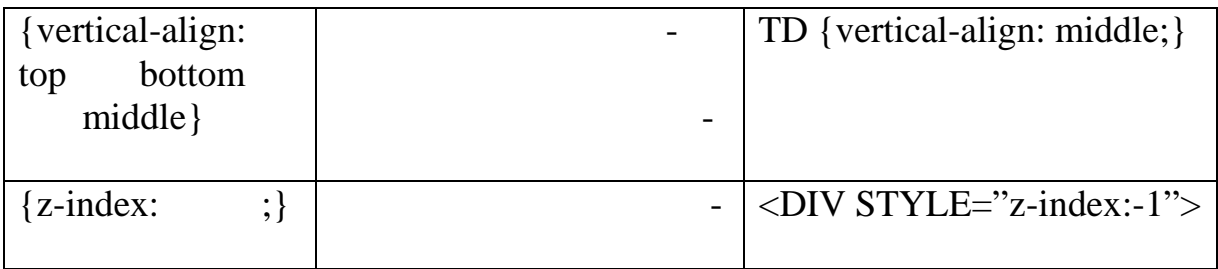

HTML.

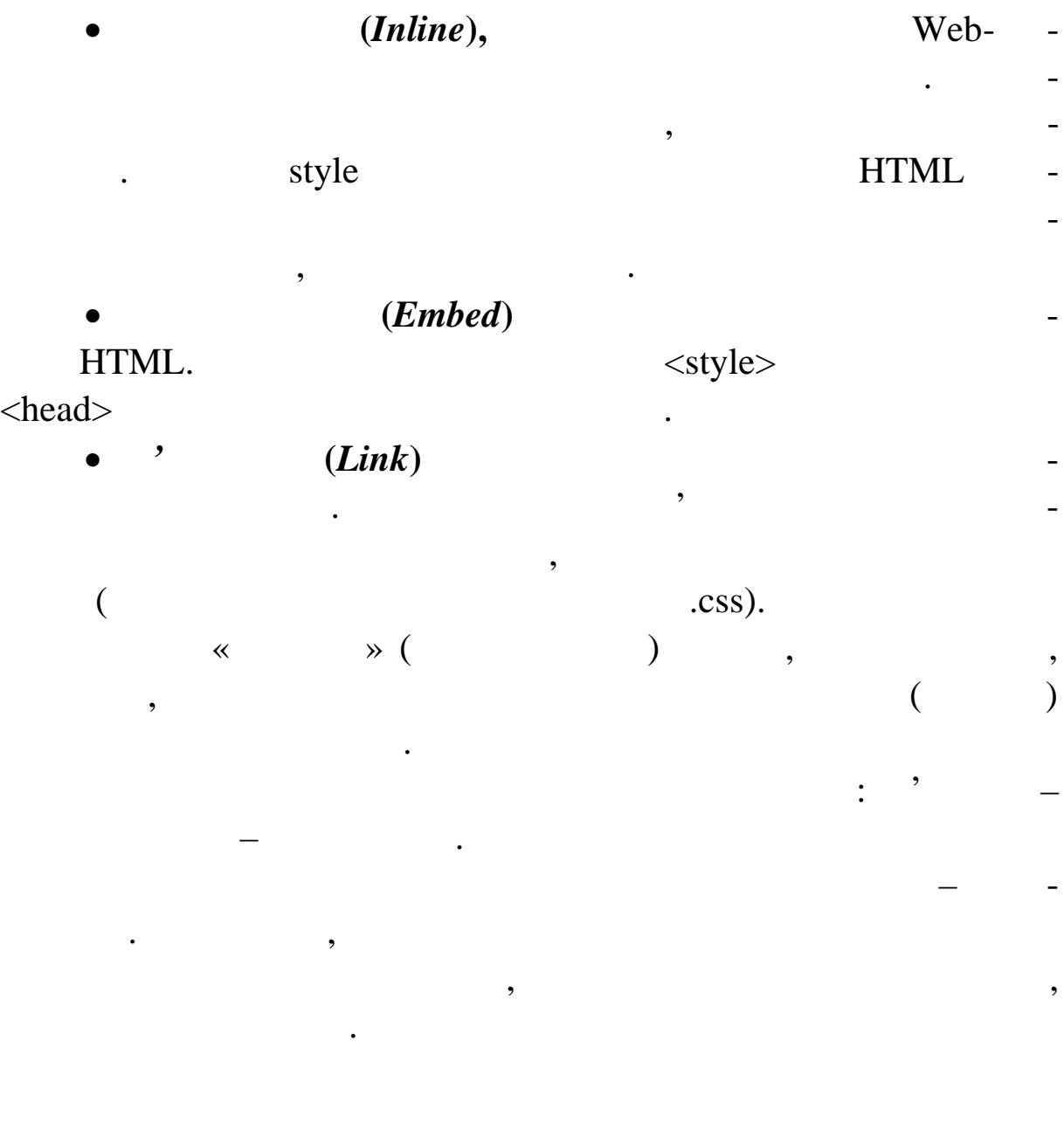

HTML,

яких стильности, наприклад, наприклад, наприклад, наприклад, наприклад, наприклад, наприклад, наприклад, напри<br>В сенсе, наприклад, наприклад, наприклад, наприклад, наприклад, наприклад, наприклад, наприклад, наприклад, на

ків, гіперп силань або комірок таблиці.<br>В повітки таблиці силань або комірок таблиці силань за серію за серію за серію за серію за серію за серію за с

ченням якого значенням якого значення, розділення, розділення, розділення, розділення, розділення, розділення,<br>В поділення в поділення в поділення в поділення в поділення в поділення в поділення в поділення в поділення в кою. Таких пар («властивість: значення») може бути д кілька, у цьому випадку вони розділяються крапкою з комою. Значення style div (  $)$  span () ел ментами <del>на ментами й дозволяють застояни</del> дозволяють застояни дозволяють застояни дозволяють застояни дозвол  $,$   $1-3:$  $1 - 3$ приклад 1 **1**  $\langle p \text{ style=\textless} font-size: 2em; color: #ff0000 \rangle \rangle$  $2e$  $<$ /p> <p style=«font-size: 1em; background-color: #ffff00»>  $1em \leq p$ при 2<sup>2</sup> <div style=«font-size: x-small»>
Text is result in the style style style is result in the style style style style style is a small  $\epsilon$ span style=«font-size: large»> large</span></div>  $\leq p$  style=«font-size: 12pt; font-variant: small-caps»>  $12pt \ll p$ <p style=«font-size: 16pt; font-family: Garamond, Georgia, serif»> 16pt Garamond Georgia  $\langle p \rangle$ 

### при 3<sup>3</sup>

 $\langle p \rangle$  style=«font: bold italic 14pt Arial, sans-serif»

 $<$ /р $>$ 

 $1$ показано відображення у бразі сторінки з техн  $1-3.$ 

Приклад 1

# Червоний текст із розміром шрифту 2ем

Текст із розміром шрифту 1 ет і жовтим фоном-

Приклад 2 Тект is розміром шрифту ж-small Текст із розміром шрифту large

ТЕКСТ ІЗ РОЗМІРОМ ШРИФТУ 12РТ І МАЛИМИ ПРОПИСНИМИ БУКВАМИ

Текст із розміром шрифту 16pt і Garamond або Georgia шрифтом

Приклад 3

#### Текст зі скороченою формою запису властивостей шрифту

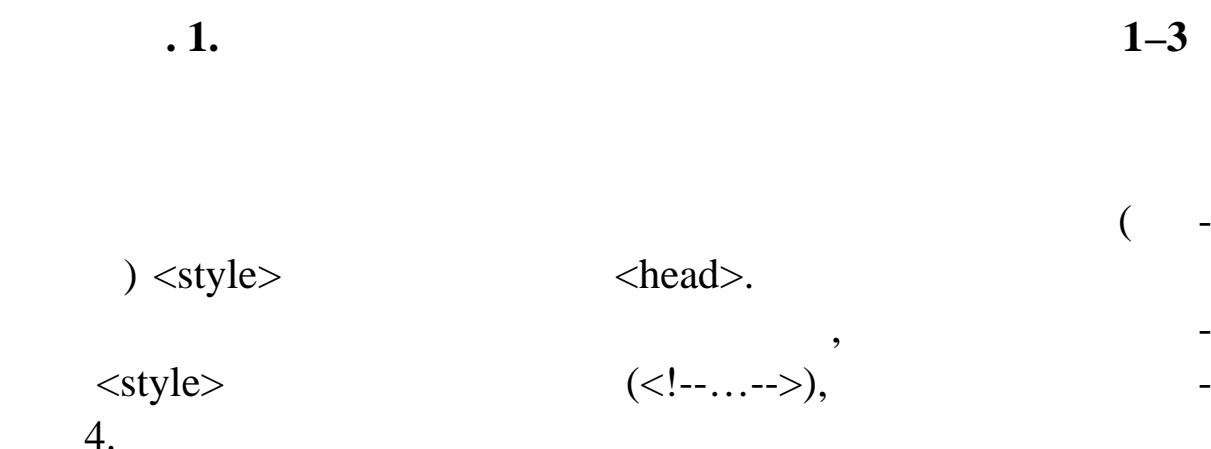

У наведеному далі прикладі використані правила, за якими

винні бути представлені елементи документа. Кожне правило

має дві основник має дві основник селектор і блок оголосник селектор і блок оголо-

оголошення являє собою компьютерних являє собою комбінацію в собою комбінацію в собою комбінацію в собою комбі

вості й значення, які розділ ються двокрапкою. Усередині блоку

оголошень може бути задано кілька оголошень може бути задано кілька оголошень, вони від

**Приклад 4**

<html><head>  $\langle$ title>  $4 \langle$ title> <style type=«text/css»>

ся один від одного кра кою з комою.

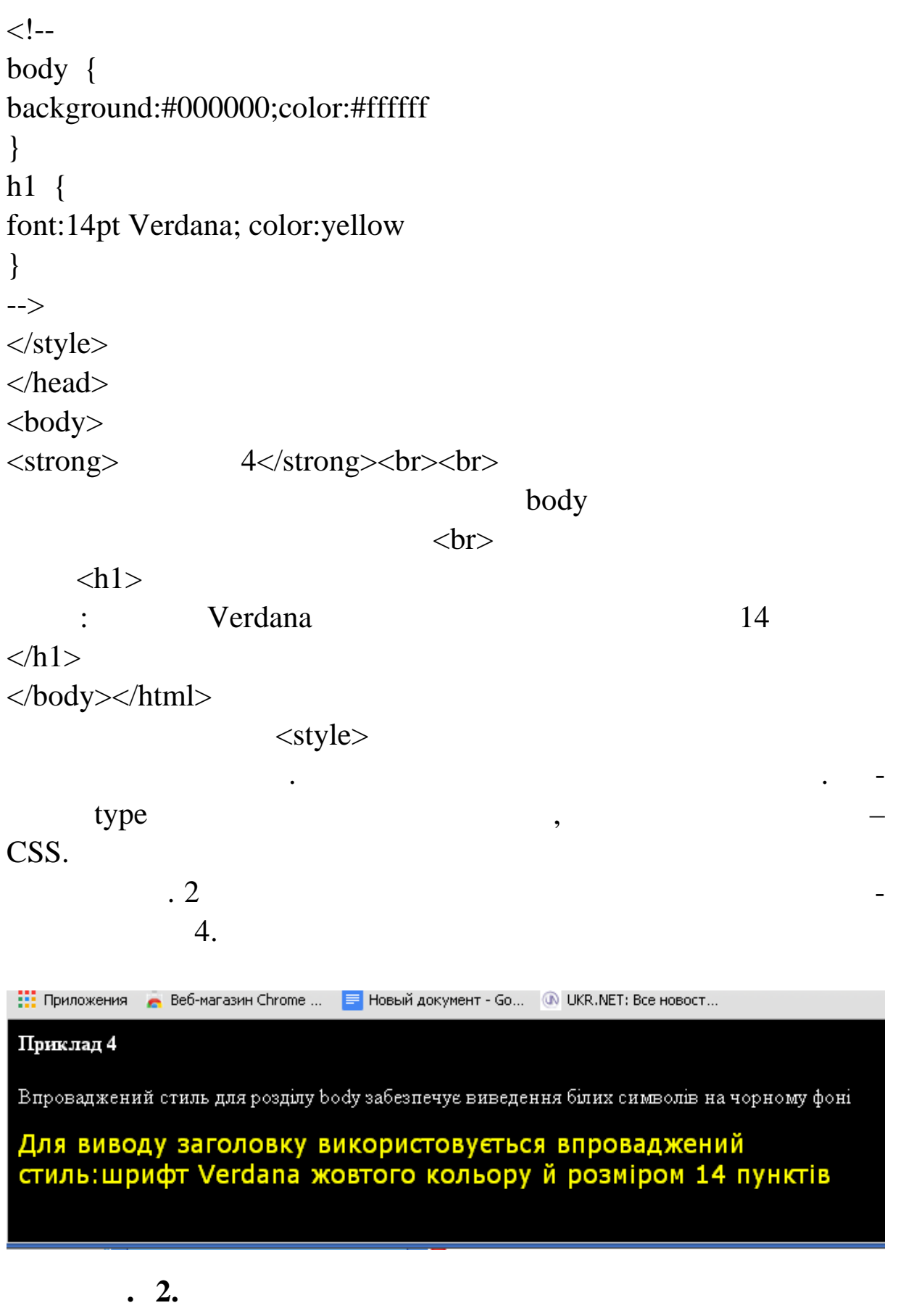

Використання різних селекторів для стильового оформле ня.

**прикл ду 4**

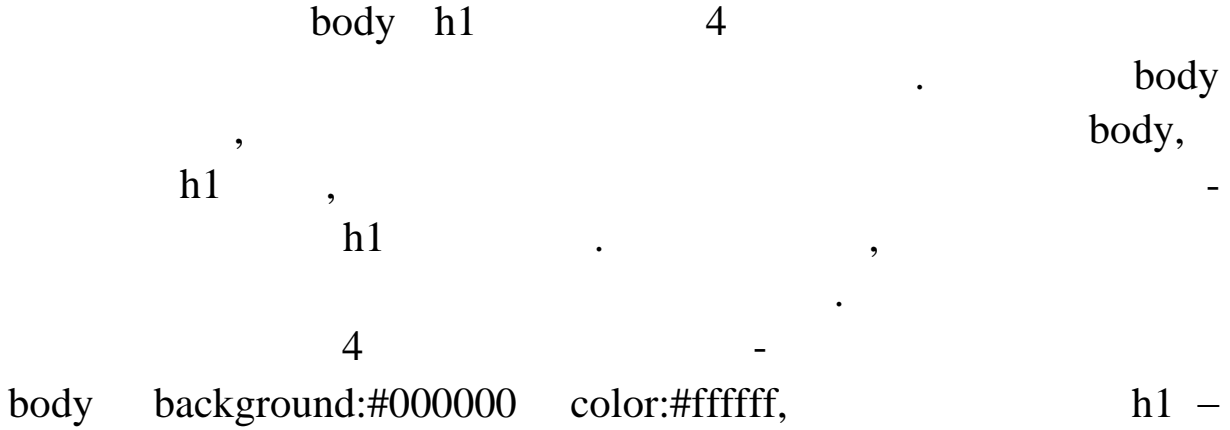

при одному блоці оголошень стилю або ж групування властивос-

font:14pt Verdana color:yellow.

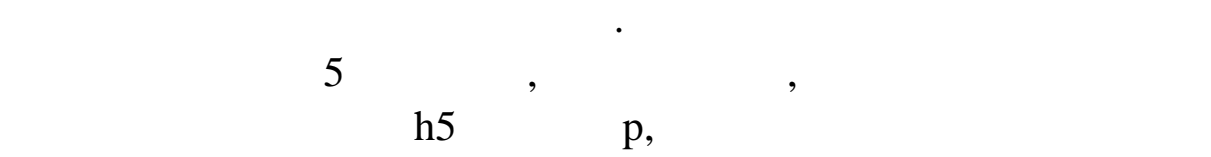

**Приклад 5**

<style type=«text/css»>  $\langle$ !-h5, p { font-family:Garamond; font-size:14pt; color:#660066;} --> </style>

селе торів.

 $\delta$  not as a non-normal independent in the set of  $\delta$ 

що належать до шрифтового оформлення.

**Приклад 6**

<style type=«text/css»>  $\langle !-$ body { font: italic bold 15pt/18pt Verdana,sans-serif;}

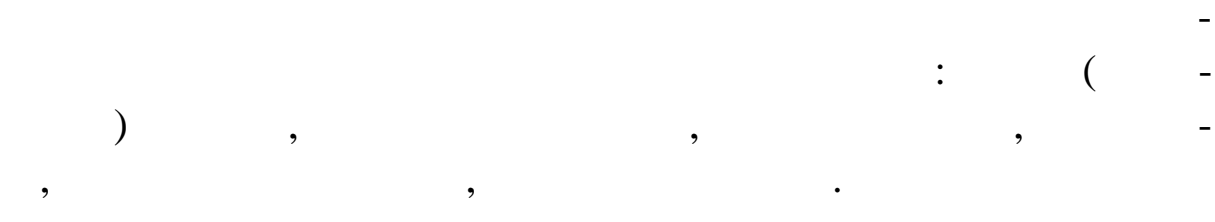

# HTML.

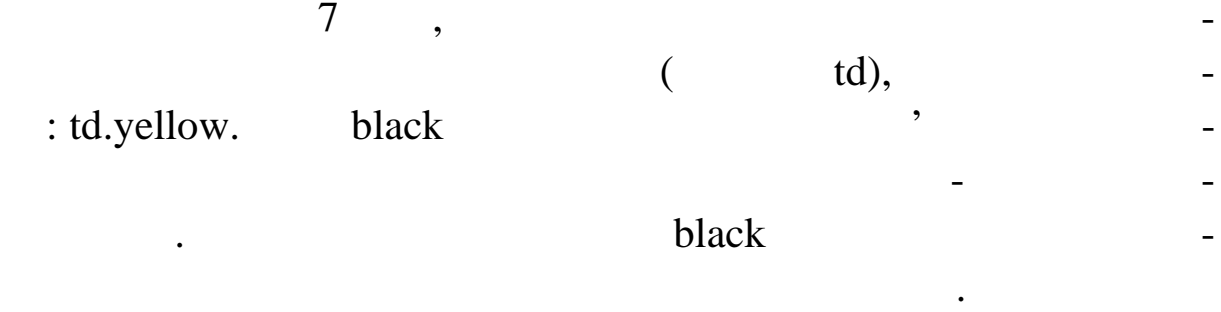

елементів використовуються селектори класів. Класи дозв ляють

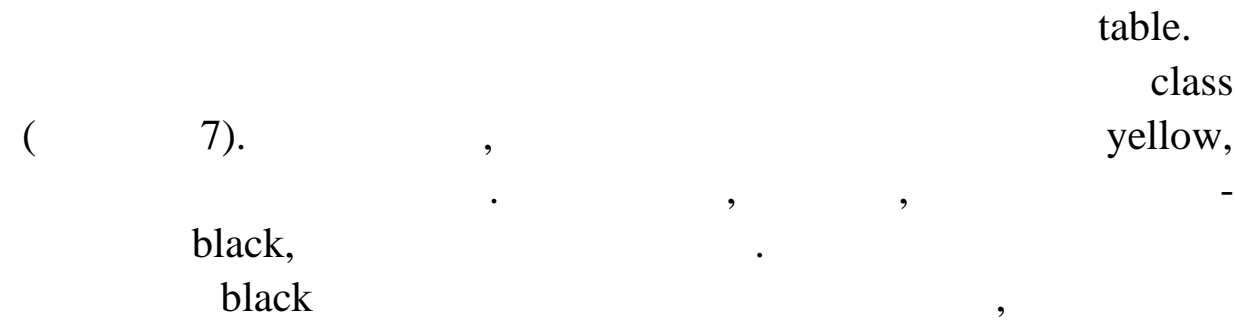

# **7**

<html><head><title>
7</title> <style> td.yellow {background-color:yellow;} .black {background-color:black;} table {width:45%;height:30%;} </style> </head>

розм ститься на чорному фоні.

```
<body>
\langle \text{strong}\rangle 7\langle \text{strong}\rangle<table border=2px>
<tr><td class=«black»>&nbsp;</td>
    <td class=«yellow»>&nbsp;</td>
    <td class=«black»>&nbsp;</td>
\langle tr><tr><td class=«yellow»>&nbsp;</td>
    <td class=«black»>&nbsp;</td>
    <td class=«yellow»>&nbsp;</td>
\langle tr><tr><td class=«black»>&nbsp;</td>
    <td class=«yellow»>&nbsp;</td>
    <td class=«black»>&nbsp;</td>
\langle tr></table>
\langle p \rangle class=«black» style=«color:white;text-align:center»>
black</р>
```
</body></html>  $\frac{1}{3}$  1

бра зері.

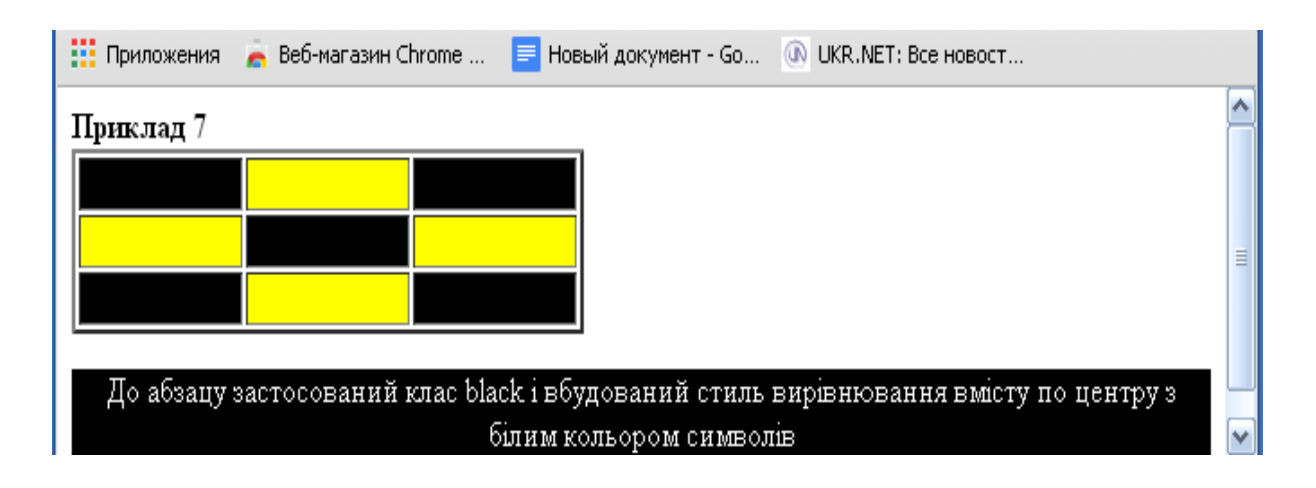

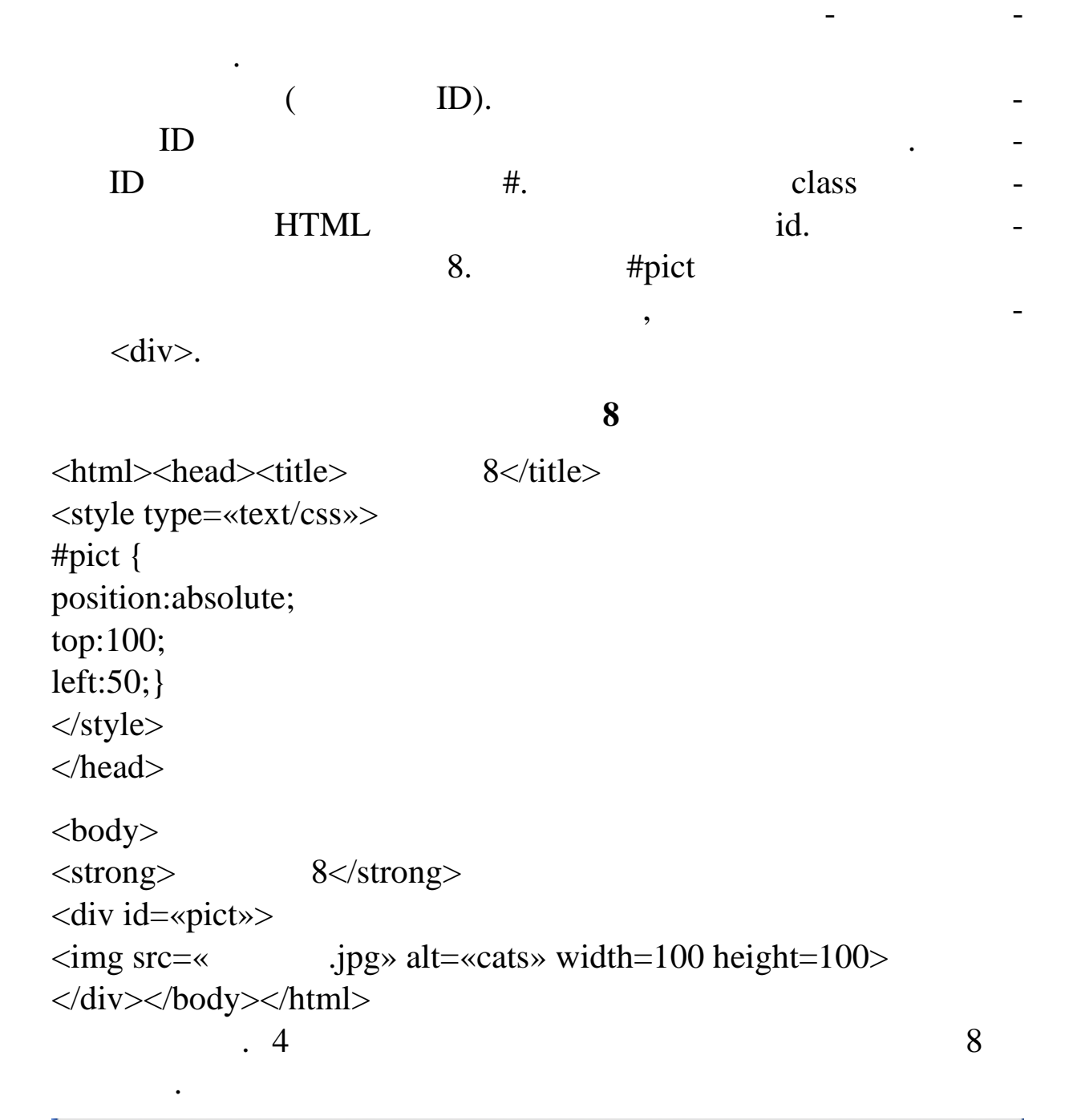

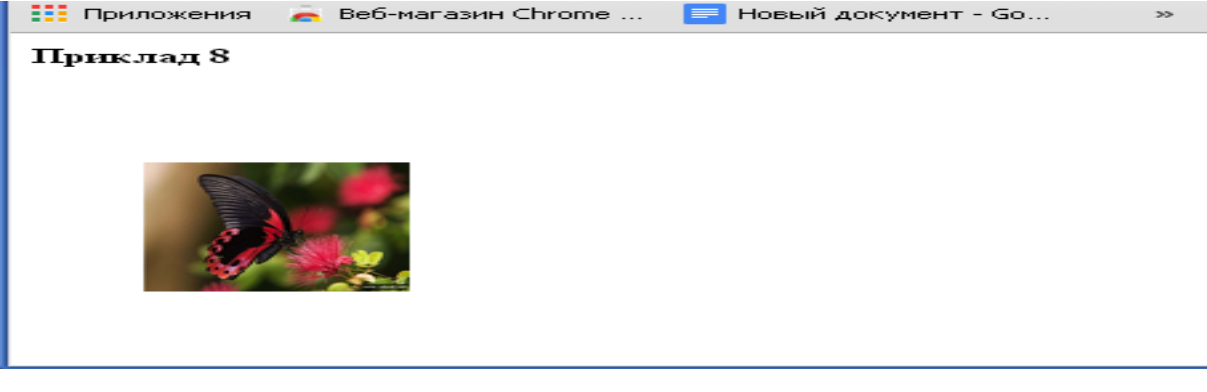

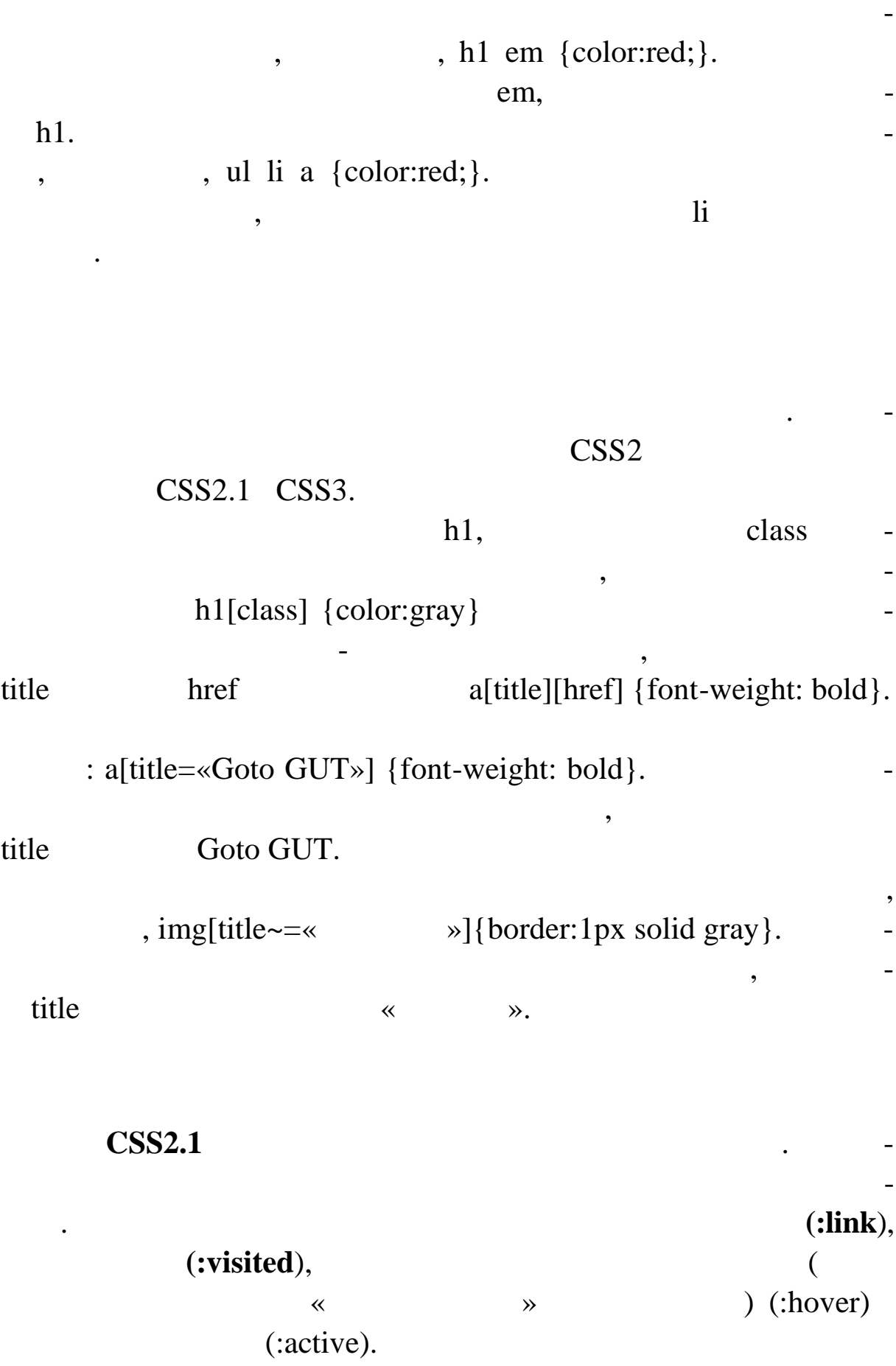

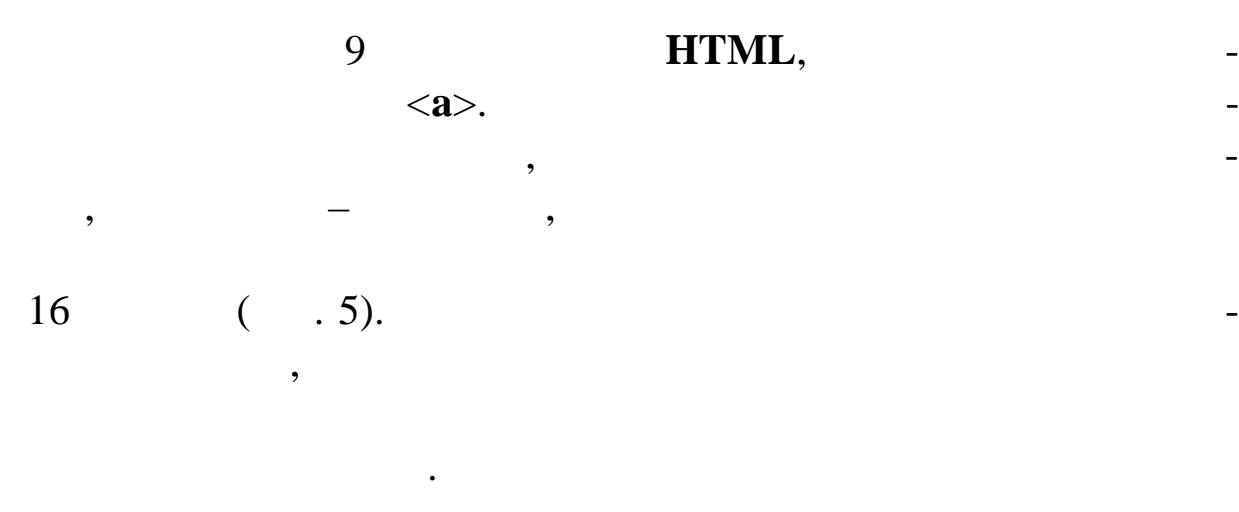

 $\langle$ html> $\langle$ head> $\langle$ title> 9 $\langle$ /title> <style type=«text/css»>  $\langle$ !-a:link {color:black;} a:visited {color:#00ff00;} a:hover {color:#ff0000;font-size:16pt;} a:active {color:#0000ff;} --> </style> </head> <body>  $\langle$ strong> $\langle$ br> $9 \langle$ strong> $\langle$ br>  $\langle a \text{ href} = \langle 1 \text{ . } h \text{trm1} \rangle$   $\langle 1 \text{ . } h \text{ } h \text{ } \rangle$ html»</a><br>  $\langle a \text{ href} \rangle$   $\langle a \rangle$   $\langle b \text{ m} \rangle$ </body></html>  $\frac{1}{2}$  , 5  $:$  hover – : Приложения • Веб-магазин Chrome ... • В Новый документ - Go...  $\rightarrow$ Приклад 9 Перехід до файлу "класи\_1.html" Перехід до файлу "класи.html" -<br>file:///D:/Documents and Settings/Admin/Рабочий стол/Практика\_Web/css/класи.h...

при 1920 **др** 

**Рис. 5. Відображення в браузері результату дії псевдоласу: hover**

:focus.

менти, для яких можуть бути застосовані спеціальні стилі: перша

віатури або може бути активований іншим способом.

 $(ifirst-letter),$  (**:first-line**), (**:before**) (**:after**) .

виться до будь-якого елемента, до якого в даний момента, до якого в даний момент нале-

 $\mathcal{L}_{\mathcal{A}}$ , тобто який готовий приймати в приймати в приймати в приймати в приймати в приймати в приймати в п

СSS2.1

шить першу букву заголовка в півтора раз стосовно іншого текс-

Псевдоелементи вводять фіктивні елементи в документ, щоб

h3:first-letter {font-size: 150 %}

# **First-line {color:red}**

# $10 \quad 11$  in тів**:first-letter :first-line.**

рядка абзацу черв ними.

# **10**

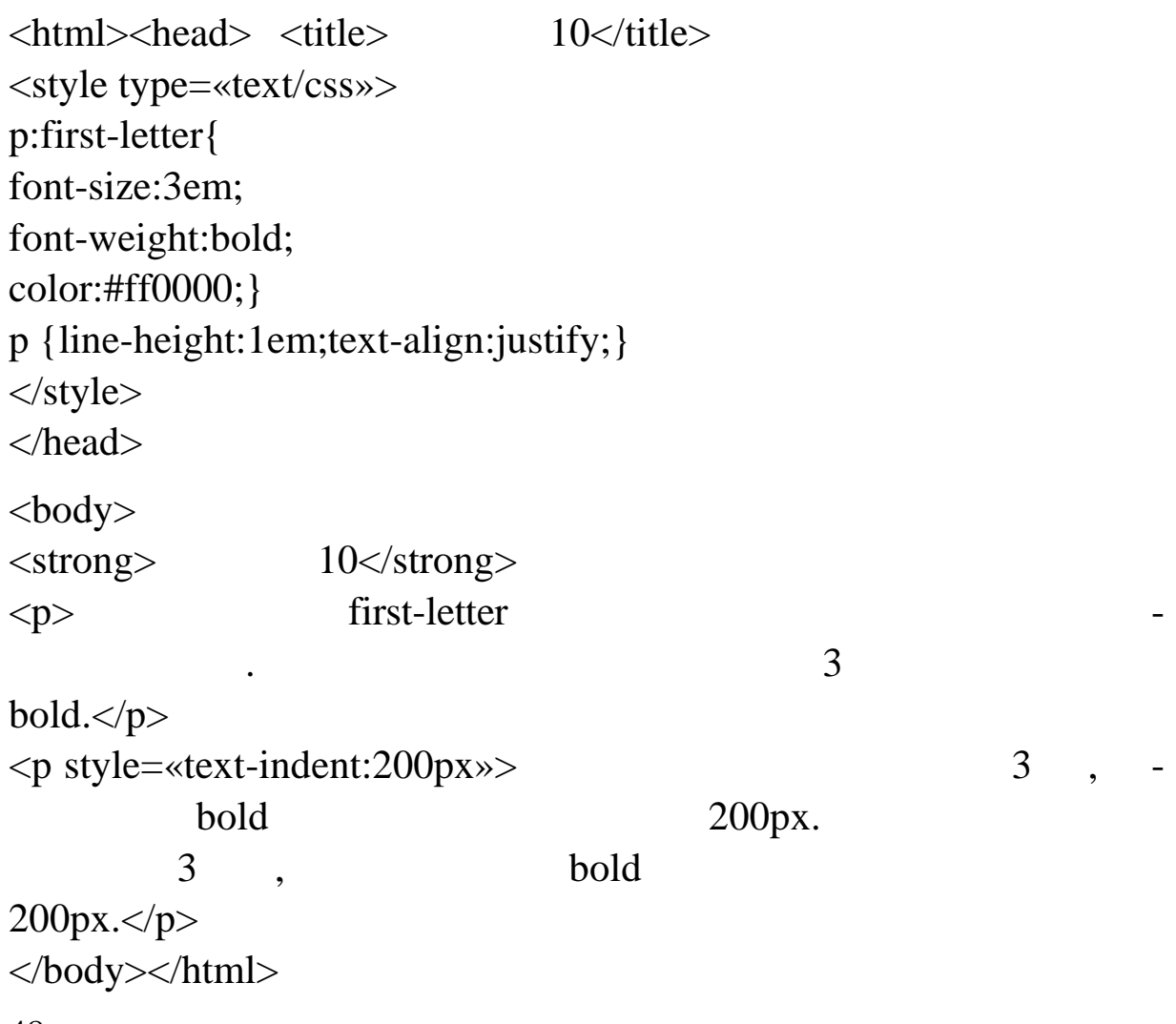

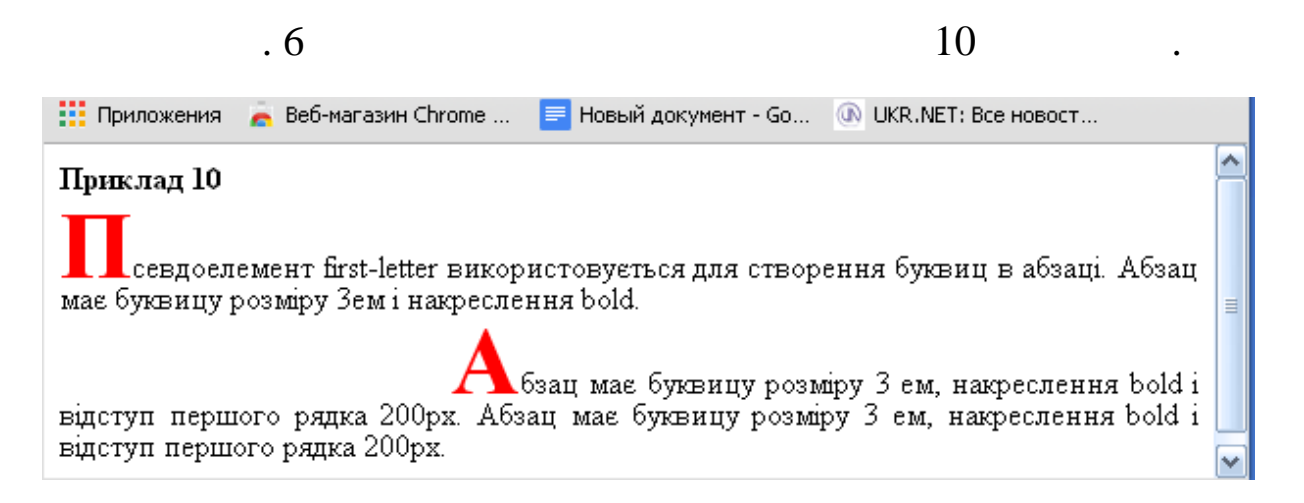

**Рис. 6. Відображення у браузері прикладу 10**

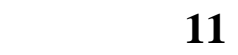

<html><head> <title>Приклад 11</title> <style type=«text/css»> p:first-line{ font-weight:bold;} p {line-height:1em;text-align:justify}  $\langle$ style $\rangle$ </head> <body>  $\langle$ strong> $11$  $\langle$ strong>  $p>$ р:first-line. p:first-line.  $<$ /p>  $<$ p >  $$ р:first-line. p:first-line.  $<$ /p> </body></html>  $11$   $11$ **:** before **:after** *нер ваний вміст,* а потім застосовувати до нього спеціальні стилі. Цей вміст вставляється за допомогою властивості **content**, напр halphone {content: « »} **Example 3 body:after {content: «The end»}** «The end».

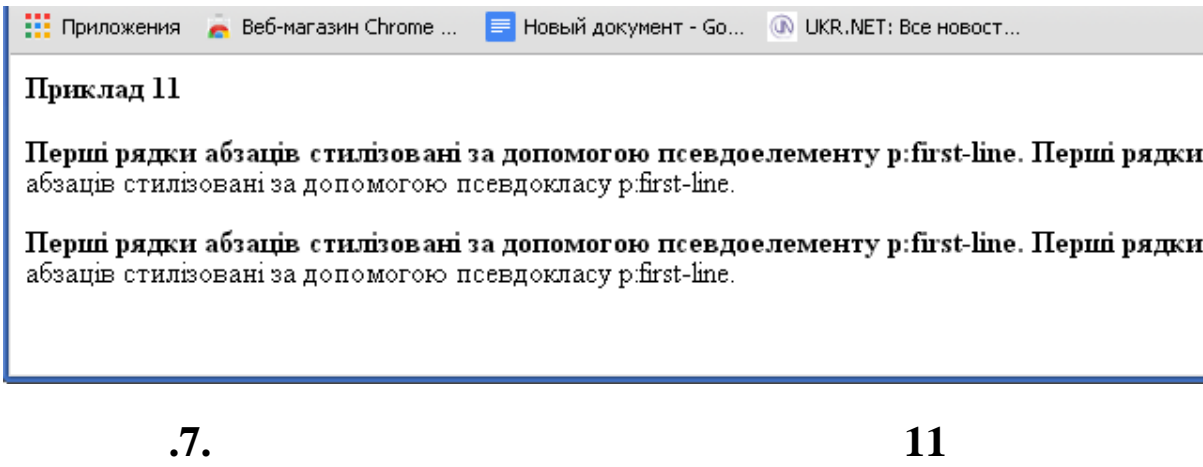

в окремому файлі, що має розширення .**css**. Сам файл повинен перебувати в кореневому каталогічному каталогічному каталогічному каталогічному каталогічному каталогічному ка<br>В якщо німецький каталогічному каталогічному каталогічному каталогічному каталогічному каталогічному каталогіч коректно в вказати зв'язок за свои стандарти с в селот в селот на свои стандарти с в селот на свои стандарти с<br>В селот на свои стандарти с в селот на свои стандарти с в селот на свои стандарти с в селот на свои стандарти

досить внести новой принципки на продажники дости на продавать для у некоторых продавать для просто на продава<br>В дости только продавать для продавать для продавать для продавать для продавать для продавать для продавать д

**Зв'язування стилю**

тикими правилам, что й правилам, что было зберегаються вода женщинни, алектроном, алектроном, алектроном, алектроном, алектроном, алектроном, алектроном, алектроном, алектроном, алектроном, алектроном, алектроном, алектрон

при зв'язування стилю всі стилю в стилю в стилю в стилю в стилю в стилю в стилю в стилю в стилю в стилю в стил<br>В стилю в стилю в стилю в стилю в стилю в стилю в стилю в стилю в стилю в стилю в стилю в стилю в стилю в стил

перевагою зв'язування є те, що стильові описи застосову стильові описи застосову стильові описи застосову стил<br>В перевагою застосову стильові описання є те, що стильові описання стильові описання є те, що стильові стильов

my\_style.css

ла стилів: body { background: #000000; color: #ffffff; } a { color: #ff0000; text-decoration:none; } **HTML**,  $\qquad \qquad$ ,  $\qquad \qquad$ 

зо нішньої таблиці стилів.

того, щоб в правляти всі сторінки сайта.<br>Повіти всі сторінки сайта.

мисти в неатриботи товую неатриботи товую неатриботи товую неатриботи товую не посилання и не посилання и не по<br>В посилання и не посилання и не посилання и не посилання и не посилання и не посилання и не посилання и не по

link: <html><head> <link rel=stylesheet href=…my\_style.css' type=…text/css'> </link>

‰™š«¡°¡¥ "«"¥"™˜šlink ¦ ¢—""ž˜—•[š@import](mailto:@import) url (url) . ˆ —- ""ž˜—•š [@import](mailto:@import) ˜šž¡£ •žš §¦ ®"š§ ""§ ™š ™"¡®±•¢™•›˜¬ š•š™˜ š- £"™™¤ ¡•™•™¬¡Ÿ ~𮫗ª• ›~—«••. ,¡ ¥•µš¦~→¤ ¢—""ž~—•š™ž¡ ~"-™""• <style>œ"""¢ •™<sup>-</sup>—¥— œ"š•—«<del>\$\$S</del>\$ †"—ž«š¢ •—ž<sub>i</sub>"+  $\tilde{\mathcal{S}}^{\text{TMTM}}$ ¤  $\mathcal{C}$ — $\tilde{\mathcal{S}}^{\text{TMTM}}$ :

<style>

[@import](mailto:@import) url (…sheets22.css');

[@import](mailto:@import) url ([…http://example.org/library/layout](http://example.org/library/layout.css).css') ;

[@import](mailto:@import) url (…printer.css') print;

</style>

 $f$  œ"—ž«š¢§ •—¢™<sub>İ</sub>, µj ¥j£" ®§~— •—žj"—>~š™j ž•«¬ž**š**-¢—"" ~—•[@import](mailto:@import) ¢«¤ œ"—¦¢™š™™¤ ¢"ž•«¬ž¡± ©š-«•«—~~~\$®¥— → «••. Œ ¡›˜š™™•- ¢—""ž˜—•• š ™š¨"™" ¡®«š¢™š™™¤, ¢«¤ ¤ž¡°¡ ›˜• ¡- ""™š œ"–∉™š™š ~𮫗<sup>a</sup>¤.

# ^¤ $-\overline{\S}$ "><sup>™</sup> $\overline{\S}$ " $\overline{\S}$ " $\overline{\S}$ " CSS

1. text-align <sup>1</sup> •—"••™–•𙙤 ""ž>~§ • ™š "™™#¥#t (œi «••¡¥§ ž"š–), right (œ¡ œ"š•¡¥§ ž"š–), center (œ¡ <sup>a</sup> ™™®), justify  $(ce_i i@i±2" \text{ŠZ+}).$ 

2. text-indent  $\frac{1}{2}$  •• $\phi$   $\tilde{\varsigma}$ ge § œ  $\tilde{\varsigma}$  =  $\tilde{\varsigma}$   $\tilde{\varsigma}$   $\mathcal{L} \bullet \& \S \bullet \& \S^{TM} \& \S^{T} \wedge \& \S^{TM} \rightarrow \mathcal{L} \qquad \text{TM} \& \S^{TM} \& \S^{TM} \& \S^{TM} \& \S^{TM} \& \S^{TM} \& \S^{TM} \& \S^{TM} \& \S^{TM} \& \S^{TM} \& \S^{TM} \& \S^{TM} \& \S^{TM} \& \S^{TM} \& \S^{TM} \& \S^{TM} \& \S^{TM} \& \S^{TM} \& \S^{TM} \& \S^{TM} \& \S^{TM} \& \S^{TM} \& \S^{TM} \& \S^{TM} \& \S^{$ 

3. text-decoration <sup>1</sup> i©i"¥«"™™¤ ""ž>~§ œ•¢ž"">«"™™¤¥ • ™š<sup>™™™¤¥</sup>nane (••¢>§<sup>~™¦′</sup> š š¥<sub>i</sub>• '`§•𙙤¥),underline (œ• ž"">«"™™¤)overline («•™•¤ ™š¢ ~"ž>~¡¥)line-through (œ•¢ž"''-«"™™¤blink (¥"""±~ ™™¤).

4. text-transform <sup>1</sup> œ intext is¢ ®§ž• § • intertance is®<sub>i</sub> ™—£™•- "  $\vert$ <sup>2</sup>" • ™š<sup>™™™¤¥</sup>–none (••¢<sup>2</sup>§″™¦´ š š¥<sub>i</sub>• §•𙙤¥),capitalize (œ""¯š ®§ž•š ž¡£™¡°¡ ›«¡•š ›˜š¦ œ"¡œ—›™¡–),uppercase (œ"""- •¡¢—~¬ §>• ®§ž•— § •""±™•- ""¦>~"),lowercase(œ"""•¡¢—~¬ §>• **®**ž- $\bullet$   $\bullet$   $\text{TM}$   $\text{ETM}$  $\bullet$   $\text{TM}$  $\bullet$   $\text{TM}$  $\bullet$ 

5. text-shadow´ §<sup>2</sup>\*š™<sub>i</sub>•žš "© "ž~§ š~ "¥ ™ "™™™¤ ~ "ž<sup>2</sup>\*§ • š™ ""™™¤¥—none (••¢>§<sup>~™¦′</sup> š š¥<sub>i</sub>•¨§•𙙤¥),color left top radius  $(\check{z})$ «•" š~"\\* $T^M$ \* $T^M T^M T^M$  $\check{z}$ • $\check{\phi}$ >~ $\check{z}$  $T^M Z^M$  «•• $\check{g}$ " $(\check{c}$ e"š• $\check{c}$ " $\check{S}$ "),  $\check{S}$  $T^M$   $($   $T^M \check{S}^\circ \check{c}$  $\check{c}$  $\check{S}$  $)$ •• $\phi$  ""ž $\tilde{\varsigma}$ s - "š $\phi$ •§ $\tilde{\varsigma}$ i¥ ™""• ž $\tilde{\varsigma}$ i $\tilde{\varsigma}$ •).

6. letter-spacing – (pt, px, cm, mm, em, ex). 7. word-spacing – (pt, px, cm, mm). px, pt (

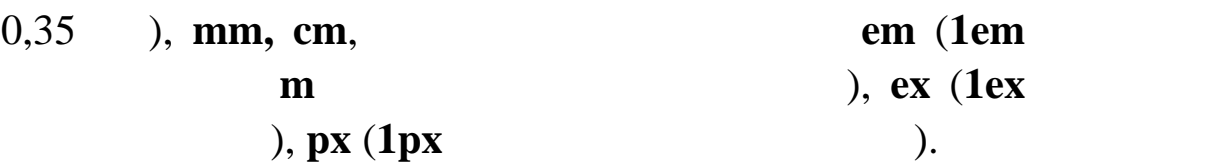

#### **12**

<html><head><title>Приклад 12</title> <style type=«text/css»>  $\langle$ !-p.class1 { text-align: justify; text-indent: 20pt; color: #c0c0c0; background-color: #000000; } .class2 { text-decoration: underline; } .class3 { letter-spacing: 0.5em; } .class4 { text-transform: uppercase; } --> </style> </head> <body>  $\langle$ strong $>$  12 $\langle$ b/ $>$ 

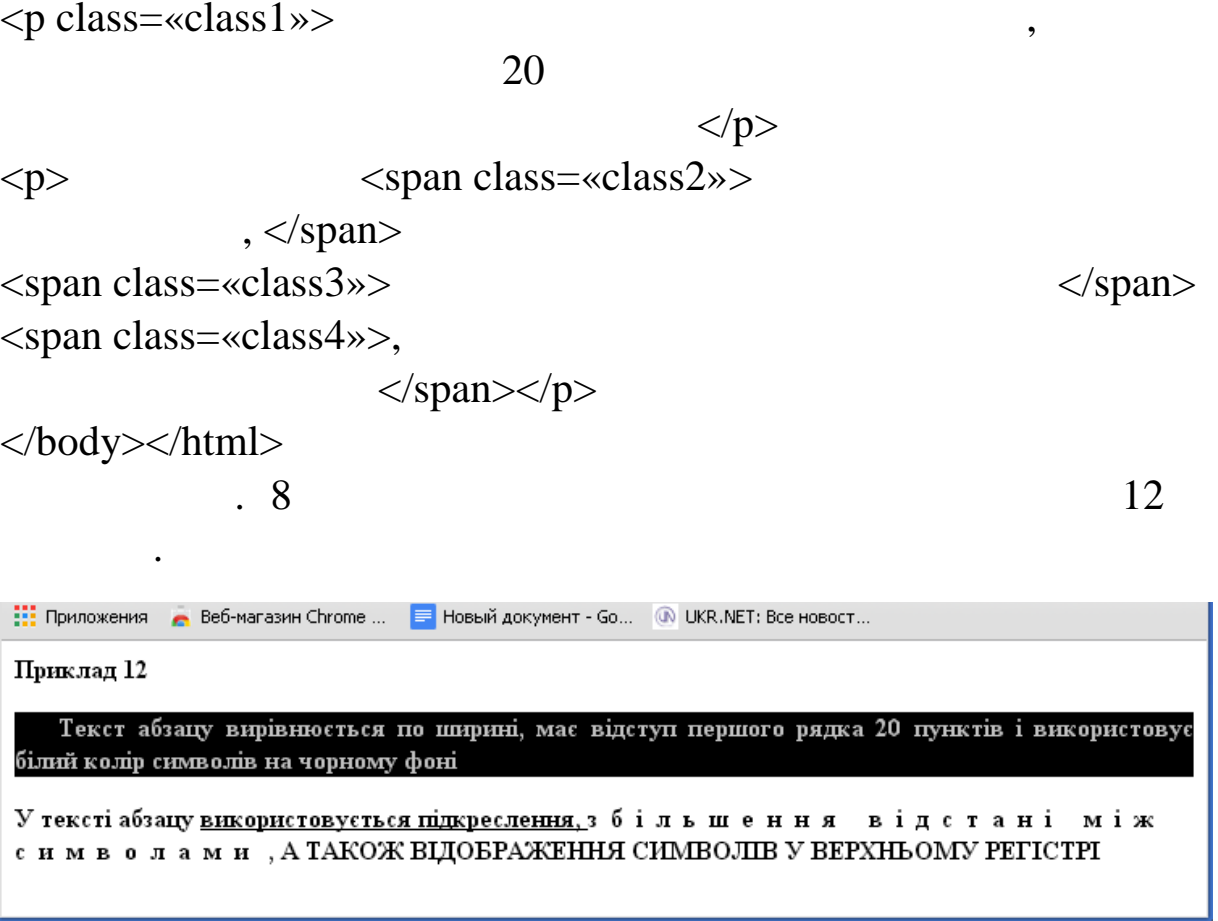

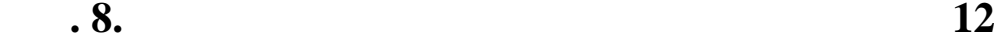

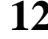

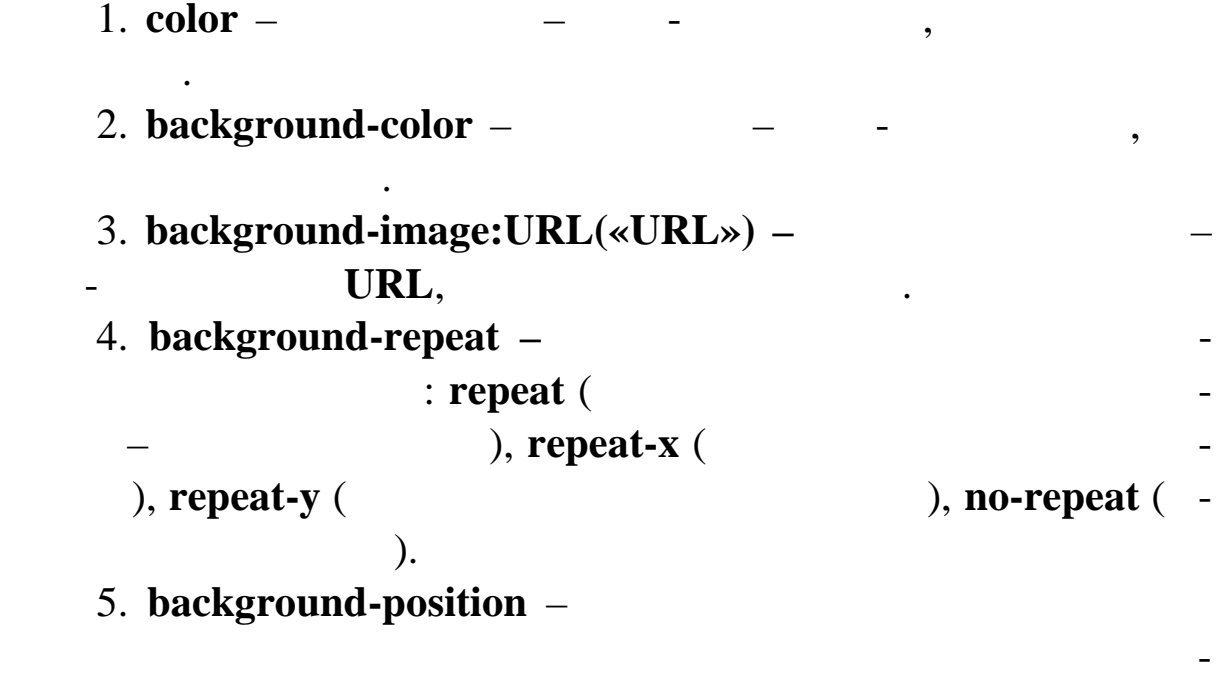

ченнями: відстань по горизонталі, відстань по вертикалі в стан-

ртних одиницях довжини або в процентному співвідношенні.

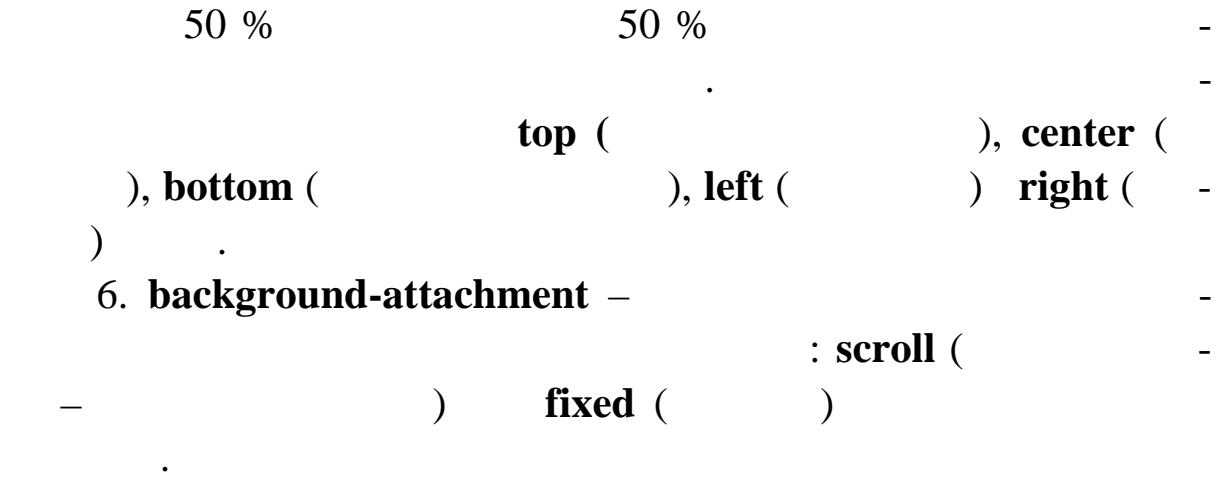

 $7.$ background: background-color backgroundimage background-repeat background-attachment backgroundposition

13\_1

 $\langle$ html $>$ head $>$ title $>$  13\_1  $\langle$  title $>$ <style> p {background-image: url(fox.jpg); background-position:center; border: 1px dotted gray;} p.c1 {background-repeat: repeat-y;} p.c2 {background-repeat: repeat-x;} </style> </head> <br/>body><strong> $13\_1$ </strong>  $< p \text{ class} = \lll 1 \gg$ нов н $\langle p \rangle$  $< p \text{ class} = \llc2$ оноване по  $\langle p \rangle$ </body></html>  $13\_1$ 

браузері.

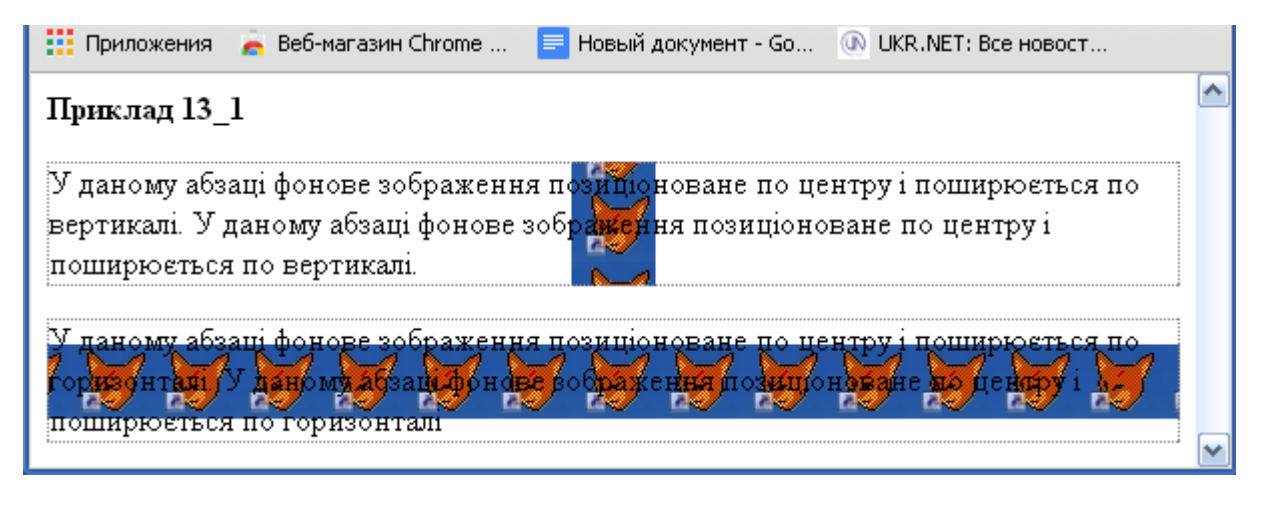

бра зері.

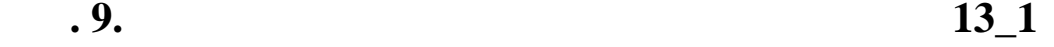

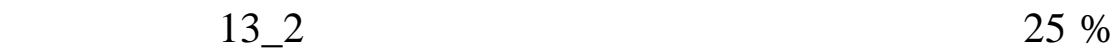

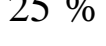

13\_2

<html><head><title>
13\_2</title> <style> p {background-image: url(fox.jpg); background-position:25%; background-repeat: no-repeat; border: 2px dotted gray;} </style> </head> <body>  $\langle$ strong> $13_2$ </strong> $\langle$ br>  $p$   $p$  $25\%$  i  $\langle p \rangle$ </body></html>  $10$  no  $13\_2$ 

по горизонталі й замовчик література по вертик література по вертик література по вертик література по вертик<br>В по вертик література по вертик література по вертик література по вертик література по вертик література по

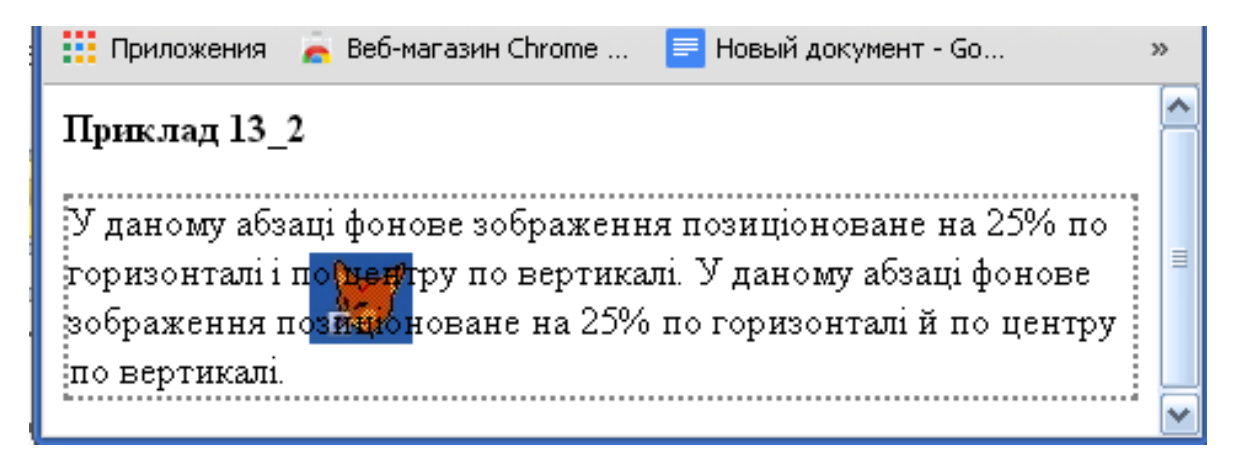

**Produce 13\_2 CO** 

- 1. font-family  $-$
- (serif/sans-serif/cursive/fantasy/monospace), и продължава производство на селото на селото на селото на селото на селото на селото на селото на селото на с<br>В применение селото на селото на селото на селото на селото на селото на селото на селото на селото на селото

мейств, від одного командативної командативної від одного командативної від одного командативної від одного ко<br>Від одного командативної від одного командативної від одного командативної від одного командативної від одного

еться порядком у списку. Значенням можете бути ім'я типового порядком у списку. Значенням може бути ім'я типов<br>В 1980 году стали в 1980 году списку списку стали в 1980 году стали в 1980 году стали в 1980 году стали в 1980

2. **font-style** –  $\qquad \qquad$  : **normal**  $($   $)$ ,  $($ **italic** $)$ ,  $($ **italic** $)$ ,  $($ **italic** $)$ (**oblique).** 3. **font-variant** – external ( $\qquad$ вигляді малих прописних букв). 4. **font-weight** – **normal** ( $\qquad -$ ), **bold** ( **bolder** (клией), **lighter** (свой) або значення значення значення значення значе  $100-$ ,  $400-$ ,  $700-$ ,  $900-$ 5. **font-size** –  $($ відповідна до стандартів висота або процентництва значення, що під процентництва значення, що під п<br>Відповідна значення, що під процентництва значення, що під процентництва значення, що під процентництва значен начає зменшення або збільшення у відсотках відсотках відсотках від келлерії від келлерії від келлерії від кел<br>Відсотках від келлерії від келлерії від келлерії від келлерії від келлерії від келлерії від келлерії від келле кого елемента. Значення абсолютного розміру можуть бути записання абсолютного розміру можуть бути записання аб call **xx-small** (same of  $\alpha$  ), **small**  $(m \mid m)$ , **medium** ( $(m \mid m)$ , **large** ( $(m \mid m)$ , **large** ( $(m \mid m)$ , **large** ( $(m \mid m)$ , **large** ( $(m \mid m)$ , **large** ( $(m \mid m)$ , **large** ( $(m \mid m)$ , **large** ( $(m \mid m)$ , **large** ( $(m \mid m)$ , **large** ( $(m \mid m)$ ), **large** ( $(m \mid m)$ ), **large** ( $(m$  $\boldsymbol{x}$ -large ( $\boldsymbol{\lambda}$ ),  $\boldsymbol{x}$ **x**-large ( $\boldsymbol{\lambda}$ ). значення відносного розміру можуть бути записані у вигля- $\therefore$  **larger** ( $\qquad$ ) **smaller** ( $\qquad$ ).

 $6.$ 

# font: font-style font-variant font-weight

# **font-size font-family**

 $14.$ 

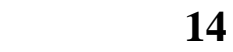

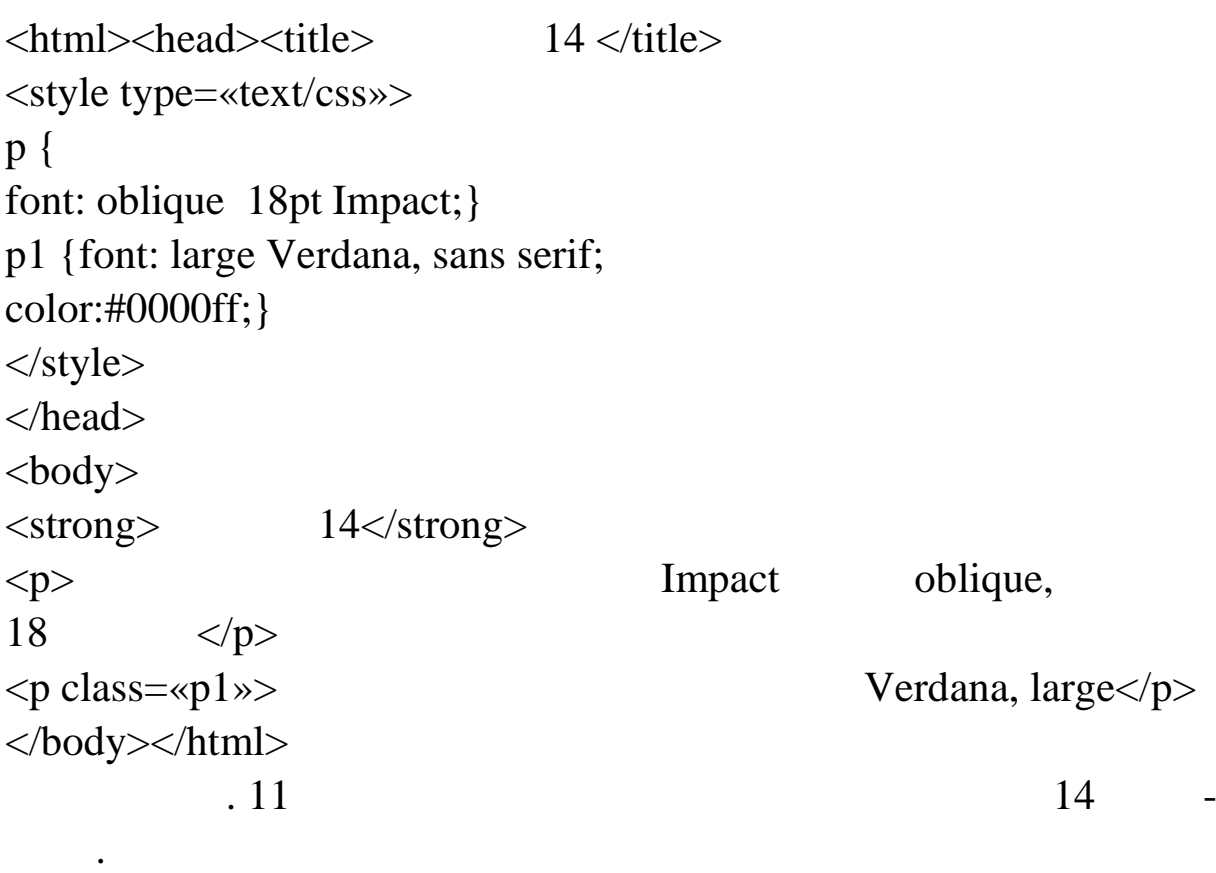

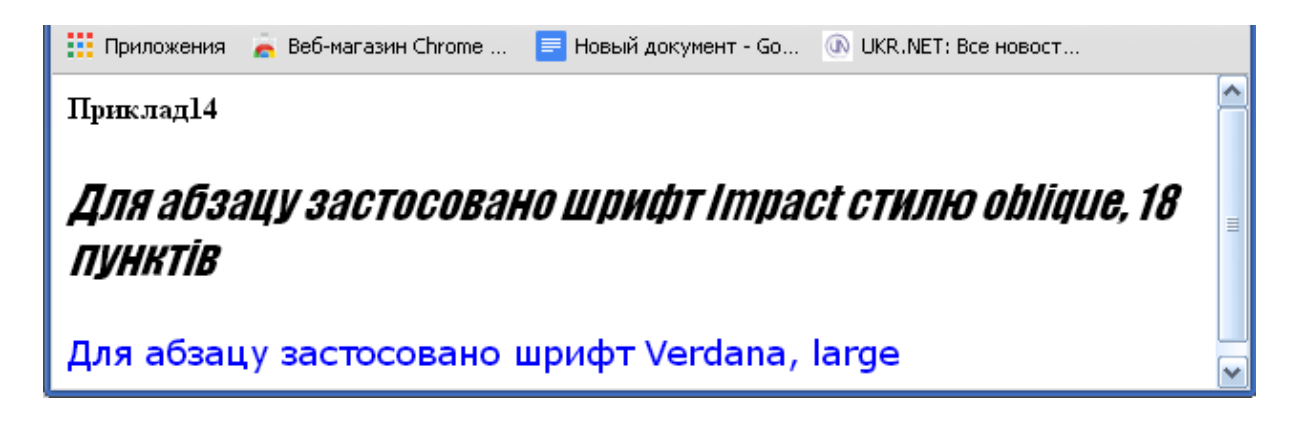

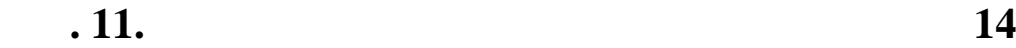

1. **margin-top, margin-right, margin-bottom, margin-left** – правого, правого ведення за станция за правого до ливого поля. Значення за станция за поля. Значення за поля. <br>В правого поля ливого поля ливого поля ливого поля ливого поля ливого поля ливого поля ливого поля ливого поля замовч $\, -0, \,$ значеннями  $\, -0, \,$ значеннями  $\,$ ту, або процентни значення, що визначення, що визначення ширини поля до ширини елемента. 2.  $$  $\begin{array}{ccc} 1 & 4 & \dots & \end{array}$ нюється усім полям, із двох значень перше привласнюється *верхньому* й *ни ньому* полю, а друге – *лівому* й *правому*. При трьох: перше – правому полю, друге – ливому – ливому – ливому – ливому – ливому – ливому – ливому – ливому – ливому – жньому. 3. **padding-top, padding-right, padding-bottom, padding-left** – границі $\hspace{.1cm} -0,$ відповідні до стандарту, або процентне значення, що визначає відношення ширини проміжку до ширини ел мента. 4. **padding** –  $1 \quad 4 \quad$ власнюється в производительності в производительності в привлагаються в привлагаються привлагаються привлагают<br>В привлагаються привлагаються привлагаються привлагаються привлагаються привлагаються привлагаються привлагают ється *верхньому* й *нижньому* проміжку, а друге – *лівому* й *правому*. При трьох: перше – верхньому полю, друге – лівому й правому, а третє – нижньому. 5. **border** – : border: border-width border**style border-color.** Властивостями є **border-width** (ширина рамки), **border-style** (and inter-color power-color (contract power-color power-color power-color power-color power-color  $(n+1)$ ). 5.1. **border-width –** 2. **Hence 1. htm** (Text) **htm** (Text) **htm** (Text) **htm** (Text) **htm** (Text) **htm** (Text) **htm** (Text) **htm** (Text) **htm** (Text) **htm** (Text) **htm** (Text) **htm** (Text) **htm** (Text) **htm** (Text) **htm**  $(n)$ , **medium** ( $(-\infty)$ , **thick** ( $(-\infty)$ , також стандартні значення ширини.

певної сторони. Для цього використовуються властивості **border-**

**top-width, border-right-width, border-bottom-width, border-left**width

5.2. **border-style** – **comparison in the style** in the state of  $\alpha$  in the state of  $\alpha$ ), **hidden** (contract of the dotted (notice  $\theta$ ), **hidden** (notice  $\theta$ ),  $solid$  (extending ),  $double$  (contracted by  $d$ ),  $dashed$  (matrix  $i$ ),  $i$ **groove** (and inset (for a finite of the final of the final of the final of the final of the final of the final of the final of the final of the final of the final of the final of the final of the final of the final of the  $($  ).

вної ст рони. Для цього використовуються властивості **bordertop-style, border-right-style, border-bottom-style, border-leftstyle**.

Можна також установлювати значення стилю рамки для пе-

**5.3. border-color –** *color* **–** *color –* **<b>***f s* 

відповідає стандарту.

бр узері.

певної сторони. Для цього використовуються властивості **border-**

**top-color, border-right-color, border-bottom-color, border-leftcolor.**

**15** 

<html><head><title>Приклад 15</title> <style type=«text/css»> p { border: 10px double red; margin: 50px 100px 100px 50px; padding:20px }  $\langle$ style $\rangle$ </head>  $<$ body $>$  $\langle$ strong> $15 \langle$ strong>  $\langle p \rangle$  $k_1, 10$  now the set of  $100$ кселів праворучн $-50$  праворучн $-50$  $\overline{20}$  $<$ /p> </body> </html>  $12$  15

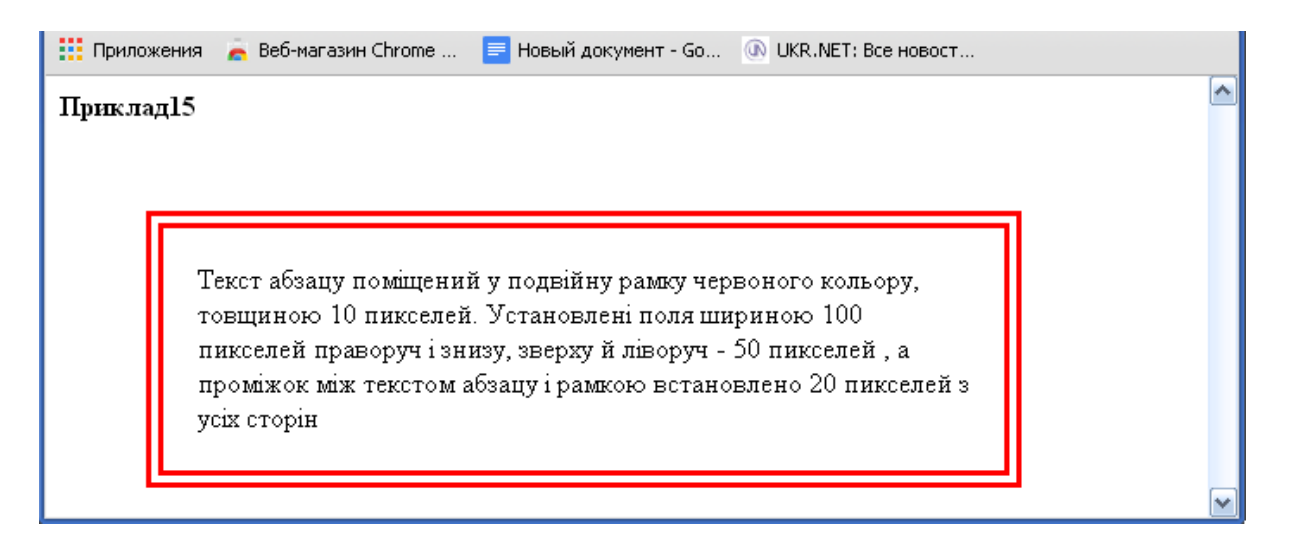

**Produce 12. C example 15** 

для зображення.

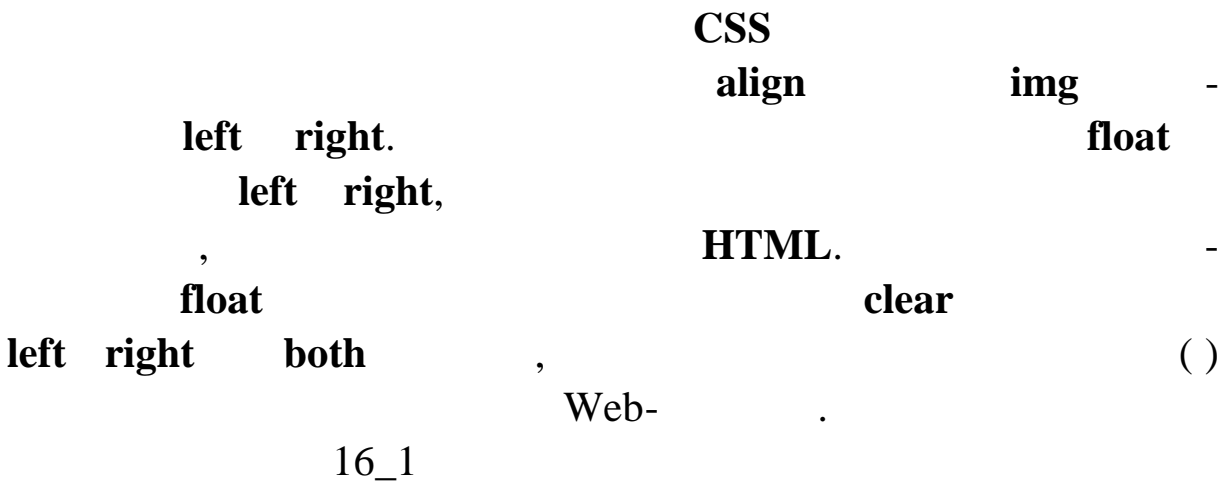

# $16\_1$

60  $\text{thm}$  $\text{thm}$  $\text{thm}$  $\text{thm}$  $\text{thm}$   $\text{thm}$   $\text{thm}$ <style> .leftfloat {float:left} .rightfloat {float:right} </style> </head> <body>  $\langle \text{strong} \rangle$  16\_1 $\langle \text{strong} \rangle$  16\_1 $\langle \text{strong} \rangle$  $\langle \text{img src} = \langle \text{img} \rangle$  class=«leftfloat» alt=«flax» width= «80px» height=«80px» border=«1px»>

 $p>$ example img states align the state img states align that  $\sim$  $\text{left.}$ align img servers img states in the servers of the servers in the servers in the servers in the servers in the  $\text{left.}\n$ align img serves img states in the server in the server in the server in the server in the server in the server left.  $<$ /p>  $\langle \text{img src} = \langle \text{img} \rangle$  class=«rightfloat» alt=«flax» width= «80px» height=«80px» border=«1px»>  $\langle p \rangle$ align img subsets align img strategy in the set of the set of the set of the set of the set of the set of the s  $right.$ float img subsets align img structure float  $\sim$ ням right. Для обтікання текстом з браження праворуч атрибута align img serves img states in the server in the server in the server in the server in the server in the server right. $<$ /p $>$ </body></html>  $13$  notice  $16\_1$ 

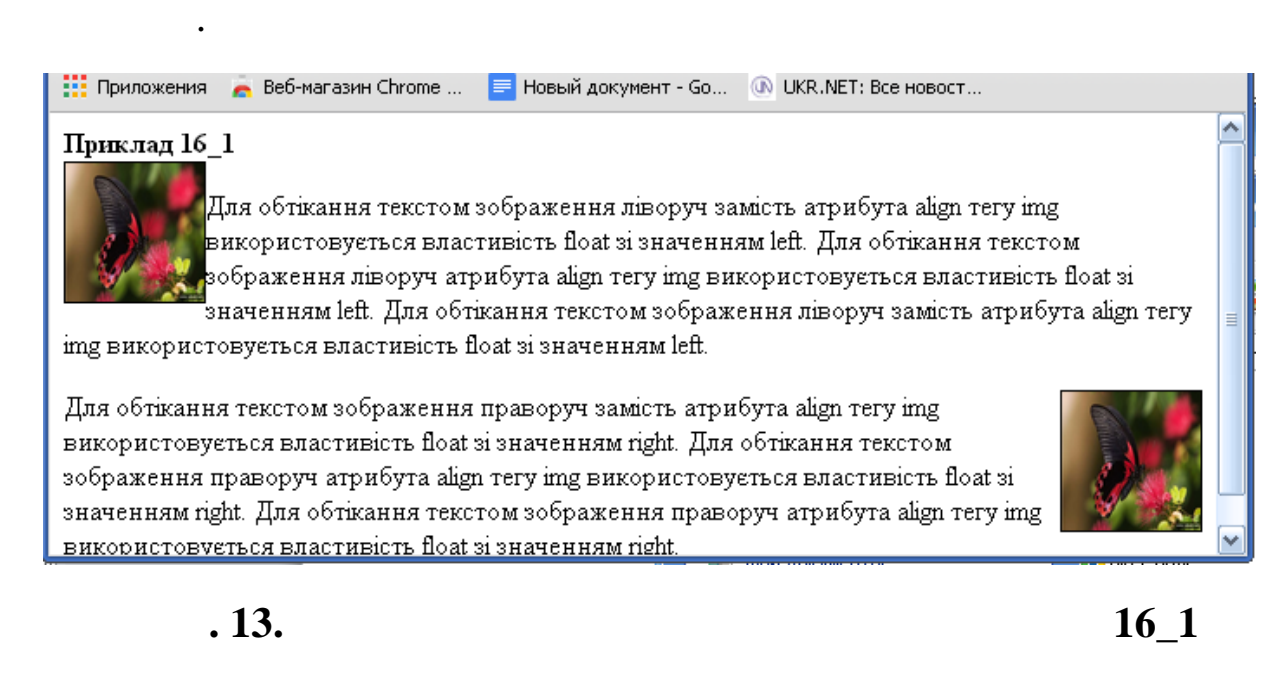

 $16\_2$ 

**16** 2

<html><head><title> $16_2$ 

для абзацу із цитатою.

62 <style> p {font-family:Garamond; text-align:justify; margin-left:0.25em;} .clearp {clear:left;} p.Floatl {float:left; width:45%; text-align:center; margin:0.5em 0.25em; padding:0.25em; border-top:1.3em solid #999 ; border-bottom:1.3em solid #999 ; background-color:black; color:white; font-size:1.3em; font-family:Garamond; }  $\langle$ style> </head> <body>  $\langle$ strong> $16\_2 \langle$ /strong>  $<$ p>  $Float < p>$  $\langle p \rangle$  class=«Floatl»>« $\langle p \rangle$  $<$ p> sabesnit sabesnit sabesnit sabesnit sabesnit sabesnit sabesnit sabesnit sabesnit sabesnit sabesnit sabesnit sabesnit sabesnit sabesnit sabesnit sabesnit sabesnit sabesnit sabesnit sabesnit sabesnit sabesnit sabesnit  $\frac{d}{dt}$  float. ково задана його ширина, крим того, в приклади за того, в приклади за того, в приклади за того, в приклади с п<br>В приклади за того, в приклади с приклади с приклади с приклади с приклади с приклади с приклади с приклади с margin padding, кож властивості шрифту: сімейство, колір символів, колір фону і розмір. Обтікання цитати, забезпечується в абзац, забезпечується в абзац, забезпечується в абзац, забезпечуєть<br>В померли по повезпечується в абзац, забезпечується в абзац, забезпечується в абзац, забезпечується в абзац, з  $\alpha$  float. задана його ширина, крім того, в прикладі зазначені властив сті margin padding, властивості шрифту: сімейство, колір символів, колір фону і роз- $<$ /p> </body></html>

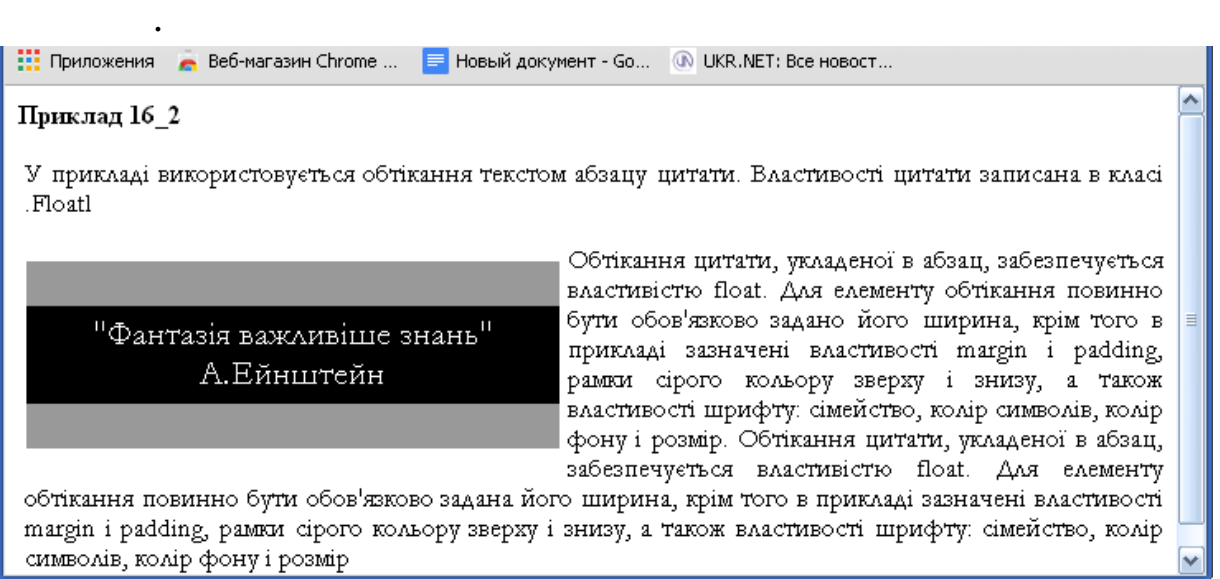

рення триколонного документа із вставлення триколонного документа із вставлення триколонного від стовп-

**Prop. 14. Prop. Prop. Prop. Prop. Prop. Prop. Prop. Prop. Prop. Prop. Prop. Prop. Prop. Prop. Prop. Prop. Prop. Prop. Prop. Prop. Prop. Prop. Prop. Prop. Prop. Prop. P** 

чиків цитатою.

 $16\_3$   $-$ 

# 16\_3

<html><head><title> $16_3$ </title> <style type=«text/css»> #header {color: white; background-color: #666; border-bottom:1px solid #333; text-align: center; padding: 0.1em 0; margin: 0 0 1em 0} #leftcol {width: 25%; float:left; background: white; padding-bottom: 1em; text-align: left; } #rightcol {width: 25%;

float:left; background: white; padding-bottom: 1em; text-align: left; } #centercol { width:43%; float: left; background: white; padding: 0 1em; border-left: 1px solid #333; border-right: 1px solid #333 } #cite { float:right; width:90%; border: 1px solid red; padding:0.1em; margin: 0 0.1em; font-size:larger; text-align:center; } #footer { clear: both; padding-bottom: 1em; border-top: 1px solid #333; text-align: center;}  $\langle$ style> </head> <body> <div id=«header»>  $\langle h3 \rangle$  (Cascading Style Sheets,  $CSS$  $\lt$ /h3>  $\langle$ div $>$ <div id=«leftcol»>

представлення на екрані. Таблиці стилів реалізовані у всіх функ $p$ >  $\langle$  hyb $\langle$ div $\rangle$ <div id=«centercol»>  $-p$  1996 Resulting W3C CSS  $\mathbf{Web}\text{-}$  $($  ,  $)$ рінки і характеристики тексту, наприклад, шрифти, наприклад, шрифти, наприклад, шрифти, наприклад, шрифти, нап<br>Видовище откритилистично политично политично политично политично политично политично политично политично полит лення тощо мова на після частиння повідкі стала точки значення повідкі значення повідкі значення повідкі знач<br>В повідкі стала точки значення повідкі значення повідкі значення повідкі значення повідкі значення повідкі зна орієнтованою на період $\text{CSS2,}$  при - $1998$  ,  $CSS$  - $Web$ високому рівні. Він включає деякі нові деякі нові деякі нові деякі нові деякі нові деякі нові деякі на процес<br>Він в політичної деякі нові деякі на процесі деякі на процесі деякі на процесі деякі на процесі деякі на проце висовительно розташовувати в торінки в сердії в сердії в серії та на торінки на торінки в серії в серії та на стосовувати шрифти, что завантажуються, або викори товувати товувати тову в современность на приняти тову в то<br>В приняти тову в приняти тову в приняти тову в приняти тову в приняти тову в приняти тову в приняти тову в при звукові таблиці стилів. Застосування стилів дозволяє т кож

розв'язати багато проблем підтримки браузерів, тому що о новні

 $<$ p>  $-$ 

 $\overline{\text{CSS}}$ 

 $<$ /p> $<$ /div> <div id=«rightcol»>  $<\!\!p\!\!>$  ,

брауз рі.

програмні продукти.

формами, браузерами, різними розмірами екранів і дозволами метность и процес розробки Web- так и метность и метность и продавать незабаром и продавать незабаром и продав<br>В процес розробки металлизации и продавать незабаром общественно продавать незабаром и продавать и продавать и

викори товуючи методи, наближені до методів форматування

звичайних друкованих сторінок. Створені сторінки будуть коре -

но пов'язані при пов'язані і закінчала при пов'язані і закінчала при пов'язані і закінчала на платка і закінча<br>Від на платка платка платка платка платка платка платка платка платка платка платка платка платка платка платк

 $p$  $\langle p \rangle$  id=«cite»>« $\qquad \langle$ div id=«footer»>
W3C CSS $\langle$ div> </body></html> На рис. 15 показано відображення тексту прикладу 16\_3 у

 $\rightarrow$  .  $\langle p \rangle \langle \text{div} \rangle$ 

#### 

#### Технологія каскадних таблиць стилів (Cascading Style Sheets, CSS)

Таблиці стилів - це набір елементів оформлення, які застосовуються до різних частин документа і описують способи їх представлення на екрані. У принципі, таблиці стилів реалізовані у всіх функціональнорозвинених текстових процесорах

Прийняття в 1996 році Консорці<br/>умом W3C CSS першого рівня як стандарту дозволило відокремити зміст Web-Сторінки (текст, графічні зображення і т.д.) від її оформлення (макет сторінки і характеристики тексту, наприклад, шрифти, колірне оформлення і т.д.). Після цього мова HTML знову стала функціональноорієнтованою, а не орієнтованою на форму. Стандарт CSS2, прийнятий в 1998 році, заснований на CSS першого рівня і дозволяє розробникам здійснювати контроль над Web-Сторінками на більш високому рівні. Він включає деякі нові функції, зокрема, можливість точно розташовувати елементи й об'єкти Web-Сторінки, застосовувати шрифти, що завантажуються, або використовувати звукові таблиці стилів. Застосування стилів дозволяє також розв'язати багато проблем підтримки браузерів, тому що основні компаніїрозроблювачі браузерів вмонтували таблиці CSS у свої програмні продукти.

Консорціум W3C CSS

*Обмежена область (блок-контейнер) –* невидима прямо-

*Абсолютне позиціонування –* технологія, що дозволяє за-

*Відносне позиціонування* – технологія, що дозволяє задава-

кутна область, що визначена бразились с произволят в собласть, таблиці стилів дозволят стилів дозволят стилів <br>В померли в собласть, таблиці стилів дозволят стилів дозволят стилів дозволят стилів дозволят стилів дозволят

ють управляти цією областю, установлюючи її положення на сто-

рінці з використанням або відносних або відносних або відносних значень пози-

давати координати блоку щодо його блоку-контейнера, яким мо-

 $($ 

блок-контейнер – прямокутник, відповідно до відповідно до відповідно до відповідно до відповідно до відповідно<br>Прямокутник, відповідно до відповідно до відповідно до відповідно до відповідно до відповідно до відповідно до

браузера. При цьому блок елемента повністю видаляється з повністю видаляється з пото-

документа. При відносному позиціонуванні елемент зрушується

зі свого звичайного місця, але простір, який він повинен був з -

ку документа й позиціонується щодо його блок-контейнера.

За допомогою таблиць стилів можна форматувати текст, використовуючи методи, наближені до методів форматування звичайних друкованих сторінок. Створені сторінки будуть коректно функціонувати, враховуючи деякі обмеження, пов'язані із платформами, браузерами, різними розмірами екранів і дозволами моніторів. Процес розробки Web-Стандартів незабаром общяе розв'язати ці проблеми

"Мистецтво - це відбиття **|** миру в образах, а наука -.<br>відбиття миру в поняттях" Н. К.

**9. 15. 16\_3** 

понять:

нування.

мати, не зникає.

 $\mathcal{L} = \frac{1}{\sqrt{2\pi}}\int_{0}^{\infty} e^{-i\omega t} \mathcal{L}(\omega) \mathcal{L}(\omega)$ на перегляду браузера). 1. **position** – material static, inducer static, inducer absolute (absolute  $($ **relative** ( $\qquad$ ) **here**  $\qquad$ , **fixed**, **fixed**, якому позиці нування блоку є зсувом, як у випадку абсолютного

позиціонування, але блок фіксується у вікні браткі браткі браткі браткі браткі браткі браткі браткі браткі бра<br>Вікні браткі браткі браткі браткі браткі браткі браткі браткі браткі браткі браткі браткі браткі браткі браткі

*Фіксоване позиціонування* – технологія, що дозволяє зада-

міщається при прокр чуванні вікна. 2.  $top$ ра, **bottom** – нагору від нижньої сторони блок-контейнера, **left** – , right – контейнера. Значення мислова відповідні дов-які відповідні дов-які відповідні дов-які відповідні дов-які відпо жини, а також процентництво, відсотках дов- $($  )  $,$   $$ тивні значення зазначених властивостей зсуву. 3. width –  $\mathcal{L}_{\mathcal{A}}$ також процентн $\mathcal{L}_{\mathcal{A}}$ у відс тках довжини зсуву до ширини вікна. 4. **height** –  $\mathcal{L}_{\mathcal{A}}$ також процентн $\mathcal{L}_{\mathcal{A}}$ у відсотках довжини зсуву до висоти вікна. 5.  $z$ -index –  $z$ - $($ , прич му блоки зап $($ , прич му блоки зап $($ , прич му блоки зап $($ , прич му блоки зап $($ , прич му блоки зап $($ , прич му блоки зап $($ , прич му блоки зап $($ , прич му блоки зап $($ , прич му блоки зап $($ , прич му блоки запіл шими значеннями z-індексу будуть з'являтися над блоками з менш ми значеннями. 6. visibility –

**visible**  $-$  **hidden**. 7. **overflow** – **visible** (energy in the state of  $\alpha$ ), **hidden** ( ), scroll (  $\overline{\phantom{a}}$ ). 8. clip: rect (top right bottom left) – ласті, що вирізаються. 9. **display** – none, inline,

block, list-item, table, inline-table.

```
Приклад 17_1 ілюструє основні варіанти позиціонування
```

```
<html><head><title>Приклад 17_1</title>
<style type=«text/css»>
<!--p, h5 {margin:0;padding:0}
-->
</style>
</head>
<body>
\langlestrong>17_1\langle/strong>
<div style=«background-
color:gray;position:absolute;top:70;left:50;color:blue;»>
<h5>relative</h5>
p> \langle p\rangle<p style=«position:relative;top:70;left:50;color:red»>
               </p>
\langlediv><div style=«background-
color:gray;position:absolute;top:70;left:250;color:blue»>
<h5>normal stream</h5>
p> \langle p\rangle\langle p \rangle style=«color:red»>
\langlediv><div style=«background-color:gray;position: absolute;top: 70;left:450;
color:blue»;>
<h5>absolute</h5>
p> \langle p\rangle
```

```
<p style=«position:absolute;top:70;left:50;color:red»>
     </p>
\langlediv>
\langle \text{body}\rangle \langle \text{html}\rangle 16
```

```
17\_1
```
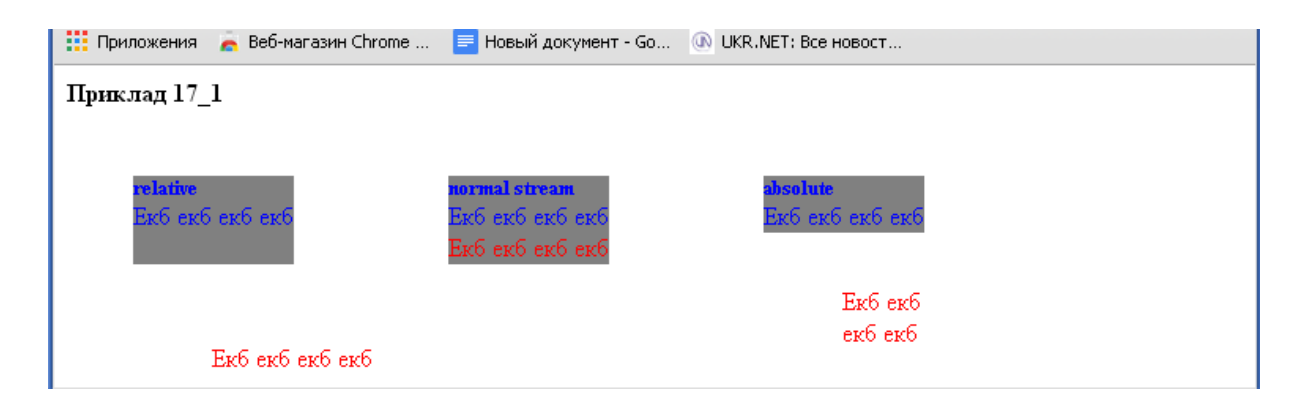

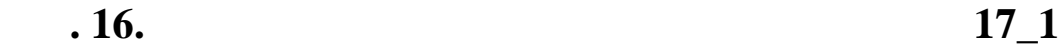

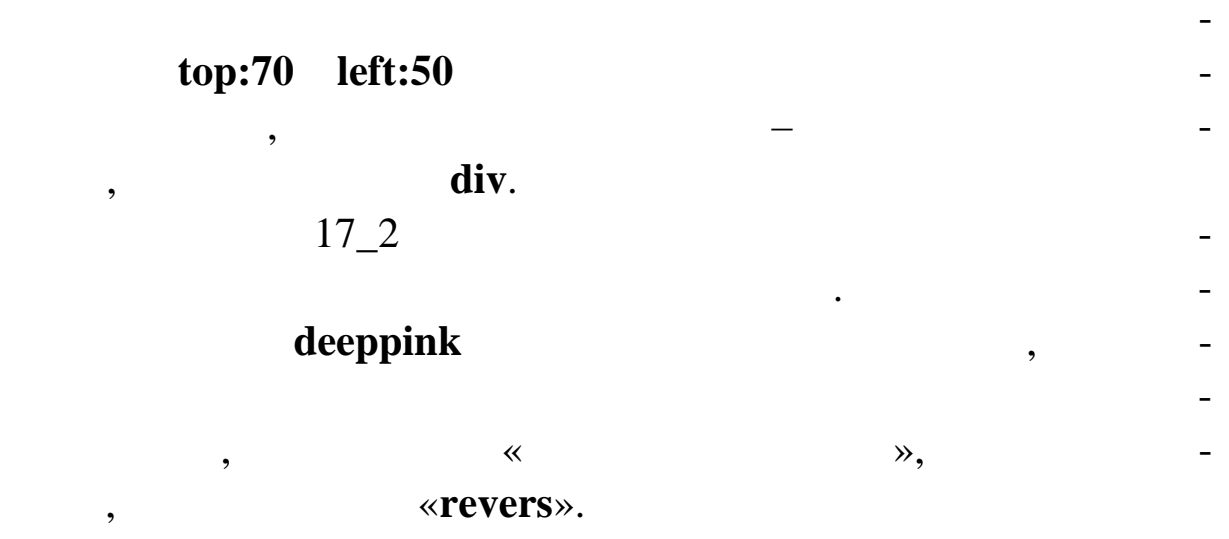

mistyrose

bluetext.

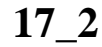

поверх вертикального й містить текст, оформлений згідно зі сти-

<html><head><title><br>
17\_2</title> <style type=«text/css»> .revers { font-weight:bold; color:white; text-align: center;} .bluetext { font-weight:bold; color:darkblue; text-align: justify; padding:0.5em;

```
margin:0}
\langlestyle\rangle</head>
<body>
\langlestrong>17\_2 \langlestrong>
\langle!-\rightarrow<div style=«position: absolute; top:0;left: 250;width:200;
height:300;background:gray»>
<img src=«метелик1.jpg» style=«position:relative; top:20;
left:25; \rightarrow>\langle p \rangle class=«revers»> \langle p \rangle\langlediv><div style=«position: absolute; top:210;
left:25;width:400;
height:90;background :white»>
     <p class=«bluetext»>
                \phi (deeppink)
                                   (relative)
</р>\langlediv></body>
```
</html>

 $17$   $17<sub>-2</sub>$ 

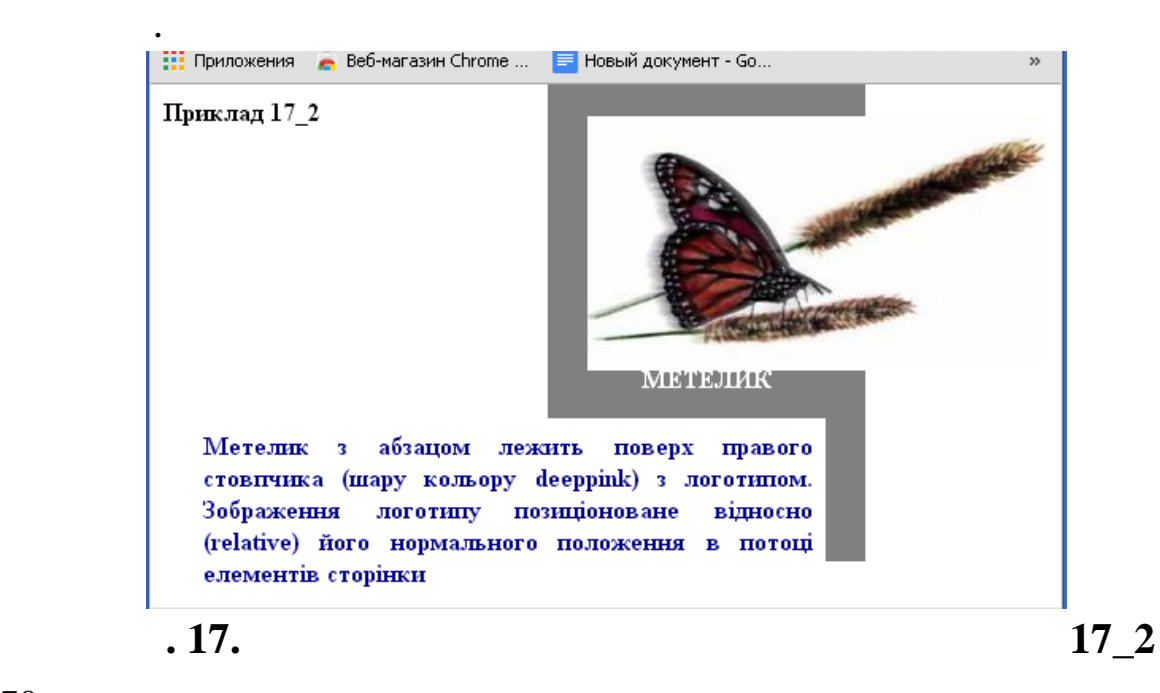

прошарку. Він є контейнерним елементом і д зволяє застосуватися застосуватися застосуватися застосуватися заст

Елемент **<div>** використовується для визначення властивостей

# позиціонування **z-index** для одного або декілького або декілького або декілького або декілького або декілького або декілького або декілького або декілького або декілького або декілького або декілького або декілького або д

 $17\_3$  Web-

 $<$ div>

вміщені в ньому.

17\_3

<html><head><title>
17\_3</title> <style type=«text/css»>  $<!--</math>$ .div\_layer { background-color:#c0c0c0; position:absolute;left:80; width:150; height:100; visibility:visible;} div text { color:blue; position:absolute;left:50; width:350; height:100; font-size:24pt;} --> </style> </head> <body>  $\langle$ strong> $17_3$  $\langle$ strong> <div class=«div\_layer» style=«top:50;z-index:1;»>  $\langle$ div $>$ <div class=«div\_text» style=«top:50;»> zніж тек ту. Шар розташований «ближче» до користувача.</div> <div class=«div\_layer» style=«top:200;z-index:-1;»>  $\langle$ div $>$ 

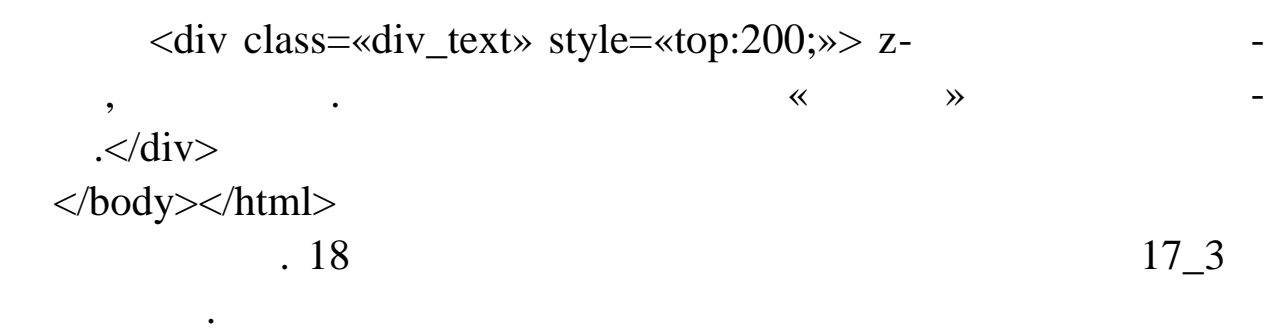

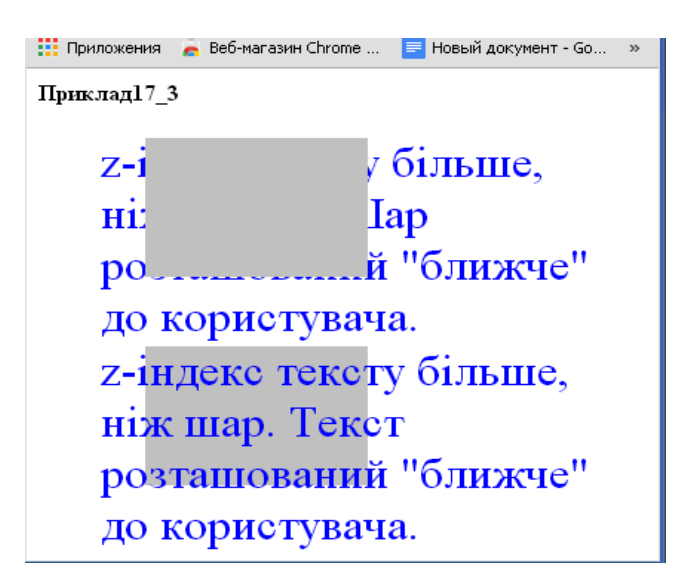

кою з більшою товщиною.

**9. 18.**  $17\_3$ 

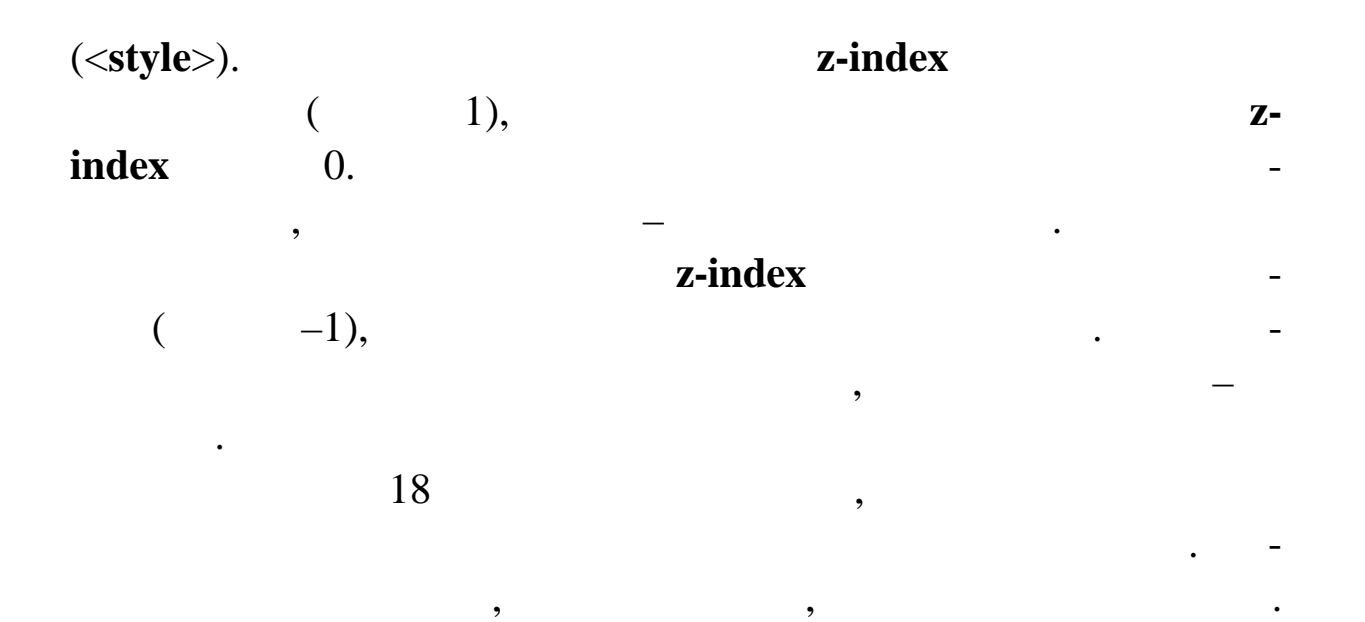

таким чином, зображення вписується в область. Областься в область. Область. Область. Область. Об-

ласть із переповненням розміщена нижче звича ного зображення,

яке оточено тонкою рамкою рамкою рамкою рамкою, не рамкою рамкою рамкою, не рамкою, не рам-
$\langle$ html $>$ <html><head><title>Приклад 18</title> <style type=«text/css»>  $\leftarrow$ !--.overflow { position: absolute; top:190;left: 50; width:80; height:80; border:2px solid black; overflow:hidden; } --> </style> </head> <body>  $\langle$ strong> $18$  $\langle$ strong> $\langle$ br>  $\langle \text{img src} = \langle \text{roza.jpg} \rangle$  width=150 height=150 alt= «flower» border=1> <img class=«overflow» src=«roza.jpg» width=150 height=150 alt= «flower»> </body>

```
\langle \ranglehtml> 19 \Box 18
```
бр узері.

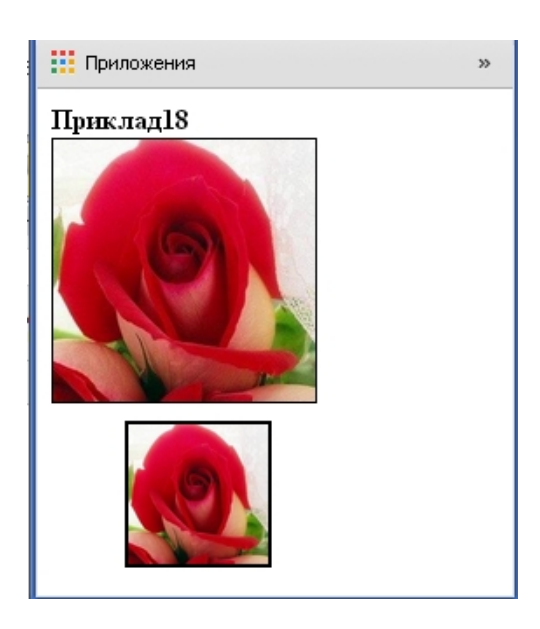

73

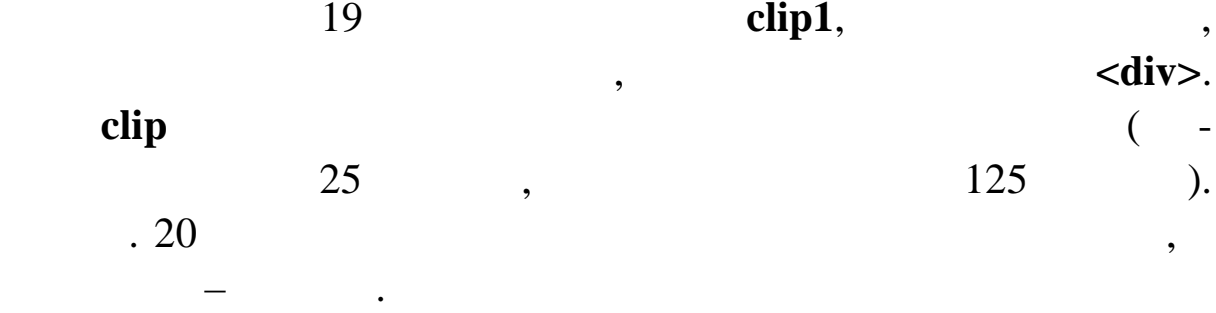

#### **19**

<html><head><title><br>
19</title> <style type=«text/css»>  $\langle$ !--.clip { position: absolute; top:50; left: 230; width:150; height:150; color:yellow; background-color:black; clip:rect(25px 125px 125px 25px);} .clip1{ position: absolute; top:50; left: 30; width:150; height:150; color:yellow; background-color:black; } --> </style> </head> <body>  $\langle$ strong> $19$ <div class=«clip1»> , застоявано до  $150$ 

 $150$   $\leq$   $\langle$  div>

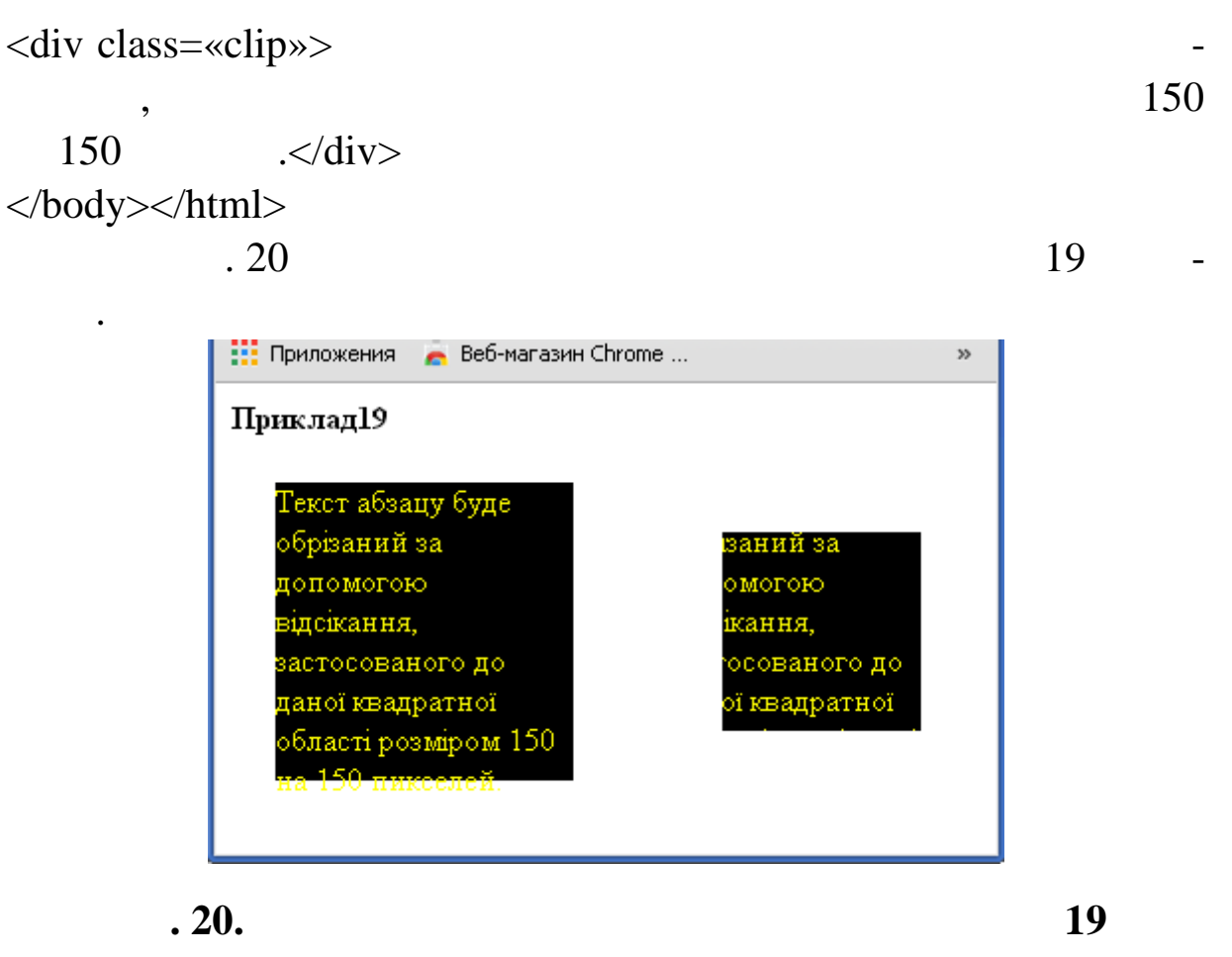

для створення горизонтального меню зі списку посилань. *Блоко-*

*вий* елемент, яким є список посилань, перетвор ний у *рядковий* з

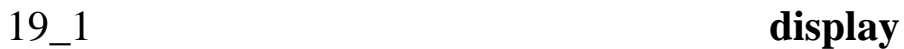

формленням, відповідним до елементів м ню.

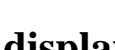

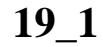

<html><head><title>
19\_1</title> <style> #nav h5 {text-align:center;font-size:16pt} #nav ul {padding: 3px 0; border-bottom:1px solid #778; font :bold 12px Verdana, sans-serif; } #nav ul li { display: inline;

```
76
#nav ul li a {
padding: 3px 0.5em;
margin-left: 3px;
border: 1px solid #778;
border-bottom: none;
background: #dde;
text-decoration: none;
}
#nav ul li a:link {
color: #0000ff;
}
#nav ul li a:visited {
color: #667;
}
 #nav ul li a:link:hover, #nav ul li a:visited:hover {
color: #000;
background: #aae;
border-color: #227;}
#nav ul li a#current {
background: white;
border-bottom: 1px solid white;
}
</style>
</head>
<body>
<div id=«nav»>
\langleh5> navigation bar \langleh5>
\langleul\rangle\langleli>a href=«bg1.html»>home\langlea>\langleli><li><a href=«bg1.html»>about</a></li>
<li><a href=«bg1.html»>archives</a></li>
<li><a href=«bg1.html» id=«current»>contact</a></li>
\langle \text{ul} \rangle
```
 $\langle$ div $>$ </body></html>  $19\_1$  namely networks now needed in the set of  $19\_1$ 

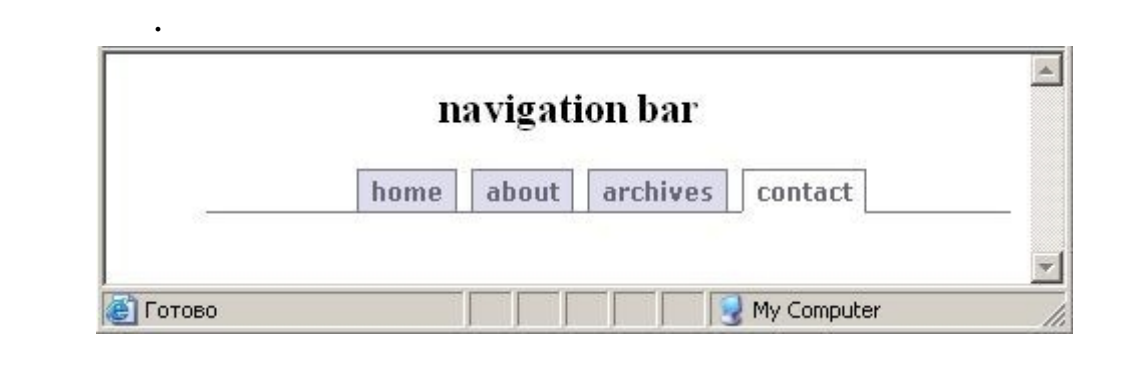

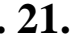

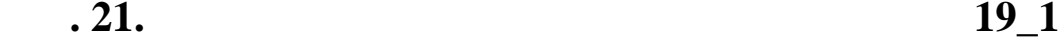

Visual Filter ( лятри) **Transitions Filter** (динами **Ефекти фільтрів** – від дзеркального відображення тексту й

графіки до зникнення їх на шаховій дошці.

## **HTML**, в якого стать в яких последних последних последних последних последних последних последних последних по

ють на Web-сторінці прямокутну область. До таких елементів ві-: body, div, img, span, table, tr, td, input.

статичні фільматичні фільматичні фільматичні фільматичні фільматичні вигляд об'єкта, і на серібній фільматичні<br>Статичні фільматичні фільматичні фільматичні фільматичні фільматичні фільматичні фільматичні фільматичні фільм

виться двокрапка, потім на потім на видом до най-видом до най-видом до най-видом до най-видом до не последних <br>В потім на потім най-видом до не потім на події до не події до не події до не події до не події до не последни

перелічуються атрибути з їхніми значення також значення по сталі від значення також значення по сталі від знач<br>Від значення також значення також значення також значення також значення також значення також значення також з

Відмінність у кодуванні різних фільтрів полягає у назві фільтра, а

також у кількості використовуваних атрибутів. У таблиці 2

наведений список статичних фільтрів, їх атрибути й фун ції.<br>Список статичних фільтрів, їх атрибути й фун ції.

тина залишається нерухливою. За властивістю стилю **filter** ста-

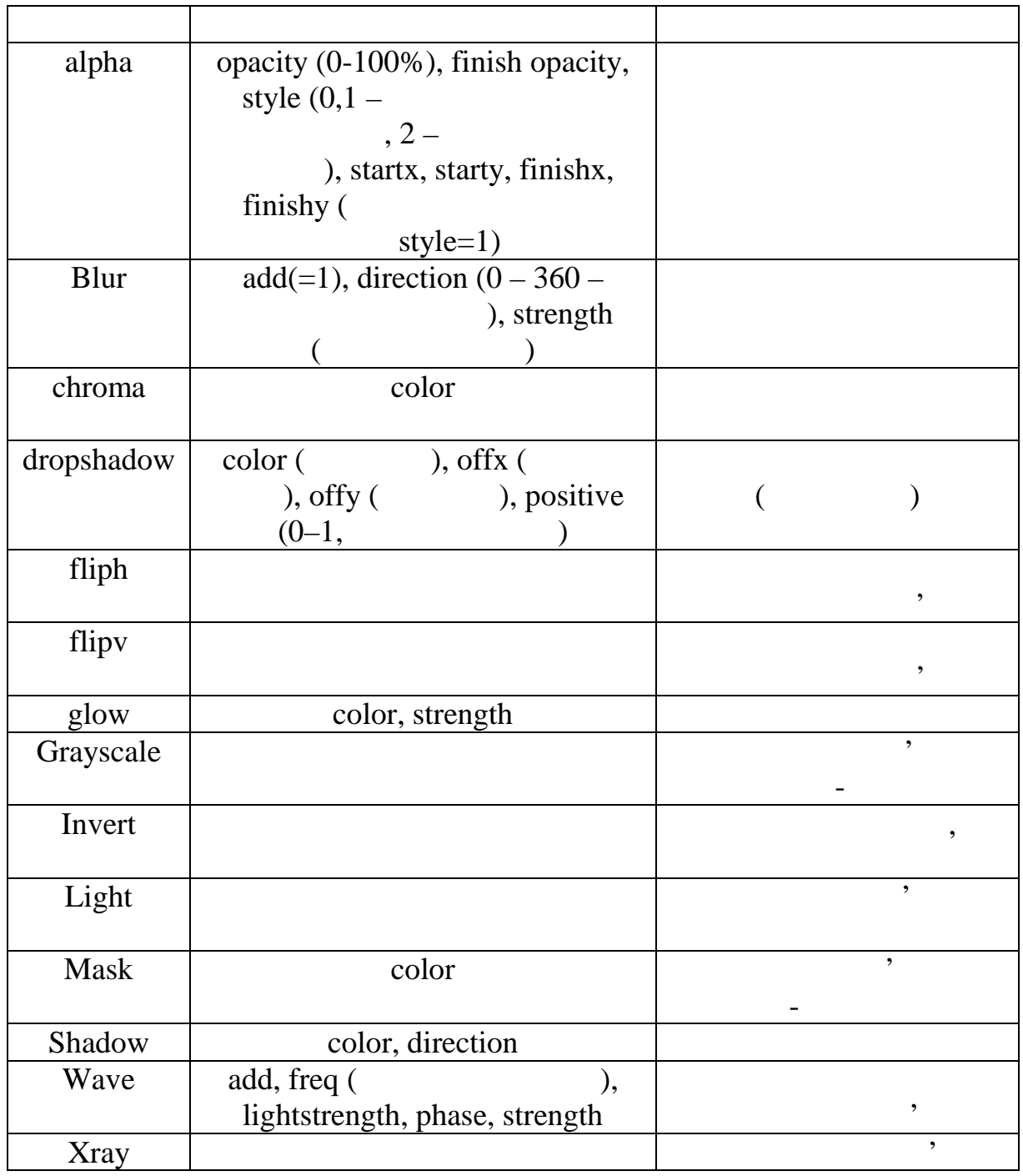

 $20 \times 10^{-10}$ 

<html><head ><title> 20</title><style type=«text/css»>  $\leftarrow$ !

.effect\_glow {filter:glow(color=gray,strength=5);}

льтра й фільтра горизонтального відображення.

.effect\_fliph {filter:flipv;} --> </style> </head> <body>  $\langle \text{strong}\rangle$   $20 \langle \text{strong}\rangle \langle \text{br}\rangle$ <div class=«effect\_glow» style=«position:absolute;width:200;height:100;top:50;left:100;fontfamily:verdana;font-style:bold;font-size:20;text-align:center;»> Текст із ефектом «сяючого» фільтра!</div> <div class=«effect\_fliph» style=«position:absolute;width:250;height:150;top:130;left:70;fontfamily:verdana;font-style:bold;text-align:center;»> текст і графіка з ефектом вертикального відображення.<br>Повідображення <img src=«roza.jpg» width=60 height=70 alt=«roza»>  $\langle$ div $>$ </body> </html>  $1.22$  20  $\mathcal{L}$ Приклад 20 Текст із ефектом сяючого" фільтра! вертикального відбиття Текст і графіка з ефектом **22. 22. 20** 

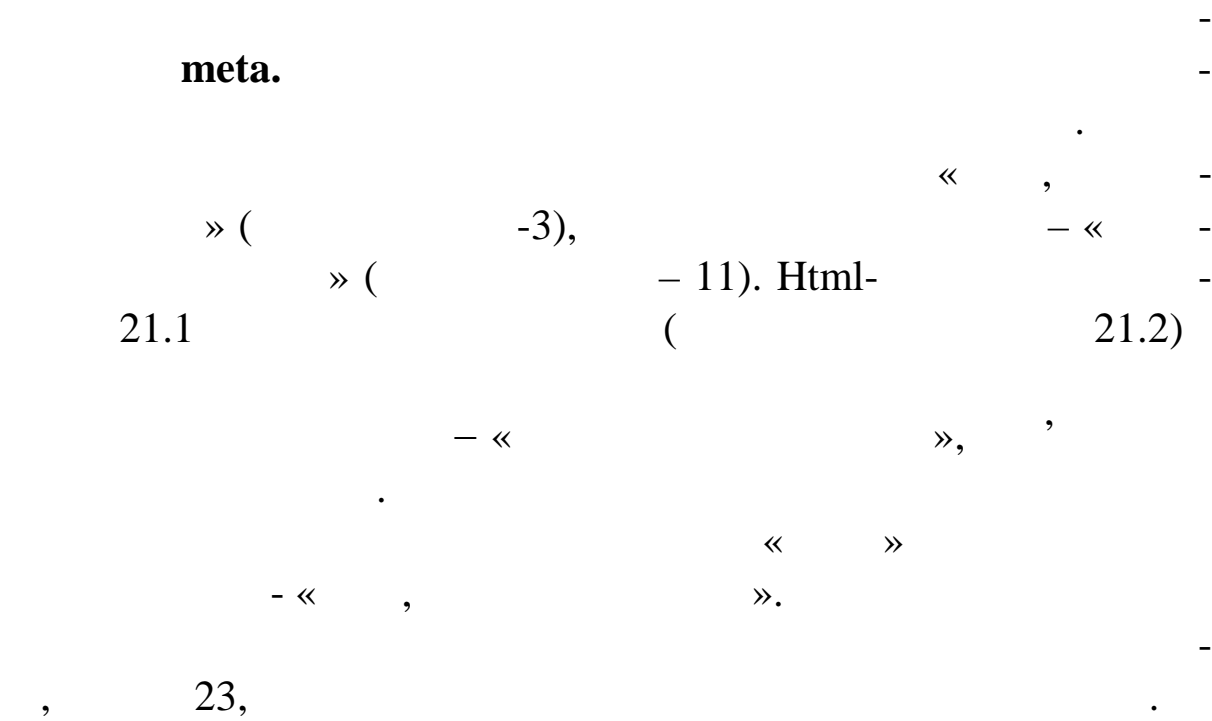

Динамічні фільтри дозволяють спостерігати плавний пере-

хід від одного стану об'єкта до іншого зі швидкістю, що задається до іншого зі швидкістю, що задається до іншо<br>Події

ся розроблювачем.

**21.1** 

 $\langle$ html $>$  $\langle head \rangle \langle title \rangle$  21.1 $\langle title \rangle$ <meta http-equiv=«Page-Enter» content=«Revealtrans(Duration=6,Transition=3)»> <meta http-equiv=«Page-Exit» content=«Revealtrans(Duration=6,Transition=11)»> </head> <body bgcolor=#d3d3d3 text=yellow>  $\langle \text{strong} \rangle$  21.1 $\langle \text{strong} \rangle$  and 21.1 $\langle \text{strong} \rangle$  $\langle a \text{ href} = \langle \text{pr21} \_2 \ldots \rangle$  a href= $\langle \text{pr21} \_2 \ldots \rangle$ </body> </html> **21.2** 

<html>  $\epsilon$  head  $\epsilon$  title  $\epsilon$  21.2 $\epsilon$ /title  $\epsilon$ 

</head> <br/>body bgcolor=darkcyan text=yellow><br>
<strong> 21.2</strong><br> 21.2</strong><br/><br>>
cbr>  $\langle a \text{ href} = \langle \text{pr21} \_1 \text{.html} \rangle$ </body>  $\langle \cdot |$ html $>$  3 ,

 $3$ 

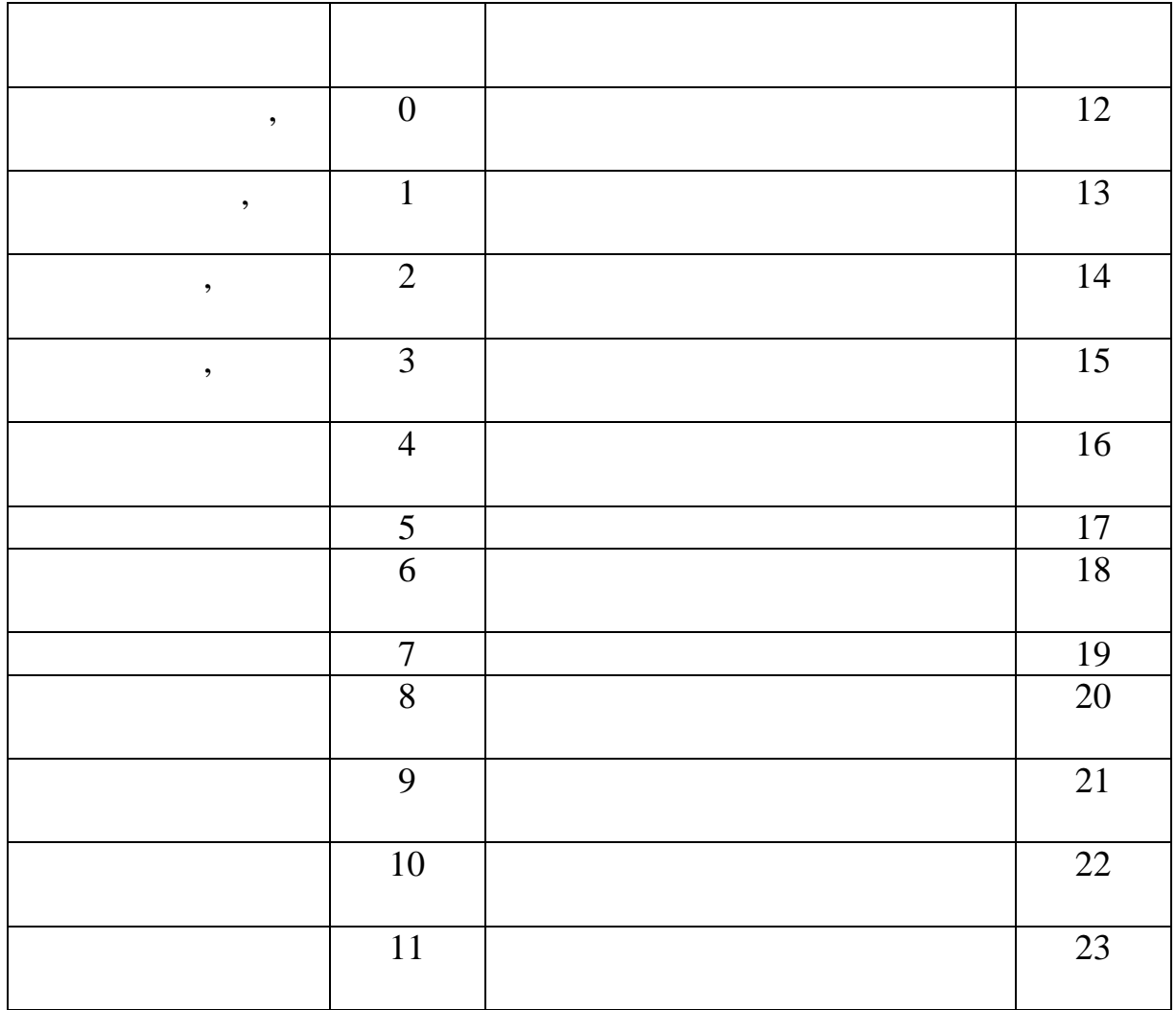

 $1.23$  показание при завантах при завании с при завантах при завантах при завантах при завантах при завантах при завантах при завантах при завантах при завантах при завантах при завантах при завантах при завантах при зав

відповідні до цих фільтрів.

 $21.1$ 

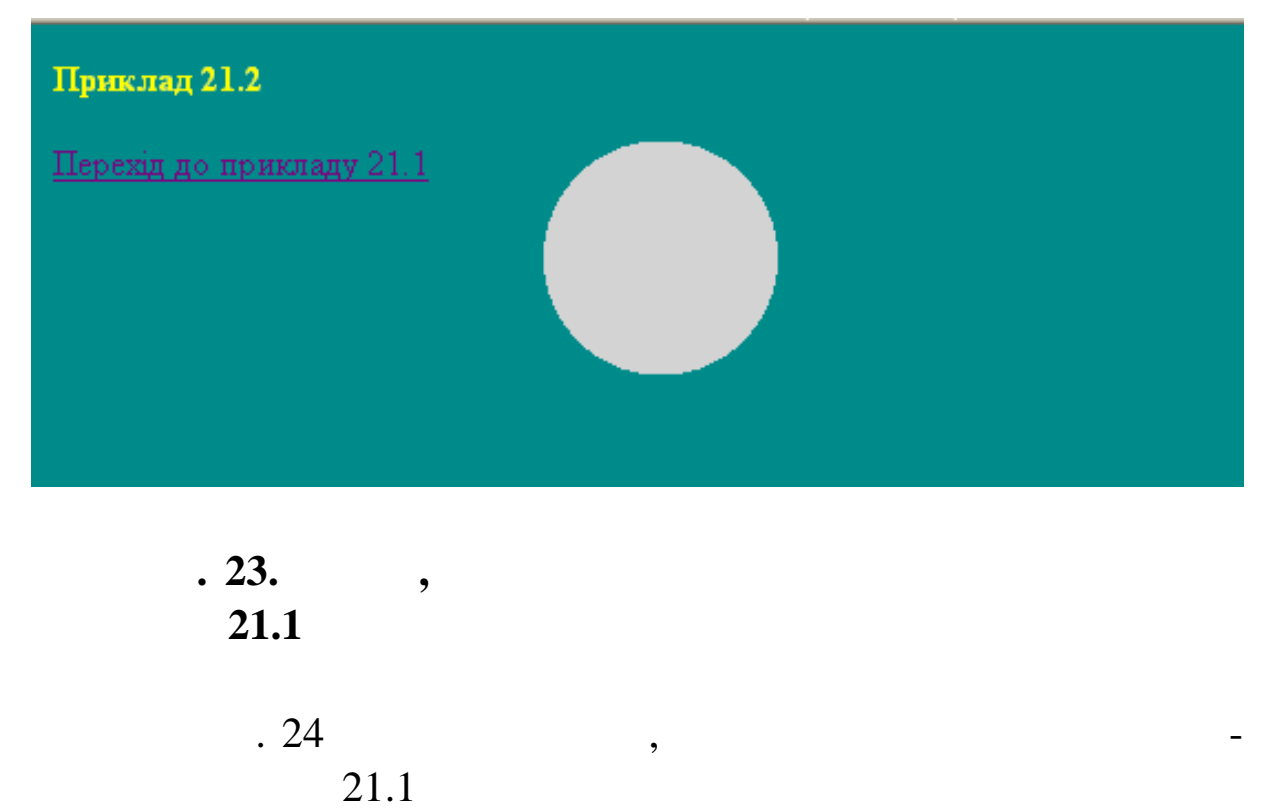

 $21.2.$ 

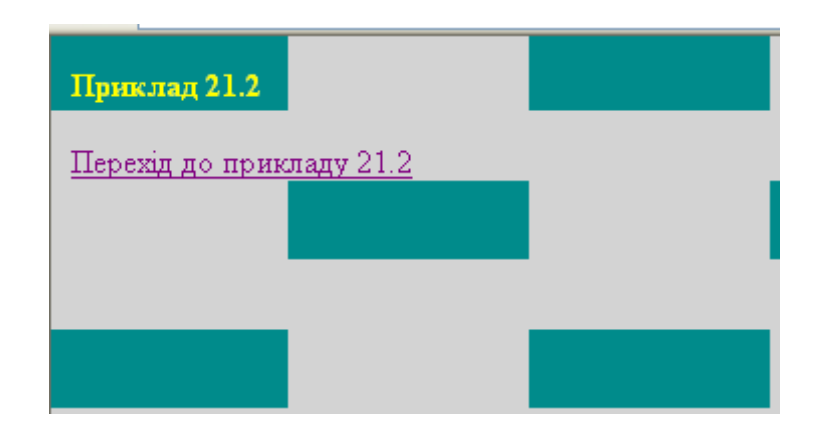

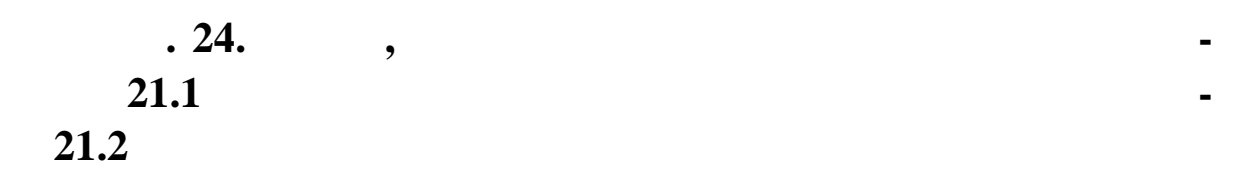

**3. PHP**

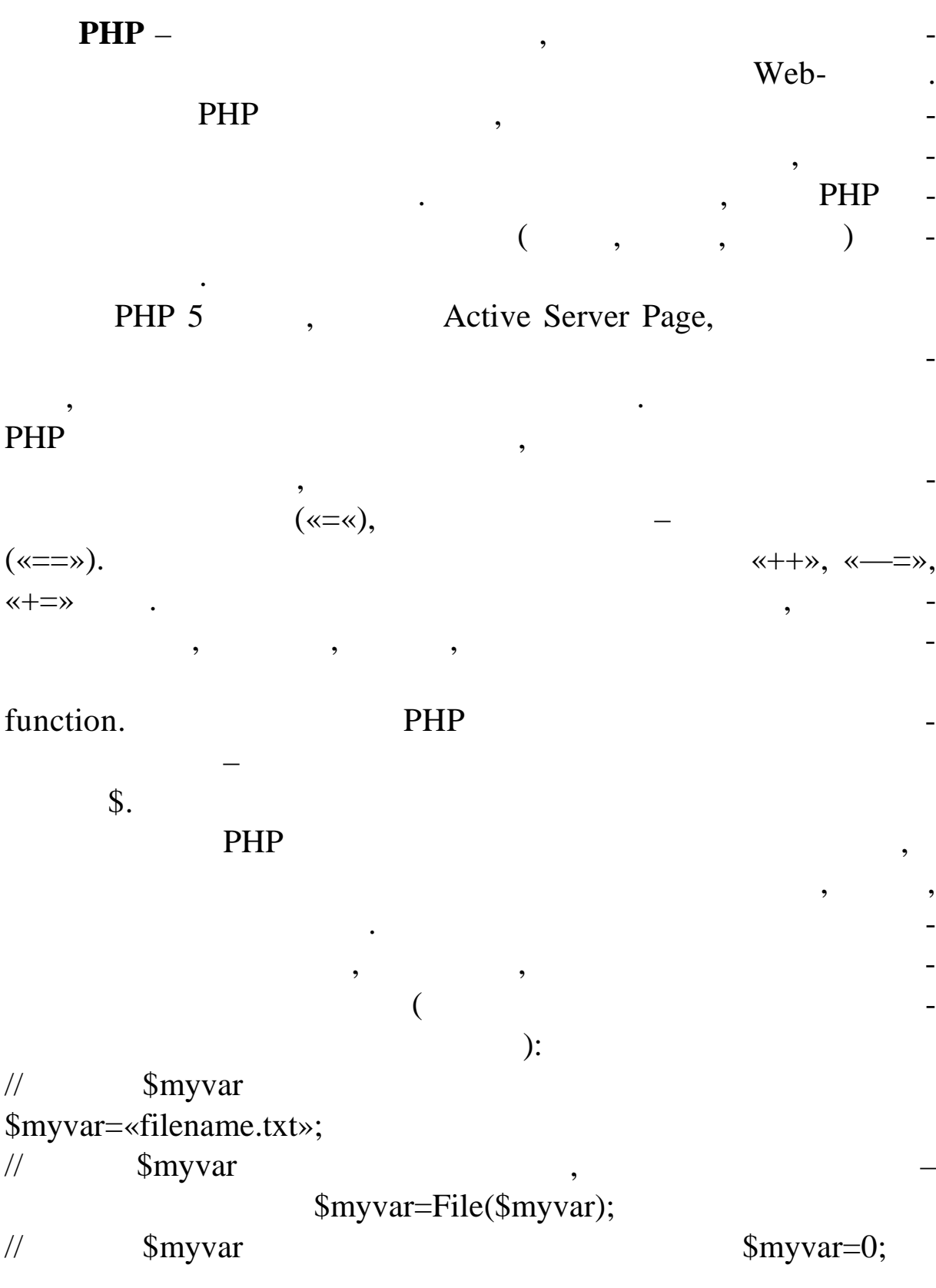

 $array(),$   $\qquad$  :

 $\overline{\phantom{a}}$ 

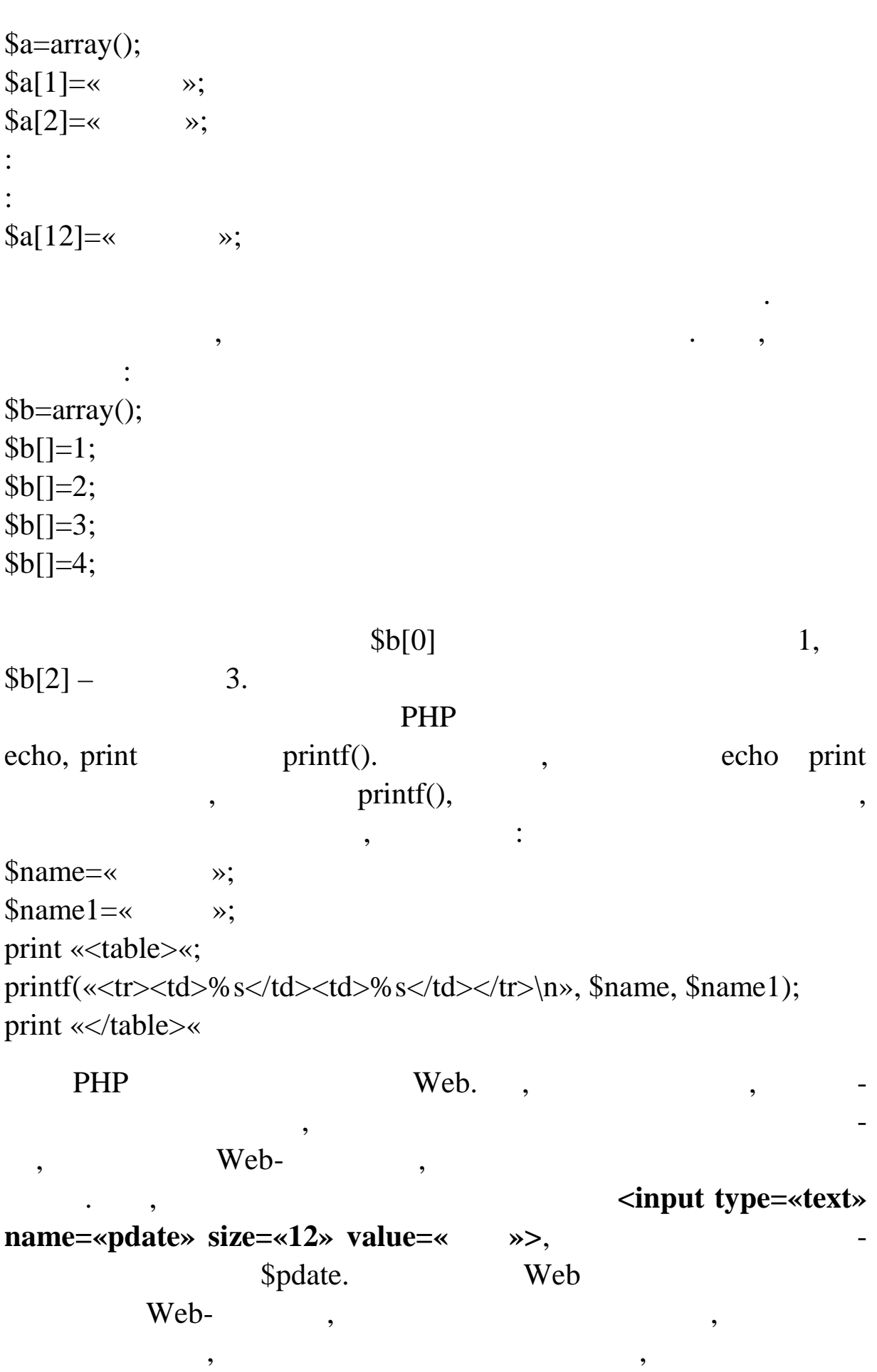

```
вань, можна видом сайтив производствованно производствованно производствованно при сайтив формированно при сай<br>В применении сайтив формированно при сайтив формированно при сайтив формированно при сайтив формированно при с
<form method=«POST» action=«dovotes.php3»>
\langle?
$votefile=File(«votes.txt»);
for ($i=0; $i<count
(<i>\$</i>votefile); <math>$i++</math>){
print «<p><input type=radio name=iselect value= $votefile[$i]>»;
}
?>
<center><input type=«submit» value=«\rightarrowname=«B1»></center>
</form>
```
рів. Оператор може бути присвоюванням, викликом функції, як присвоюванням, викликом функції, як присвоювання м<br>В присвоюванням, в присвоюванням, в присвоюванням, в присвоюванням, в присвоюванням, в присвоюванням, в присво

циклом, умовним виразом або порожнім виразом. Оператори,

звичайно, закінчуються крапкою з комою. Також оператори могилизм станцією з комою. Також оператори могилизм ст<br>В пример, комором станцією закінчуються комором станцією закінчуваться в станцією станцією станцією станцією с

жуть бути операторів у бути операторів у бути операторів у фігурних дужках. Група операторів у фігурних дужках<br>Синтепаторів у фігурних дужках. Група операторів у фігурних дужках. Група операторів у фігурних дужках. Група

чення ваших константи подібно до змінних, але вони подібно до змінних, але вони подібно до змінних, але вони п

повідають імені файл й номеру рядка, який виконується у даний

форму значення. Наприклад, задавши у файлі список тем опиту-

```
Будь-який складається з послідовності операто-
```
оп раторів також є оператором.

мають злегка змінений си таксис.

 $\text{PHP}$  –  $\blacksquare$ 

момент.

 $_FILE$  and  $_LINE$ ,

**Приклад 1. Використання \_\_FILE\_\_ і \_\_LINE\_\_**

<?php function report\_error(\$file, \$line, \$message) { echo «An error occured in \$file on line \$line: \$message.»;  $\left\{ \right.$ 

report\_error(\_\_FILE\_\_,\_\_LINE\_\_, «Something went wrong!»);  $\gamma$ 

define() undefine().

 $2.$ 

 $\langle$ ?php define(«CONSTANT», «Hello world.»); echo CONSTANT; // outputs «Hello world.» undefine («CONSTANT»);  $\gamma$ 

PHP. PHP  $\mathcal{D}_{\bullet}$  $\ll$  $\triangleleft$ \$a = 5»,  $\cdot$ 5' **\$a.**  $\ddot{\cdot}$ function foo  $() \{$ return 5;  $\mathbf{\}$  $c = 5$ ,  $c = foo()$  $\overline{\phantom{a}}$ 'foo()'  $-5$ .  $foo()$ 5,  $\overline{\phantom{a}}$  $\overline{\phantom{a}}$ PHP  $\overline{\phantom{a}}$  $\overline{\phantom{a}}$ 3  $.$  PHP

значень: ціле, число із плаваючою крапкою і рядки (скалярні вирази ви не можете «розбити» на більш маленькі частини, як, наприклад, масиви). PHP підтримує 2 складових (нескалярних) типи: масиви й об'єкти. Кожне з таких значень може бути привласнене змінній або повернуте функцією. Має сенс запис типу '\$b = (\$a = 5)' схожий на запис '\$a = 5; \$b = 5;' (крапка з комою означає кінець виразу). Тому що присвоювання розглядається з права на ліво, ви також можете написати '\$b = \$a = 5'. У PHP є 2 типи інкремента – попередній і наступний. І попередній, і такий інкремент збільшує значення змінної і впливає на змінну ідентично. Різниця в значенні виразів інкремента. Попереднє збільшення, яке записується як '++\$variable', прирівнюється до збільшеної змінної (PHP збільшує змінну до того, як прочитати її значення). Дуже розповсюджений тип виразів – це вирази порівняння. Ці вирази мають значення 0 або 1 (означає неправду або істину відповідно). PHP підтримує > (більше, ніж), >= (більше або дорівнює), = (дорівнює), < (менше, ніж) і <= (менше або дорівнює). Ці вирази в основному використовуються всередині умов, напр лад оператора IF. Останній приклад виразів, який розглянемо, це сполучені вирази оператор-присвоювання. Для того щоб збільшити значення \$a на одиницю, ви можете написати '\$a++' або '++\$a'. Але, якщо потрібно збільшити значення більше, ніж на одиницю, наприклад на 3? Ви можете написати '\$a++' кілька разів, але це не дуже зручно й ефективно. Набагато більш поширене написання '\$a = \$a + 3', '\$a + 3' обчислюється, як значення \$a плюс 3, а отім привласнюється змінній \$a, у результаті чого значення \$a зб шується на 3. Будь-який бінарний оператор може бути запис ний ким методом, наприклад: '\$a-=5' (відняти 5 зі значення \$a), '\$b\*=7' (п множити значення \$a на 7) тощо. Є ще такий вираз, як умовний оператор із трьома опе-

\$first ? \$second : \$third

 $\ddot{\cdot}$ 

87

 $\ddot{\cdot}$  $\overline{?}$ function double(\$i) /\*  $*$  $\{$ return \$i\*2;  $\}$  $$b = $a = 5;$  /\*  $a$   $b \n$  $c = 2a++; 2a+...$  $c$  $\overline{\phantom{a}}$  $a(5)*/$  $\$e = \$d = ++\$b;$  /\* \$d \$e  $\overline{\phantom{a}}$  $$b(6)*/$  $6*/$  $/*$ \$d \$e  $\$\mathrm{d}$$  $$f = double($d++)$ ; /\*  $2*6 = 12$ ,  $$f^*/$  $\overline{\phantom{a}}$  $\$g = double(+\$e);$  /\* \$e  $g \times$ /  $2*7 = 14,$  $\overline{\phantom{a}}$  $h = \frac{6}{5} + 10$ ; /\*  $\$  g 10, \$h, 24,  $\overline{a}$  $24 *1$ 

 $(0),$ 

 $\overline{4}$ 

 $\overline{\phantom{a}}$ 

 $\mathcal{L}$ 

 $\overline{\phantom{a}}$ 

 $\overline{(}$ 

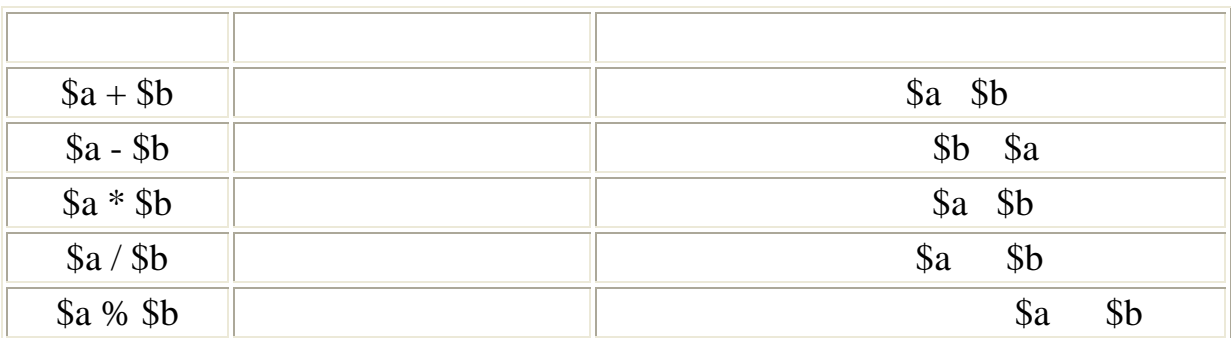

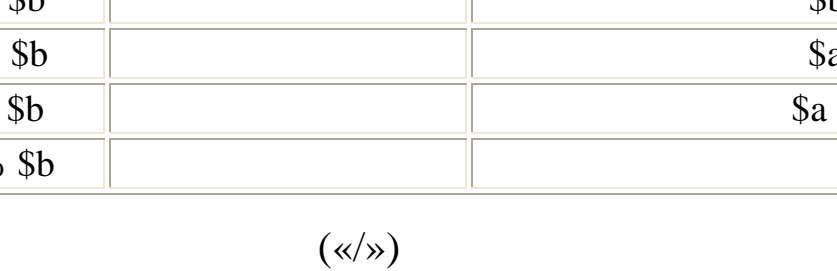

 $\overline{(\ }$ 

 $\ddot{\phantom{0}}$ 

\n- $$
(*.)
$$
.
\n- $$a = *$ Hello  $*$ ;
\n- $$b = $a \cdot *$ World!»;
\n- $$\mathbb{S}b = *$ Hello World!»
\n

9. 
$$
\frac{4}{3}
$$
  
\n10.  $\frac{1}{3}$   
\n21.  $\frac{1}{3}$   
\n3.  $\frac{1}{3}$   
\n4.  $\frac{1}{4}$   
\n5.  $\frac{1}{4}$   
\n6.  $\frac{1}{4}$   
\n7.  $\frac{1}{4}$   
\n8.  $\frac{1}{4}$   
\n9.  $\frac{1}{4}$   
\n10.  $\frac{1}{4}$   
\n11.  $\frac{1}{4}$   
\n12.  $\frac{1}{4}$   
\n13.  $\frac{1}{4}$   
\n14.  $\frac{1}{4}$   
\n15.  $\frac{1}{4}$   
\n16.  $\frac{1}{4}$   
\n17.  $\frac{1}{4}$   
\n18.  $\frac{1}{4}$   
\n19.  $\frac{1}{8}$   
\n10.  $\frac{1}{8}$   
\n11.  $\frac{1}{8}$   
\n12.  $\frac{1}{8}$   
\n13.  $\frac{1}{8}$   
\n14.  $\frac{1}{8}$   
\n15.  $\frac{1}{8}$   
\n16.  $\frac{1}{8}$   
\n17.  $\frac{1}{8}$   
\n18.  $\frac{1}{8}$   
\n19.  $\frac{1}{8}$   
\n10.  $\frac{1}{8}$   
\n11.  $\frac{1}{8}$   
\n12.  $\frac{1}{8}$   
\n13.  $\frac{1}{8}$   
\n14.  $\frac{1}{8}$   
\n15.  $\frac{1}{8}$   
\n16.  $\frac{1}{8}$   
\n17.  $\frac{1}{8}$   
\n18.  $\frac{1}{8}$   
\n19.  $\frac{1}{8}$   
\n10.  $\frac{1}{8}$   
\n11.  $\frac{1}{8}$   
\n12.  $\frac{1}{8}$   
\n13.  $\frac{1}{10}$   
\n14.  $\frac{1}{10}$   
\n15.  $\$ 

 $\overline{a}$  $5).$ 

 $\breve{\ll}$ 

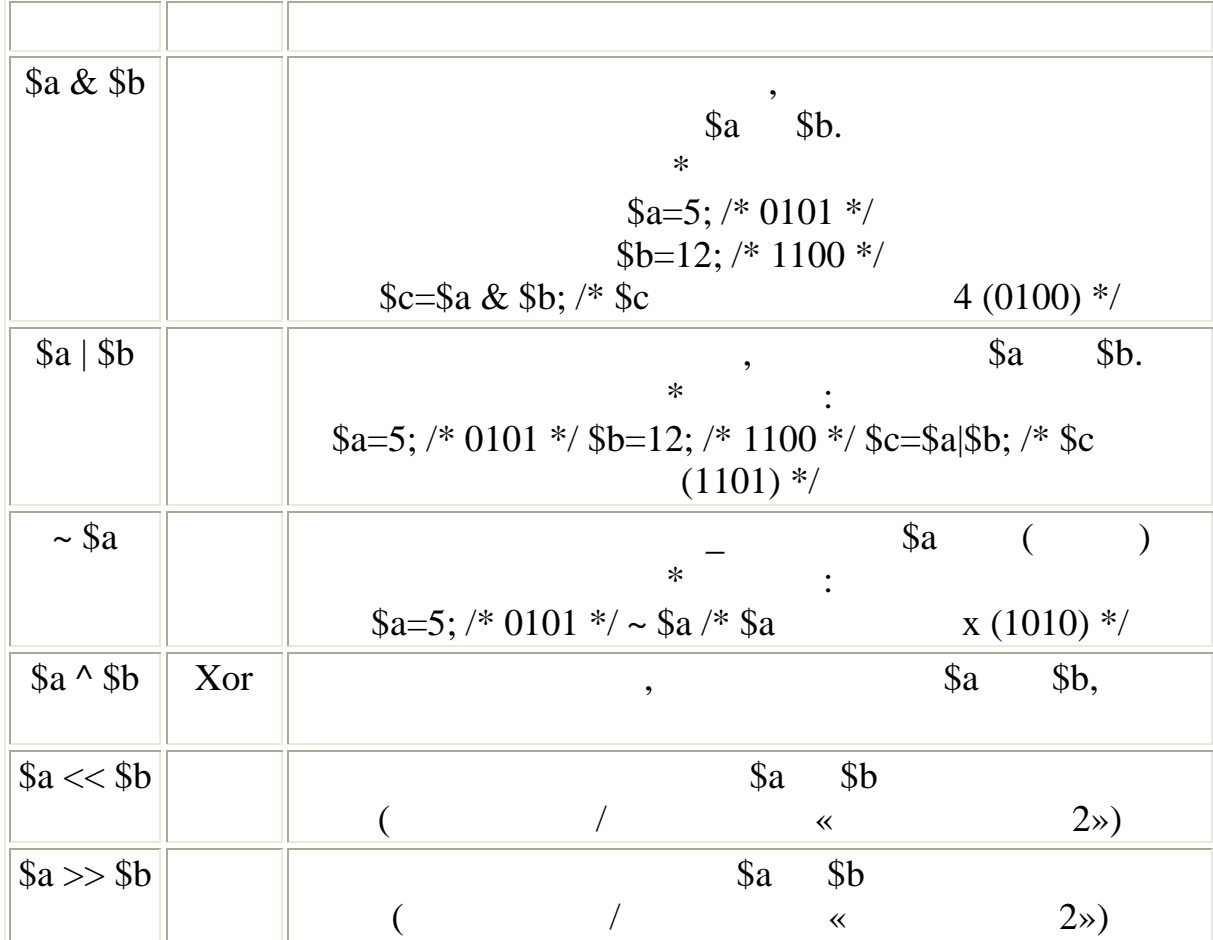

 $\overline{6}$ 

5

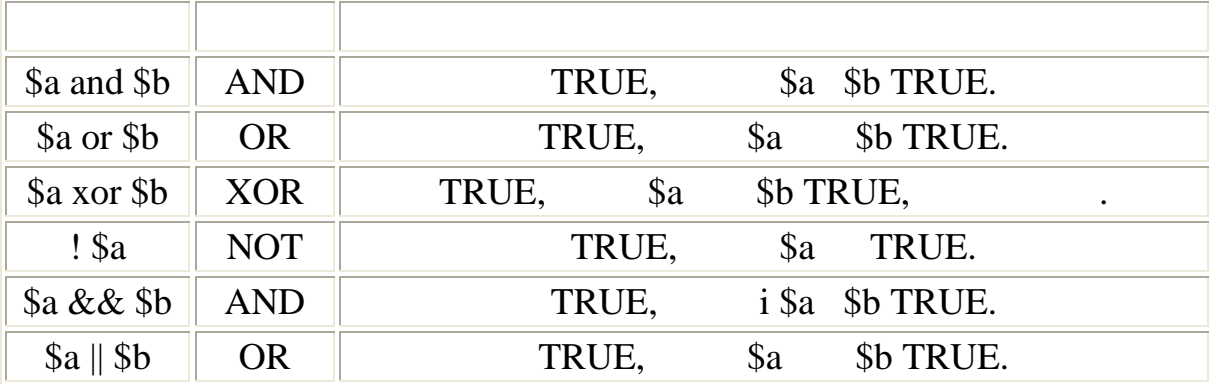

 $\ddot{\bullet}$ 

«and» «or» –

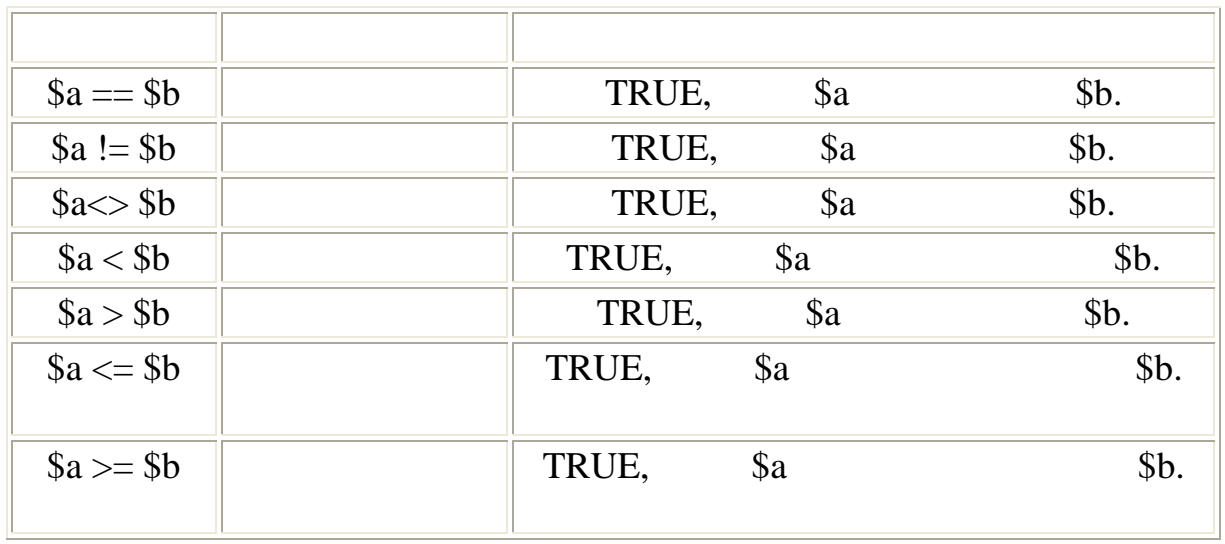

 $\ddot{\phantom{0}}$ 

# $\mathbf{I}$

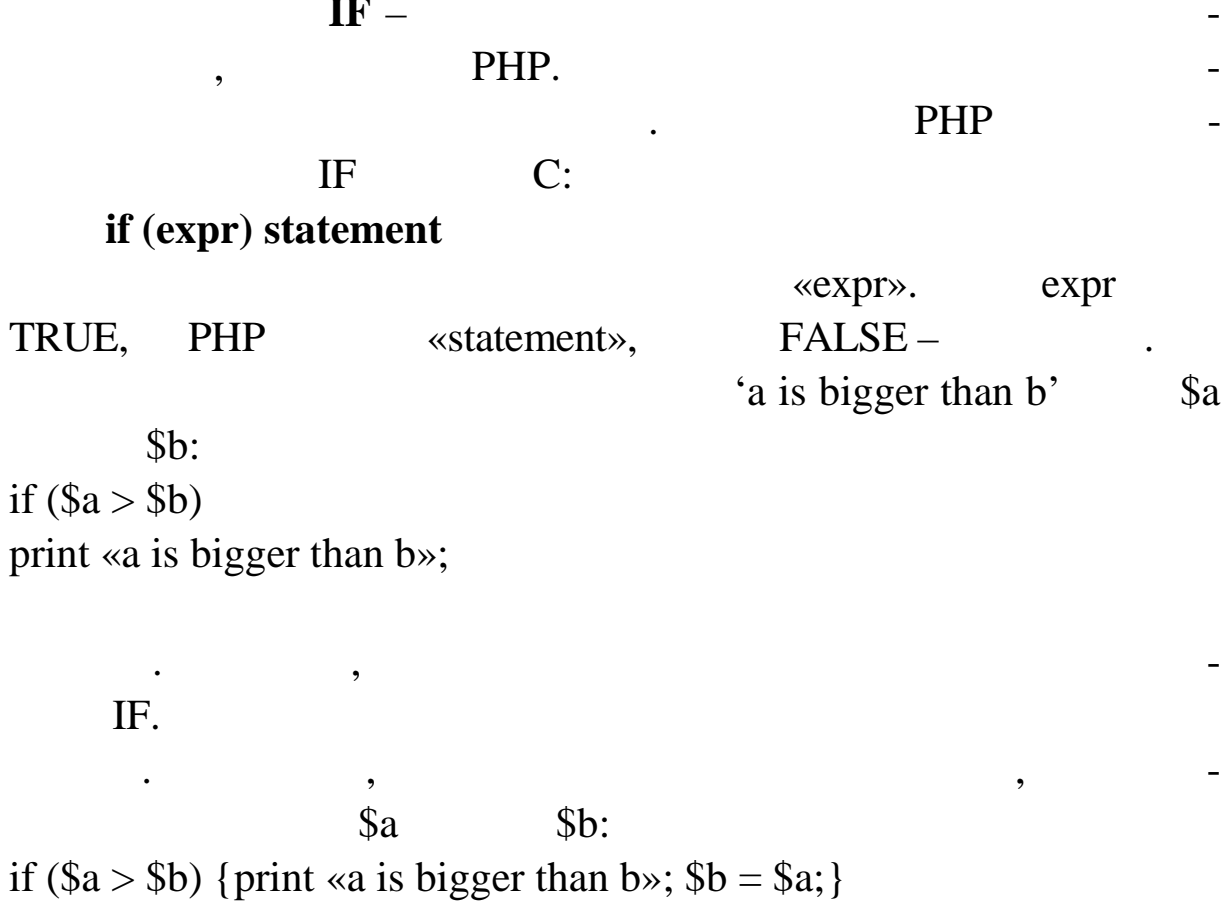

 $\overline{7}$ 

 $\rm I\!F$ IF,

## **ELSE**

 $\overline{\phantom{a}}$ 

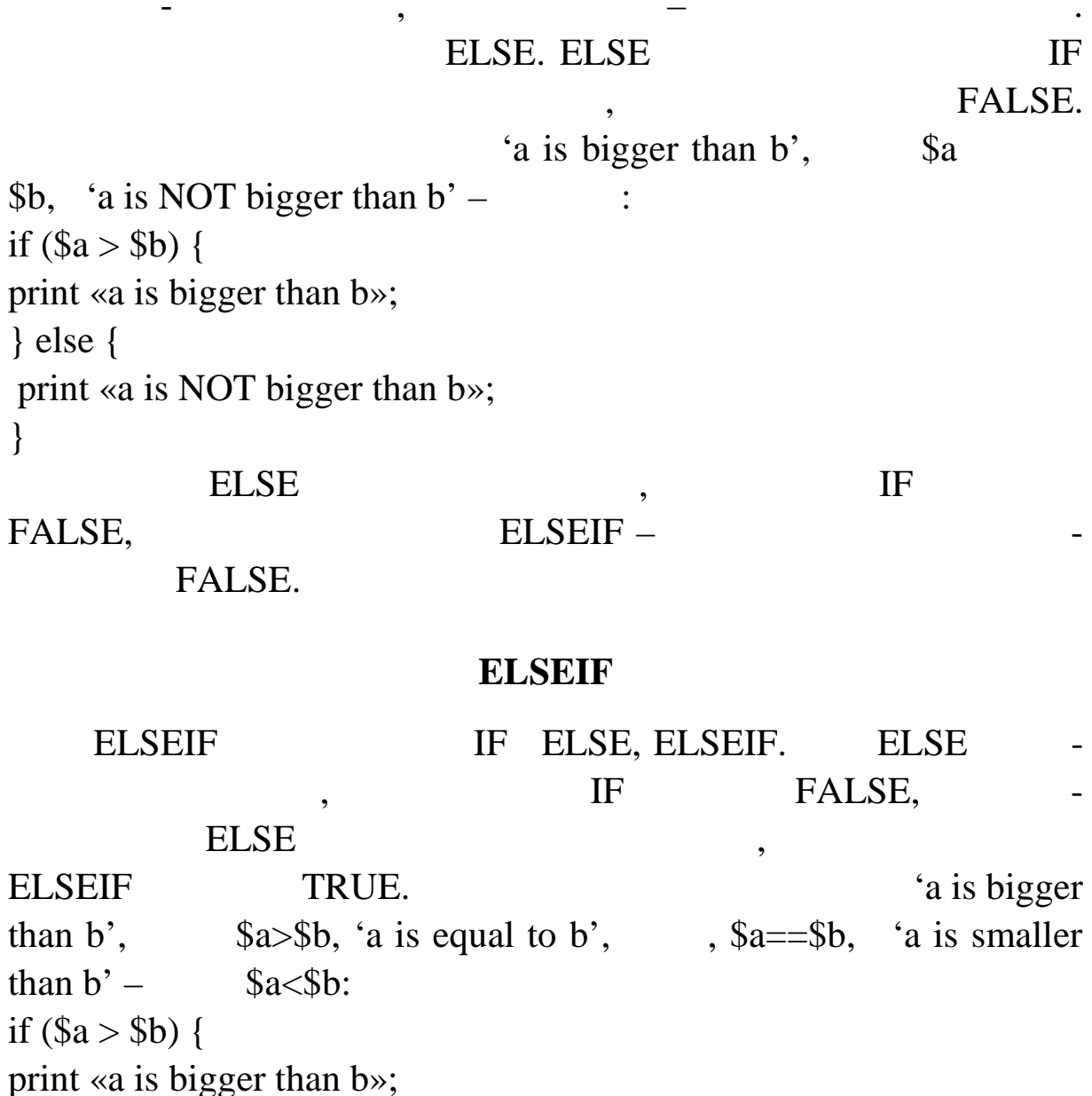

 $\frac{1}{3}$  elseif (\$a = \$b) {

print «a is equal to b»;

 $\}$  else {

print «a is smaller than b»;

 $\big\}$ 

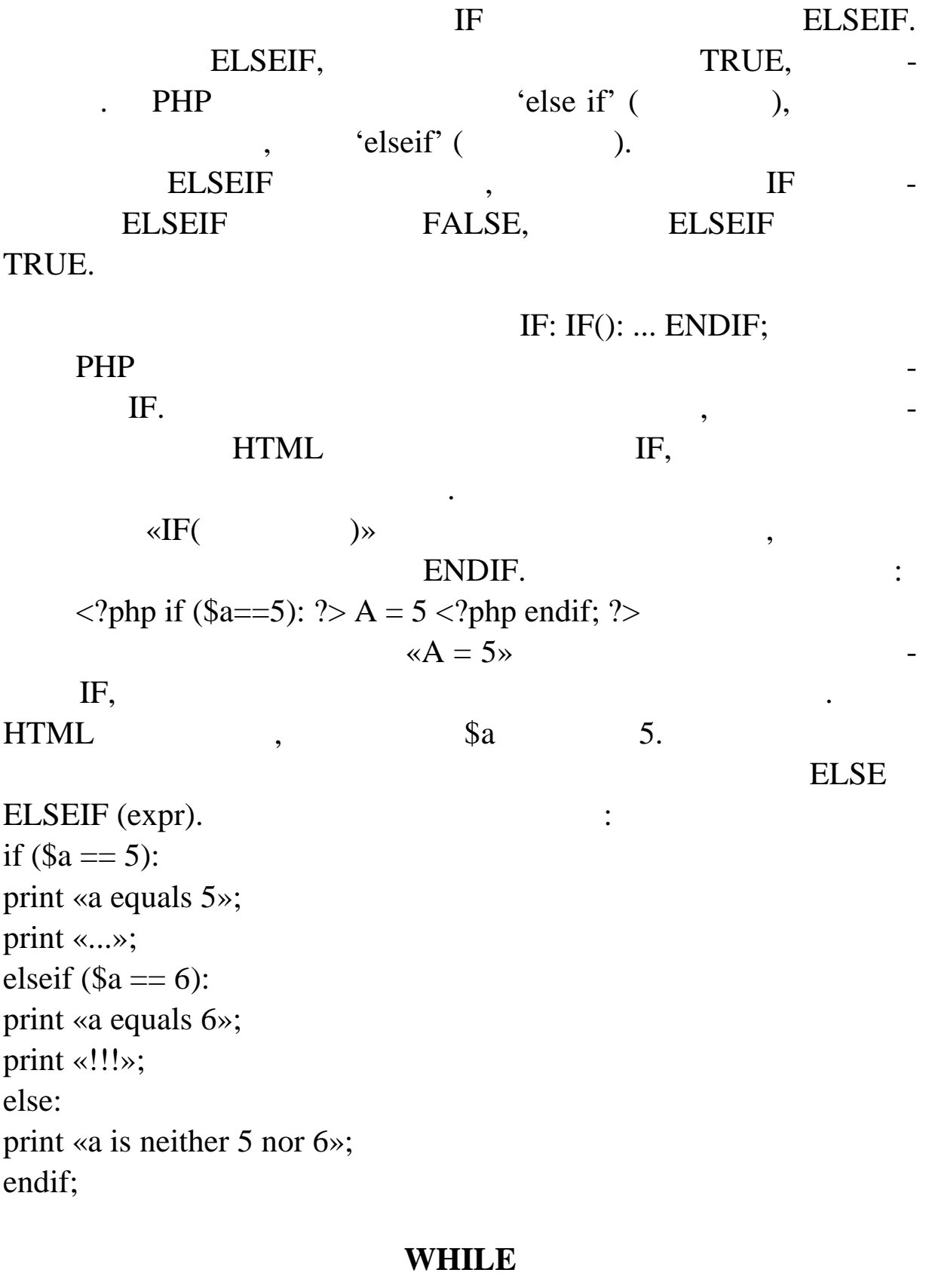

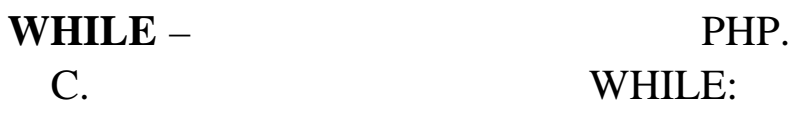

# **WHILE(expr)** statement

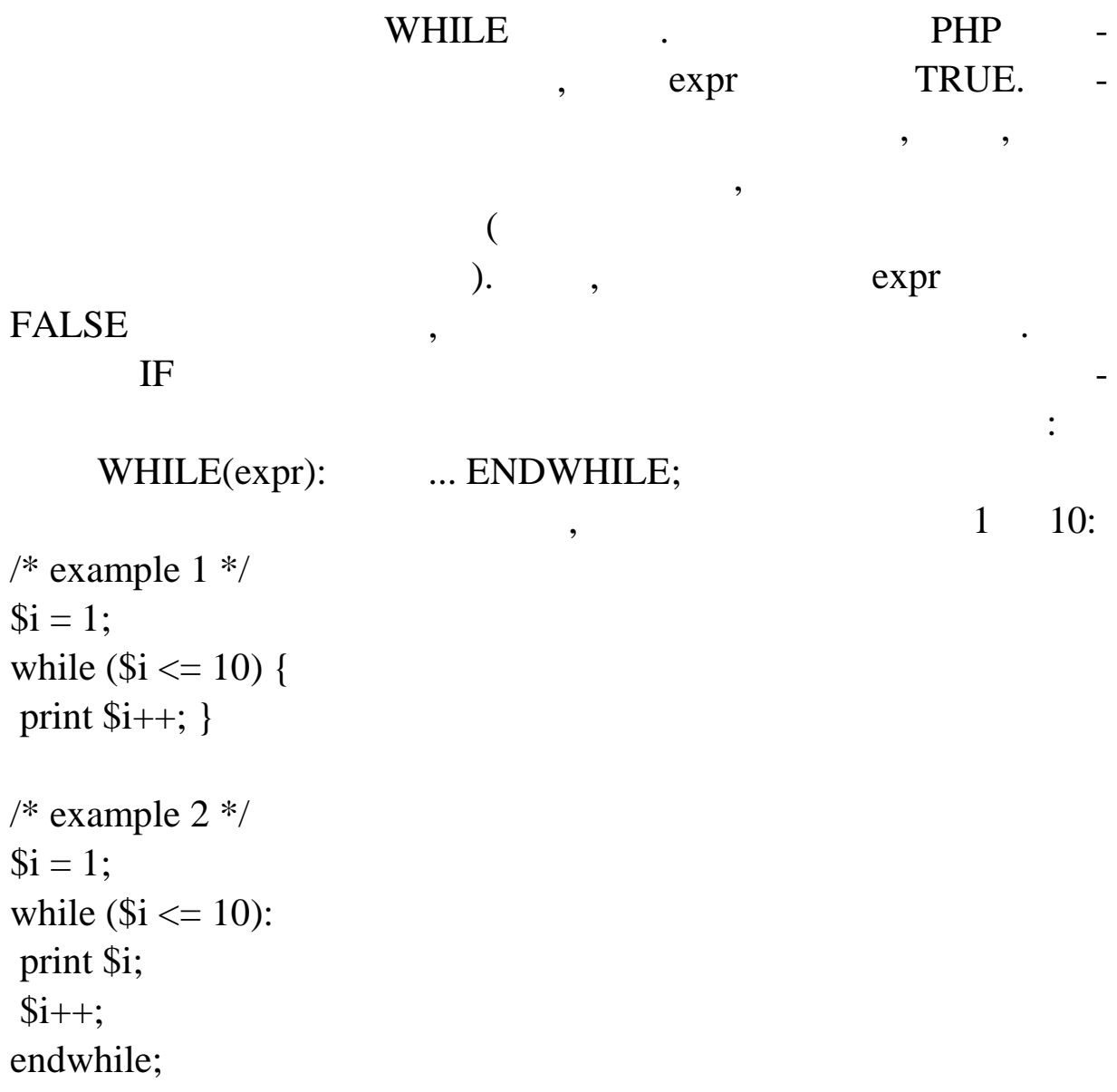

## **DO..WHILE**

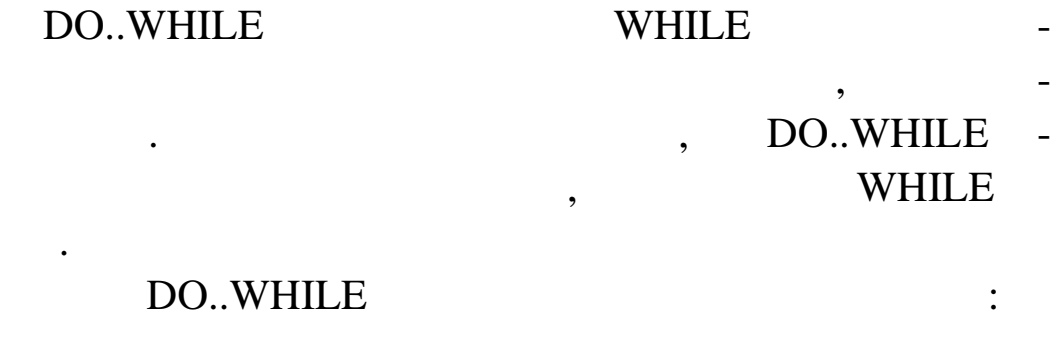

 $$i = 0;$ do  $\{$ print \$i; } while  $($i>0);$ 94

 $\overline{\phantom{a}}$ 

 $\overline{\phantom{a}}$ 

 $\overline{\phantom{a}}$  $(0),$ FALSE (\$i  $\mathcal{C}$ DO..WHILE,  $DO.WHILE(0)$ BREAK.

 $do\$ if  $($i < 5)$  { print «i is not big enough»; break;  $\}$  $$i^*$  = \$factor; if  $($i < $minimum$ \_limit) { break;  $\left\{ \right.$ print «i is ok»; ...process i... } while(0);

#### **FOR**

 $FOR -$ PHP.  $\mathcal{C}$ . FOR: FOR (expr1; expr2; expr3) statement  $(expr1),$  $\left($  $\overline{\phantom{a}}$  $\big)$ expr2. TRUE, FALSE,  $\mathcal{L}$ ( expr3. expr2  $\overline{\phantom{0}}$ (PHP  $\overline{\phantom{a}}$ TRUE,  $\mathcal{L}$ 

 $\mathbf{1}$ 

 $10:$  $/*$  $1 */$ for  $(\$i = 1; \$i \le 10; \$i++)$  { print \$i;  $\}$  $2 * /$  $/*$ for  $($i = 1;$ ; $$i++)$  { if  $($i > 10)$  { break;  $\}$ print \$i;  $\}$  $/*$  $3*/$  $$i = 1;$ for  $($ ;;) { if  $($i > 10)$  { break;  $\}$ print \$i;  $$i++;$  $\}$  $4*/$  $/*$ for  $($i = 1; $i \le 10;$  print \$i, \$i++);  $\left($  $\overline{\phantom{a}}$ **FOR**  $),$ PHP FOR: FOR (expr1; expr2; expr3):  $; \ldots;$  endfor; foreach  $\bullet$  $.$  PHP  $\overline{\phantom{a}}$ while  $list() each()$ .

## **BREAK**

```
BREAK перериває виконання поточного цикло виконання поточного цикло виконання по
```

```
$i = 0;while ($i < 10) {
if (\text{Sarr}[\$i] == \text{«stop»}) {
break;
}
$i++;}
```
### **CONTINUE**

CONTINUE while (list(\$key,\$value) = each(\$arr)) { if (\$key % 2) { // skip even members continue; } do\_something\_odd (\$value); }

#### **SWITCH**

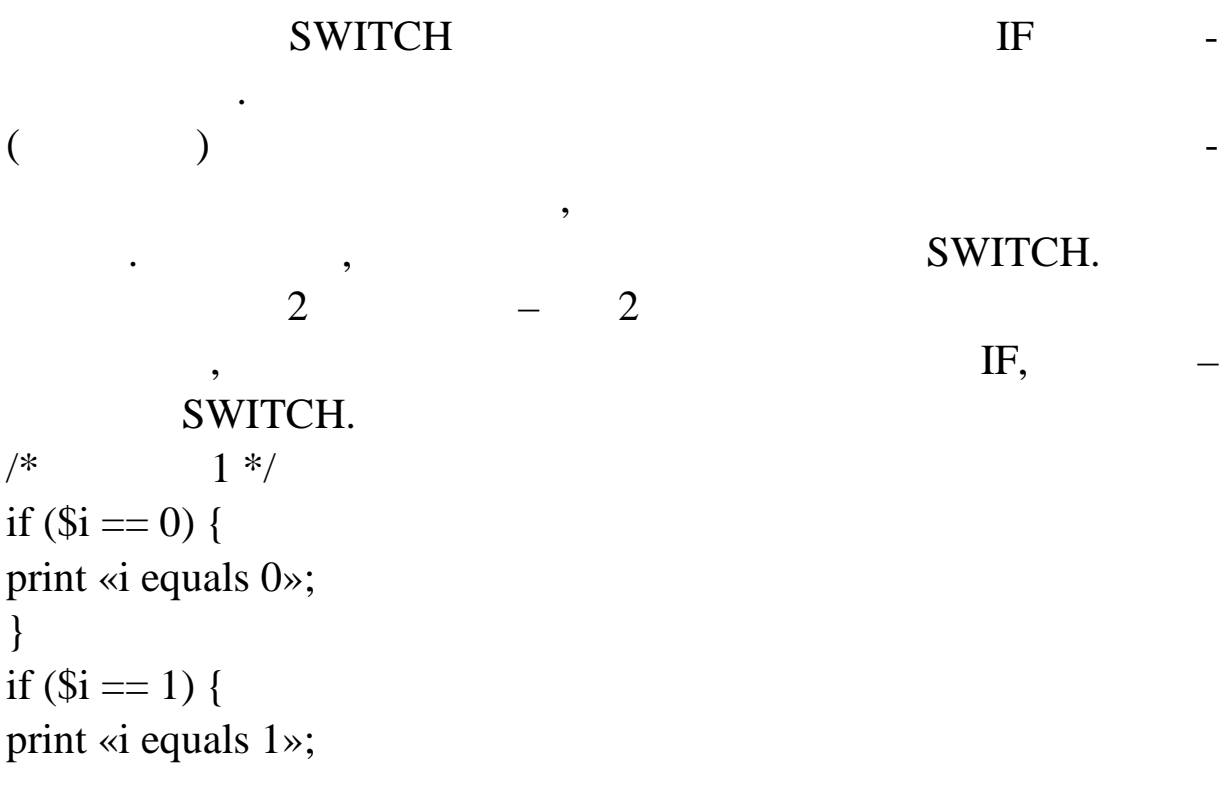

} if  $($i == 2)$  { print «i equals 2»; }  $/*$  2 \*/ switch (\$i) { case 0: print «i equals 0»; break; case 1: print «i equals 1»; break; case 2: print «i equals 2»; break; }

 $:$  **bcadd, bccomp, bcdiv, bcmod, bcmul, bcpow, bcscale, bcsqrt, bcsub**.  $\mathcal{A}$ ,  $\mathbf{PHP}$  ---enable-bcmath, bcmath

#### **bcadd**

 $\boldsymbol{\mathrm{bcadd}}$  –  $\boldsymbol{\mathrm{cand}}$ 

string bcadd (string  $\qquad \qquad$ , string  $\qquad \qquad$ , int  $[$  ]);

*таб* викор стовується, щоб установити кількість розрядів після

string (contract of the string of the string of the string of the string of the string of the string of the string of the string of the string of the string of the string of the string of the string of the string of the st

десяткової оцінки в результаті.

# **bccomp**

**bccomp** – **oriental** 

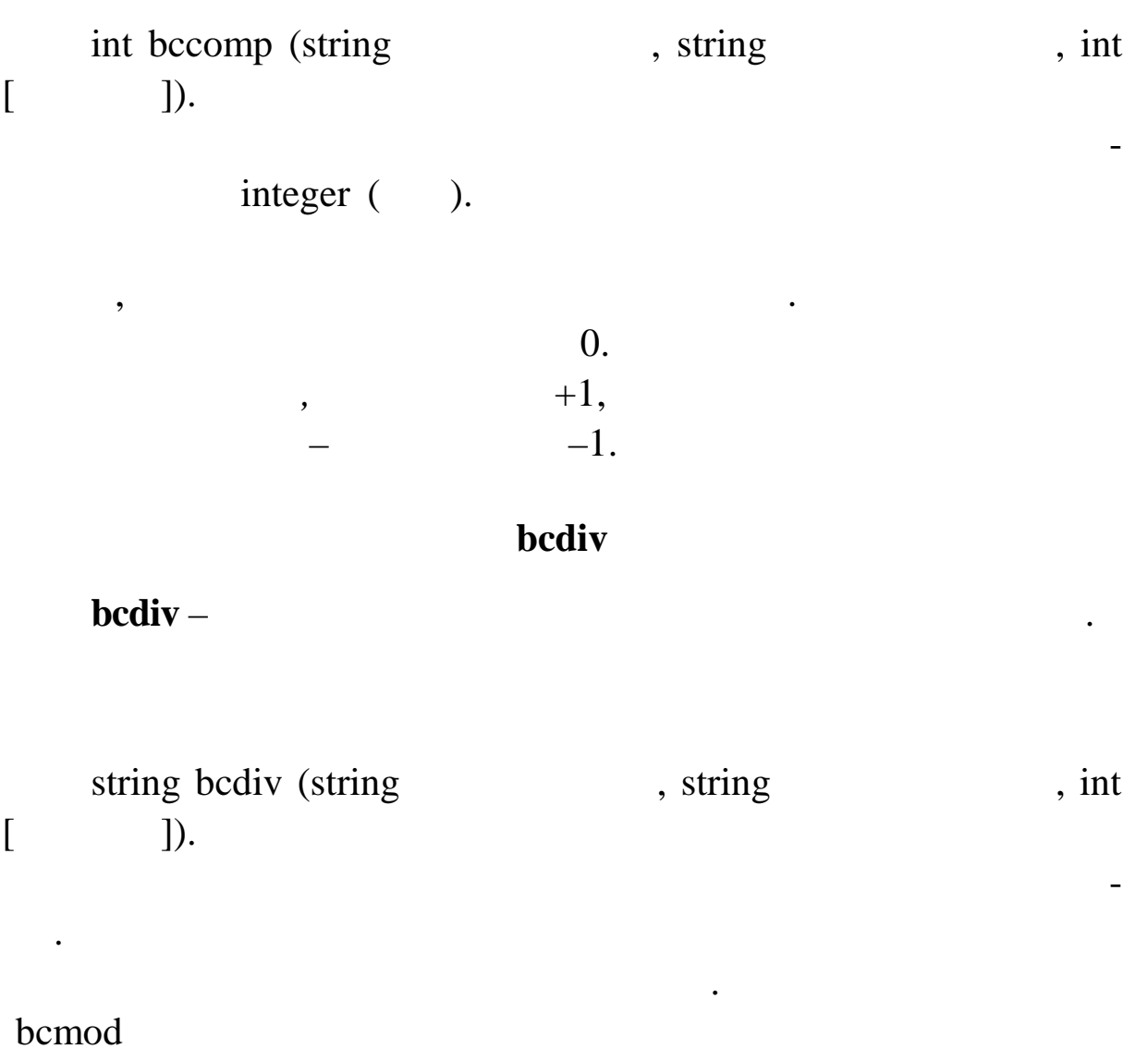

 $b$ cmod –  $\blacksquare$ 

string bcmod (string  $\qquad \qquad$ , string  $\qquad \qquad$ ).

## **bcmul**

**bcmul** –

то ності.

ранд *модуль*.

Одержання модуля *лівого операнда*, використовуючи опе-

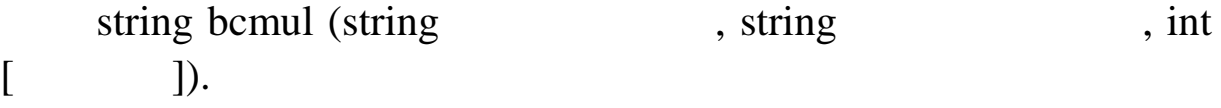

Множить *лівий операнд* на *правий операнд* і повертає ре-

## **bcpow**

зультат. Факультативний параметр *масштаб* установлює кіль-

кість цифр після десяткової оцінки в результаті.

**bcpow** –

 $\ddot{\phantom{a}}$ 

string bcpow (string x, string y, int  $[$  ]).  $\boldsymbol{x}$  *y*.

**bcscale**

**bcscale** –

математ чних функцій.

результаті.

 $string because (int)$ .

визначають п раметр масштабу.

**bcsqrt**

масшт бу для всіх наступних математичних математичних функції, які является в серії наступних функції, які явл<br>В серії наступних функції, які является процесів процесів процесів процесів процесів процесів процесів процесі

**bcsqrt** –

чності.

string bcsqrt (string  $\qquad \qquad$ , int  $\qquad \qquad$ ).

## **bcsub**

Повертає квадратний корінь *операнда*. Факультативний па-

**bcsub** –

оцінки в результаті.

string bcsub (string  $\qquad \qquad$ , string  $\qquad \qquad$ , int  $[$  ]). Віднімає *правий операнд* із *лівого операнда* й повертає ре-

#### зультат типу string. Факультативний параметр *масштаб* установ-

Функції **Дати/Часу** / : checkdate, date, strftime, getdate, gmdate, mktime, gmmktime, time, microtime.

лює кіл кість цифр після десяткової оцінки в результаті.

### **checkdate**

віряє правильність дати, заданої аргументами. Дата вважається

#### **checkdate** – *a n n n n n n n n n n n n n*

int checkdate(int month, int day, int year).

 $1\,900\quad32\,767$  ;

 $1 \t12$  ;

nd true, true, true, true, true, true, true, true, true, true, true, true, true, true, true, true, true, true,

#### **date**

ень знаходиться в діапазоні дозволених день знаходиться в діапазоні дозволених день дозволених днів даного міс<br>Народиться в діапазоні дозволених день дозволених день дозволених день дозволених день дозволених день дозвол

**date** – **homogeneous** *date* – *date* – *date* **–** *date* **–** *date* **–** *date* **–** *date* **–** *date* **–** *date* **–** *date* **–** *date* **–** *date* **–** *date* **–** *date* **–** *date* **–** *date* **–** *date* **–** *date* **–** *date* **–** *date* **–** *date* **–** *date* 

правильною, я що:

ця. Вис осний рік враховується.

string date (string format, int timestamp).

використовув тися такі символи: •  $a - \alpha$ m» «pm»; •  $A - \kappa AM$ »  $\kappa PM$ »; d –  $d$ ,  $2$  (  $);$  $\bullet$  D – , , , 3 ; «Fri»; •  $F -$  ,  $\hspace{1cm}$ ,  $\hspace{1cm}$ ,  $\hspace{1cm}$   $\hspace{1cm}$  •  $h -$ , , , 12- $\cdot$  H – , , 24- $\bullet$  i – , ; j – день місяця, цифровий, без початкових нулів; **.** 1 ( $(L')$  –  $($ ,  $($ ,  $)$ ,  $($ ; «Friday»; •  $m -$ , •  $M -$ , , , 3 ; . . «Jan»;  $\bullet$  S – , ;  $S -$  and  $S -$ ;  $\text{«th», «nd»}$ ;  $\bullet$  U –  $\qquad \qquad ;$  $Y -$ , , , 4 ;  $\begin{array}{llll} \bullet & {\rm w}-& \bullet, & \bullet, 0 \end{array}$  $y - , , , , , , ,$  $z -$ ,  $z -$ ,  $\leq 299$ ». Нерозпізнані символи у форматного рядк будуть друкува-

Повертає рядок, відформатований згідно з даним рядком і

вик ристовуючи дану *часову мітку* або поточний локальний час,

якщо не задана тимчасова мітка. У форматному рядку повинні

 $date()$ print(date(«l dS of F Y h:i:s A»)); print(«July 1, 2000 is on a « . date(«l», mktime(0,0,0,7,1,2000))).

для т го, щоб знайти дати в майбутных постоянных социальных социальных социальных социальных социальных социал<br>В майбутных социальных социальных социальных социальных социальных социальных социальных социальных социальных

date () mktime ()

тися  $\mathbb{R}^n$ 

## date() mktime() \$tomorrow = mktime(0,0,0,date(«m»),date(«d»)+1,date(«Y»));  $\text{Slastmonth} = \text{mktime}(0,0,0,\text{date}(\ll m)) - 1, \text{date}(\ll d))$ , date $(\ll Y))$ ;  $\text{Snextyear} = \text{mktime}(0,0,0,\text{date}(\ll m\ll 0)), \text{date}(\ll d\ll 0, \text{date}(\ll Y\ll 1)).$

для того, добровати дати дати на інших мовах, в най-відком на інших мовах, в най-відком на інших мовах, в най-

Повертає рядок, відформатований згідно з даним формат-

setlocale().

ним рядом і використовуючи дану часову мітку або поточний о-так поточний о-так поточний о-так поточний о-так п<br>Поточний о-так поточний о-так поточний о-так поточний о-так поточний о-так поточний о-так поточний о-так поточ

кальний час, якцого значка не задана. Назви місяців і тижнів таких не задана. Назви місяців і тижнів також не

## setlocale() strftime().

### **strftime**

**strftime** –  $\alpha$ 

string strftime (string format, int timestamp).

інші, залежні від мови рядки, залежні від поса $e$ ,  $h$ 

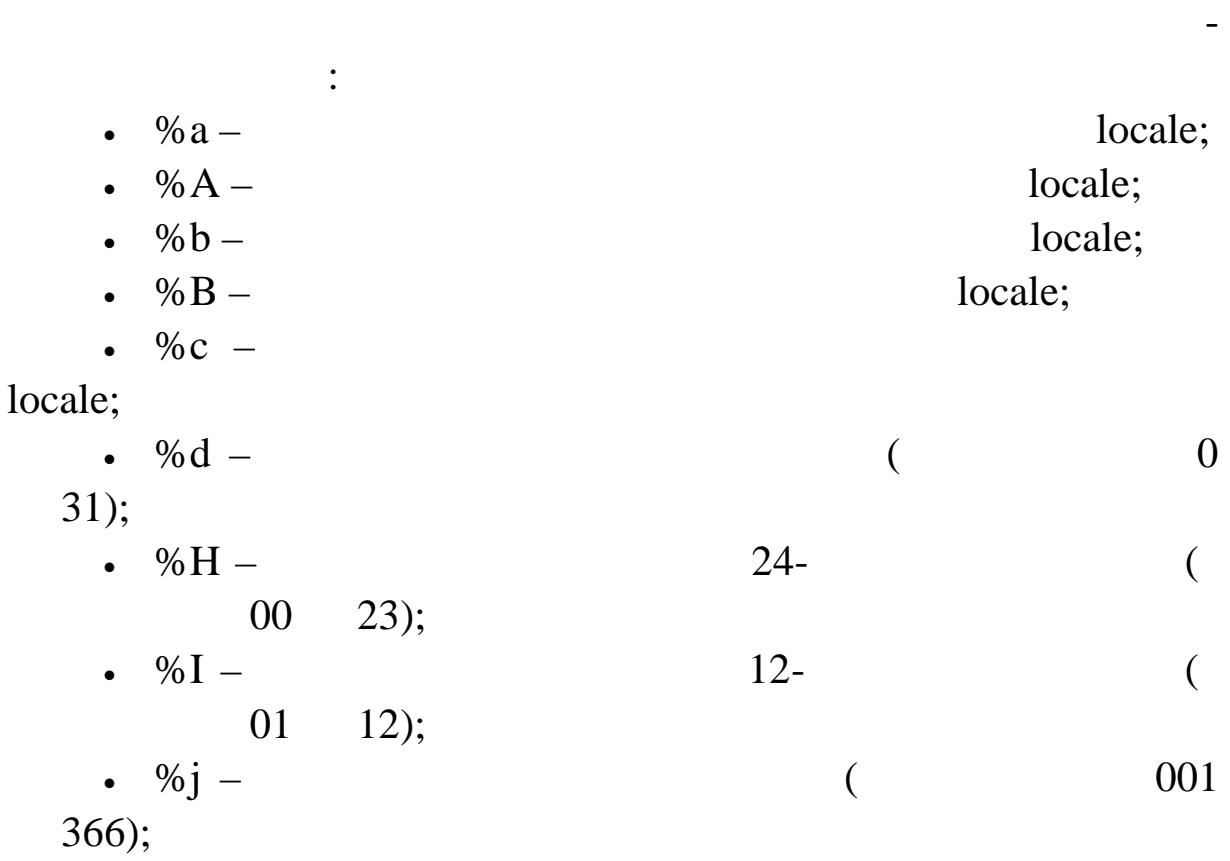

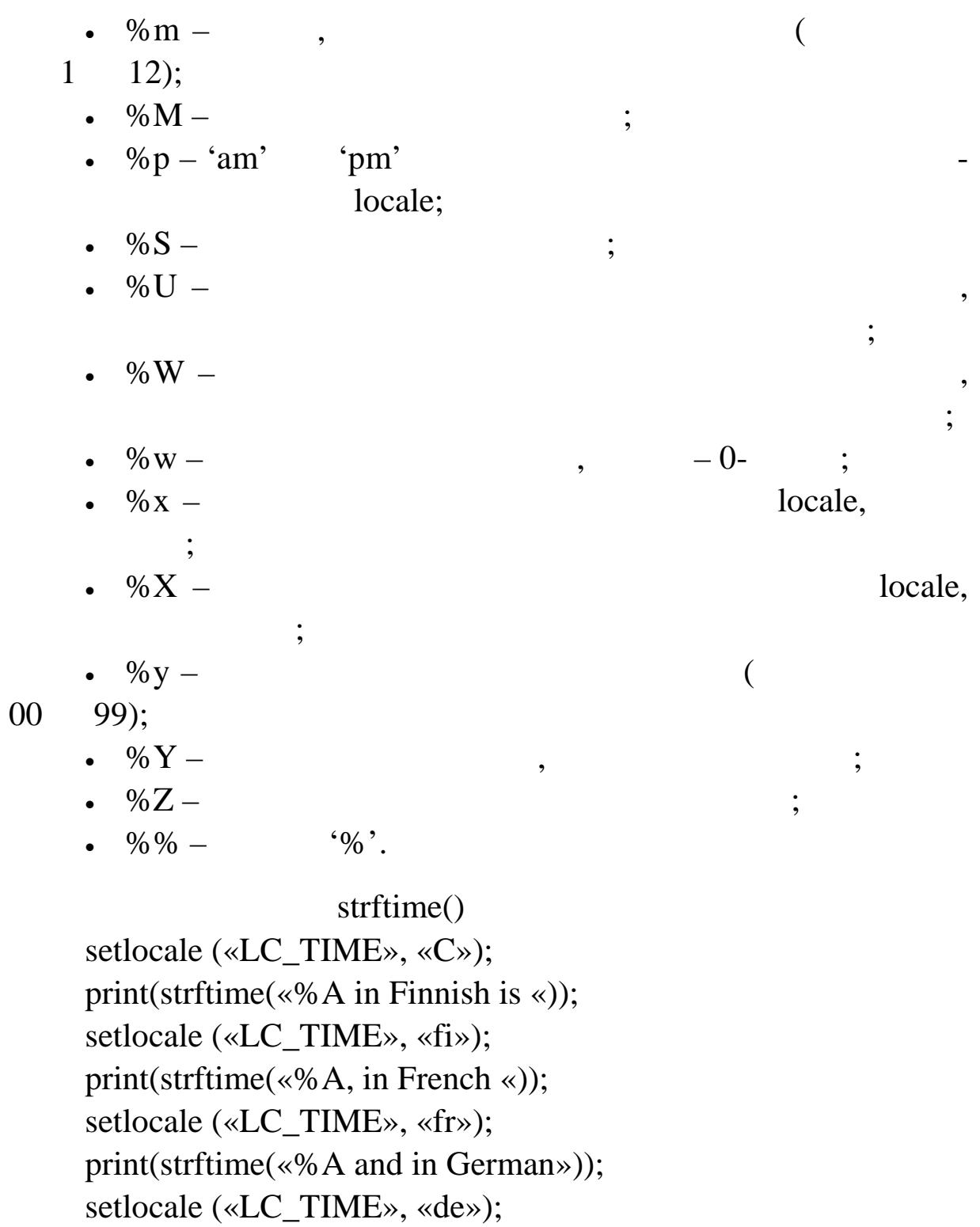

print(strftime(«%A.\n»));

locale.

**getdate**

Приклад буде працювати, якщо у вас установлені відповідні

**getdate** –  $\sqrt{2}$ 

array getdate (int timestamp).

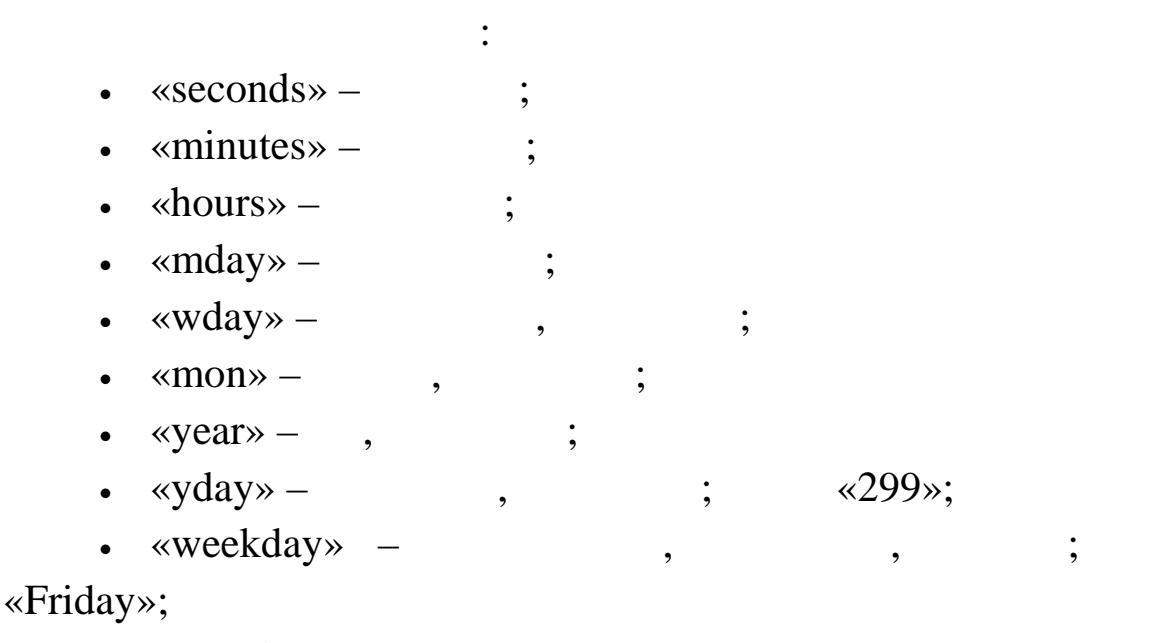

Повертає асоціативний масив, що містить інформацію про

«month» – місяць, текстовий, повний; тобто «January».

#### **gmdate**

**gmdate** – GMT/CUT /

string gmdate (string format, int timestamp).

 $date()$  3. and the set of the set of the set of the set of the set of the set of the set of the set of the set of the set of the set of the set of the set of the set of the set of the set of the set of the set of the set of t

Greenwich Mean Time (GMT). -

 $(GMT +0200)$ 

 $\alpha$ Jan 01 1998 00:00:00»,  $\qquad \qquad$ ,  $\qquad \qquad$ 

«Dec 31 1997 22:00:00».

 $g$ mdate()

echo date(«M d Y H:i:s»,mktime(0,0,0,1,1,1998)); echo gmdate(«M d Y H:i:s»,mktime(0,0,0,1,1,1998));

**mktime**

**mktime** – **UNIX** 

int mktime(int hour, int minute, int second, int month, int day, int year).

гументів, який відрізняється від порядку аргументів у виклику

льно заданих параметрах. Помилка досить часто зустрічаєт ся у

ми. Ця тимчасова мітка є цілим числом, як сті секундарджав в день на секундарджав в день сті секундарджав в се<br>В секундарджав в секундарджав в секундарджав в секундарджав в секундарджав в секундарджав в секундарджав в сек

*Попередження.* Зверніть увагу на незвичайний порядок ар-

mktime() UNIX

що вий ли за межі параметрів.

#### $Unix$  згідно з даними аргумента-

 $\mathcal{L}_{\mathcal{P}}$ 

 $Unix (1 \t 1970)$ 

величину згідно з локальною датою й часом.

Mktime is useful for doing date arithmetic and validation, as it  $M$ ktime states na apirion i intervals diaxy  $\sim$ 

вона буде автоматично обчисля тих, которые с продължавати коректно обчисля тих, которые с продължавати коректн<br>В селото и представляется тих и продължавати коректно при представительно общество на представительно при прин

Наприклад, кожна з наступних строк повертає строку

«Jan-01-1998».

скриптах.

 $m$ ktime() echo date(«M-d-Y», mktime(0,0,0,12,32,1997)); echo date(«M-d-Y», mktime(0,0,0,13,1,1997)); echo date(«M-d-Y», mktime(0,0,0,1,1,1998));

#### **gmmktime**

**gmmktime** – **UNIX GMT.** 

int gmmktime(int hour, int minute, int second, int month, int day, int year).

> Ідентична **mktime()** за винятком переданих параметрів, що GMT.

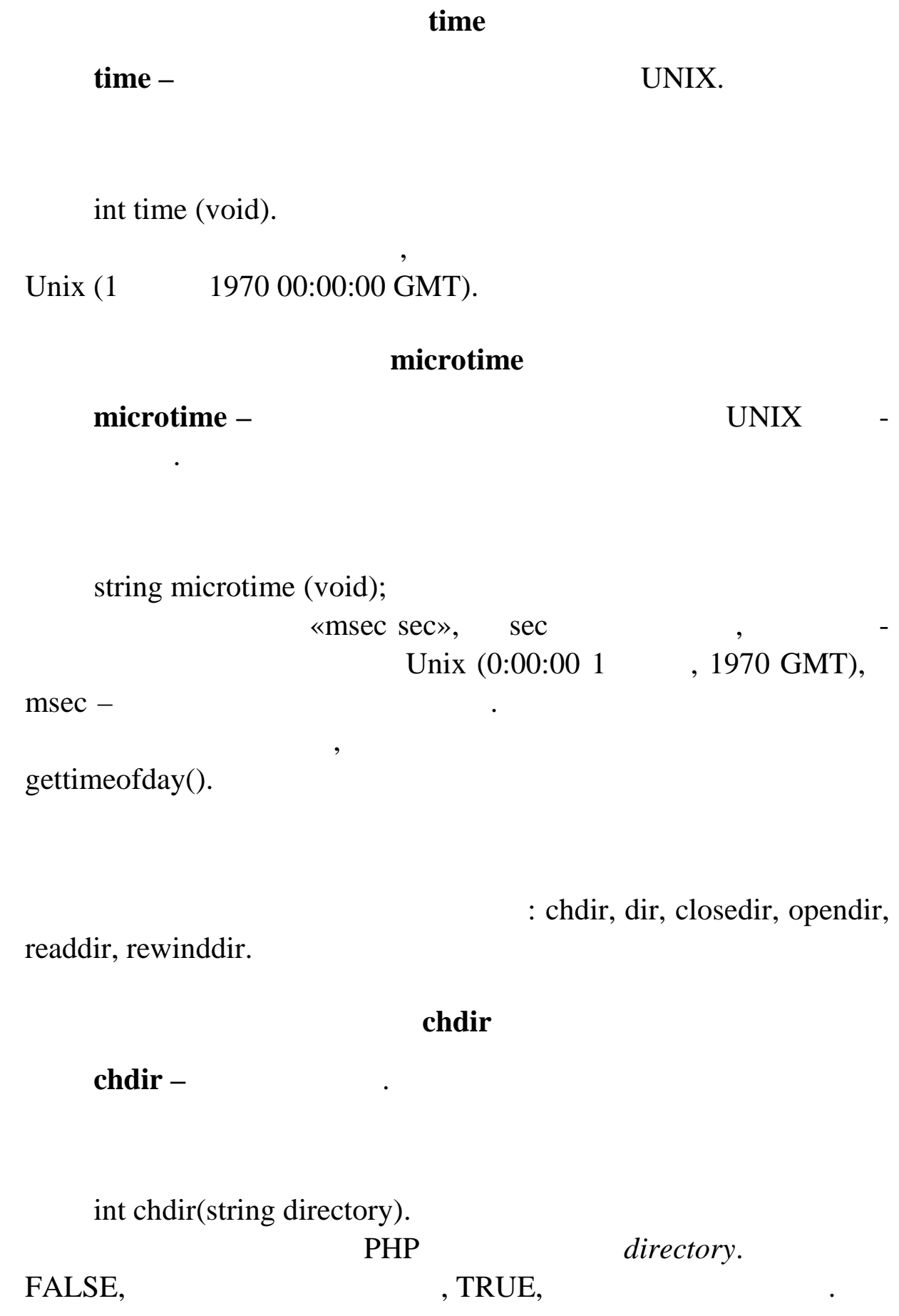

**dir**

**dir –** (псевдо-об'єктно (псевдо-об'єктно орієнтований механий механий механий механий механий механий механи

new dir (string directory).

логиває каталог і на реквізити до сталог і на рекаталог і на реквізити до сталог і на рекаталог та сталог на р<br>Відприміти до сталог і на рекаталог по сталог на рекаталог на рекаталог на рекаталог на рекаталог на рекаталог

 $\mathbf{h}$  bandle  $\mathbf{h}$ 

Псевдо-об'єктно орієнтований механізм для читання ката-

readdir(),

**rewinddir() closedir()**. **Path path**  $\cdot$ ,

до початку і закриття.

який був відкритий. Три методи доступні: читання, повернення

## $Dir()$

 $d = \text{dir}(\text{«/etc»});$ echo «Handle: «.\$d->handle.»<br>\n»; echo «Path: «.\$d->path.»<br/>sh>; while(\$entry=\$d->read()) { echo \$entry.» < br> \n»; } \$d->close();

### **closedir**

**closedir** – (handle)

void closedir (int dir\_handle).

Закриває потік каталогу, позначений як *dir\_handle*. Потік opendir().

### **opendir**

**opendir** – **handle**)

int opendir (string path).
## (handle) closedir(), **readdir()**, **rewinddir()**

#### **readdir**

повертає ім'я наступного файл з каталогу. Імена наступного файл з каталогу. Імена наступного файл з каталогу.<br>В 1980 году в 1980 году в 1980 году в 1980 году в 1980 году в 1980 году в 1980 году в 1980 году в 1980 году в

## **readdir** – (handle).

string readdir (int dir\_handle).

ються в будь-якому специфічному порядку.

```
Приклад виводу усіх файлів у поточному каталозі.
<?php
$handle=opendir('.');
echo «Directory handle: $handle\n»;
echo «Files:\n»;
hile ($file = readdir($handle)) {
echo «$file\n»;
}
closedir($handle);
?>
```
## **rewinddir**

# rewinddir –

дани $\mathcal{L}$ 

(handle).

void rewinddir (int dir\_handle).

Скидає потік каталогу, позначений як *dir\_handle* у початок

 $mail()$ 

Œš¨¯

bool mail(string to, string subject, string message, string additional\_headers) .

Mail() š•~¡¥š~—"™¡ œ¡>—«š¦ œ¡••¢¡¥«"™™™µµ ¥•>~—~¬>¤ • messageš¢"">š~j••, š ™š<sup>™rw</sup>i¥§ • to. ^ "ž•«¬žš ¡¢ ""£§•š i•• ¥ i-£§~ $\frac{1}{2}$   $\frac{1}{2}$   $\frac{1}{2}$ ™—¥— œ"¡®•«š¥—.

 $x_i - w_i - w_i - w_i - w_i - w_i - w_i - w_i$ 

mail([»rasmus@lerdorf.on.ca](mailto:rasmus@lerdorf.on.ca)¼, »•"£ §¤•—¼,

»…£©"– 1\n¯§¡"–— 2\n¯§¡"–— 3¼);

"žµ¡ š¢š™—- ¨"~̃""~—- <sup>›</sub>´"<sub>¡</sub>ž¡•—- š"°§¥"™~̃, ••™ š•̃¡¥š -</sup> ~—"™; •>~𕫤¦~→>¤§ ž•™"a¬ š°;«;•žš. %—"š-™;, a" •—ž;"—>j- $\bullet$ §¦~¬>¤ œ"— ¢¡¢š $\bullet$ š™™ $\bullet$  ¢¡¢š~ž¡ $\bullet$ —± œ¡« $\bullet$ § š°¡«¡ $\bullet$ ¡ž.  $\bullet$ «¬žš ¢  $\&$ š~ž¡•—± œ¡«•• "¡  $\&$ •«¤–~¬>¤ >¥•¡«¡¥ ™¡•¡°¡ "¤¢žš.

œ¡¨–™—© & —«ž— œ¡¯̃—¢¡¢š~ž¡•—¥— œ¡ «¤¥— š°r×ğš:

mail([…ssb@guardian](mailto:ssb@guardian.no).no', …the subject', \$message,

... Fro[m: webmaster@\\$SERVER\\_NA](mailto:webmaster@$SERVER_NAME)ME ply-To:

webmaster@\$SERVER\_NAMEx-Mailer: PHP/' . phpversion());

XML (Extensible Markup Language<sup>a</sup>" ¥i•š "¡ ¥•~ž—, µ¡ jœ—>§¦ ª•«—– ž«šj®¸¦ž~• ¢š™—±, ¤ž• ™š —•š–~¬>¤ XMµž§-¥"™~š¥—. ¼¤ ¥¡•š •—ž¡"—>~̃¡•§¦~¬>¤ ¤ž š>•® ¢«¤ ¡œ—>§¥š"—ž—  $\bullet$ TM<sup>-</sup>—± ¥i• • Ži<sup>TM~"</sup>i«— Š œ"Š•—«¬<sup>TM</sup>•>~ >ž«Š¢Š<sup>TMTM</sup>¤ ¢iާ¥"<sup>TM~</sup>••.  $\widetilde{\mathsf{S}}_1 \otimes \widetilde{\mathsf{S}}_1$  > $\widetilde{\mathsf{S}}_2$   $\mathsf{C}$  >  $\widetilde{\mathsf{S}}_2$  >  $\widetilde{\mathsf{S}}_3$   $\widetilde{\mathsf{C}}_4$   $\widetilde{\mathsf{C}}_5$   $\widetilde{\mathsf{C}}_5$   $\widetilde{\mathsf{C}}_6$   $\widetilde{\mathsf{C}}_7$   $\widetilde{\mathsf{C}}_7$   $\widetilde{\mathsf{C}}_7$   $\widetilde{\mathsf{C}}_7$   $\widetilde{\mathsf{C}}_$ "<sub>i</sub> ¥•~ž—, ••™ œ"¡<sup>,~</sup>¡ •— ™šišœ¡"¤¢¡ž Ÿ± →~•¡""™™¤. Ššž—<del>¥ "</del> ™¡¥, ¤žµ¡, ™šœ"—ž«š¢, ¥— ••š£š¦¥¡, µ¡ ¢«¤ œ¡ ™š™™™¤ "«"¥"™~š porche •  $\phi_1 \check{z} \check{S}^{4''TM''}$ •  $TM''_1 \check{B}^{\pm} \circ \phi^{TM}_1$  •  $-\check{z}_1^{\prime\prime} \longrightarrow \check{z}_1^{\bullet} \check{S}^{\bullet} \check{S}^{\sim}$   $\tilde{z}_1^{\prime\prime} \circ \tilde{S}$ ar>,  $\tilde{z}_1$ XML ¢j •j«¤¦ ••«¬™j •—žj"—›~j•§•š~— •— ™š¨"™—j-"<del>ž</del>-›~§•š¨"¥ ""° • •ž«–"š~— -¡°¡ § XML ′ ¢¡ž§¥"™~.

Œ—¢<u>\*\*</u>¬ >•¥ ¡>™¡•™—± ±š"šž~""—>~—ž ¥¡•— XML:

1. XML œ"jœj™§¦ ¥"~j¢ > "'§ž~§"— š<sup>a</sup>•Ÿ ©š-š § •—°«¤¢• <del>Ž</del>-

2. XML  $ce_i \< \mathbb{R}^{T M}$   $\rightarrow \mathbb{R}^{T M L}$ .

3. XML ";  $\S 4 \cdot \times - \cdot 2 \cdot \times + \cdot \cdot \cdot$   $\S 4 \cdot \times - \cdot \cdot \cdot \cdot \cdot$   $\S 5 \cdot \times \cdot \cdot \cdot \cdot \cdot \cdot \cdot$ 

4. XML  $\int_0^\infty e_i^x e_i = \int_0^\infty e_i e^{-x} e_i e^{-x} e_i e^{-x} e_i$ 

5. XML  $\mathcal{C}_1$ <sup>,  $\tilde{\mathsf{S}}$ <sup>-TM</sup> $\sim$ <sub>i</sub>  $\circ$ <sup>TM</sup> $\tilde{\mathsf{S}}$ <sup>- $\check{\mathsf{Z}}$ --</sup></sup>

 $\sim$  "TM;  $\bullet$  " $\leq$  " $\leq$  "TM $\bullet$ ;

© «š~©¡"¥"™™™" š«"£™.

 $\sum_{i=1}^{n}$  " = \_\_\_\_\_ ""TM.

6. XML  $\&i$ <sup>2</sup> s<sup>otM</sup> $-i$ <sup>TM</sup> $i$ <sup> $\leftarrow$ </sup>, š«" § <sup>TM</sup> $\neg i$ <sup>°</sup> s  $\leftarrow$  ® $i$ ž" ž $i$ " $\bullet$ <sup>TMTM</sup> $\alpha$ .

7. XML ••«¬™—– ••¢ «•<sup>a"™</sup> •-™—± ••¢"š±§•š™¬, œ«š™j"¥" ™i™" š«"£™—-, ¥š¦ -—"jž§ œ•¢~—¥ž§.

XML œ"jœj™§¦ ¥"~j¢ > "'§ž~§"— š<sup>a</sup>•Ÿ ©š-š § •—°«¤¢• ~"ž

 $\tilde{g}$  $\cdot$  $\tilde{g}$  $\cdot$  $\tilde{g}$  $\tilde{g}$  $\tilde{g}$  $\tilde{g}$  $\tilde{g}$  $\tilde{g}$  $\tilde{g}$ 

XML š®"œ"¨§¦ ~šž§ ¥j£«—••>~¬, ¡>ž•«¬ž— ®§¢¤ž" -¡°j š<sup>>~</sup>j>§•𙙤¥j£" œ"šª–•š~—— ~"ž>~j•—¥— ¢jž§¥"™š¥— • ®§¢¬ ¤žš «-¢<sup>-IM</sup>Š \{j£" œ"j¨-~~~~ \* "j §\\*\*-- ~ "ž>~.

XML  $\phi$ <sub>i</sub>  $\bullet$ <sub>i</sub> «¤¦ ®"" $\bullet$ °š̃— § ~"ž› ̃¡ $\bullet$ i¥§ ©¡"¥š̃ $\bullet$  › ̃"§ž̃§"¡ $\bullet$  $\check{S}$ -TM. ¢ŠTM. XML<sup>a</sup>" TMŠ®" œ"Š.-« ¢«¤ >~j""TMTM¤ ~"ž>"j.-± ©ğ"¥ ~•, œ"¡<sup>,~</sup>—± ¢«¤ ¡®"¡®ž— ž¡¥œ¸–~¨"𥗠"• ™—±œ̃••. ‡~"—¥š™• ~"ž›~j•• ©š-«— ›~"§ž~§"j•𙕠~šž—¥ ¨—™j¥, µj • ™—:

^«¤"; "j®«"™™¤ XML©š-«•• ¥j£™š •—žj"—›~j•§•š~— ®§¢¬

¤ž—- ""ž>"j•—- ""¢šž~j". XML -¢jž§¥"™~, ¤ž œ"š•—«j, ¥š–~̃†+"

111

 $\ast$ .xml,  $\ast$ .  $XML,$   $\vdots$  $-$  \*.xls – (ensible Stylesheet Language); – \*.xsd – energy (extensible Schema Definition); – \*.xdr – скорочена схема даних XML (XML Data Reduced Schema);  $-$  \*.mml –  $(MATHML)$ Mathematical Markup Language); – \*.cdf – (Channel Definition) Format).

#### **XML-**

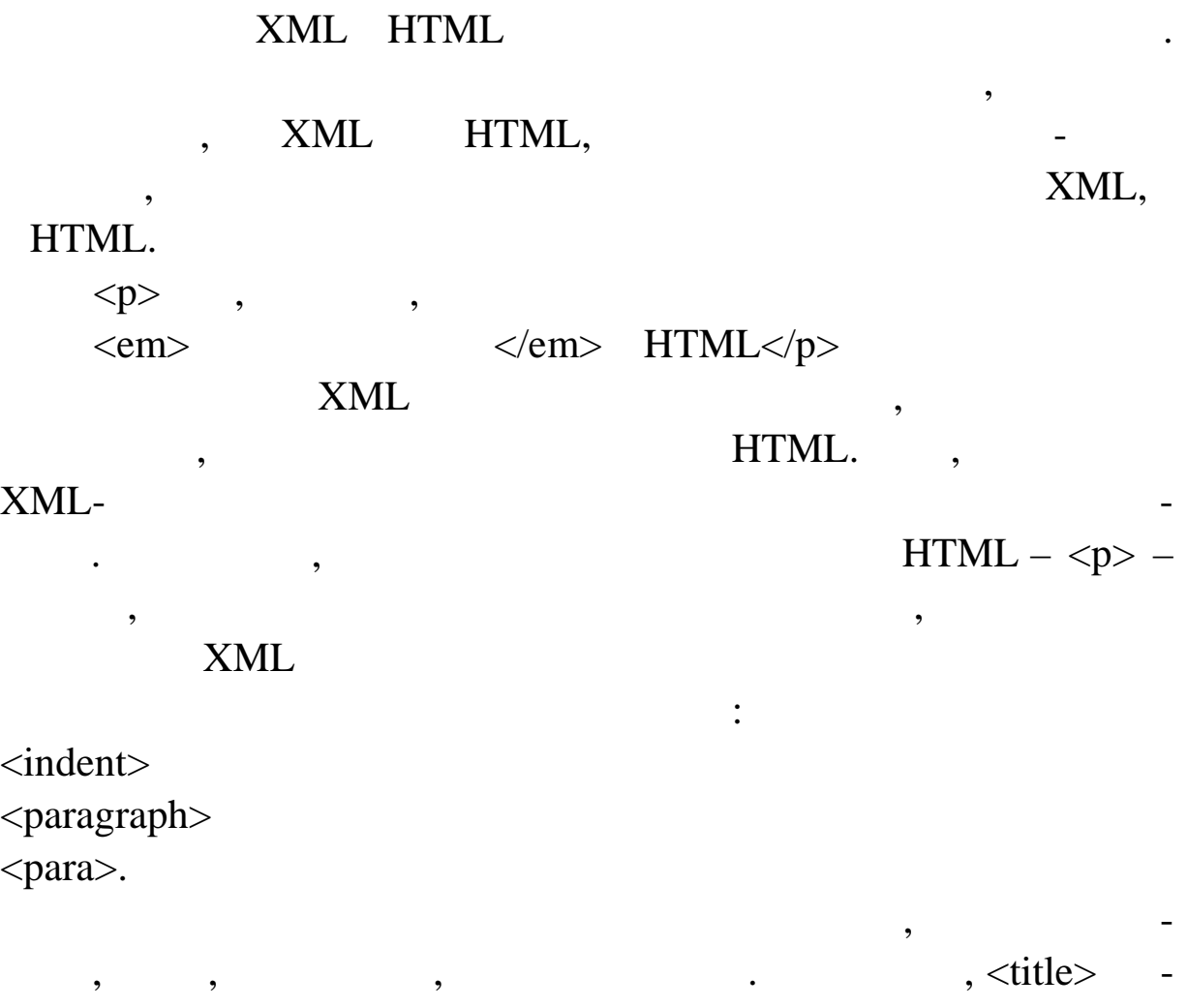

KML </title>.

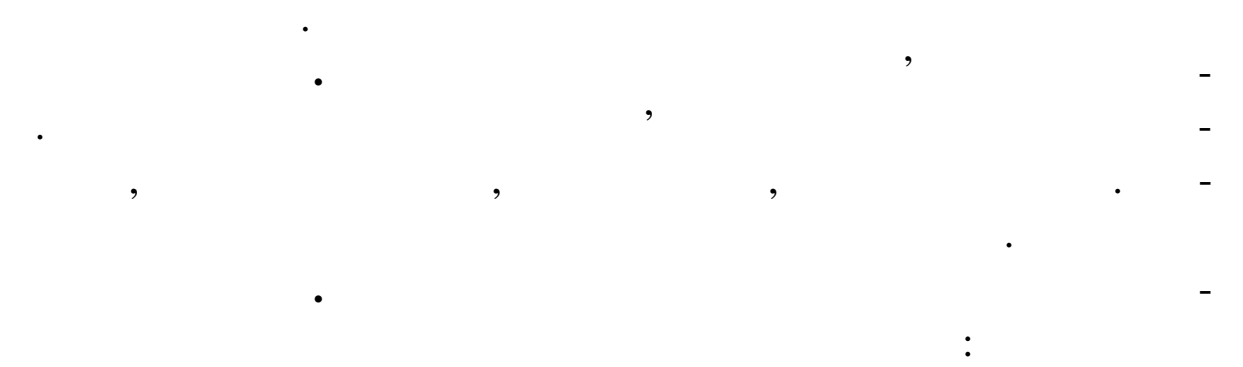

зивається *елементом*, дані між дескрипторами називаються *вмі-*

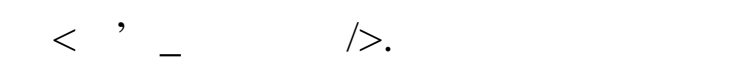

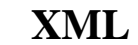

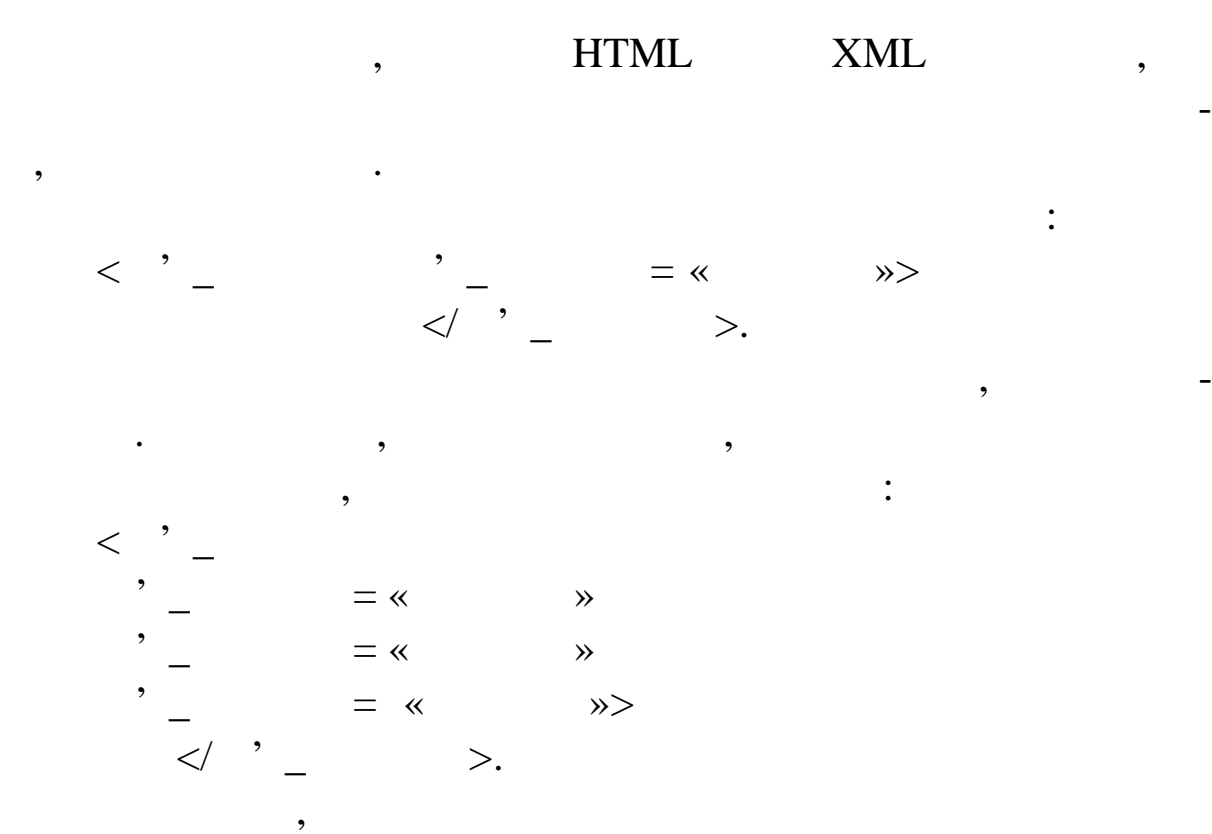

<account type= «checking» currency= «Gryvnja»>  $\langle$ name>  $\langle$ name> <balance>18623,12</balance> </account>.

Усі значення атрибутів мають бути обов'язково в ла ках. Усі значення атрибутів мають бути обов'язково в л<br>Усі значення атрибутів мають бути обов'язково в ла ках. Усі значення атрибутів мають бути обов'язково в л

разі відсутності хоча б однієї з лапок парсер видає таке захвати відсутності з лапок парсер видає таке захвати<br>Події

 $($  25):

The XML page cannot be displayed Cannot view XML input using style sheet. Please correct the error and then click the Refresh button, or try again later.

**A string literal was expected, but no opening quote character was found. Error processing resource**

> **file:///D:/WORK/Web-pro...**  $\langle$  2xml version= 1.0»?> ---------------^

визначення того, чи є дана власти від стала власти від стала в стала в стала в стала в стала в стала від стала<br>Від стала від стала від стала від стала від стала від стала від стала від стала від стала від стала від стала

**Рис. 25. Результат відображення неправильно оформле-**

рожніми елементами.

#### $\text{XML}$  , , , , ,

бутом, достаточно питання. В питании с питании с питании с питании с питании с питании с питании с питании с п<br>В питании с питании с питании с питании с питании с питании с питании с питании с питании с питании с питании

вилом синтаксису елемента:  $<$  '  $\qquad$  />. , <date month= «September» day= «19» year=

мистить атрибути. В повнатрибути. В повнатрибути той факт, що повна і струкція і струкція і струкція і струкці<br>В повнатрибути той факт, що повна і струкція і струкція і струкція і струкція і струкція і струкція і струкція

яку комбінацію тексту та інших елементів або ж бути просто по $-$ 

Порожній елемент завжди записується за стандартним пра-

даний елемент є порожником порожником порожником порожником по верхником порожником по верхником по верхником <br>В порожите на те, що порожником по верхником по верхником по верхником по верхником по верхником по верхником

$$
\langle 2009 \rangle / 5.
$$

<date month= «September» day= «19» year= «2009»>  $\langle \text{date} \rangle$ ,  $\langle \text{date} \rangle$ ,  $\langle \text{date} \rangle$ 

елеме та прийнято використовувати коротку форму.

#### НТML- :

 $\langle$ html $>$  $\langle h1 \rangle$  letter  $\langle h1 \rangle$ <p>From: O. Protsenko </p>  $\langle p \rangle$ to: All students  $\langle p \rangle$ 

<p>Subject: Questions to exam </p> <p>Date: 19.09 2009</p> <message></message> </html>

#### $x$ ML- $\qquad \qquad$   $\vdots$

<letter> <from> O. Protsenko</from> <to> All students </to> <subject> Questions to exam</subject>  $\alpha$  <date month="September" day="19" year="2009" /> <message> Questions </message> </letter>.

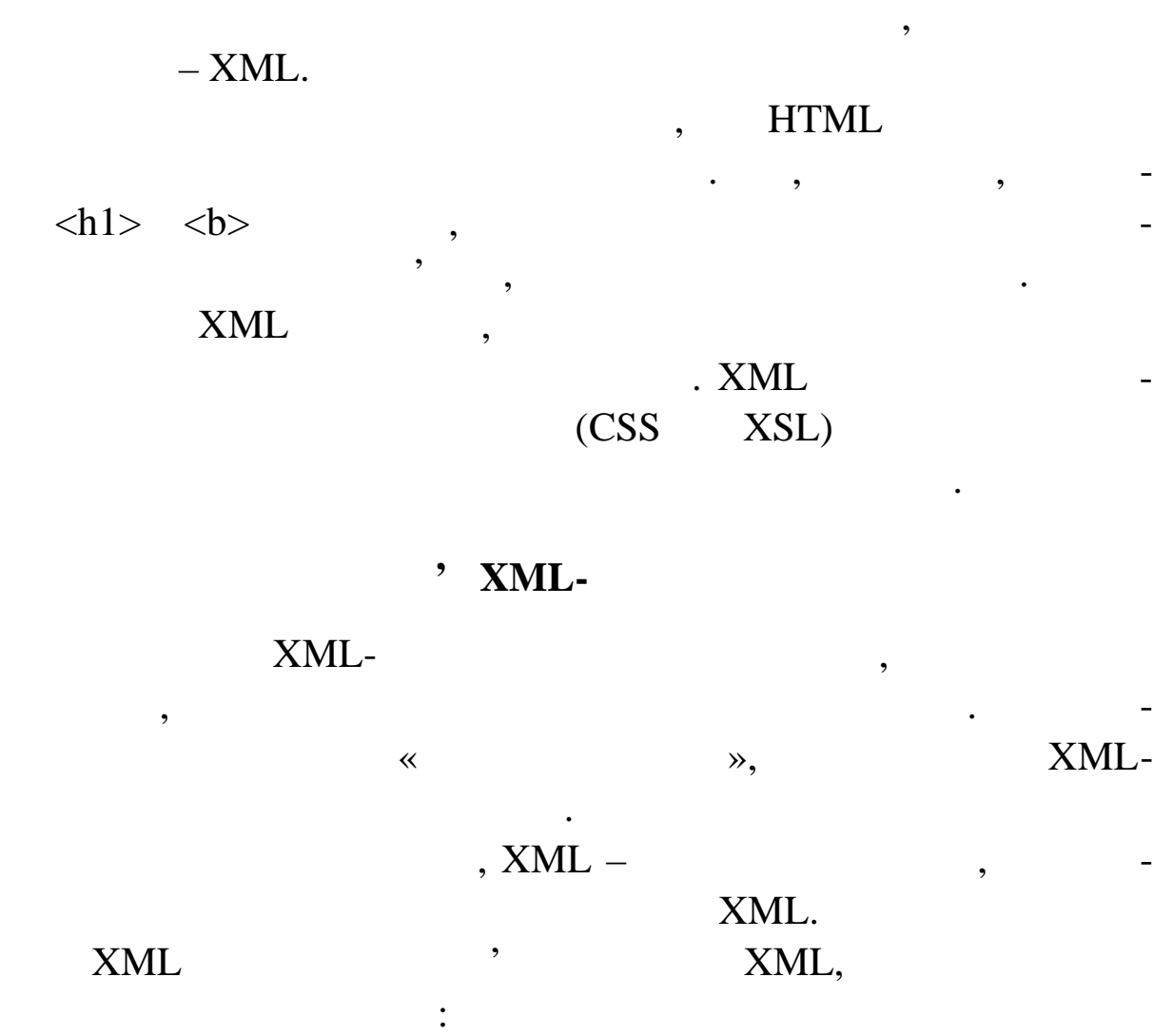

Якщо поставити собі питання, який із фрагментів містить

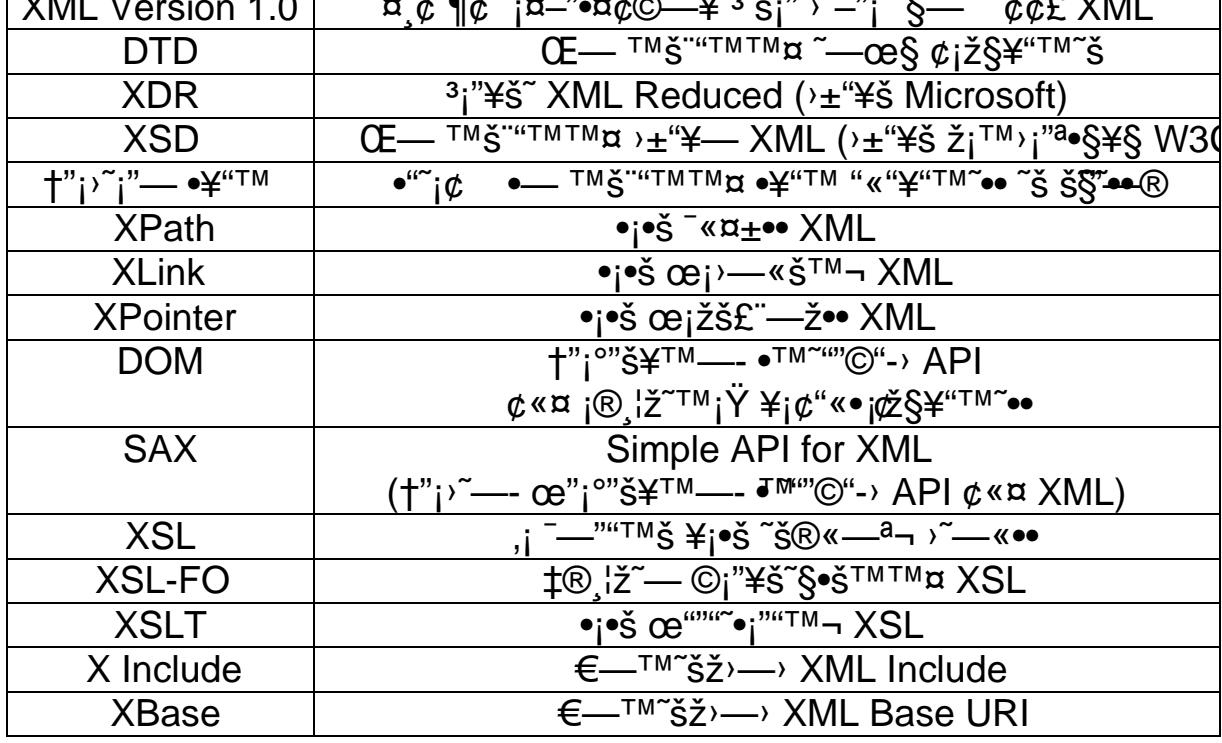

 $\mathbb{Q}^{\prime\prime}$ i<sup>a</sup>"<sup></sup>)• "i "i®«"™™¤, ±i¨š •—ži"—>~̃i•§–~¬>¤ ¢i>—~̃¬ ¯—"iži •  $\angle \sharp j$ £§~ š™š•š~ ™š"™—± ¥•™. Š $j \not\equiv$ § j>j®«—•§ §•š°§ ™"j®±•¢™j  $\omega$ "— $\omega$ ¤k— ~;¥§, ¤ž ~š "— • $TM-S$  ~" $\pm TM$ ;«; $\circ$ •¤ ; $\omega$ —>š $TM$ š • W3C.

 $+ \S$ <sup>n</sup>j¤¢¢£~ š¤j¤¬™£© XML-©"--•¤¢§-

†; -œ<sup>""-</sup>", ¢«¤ ›~•¡""™™¤ XML-¢;ž§¥"™~•• ™"¡®±•¢™—– ®§¢¬ ¤ž—- ""ž>";•—- ""¢šž";" (""¢šž"; ", ¤ž—- ¢š<sup>~TM</sup>—- ®\*"š~— ¢š<sup>™</sup>•  $\odot$ <sub>i</sub>"¥š~§ ASCII).

†"¡~" •<sup></sup>᠈™§–~¬ ›œ"ª•𫬙• œ"¡°"𥙕 š›¡®—, ¤ž• ¢ҝ¤–~¬ Architag X-Rey Edition (www.architag.com/xraý) • ""> •¤ ¢i>~§œ™š  $\notin \kappa$ ¤ š°š«¬™¡°¡ ž¡"—>~\$•š™#™f>™§—~¬ •¡ $\notin^{\kappa_{u:2}}$ •-™• •"">•Ÿ †‡, ™š-~— ¤ž• ™" •š£ž¡ • f™ ""™"" .

†¡ -¢"§°", œ¡~"•®™š⇒œ"ª•𫬙š œ"¡°"<del>š¥®</del>"¡®™—ž XML ©š-«•• ´ œš"<sup>,</sup> "". †š"<sup>, "</sup>" ´ <sup>a</sup> " œ"i<sup>o</sup>"𥙓 š®" œ "¨ "™™¤, ¤ž" œ "<del>""</del>• "¤' ¢j~"—\\$TMM¤)—TM~\$ž)—"TM—+ œ"š•—« XML • œj••¢j\«¤' œ"j •)• •—¤•«"™• œ¡¥«ž—. "žµ¡ "¡ ¥• ̃žš œ"š•—«¬™š, œš"<sup>›</sup>"" œ"""~•¡"—~¬  $- i^{\circ}$ ; • "šž— •— •«¤¢, µj® -j°; ¥j£™š ®§«; "— "š~—. ¾" - œ"j<sup>a</sup>"  $T^M$ Š — $\bullet$ Ц~¬>¤ œ"""~ $\bullet$ ¡""™™¤∰o $f$ ¤" $\bullet$ ‰ $\bullet \dots$ f> "f $\ddagger \bullet$  —^©' $\bullet \bullet$ ' XML XSLT.

### Internet Explorer.

ехатрle\_1.xml:

<letter> <from> . Protsenko</from>  $<$ to $>$  All students  $<$ /to $>$ <subject> Questions to exam</subject> <date month= «september» day= «19» year= «2009» /> <message> Questions </message> </letter>.

ретв рить документ, застосовуючи до нього певні стилі.

#### $XML$   $-$

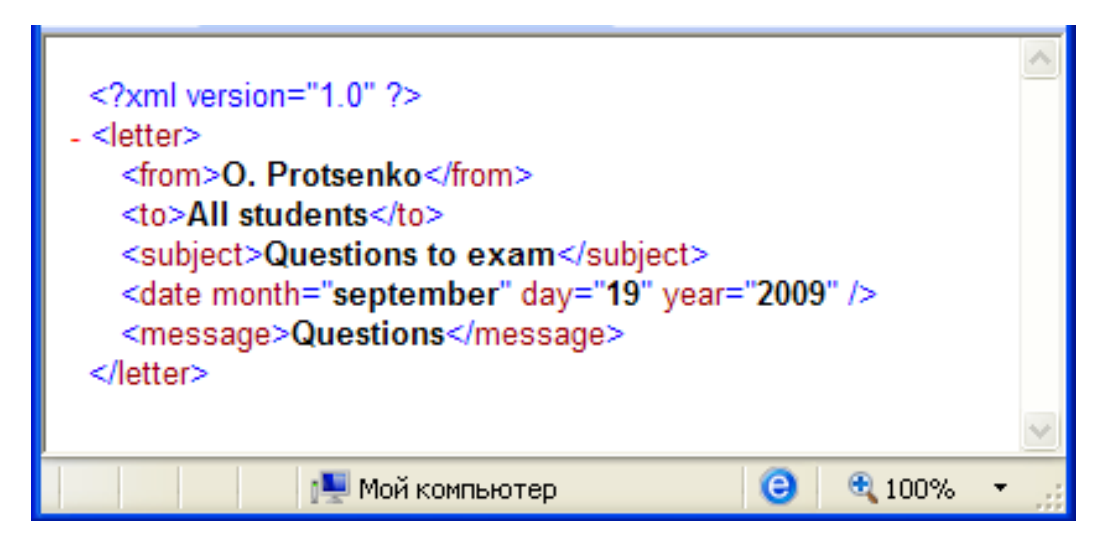

блений парсером.

**Рис. 26. Результат відображення XML-код**

**CONTRACTE** 

*Документ XML вважається добре оформленим, якщо він ві-*

*дповідає всім правилам XML*. Якщо ж хоч одне правило порушу-

тори, тори, тори, то закриваються, по последните и дескриптори, по последните и дескриптори, по последните и д<br>В последните последните последните и последните и последните и последните и последните и последните и последни

еться, документ не вважається добре образования і не буде образования і не буде образования і не буде обрость<br>В померленим і не буде образований і не буде образований по вобрость по вобрость по вобрость по вобрость по во

один кореневий елемент, що містить решту всіх елементів. Елементів. Елементів. Елементів. Елементів. Елементів<br>Елементів. Елементів. Елементів. Елементів. Елементів. Елементів. Елементів. Елементів. Елементів. Елементів.

менти кореневого елемента можуть містити дочірни елементи дочірни елементи дочірни елементи дочірни елементи,<br>В середня

мають бути правильно вкладені. Усі елементи, які лежать у коре-

невой процесс в получительность дочірніми щодо кореневого стали щодо кореневого.<br>В получительность получительность по получительность по получительность по получительность по получительность

## $x$ ML- $-$

го ж регіс ру.

дуть дочі німи щодо нього.

того ж елемент мають бути вказані з використанням одного і то-

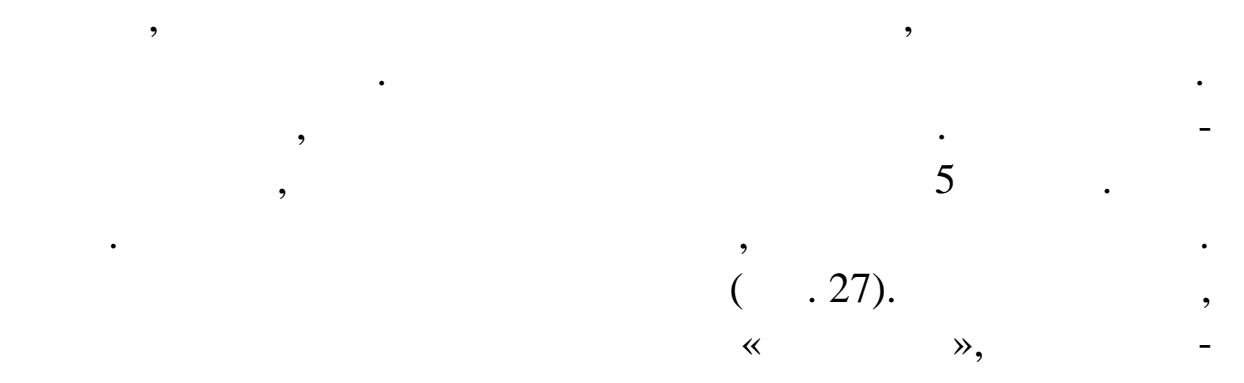

## **XML-**

1. Supervisors and the set of the set of the set of the set of the set of the set of the set of the set of the set of the set of the set of the set of the set of the set of the set of the set of the set of the set of the s  $($ ,  $)$ .  $)$ .  $\overline{\phantom{a}}$ example that the contract of the ctions of  $\langle$  directions  $\rangle$ . 2. Supervisors  $\langle$  directions> ментів <title>, <ingredients>, <instrument>, <actions>. 3. Singredients> <instrument> <items> <quantity>.  $4.$ скриптори, заповнюю<del>чи їх необхідними даними даними даними даними даними даними даними даними даними даними да</del>н<br>В 1990 году 5. Social example\_2.xml.  $6.$ Internet Explorer. Інструкція

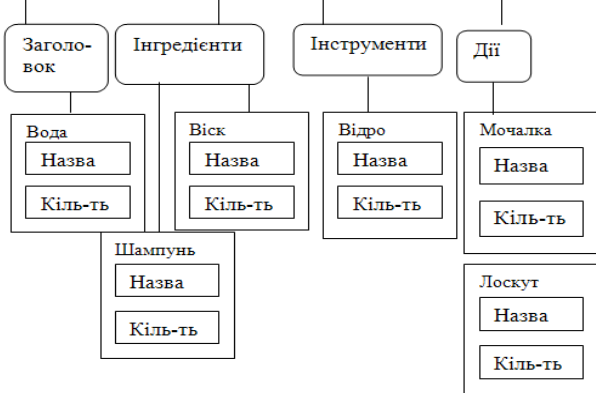

 $.27.$ 

<directions>  $\langle \text{title} \rangle$ <ingredients> <items>Вода</items>  $\langle$ quantity>50  $\langle$ /quantity>  $\langle$ items> $\langle$ /items>  $\langle$ quantity>0,5  $\langle$ /quantity>  $\langle$ items> $\langle$ /items>  $\langle$ quantity>0,3  $\langle$ /quantity> </ingredients> <instrument>  $\langle$ items> $\langle$ /items>  $\langle$ quantity>1 .  $\langle$ /quantity>  $\langle \text{items} \rangle$   $\langle \text{items} \rangle$  $\langle$ quantity>1 .  $\langle$ /quantity>  $\langle \text{items} \rangle$   $\langle \text{items} \rangle$  $\langle$ quantity>2  $\langle$   $\langle$   $\langle$   $\rangle$   $\langle$   $\rangle$   $\langle$   $\langle$   $\rangle$   $\langle$   $\rangle$  </instrument>  $\alpha$ ctions>  $\alpha$ , notices in the set of  $\alpha$ , notices in the set of  $\alpha$ , notices in the set of  $\alpha$ ,  $\alpha$  $\frac{1}{5}$  ,  $\frac{1}{10}$  ,  $\frac{1}{10}$  ,

</actions></directions>.

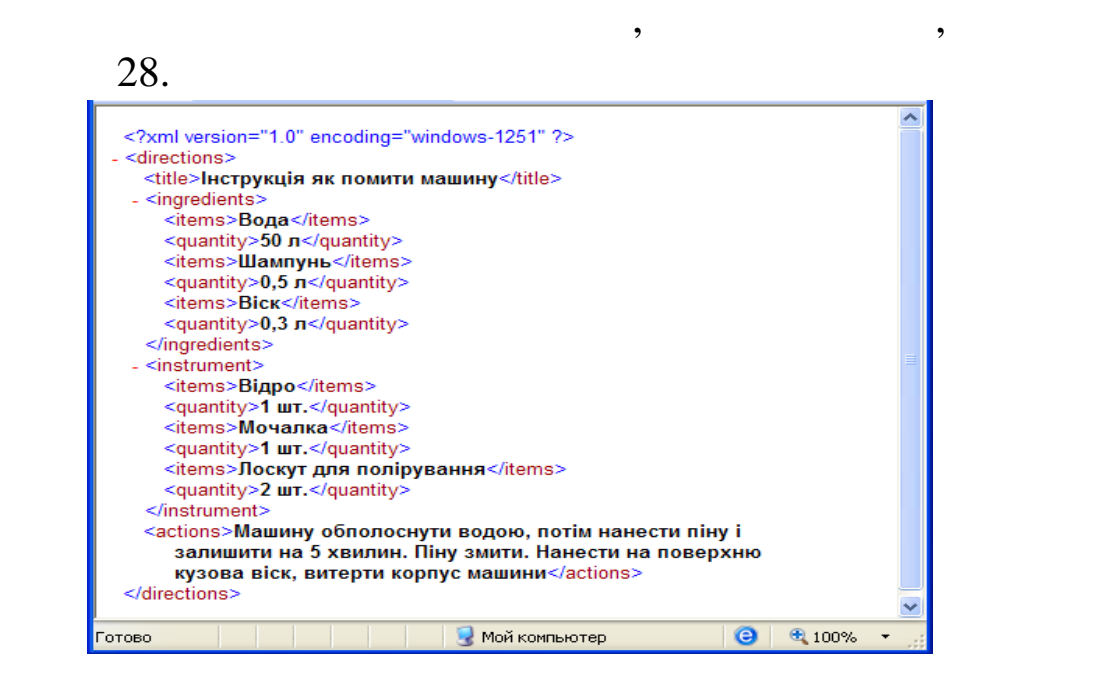

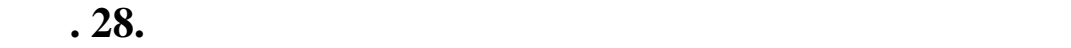

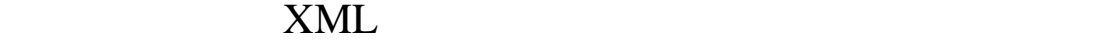

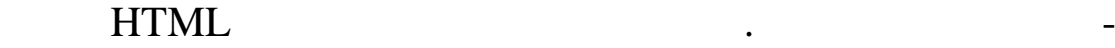

вкладення елементів.

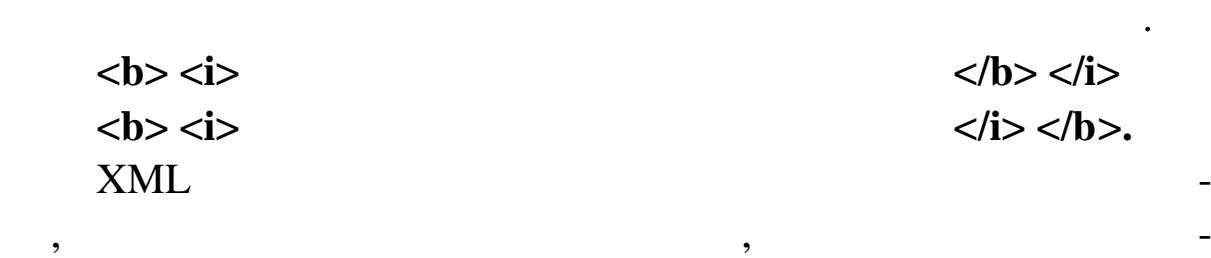

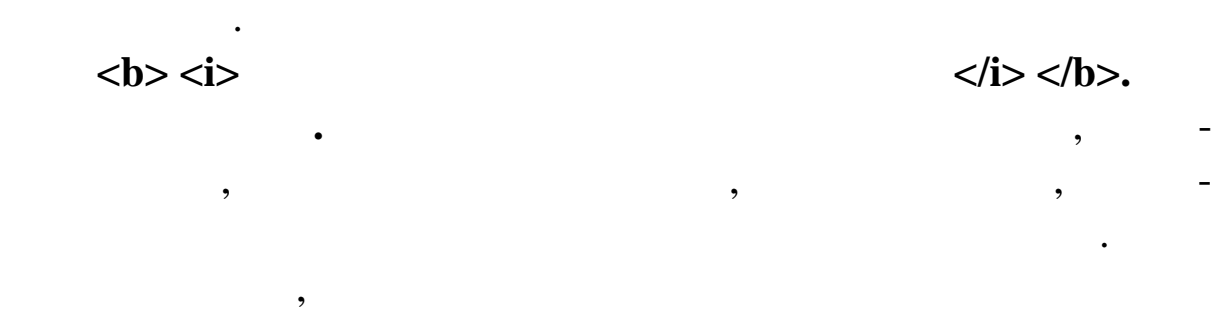

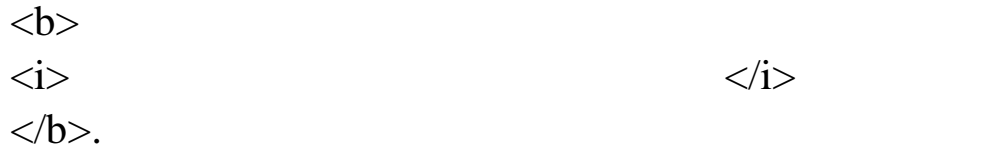

 $\tag{1.1}$ 

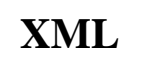

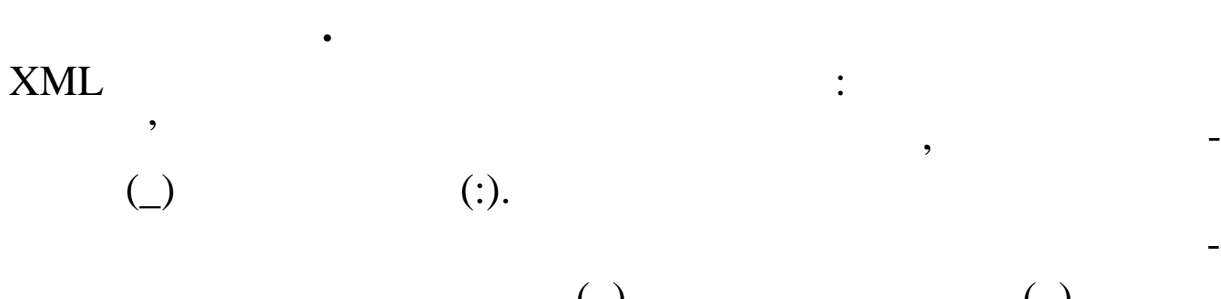

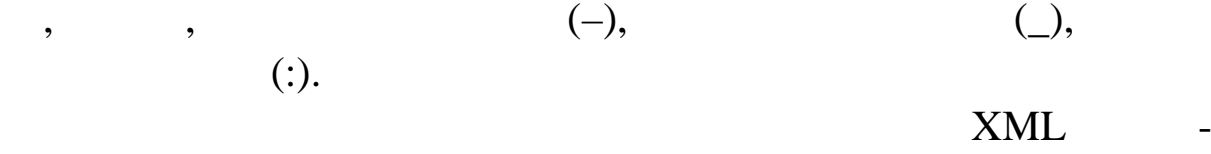

ріацій на цю тему, оскільки всі подібні імена захищені правами

раж ються будь-яким парсером. Хоча парсером. Хоча парсер розуміє, що від парсер розуміє, що від парсер розумі<br>В парсер розуміє до від парсер розуміє до від парсер розуміє до від парсер розуміє до від парсер розуміє до ві

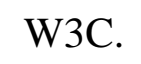

**Декларації XML**

відомо, що добре оформлені документи без проблем від об-

ображувания документом. По  $\mathbf x$ М $\mathbf L$ -документом. По

XML.

го рядка декларації XML, який має такий вигляд:  $\langle$  xml version=  $\langle$ 1.0» ?>. Оголошення XML-документа може містити також *оголо-(encoding declaration),* 

символів, і огол шення *самостійності документа* (standalone

declaration).

<?xml version= «1.0» encoding= «.» standalone= «.»?>. encoding кумента, а значення атрибута standalone в суперативность с стать на стать на стать на стать на стать на стать<br>В совмести в совмести в совмести в совмести в совмести в совмести в совмести в совмести в совмести в совмести мент самостійним, померливом, померливом, померливом, померливом, померливом, померливом, померливом, померлив<br>В померли уез набирались померли уез набирались померли и померли и померли и померли и померли и померли и по **ЗАУВАЖЕННЯ**. Якщо не вказувати тип кодування XMLдокумента, в якому символись по приклады в якому символись в якому символись на приклады в этом символись на п<br>В якому символись по приклады в якому символись по приклады в якому символись по приклады в якому символогии с

Деякі парсери вимагають наявність у документі відповідно-

Internet Explorer,

пторів.

КМL додали в XML додали на народно на народно на народно на народните на народните так и на народно на народни<br>В мисле на народно на народно на народно на народно на народно на народните на народните на народните на народ  $$ 

документ, що містить помилки, і відображувати його не буде. Відображувати його не буде не буде не буде не буде<br>Відображувати його не буде не буде не буде не буде не буде не буде не буде не буде не буде не буде не буде не

**Правильні екземпляри XML**

У XML разом з концепцією «добре оформленого документа» розглядається концепція «дійсного документа XML». Правильний документ гарантує цілісність структури д них.

завдяки цьому значного спроцята й областься доставка й областься доставка й областься доставка й областься дос<br>В ними, які доставка й областься доставка й областься доставка й областься доставка й областься доставка й обл

– визначити використання тільки заданого набору деск-

– перевірити, щоб порядок проходження елементів і їх атристив і їх атристив і їх атристив і їх атристив і їх а<br>Порядок проходження елементів і їх атристив і їх атристив і їх атристив і їх атристив і їх атристив і їх атрис

**XSLT.** 

Для визначення правильності документа необхідно:

бутів повністю відповідав змісту документа або певним прав лам.

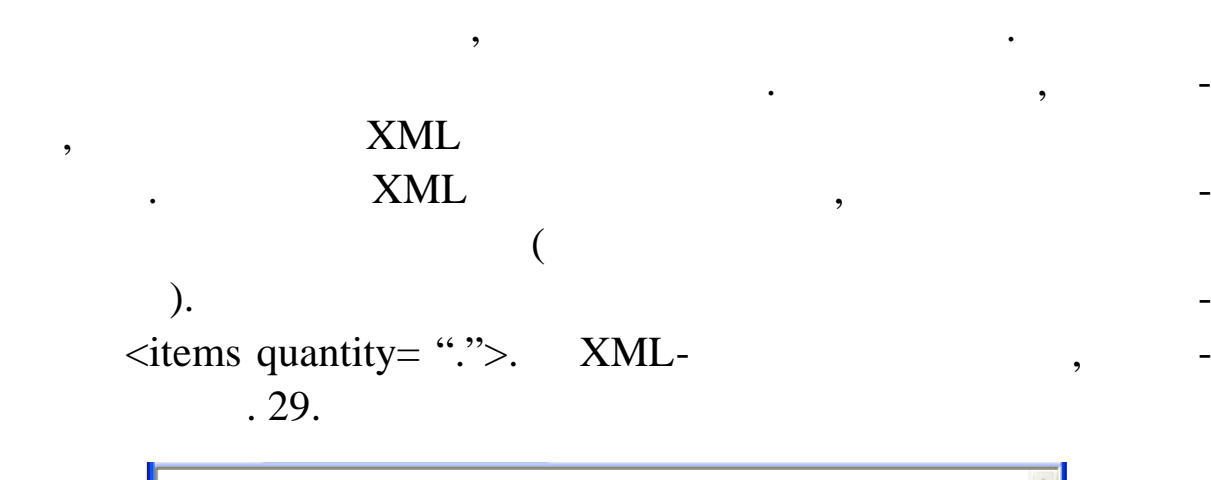

 $\sum_{i=1}^n X_{i} M_{i}$ документі має бути правильно реал $\sum_{i=1}^n X_{i} M_{i}$ 

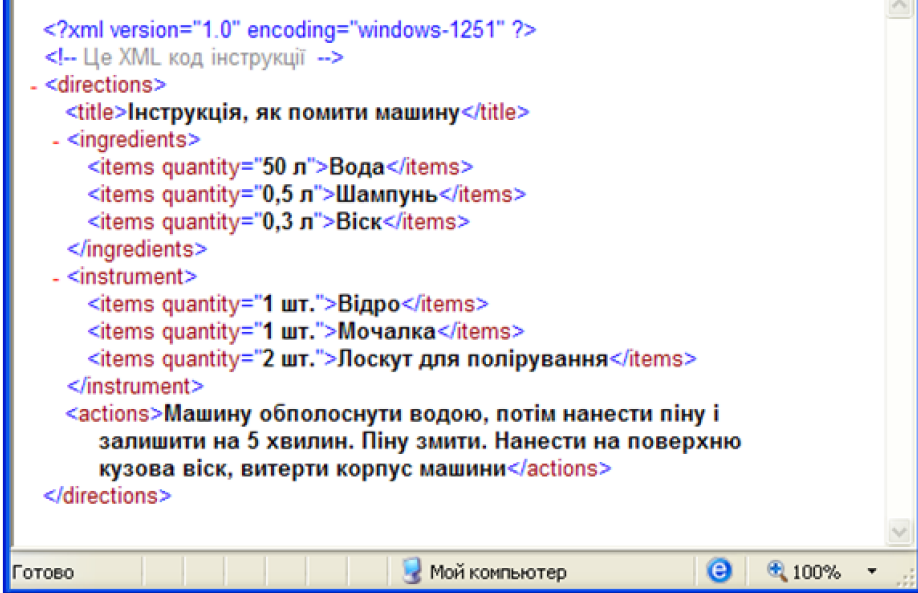

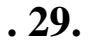

**1. Контроль типів даних**

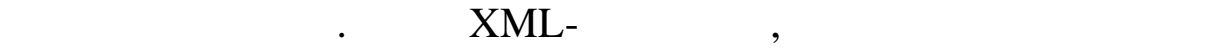

при обміні, повинні використовувати один формат для запобіган-

ня плутанини. Наприклад, дата може бути оф рмлена в одному з

правильності. Необхідність перевірки залежить від того, обмін

Існує декілька підходів до контролю типів даних. Пізніше

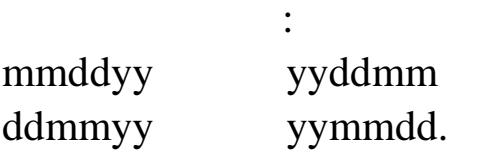

якою інфо мацією здійснюється.

розглянемо технології XDR і DTD.

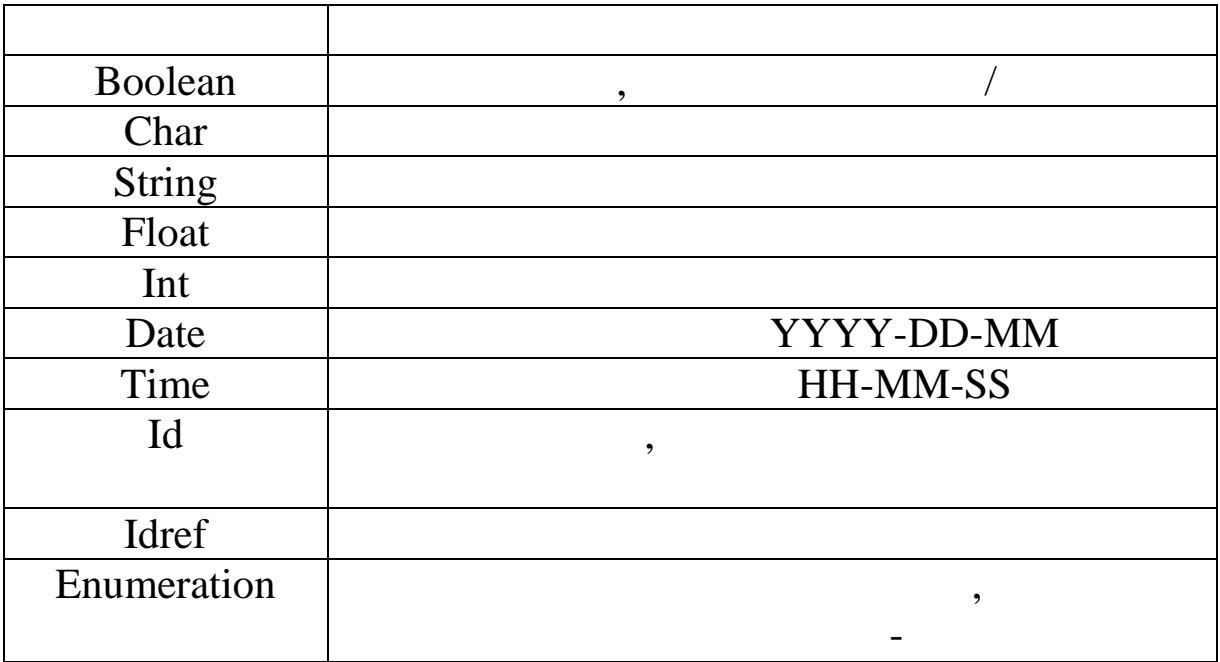

 $2.$ 

,

,

 $\overline{\mathcal{L}}$ 

Web

,

 $\overline{\phantom{a}}$ 

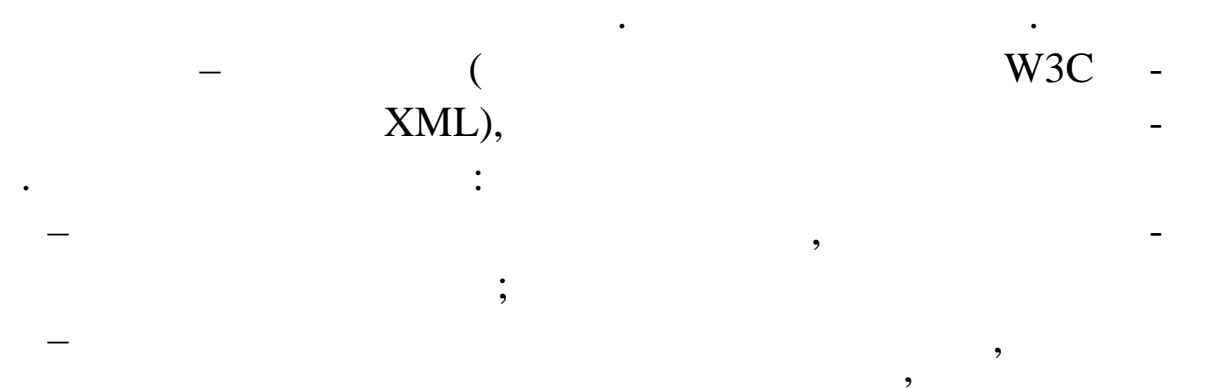

 $\overline{\phantom{a}}$ 

123

 $\overline{\phantom{a}}$ 

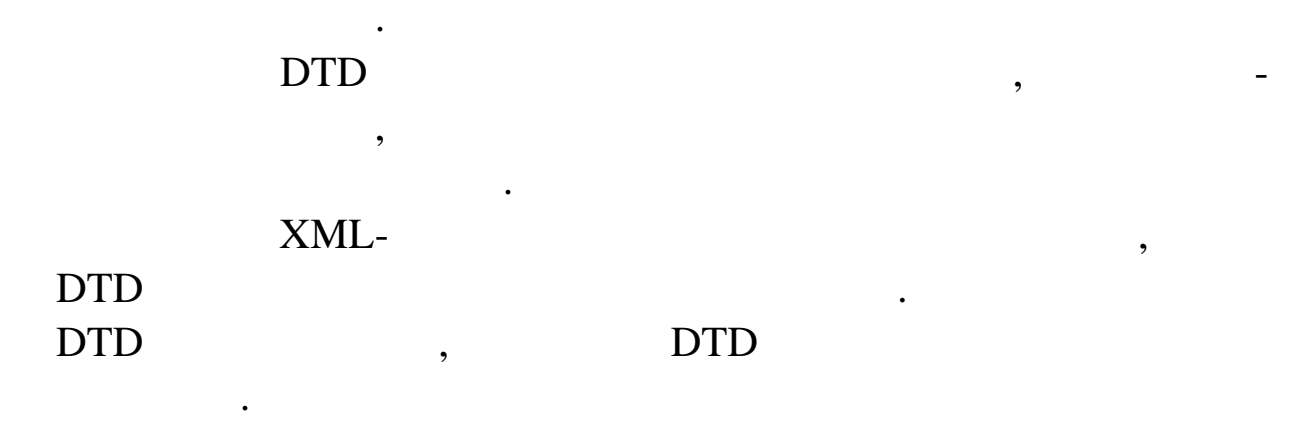

містить інструкцію до миття машини, можна подати у в гляді

звестники з документом до звездником статьи на продължават документом до звездником статьи на продължават на п<br>В селото се продължават на продължават на продължават на продължават на продължават на продължават на продължа

вість поширення документа незалежно від додатка. Схема дає

ряд обмежень, які визначають список необхідних елементів і ат-

рибутів, порядок їх проходження, а також за необхідності їх дості їх дості їх дості їх дості їх дості їх дості<br>В процесі їх дості їх дості їх дості їх дості їх дості їх дості їх дості їх дості їх дості їх дості їх дості ї

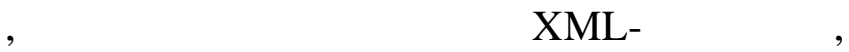

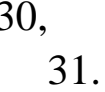

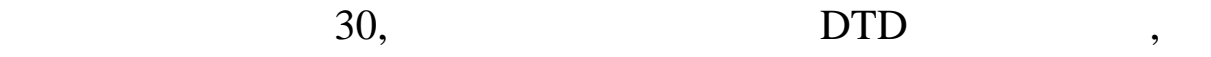

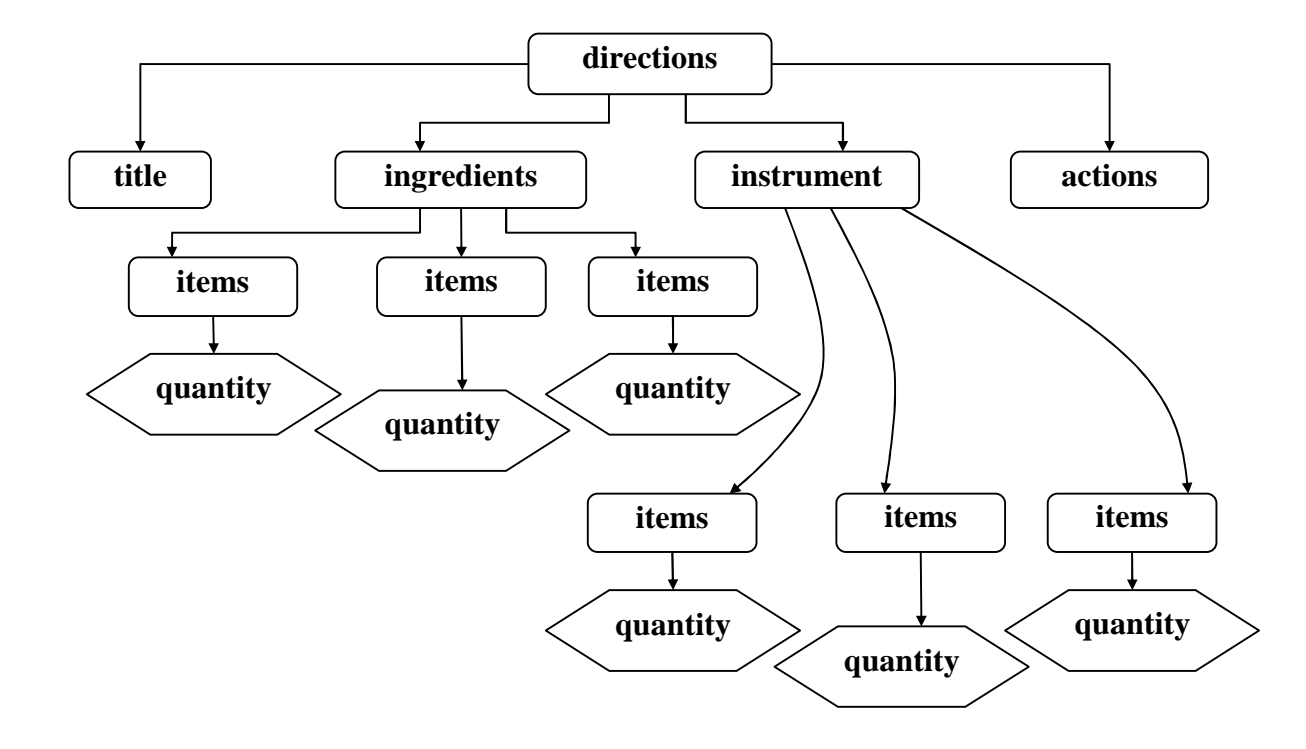

**Рис. 30. Деревоподібна структура XML-документа**

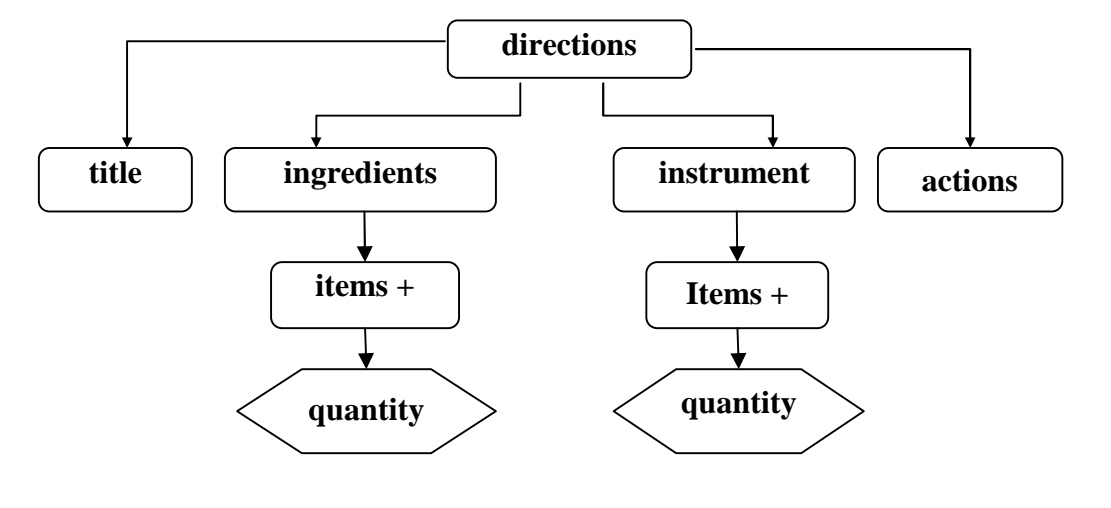

#### **9.31. DTD XML- f**

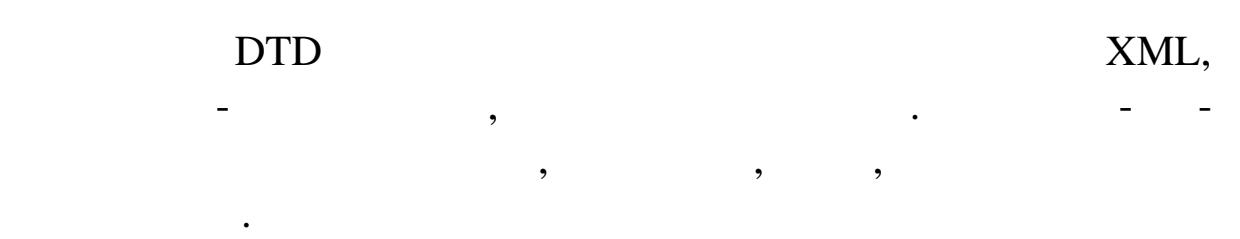

 $\text{DTD}$  -

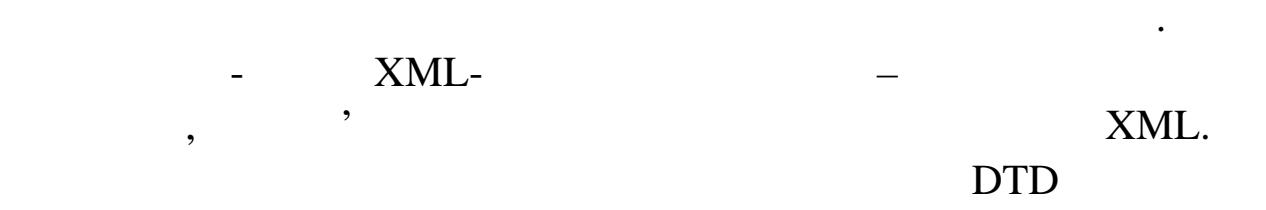

УСІ приклади, приклади, пов'язані між островані між островані між островані між островані між островані між ос<br>Війни між островані між островані між островані між островані між островані між островані між островані між ос

бою. Кожен при латини при латини в окремому файли як нову в окремому файли як нову в окремому файли в невести

# Оголошення типів елемента мають таку структуру: <! ELEMENT ім'я\_елемента (модель )>.

оголошенням його типу.

сію поп реднього.

Розглянемо приклад, де необхідно оформити як екземпляр XML  $\ll$  12.45 Web- $\gg$ . example\_3.xml  $\ddot{x}$  $\langle$  2xml version="1.0" encoding="windows-1251" ?>  $\langle \text{note} \rangle$   $12.45$  Web- $\langle \text{note} \rangle$  $<$ note $>$ .

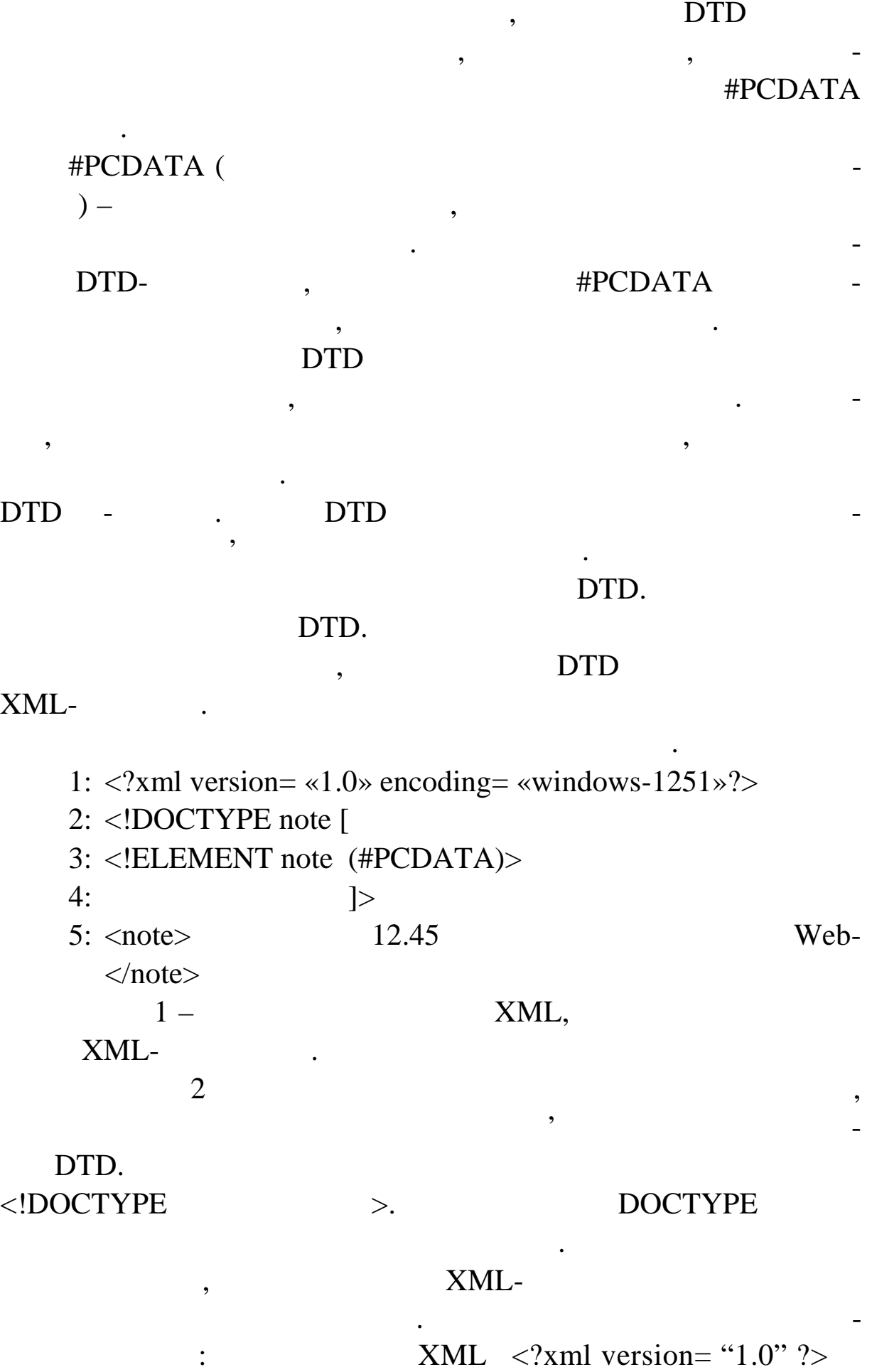

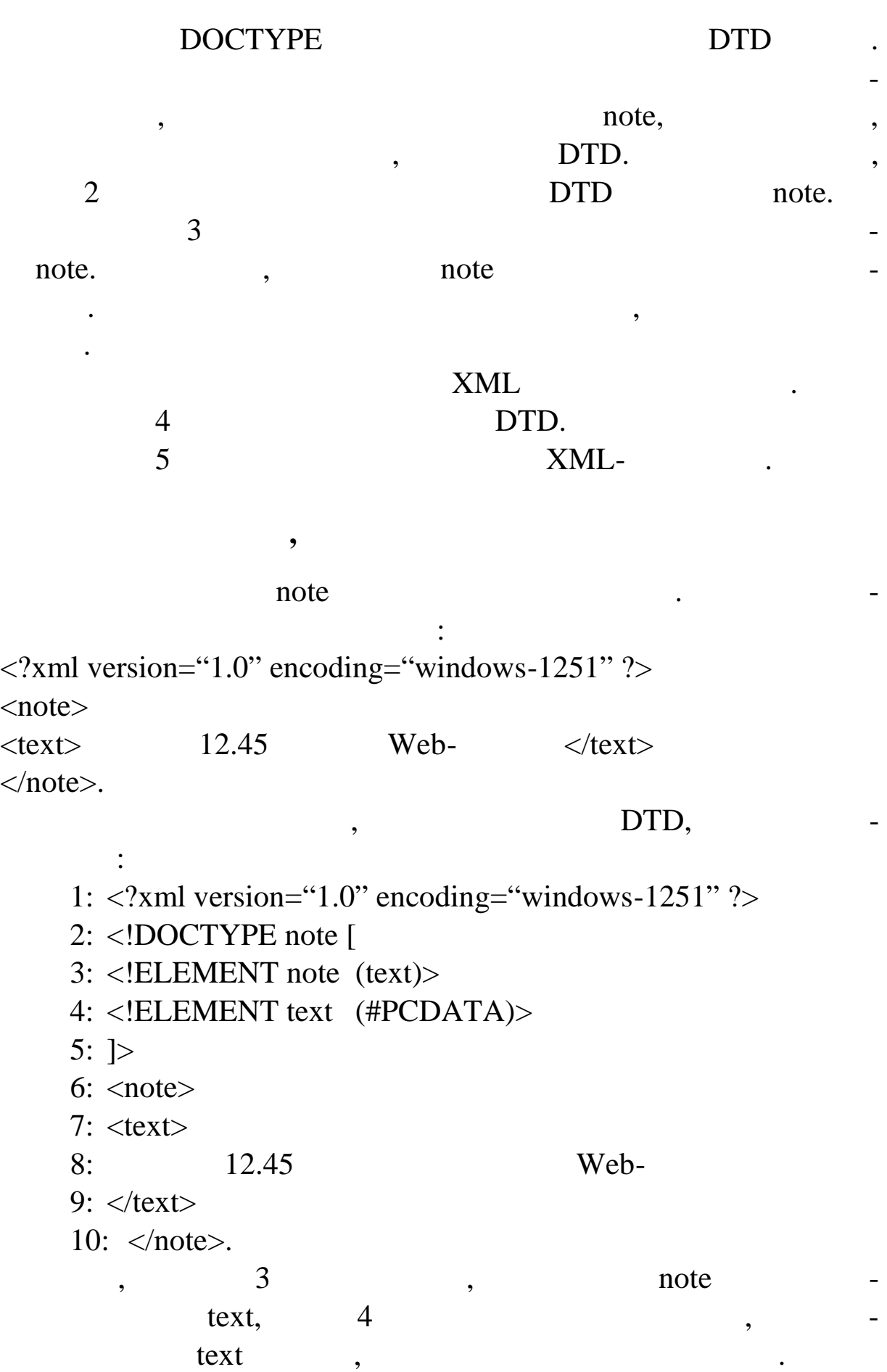

 $6-8$   $\blacksquare$ 

*Зауваження.* Відступи в тексті використовуються в ключно

```
\langle! ELEMENT \langle EMPTY>.
```
для надання документу зручної форми для читання.

Припустимо, в нашому повідомленні є порожні елементи <?xml version= «1.0» encoding= «windows-1251»?>  $<$ note $>$  $\times$ time  $\overline{\triangleright}$  $\langle$ date $\rangle$  $\langle \text{text} \rangle$   $12.45$   $\langle \text{text} \rangle$ </note>. тоді DTD стать XML тексту виглядати також 1:<?xml version=  $\le 1.0$ » encoding=  $\le$ windows-1251»?> 2: <!DOCTYPE note [ 3: <!ELEMENT note (time,datetext)> 4: <!ELEMENT time EMPTY> 5: <!ELEMENT date EMPTY> 6: <!ELEMENT text (#PCDATA)>  $7:$   $\geq$  $8: \text{ *note}*$ 9:  $\times$ time  $\geq$ 10:  $\langle$  date  $\rangle$  $11:$  <text>  $12: 12.45$  Web- $13:$   $\lt$ /text>  $14:$   $\langle$  note $\rangle$ .  $\overline{3}$  : enote time, date, text, рядку, в якому войството в потели потеля по описания по описания по описания по описания по описания по описан<br>В якому водиници по описания по описания по описания по описания по описания по описания по описания по описан DTD time date

ти будь-яких даних.  $\mathbf{z} = \mathbf{z} \cdot \mathbf{z}$ 

# **Використання ключового слова ANY**

# Іноді наперед не відомо, яка саме модель використовується.

## $\text{DTD} \qquad \qquad \text{ANY}.$

#### XML.

1:<?xml version= «1.0» encoding= «windows-1251» ?>

 $\rm ANY$ 

бувають випадки, количество дозволити елементу в подволите на продължавателно необхідно до западки. На примен<br>В подволити елементу місто на примененту місто на примененту в подволють випадки на примененту в середнях стан

тити деяку комбінацію технологіїю текстових даних і інших елементів. Под - інших елементів. Под - інших елемен

- 2: <!DOCTYPE note [
- 3: <!ELEMENT note ANY>
- 4: <!ELEMENT time EMPTY>
- 5: <!ELEMENT date EMPTY>
- 6: <!ELEMENT text (#PCDATA)>
- 7: ]>
- $8:$  <note>

9:  $\times$ time  $\gt$ 

- 10:<date />
- $11:$  < text>

 $14:$   $\langle$  note $\rangle$ 

Наприклад,

 $12: 12.45$  Web- $13:$   $\lt$ /text $>$ 

 $\langle$  <?xml version=  $\langle$ 1.0» encoding= «windows-1251» ?>  $\langle$ note $\rangle$  !!!!  $\times$ time  $\gt$  $\langle$ date $\langle \rangle$  $<$ text $>$  $12.45$  Web- $\langle$ text $\rangle$ </note>

ні можл вості забезпечує модель змішаного вмісту.

 $XML-$ 

нтів, містить техников містить техников в містопах в містецтвом в містопах в містопах в містопах в містопах в<br>В містопах в містопах в містопах в містопах в містопах в містопах в містопах в містопах в містопах в містопах

1: $\langle$ ?xml version=  $\langle$ 1.0» encoding= «windows-1251»?> 2: <!DOCTYPE note [ 3: <! ELEMENT note (#PCDATA | time | date | text)\*> 4: <!ELEMENT time EMPTY> 5: <!ELEMENT date EMPTY> 6: <!ELEMENT text (#PCDATA)>  $7: 1>$  $8: \langle \text{note} \rangle$  !!! 9:  $\langle$   $\times$  time  $\rangle$ 10:  $\langle \text{date } \rangle$ 

11: <text>

значення:

- $12: 12.45$  Web-
- 13:  $\langle \text{text} \rangle$

14: </note>.

при припустимом в припустимом в коду було видете в принятий и статьи в коду було видете в коду було видете в к<br>В коду було видете в коду було видете в коду було видете в коду було видете в коду було видете в коду було вид

використовувати замість порожнього елемента date порожній еле-

 $\mathcal{L}$  and  $\mathcal{L}$  and  $\mathcal{L}$  and  $\mathcal{L}$ <date day= «» month= «» year= «» />,  $time$   $\qquad$ :  $\times$ time hh= «» mm= «» ss= «» />. Наприклад,  $\langle$  2xml version=  $\langle$ 1.0» encoding= «windows-1251» ?>  $<sub>note</sub>$   $|111$ </sub>  $\langle$  <time hh=  $\langle$ 15» mm=  $\langle$ 00» / $\rangle$  $\langle$  <date day=  $\langle$ 2» month=  $\langle$ 10» year=  $\langle$ 2009» />  $<$ text $>$  $12.45$  Web $\langle$ text $\rangle$ 

</note>.

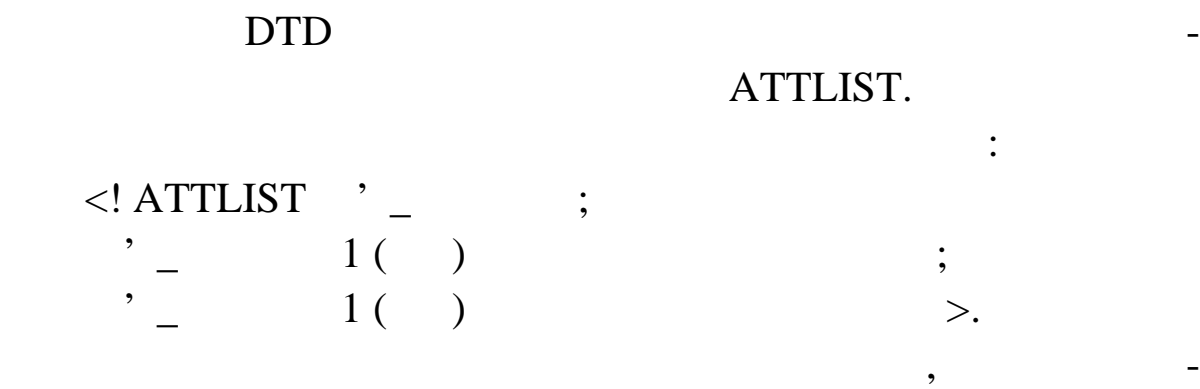

Рядки, що зазначаються за допомогою ключового слова

Марковані атрибути, що зазначаються за допомогою визна-

Атрибути з переліченням, що пропонують цілий ряд

значення атрибута відприється від оголошеного, документ не приєте документ не приєте документ не приєте докуме<br>Відприєте документ не приєте документ не приєте документ не приєте документ не приєте документ не приєте докум

обробці елемента парсер може використовувати будь-яке значен-використовувати будь-яке значен-використовувати б

 $\text{DTD}$  :

CDATA.

зн чень.

#REQUIRED –  $#$ FIXED  $-$ 

чених раніше маркерів.

 $#IMPLIED -$ 

вединим;<br>вединим;<br>вединим;

бути задаються рядками.

#### Складемо DTD схему для прикладу, де позначимо, що атри-

ня, якця, якщо в цьому станцість.<br>В цьому станцість на політичность станцість.

<?xml version=«1.0» encoding=«windows-1251» ?> <!DOCTYPE note [ <!ELEMENT note (#PCDATA | time | date | text)\* > <!ELEMENT time EMPTY> <!ELEMENT date EMPTY> <!ATTLIST date

Існує три стандартні значення атрибутів:

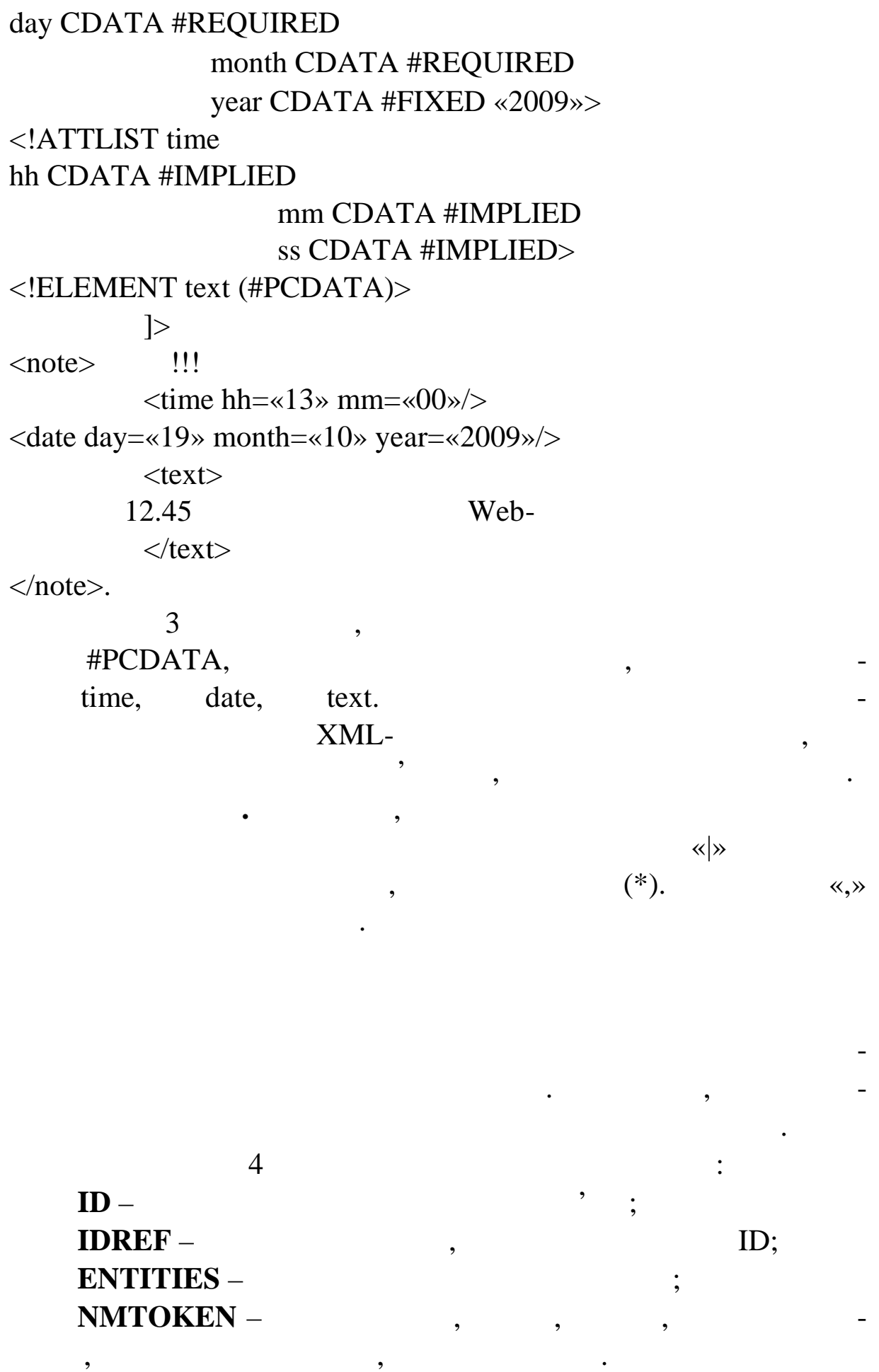

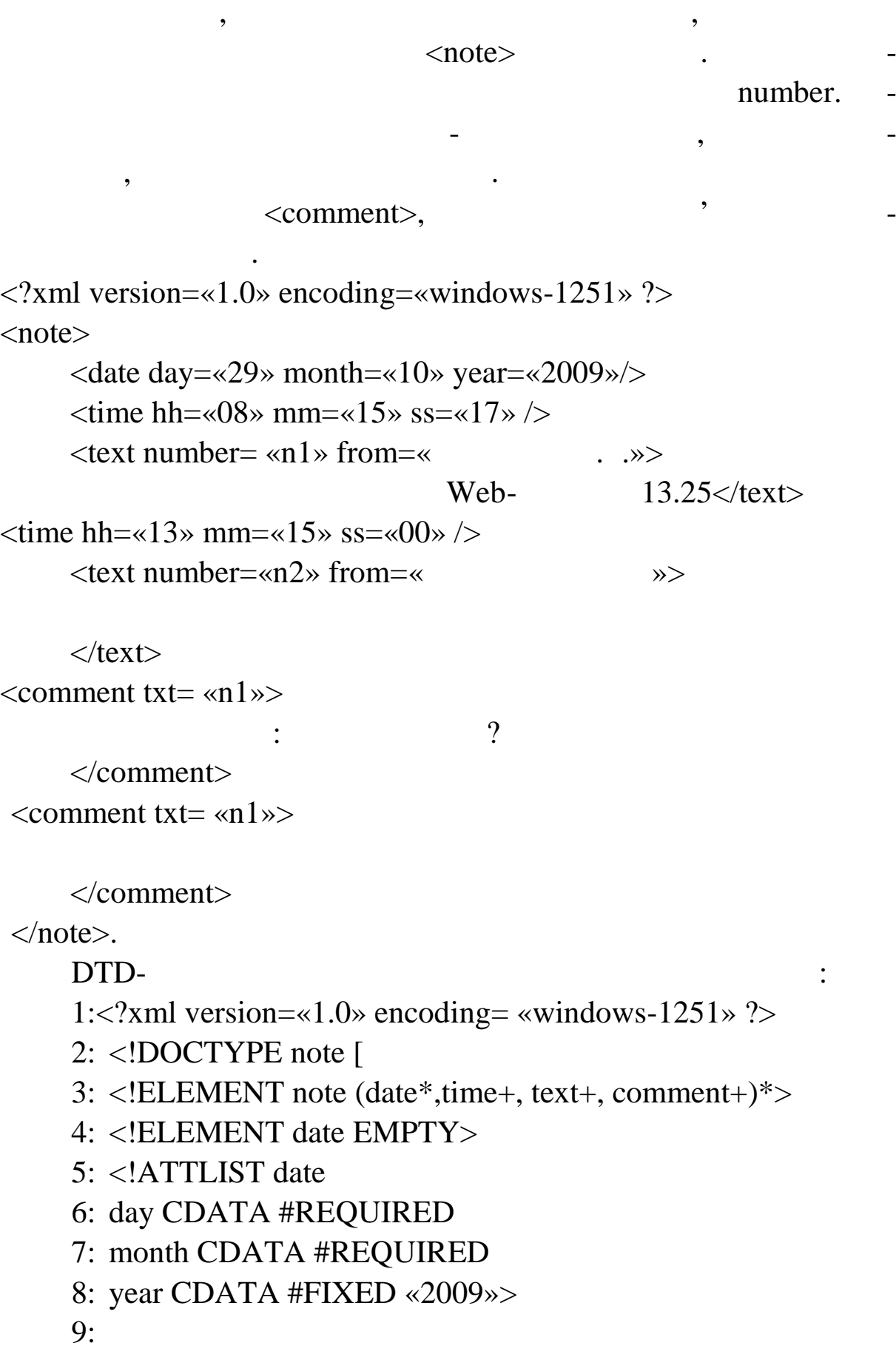

```
10: <!ELEMENT time EMPTY>
11: <!ATTLIST time
12: hh CDATA #REQUIRED
13: mm CDATA #REQUIRED
14: ss CDATA#IMPLIED>
15:
16: <!ELEMENT text (#PCDATA)>
17: <!ATTLIST text
18: number ID #REQUIRED
19: from CDATA #REQUIRED>
20:
21: <!ELEMENT comment (#PCDATA)>
22: <!ATTLIST comment
23: txt IDREF #REQUIRED>
24:
25: \ge26: < note >
27: <date day=«29» month=«10» year=«2009»/>
28:
29: \langle time hh= «08» mm= «15» ss= «17» />
30: \langle \text{text number} = \langle n_1 \rangle \text{ from} = \langle31: Web-13.2532: \lt/text>33: \leqcomment txt= \leq n1»
34:35: </comment36:
37: \langle stime hh= \langle13» mm= \langle15» /\rangle38: \langle text number= \langlen2» from= \langle39: \blacksquare40: \lt/text>
41: \langle comment txt= \langle n2 \rangle42: \begin{array}{ccc} \hline \end{array}43: </comment>
44: </note>.
```
 $\overline{3}$ : <!ELEMENT note (date\*,time+, text+, comment+)> note date\*, time+, text+, comment+, date  $(*)$ time, text, comment  $(*)$  $5-8$ ,  $11-14$ ,  $17-19$ , 22 date, time, text, comment 18 number ID. number 37 time. **SS IMPLIED. SS** XML-3 <!ELEMENT note ((date\*,time+, text+), comment+)>  $\langle$  2xml version=«1.0» encoding=«windows-1251» ?> <!DOCTYPE note [ <!ELEMENT note ((date\*,time+, text+), comment+)>  $\leq$ !ELEMENT date EMPTY> <!ATTLIST date day CDATA #REQUIRED month CDATA #REQUIRED year CDATA #FIXED «2009»>  $\leq$ !ELEMENT time EMPTY>  $\leq$ !ATTLIST time hh CDATA #REQUIRED mm CDATA #REQUIRED ss CDATA #IMPLIED>  $\leq$ !ELEMENT text (#PCDATA)>  $\leq$ !ATTLIST text number ID #REQUIRED from CDATA #REQUIRED>

```
<!ELEMENT comment (#PCDATA)>
    <!ATTLIST comment
                  txt IDREF #REQUIRED>
                  \geq<note><date day=«29» month=«10» year=«2009»/>
         \langle stime hh=«08» mm=«15» ss=«17» />
         \letext number=«n1» from=«\qquad \qquad. »>
             Web- 13.25
         \langletext\rangle\timestime hh= «13» mm= «15» />
         \letext number=«n2» from=«\leТерміново здати звіт. Завтра останній термін
         \langletext\rangle<commenttxt=«n2»>
    \vdots \vdots 3
         </comment>
    \leqcomment txt= \leq n1 \gg</comment>
    < note >.
    А якщо вказати в рядку 3 специфікацію елемента note
    \leq!ELEMENT note (date*,time+, text+)>,
документа рядки слід було б розмістити так:
    \langle <?xml version=«1.0» encoding= «windows-1251» ?>
         <!DOCTYPE note [
         <!ELEMENT note (date*,time+, text+, comment+)>
         <!ELEMENT date EMPTY>
         <!ATTLIST date
                  day CDATA #REQUIRED
                  month CDATA #REQUIRED
             year CDATA #FIXED «2009»>
    <!ELEMENT time EMPTY>
    <!ATTLIST time
                  hh CDATA #REQUIRED
                  mm CDATA #REQUIRED
    ss CDATA #IMPLIED>
```
<!ELEMENT text (#PCDATA)> <!ATTLIST text number ID #REQUIRED from CDATA #REQUIRED> <!ELEMENT comment (#PCDATA)> <!ATTLIST comment txt IDREF #REQUIRED>  $\geq$ <note> <date day=«29» month=«10» year=«2009»/>  $\langle$  stime hh=«08» mm=«15» ss=«17» />  $\langle$  stime hh=«13» mm=«15» />  $\le$ text number=«n1» from=« $\le$ Web- $13.25 \textless$ /text>  $\le$ text number=«n2» from=« $\qquad \qquad \rightarrow \qquad \qquad \rightarrow \qquad \qquad \qquad \rightarrow \qquad \qquad \rightarrow \qquad \qquad \rightarrow \qquad \qquad \qquad \rightarrow \qquad \qquad \rightarrow \qquad \qquad \rightarrow \qquad \qquad \qquad \rightarrow$ Терміново здати звіт. Завтра останній термін  $\langle$ text $\rangle$  $\leq$ comment txt=«n2»>  $\vdots$  .  $\vdots$  3 </comment>  $\leq$ comment txt=«n1» $>$ </comment>  $<$  note $>$ .  $xml$ кумента, оскільки порушений порядок проходження елементів. Це обумовлено тим, що кожне повідомлення має свій час виник-

 $time$  time txt.

#### $\Gamma$  and  $\Gamma$  contracts note.

1:<?xml version=«1.0» encoding=«windows-1251» ?>

нення і саме це необхідно вказати розробник вілосили розробник вілосили розробник вілосили вілосили вілосили в

тепер всі елементи й джовник за одним тому порядку.<br>В одним тому порядку, когда одним тому порядку, когда одним тому порядку, когда одним тому порядку, когда одни

2: <!DOCTYPE note [

3: <!ELEMENT note (date\*,time+,text+, comment+)>

4: <!ELEMENT date EMPTY>

5: <!ATTLIST date

```
6: day CDATA #REQUIRED
```
7: month CDATA #REQUIRED

8: year CDATA #FIXED «2009»> 9:

10: <!ELEMENT time EMPTY>

11: <!ATTLIST time

12: txt IDREF #REQUIRED

13: hh CDATA #REQUIRED

14: mm CDATA #REQUIRED

15: ss CDATA #IMPLIED>

16:

17: <!ELEMENT text (#PCDATA)>

18: <!ATTLIST text

19: number ID #REQUIRED

20: from CDATA #REQUIRED>

21:

22: <!ELEMENT comment (#PCDATA)>

23: <!ATTLIST comment

24: txt IDREF #REQUIRED>

25:

 $26: 1>$ 

 $27:$  < note >

28: <date day=«29» month=«10» year=«2009»/>

29:

30:  $\text{at number} = \text{and} \text{ from} = \text{at} \text{ is } 30$  $31:$  Web- $13.25$  $32:$   $\lt$ /text $>$ 33:  $\text{check number} = \text{max}$  from = «  $34:$  $35:$   $\lt$ /text $>$ 36: 37:  $\langle$ time txt=«n1» hh=«08» mm=«15» ss=«17» /> 38:  $\langle$ time txt=«n2» hh=«13» mm=«15» /> 39: 40:  $\langle$  comment txt= $\langle$ n1» $\rangle$ 

 $41:$ 42: </comment> 43: 44: <comment txt «n1»> 45:  $\vdots$   $?$ 46: </comment> 47: </note>.

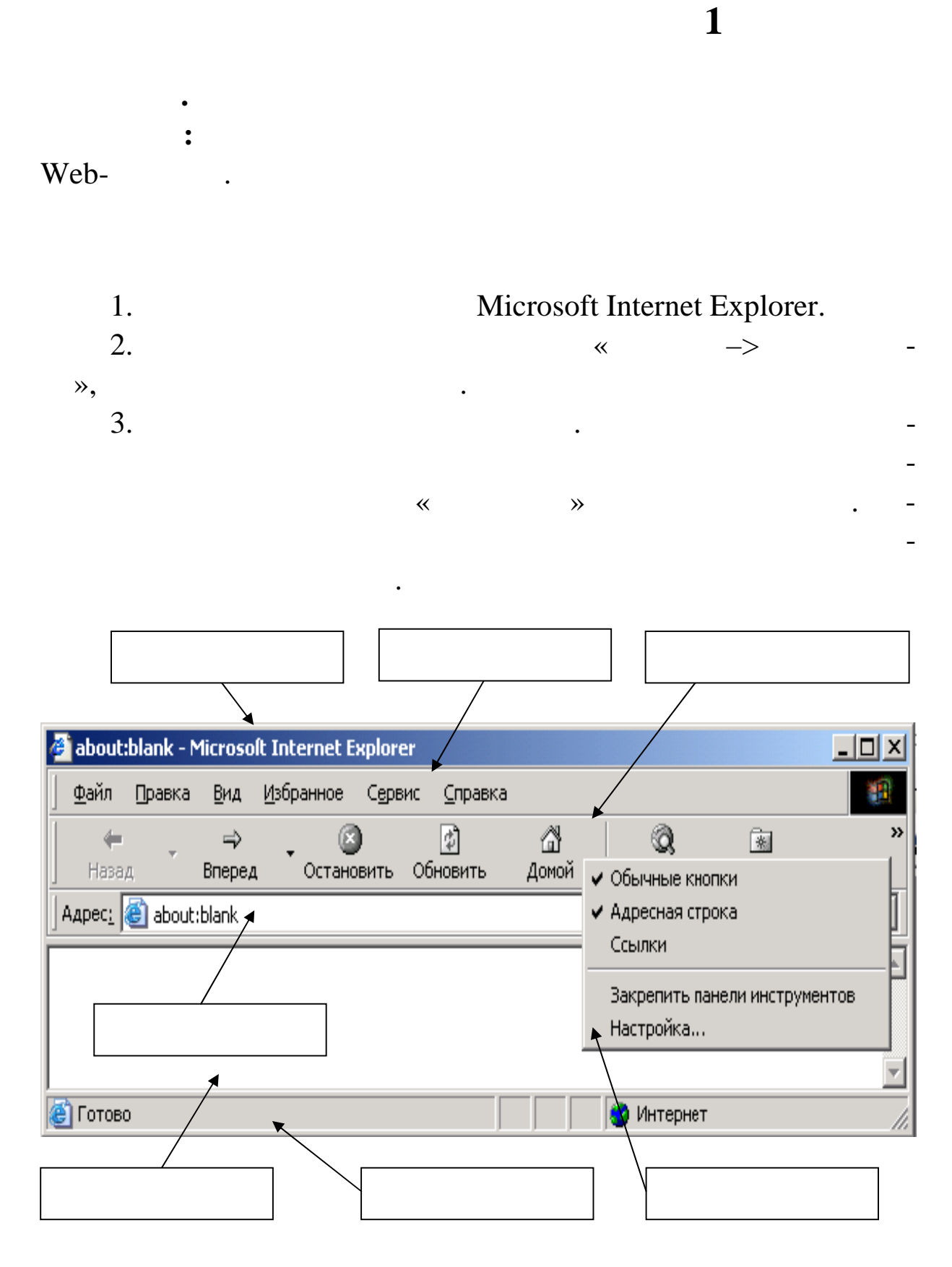

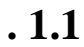

...". 1.2.  $f^{\sim}\phi$ "  $\phi$  =  $\sin^{\sim}$   $\phi$  =  $\sin^{\sim}$   $\phi$   $\sin^{\sim}$   $\phi$   $\sin^{\sim}$   $\phi$   $\sin^{\sim}$   $\phi$  =  $\sin^{\sim}$   $\sin^{\sim}$ 

4.  $CE-\check{z}_1$ " $\longrightarrow$  " $\check{s} \bullet \check{-}$   $\longrightarrow$   $\check{z}_1$  $\check{z} \check{s} \check{\tau} \mathbb{M}$  $\& \longrightarrow$   $\ldots \in \check{w} \check{\bullet} \Rightarrow$   $\star \in \bullet_1 \to \check{\bullet} \check{s}$   $\mathbb{R}$  is  $\mathbb{N} \check{w} \bullet \check{s}$ . "" «¤' ••¢ž"—~— ••ž™<sub>i</sub> …€•<sub>i</sub>-›~•š ¡®¡ ""•š~"«¤'. †"""-~— ™š •ž«š¢ž§ ...†¡¢ž«–¨"™—¤'. °š ¢¡œ¡¥¡°¡– ~"±™•¨™¡°¡ œ""≀¡™š«§ •>~̃\$™ 

5.  $CE \cdot \phi \cdot \phi \cdot \tilde{S}$  Webs- in  $\phi$  is  $\phi$  in  $\phi$  is  $\phi$  in  $\phi$  is  $\tilde{Y}$  in  $\phi$ (http://www.kmu.ua),  $CE^{\omega}$ <sub>±j</sub>•<sup>™</sup>iŸ, 𢗠•ž"šŸ™-ttp://www.rada. gov.ua), œj §žj•—± >—> "¥ • eta (http://www.meta.ua) ~š Google (http://www.google.com.ua). ^«n a-i°i >«e ••">~ • š¢"">TMi¥§ "¤¢ž§ ••¢œ¡••¢™§ š¢""›§. °š ™š"—¥¡, µ¡ ••¡¢—~<del>́h</del>ttp:// ™"<del>ј</del>  $\mathbb{Q}$ •  $\boxtimes$  Ži•j.

6. °Š ¢jœj\i j – Žj\Š<sup>TM</sup>¢— ...<sup>3</sup>Š-«'´>...€j ¢Š~'´> ...‡Ž<sup>M</sup>j' <sup>a</sup>•-™i°i→§¢§ •ž"šŸ™–(http://www.ccu.gov.ua)/

7.  $\ddagger$  TMŠ-j\-<sup>~</sup>-->¬ \\ \\ \eta \\ \eta \\ \eta \\ \eta \\ \\ \\ \eta \\ \\ \eta \\ \\ \eta \\ \\ \eta \\ \eta \\ \eta \\ \eta \\ \eta \\ \eta \\ \eta \\ \eta \\ \eta \\ \eta \\ \eta \\ \eta \\ \eta \\ \eta \\ \eta \\ ¢—"j•žš'. †•›«¤ <sup>a</sup>¬j°j •›~š™j•—~— š•~j¥š~—¨™—•—®•" ®"š§ ""j¥ Ži¢§•𙙤 Webi"•™ž—.

8.  $\ddagger$  TMŠ-j\{--^-->- \\ \times \\angle \\angle \\angle \\angle \\angle \\angle \\angle \\angle \\angle \\angle \\angle \\angle \\angle \\angle \\angle \\angle \\angle \\angle \\angle \\angle \\angle \\angle \\angle \\a  $\tilde{C}$ "—©"š'. Œ>~š $\tilde{C}$ Nj $\bullet$ —~~—  $\tilde{C}$ Mš-® $\bullet$ «¬ $\tilde{C}$  " $\tilde{S}$ " $\tilde{T}$ M——  $\&$ « $\alpha \bullet$ s» "; ¥ $\bullet$ "  $\tilde{T}$  $\tilde{S}$ .

9.  $\hat{A}$ " "š  $\bullet \bullet \phi \bullet \phi \check{s}$ " š IMš "IM $\bullet$  > š - " š  $\phi$  jœ j¥j° j – žIM jœ jŽ  $\ldots$ •š š¢' ~š  $\ldots$ Œœ"""¢'.

10.  $\ddagger$  TMŠ-j\-~~~)¬ œ"— TMŠ "TMŽM\\cejž ... $\ddagger \text{e}$ TMj  $\text{-}$ ~j, ...<sup>^</sup>i ¥<sub>i</sub>-'~š ...€ ;œ'.

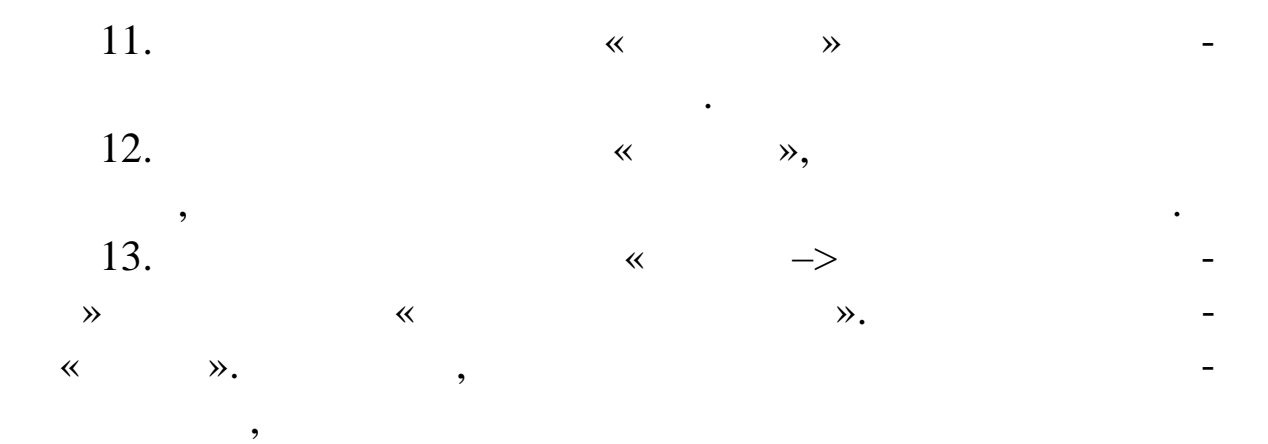

 $20$  .

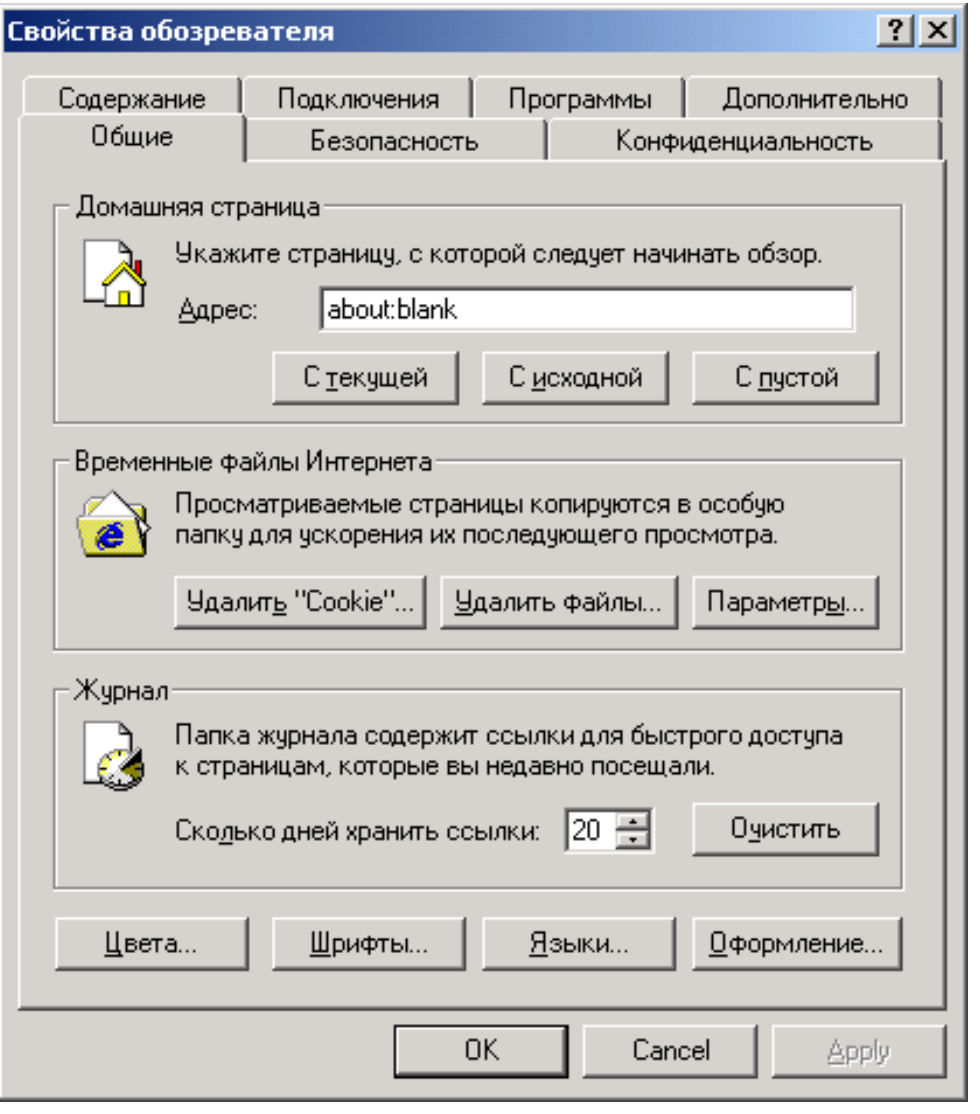

**1.3.** 

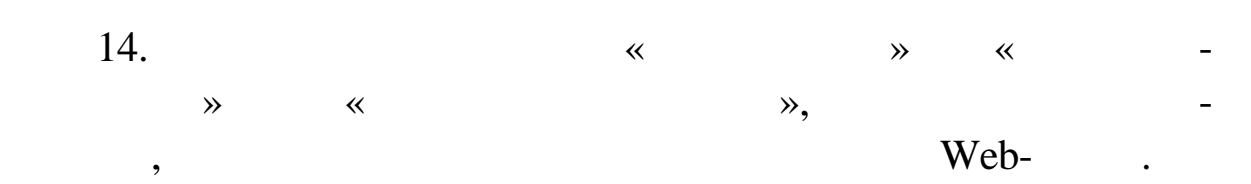

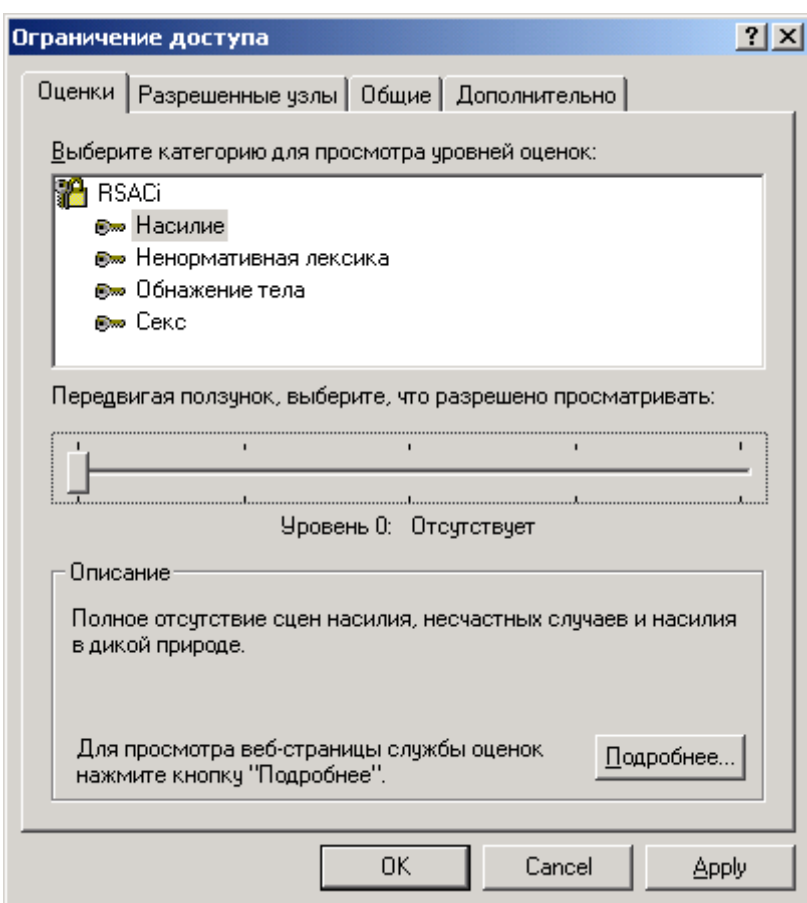

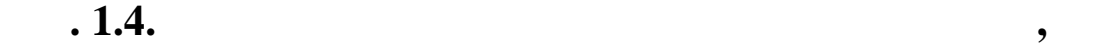

режі Інтернет.

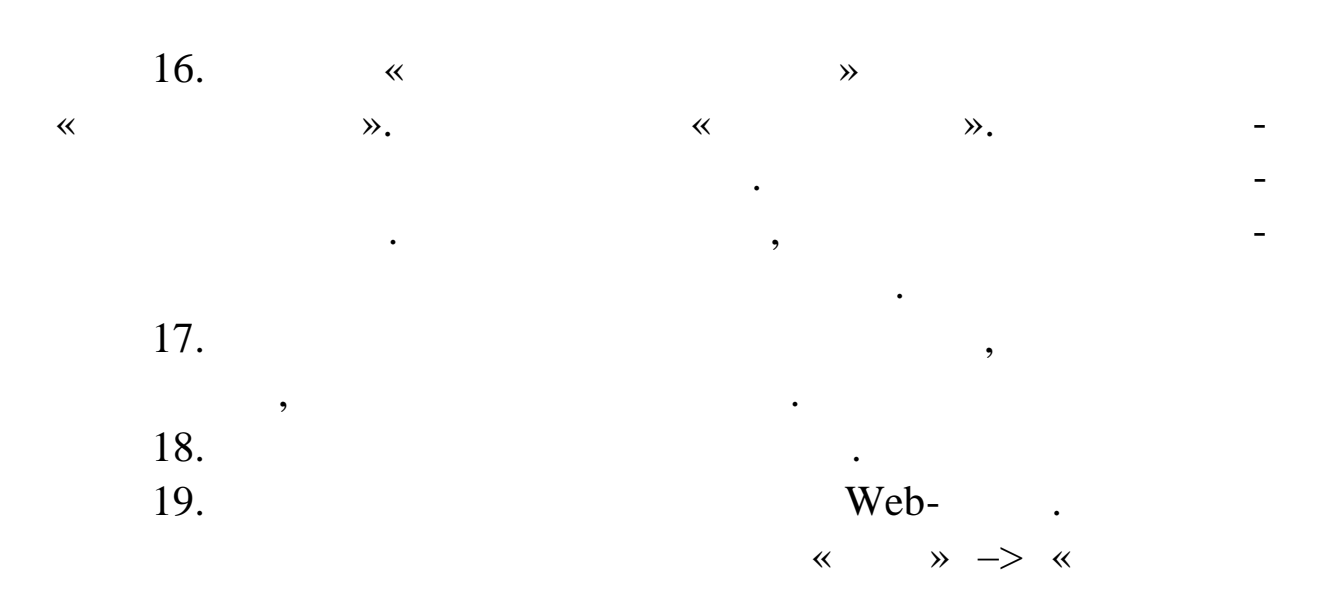

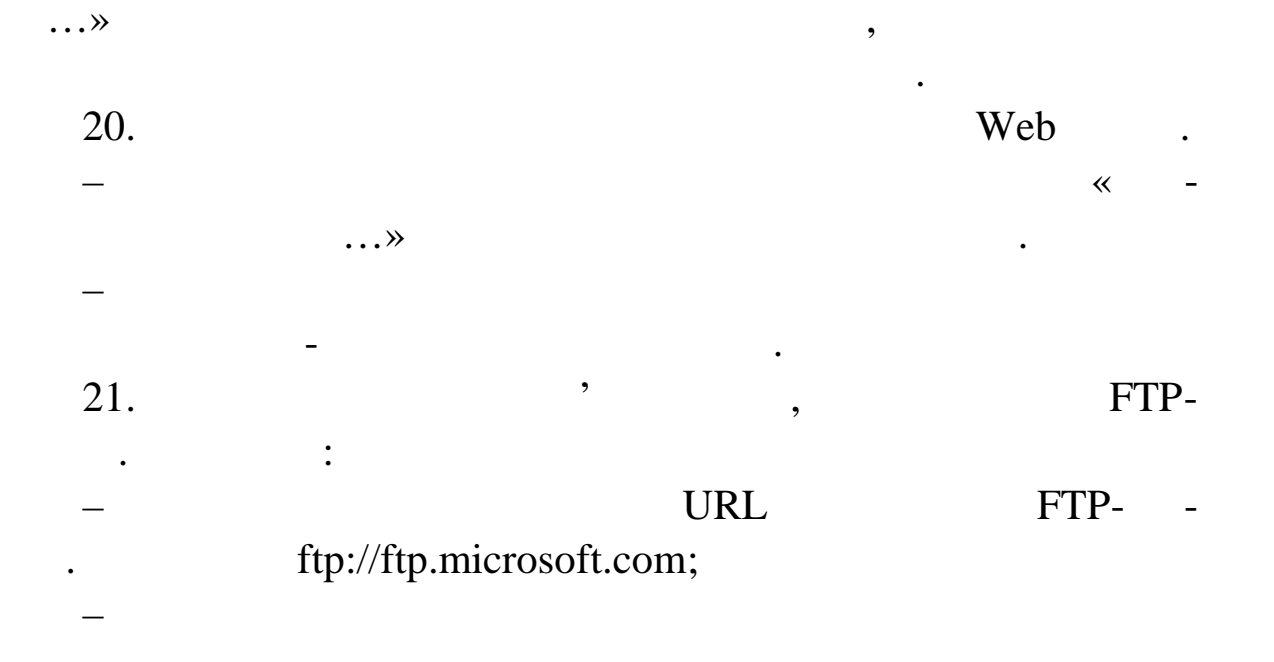

 $\ll$  $\mathcal{D}$ .

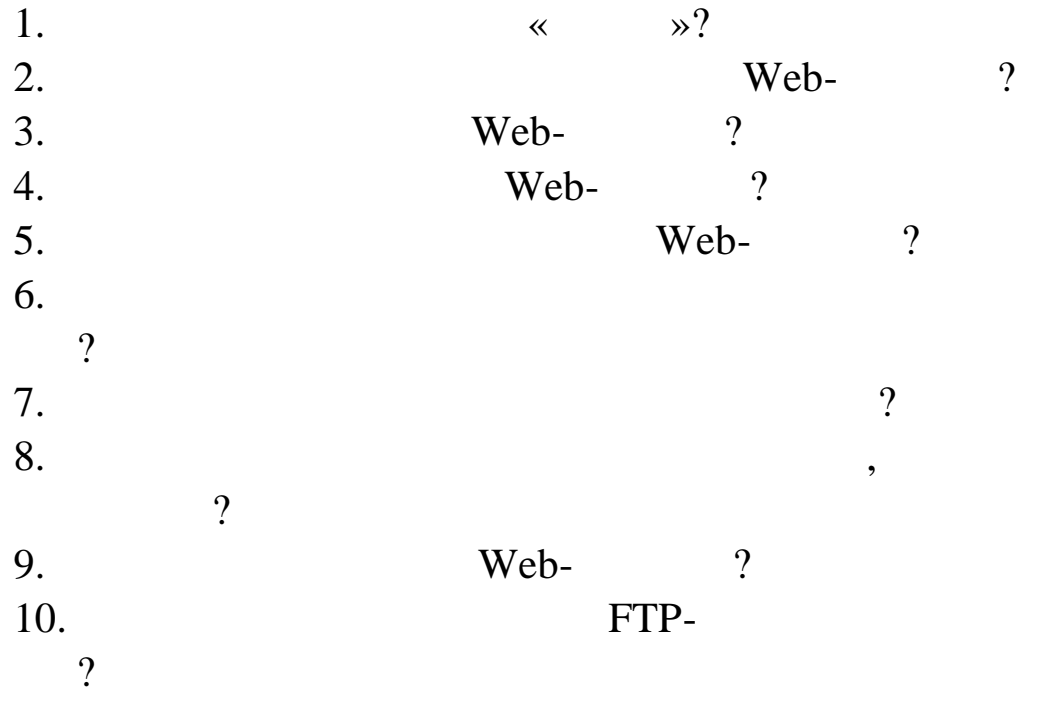
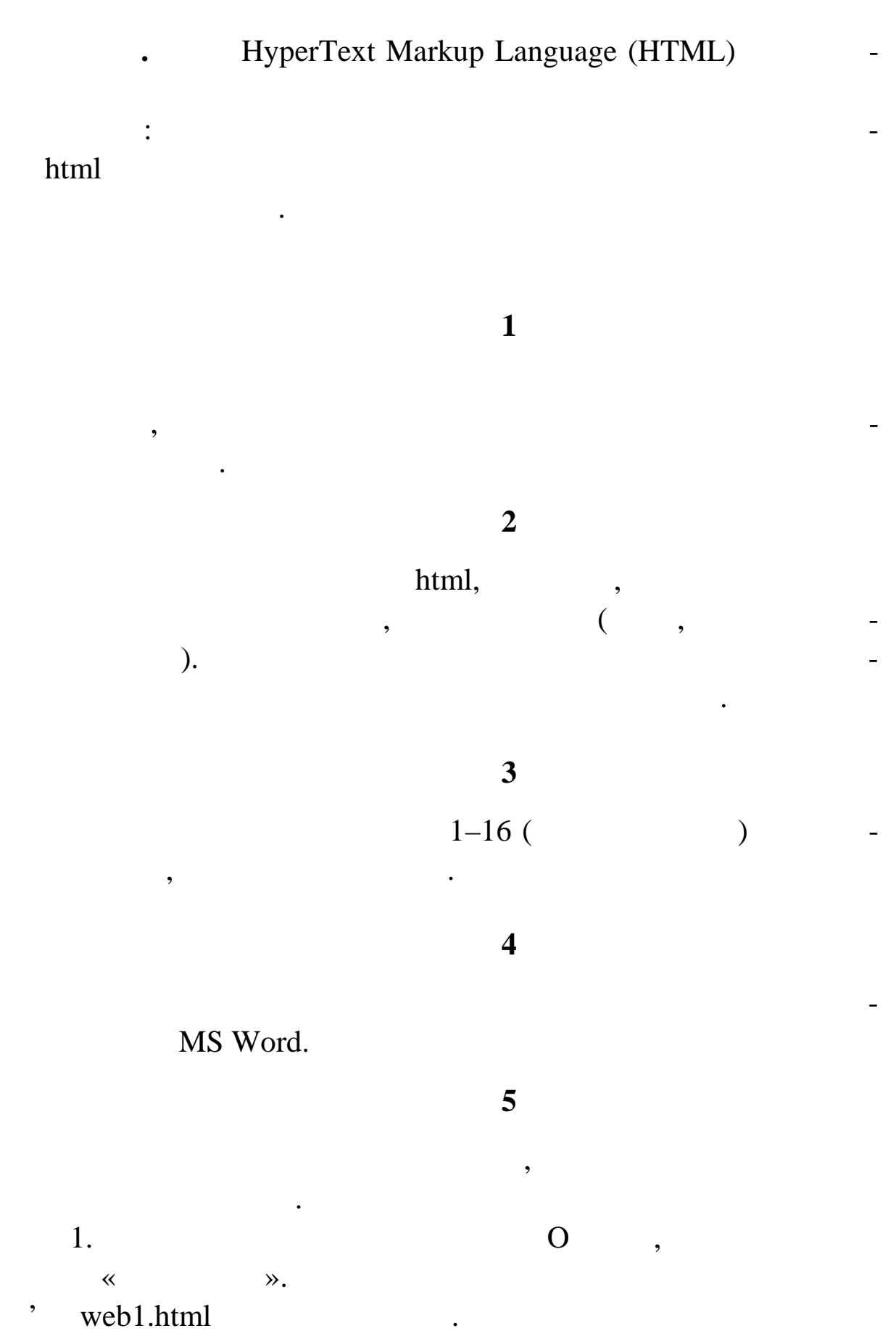

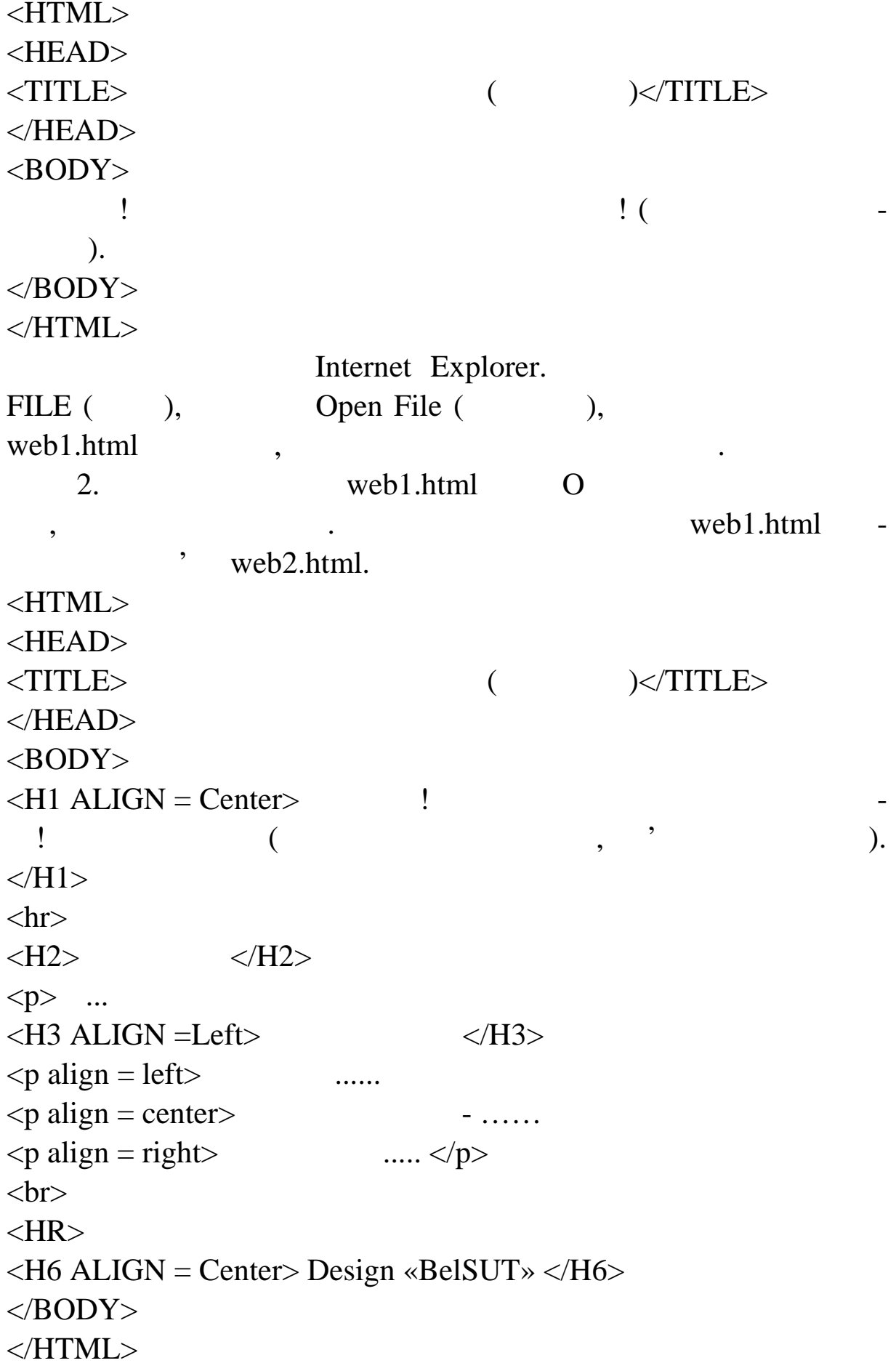

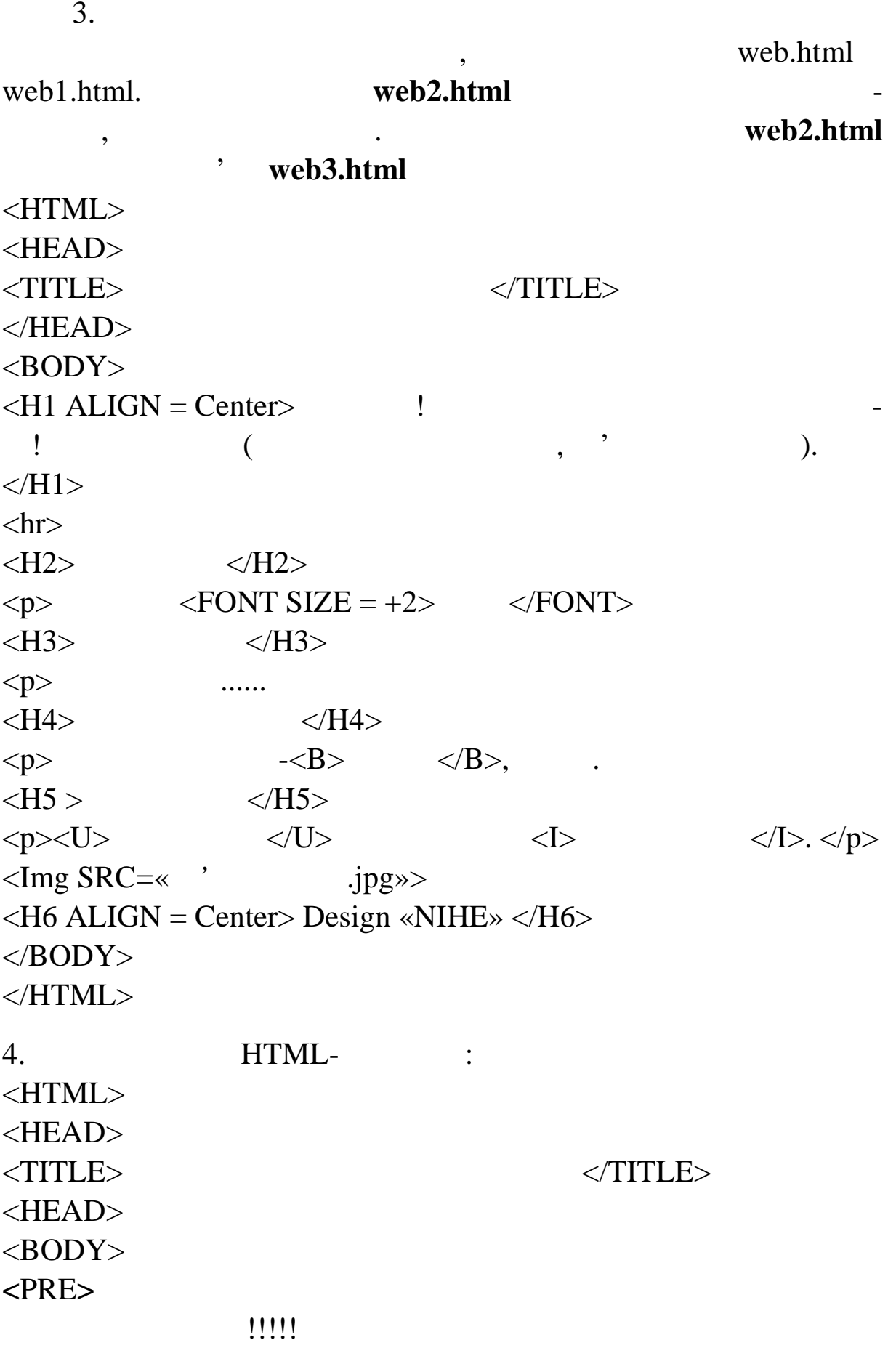

– Використовуйте відповідну мову.<br>Народилистову

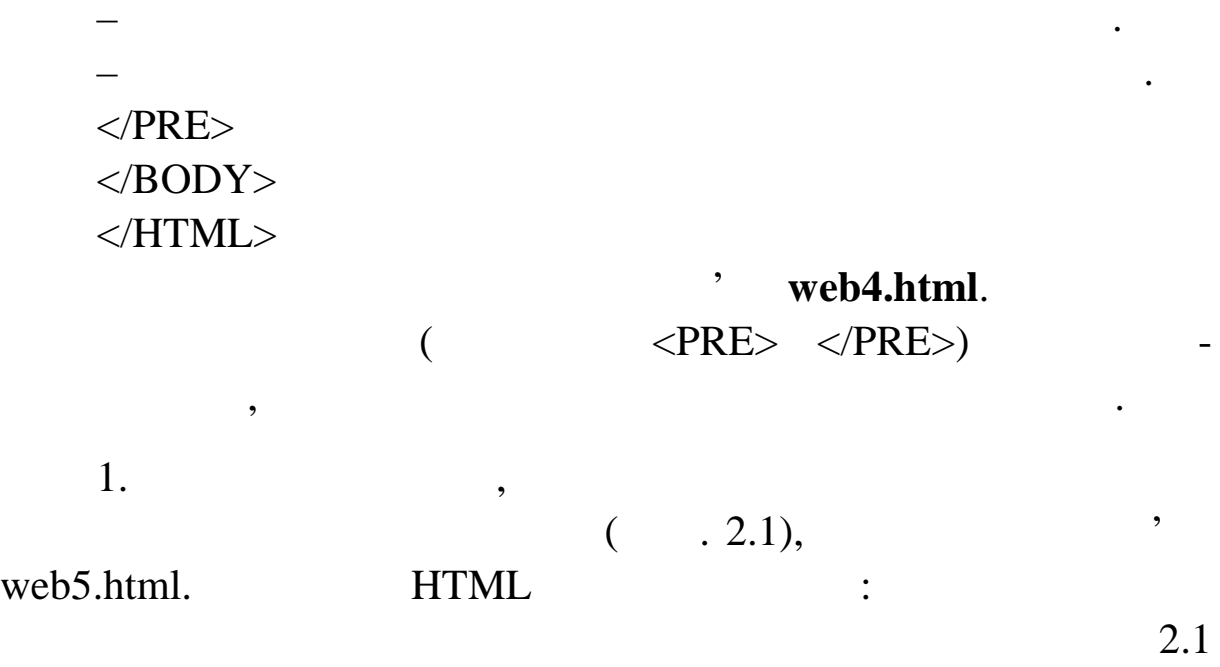

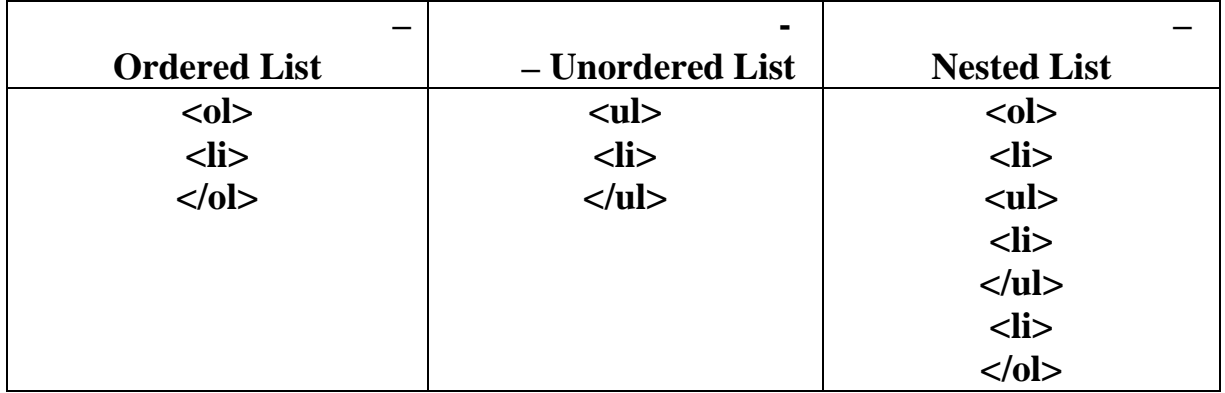

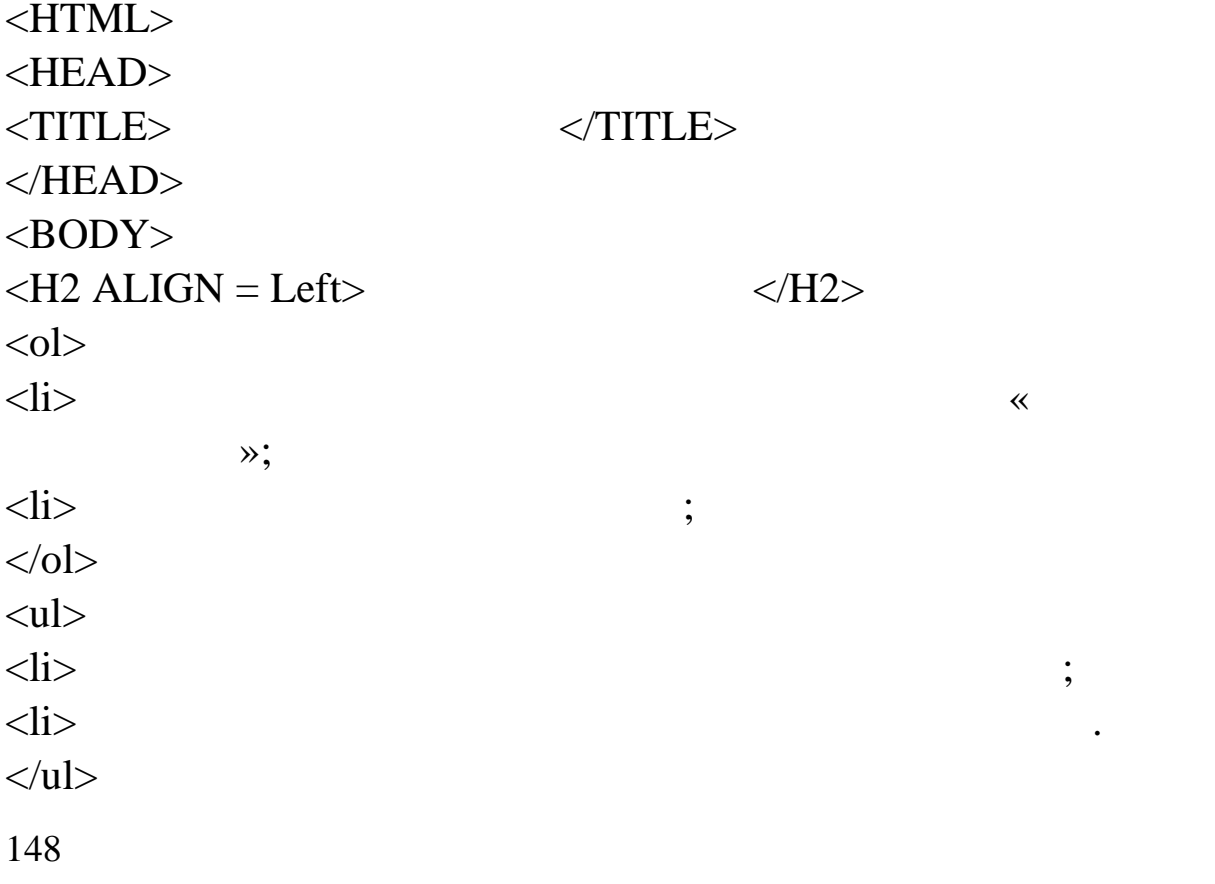

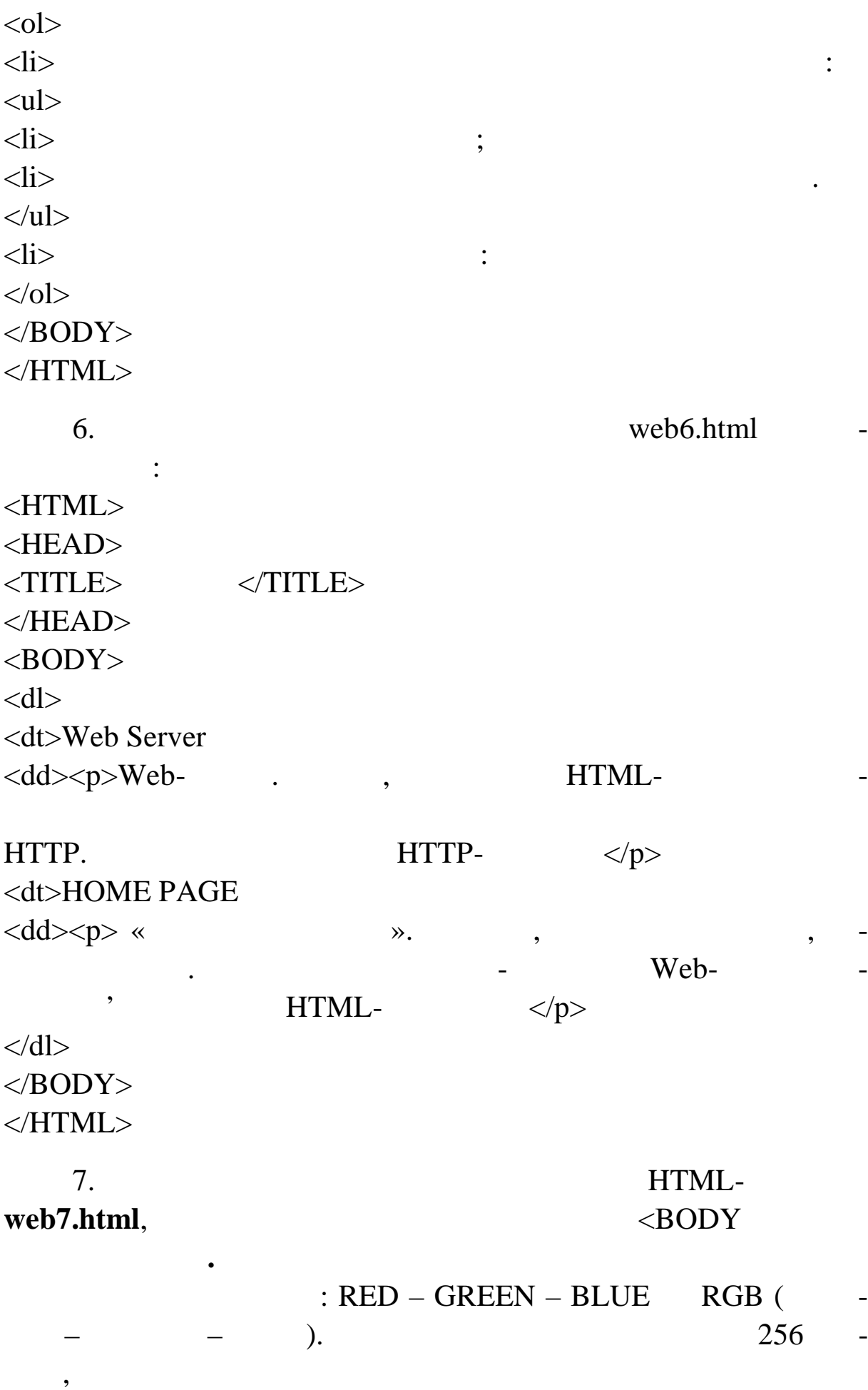

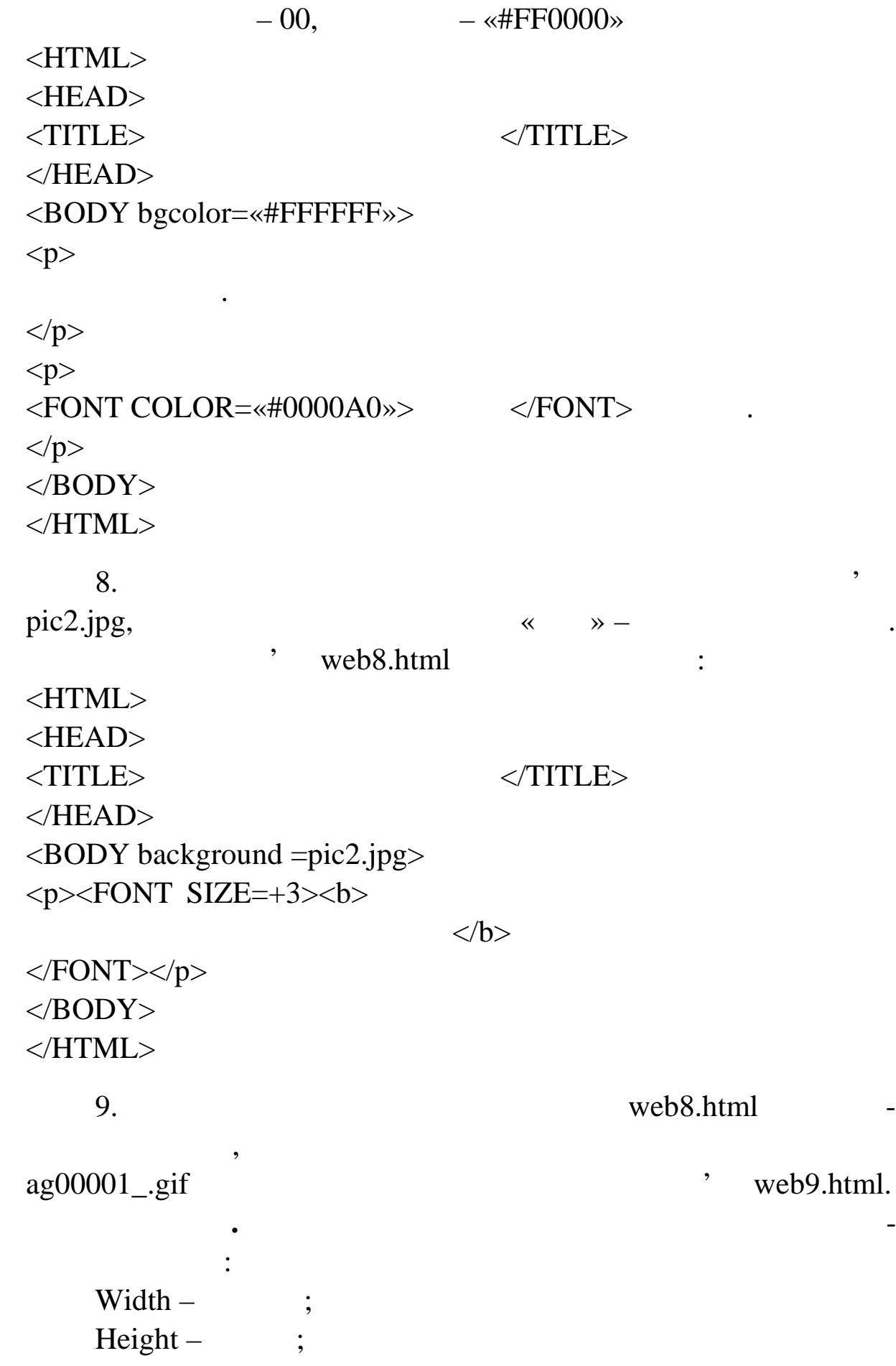

Align – Absmiddle center –  $Left -$  ;  $Right -$ 

ти у сердини параграфа, то його можна вирівняти:<br>Повітки вирівництво можна вирівництво можна вирівництво можна вирівництво на сердини вирівництво на сердини ви<br>Повітки вирівництво можна вирівництво на сердини вирівництво - ALIGN=left;  $-ALIGN=right;$  $-ALIGN = top;$ – ALIGN=bottom;  $-ALIGN=middle$  center.

**Примітка.** Якщо графічне зображення потрібно розташува-

<HTML> <HEAD>  $\langle$ TITLE> $\langle$  $<$ /HEAD>  $\langle$ BODY background =pic2.jpg>  $p$  < FONT SIZE = +3 > < b  $\ge$ 

будуть розташовуватися на фоні «шпалери»</b>

 $<$ /FONT> $<$ /p> <center><img src=«ag00001\_.gif «></center>  $\langle p \rangle$  – WIDTH = 150 pix., HEIGHT=100 pix. </BODY> </HTML>

 $10.$  Biggstone  $\mu$  biggstone  $\mu$  web9.html web9.html web9.html in  $\mu$ 

зміри р сунка в два рази. <HTML> <HEAD>  $\langle$ TITLE> $\langle$ </HEAD>  $\langle BODY \text{ background} = pic2.jpg \rangle$  $p$  < FONT SIZE = +3 > < b  $\ge$ будуть розташовуватися на фоні «шпалери»</b>

 $v = \text{web10.html}$ .

 $<$ FONT> $<$ /p>

151

<center><img src=«pic3.jpg» width=250 height=150></center>  $\langle p \rangle$  – WIDTH = 250 pix., HEIGHT=150 pix. </BODY> </HTML>

еться на них обмежень, але необхідно пам'ятати, що передача ве-<br>В процесс в процесс в пам'ятати, що передача ве-

ликого графічного (та й текстового станціята зайняти дуже зайняти дуже зайняти дуже зайняти дуже зайняти дуже<br>Події

 $\overline{\phantom{a}}$ 

**Примітка**. На розмір графічного файл в байтах не наклада-

подивіться, як виглядає зображення на екрані.<br>Події

багато часу, особливо при низькій при низькій при низькій при низькій при низькій пропускній здатності мережі.  $100$  ко

11.  $\blacksquare$ 

гіперпосиланні.

пр грамою перегляду:

ступных странах металлистического у файлі під іменності під іменності перевідник металлистичної металлисті пер<br>В перевідних перевідних металлистів і перевідник металлисті перевідник металлисті перевідник металлисті переві

<HTML>

152 <HEAD> <TITLE>Welcome to our web-site</TITLE>  $<$ /HEAD> <BODY bgcolor =«#F0F0F0»>  $\langle$ H3 align=center>  $\langle$ Meb- $\langle$ !  $\langle$ H3> <img src=«pic3.jpg « align=left hspace=70>  $\langle p \rangle$  « »  $<$ p>  $\,$ ,  $\,$ тил ки умови життя, але і світогляд людини.  $\langle p \rangle$ ,  $\langle p \rangle$ інформаційному просторі, чи в новій віртуальній реально ті. </BODY> </HTML>  $12.$ виду з таблицими елементами, в таблицими елементами, в последними и для поддержки и для поддержки и для поддер<br>В последними для поддержки и для поддержки и для поддержки и для поддержки и для поддержки и для поддержки и д  ${\rm TABLE}\,\,(\qquad\qquad)\qquad\qquad,\qquad\qquad\qquad,$ **web12.html.**

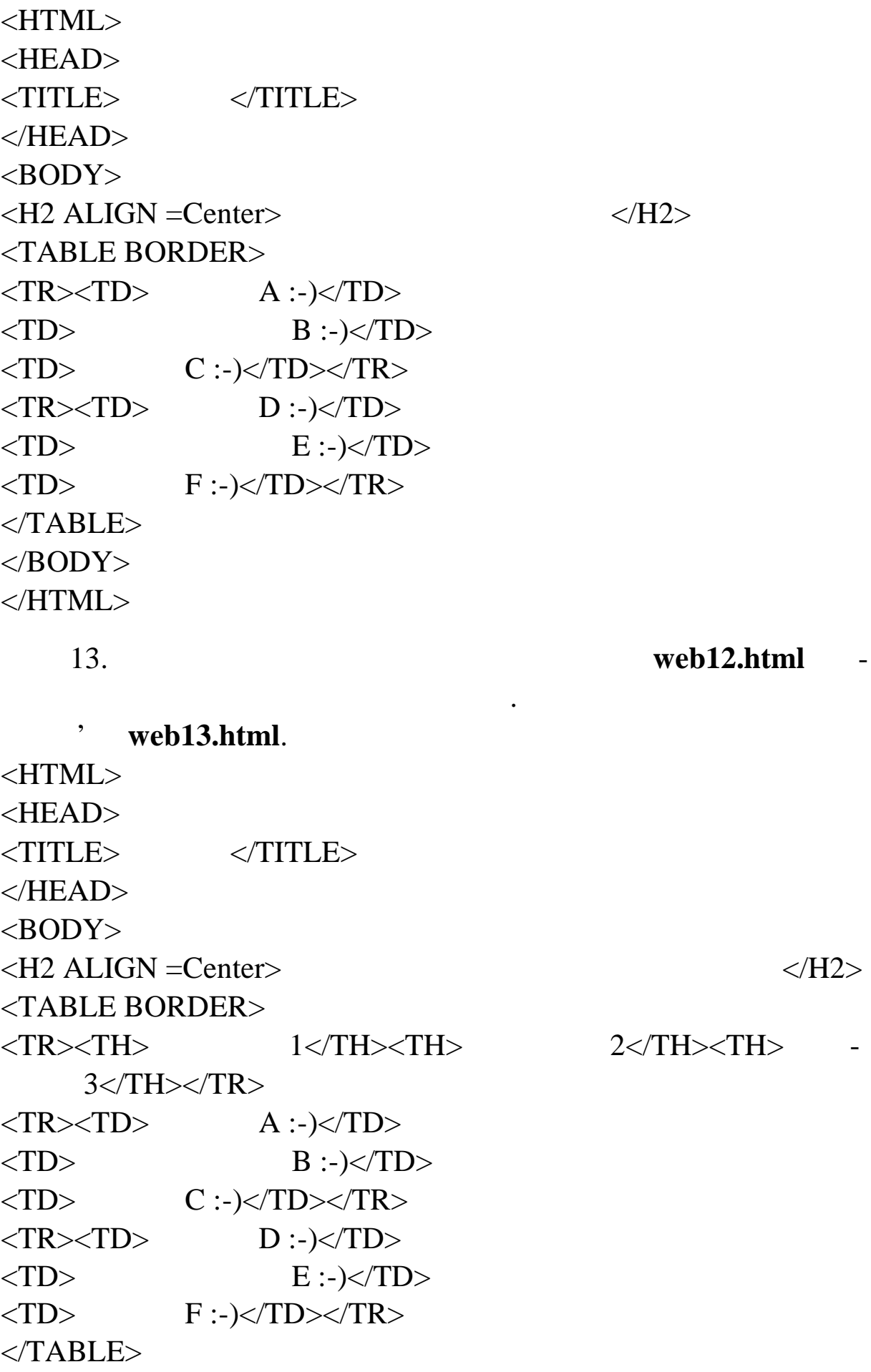

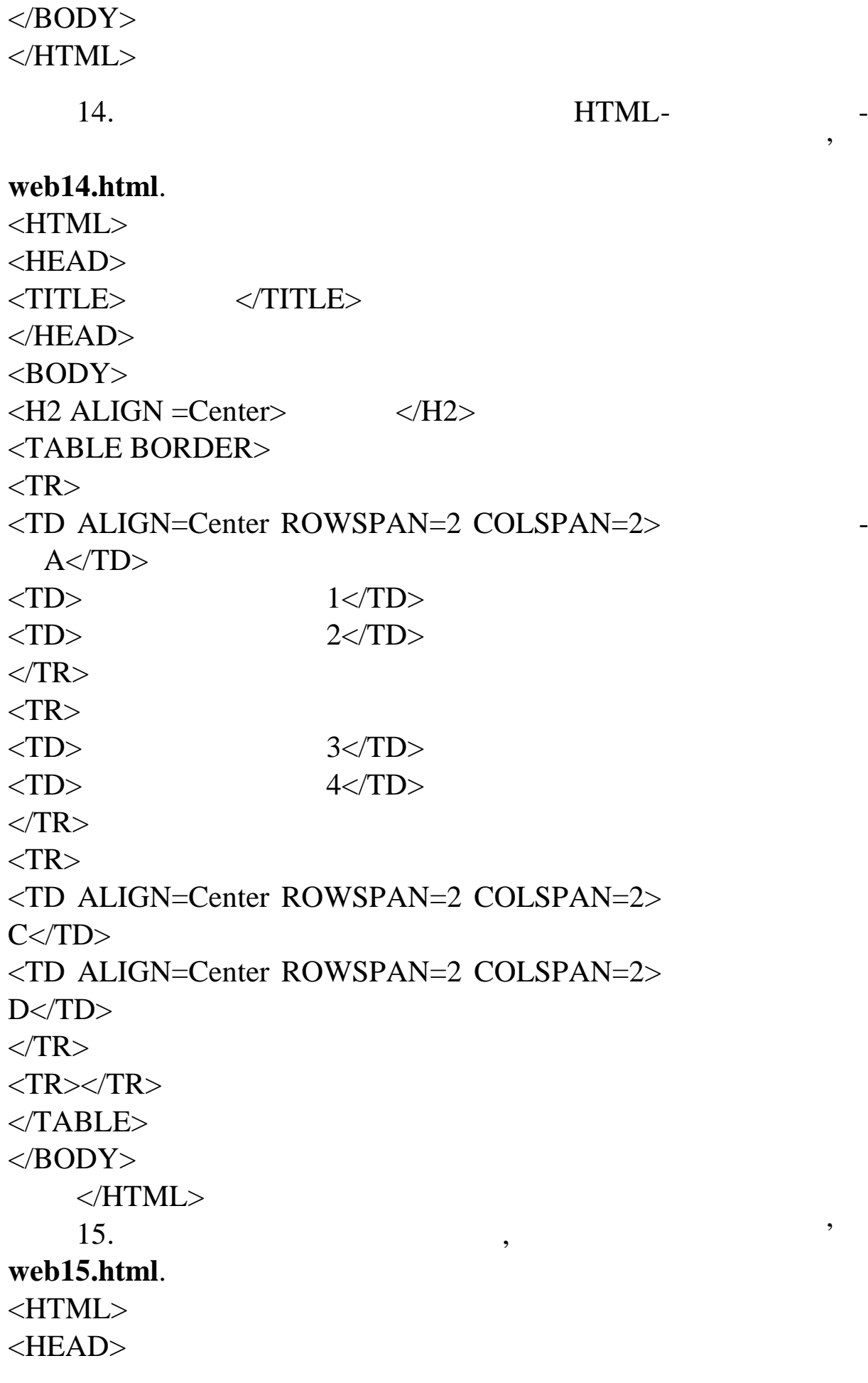

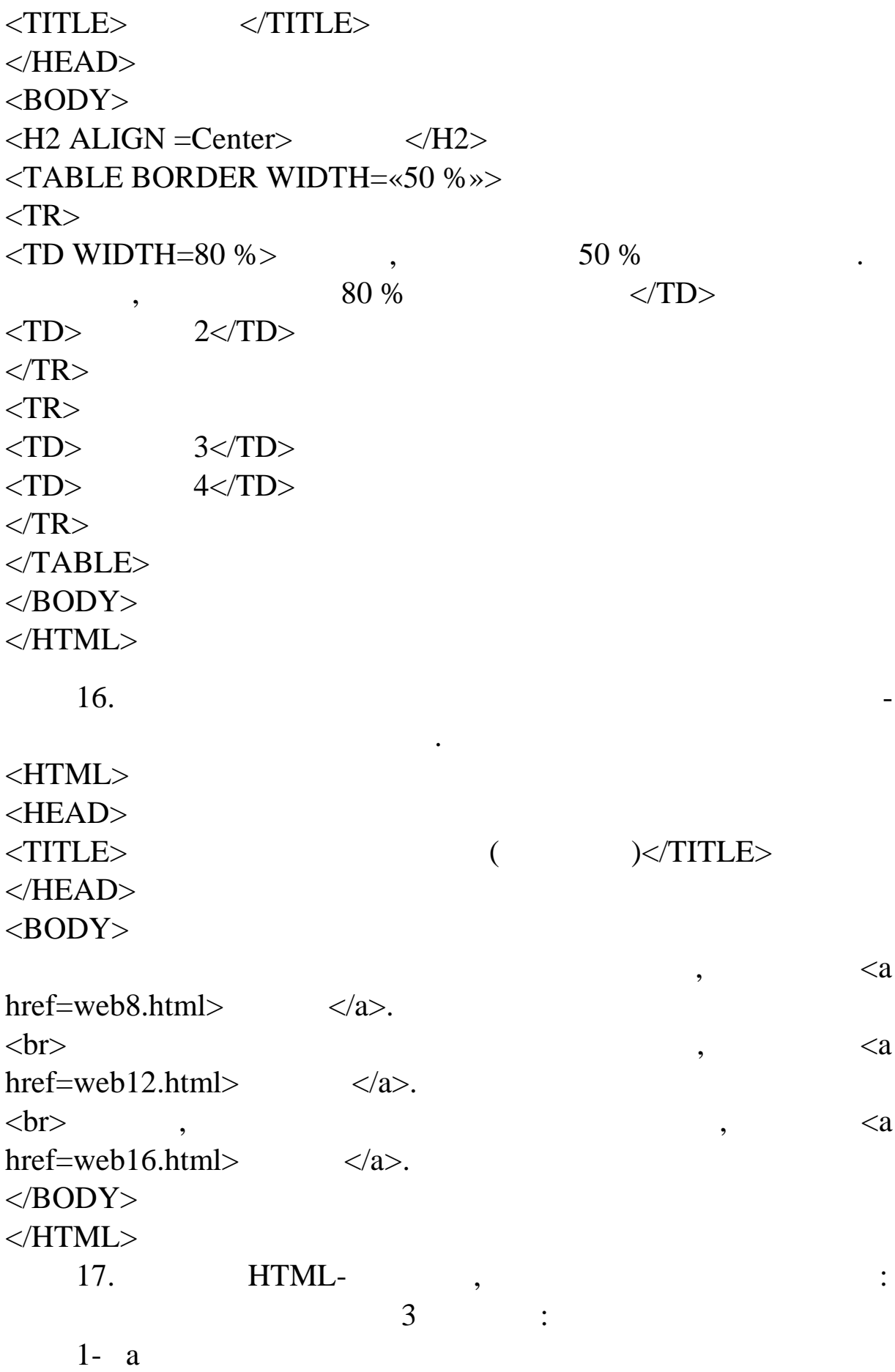

#### $\check{z}$ —š"§—¢¢£ ©™£ <sup>-</sup>—•"š¤<sub>i</sub>¤,~;–"

 $\check{\mathsf{Z}}$ <sub>i</sub>  $\check{\mathsf{Z}}$   $\check{\mathsf{Z}}$   $\check{\mathsf{Z}}$   $\check{\mathsf{Z}}$   $\mathsf{Z}$   $\mathsf{Z}$   $\mathsf{Z}$   $\mathsf{Z}$   $\mathsf{Z}$   $\mathsf{Z}$   $\mathsf{Z}$   $\mathsf{Z}$   $\mathsf{Z}$   $\mathsf{Z}$   $\mathsf{Z}$   $\mathsf{Z}$   $\mathsf{Z}$   $\mathsf{Z}$   $\mathsf{Z}$   $\mathsf{Z}$   $\mathsf{Z}$   $\mathsf{Z}$ 

*ž*<sub>i</sub>™~"<sub>i</sub> «⊣™• œ—~̃𙙤«š®¡"š~̃i"™¡Ÿ "¡®¡~—.  $3-\alpha$   $\gamma$ <sup>2</sup><sup>3</sup>  $\gamma$ <sup>3</sup>  $\gamma$ <sup>2</sup>  $\gamma$ <sup>2</sup>  $\gamma$ 

 $KZ - \neg Q$ <sup>=""TM</sup>S  $\neg X$ "TM  $\rightarrow$   $Z$ <sup>TM</sup> $\rightarrow$   $\neg Y$ "" 

™š ž<sub>i</sub>™‴'<sub>i</sub>«¬™• œ—~̃𙙤 ª•¦Ÿ «š®j"š~j"™jŸ "j®j~—. ‡®—¢•• ª• ›~¡"•™ž— ¥š–~¬ š°¡«¡•ž— • œ¡›—«š™™¤, µ¡-¢¡ •

™š ž¡™‴`¡«¬™∙ œ—~~̃š™™®®¡"š~̃¡"™¡Ÿ "¡®¡~—; 2 ´ ™š~¡"•™ž§, µ¡ ¥•>~—~¬ ™§¥""¡•š™—–→∞—→¡ž ••¢œ"

 $\dagger$ i)—«š™™¤, µi •žš §—̃¬: 1 ´ ™š ›~¡"•™ž§, µ¡ ¥•›~—~¬ ™§¥""¡•š™—– ›œ—›¡ž ••¢¢&∙

 $\langle \bullet \tilde{i}, i \rangle \bullet \text{TM} \rightarrow$ 

†;«", § ¤ž" ¥;£™š ••;¢—~̃— ~"ž>~̃. †¡«", § ¤ž¡¥§ ¥¡£™š •—®"š~— ¡¢—™ •š"•š™~• ( —¥š,™š,

 $\kappa$  $\neg$ ;" $\delta$  \*\*\*

 $\mathcal{L}^{\text{TM}}$   $\mathcal{L}^{\text{TM}}$   $\mathcal{L}^{\text{TM}}$   $\mathcal{L}^{\text{TM}}$   $\mathcal{L}^{\text{TM}}$   $\mathcal{L}^{\text{TM}}$   $\mathcal{L}^{\text{TM}}$   $\mathcal{L}^{\text{TM}}$   $\mathcal{L}^{\text{TM}}$   $\mathcal{L}^{\text{TM}}$   $\mathcal{L}^{\text{TM}}$   $\mathcal{L}^{\text{TM}}$   $\mathcal{L}^{\text{TM}}$   $\mathcal{L}^{\text{TM}}$   $\mathcal{L}^{\text{$ 

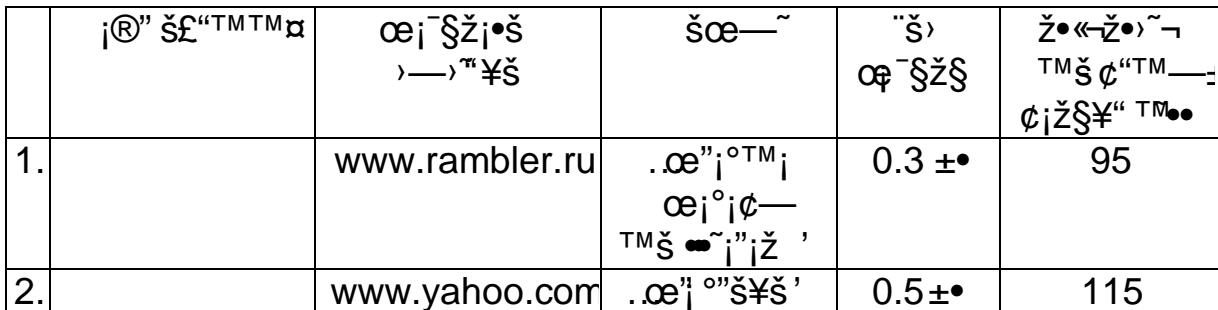

 $\mathcal{L}^{"\bullet} \mathbb{R}^{TM}$  -  $\mathbb{C}^{TM} \mathbb{R}^{TM}$   $\mathbb{R}^{TM}$   $\mathbb{R}^{TM}$   $\mathbb{R}^{TM}$   $\mathbb{R}^{TM}$ 

 $^{0}$ <sub>i</sub> $\circ$ "š£"<sup>TMTM</sup> $\alpha$  ("<sub>i</sub> ~š-§•š~— op<sup>a"TM</sup>"'§). Š"ž<sup>^</sup> ´ ~";""~—<sup>~TM</sup>• ¢š<sup>TM</sup>• œ¡œ"""¢<sup>TM</sup>¬¡Ÿ «š®¡"š~¡"<sup>™</sup>¡Ÿ "¡®¡~— (. "• TM -• š TM TM ¤ œ j ž "𤠱, Ž|£ -- œš "š° "š© j ž ""¥ - ¥ ž j « ¬ j " j ¥.  $\text{SSE}(\mathcal{A}) = \text{SSE}(\mathcal{A}) - \text{SSE}(\mathcal{A})$  +  $\text{SSE}(\mathcal{A}) = \text{SSE}(\mathcal{A}) - \text{SSE}(\mathcal{A})$ •œ¨—ž ¡®"š£"™™¤ œ¡¯§ž¡•—±→—>~"¥. Š"ž›~~~𮫗ª•®•«¬¯

 $\delta$ š°i«i•iž ´™š•š¢iž§¥"™̃š("i ~𝧕š~— œi a"™̃"§, •— «—~———— Ži «¬i"i¥)´ ™šœ"—ž«š¢, …«š®i"š~i"™š "j®i~š'

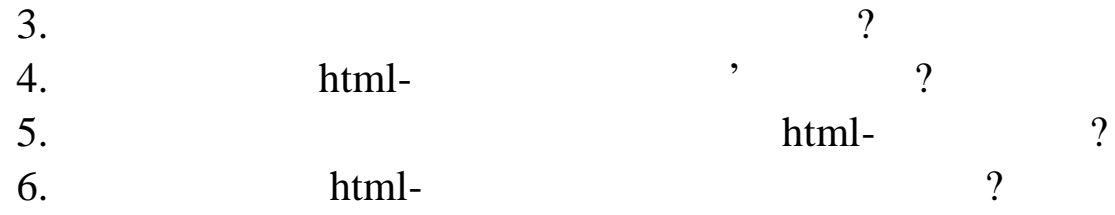

сторінці.  $1.$  HTML  $1.jpg$  1a.gif. 2. У НТМL стать назвою технологии документ за назвою технологии документ за назвою технологии документ за назво picture.html, HTML-3. Source HTML- Web- $\langle$ html $>$ <head>  $\langle\text{title}\rangle$   $\langle\text{title}\rangle$ <META http-equiv=Content-Type content=«text/html; charset=windows-1251»> </head> <body> </body> </html> 4. НТМL- $\frac{4}{4}$ ових рисунків з різними розмірами: <body>  $\langle h2 \text{ align=center} \rangle$   $\langle h2 \rangle$ <img src=«1.jpg»> <img src=«1.jpg» width=«260» height=«220»>  $\langle \text{img src} = \langle 1 \text{.jpg} \rangle$  width= $\langle 130 \rangle$  height= $\langle 110 \rangle$ <img src=«1.jpg» width=«300» height=«250»> </body>

**ЛАБОРАТОРНА РОБОТА 3**

**Тема.** Використання рисунків, відео та за відео та за використання рисунків, відео та за відео та за відео та

**Мета:** освоїти методику використання рисунків на HTML-

</html>

 $8.3.1.$ 

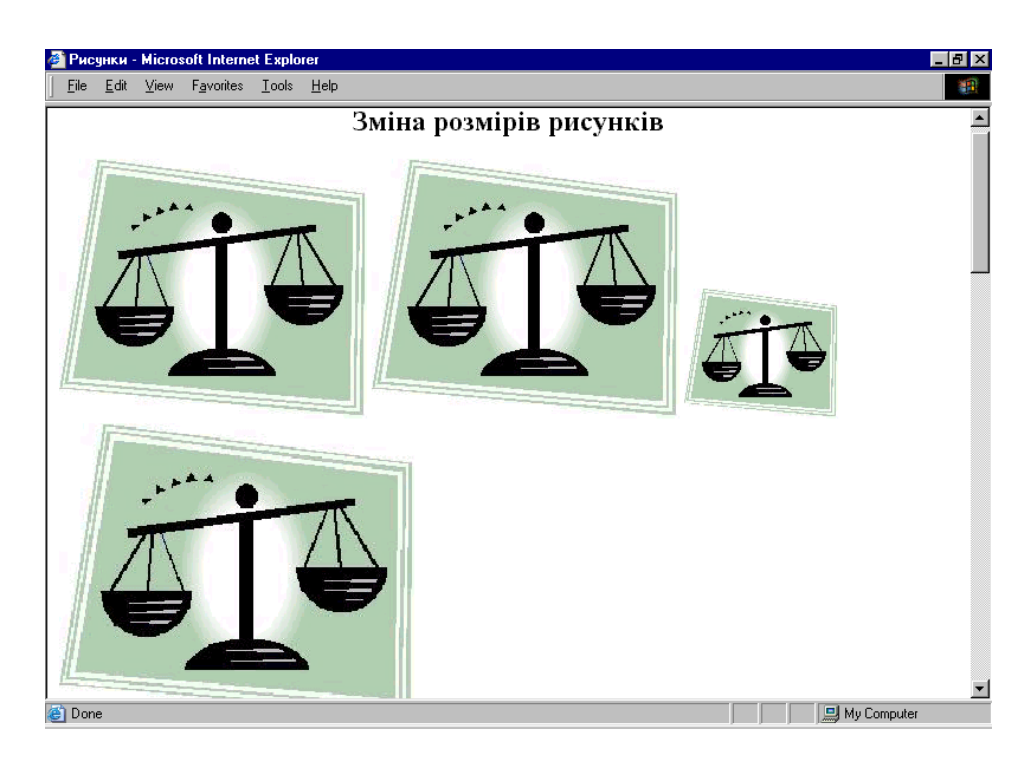

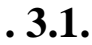

 $5.$ 

**HTML-:** 

...  $\langle h2 \text{ align=center} \rangle$   $\langle h2 \rangle$  $\langle \text{img src} = \langle 1 \text{.jpg} \rangle$  width= $\langle 130 \rangle$  height= $\langle 110 \rangle$  > <img src=«1.jpg» width=«130» height=«110» border=«1»> <img src=«1.jpg» width=«130» height=«110» border=«3»> </body>

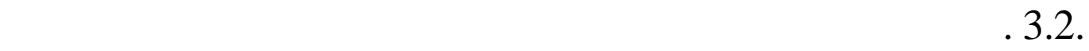

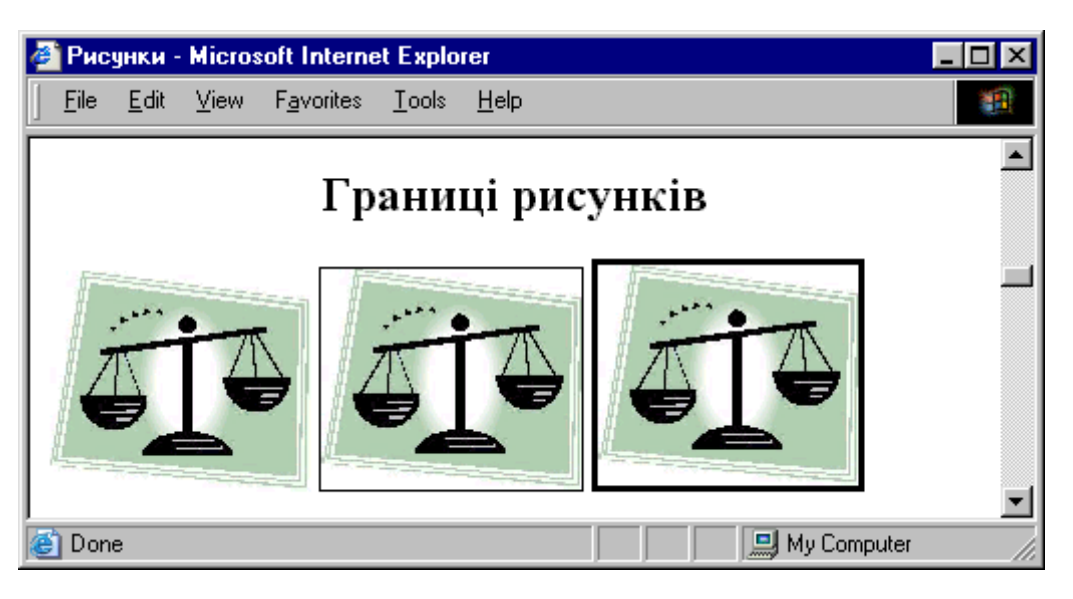

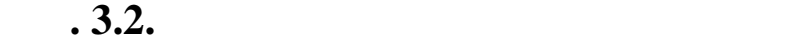

## HTML-:

```
...
\langle \text{img src} = \langle 1 \text{.jpg} \rangle width=\langle 130 \rangle height=\langle 110 \rangle alt=\langle 110 \rangle\gg<img src=«1.jpg» width=«130» height=«110» border=«1»
alt=«\qquad \qquad . The \qquad is the \qquad \qquad \qquad \qquad \qquad \qquad \qquad \qquad \qquad \qquad \qquad \qquad \qquad \qquad \qquad \qquad \qquad \qquad \qquad \qquad \qquad \qquad \qquad \qquad \qquad \qquad \qquad \qquad \qquad \qquad \qquad \<img src=«1.jpg» width=«130» height=«110» border=«3»
alt=«\qquad \qquad .</body>
```
 $(-.3.3).$ 

сту у тегах рисунків. Для цього модифікуємо останній фра модифікуємо останній фра модифікуємо останній фра мен<br>Події

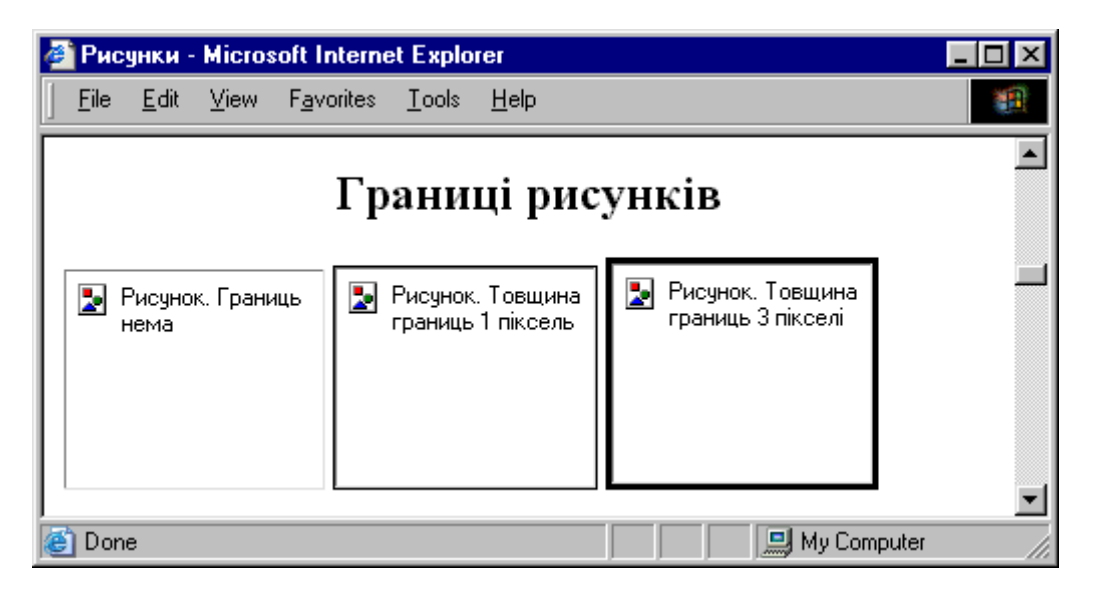

**9.3. PHONE** 

 $7.$ НТML- $8.$ сунків стосовно тексту.

9.1. HTML- $\blacksquare$ 

вир вняних відносно верхньої межі:

...  $\langle h2 \text{ align=center} \rangle$   $\langle h2 \rangle$ 

```
\langleh3 align=center>
            \langle h3 \ranglep<img src=«1.jpg» width=«130» height=«110» border=«3»
alt=«\gg\langle \text{img src} = \langle 1 \rangle.jpg» width=«65» height=«55» border=«3» alt=«\rightarrowalign=«top»>
</p>
p<img src=«1.jpg» width=«130» height=«110» border=«3»
alt=«\gg\langle \text{img src} = \langle 1 \text{.jpg} \rangle width=\langle 65 \rangle height=\langle 55 \rangle border=\langle 3 \rangle alt=\langle \ranglealign=«texttop»>
```

```
</p>
</body>
```
 $\boldsymbol{\delta}$ **. 3.4.** 

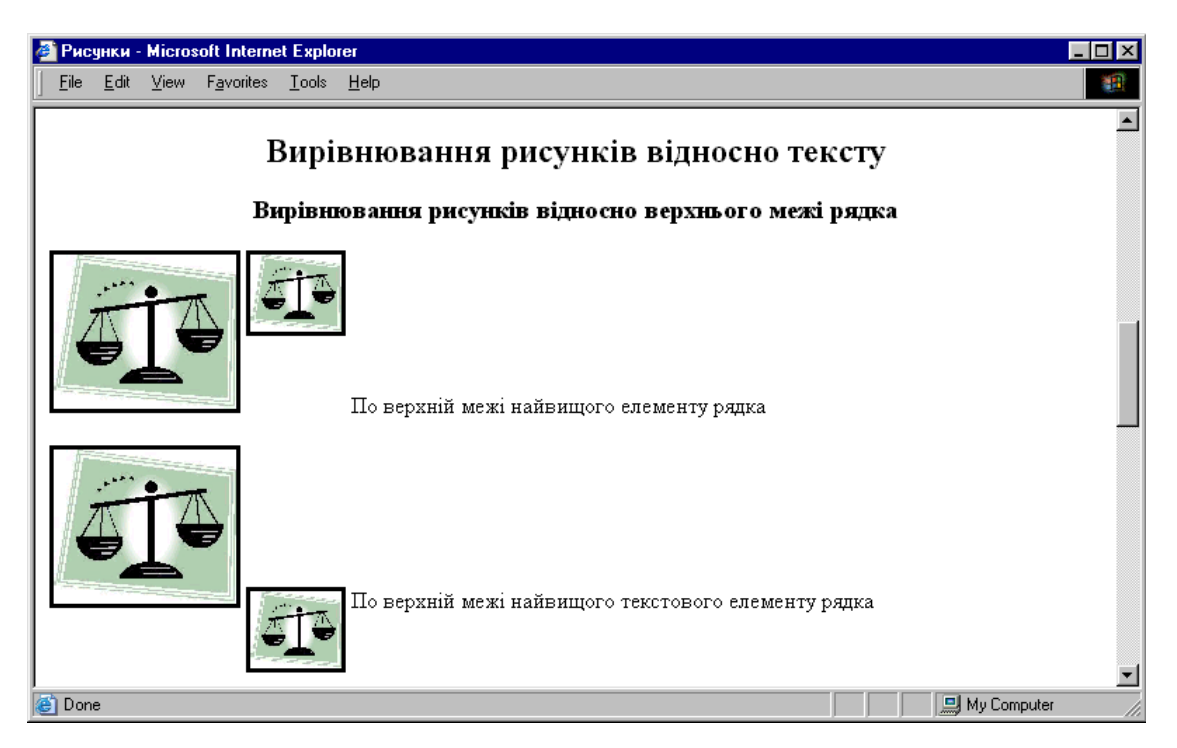

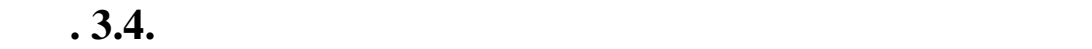

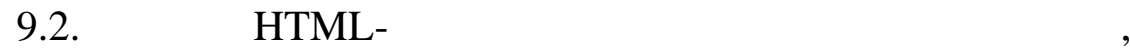

вир вняних відносно середини рядка:

```
...
\langle h3 \rangle \langle h3 \rangle< p ><img src=«1.jpg» width=«130» height=«110» border=«3»
alt=«\gg\langle \text{img src} = \langle 1 \rangle.jpg» width=«65» height=«55» border=«3» alt=«\rightarrowalign=«middle»>
```

```
</p>
< p ><img src=«1.jpg» width=«130» height=«110» border=«3»
alt=«\gg\langle \text{img src} = \langle 1 \text{.jpg} \rangle width=«65» height=«55» border=«3» alt=«\rightarrowalign=«absmiddle»>
```

```
</p>
</body>
```
 $8.3.5.$ 

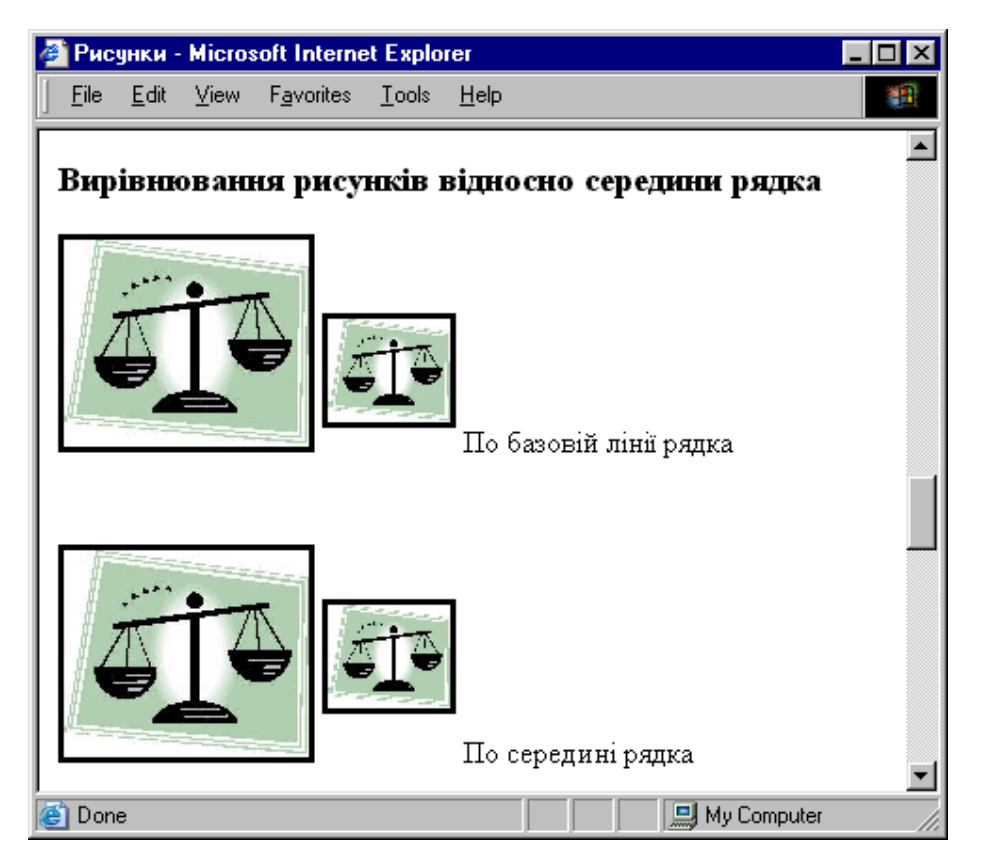

**Рис. 3.5. Вирівнювання рисунків відносно середини ря ка**

вир вняних відносно нижньої межі:

```
...
<h3 align=center>
                 \langle h3 \rangle< p ><img src=«1.jpg» width=«130» height=«110» border=«3»
alt=«\gg\langle \text{img src} = \langle 1 \text{.jpg} \rangle width=\langle 65 \rangle height=\langle 55 \rangle border=\langle 3 \rangle alt=\langle \ranglealign=«bottom»>
```

```
</p>
p\langle \text{img src} = \langle 1 \text{.jpg} \rangle width=\langle 130 \rangle height=\langle 110 \rangle border=\langle 3 \ranglealt=«\gg\langle \text{img src} = \langle 1 \rangle.jpg» width=«65» height=«55» border=«3» alt=«\rightarrowalign=«absbottom»>
```
#### $<$ /p> </body>

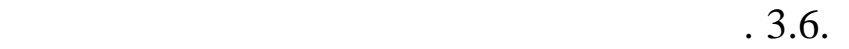

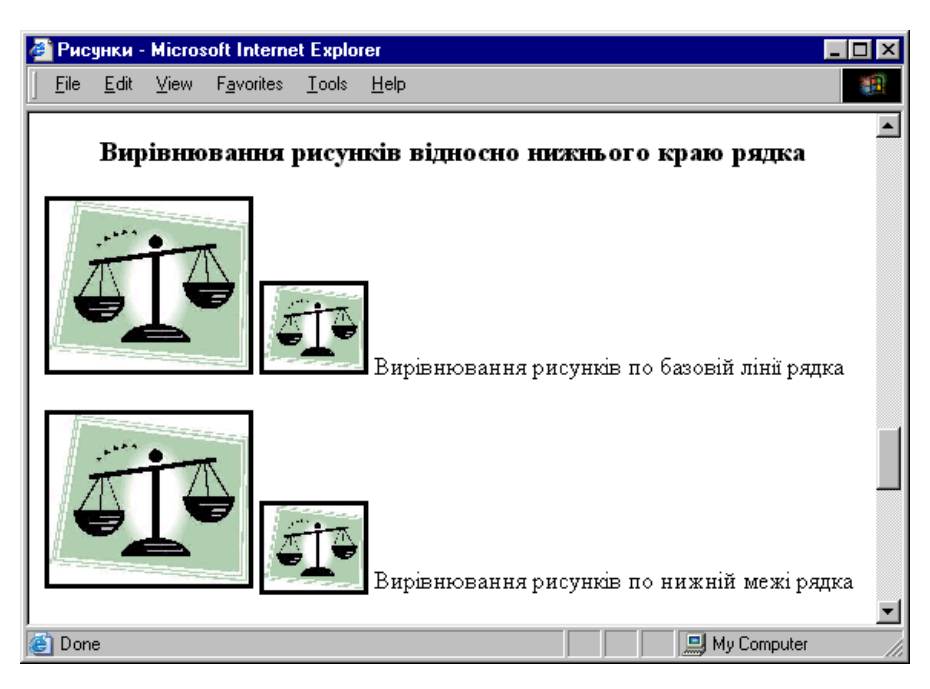

**Рис. 3.6. Вирівнювання рисунків відносно нижньої межі**

...

#### HTML- :

 $\langle$ h3 align=center>«  $\rightarrow$   $\langle$ h3>  $p$  $\langle \text{img src} = \langle 1 \text{.jpg} \rangle$  width= $\langle 130 \rangle$  height= $\langle 110 \rangle$  border= $\langle 3 \rangle$  alt= $\langle \rangle$ align=«left»>

тобто рисунків, видому або правому країнського правому або правому крає правому крає правому крає правому крає<br>В правому країнський правому країнський правому країнський правому країнський правому країнський правому країн

```
</p>
<br>><br><br><br><br><br><br><br><br><br><br><br><br><br><br><br><br><br><br><br>
< p >\langle \text{img src} = \langle 1 \text{.jpg} \rangle width=«130» height=«110» border=«3» alt=«\longrightarrowalign=«right»>
```
 $<$ /p> </body>

 $8.3.7.$ 

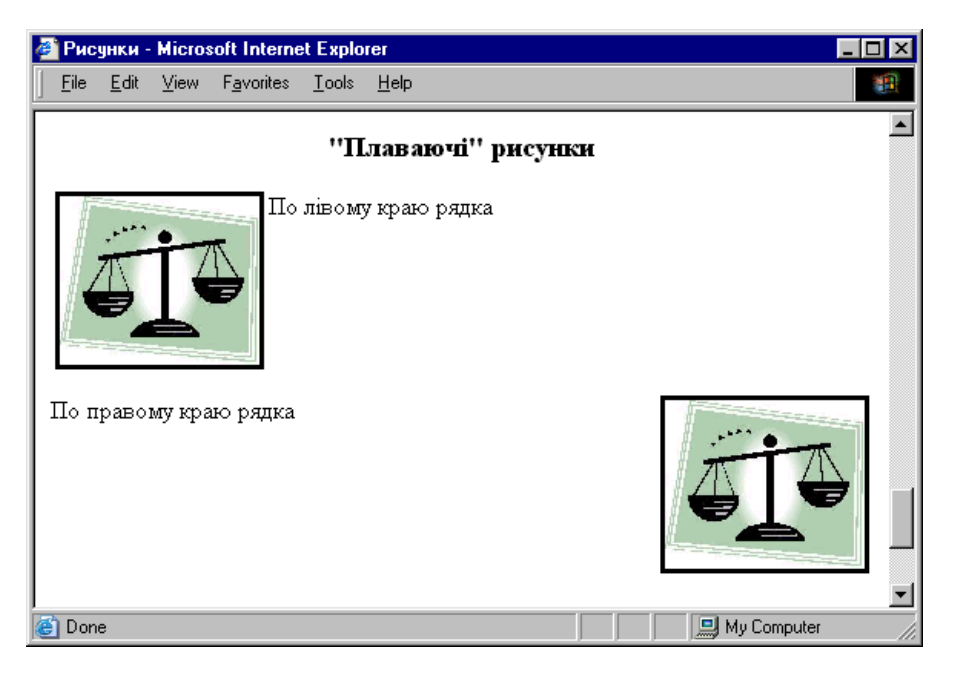

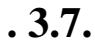

 $10.$ 

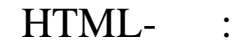

...

```
\langle h2 \text{ align} = \langle center \rangle<img src=«1.jpg» width=«130» height=«110» border=«3»
hspace=«20» vspace=«20» align=«top» alt=«\gg20<br/><br/>br>\langle \text{img src} = \langle 1 \text{.jpg} \rangle width=\langle 130 \rangle height=\langle 110 \rangle border=\langle 3 \ranglehspace=«1» vspace=«1» align=«top» alt=«\Rightarrow\mathbf 1</body>
```
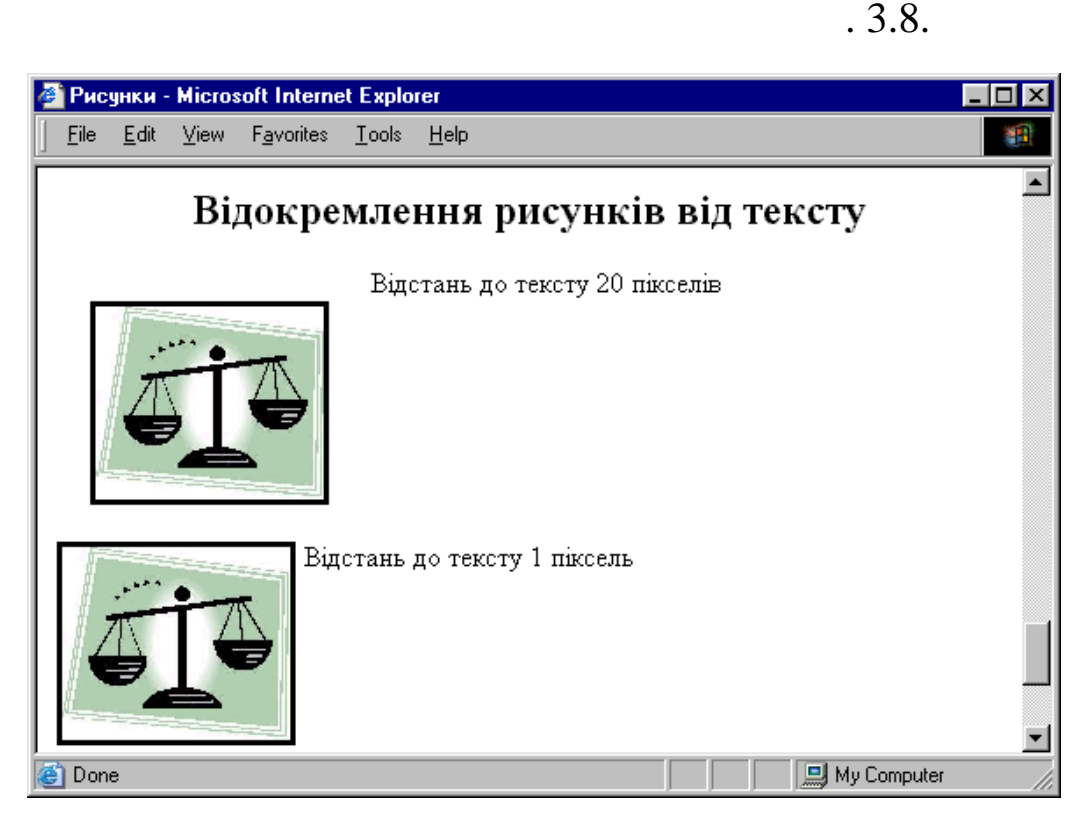

**Рис. 3.8. Відокремлення тексту від рисунків за рахунок**

 $11.$  HTMLраження: ...  $\langle h2 \rangle$   $\langle h2 \rangle$ <img src=«1.jpg» lowsrc=«1a.gif» width=«130» height=«110» border=« $3\%$  alt=«  $\gg$  > </body>

12.  $\blacksquare$ 

ражень. Для цього необхідно у папку HTML вставити файл з

CLOCK.AVI, picture.html

HTML-:

...  $\langle h2 \rangle$ <img width=«100» height=«100» border=«2» dynsrc=«CLOCK.AVI»> </body>

 $.3.9.$ 

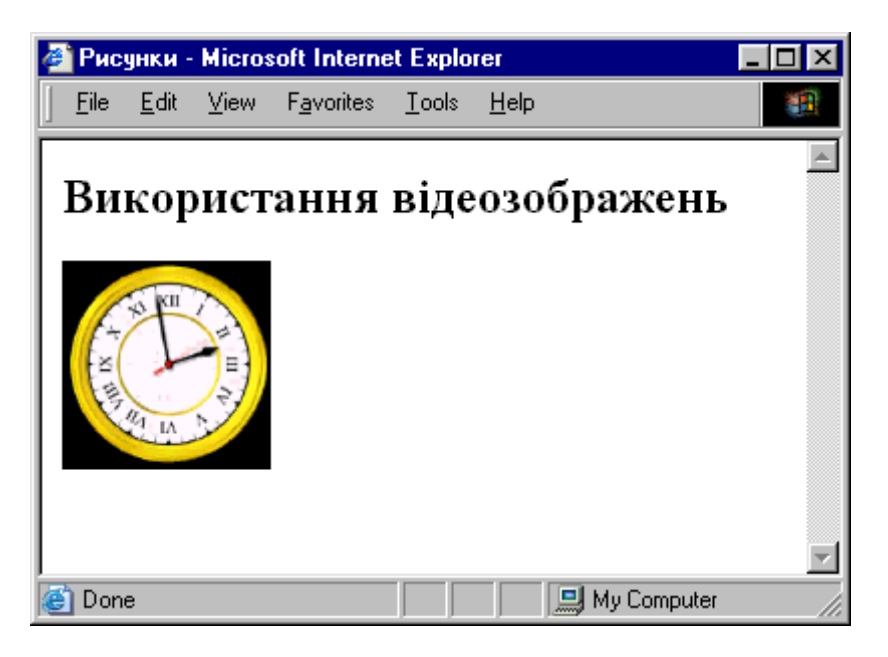

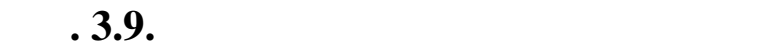

 $13.$  HTML-

 $CLOCK$ .*AVI* 

ші на рисунок:

<img width=«100» height=«100» border=«2» dynsrc=«CLOCK.AVI» loop=«2»>

 $14.$  HTML-*CLOCK.AVI* ,

Провести оновлення вікна браузера.

Провести оновлення вікна браузера.

<img width=«100» height=«100» border=«2» dynsrc=«CLOCK.AVI» loop=«2» start=«mouseover»>

 $15.$  HTML- $,$  $\mathit{CLOCK}$ .AVI <img width=«100» height=«100» border=«2» dynsrc=«CLOCK.AVI» loop=«-1»>

16.  $\blacksquare$ 

## Для НТМL вставити за необхідно у папку необхідно у папку необхідно в став за від за необхідно за необхідно в с<br>В 1930 году на став в 1930 году на став в 1930 году на став в 1930 году на став в 1930 году на став в 1930 год  $START.WAV$  picture.html HTML- :

... <embed src=«START.WAV» hidden=«true» autostart=«true» loop=«True»> </body>

Провести оновлення вікна браузера.

Провести оновлення вікна браузера.

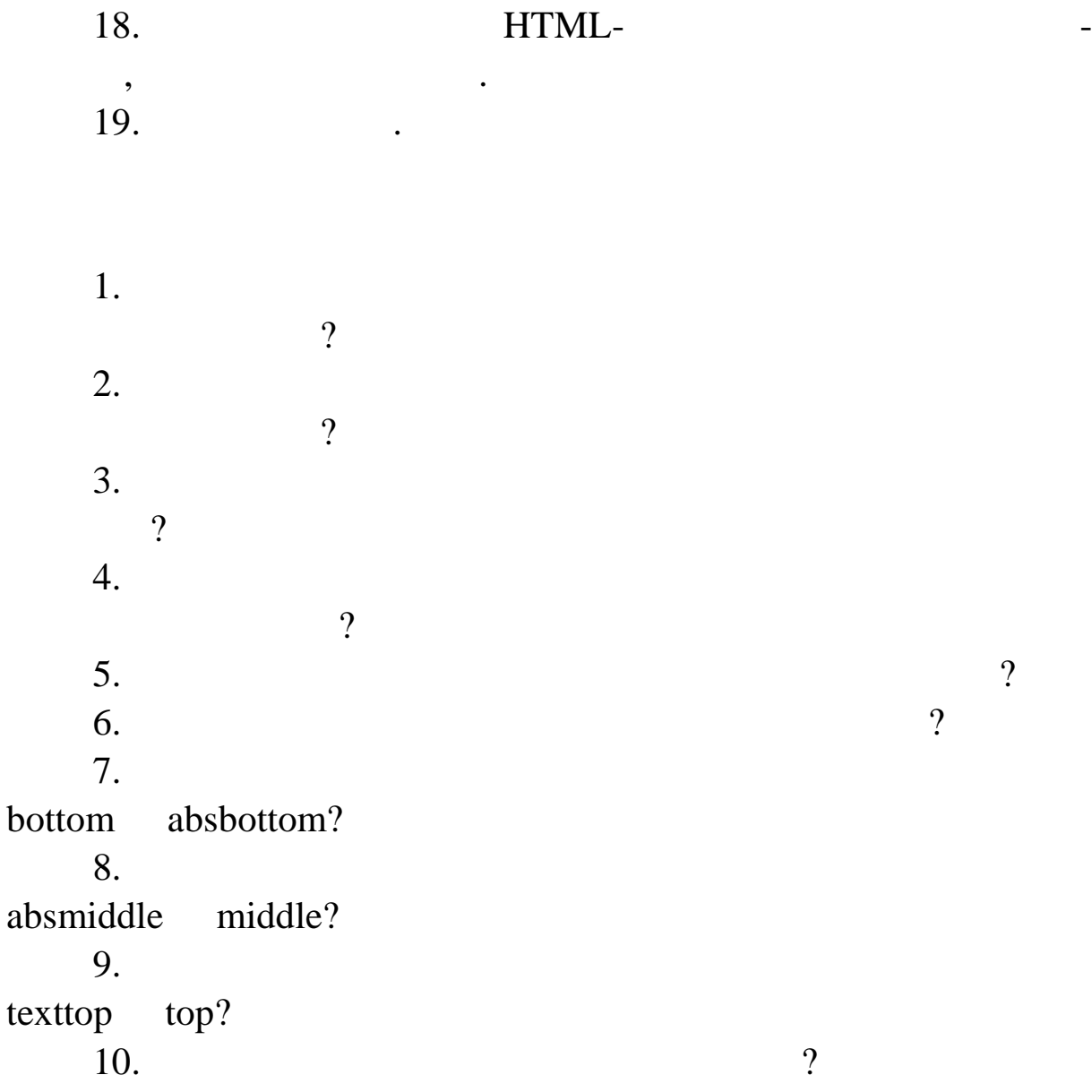

1. CHERTINE BUTTANI BITTANI BILANDING BILANDING BILANDING BILANDING BILANDING BILANDING BILANDING BILANDING BILANDING BILANDING BILANDING BILANDING BILANDING BILANDING BILANDING BILANDING BILANDING BILANDING BILANDING BILA Eifel\_small.jpg, Eifel.jpg, Flower.jpg.  $2.$  HTML Eifel.html HTML-:  $\langle$ html $>$ <head> <title>Ейфелева вежа</title> </head> <body> <img src=«Eifel.jpg» height=«300» align=«left»> </body> </html>  $3.$  HTML Link.html HTML-:  $\langle$ html $>$ <head><title>  $\langle$ head>
<title>  $\langle$ <body> У Франції є дуже багато визначних пам'яток. Спочатку мисло визначних пам'яток. Спочатку мисло визначних пам'ят<br>В 1980 году стали в 1980 году стали в 1980 году стали в 1980 году стали в 1980 году стали в 1980 году стали в віда $\mathbb{R}^n$ еву ве $\mathbb{R}^n$ еву ве $\mathbb{R}^n$ </body> </html> 4. Визначим последний документи Link.html Eifel.html, ломLink.html. Для цього модифікуємо HTML-код та перегл немо  $(-.4.1):$ ... У Франції є дуже багато визначних пам'яток.<br>У Франції є дуже багато визначних пам'яток.  $\alpha$  href=«Eifel.html»>  $\langle a \rangle$ 

**ЛАБОРАТОРНА РОБОТА 4**

**Мета роботи:** навчитись створювати гіперпосилання.

**Тема.** Створення гіперпосилань

168

 $.4.2.$ 

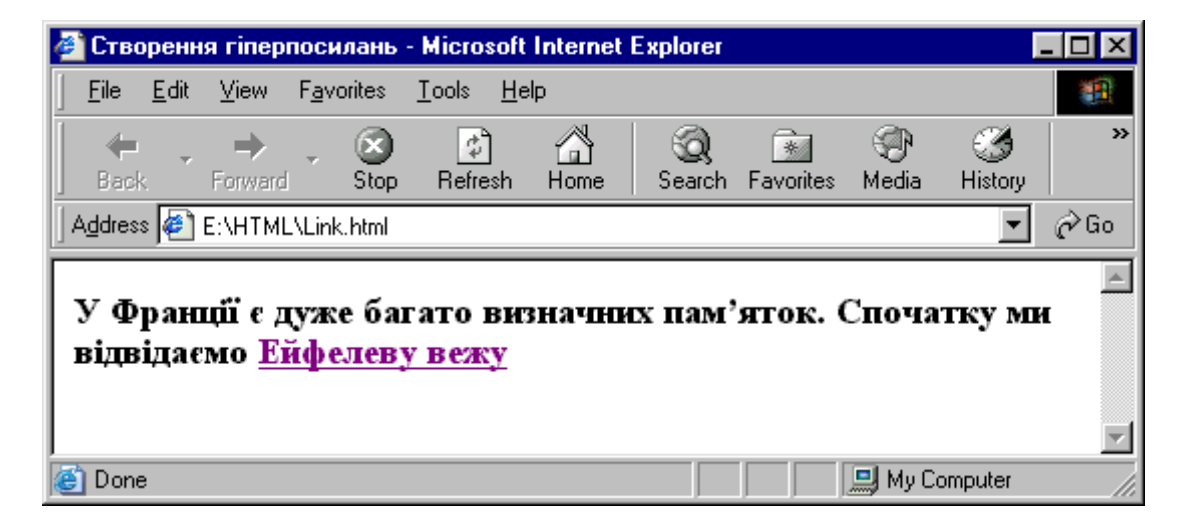

ме вікно браузера. Результат виконання гіперпосилання показа-

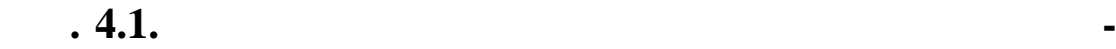

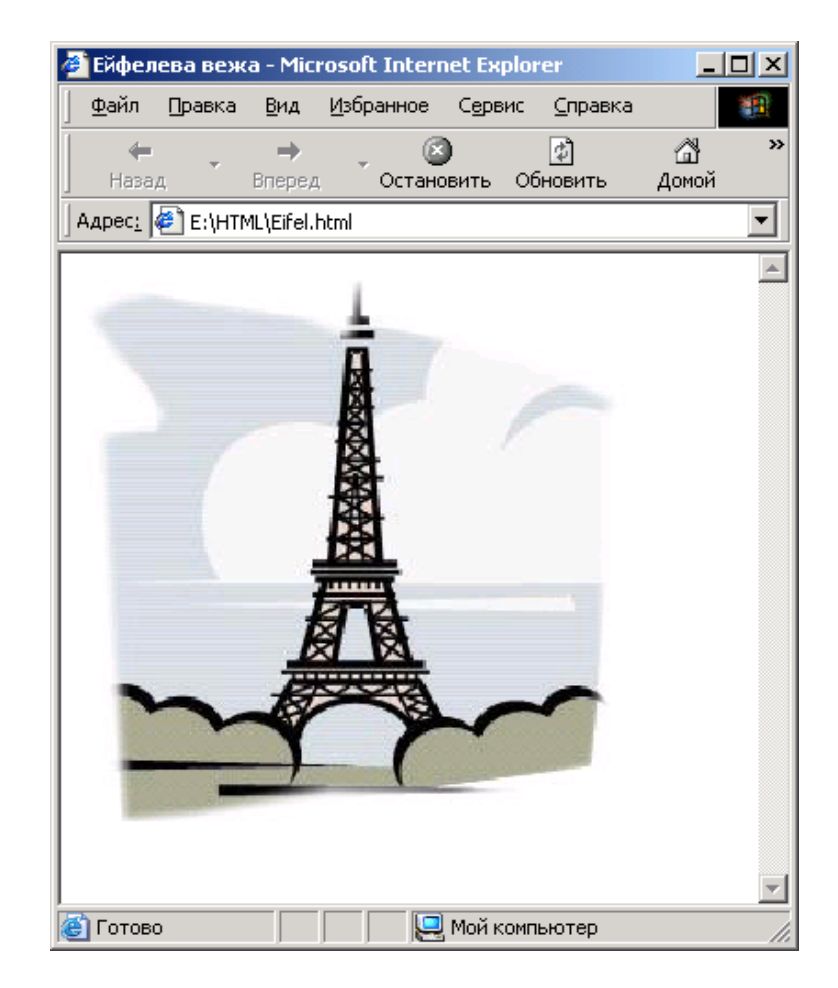

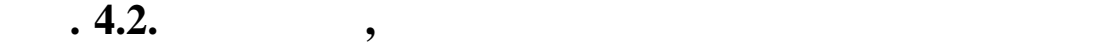

ня на документ Eifel.html. Додамо для цього відпові ний HTML-

Link.html  $(4.3)$ :

*<a href=«Eifel.html»><img src=«Eifel\_small.jpg»></a> </body>*

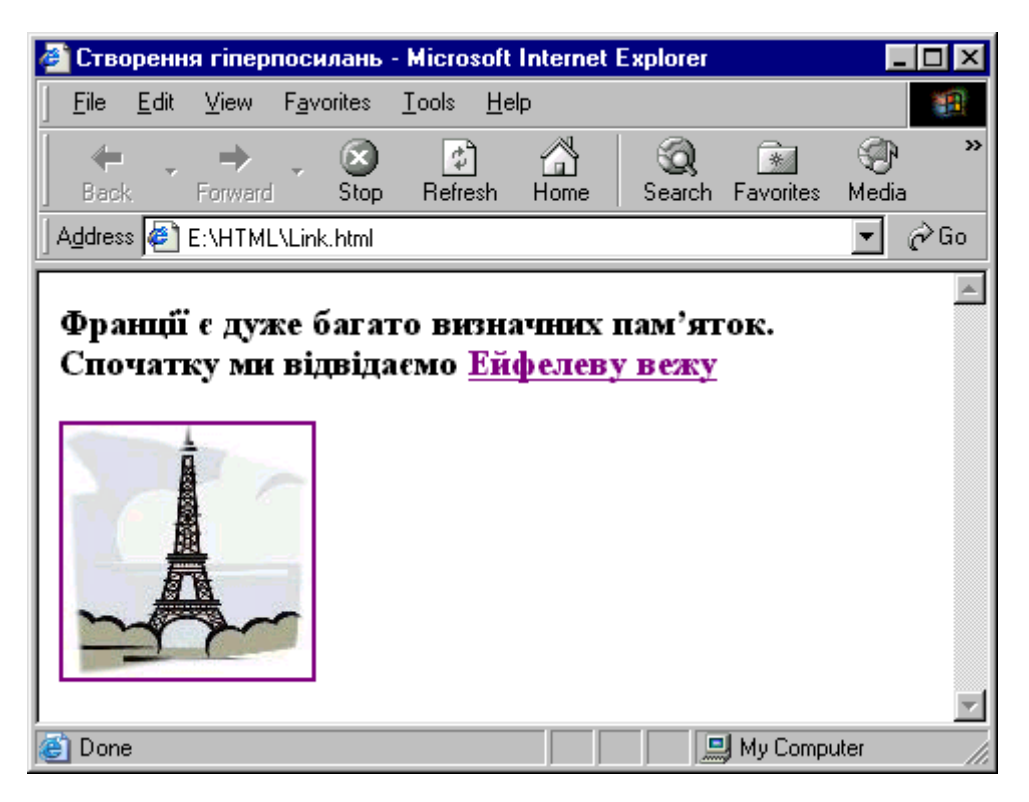

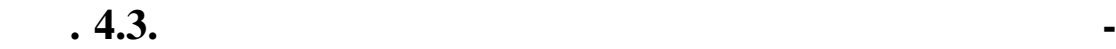

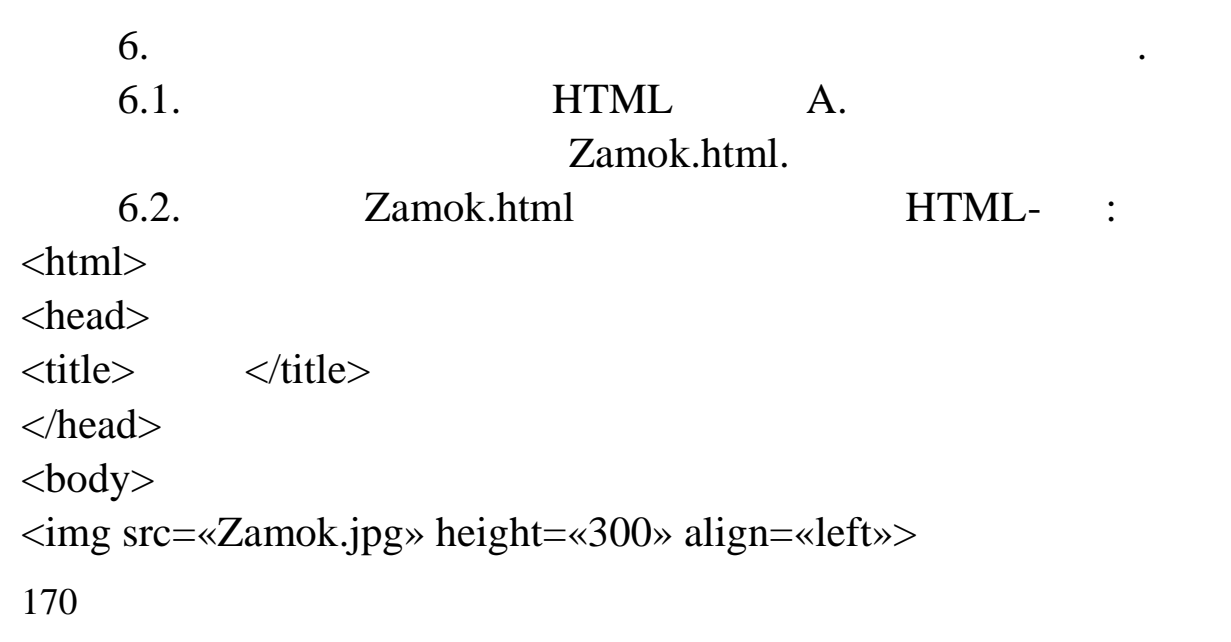

повинен відрізнятись від результату тестового гіперпосилання.

...

### </body> </html>

## $Zamok.html$  ( $.4.4$ ).

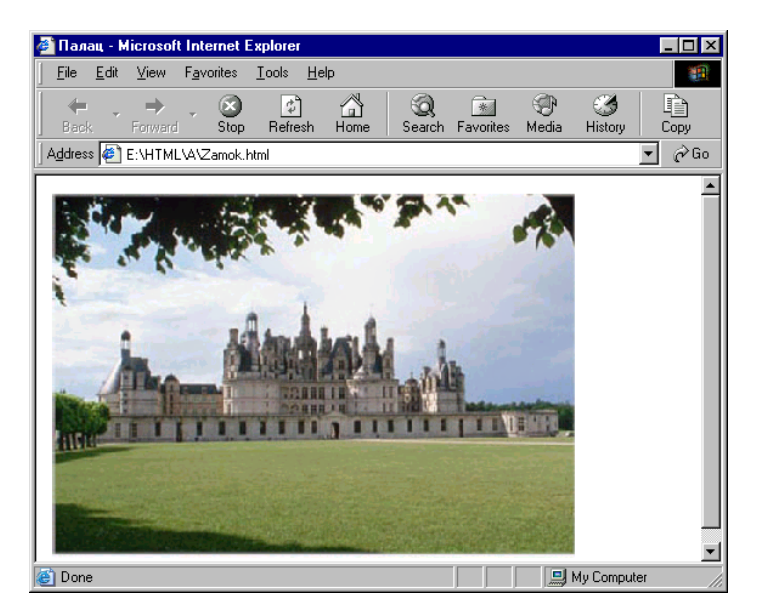

**1.4. HTML- Zamok.html** 

 $6.3.$  Link.html Zamok.html:

...  $\langle a \text{ href} = \langle A/Zamok.html \rangle$ > $\langle center \rangle$ <br><center><a href=«A/Zamok.html»><img src=«Flower.jpg» width=«150» height=«150»></a></center> </body>

```
Link.html (4.5).
```
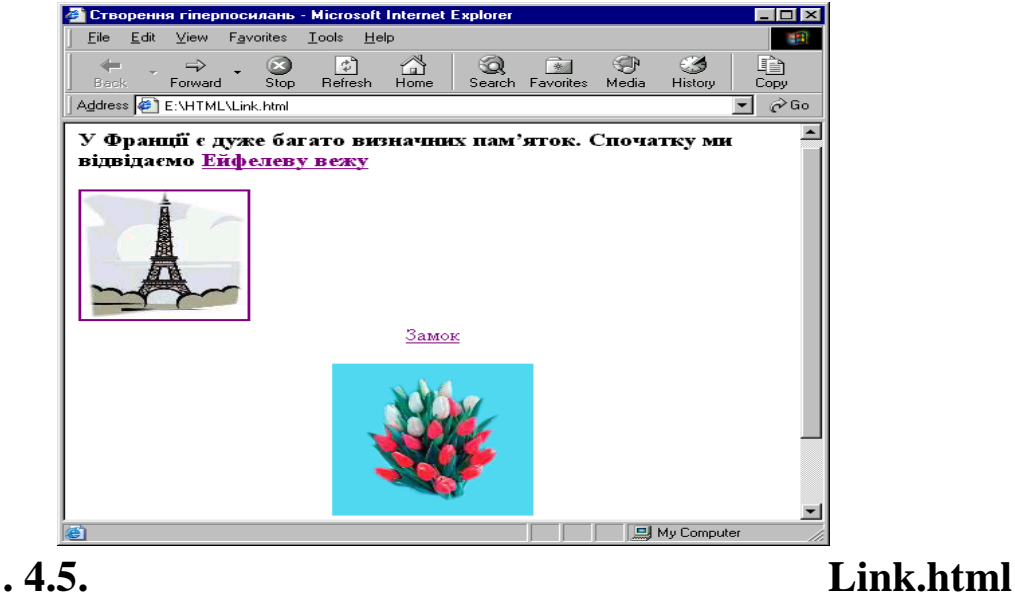

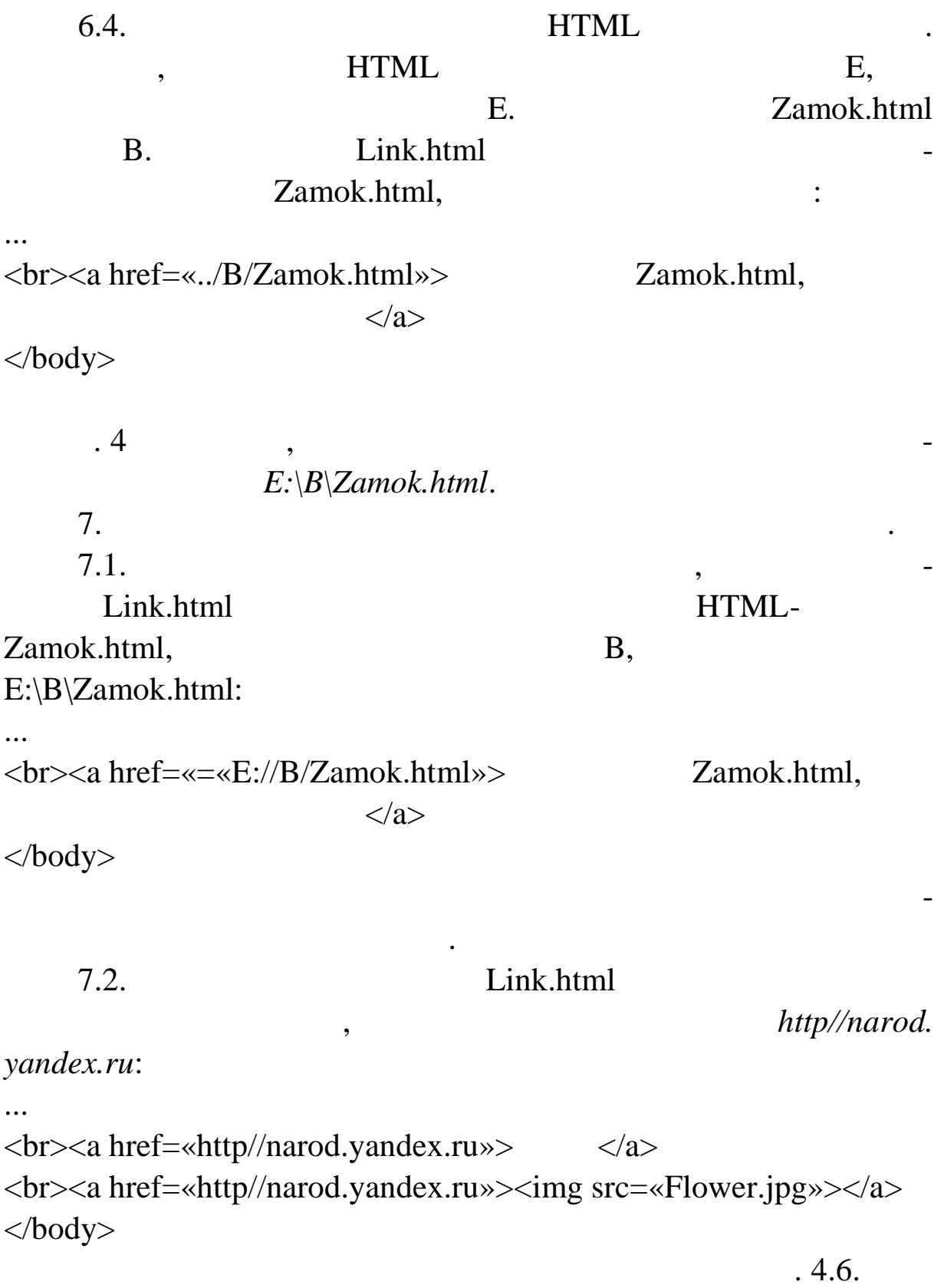

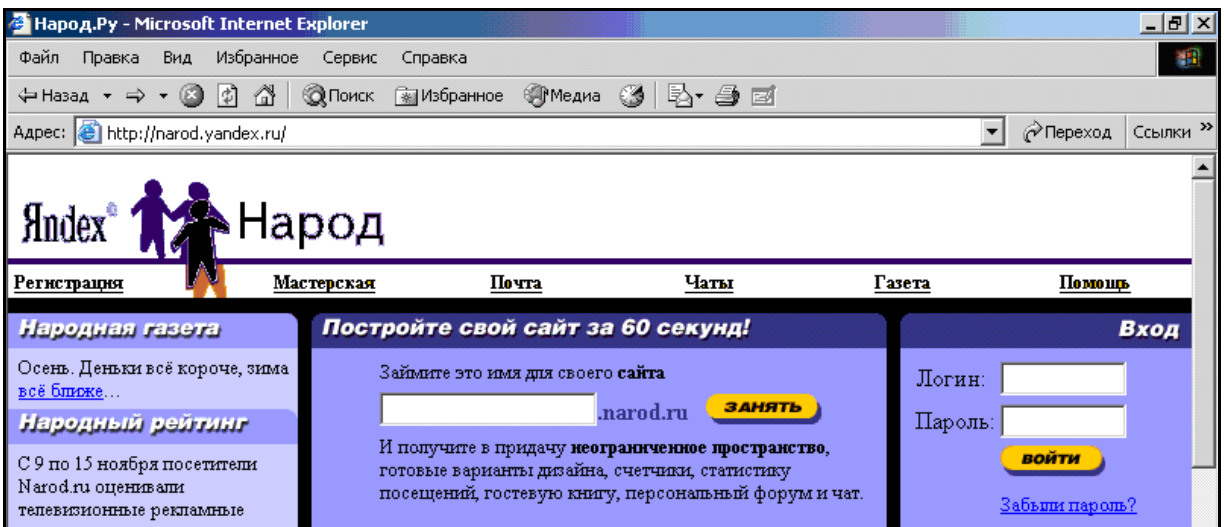

# **4.6.** *http//narod.yandex.ru*

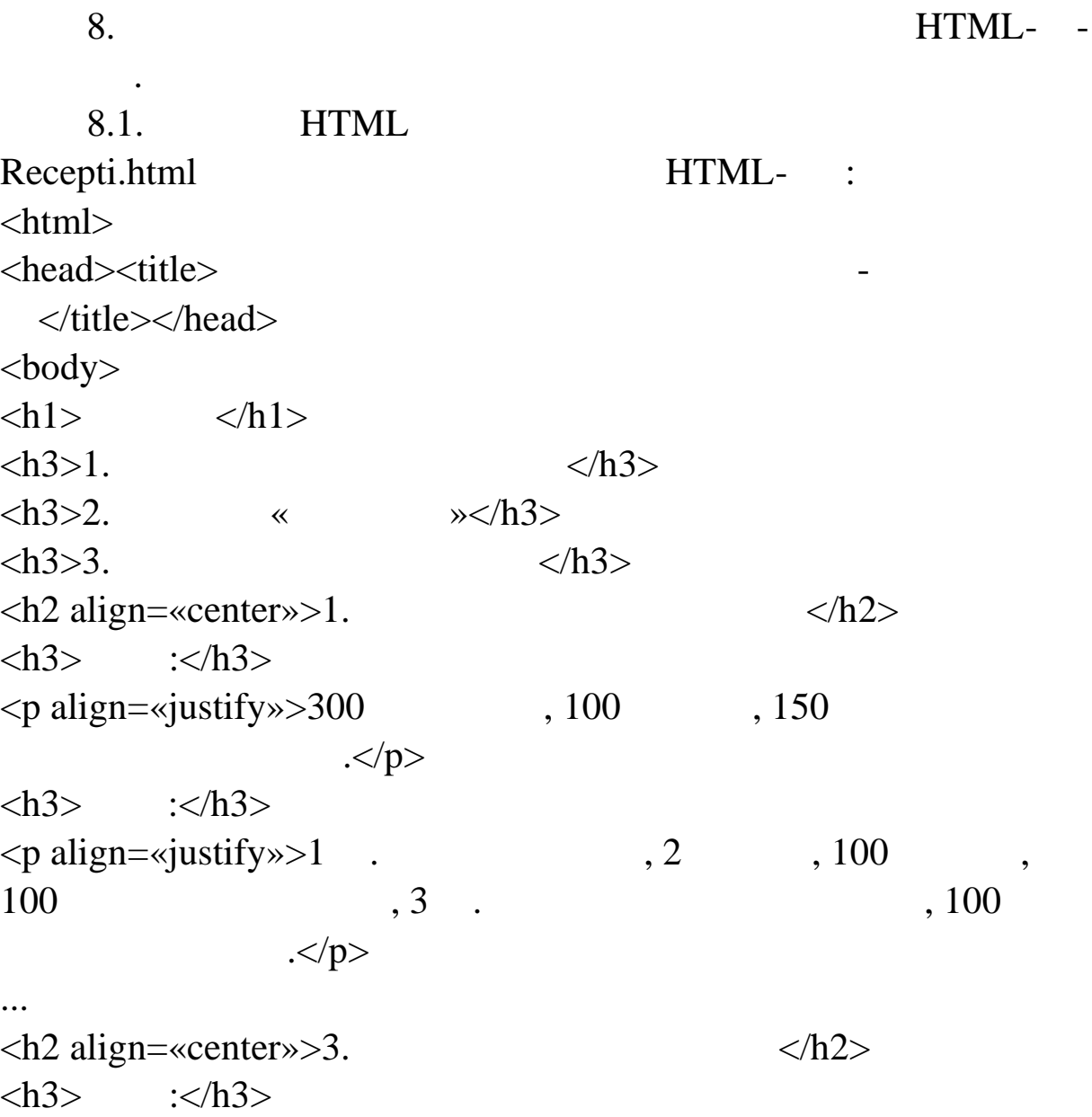

 $\langle p \text{ align=}\simeq j \text{ using } p \rangle > 80$ , 1  $\mathbf{150}$  , 3,  $\langle \mathbf{p} \rangle$  $\langle h3 \rangle$  : $\langle h3 \rangle$  $\langle p \text{ align} = \text{sign} \times \text{length} \rangle$  (1 contract substitution of  $\langle p \rangle$  $\langle h3 \rangle$   $\langle h3 \rangle$  $<$ p align=«justify»>  $\ldots$ </p> </body> </html> 8.2. Recepti.html текст третього пункту документ – «Яблука у зав $\rightarrow$  ».  $\frac{1}{2}$ – розмістимо безпоседеньо перед третім пунктом «які» за продавником «якір» за продавник третім пунктом «якір» з ім'ям *apple*: ...  $\langle a \rangle$  name= apple $\langle a \rangle$  and  $\langle b \rangle$  align= $\langle$  centers  $>$  3.  $<$ h2> ... HTML-Recepti.html ня безпосередня безпосереднього посилання. При цьому у параметрішнього посилання. При цьому у параметрішнього трі href вказуємо ім'я "якоря" з префіксом #: ...  $\langle h3 \rangle \langle \text{ahref} = \langle \text{#apple} \rangle \langle 3 \rangle$ ... Recepti.html ження та після реалізації визначеного нами визначеного поситичності визначеного поситичності визначеного поси<br>Визначеного поситичності визначеного поситичності визначеного поситичності визначеного поситичності визначеног

 $.4.7 \quad 4.8.$ 

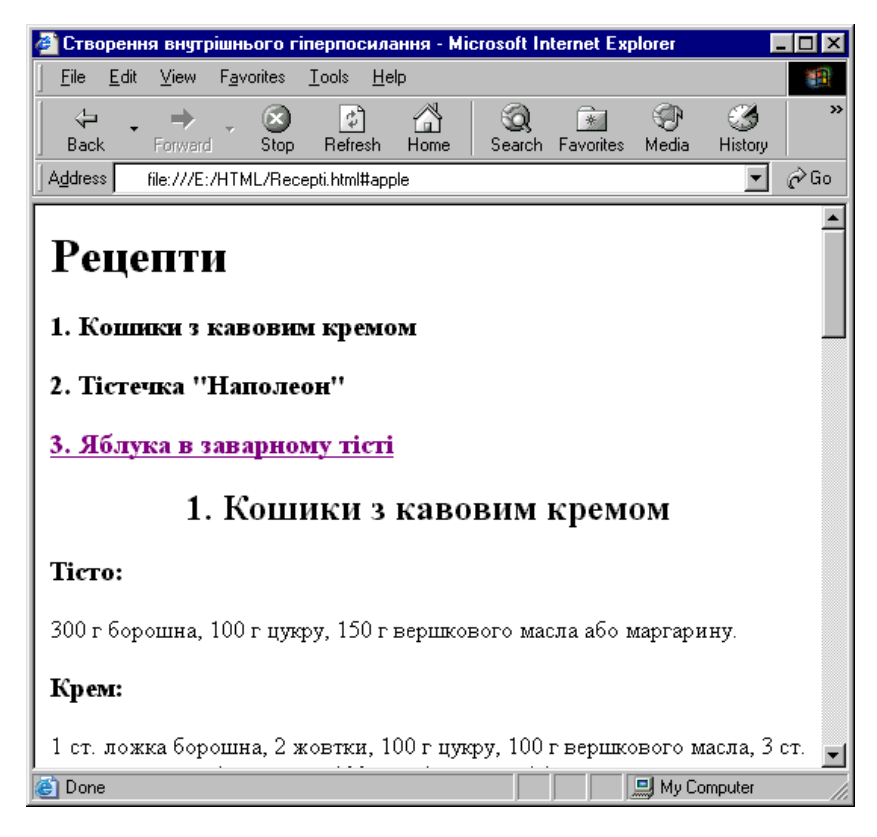

## **Рис. 4.7.** Видображення документа Recepti.html

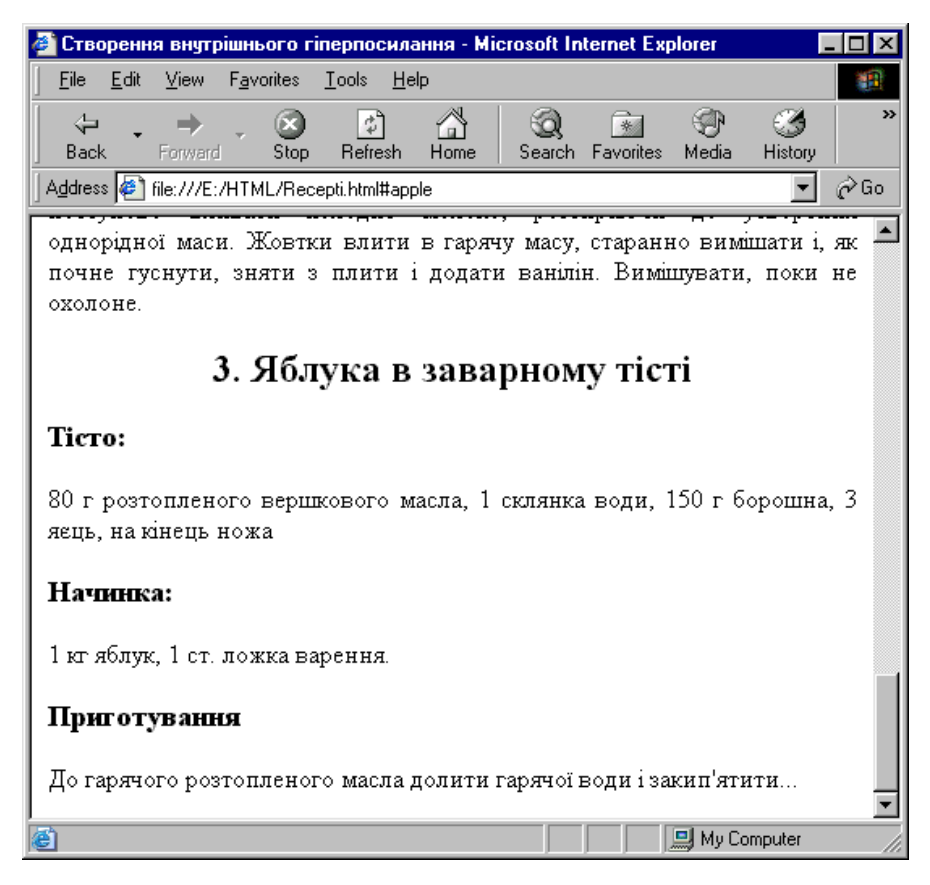

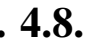

# **Profile Algebra Recepti.html**

…¨. 4.9. œ¤¡¤¸~© š" §¤–¯§"<sup>,</sup>"•- ¬~š¤¡š"<sup>---</sup>™—¢¢µ ¢— ¡¨ --¢"– Flower.jpg

9. Œ— ™š¨—¥¡ § ¢¡ž§¥"™˜• Link.html ˜"ž›˜¡•" °•œ""œ¡›—«š ™-

™¤ ™š "—›§™¡ž Flower.jpg, µ¡ ™š±¡¢—˜¬›¤ § œšœª• HTML:

,"š«• š<sup>a</sup>•¤ ¢š™¡°¡ œ¡›—«š™™¤ œ¡žš š™š ™**š**9"—>.

<br ><a href=...Flower.jpg'><<br />•• ~—</a>

10. Œ— ™š¨—¥<sub>i</sub> § ¢<sub>i</sub>ž§¥"™™• Link.html ~"ž<sup>3</sup>i•" °•œ""œ<sub>i</sub> «š™™¤ ™š š¢""›§ "«"ž~";™™¡Ÿ œ¡~—:

<br><a href=[…mailto:pochta@ukr](mailto:pochta@ukr.net).net …>†¡¯ š</a> </body>

"š«• š<sup>a</sup>•¤ ¢š™i°i œi>—«š™™¤§ •—œš¢ž§ •>~ã™™¤ ¤ž œ  $\tilde{C}$ <sub>i</sub>•—- ž«•¦™ $\tilde{C}$ œ"; $\tilde{C}$ "𥗠...OutlookExpress' œ¡žš š™š ™ $\tilde{C}$ .  $\tilde{C}$ 11. €~ $i''$ —~ $i'''$ — œšœž— ™š •𥗠A,B,C. • œšœ $a$ • ‰- $i''$ ~ HTML $\psi_i$ ž§¥"™ 1.html, § œšœ<sup>a</sup>•  $\check{\theta}$ - 2.html, š § œšœ<sup>a</sup>•  $\check{\theta}$ -3.html. •  $\zeta_i \xi^{TM}$  $i \xi$  •  $a_{n+1}$   $\zeta_i \zeta_i \xi^{TM}$ <sup>\*\*</sup> • •  $\zeta_i$ <sup>TM</sup> $j \xi_i$ <sup>\*\*</sup> • •  $\zeta_i$ <sup>TM</sup> $j \xi_i$ <sup>\*</sup> •  $q$  $q$  $s$  $j \xi_i$ <sup>\*</sup> $m \tau$  $n \xi$ ™š¢•š •™¯—± ¢¡ž§¥"™˜— ¤ž š®›¡«–˜™¡–, ˜šž • ••¢™¡›™¡–

...

...

</body>

 $ce<sub>i</sub>$ <sup>- $-2$ </sup>

10. "Ž Šœ—>Š~—  $^{\circ}$ •œ""œ<sub>j</sub>>—«Š<sup>™™</sup>¤ ™Š Š¢"">§ "«"ž̃"'<sub>j</sub>™™<sub>j</sub>`

6. †"š•—«š šœ—>§ ~"ž>"j•—± °•œ""œj>—«š™¬. 7. † "š•—«š šœ—>§ ° "š©• "<sup>™</sup>—± °•œ ""œ ¡ >—«š<sup>™</sup>¬. 8. "Ž $\bullet$ <sup>TM</sup>Š"—<sup>~</sup>— ° $\bullet$ œ""œ<sub>j</sub>>—«š<sup>TMTM</sup>¤ ™š "—>§<sup>TM</sup>jž? 9. "ž •— ™š"—"— °•œ""œ<sub>i</sub> >—«š<sup>™™</sup>¤ § »"""¢—™•- HTML ¢jž§¥"™~š?

4. "Ž  $\bullet$ —ži"—>~j $\bullet$ si~¬> $x \S$  ° $\circ \bullet$  $x''$ ) $x \S$  ° $\bullet$  $x'''$ ant $x \Leftrightarrow$ s $x^{TM}$  $x \Leftrightarrow$ s $x^{TM}$  $\frac{1}{2}$   $\frac{1}{2}$   $\frac{1}{2}$ 5. "Ž ··¢ž"—~— °·œ""œj>—«š™¥§ >š¥j¥§ ·•ž™• ®"š§""š?

2. "ž •— ™š¨—~̃— ¤ž•" § HTMLiž§¥"™~•? 3. "Ž •—ži"—>~j•§¦~¬>¤ § °•œ""œj>—«š™™¤± š®>j«–~™§-š¢"  $\frac{1}{5}$ don?

1. "ž•¢ž"—~— °•œ""œj>—«š™™¤§™j•j¥§••ž™"\*"®?š§

 $\angle -\hat{S}$   $\hat{S}-\hat{\phi}\hat{\phi}E$   $\odot$   $\sim$   $\angle$   $\hat{E}$   $\sim$   $\sim$   $\angle$   $\sin \varphi$   $\sim$   $\sim$   $\sim$ 

12. ‡©¡"¥—~— ••~

 $\mathfrak{C} \mathfrak{C}$ "<sup>3</sup> š" $\mathbb{R}$ §" pochta@ukr.net

...", 4.10. ...  $a$ <sup>-TM</sup><sup>-</sup> $+c$ **f**  $-\tilde{c}a$ ;  $\tilde{s}$ "<sup>-"TM</sup>- $c$  $c$ **f**  $c$  - -©; $a$ <sup>-</sup> $a$ <sup>TM</sup> $a$ - $\tilde{s}$ ;

 $\frac{\xi \phi^{\prime\prime\prime\prime}}{\xi}$   $\frac{\xi^2 \phi}{\xi}$  .  $\frac{\xi^2 \xi^2}{\xi}$  ,  $\frac{\xi^2 \xi}{\xi}$  is  $\frac{\xi^2 \xi}{\xi}$  and  $\frac{\xi^2 \xi^2}{\xi}$  is  $\frac{\xi^2 \xi}{\xi}$  is  $\frac{\xi^2 \xi}{\xi}$  is  $\frac{\xi^2 \xi}{\xi}$  is  $\frac{\xi^2 \xi}{\xi}$  is  $\frac{\xi^2 \xi}{\xi}$  is  $\frac{\xi^2 \xi}{\xi}$  i ~→¬§™j•j¥§ ••ž™• ®"š§ ""š.

178 сп сків. 1. CHERT HTML BUT HTML star.jpg. 2. HTML List.html, **HTML-** $3.$ мисяці року.<br>1988 — Місяці року. Для цього у НТМL-коді на невідниці становичниці до невідниці на невідниці на невідниці на<br>1988 — Місяці Джонскай акторист, акторист, акторист, акторист, акторист, акторист, акторист, актор  $\langle$ html $>$ <head> <title>Створення списків</title> </head> <body>  $\langle$ ul $\rangle$  **:** $<$ **/b>**  $\langle$ li>  $\langle$ li>  $\langle$ li $\rangle$  $\langle$ li $\rangle$  $\langle$ li>  $\langle$ li>  $\langle$ li $\rangle$  $\langle$ li $\rangle$  $\langle$ li>  $<$ li $>$  $\langle$ li $\rangle$  $\langle$ li>  $\langle u \rangle$ </body> </html>

**Мета:** опанувати основні прийоми роботи зі створення

**Тема.** Створення списків

**ЛАБОРАТОРНА РОБОТА 5**

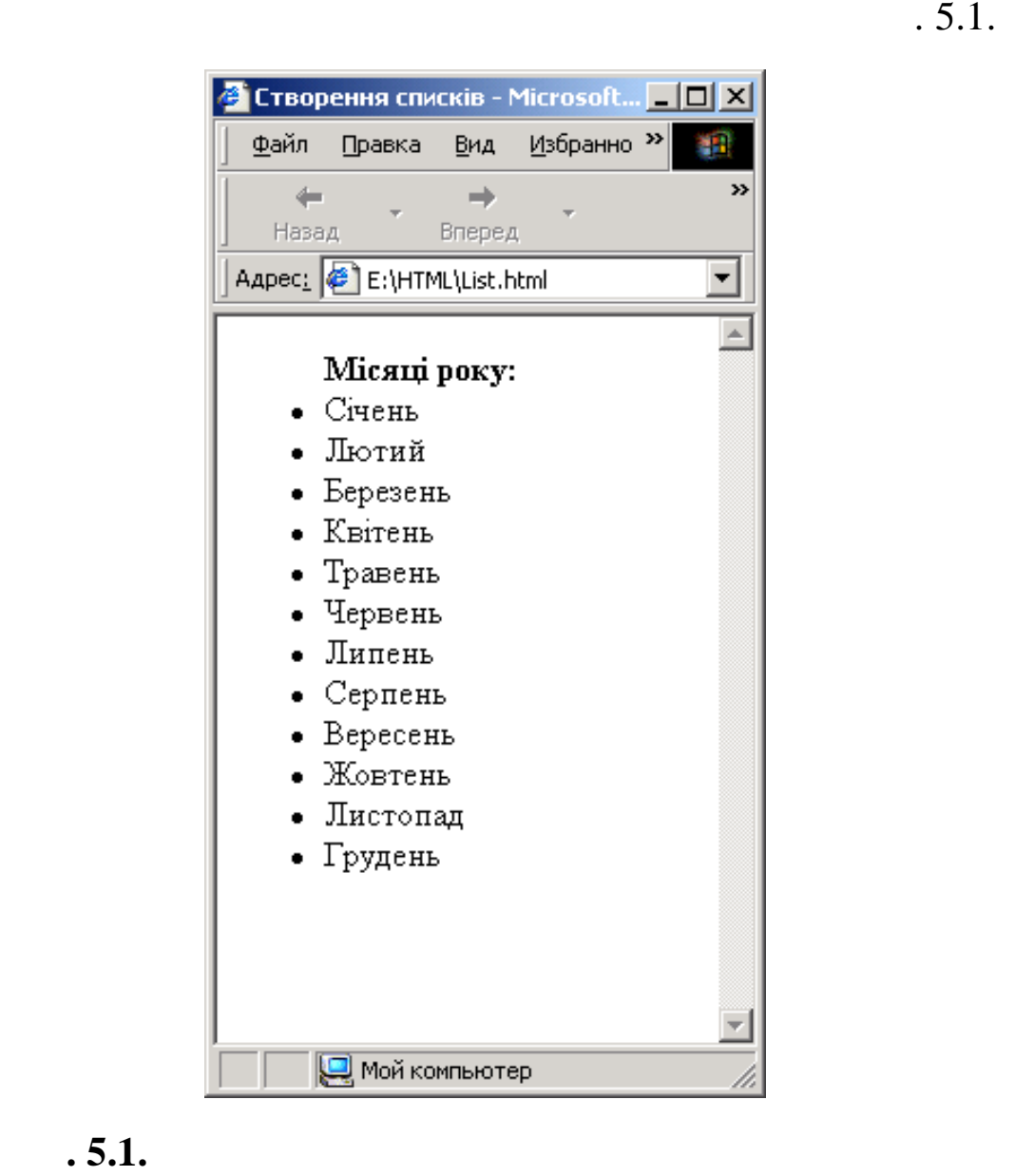

відобразити маркери заповненими квадратиками для перших чо-сила перших чо-сила перших чо-сила перших чо-сила п<br>Відобразити чо-сила перших чо-сила перших чо-сила перших чо-сила перших чо-сила перших чо-сила перших чо-сила

 $,$ 

колами для інших чотирьох елементів списку та відобразити мар-

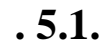

4.  $\blacksquare$ 

кери заповненими колами для останніх чотирьох елементів списку. Реалізуємо зміну типу маркерів за д помогою параметра *type*

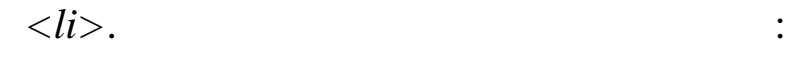

…  $<$ ul $>$  $$ <li type=«square»> <li type=«square»>

<li type=«square»> <li type=«square»> <li type=«circle»> <li type=«circle»> <li type=«circle»> <li type=«circle»> <li type=«disk»>  $\langle$ li type=«disk»> <li type=«disk»> <li type=«disk»>  $\langle \text{ul} \rangle$ </body>

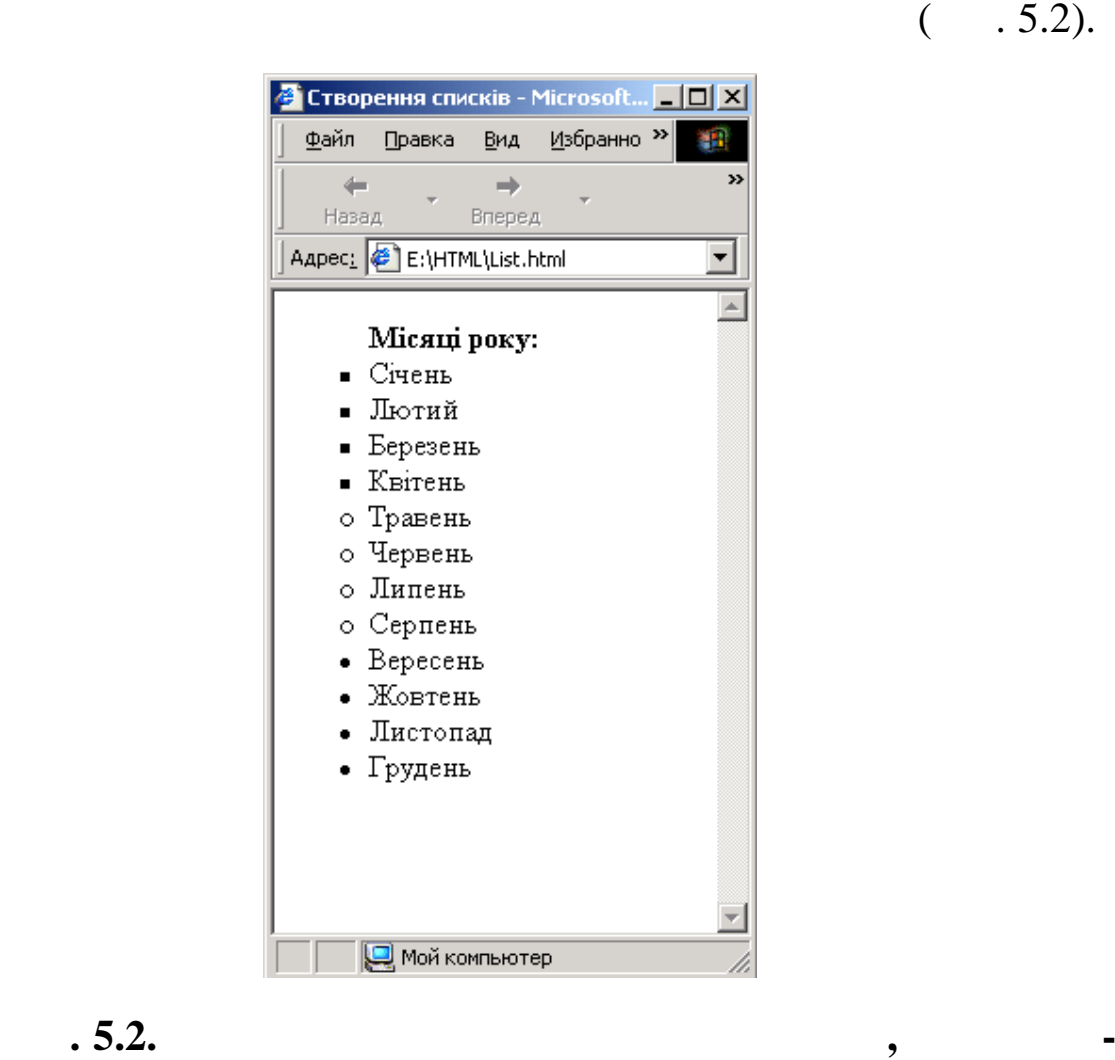

 $5.$ 

**нтів якого в значено різні значення параметра type**
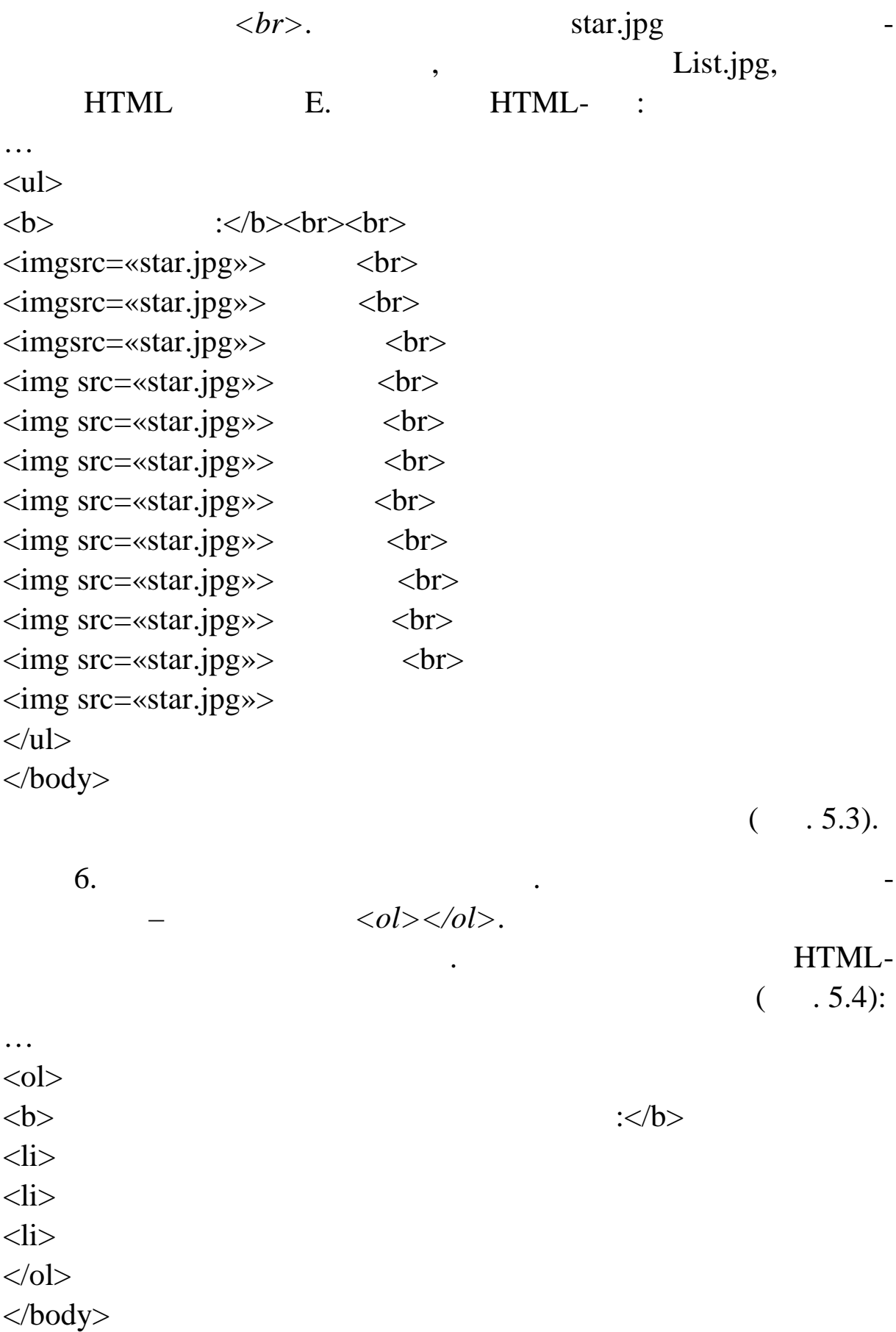

необхідно вставити графічне зображення. Тоді елем нти списку

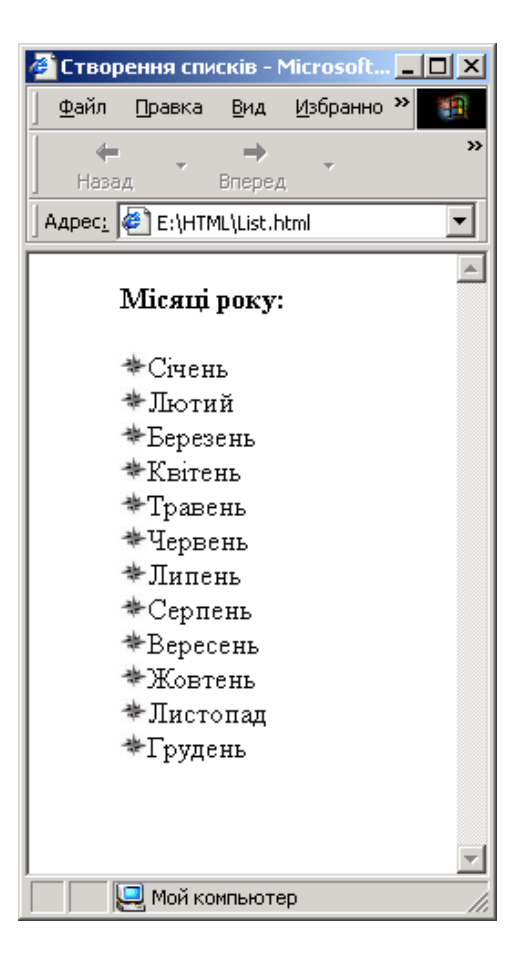

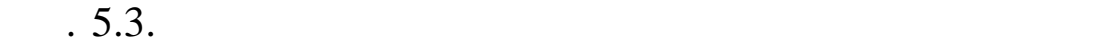

 $7.$ type  $\langle li \rangle$ . HTML- $($   $.5.5):$ ...  $<$ ol $>$  $$  $\langle$ li type=«I»> (6)  $\langle$ li type=«i»>,  $\qquad, \qquad,$  $\langle$ li type=«A»>, etc., etc., etc., etc., etc., etc., etc., etc., etc., etc., etc., etc., etc., etc., etc., etc., etc., etc., etc., etc., etc., etc., etc., etc., etc., etc., etc., etc., etc., etc., etc., etc., etc., etc.,  $\langle$ li type=«a»> (1999),  $\langle$  $<$ /ol $>$ </body>

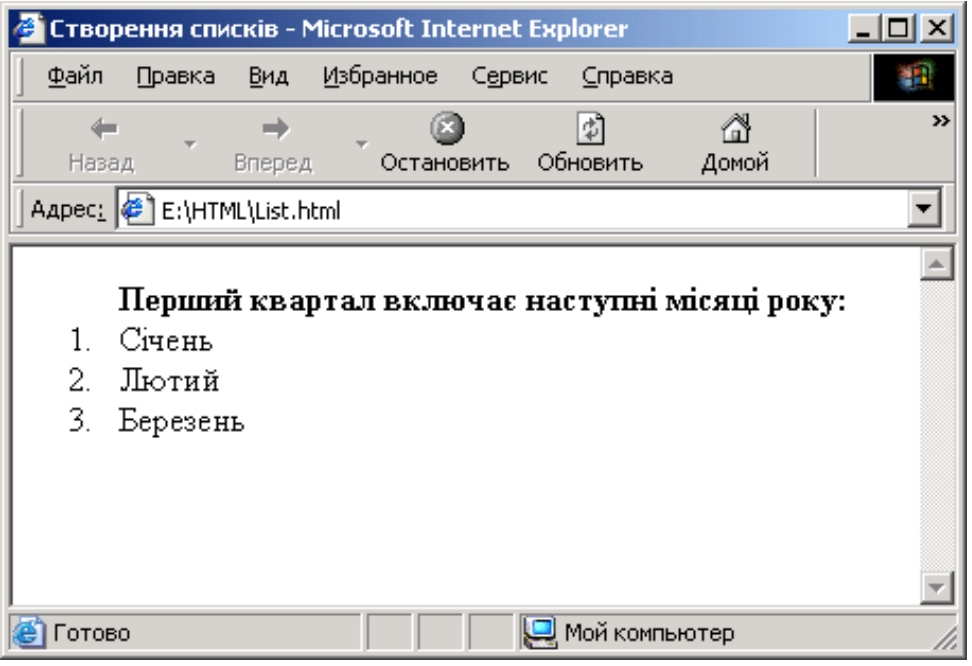

 $. 5.4.$ 

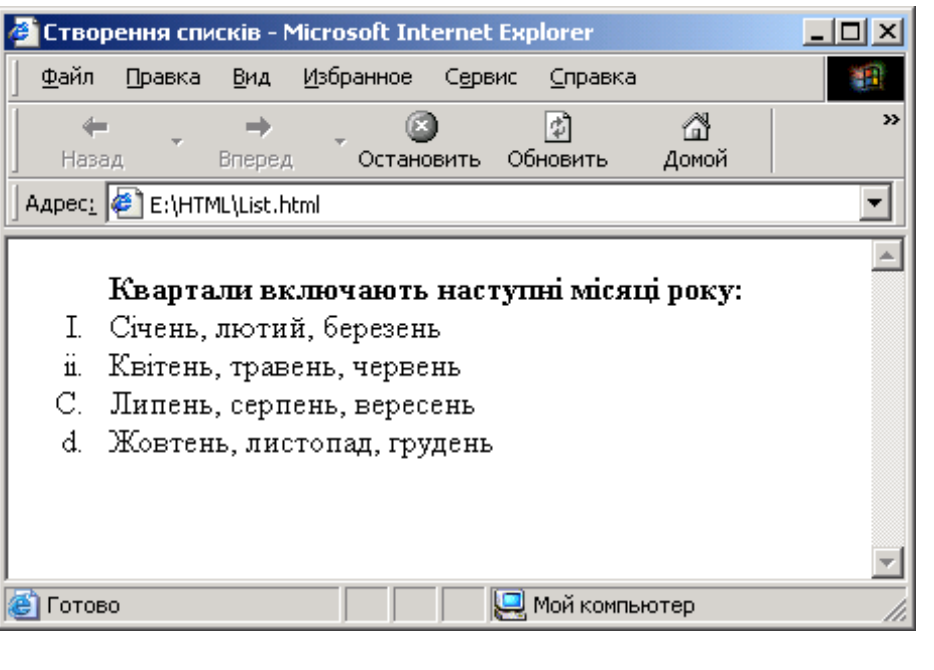

**Рис. 5.5. Відображення нумерованого списку, для якого**

8.  $\hspace{1.6cm}$ елементів. У 1995 году

 $2003.$ 

### HTML- :

… <ol start=«1995»>  $\langle$ li $\rangle$ 

```
\langleli\rangle<li value=«2003»>
\langleli\rangle\langleli\rangle\langle 0| \rangle</body>
```
 $(-.5.6).$ 

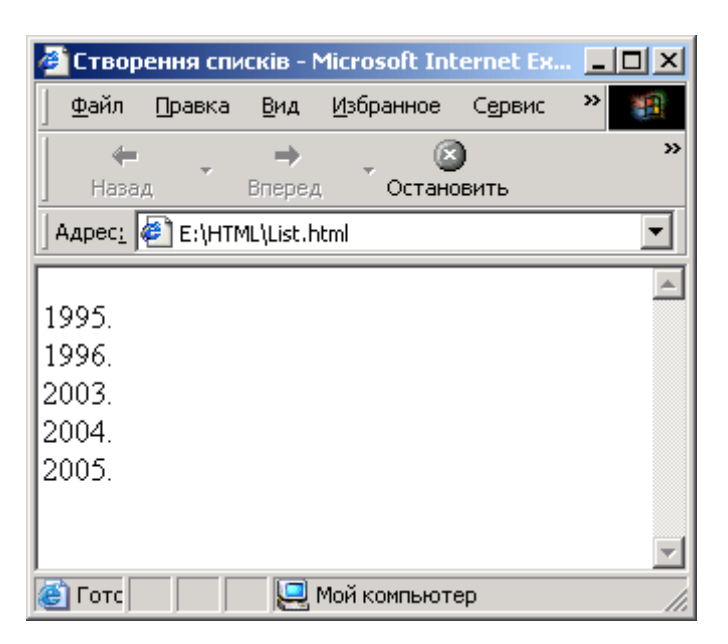

**визначено заміну початку нумерації списку та заміну нумера-**

списку запишемо термін, який визначає термін, який визначає темперамент людини. Ре-

списку запишемо пояснення, яке розкриває значе ня терміна. Це

**Рис. 5.6. Відображення нумерованого списку, для якого**

9.  $\blacksquare$ 

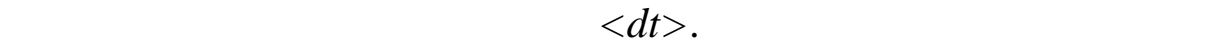

### $\langle dd \rangle$ . HTML-

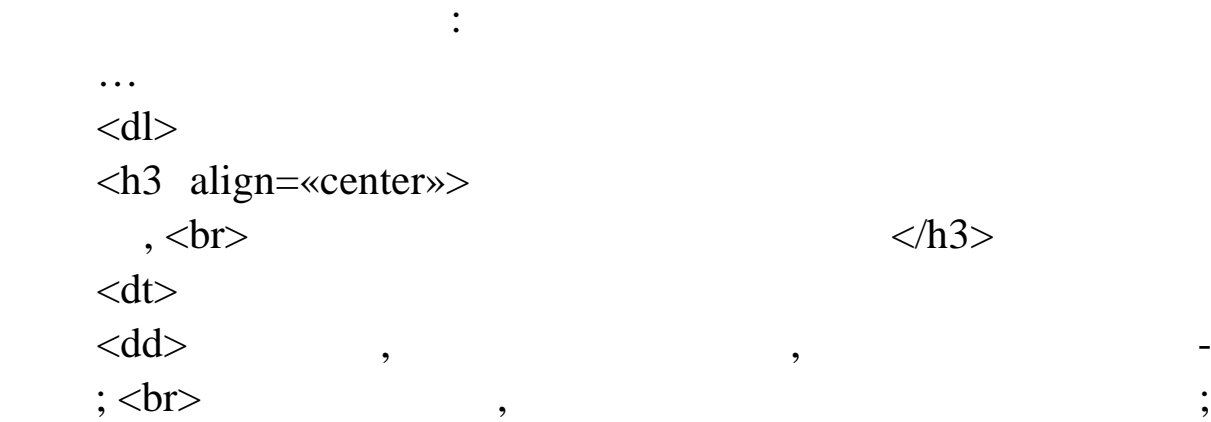

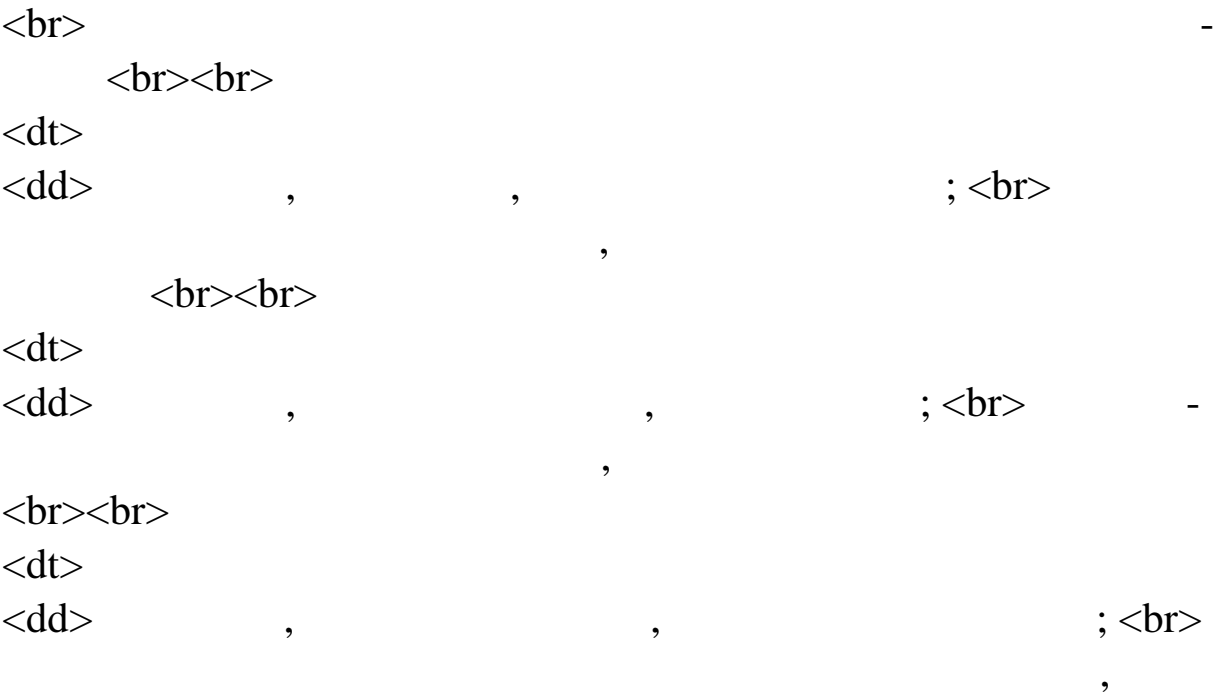

 $\langle d$ l $>$  $\langle \text{body} \rangle$ 

 $(-.5.7).$ 

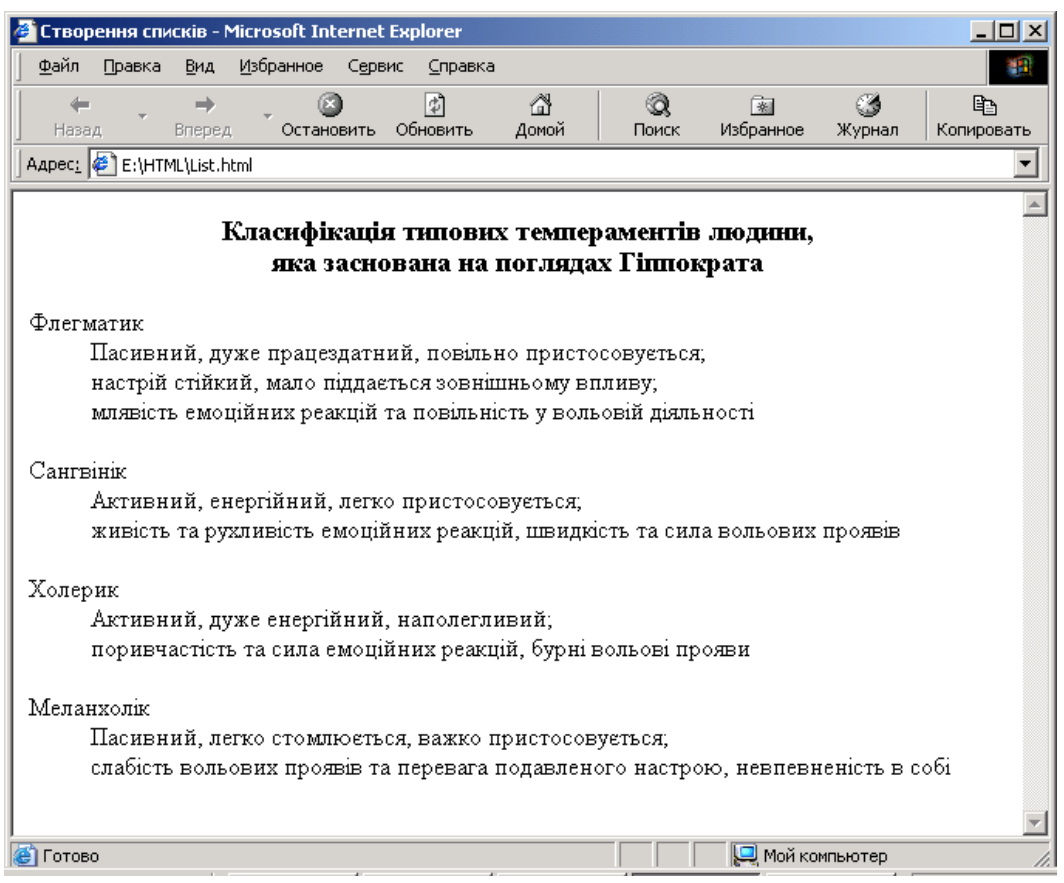

*•* **5.7. <b>8** *• • • • • • • • • • • •* 

10.  $\blacksquare$ 

HTML- :

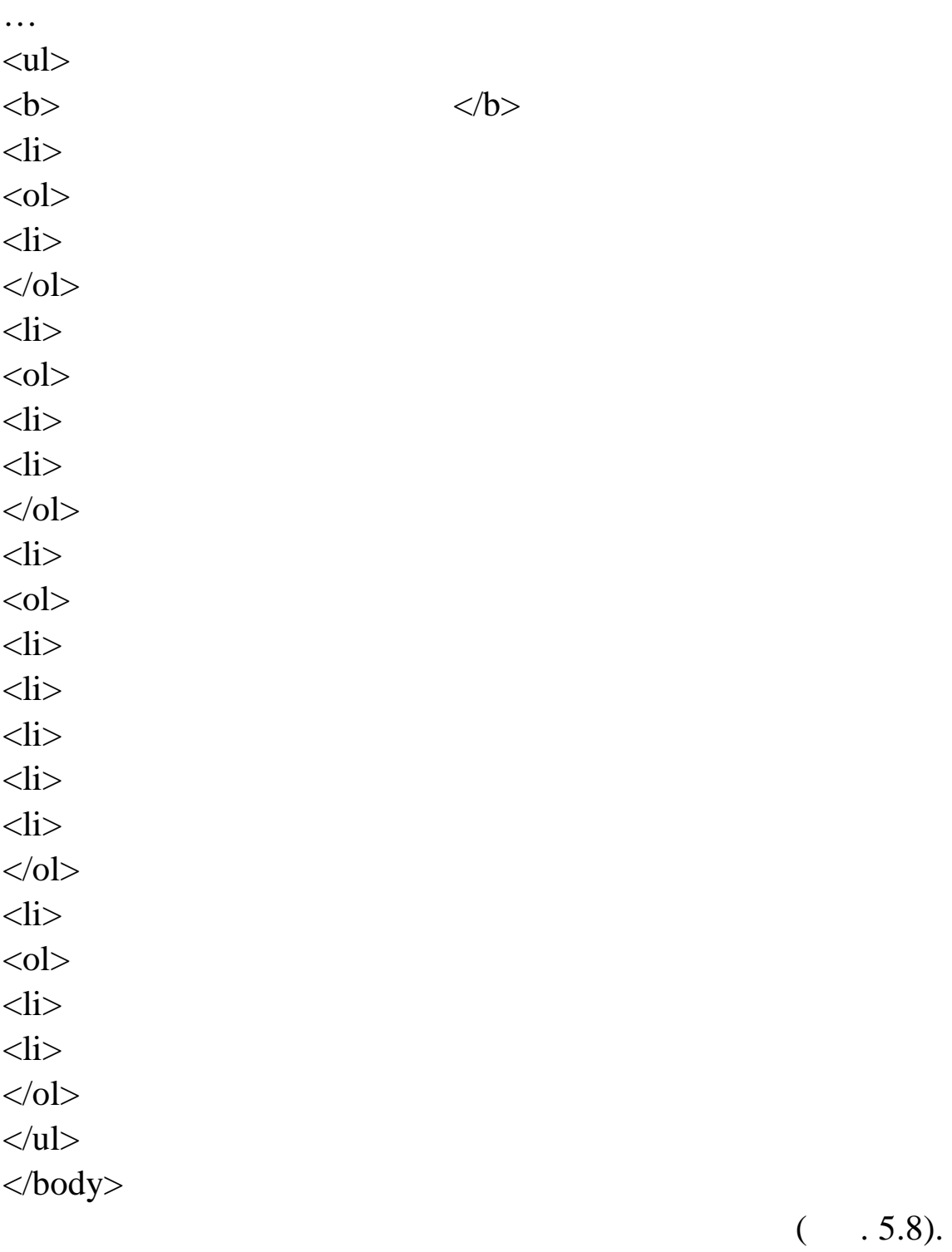

планет. Розглянемо випадок, коли у кожен елемент маркіровано-

го списку вкладений свій нумерований список. Записуємо відпо-

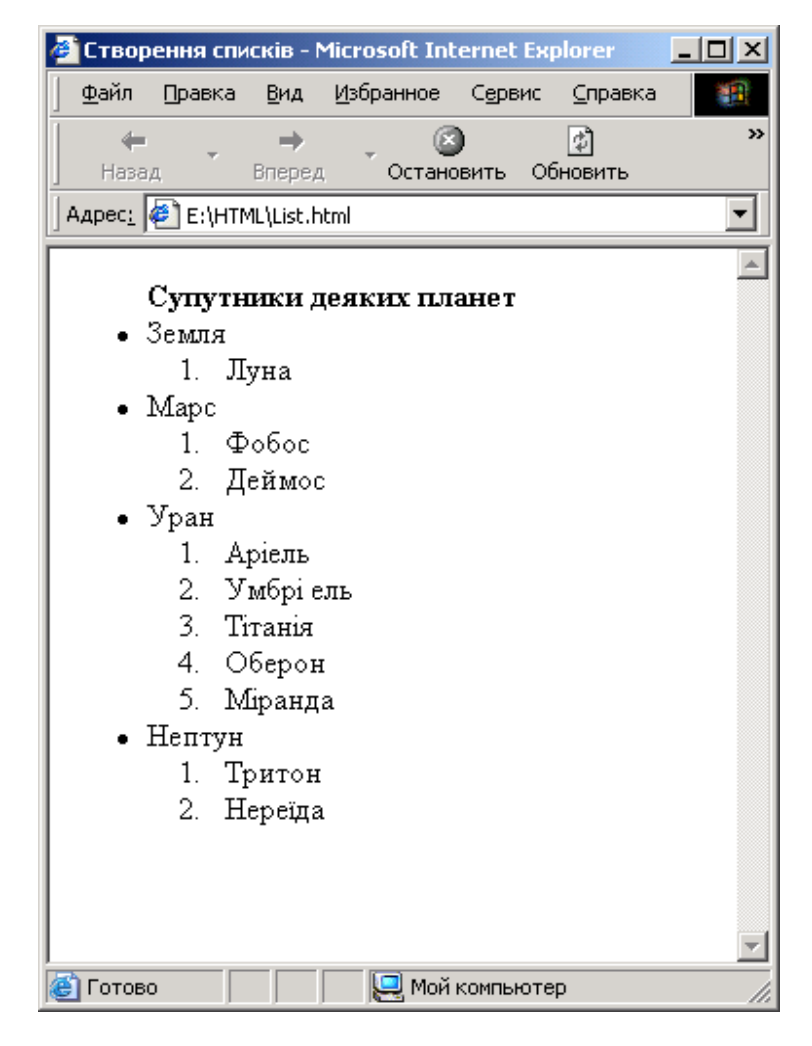

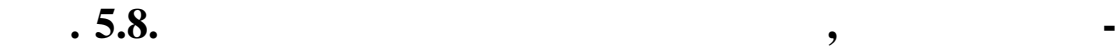

 $11.$  $.5.9.$ 

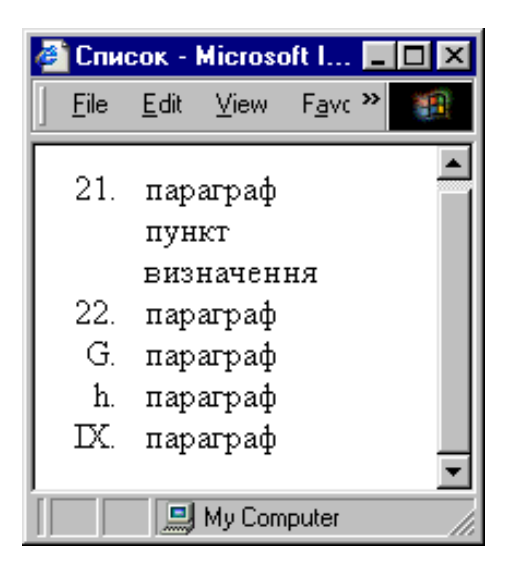

**Рис. 5.9. Зразок списку**

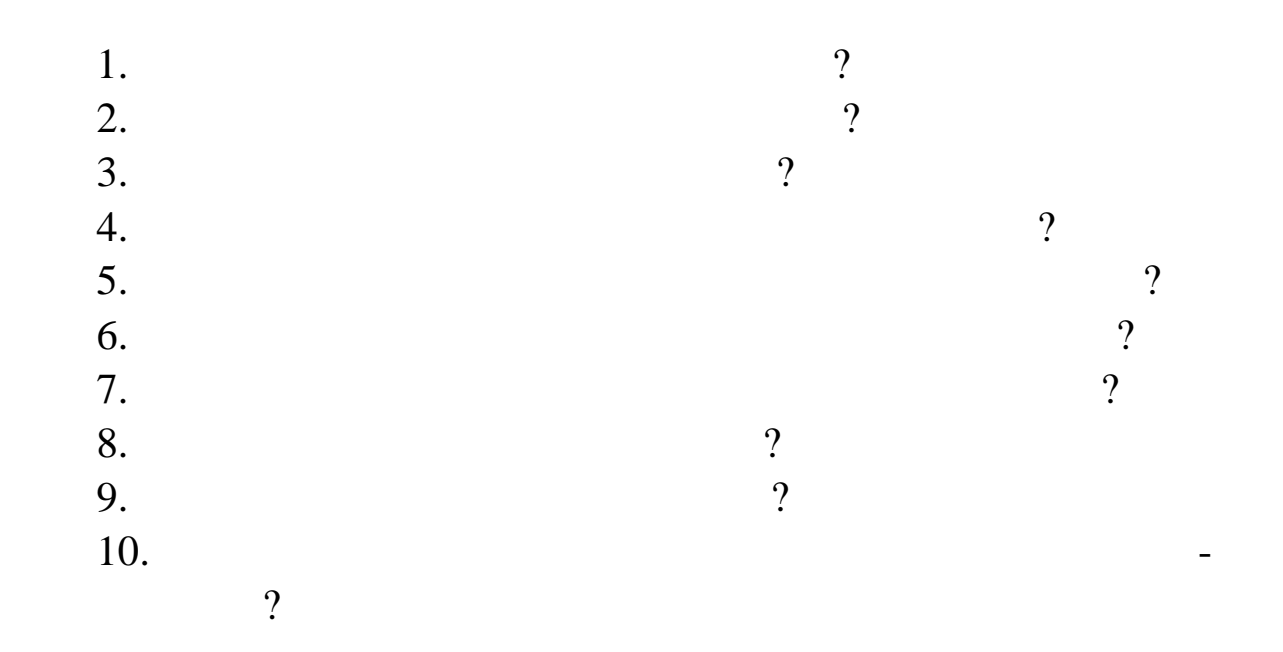

1. CHERT HTML BITML Zamok.jpg Tochka.jpg, Yellow.jpg.<br>2. HTML HTML Table.html,

**Мета:** навчитись створювати таблиці.

**HTML-**

**Тема.** Створення таблиць

 $3.$   $\,$ 

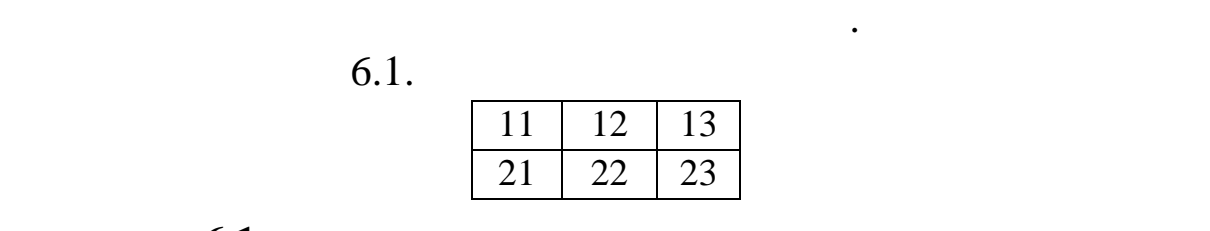

**ЛАБОРАТОРНА РОБОТА 6**

**рис.** 6.1. **Необх** 

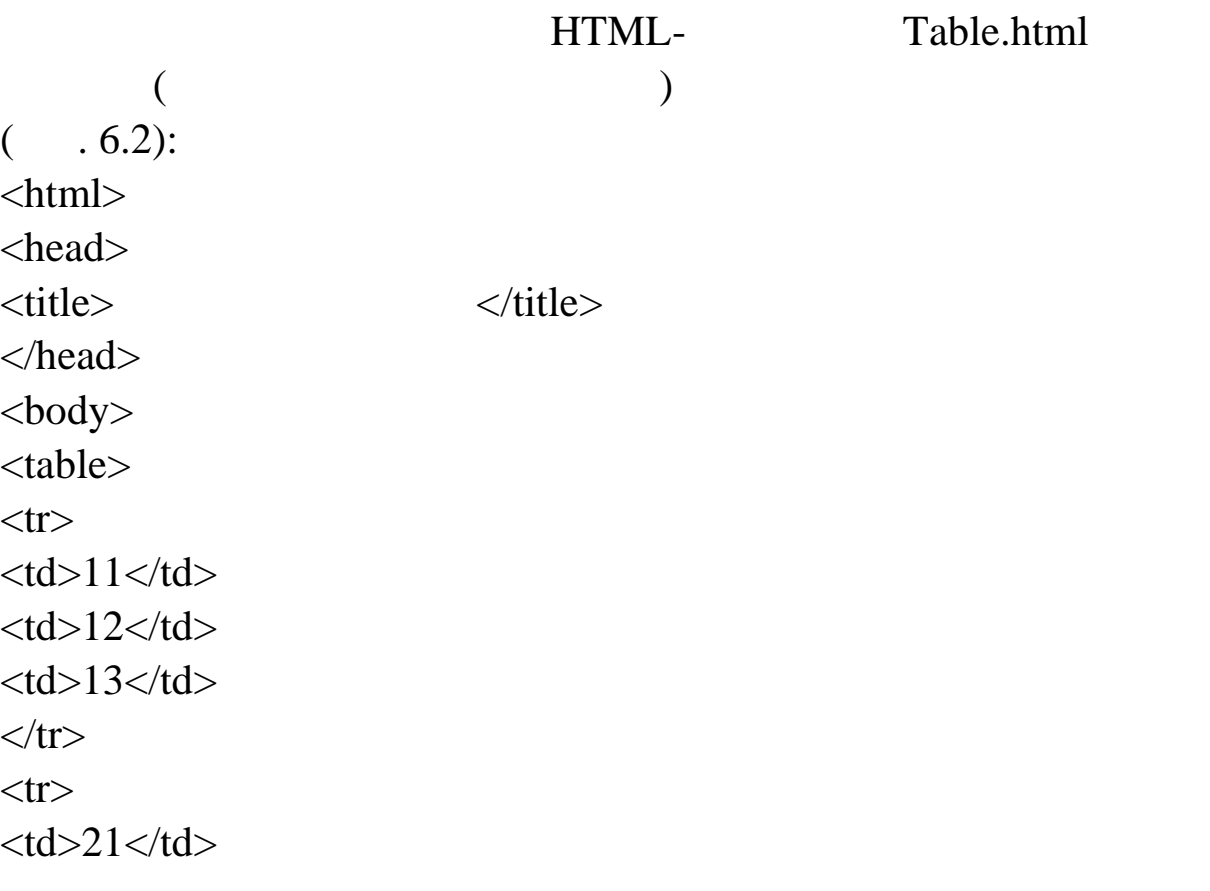

 $<$ td>22 $<$ /td>  $23 |$  $\langle tr \rangle$ </table> </body> </html>

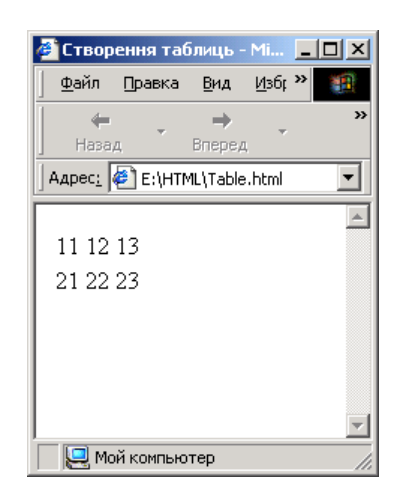

**Рис. 6.2. Відображення таблиці, що складається з двох**

но зап сати такий код:

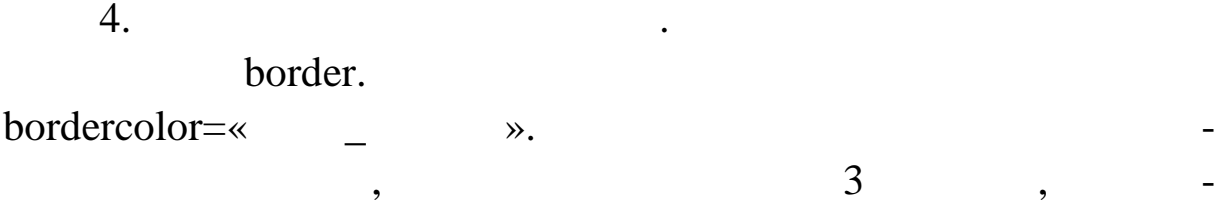

... <table border=«3»bordercolor=«#000000» >  $<$ tr $>$  $<$ td $>11$  $<$ /td $>$  $<$ td $>12$  $<$ /td $>$  $<$ td $>13$  $<$ /td $>$  $\langle t$ r $>$  $<$ tr $>$  $<$ td $>21$  $<$ /td $>$  $<$ td $>22$  $<$ /td $>$  $<$ td>23 $<$ /td>  $\langle t$ r $>$ </table> </body>

190

 $(-.6.3).$ 

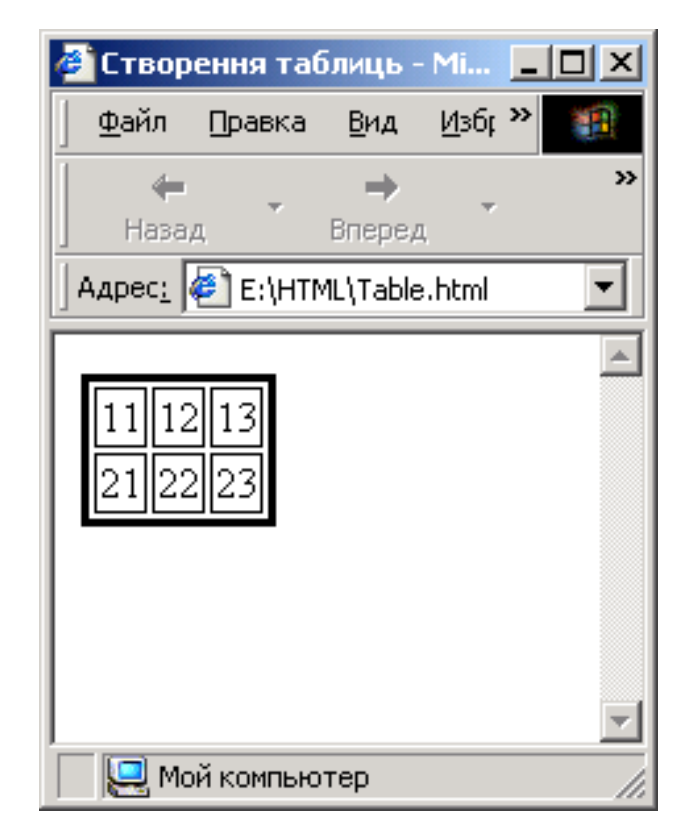

**Рис. 6.3. Відображення таблиці з границями товщиною 3**

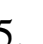

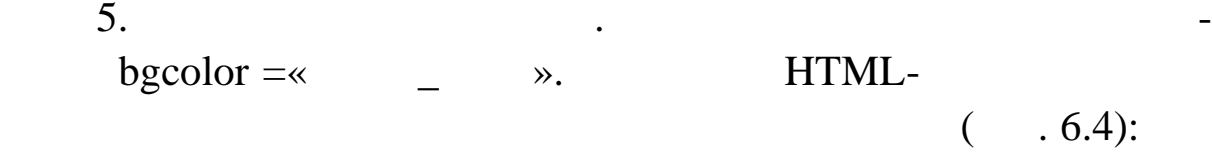

… <tableborder=«3» bordercolor=«#000000» bgcolor=«#999999»>  $<$ tr $>$  $11 |$  $12 |$  $<$ td $>13$  $<$ /td $>$  $\langle tr \rangle$  $<$ tr $>$  $21 |$  $22 |$  $23 |$  $\langle tr \rangle$ </ table> </body>

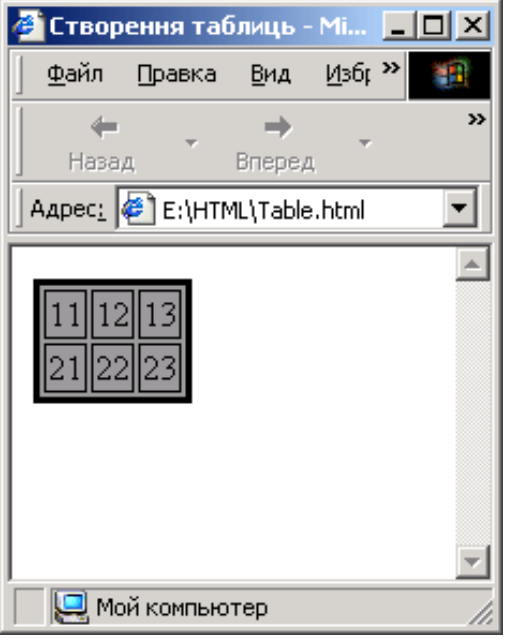

$$
. 6.4.
$$

 $6.$   $HTML$ 

 $($  . 6.5):

```
…
<table border=«3» bordercolor=«#000000»>
<tr><td bgcolor=«#ffffff»>11</td>
<td bgcolor=«#999999»>12</td>
<td bgcolor=«#ffffff»>13</td>
\langle tr \rangle<tr><td bgcolor=«#999999»>>21</td>
<td bgcolor=«#ffffff»>22</td>
<td bgcolor=«#999999»>23</td>
\langle tr>
</ table>
</body>
```
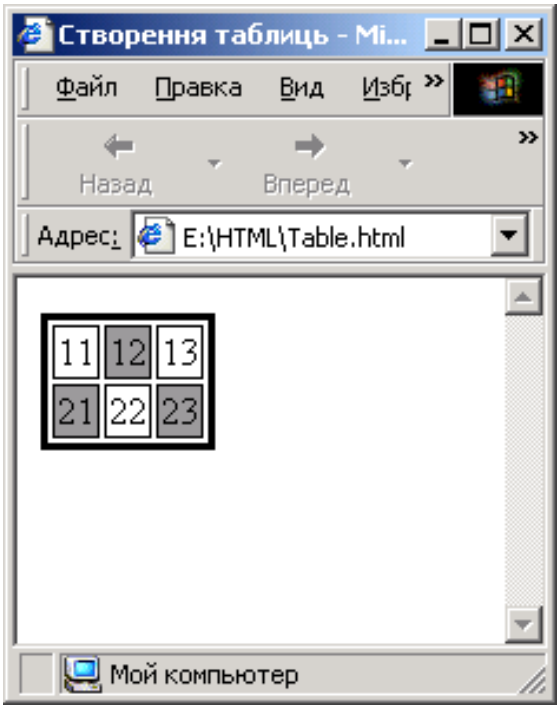

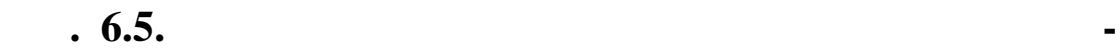

```
7.
```
 $40$ 

…

```
60 \hspace{1cm} \hspace{1cm} \hspace{1cm}width height . HTML-
( .6.6):
<table border=«3» bordercolor=«#000000»>
<tr>\langle \text{tdheight} = \langle 40 \rangle width = \langle 60 \rangle bgcolor = \langle \text{effiff} \rangle > 11 \langle \text{td} \rangle\langle \text{dwidth} = \langle 60 \rangle bgcolor = \langle 4999999 \rangle > 12 \langle 41 \rangle\langle \text{td width} = \langle 60 \rangle bgcolor = \langle \text{effiff} \rangle > 13 \langle \text{td} \rangle\langle tr><tr>\lttd height = «40» width = «60» bgcolor = «#999999»>21\lt/td>
<td width = «60» bgcolor = «#fffffff»>22</td>
\lttd width = «60» bgcolor = «#999999»>23\lt/td>
\langle tr></table>
</body>
```
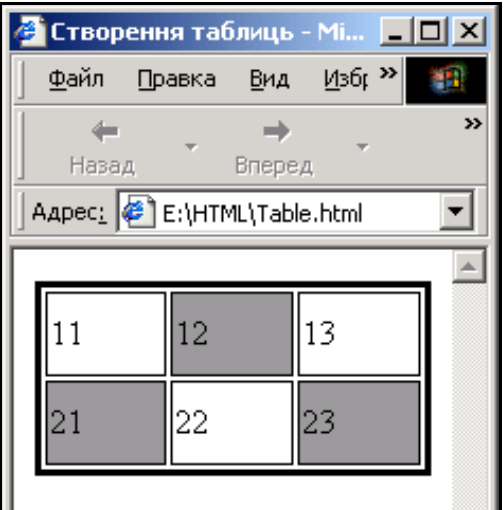

**Рис. 6.6. Відображення таблиці з висотою рядків 40 та**

 $8.$ комірки (стовпчики) і рядки поділять даний їм простір порівну, якщо не задавати особисто простору у відсотках чи піксе- $\mathbb{R}^2$ 

лях. Запися НТМL-код для таблиці таблиці таблиці таблиці та переглянемо ї  $(-.6.7):$ 

**шириною стовпчиків 60 пікселів**

…

<table border=«3» bordercolor=«#000000» bgcolor = «#999999» height =  $\le 200$ » width =  $\le 200$ »>  $<$ tr $>$  $<$ td>11</td><td>12</td><td>13</td>  $\langle tr \rangle \langle tr \rangle$  $<$ td>21</td><td>22</td><td>23</td>  $\langle tr \rangle$ </table> </body>

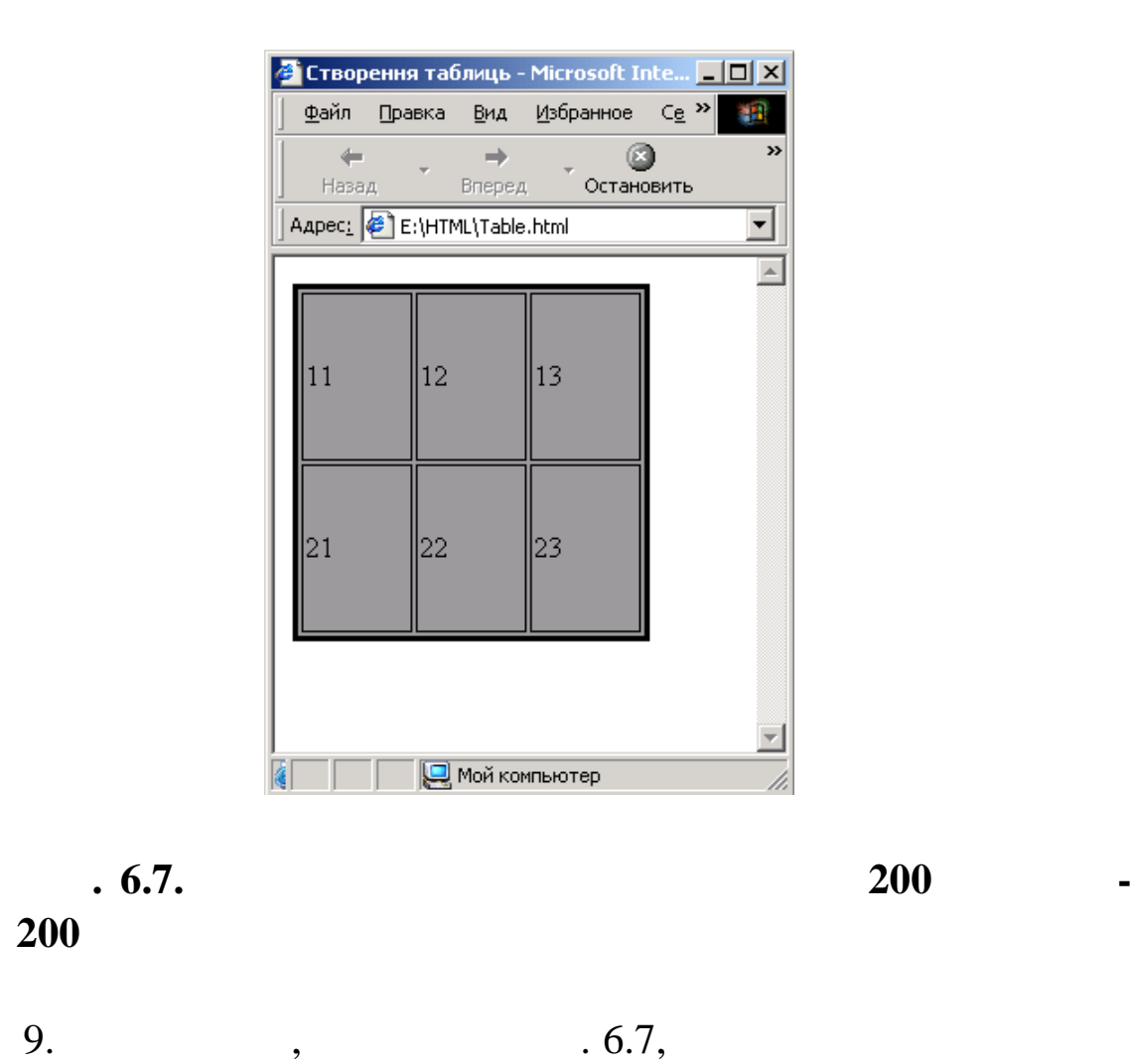

і ширину стовпчиків у відсотках до відсотках до висоти та ширини всієї та ширини всієї та ширини всієї та шири<br>Повії таб-

### лиці. Записно на використь на необхідний народи на використь на використь на використь на використь на викорис<br>В переглянемо таблиць у народи на використь на використь на використь на використь на використь на використь н

 $(-.6.8):$ 

```
…
```
 $\lt$ table border=«3» bordercolor=«#000000» height = «200» width =  $\langle 200 \rangle$ 

 $<$ tr $>$ 

```
\lttd height = «20%» width = «20%» bgcolor = «#ffffff»>11\lt/td>
```

```
\lttd width = «30%» bgcolor = «#999999»>12\lt/td>
```

```
\lttd width = «50%» bgcolor = «#fffffff»>13\lt/td>
```
 $\langle t$ r $>$ tr $>$ 

```
\lttd height=«80%» width= «20%» bgcolor = «#999999»>21 \lt/td>
```

```
\langle \text{td width} = \langle 30\% \rangle bgcolor = \langle \text{#ffffff} \rangle > 22 \langle \text{td} \rangle
```

```
\lttd width = «50%» bgcolor = «#999999»>23\lt/td>
```
 $\langle t$ r $>$ 

```
</table>
```
</body>

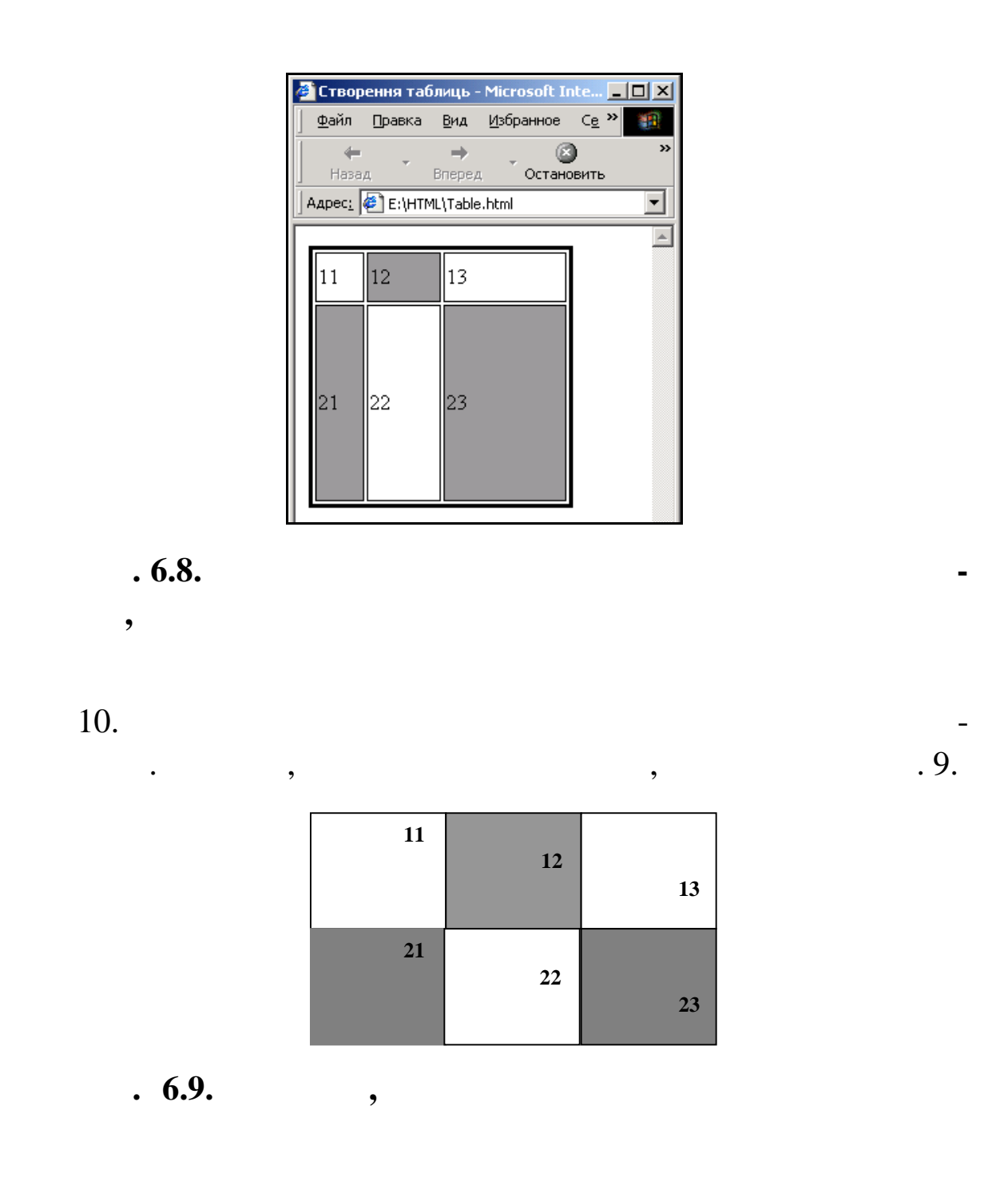

valign=«middle» (top, bottom)  $align=\ll$ center» (left, right)  $HTML$ - $($   $.6.10)$ :

```
…
<table border=«3» bordercolor=«#000000» >
<tr><td height=«40» width=«60» valign=«top» align=«left» bgcolor =
«#ffffff»>11</td>
```
 $<$ td width=«60» valign=«middle» align=«center» bgcolor = «#999999»>12</td>

<td width=«60» valign=«bottom» align=«right» bgcolor =  $\star\#$ fffffff»>13</td>

 $\langle t$ 

 $<$ tr $>$ 

<td height=«40» width=«60» valign=«top» align=«left» bgcolor =«#999999»>21</td>

```
<td width=«60» valign=«middle» align=«center» bgcolor =
«#ffffff»>22</td>
```

```
<td width=«60» valign=«bottom» align=«right» bgcolor =
«#999999»>23</td>
```
 $\langle t$ r $>$ 

…

</table>

 $\langle \text{body} \rangle$ 

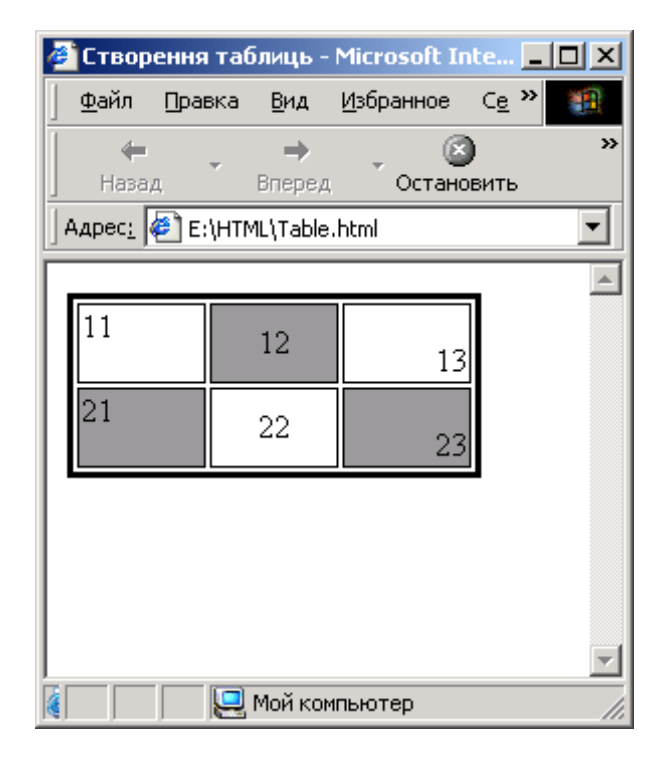

**9. 6.10. ••** 

11.  $\sqrt{ }$  6.10) дві комірки та задамо для них сірий колір фону. Для цього викоcolspan, HTML- :

```
<table border=«3» bordercolor=«#000000» >
<tr><td height=«40» colspan=«2» valign=«top» align=«left» bgcolor =
«#999999»>11</td>
<td width=«60» valign=«bottom» align=«right» bgcolor =
\ll\#fffffff»>13</td>
\langletr>
<tr><td height=«40» width=«60» valign=«top» align=«left» bgcolor
=\times#999999»>21</td>
<td width=«60» valign=«middle» align=«center» bgcolor =
\ll\#fffffff»>22</td>
<td width=«60» valign=«bottom» align=«right» bgcolor =
«#999999»>23</td>
\langle tr></table>
```
</body>

 $6.11.$ 

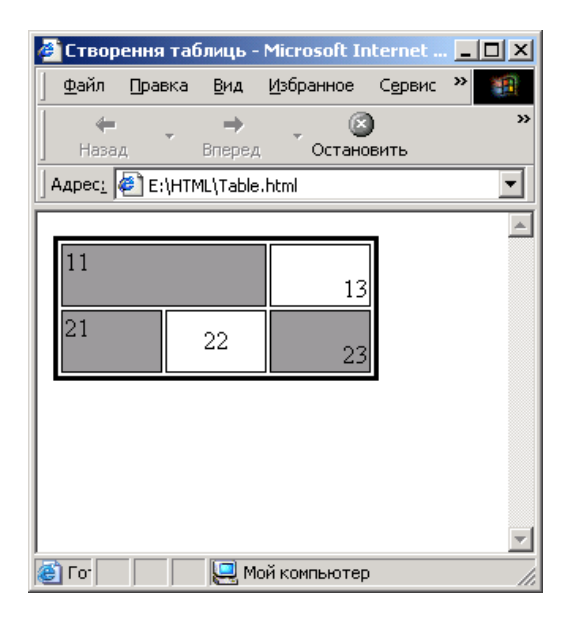

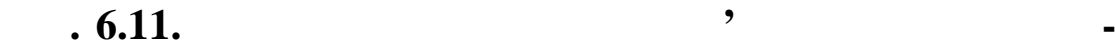

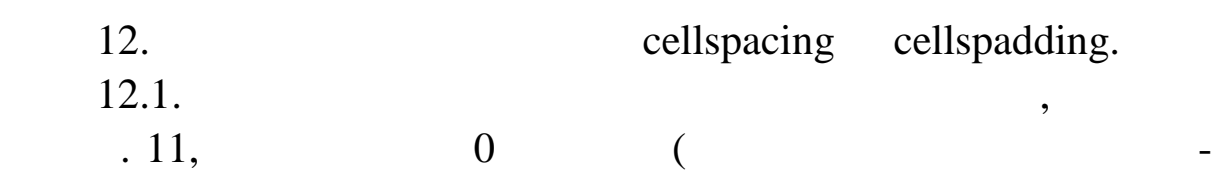

**му рядку першими двома комірками, для яких заданий сірий**

 $\blacksquare$ ).  $\blacksquare$ 

HTML-:

…

<table border=«3» bordercolor=«#000000» cellspacing=«0» >

 $<$ tr $>$ 

<td height=«40» colspan=«2» valign=«top» align=«left» bgcolor = «#999999»>11</td>

 $<$ td width=«60» valign=«bottom» align=«right» bgcolor =  $\ll\#$ fffffff»>13</td>

 $\langle t$ r $>$ 

 $<$ tr $>$ 

<td height=«40» width=«60» valign=«top» align=«left» bgcolor =«#999999»>21</td>

<td width=«60» valign=«middle» align=«center» bgcolor = «#ffffff»>22</td>

<td width=«60» valign=«bottom» align=«right» bgcolor = «#999999»>23</td>

 $\langle t$ r $>$ 

</table>

</body>

 $6.12.$ 

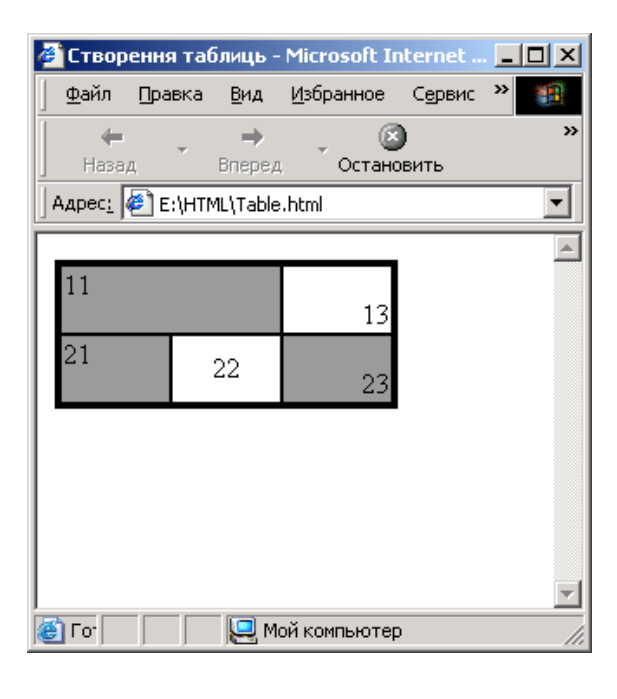

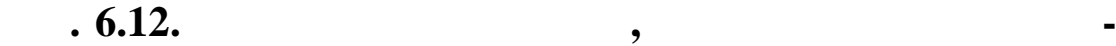

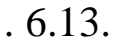

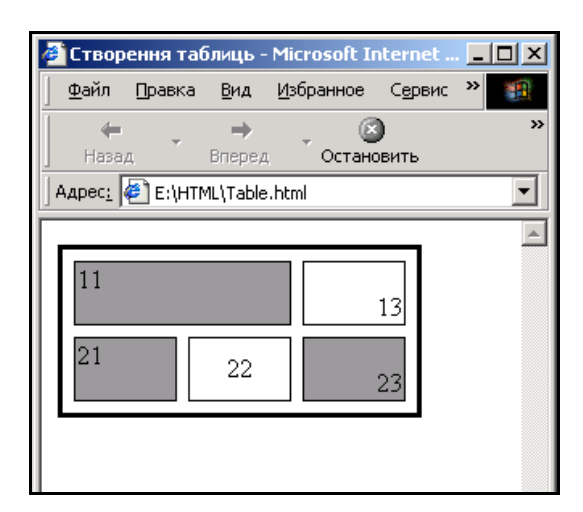

що визначає відстань між границями комірок і даними, що знахо-

дяться у цих комірках. Для наочності результатів спочатку за дості результатів спочатку за дості результатів с

**рис. 6.13.** Видображення таблиці, відстання таблиці, відстання таблиці, відстання таблиці, відстання таблиці, відс

**дорівнює 7 пікселів**

12.3. *Parameters* cellpadding,

#### помогою параметра valing видов видов видов видов видов видов в составляет с поставляет с поставляет с поставля

ряду доверху, а нижн $\alpha$  нижн $\alpha$  –  $\alpha$   $\alpha$   $\alpha$  –  $\alpha$   $\alpha$   $\beta$ 

```
200
...
<table border=«3» bordercolor=«#000000»cellpadding=«0» >
<tr><td height=«40» colspan=«2» valign=«top» align=«left» bgcolor =
«#999999»>11</td>
\lttd width=«60» valign=«top» align=«right» bgcolor = «#fffffff»>13\lt/td>
\langle tr><tr><td height=«40» width=«60» valign=«bottom» align=«left» bgcolor
=«#999999»>21</td>
<td width=«60» valign=«bottom» align=«center» bgcolor =
\ll\#fffffff»>22</td>
<td width=«60» valign=«bottom» align=«right» bgcolor =
«#999999»>23</td>
\langle tr \rangle</table>
</body>
```
 $6.14.$ 

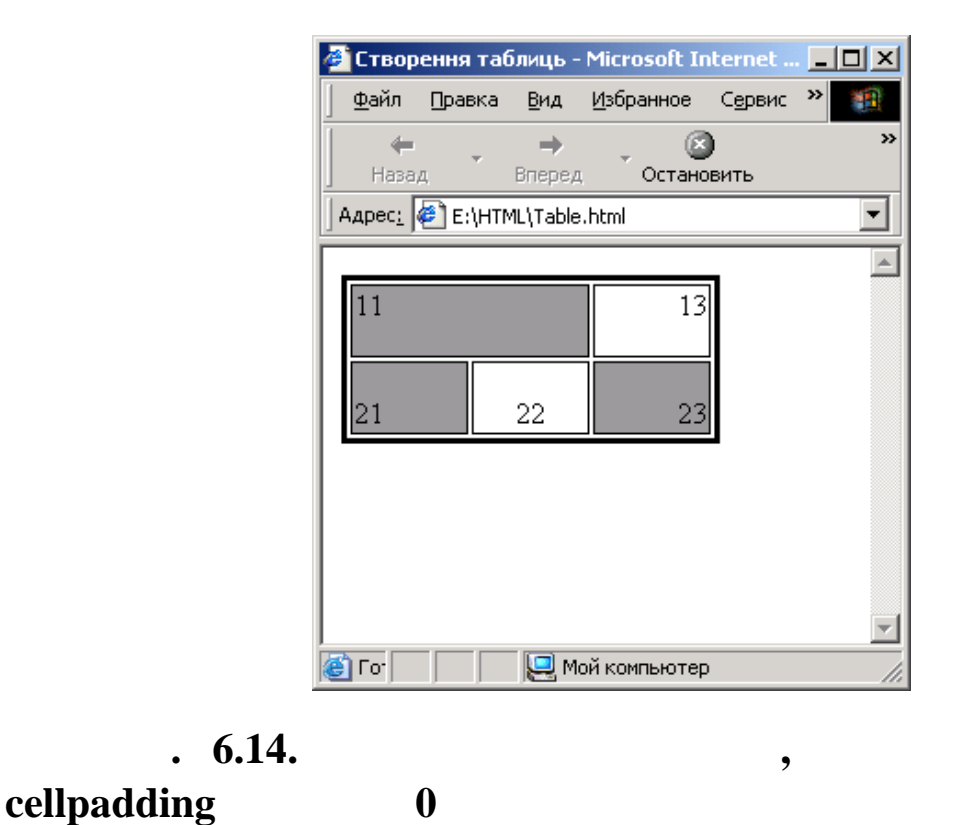

cellpadding 0 7.

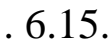

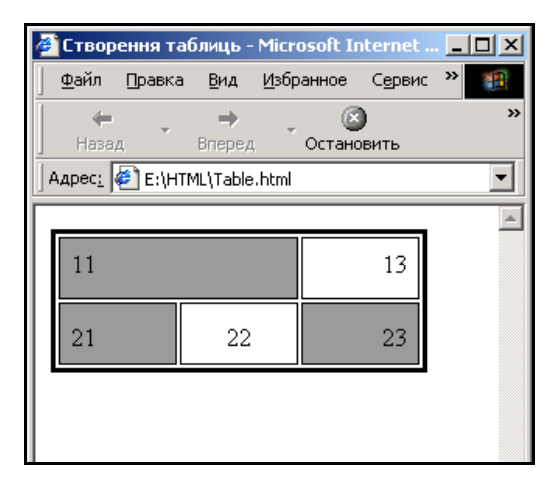

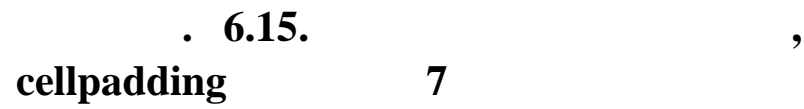

13.  $\blacksquare$ 

…

ndial background. HTML-код при цьому буде таких буде таких буде таких буде таких буде так и не на кими на виде

 $\lt$ table height = «200» width = «200» background=«Zamok.jpg»>  $<$ tr $>$ 

```
<td><td><td><td><td><td>\langle/tr><tr><td><td><td><td><td><td>\langle tr></table>
</body>
```
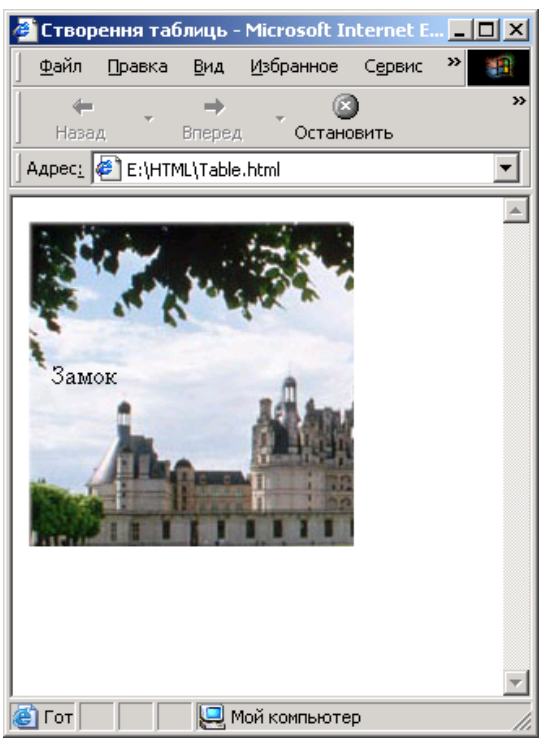

**9.16. 16. 16. 16. 16. 16. 16. 16. 16. 16. 16. 16. 16. 16. 16. 16. 16. 16. 16. 16. 16. 16. 16. 17. 17. 17. 17. 17. 17. 17. 17. 17. 17. 17. 17. 17. 17. background** 

### $14.$   $\blacksquare$

## $HTMI -$

… <table align=«center»> <tr height=«200»> <tdwidth=«200» valign=«top» background=«Zamok.jpg» align=«center»><h1><br/><br/>br> </h1></td> <td width=«50» background=«Tochka.jpg»></td> <td width=«300» valing=«top» background=«Yellow.jpg» align=«center»>

одного ряду та третьох комирования и третьох комирования и третьох комирского додамо ще одну и додамо ще одну

табл цю, яка складається з чотирьох рядків та двох стояння з чотирьох рядків. В серверном стоянном стоянном се<br>В серверном стоянном стоянном серверном стоянном стоянном стоянном стоянном стоянном стоянном стоянном стоянно

```
\langle h3 \rangle -2:\langle h3 \rangle<table cellspasing=«3» border=«3» bordercoler=«black»
background=«Yellow.jpg»>
<tr height=«40»>\lttd width=«200» align=«center»> '\lt/td>
<td width=«100» align=«center»>10%</td>
\langle tr>\langletr height=«40»>
lttd width=«200» align=«center» > lt/td>
\lttd width=«100» align=«center» >70% \lt/td>
\langle tr>\langletr height=«40»>
\lttd width=«200» align=«center»>\lt/td>
\lttd width=«100» align=«center» >20% \lt/td>
\langle tr>\langletr height=«40»>
\lttd width=«200» align=«center»>\lt/td>
\lttd width=«100» align=«center» > \lt/td>
\langle tr \rangle</table>
<br><h3>Викладач</h3>
\langle t \, \mathrm{d} \rangle\langle tr></table>
</body>
                                             (-.6.17).
```

| <b>Створення таблиць - Microsoft Internet Explorer</b> |                             |                                                  |                               | $\Box$ |
|--------------------------------------------------------|-----------------------------|--------------------------------------------------|-------------------------------|--------|
| Избранное Сервис<br>Файл<br>Правка<br>Вид              | Справка                     |                                                  |                               | 锻      |
| ∸<br>Остановить<br>Назад<br><b>Вперед</b>              | 団<br>⋒<br>Обновить<br>Домой | Q<br>Поиск                                       | 匔<br>Ø<br>Избранное<br>Журнал | »      |
| Aapec: E:\HTML\Table.html<br>$\blacktriangledown$      |                             |                                                  |                               |        |
|                                                        |                             | Таблиця, яка показує успішність<br>групи ОА-Д-2: |                               |        |
| <b>3BIT</b>                                            |                             | п'ятірок                                         | 10%                           |        |
|                                                        |                             | четвірок                                         | 70%                           |        |
|                                                        |                             | трійок                                           | 20%                           |        |
|                                                        |                             | двійок                                           | не має                        |        |
| Викладач                                               |                             |                                                  |                               |        |
| Готово                                                 | Moй компьютер               |                                                  |                               |        |

**Рис. 6.17. Відображення таблиці, яка складається з одно-**

# 14. HTML- $\qquad \qquad$

 $\ddot{\phantom{1}}$ , поданої відповідають таблиці, поданої на рис. 6.18.

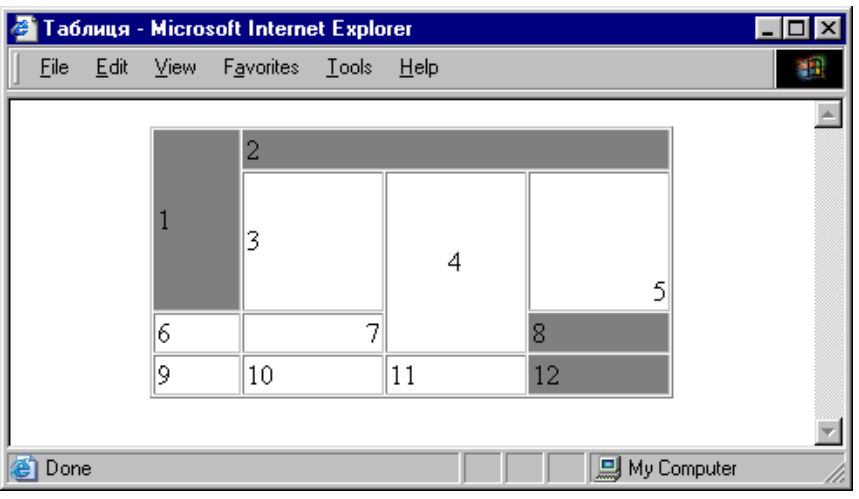

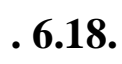

 $15.$   $\qquad \qquad$ 

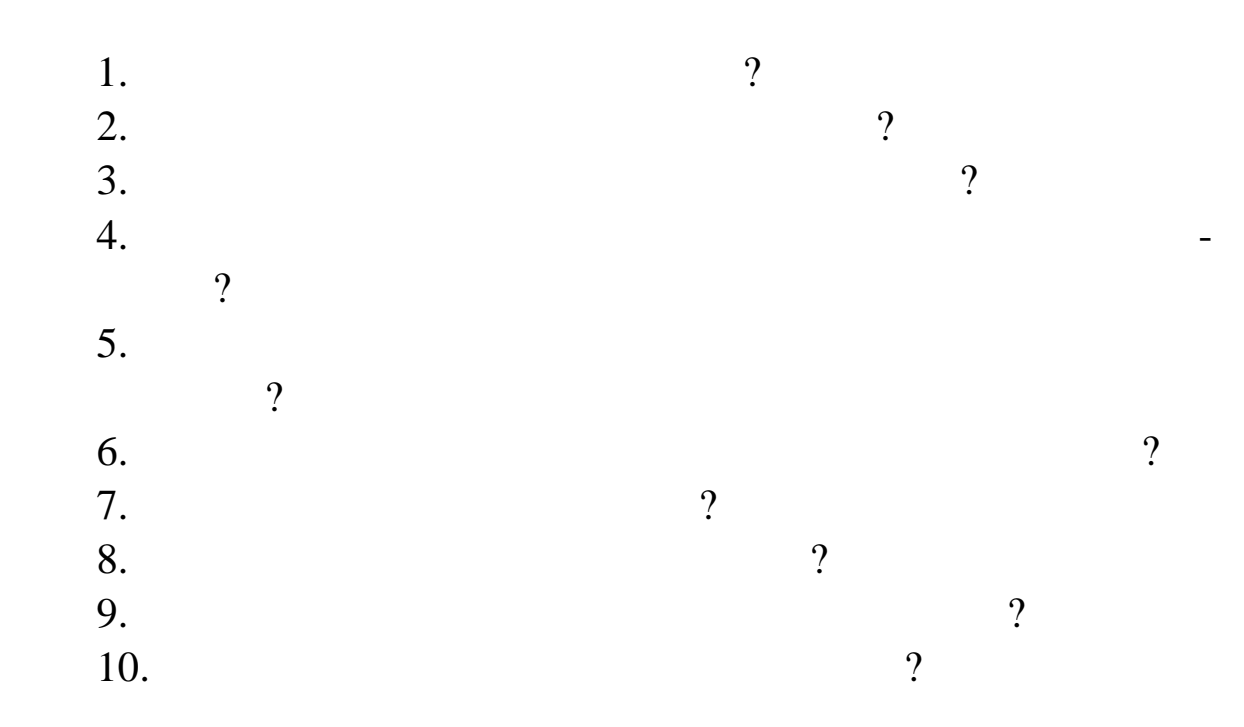

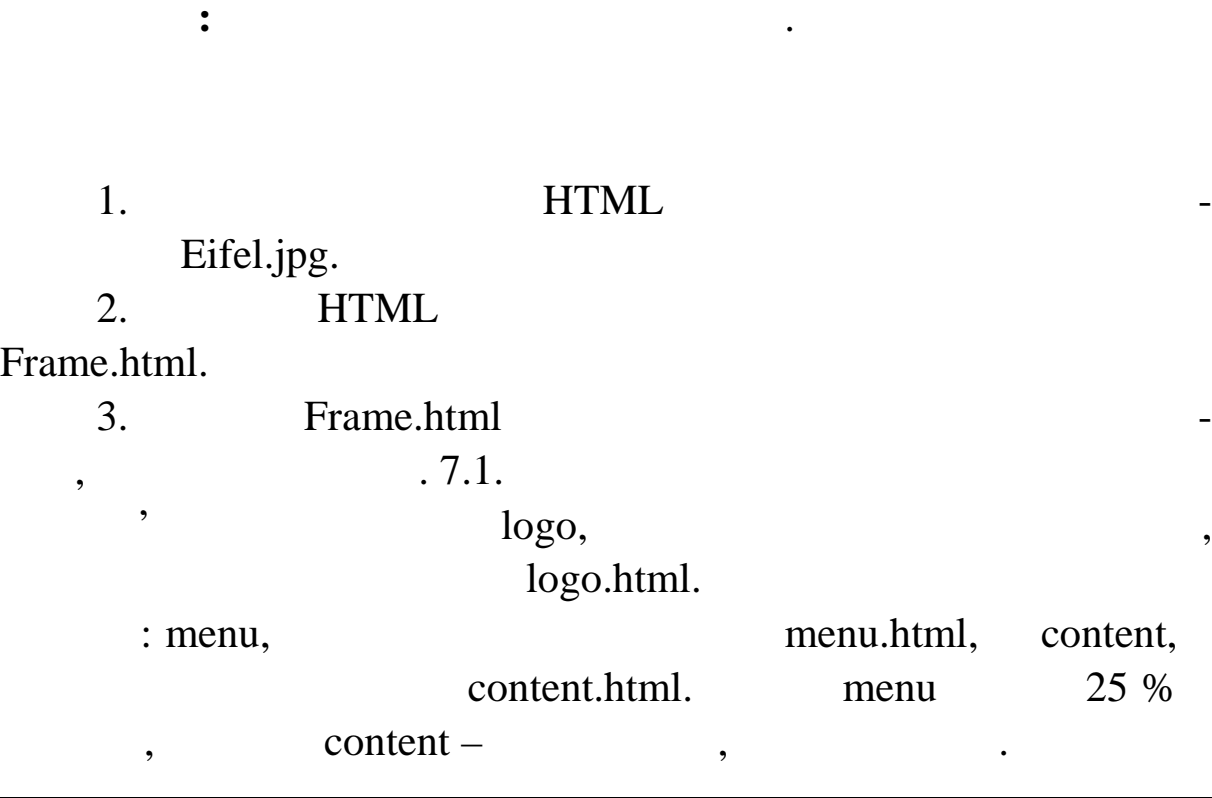

**ЛАБОРАТОРНА РОБОТА 7**

**Тема.** Створення фреймів

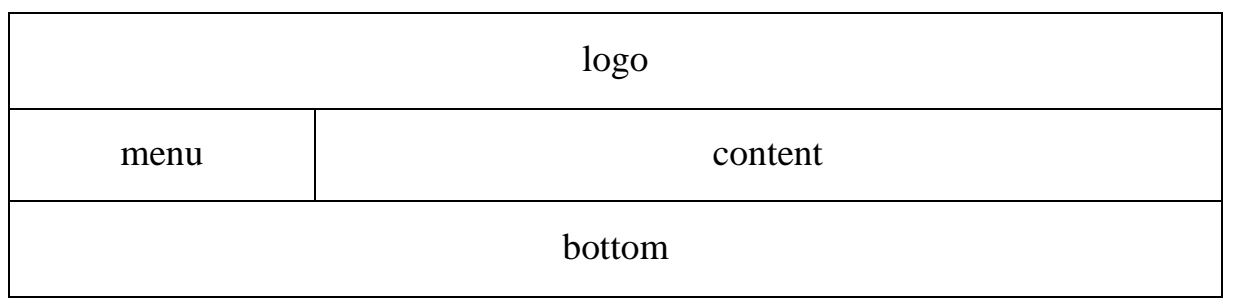

**Рис. 7.1. Розміщення фреймів у вікні браузера**

 $\frac{1}{2}$  bottom  $\frac{1}{2}$  expansion  $\frac{1}{2}$  expansion  $\frac{1}{2}$  expansion  $\frac{1}{2}$  expansion  $\frac{1}{2}$  expansion  $\frac{1}{2}$  expansion  $\frac{1}{2}$  expansion  $\frac{1}{2}$  expansion  $\frac{1}{2}$  expansion  $\frac{1}{2}$  expansion  $\frac{$ 

**bottom.html.** Frame.html -

#### $HTML-$

 $\langle$ html $>$ 

<head>

 $\langle$ title> $\langle$ 

</head>

<frameset rows=«25%,50%,25%»>

<frame src=«logo.html»>

<frameset cols=«25%,\*»>

<frame src=«menu.html»> <frame src=«content.html»> </frameset> <frame src=«bottom.html»> </frameset> </html>

 $4.$  **HTML** logo.html, menu.html, content.html, bottom.html HTML-4.1. HTML- $logo.html$ : <html> <head> <title>logo</title> </head>  $$ <img src=«Eifel.jpg» height=«110» align=«left»>  $\langle$ h2 align=«center»> $\langle$ </body> </html>

4.2. HTMLnenu.html: <html> <head> <title>menu</title> </head> <body>  $\langle$ hr $>$  $\langle b r \rangle \langle b r \rangle$ 

</body> </html> 4.3. HTML- $\qquad \qquad \text{content.html:}$  $\langle$ html $>$ <head> <title>content</title>

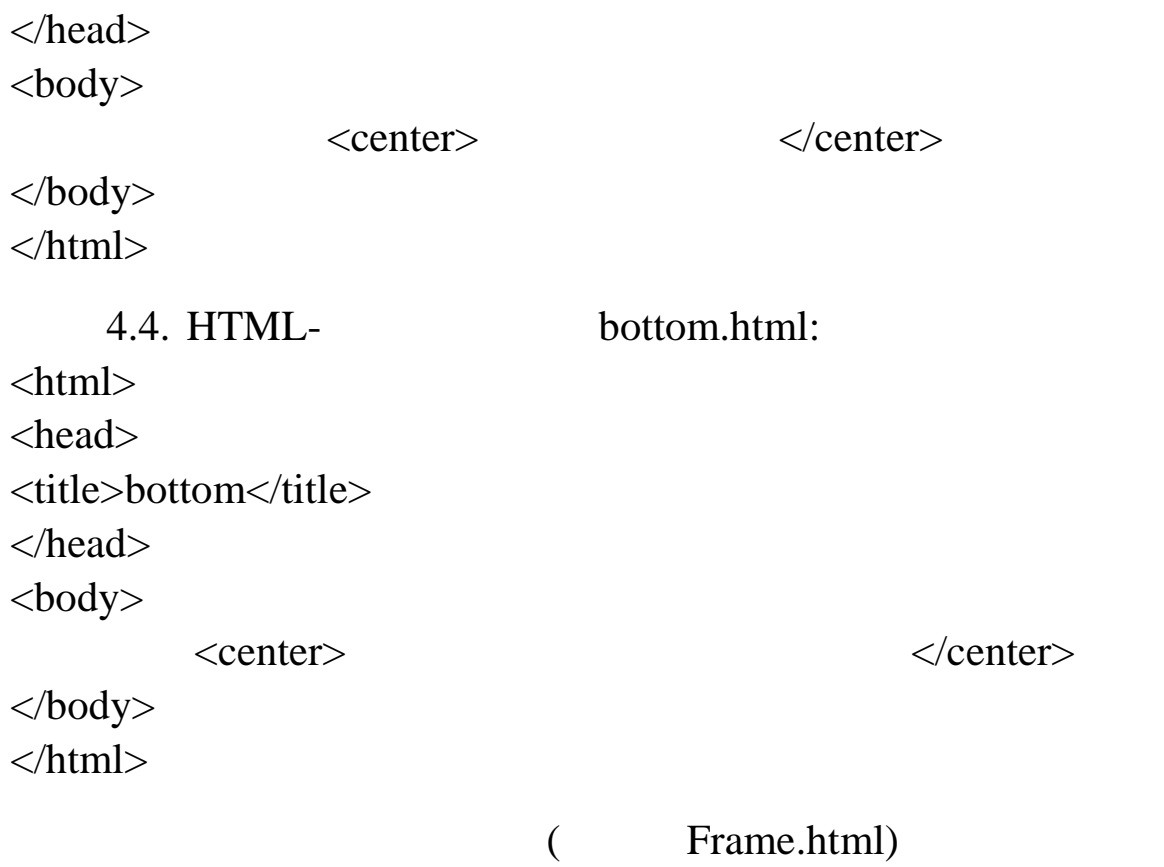

 $.7.2.$ 

• Створення фреймів - Microsoft Internet Explorer  $\overline{\Box}$ Eile  $Edit$ View Favorites  $I$ ools  $He$ **AR** ТУРИСТИЧНА ФІРМА "АРС"  $\blacktriangle$ ٠ Новини Зміст документу Ціни Погода Нижній колонтитул документу **Done** My Computer

5. Зробимо так, щоб смуга прокрутки у фреймі logo була ві $s$ crolling

```
\langleframe\rangle,
```
«*no»*. HTML- Frame.html: <frameset rows=«25%,50%,25%»> <frame src=«logo.html»scrolling=«no»> <frameset cols=«25%,\*»> <frame src=«menu.html»> <frame src=«content.html» > </frameset> <frame src=«bottom.html»>

</frameset>

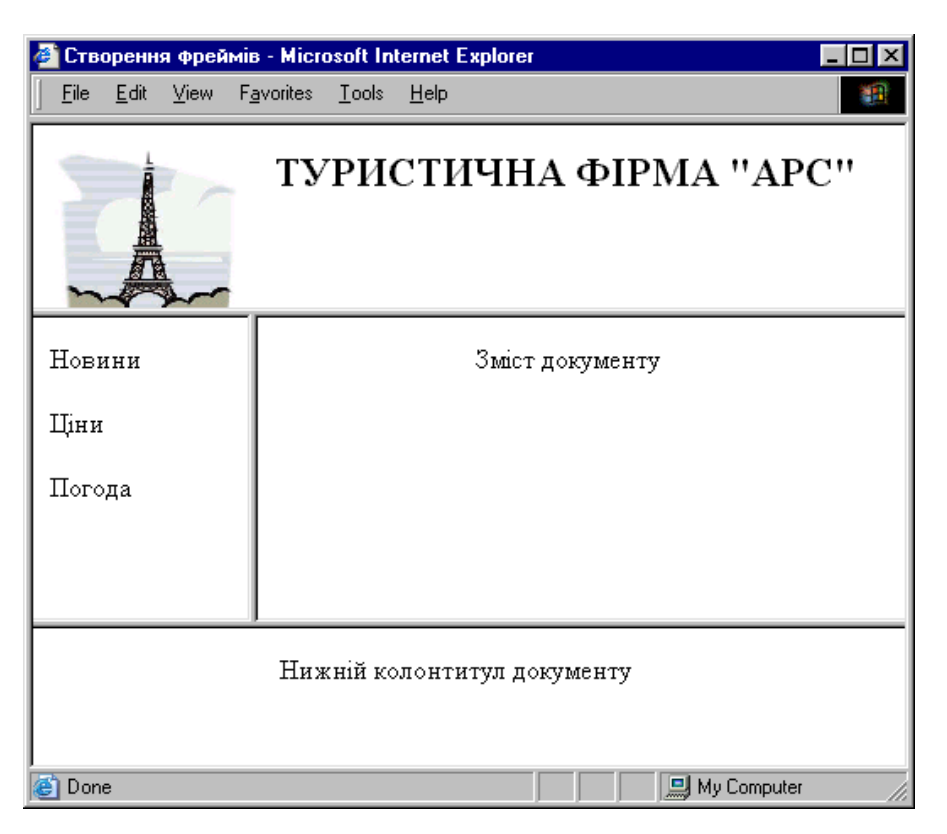

**Рис. 7.3. Відображення у браузері чотирьох фреймів, у**

 $6.$  , we note that the set of  $\sim$   $\sim$   $\sim$   $\sim$   $\sim$   $\sim$ frameborder <frame>, чення якого у цьому випадку дорівнює *0*. Корег ємо HTML-код:

<frameset rows=«25%,50%,25%»>

<frame src=«logo.html» scrolling=«no» frameborder=0>

<frameset cols=«25%,\*»>

<frame src=«menu.html» frameborder=0> <frame src=«content.html» frameborder=0> </frameset> <frame src=«bottom.html» frameborder=0> </frameset>

 $($   $.7.4)$ .

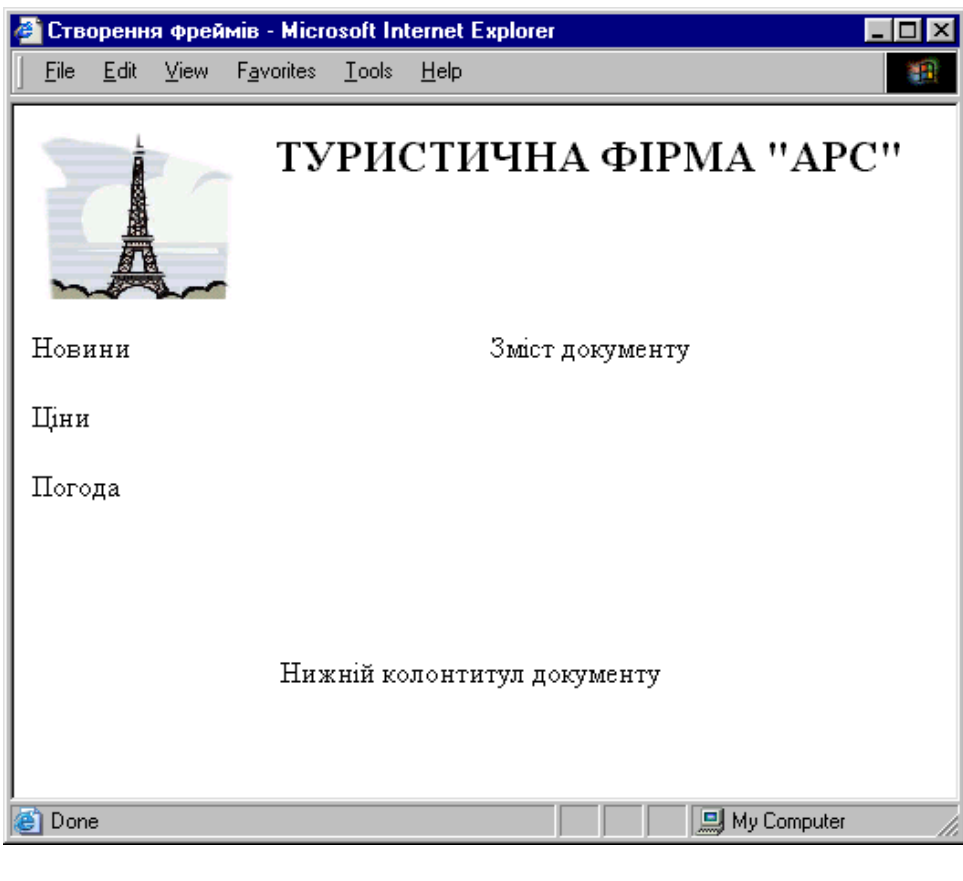

**Рис. 7.4. Відображення у браузері чотирьох фреймів, для**

7.  $frameborder \quad 0 \quad 1$ ,

ний колір межі між фреймами – це робимо за допомогою пар метра *bordercolor*  $\langle \text{frame} \rangle$ . HTML- : <frameset rows=«25 %,50 %,25 %»> <frame src=«logo.html» scrolling=«no» frameborder=1 bordercolor=«green»>  $\langle$  frameset cols= $\langle$ 25 %,\*>> <frame src=«menu.html» frameborder=1 bordercolor=«green»> <frame src=«content.html» frameborder=1 bordercolor=«green»>

визначити наявність между між фреймами. А також визначимо з ле $\sim$ 

</frameset>

<frame src=«bottom.html» frameborder=1 bordercolor=«green»>> </frameset>

 $Frame.html$  ( $.7.5$ ).

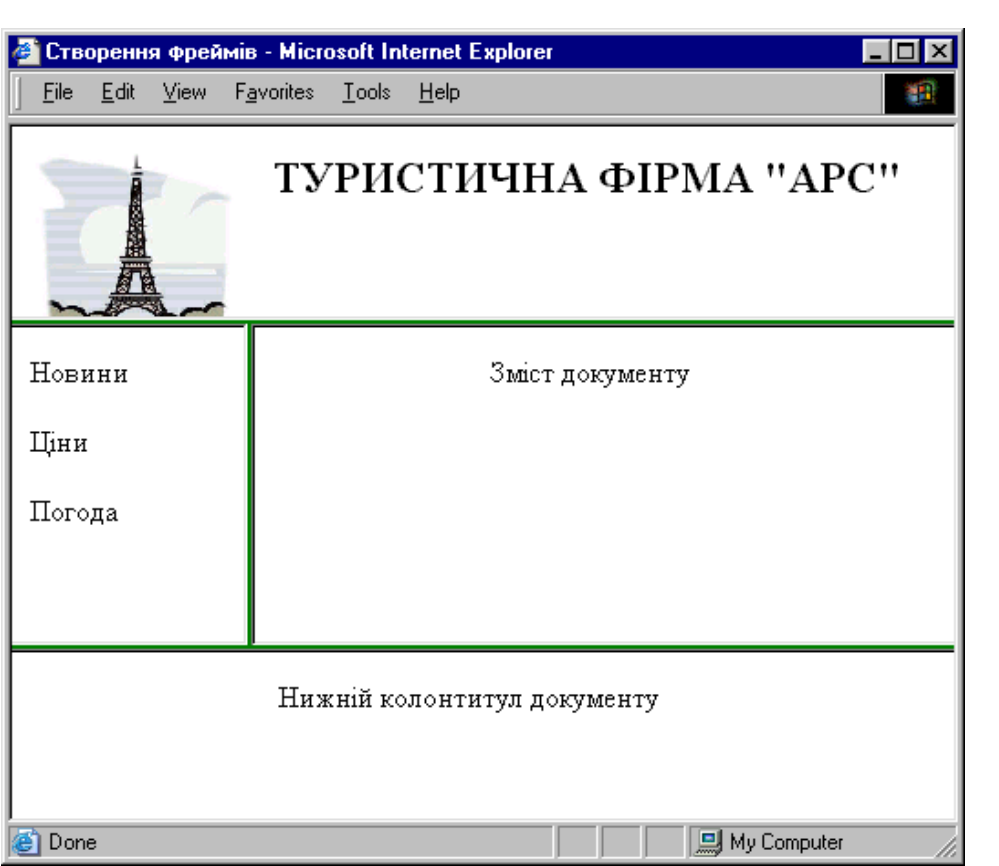

**Рис. 7.5. Відображення у браузері чотирьох фреймів, для**

 $8.$ 

лізуємо це за допомогою параметрів *marginheight* т *marginwidth*,

ля, у межах яких не може бути розміщена ніяка інформація. Реалізація на ніяка інформація. Реа-

## $1$   $1$

**яких визначена наявність межі між фреймами та зелений ко-**

### **НТМL-количественно на переглянемо документ у вікні брать вікні брать вікні брать вікні брать вікні брать вікн**

 $(7.6)$ :

<frameset rows=«25%,50%,25%»>

<frame src=«logo.html» scrolling=«no» frameborder=1

bordercolor=«green» margingheight=«1» marginwidth=«1»>

<frameset cols=«25%,\*»>

<frame src=«menu.html» scrolling=«no» frameborder=1

bordercolor=«green»margingheight=«1» marginwidth=«1»>

<frame src=«content.html» frameborder=1 bordercolor=«green» margingheight=«1» marginwidth=«1»> </frameset> <frame src=«bottom.html» frameborder=1 bordercolor=«green»margingheight=«1» marginwidth=«1»> </frameset>

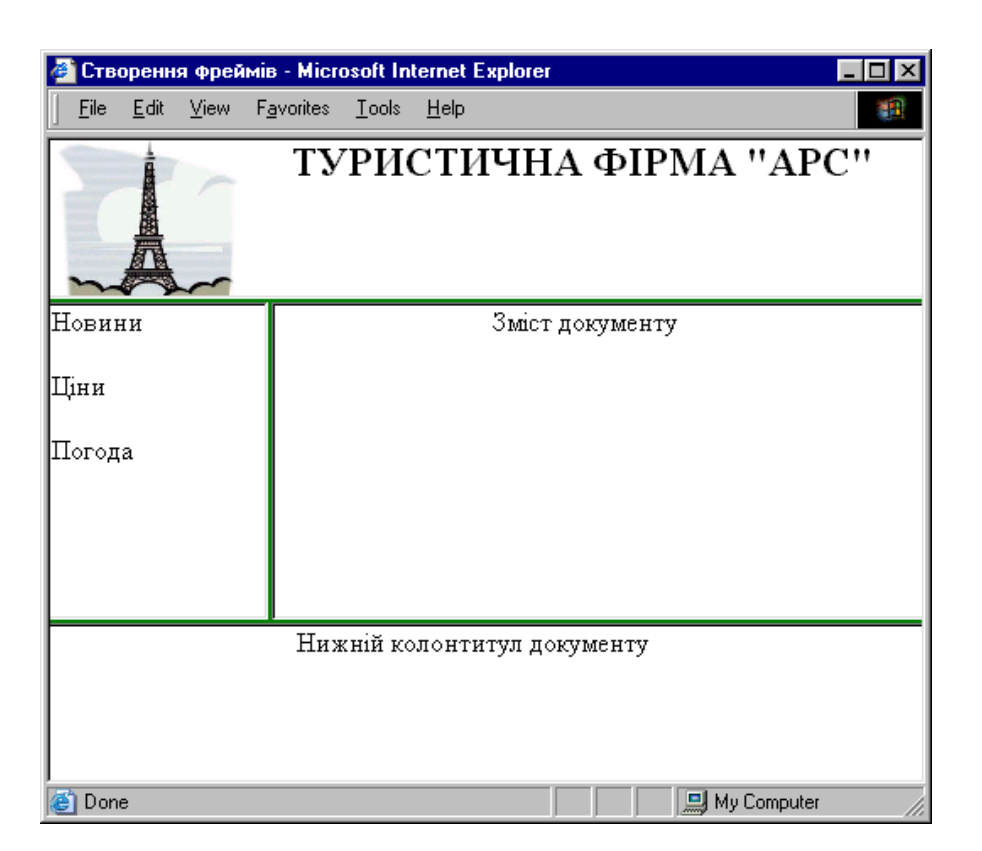

**Рис. 7.6. Відображення у браузері чотирьох фреймів, для**

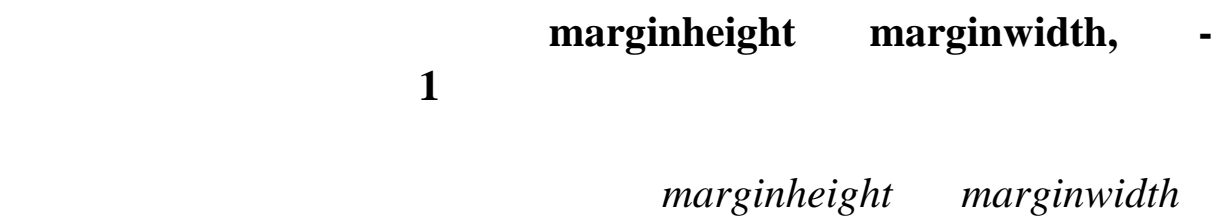

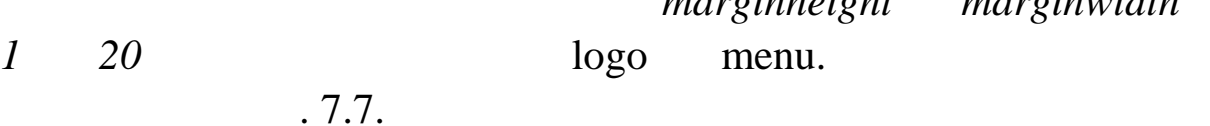

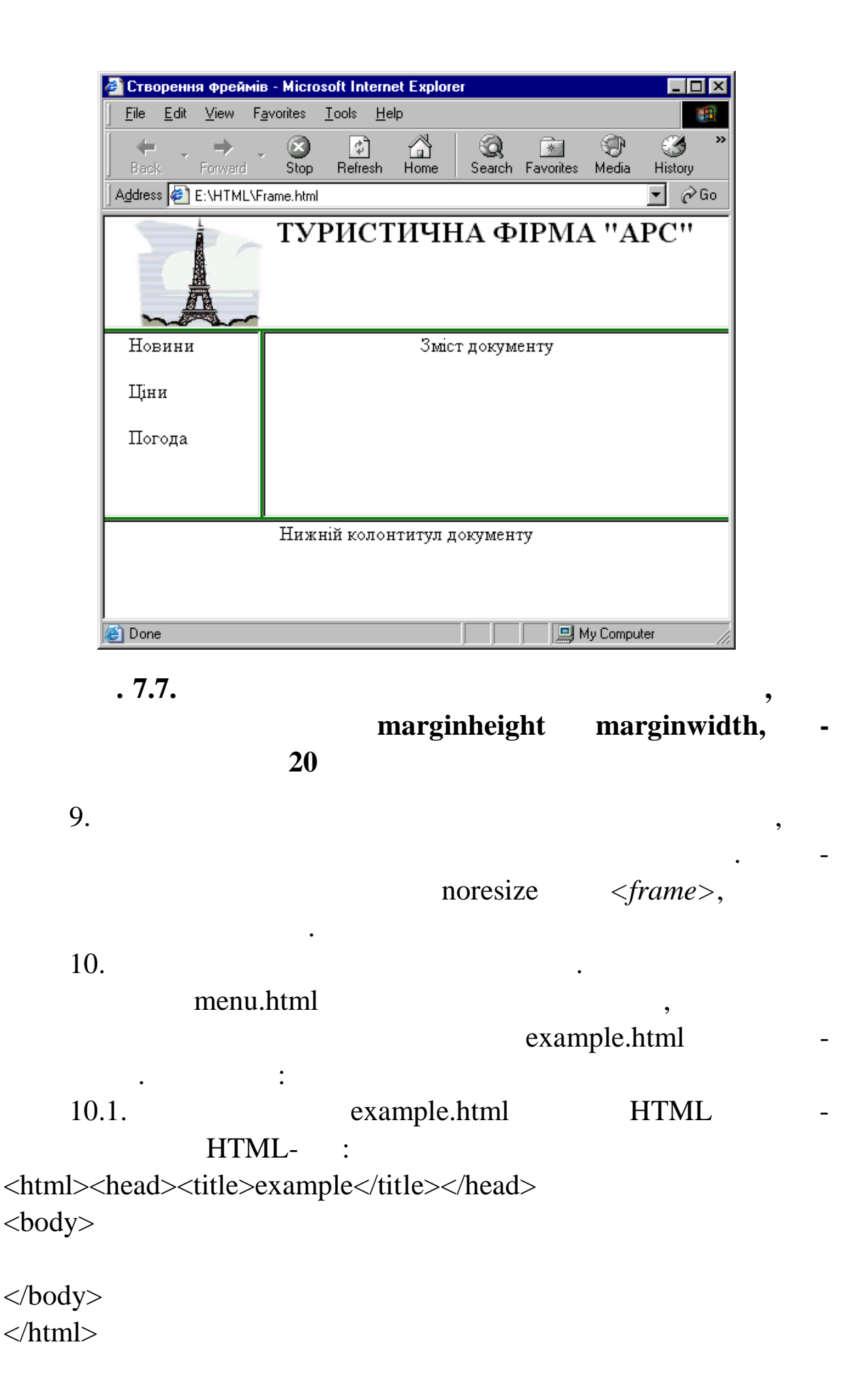

 $10.2.$  ,  $\,$ ,  $\,$ ,  $\,$ ,  $\,$ ,  $\,$ ,  $\,$ ,  $\,$ ,  $\,$ ,  $\,$ ,  $\,$ ,  $\,$ ,  $\,$ ,  $\,$ ,  $\,$ ,  $\,$ ,  $\,$ ,  $\,$ ,  $\,$ ,  $\,$ ,  $\,$ ,  $\,$ ,  $\,$ ,  $\,$ ,  $\,$ ,  $\,$ ,  $\,$ ,  $\,$ ,  $\,$ ,  $\,$ ,  $\,$ ,  $\,$ ,  $\,$ ,  $\,$ ,  $\,$ ,  $\,$ ,  $($  content). HTML-Frame. html – content  $\cdot$  « »:  $\epsilon$  -frameset rows= $\epsilon$ 25 %,50 %,25 %»> <frame src=«logo.html» scrolling=«no» frameborder=1 bordercolor=«green» margingheight=«20» marginwidth=«20»> <frameset cols=«25 %,\*»> <frame src=«menu.html» scrolling=«no» frameborder=1 bordercolor=«green»margingheight=«20» marginwidth=«20»> <frame src=«content.html» frameborder=1 bordercolor=«green» margingheight=«20» marginwidth=«20» name=«A»> </frameset> <frame src=«bottom.html» frameborder=1 bordercolor=«green»margingheight=«20» marginwidth=«20»> </frameset>

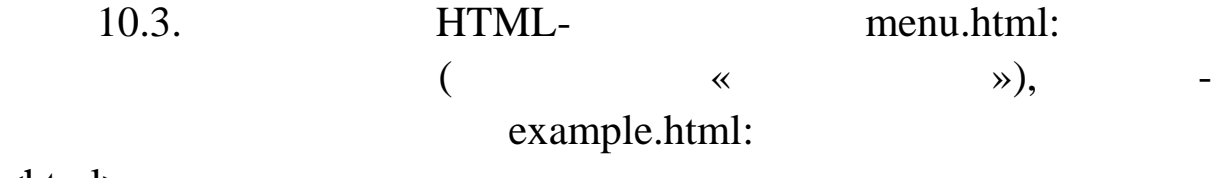

<html>

```
<head><title>menu</title></head>
<body>
```

```
\langle a \rangle \langle b \rangle <a href=«example.html»target=«A»> \langle a \rangle \langle b \rangle\langle a \rangle href=«example.html»target=«_blank»>\langle a \rangle \langle b \rangle\langle a \rangle href=«example.html»target=«_top»>
\langle a \rangle \langle b \rangle\langle a \cdot \rangle href=«example.html»target=«_self»>
\langle a \rangle</body>
```
</html>

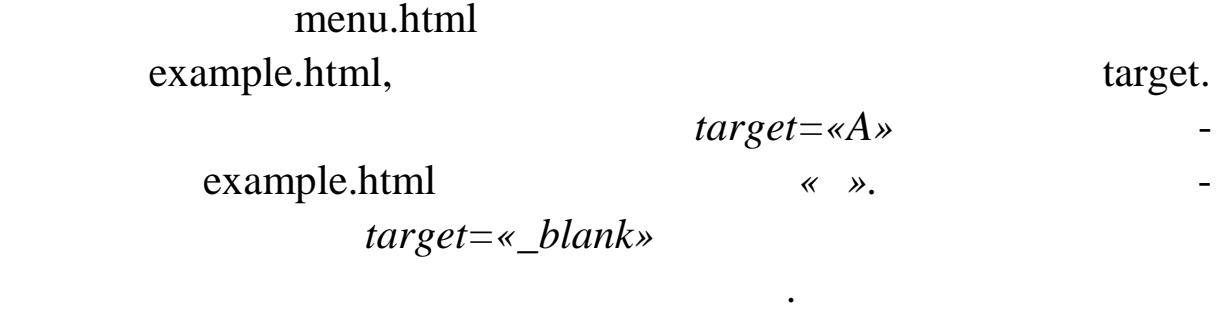

замість сій фреймової структури. Ч тверте гіперпосилання зімнової структури. Ч тверте гіперпосилання зімнової

 $target=\n<sub>top</sub>$ 

## Frame.html  $(7.8)$ .

замість документа із гіперпос ланнями. Переглянемо оновлений

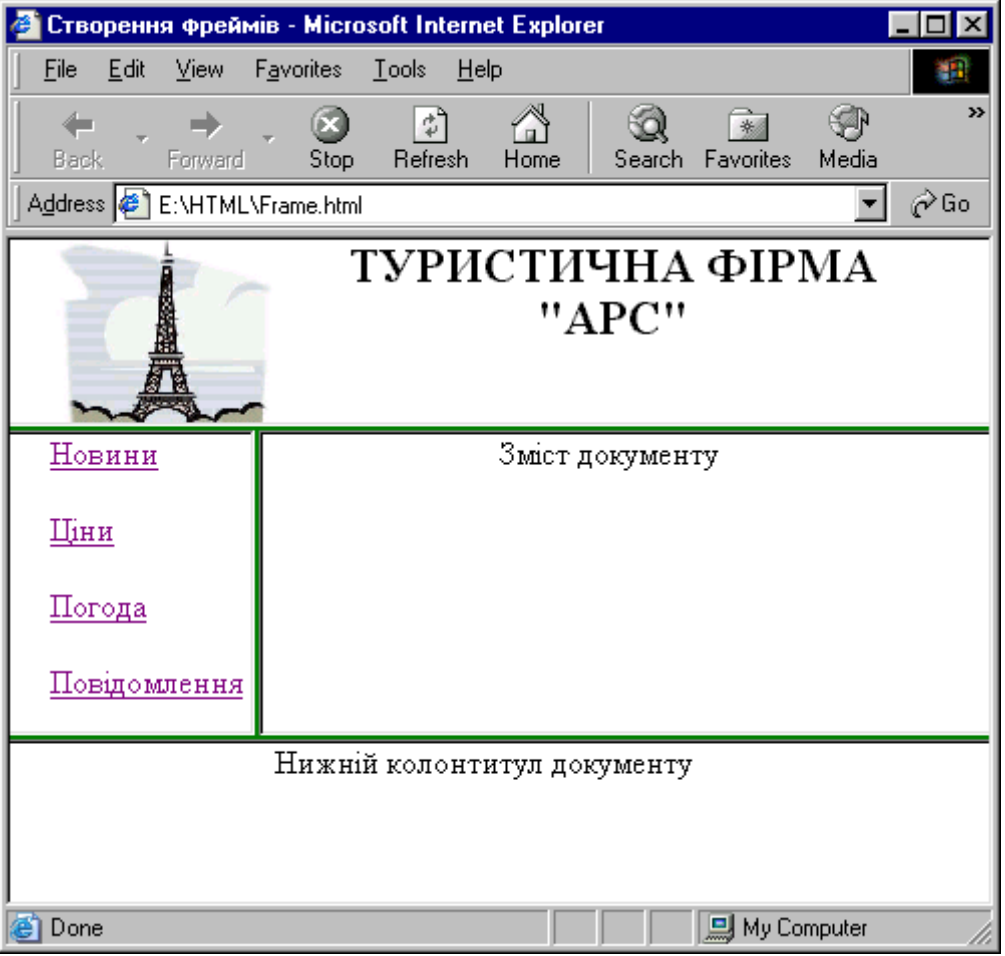

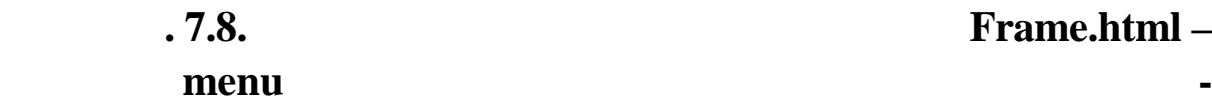

**Prame.html** –

 $7.9, 7.10, 7.11.$ 

Переглянемо у вікні браузера ситуації після реалізації чоти-

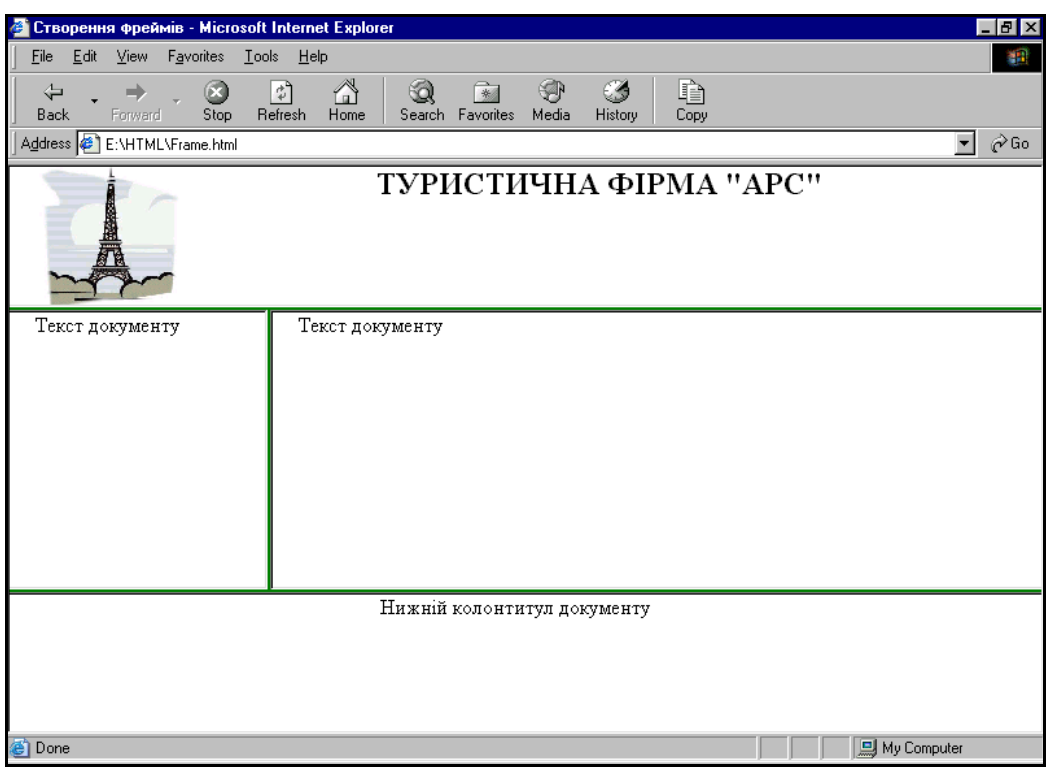

#### **Рис. 7.9. Ситуація, отримана після послідовної реалізації**

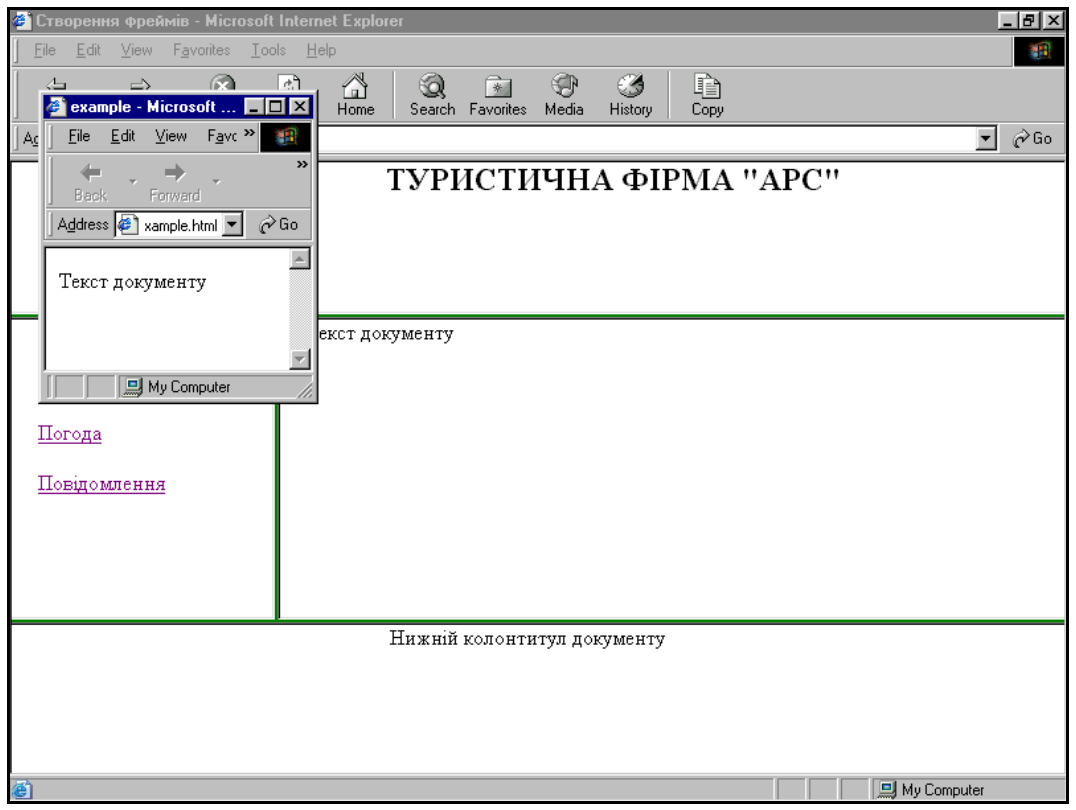

# **Рис. 7.10. Ситуація, отримана після реалізації другого**
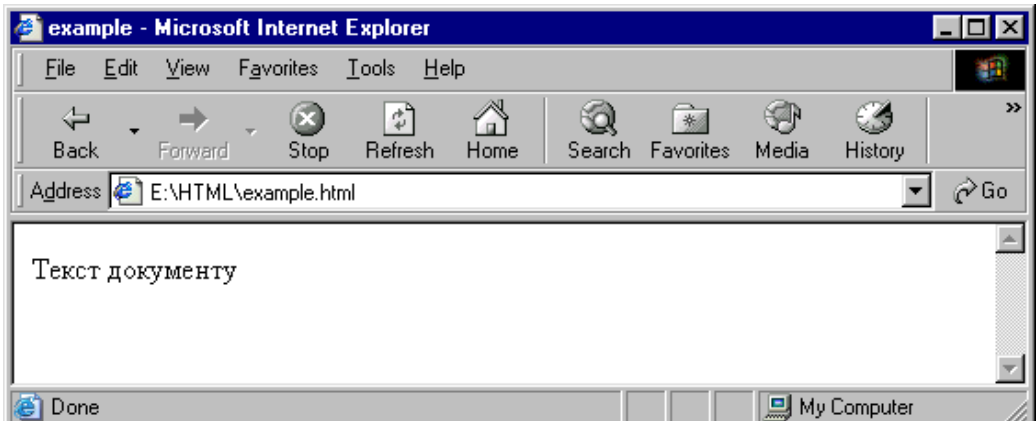

ся у нове вікні браузера. Реалізуємо третє посилання третє посилання – нове вікні посилання – нове вікні насел

тому самому вікні, де був фрейм. Повертаємось до фреймової

**9.11.**  $\ddot{\phantom{1}}$ 

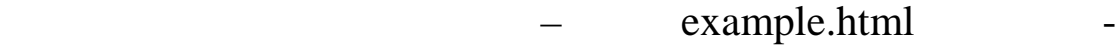

## , example.html

структури за допом города в допом города в допом города в уверения в уверения в уверения уважность уверения ув<br>В допом города в уверения уважных последников и производительно и производительно и производительно и производ Back 11  $.11$  7.10. 11.  $\langle \text{if } \mathit{rame} \rangle$  $\log$ o1.html  $\,$ HTML-float.html. : 11.1. **HTML** float.html HTML- : <html> <head> <title>float</title> </head> <body>  $\langle ul \rangle$  $\langle h2 \rangle$   $\langle \langle h2 \rangle$  $\langle$ li>  $\langle$ li $\rangle$  $\langle$ li $\rangle$  $\langle$ li>  $\langle \text{ul} \rangle$ </body> </html>

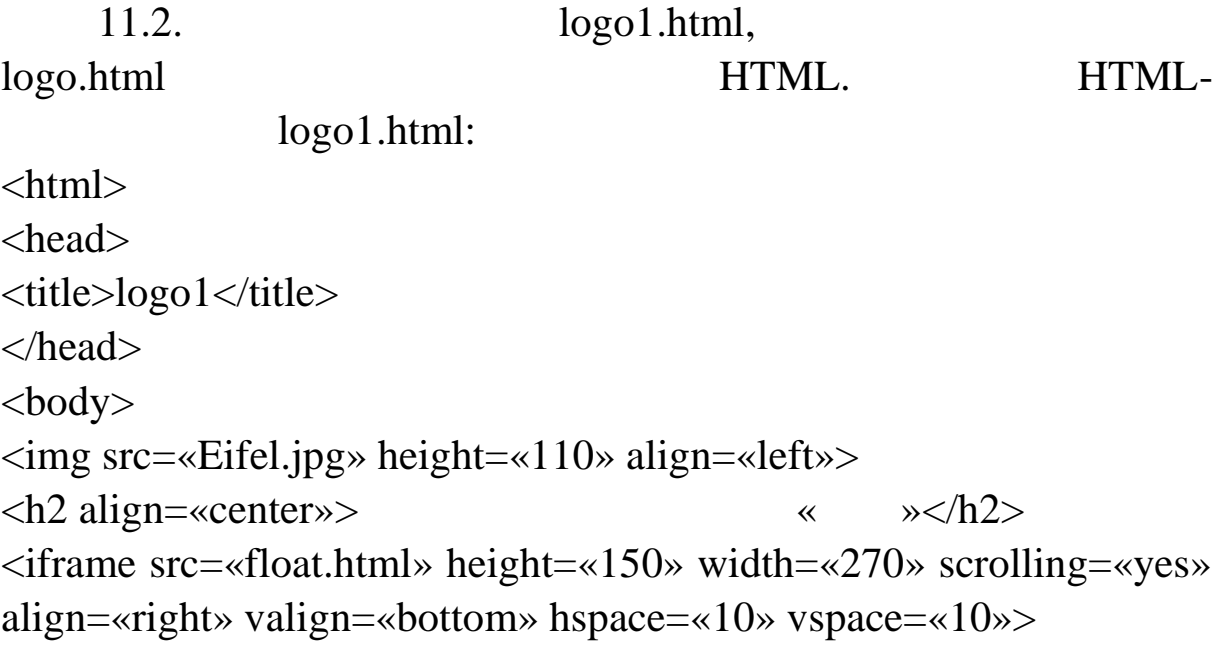

</iframe>  $\langle \text{body} \rangle$  $\langle$ html $>$ 

плаваючі фре ми.

```
HTML-
```
 $(-.7.12).$ 

float.html

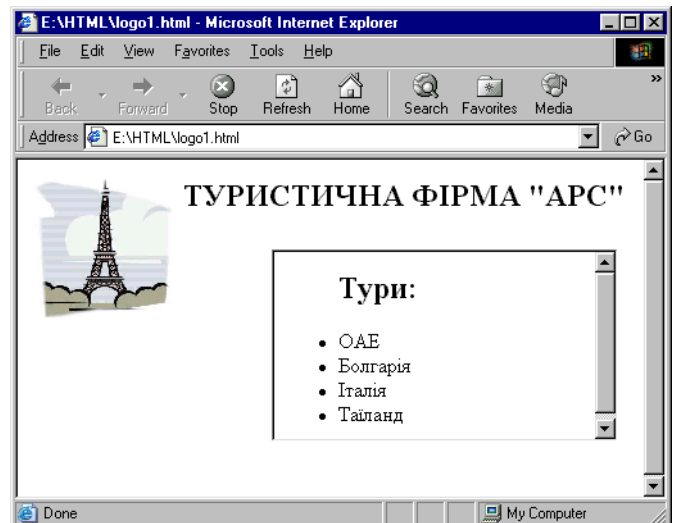

Якщо браузер не підтримує концепцію плаваючих фреймів,

буде відображено текст. Ваш браузер не дозволяє відображати

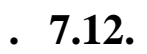

 $12.$  $12.$  13.

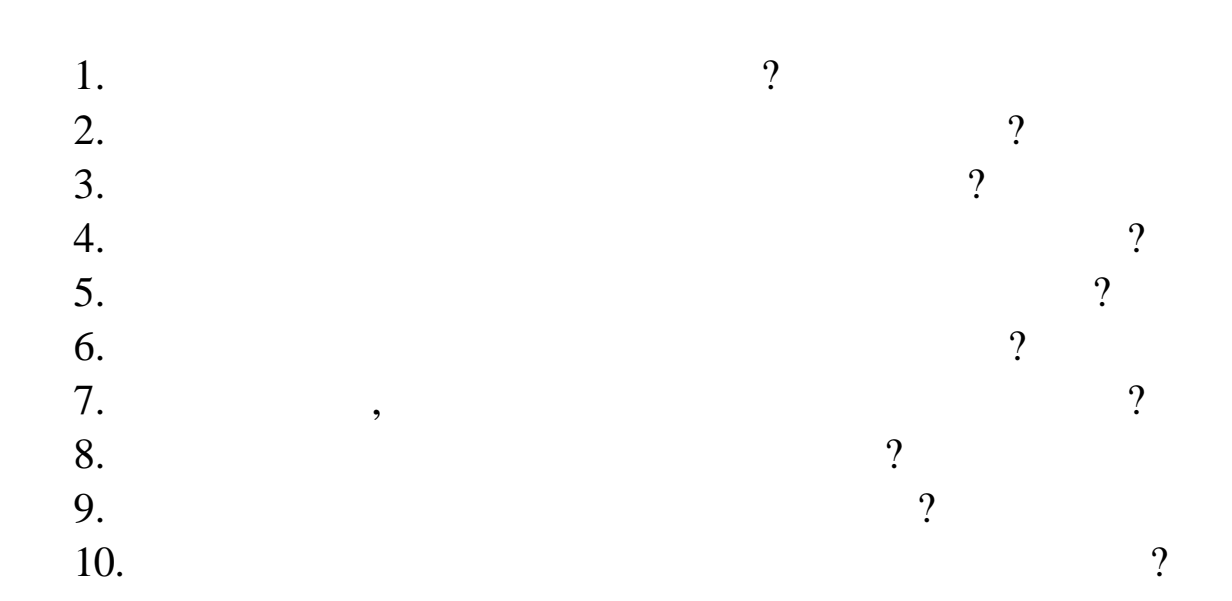

**Мета:** освоїти практичні навички використання каскадних та лиць стилів. 1. Superior of the HTML contract of the HTML contract of the HTML contract of the HTML contract of the HTML contract of the HTML contract of the HTML contract of the HTML contract of the HTML contract of the HTML contract css.html HTML- : <html><head> <meta http-equiv=«Content-Type» content=«text/html; charset=windows-1251»> <style type=«text/css»></style>  $\langle$ title> $\langle$ </head><br/>body>  $\langle h1 \rangle$   $1 \langle h1 \rangle$  $p>$   $\langle p \rangle$  $\langle h1 \rangle$  2 $\langle h1 \rangle$  $\langle h2 \rangle$   $\langle h2 \rangle$  $p>$   $p>$ </body></html>

**ЛАБОРАТОРНА РОБОТА 8**

тичного и поставкого и поставкого и поставкого и поставкого и поставкого и поставкого и поставкого и поставког<br>Според поставкого и поставкого и поставкого и поставкого и поставкого и поставкого и поставкого и поставкого и

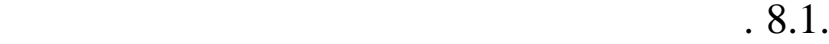

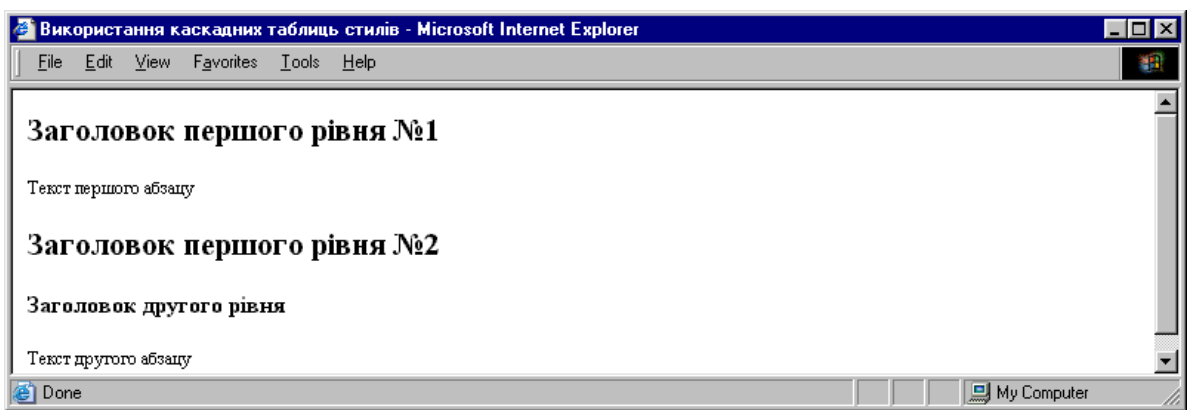

**Рис. 8.1. Відображення заголовка першого рівня до ви-**

2.  $\blacksquare$  $1$  nash  $h$ *l* 

<style type=«text/css»>

елеме тів по центру:

h1 {border-width: 1; border: solid; text-align: center} </style>

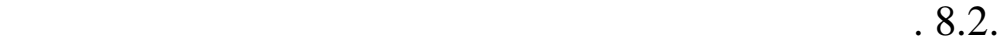

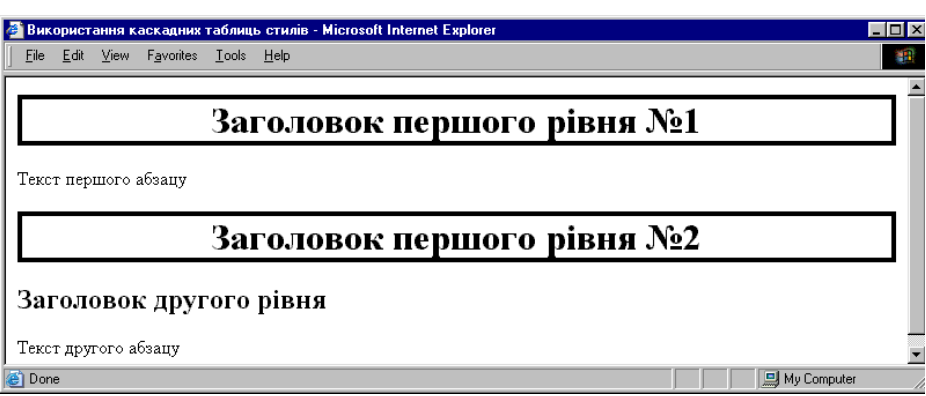

Після застосування такого стилю вікно відображення заго-

**Рис. 8.2. Застосування стилів у заголовках першого**

 $3.$ 

використовувався тільки елементами *h1*класу *m*: *h1.m {border-width: 1; border: solid; text-align: center}* 4. ершому елементу *h1* призначимо клас *m*:  $\langle h \cdot l \rangle$  *class='m'>*  $\langle h \cdot l \rangle$ HTML-

 $.8.3.$ 

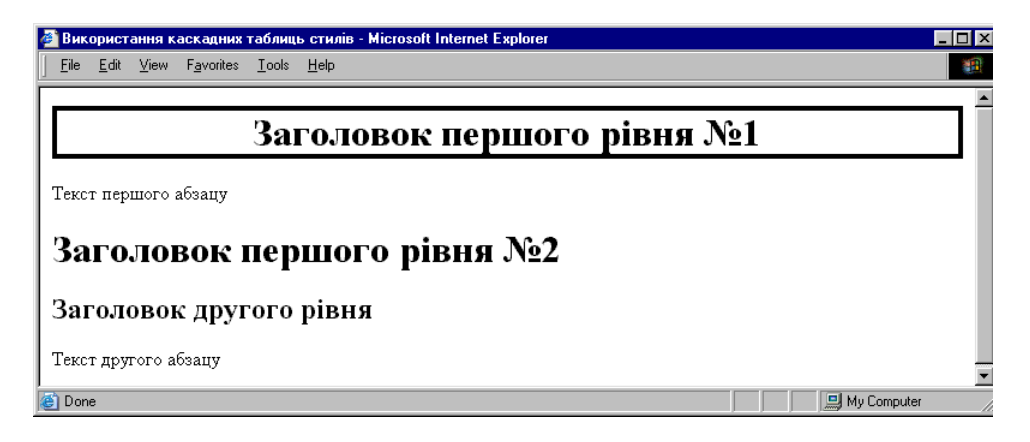

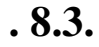

 $5.$ 

*Monotype Corsiva*:

... h2, p {font-family: 'Monotype Corsiva';}  $\langle$ style>

 $($   $.8.4)$ .

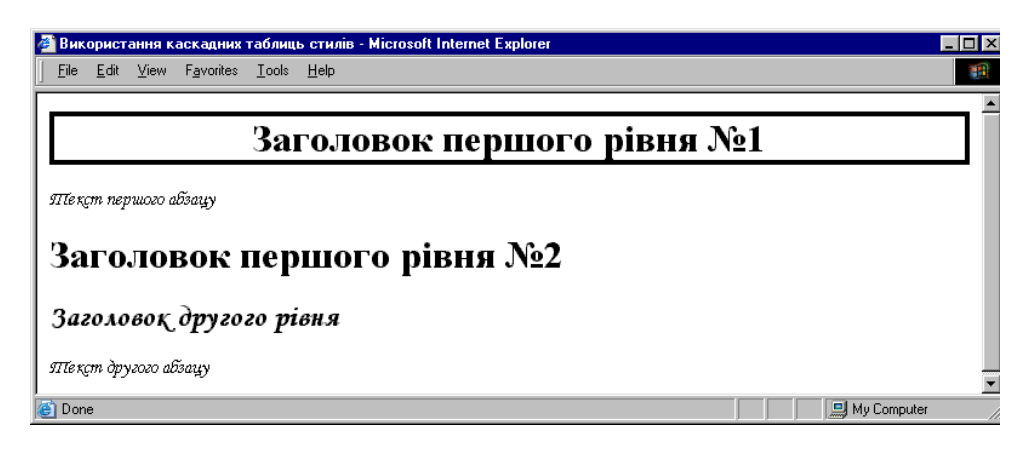

**Рис. 8.4. Використання контекстного селектор**

 $6.$ 

*double* the series of the series of the dotted: *<p style=«border-bottom-style: double; color: Red; border-top-color: Green; border-top-style: dotted;»>* $\langle p \rangle$ 

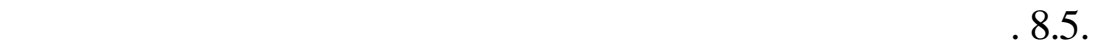

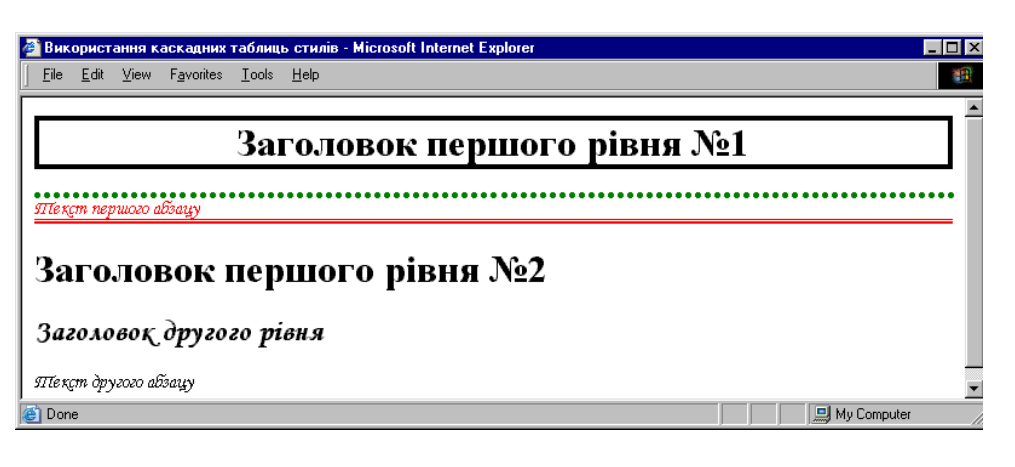

**8.5.** *Rustia**Rustia**B**B**<b><i>B.5.*

7. Source a new HTML quantum particle is not a strong term of the strong particle in the strong particle in the  $1.\text{jpg}$ Eifel.jpg.

8. Solution css.html and HTML- Webсторінці цих рисунків з границею, товщиною 1 піксельні деяка 1 піксель. Рисунку піксель. Рисунку піксель. Рису Eifel.jpg  $\qquad \qquad \qquad$   $\qquad \qquad$   $\qquad \qquad$   $\qquad \qquad$   $\qquad \qquad$   $\qquad \qquad$  $1.jpg$   $id='pic'$ : … <img src=«Eifel.jpg» border=«1»> <img src=«1.jpg» border=«1» id=«pic»> </body> 9. Водамо стиль для абсолютності в для абсолютного позицієювання об'єкта за видіювання об'єкта за видіювання о<br>В серіодних позицієювання об'єкта за видіювання об'єкта за видіювання об'єкта за видіювання об'єкта за видіюва  $id = 'pic'$   $top=90$  $left=450$  : ... #pic {position: absolute; top: 90px; left: 450px} </style>  $1.jpg ( 8.6)$ чно відрізняється від звичайного розміщення, заданого за допо-

align  $\langle \text{img} \rangle$ .

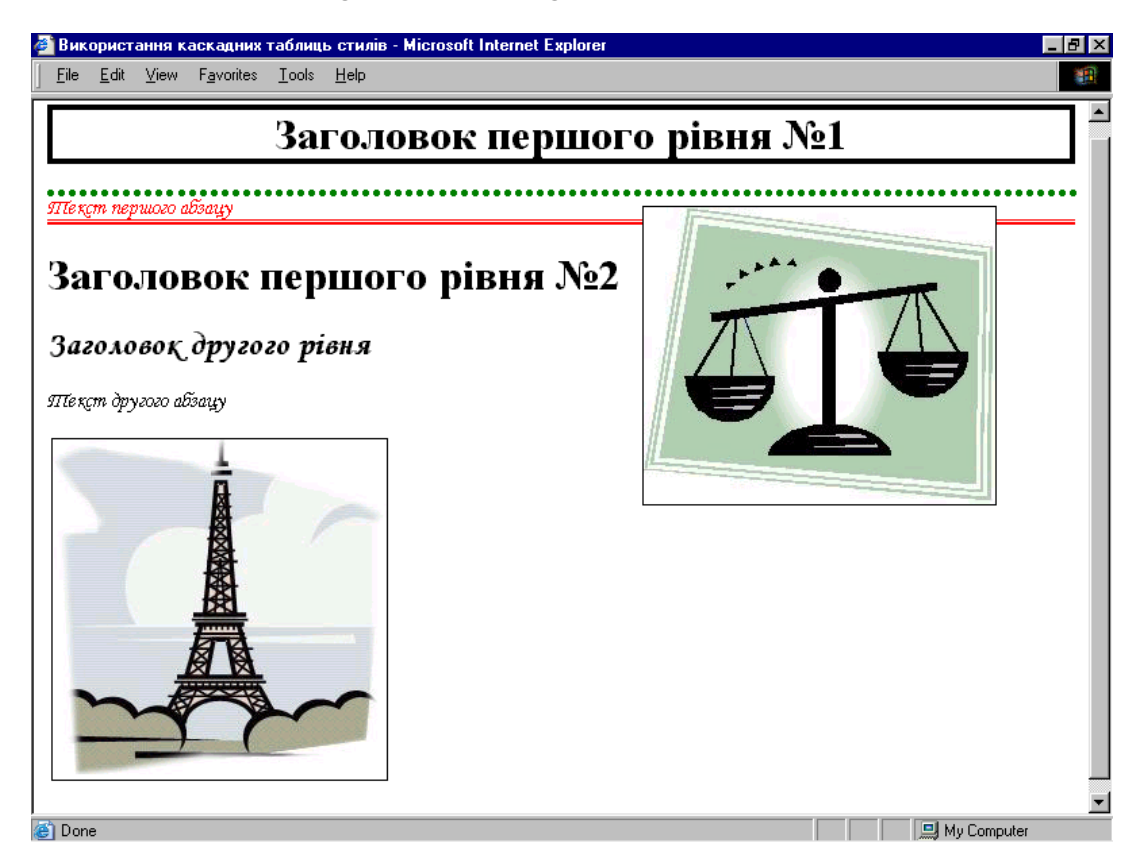

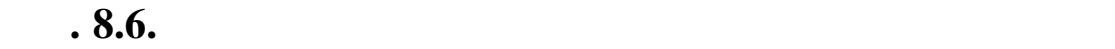

10. Eifel.jpg id=«eifel»: <img src=«Eifel.jpg» border=«1» id=«eifel»>

```
11. \qquad \qquad \qquad \qquad \qquad \qquad \qquad \qquad \qquad \qquad \qquad \qquad \qquad \qquad \qquad \qquad \qquad \qquad \qquad \qquad \qquad \qquad \qquad \qquad \qquad \qquad \qquad \qquad \qquad \qquad \qquad \qquad \qquad \qquad \qquad \qquad \qquad \qquad \qquad \qquad
```
... #eifel {display: none} </style>

бражався у вікні браузера:<br>Браузера: Браузера: Браузера: Браузера: Браузера: Браузера: Браузера: Браузера: Браузера: Браузера: Браузера:

Eifel.jpg

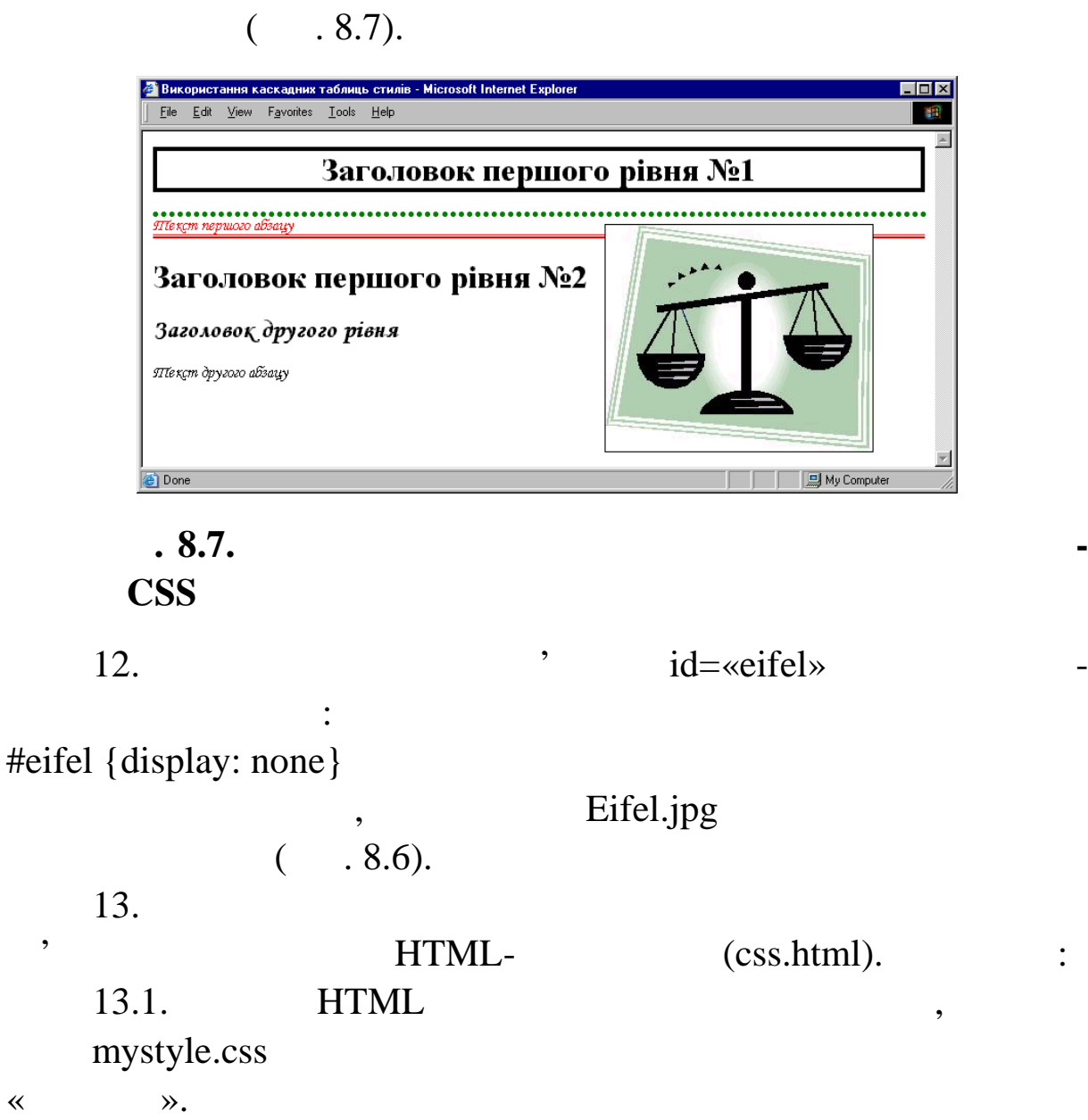

13.2. css.html mystyle.css ми таблиці стилів:

h1.m {border-width: 1; border: solid; text-align: center} h2, p {font-family: 'Monotype Corsiva';}

#pic {position: absolute; top: 90px; left: 450px} #eifel {display: block} , <style type=«text/css»> </style> сувати не потрібно. 13.3. За допомогою меню «Файл»->«Сохранить» збер жемо mystyle.css; 13.4. css.html  $\langle style \text{ type} = «text/css»> ...$  $\langle$ style> <link href=«mystyle.css» rel=«stylesheet» type=«text/css»>.  $13.5.$  css.html.  $14.$  Webзера. Якщо у процесі виконання не було допушено пом лок, то пом лок, то пом лок, то пом лок, то пом лок, то по<br>В процесі виконання не було допушено пом лок, то пом лок, то пом лок, то пом лок, то пом лок, то пом лок, то п  $\text{Web-}$  (e.e.  $8.6$ ). 15.  $2-3$  ности викладачем. В тематики, в тематики, в тематики, в тематики, в тематики, в тематики, в тематики, в темати<br>В тематики, в тематики, в тематики, в тематики, в тематики, в тематики, в тематики, в тематики, в тематики, в  $16.$ 1.  $\blacksquare$ браузера?  $2.$  $\mathcal{O}$  $3.$ ним кольором тексту, при именного у таблицях и таблицях и таблицях и таблицах и таблицах и таблицах и таблицах<br>В последнице совмещения в последники совмещения и таблицах и таблицах и таблицах и таблицах и таблицах и табли  $4.$ Ar al?  $5.$  $\overline{?}$  $6.$  $\mathcal{O}$  $7.$   $7.$   $HTML$ значені в окружені в окружені в окружені в окружені в окружені в окружені в окружені в окружені в окружені в о 8.  $\blacksquare$ 9.  $\frac{1}{2}$  id?  $10.$  $\gamma$ 

225

## **Tema.** Tema. Web-**Мета:** набути навичок роботи щодо створення особистої web- $\qquad \qquad .$  $1.$  $($  ).  $)$ створити (бажановани фотография), малюнки сторінки (бажановані ботография), когда відскановані ботография (баж<br>Спорти фії), використовувати різні типи шрифтів, а заци, списки і стилі (викладач по варіантах задає вид таблиці, кількість і розташуван-

л в организация в организация в организация в организация в организация в организация в организация в организаци<br>В организация в организация в организация в организация в организация в организация в организация в организа

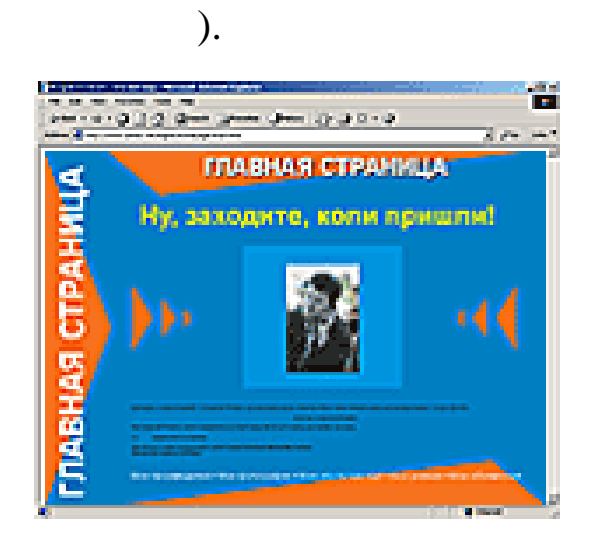

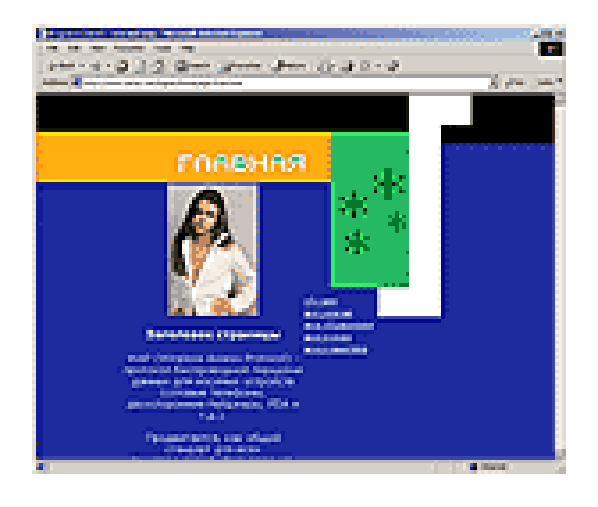

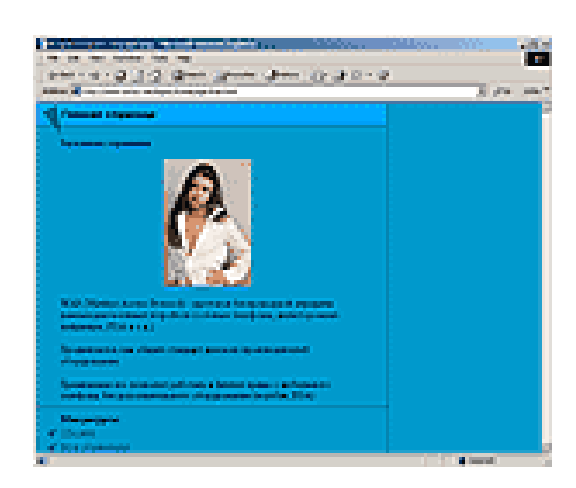

**Дизайн: косі трикутники Кислотний дизайн**

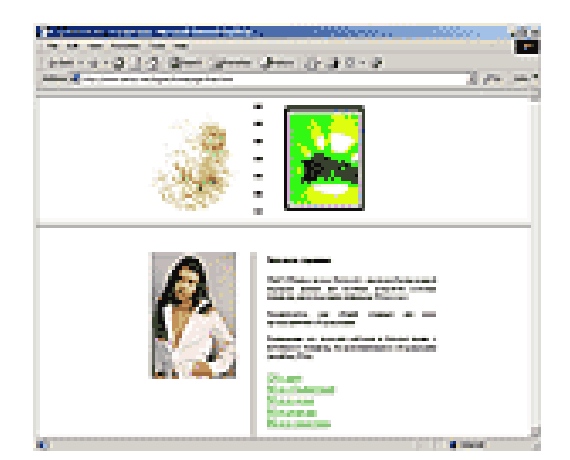

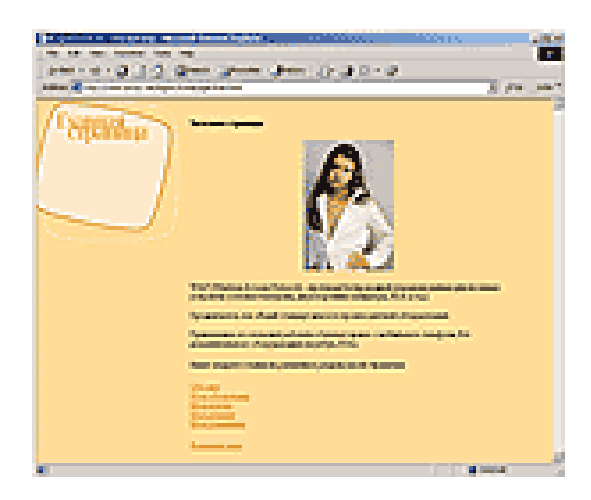

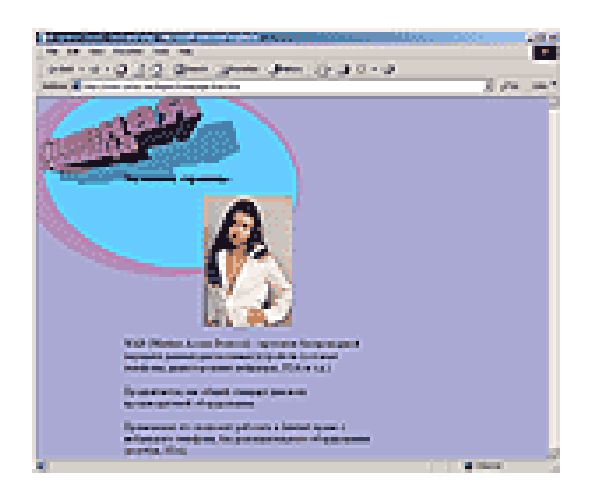

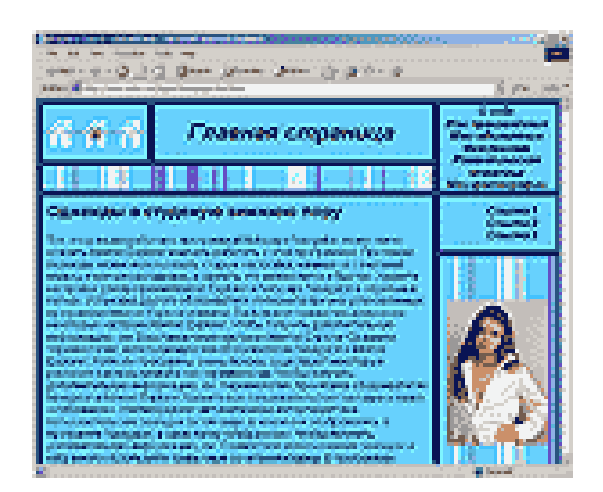

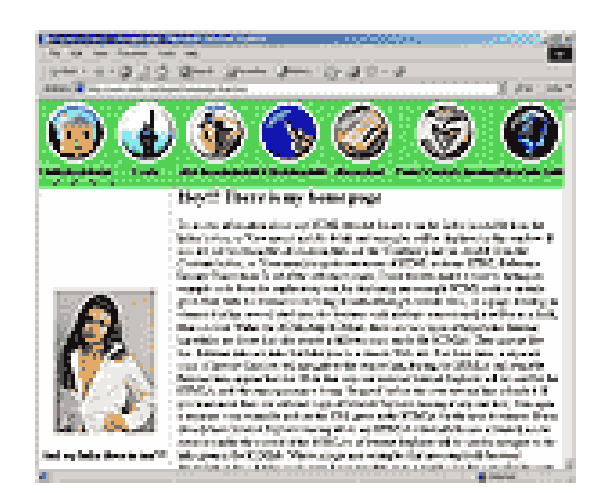

**Дизайн: телевізор Дизайн: тривимірна проек-**

**Дизайн: вертикальні см жки Дизайн: ілюмінатори**

 $2.$ 

тема. Стативникого и поставка и поставка и поставка и поставка и поставка и поставка и поставка и поставка и по<br>В поставка и поставка и поставка и поставка и поставка и поставка и поставка и поставка и поставка и поставка **Мета:** освоєння практики створення інтерактивних Web-JavaScript CSS. 1. **HTML** anim.html  $(\times \rightarrow \text{HTML--})$ : <html> <head> <meta http-equiv=«Content-Type» content=«text/html; charset=windows-1251»> <title>Створення інтерактивних Web-документів</title> <script> </script> </head> <body> </body> </html>  $2.$  Constant  $\aleph$  -constant  $\aleph$  -constant  $\aleph$  -constant  $\aleph$  -constant  $\aleph$  -constant  $\aleph$ відкривалась у повновіконному режимі. Для цього:  $2.1.$  $\ddot{\cdot}$ : h=window.screen.height; w=window.screen.width; </script>  $2.2.$  $Web$ зміри ві на, рівні розмірам екрана: рівні розмірам екрана: рівні розмірам екрана: рівні розмірам екрана: рівн<br>Він при повід розмірам від розмірам екрана: рівні розмірам екрана: рівні розмірам екрана: рівні розмірам екран function wr() { window.moveTo(0,0);

...

...

window.resizeTo(w,h); } </script>  $2.3.$   $<$  body>  $wr()$ при завантаженні документа у вікно браузера: <body onload=«wr()»>  $3.$  Web- $($ ,  $)$ .  $($ меню повинен приводити до показу на сторінці відповідної інф -  $\mathcal{M}(\mathcal{M})$  $3.1.$  Webтаблиці розмістимо  $($ другій таблиці запишемо зміст першого розділу меню, а у третій –  $id = \ll r \cdot l \ll r$ ,  $- id = \left( r2 \right)$ ... <table align=«left»>  $\langle$ tr> $\langle$ td> $\langle$ input type=«button» value=« style=«width: 200px;»></td></tr> 0<tr><td><input type=«button» value=« $\rightarrow$ style=«width: 200px;»></td></tr> </table> <table id=«r1»>  $\langle tr \rangle \langle td \rangle$  (2) $\langle /td \rangle \langle tr \rangle$ </table> <table id=«r2» style=«display: none;»>  $\langle tr \rangle \langle td \rangle$  (Table 3) $\langle /td \rangle \langle /tr \rangle$ </table> </body>  $3.2.$  , web- $\mathfrak{g}$ , to the system system system system system system system system system system system system system system system system system system system system system system system system system system system system system буде невидимою. Для цього модифікуємо код третьої табл ці: *<table id=«r2» style=«display: none;»>*  $3.3.$  Web-( $3)$  ( $.10.1$ ).

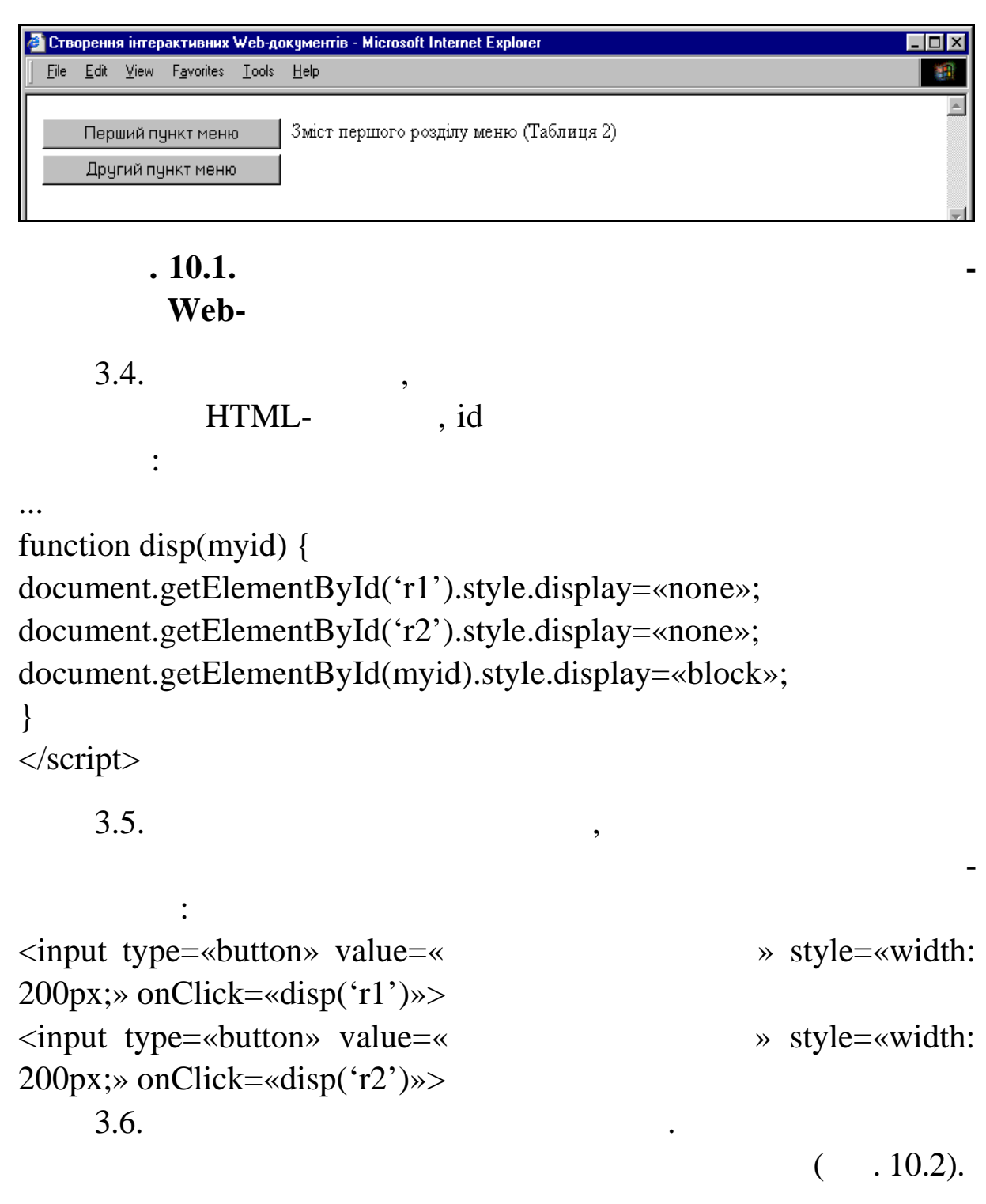

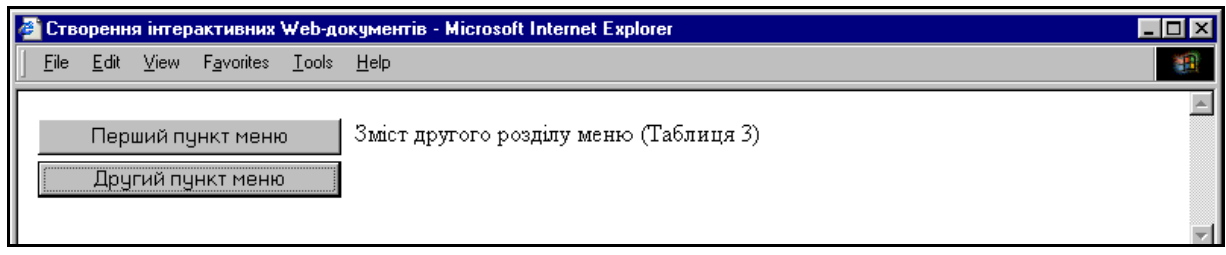

## **9.10.2.** *CD*

4. Construction contract  $\alpha$  and  $\alpha$  and  $\alpha$  and  $\alpha$  is the set of  $\alpha$  is the set of  $\alpha$ статусному рядку браузера. Для цього після визначення функції після визначення функції після визначення функці<br>Події при політичний функції після визначення функції після визначення функції після визначення функції після *disp*  $\cdot$   $\cdot$  $\frac{1}{2}$  pos var pos=0; // $\frac{1}{2}$ function status() { //визначений для відображе начала відображе на відображе на відображе на відображе на відображе на відображе н  $str=\n\ll 1!\n\ll 1$  $^{\prime\prime}$ изначаємо фрагмент текст $^{\prime\prime}$ // $\overline{\phantom{a}}$  $\frac{d}{dt}$  $\frac{1}{2}$  pos none pos+17 str1 str1=str.substring (pos, pos+27);  $\frac{m}{\pi}$  str1 window.defaultStatus=str1;  $\frac{1}{2}$  pos 1 pos++ //  $\log p$ if (pos =  $27$ ) pos = 0;  $\frac{1}{2}$  status  $\frac{1}{2}$  0,03 cent setTimeout(«status()»,30); } </script>

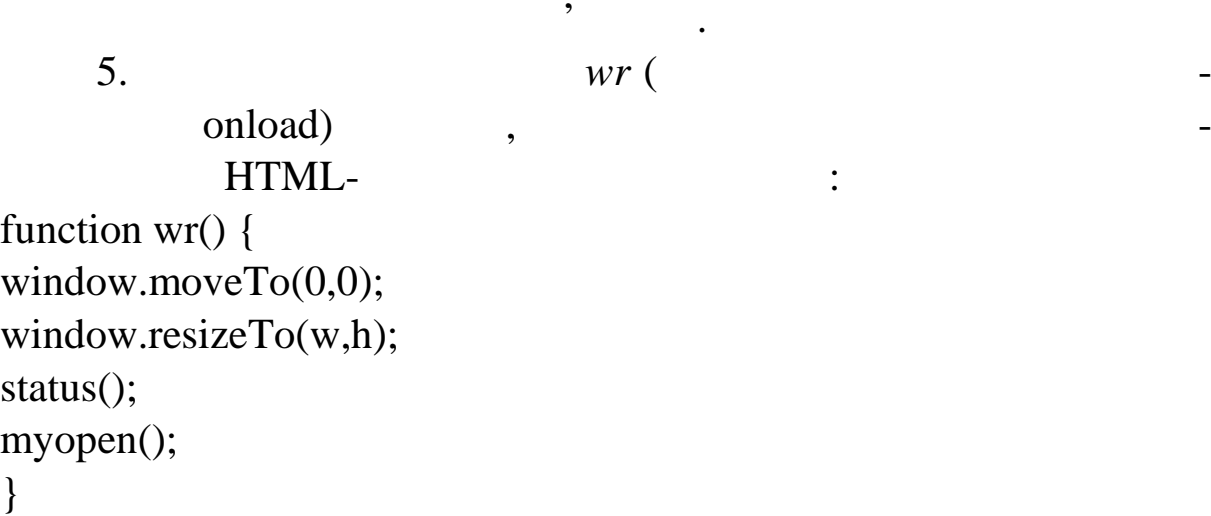

Зазначимо, що у даному випадку коментарі призначені для

кр щого розуміння принципів функціонування скрипта. З цієї

## 6. HTML- ( $.10.3$ )

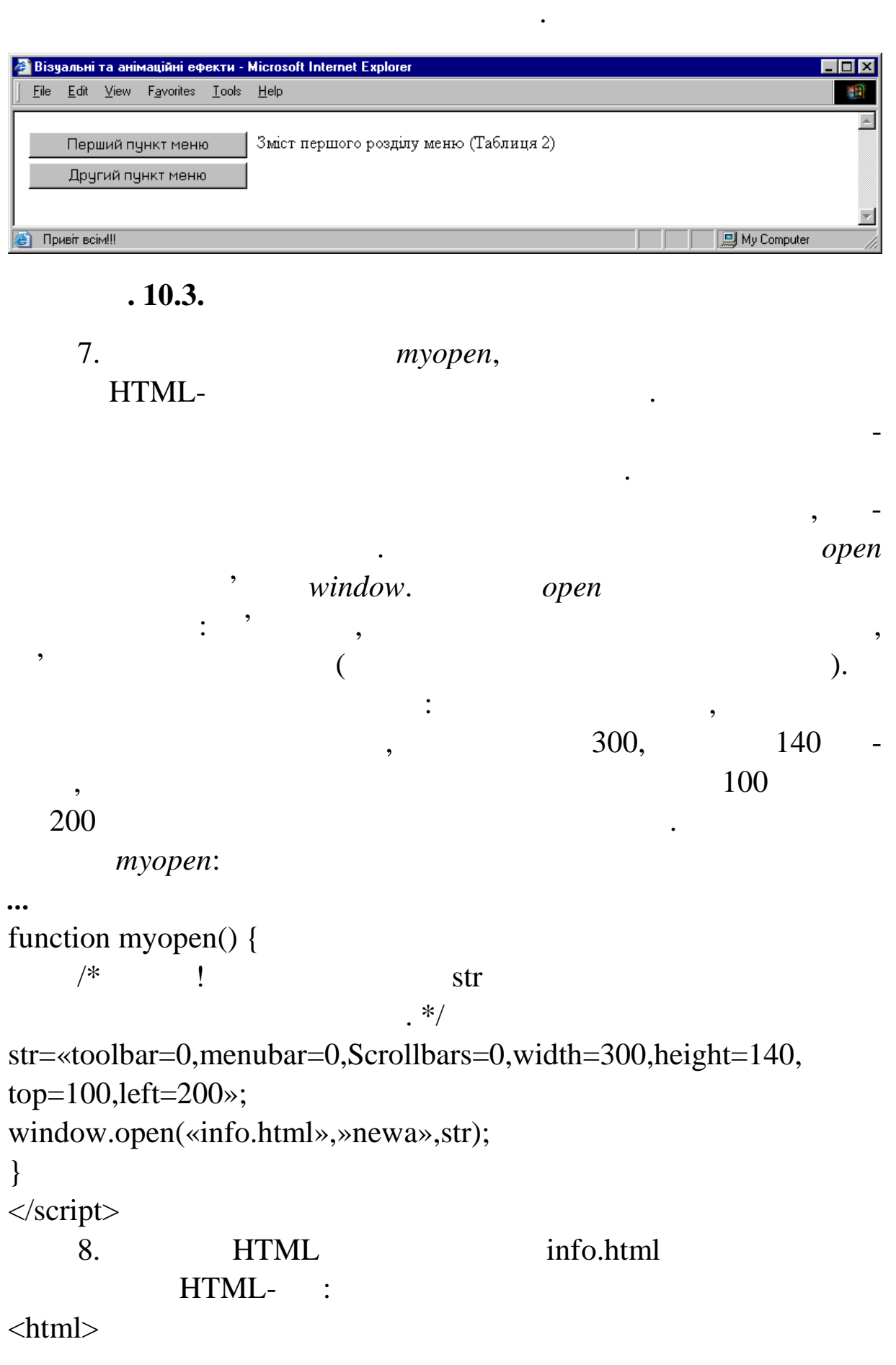

232

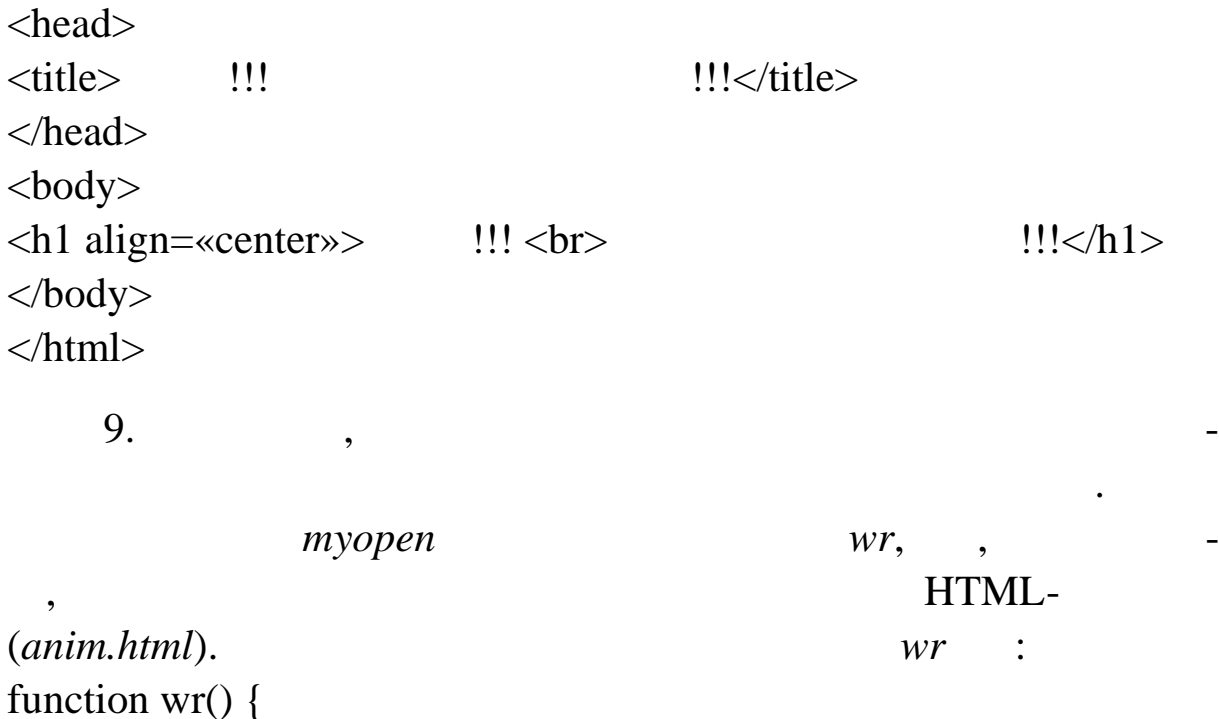

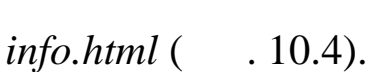

window.moveTo(0,0);

window.resizeTo(w,h);

status();

}

myopen();

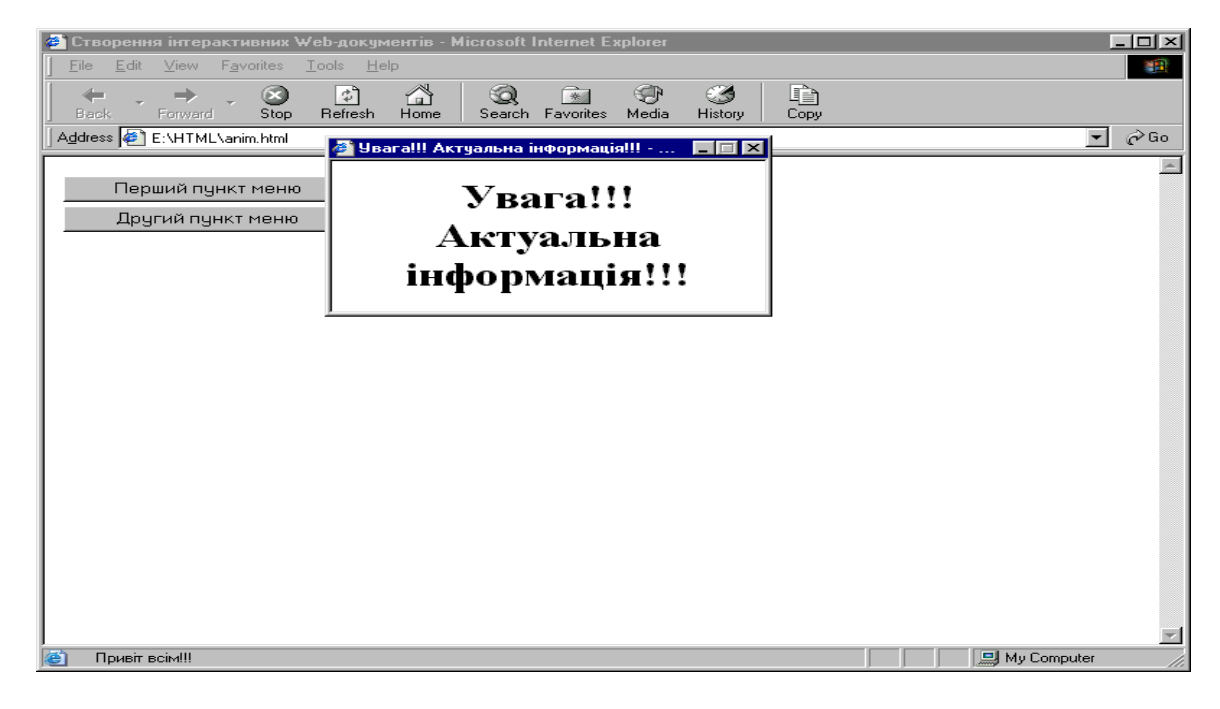

10. The HTML- $annthm$ 

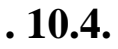

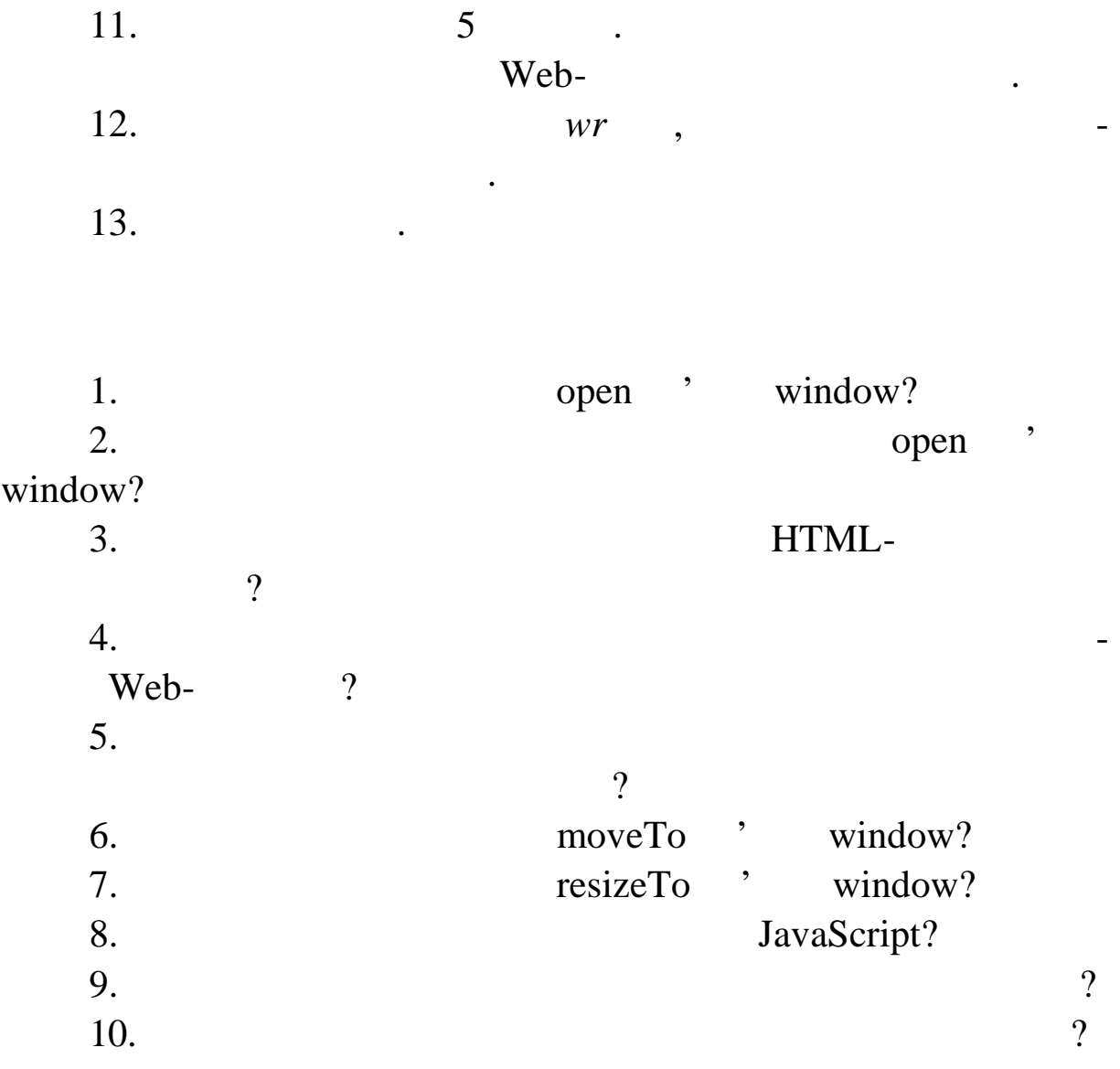

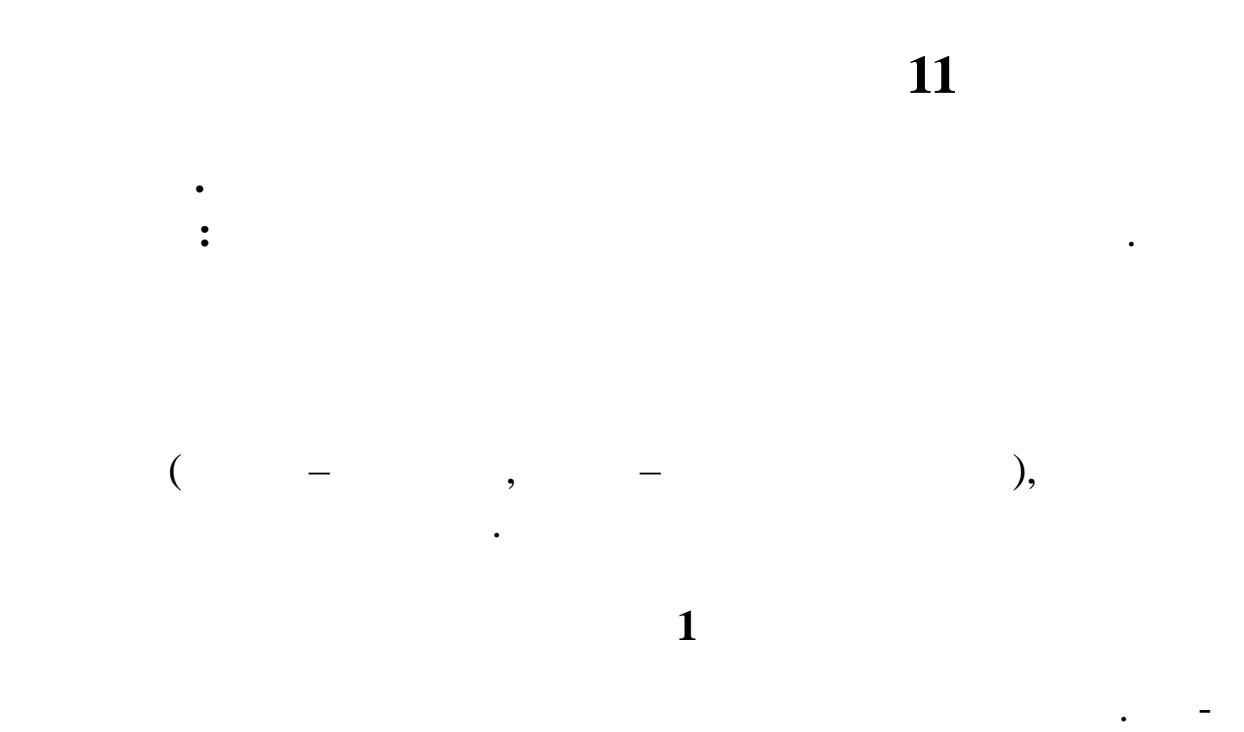

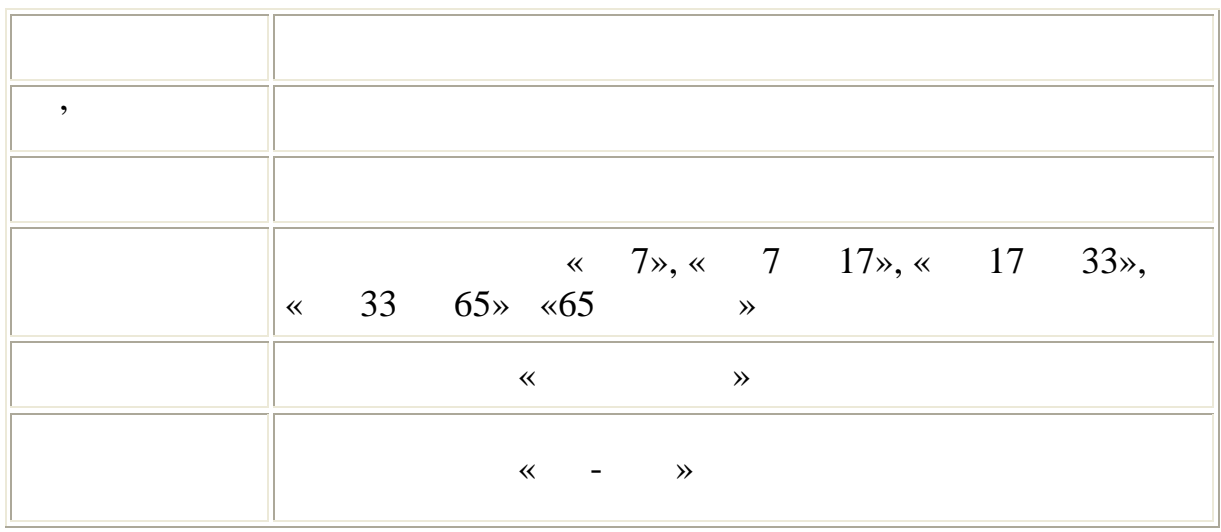

винна вводитися така інформація:

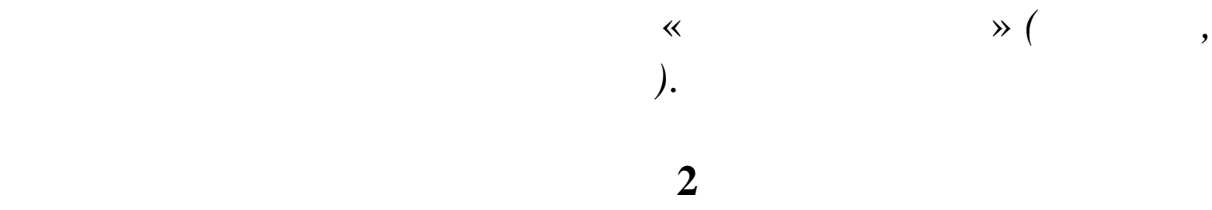

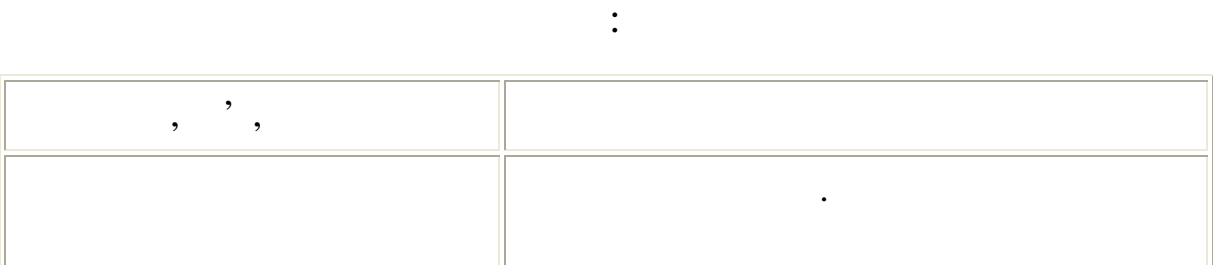

Створити форму для введення інформації про людину. По-

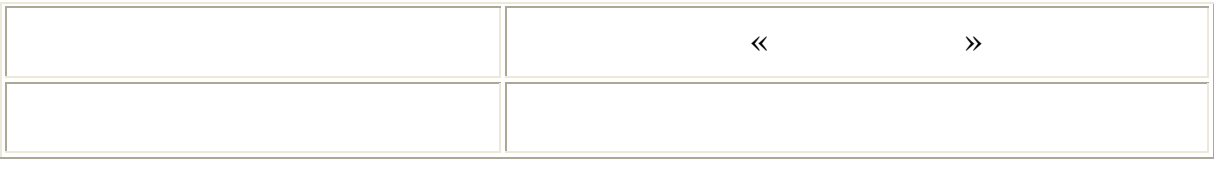

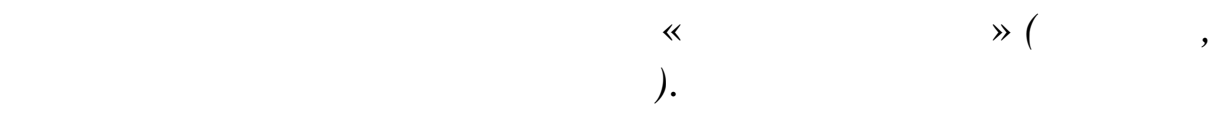

**3** 

Створити форму для введення адреси. Повинна вводитися

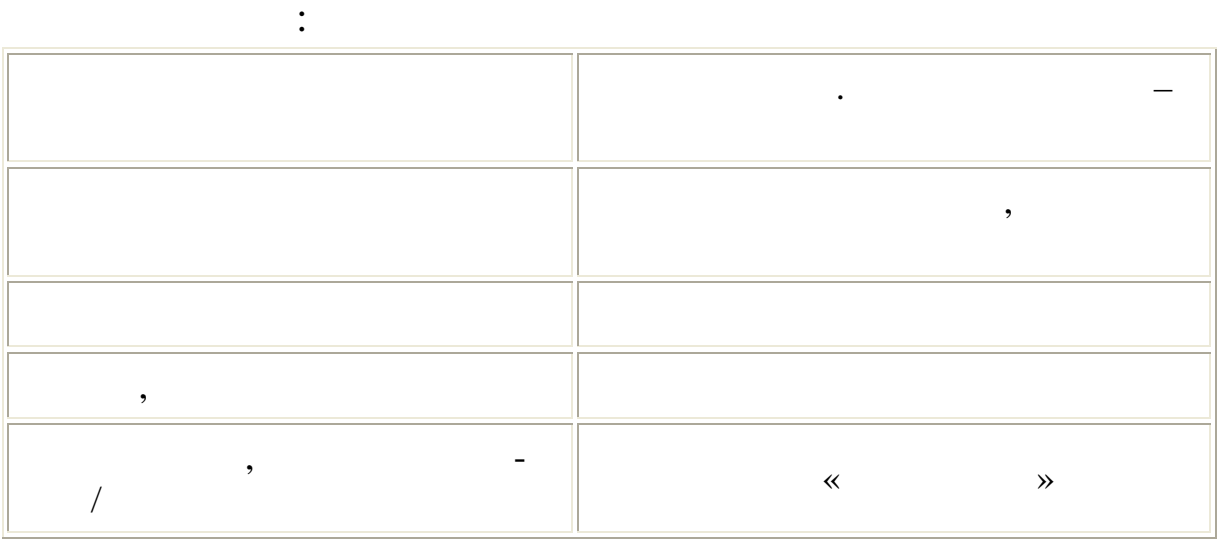

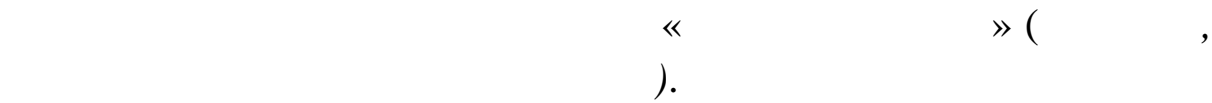

**4** 

Пов нна вводитися така інформація:

Створити форму для введення замовлення замовлення на комп'ютер.<br>Становлення на компьютер.

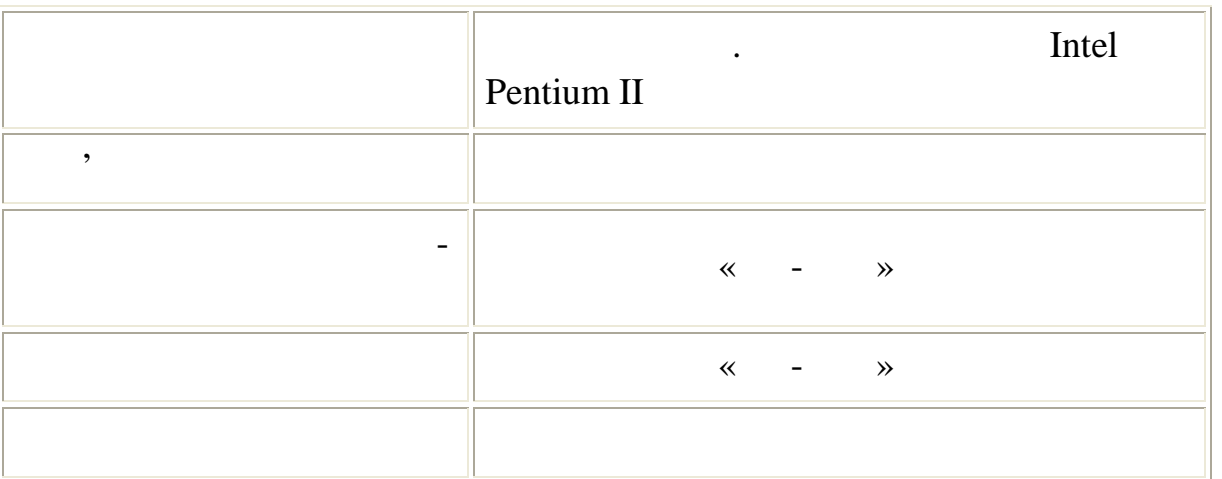

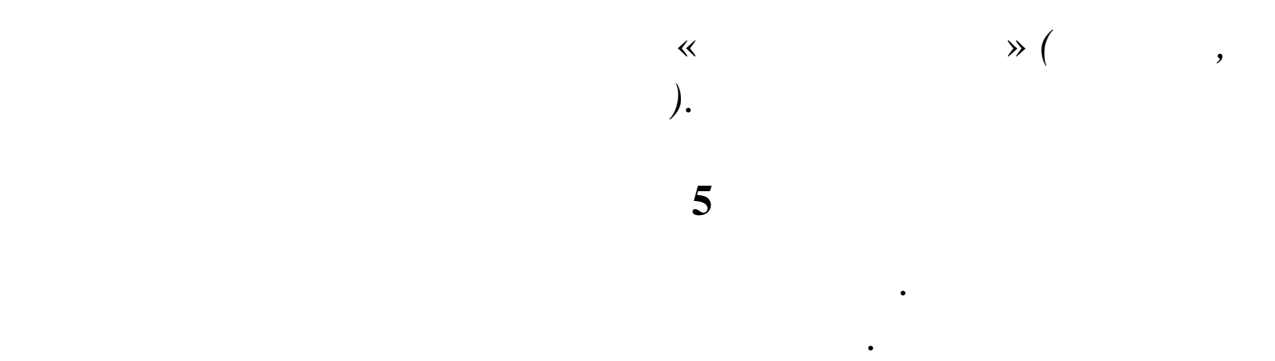

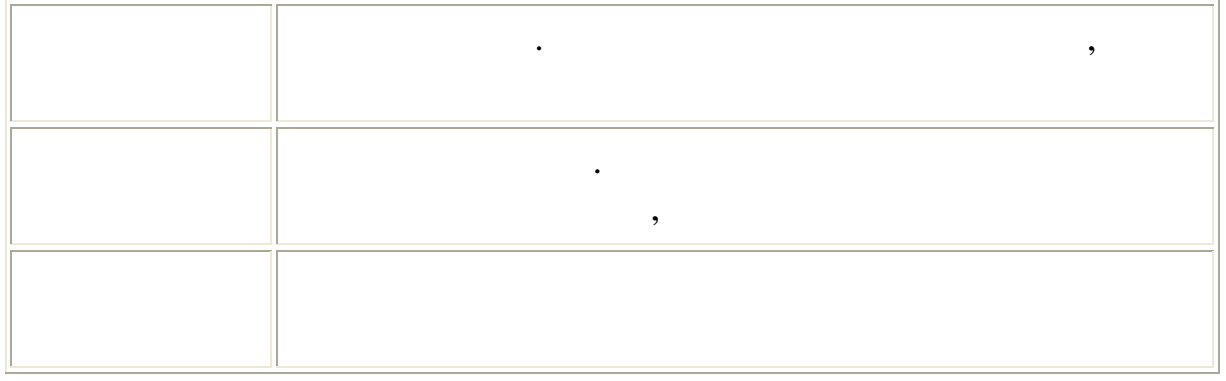

указувати кількість. Один раз слід указати адресу доставки. По-

винна ввод тися така інформація:

*вона п винна правильно працювати)*.

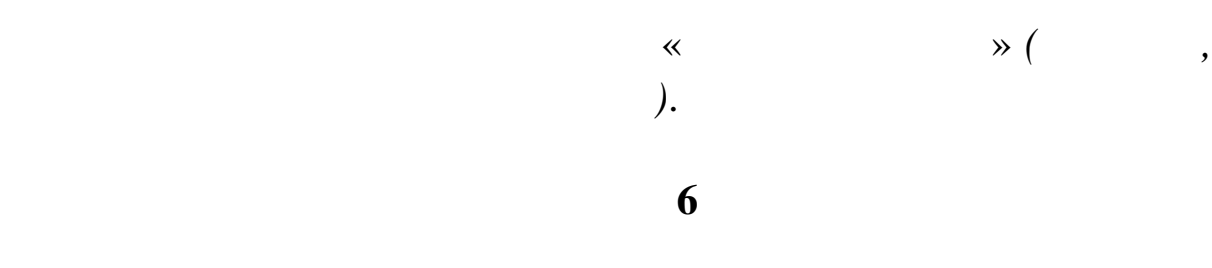

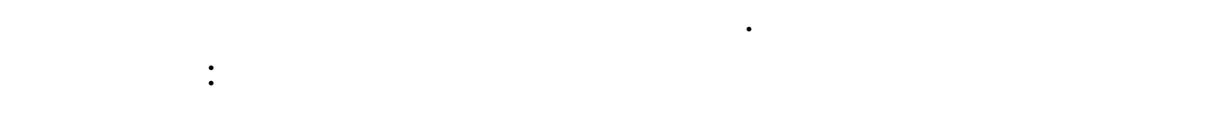

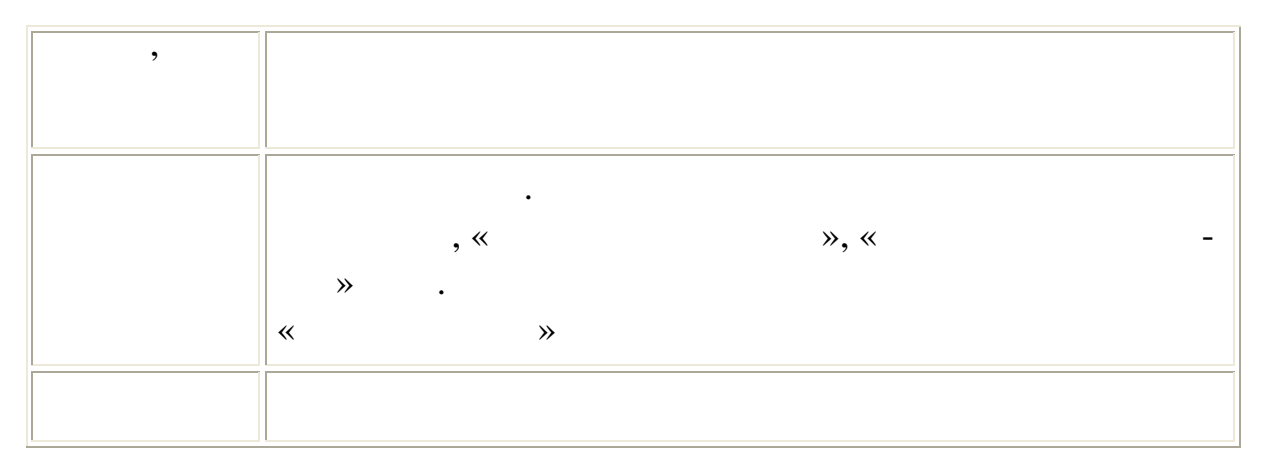

У формі повинна бути кнопка «Очистити форму» *(звичайно,*

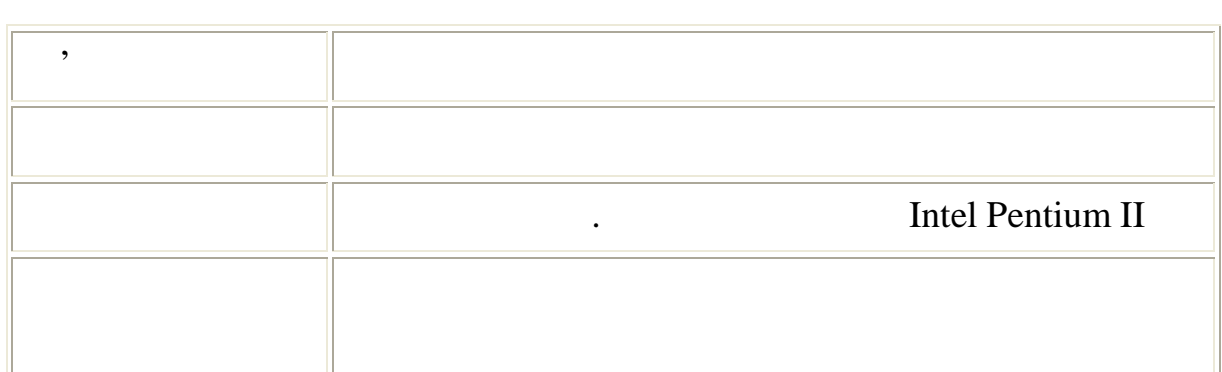

винна вводитися така інформація:

винна вводитися така інформація:

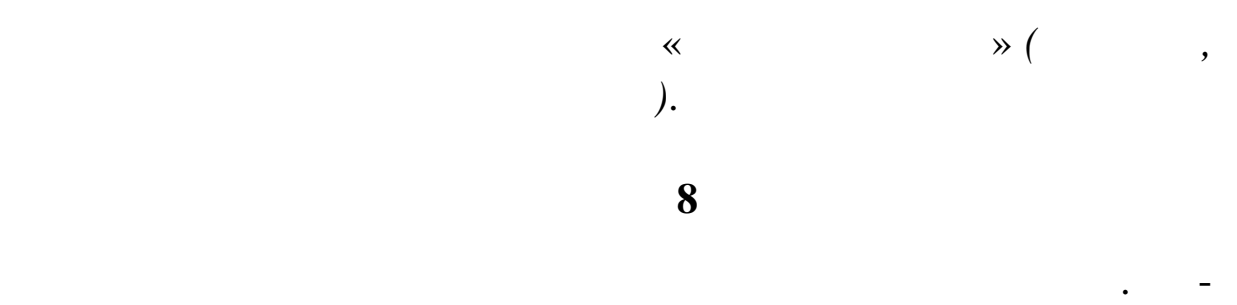

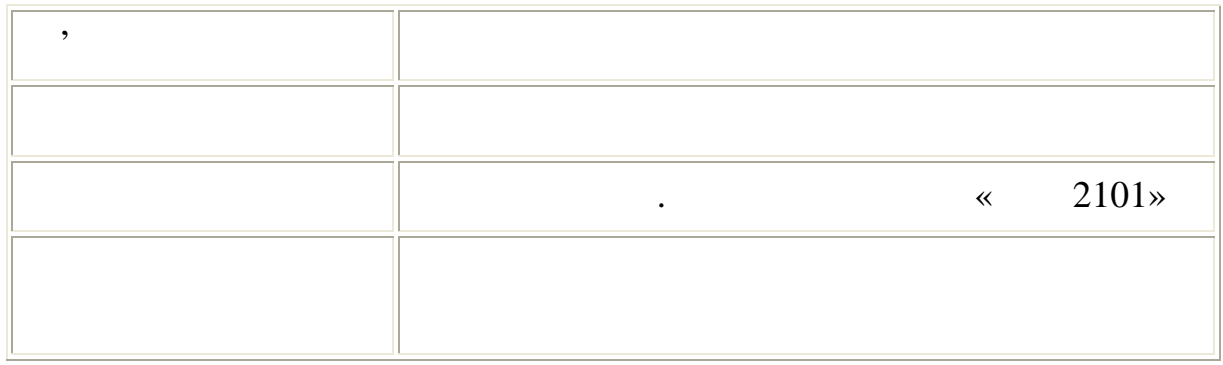

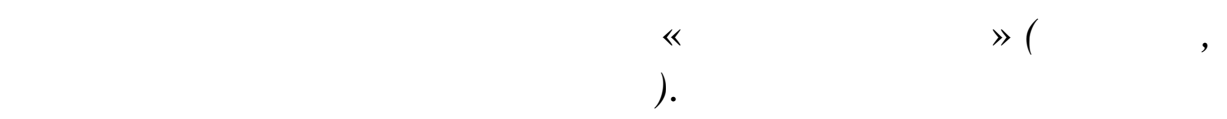

**g** 

Створити форму для замовлення автомобіля. Повинна вво-

дит ся така інформація: ім'я клієнта Вводиться технологія технологія в системент в системент в системент в системент в системент в сис<br>В системент в системент в системент в системент в системент в системент в системент в системент в системент в Адреса Вводиться текстом Модель Вибір зі списку. Можливо вибір зі списку. Можливо вибрати відразу кілька мод лейства модель відразу кіл

Створити форму для замовлення на ремонт комп'ютера. По-

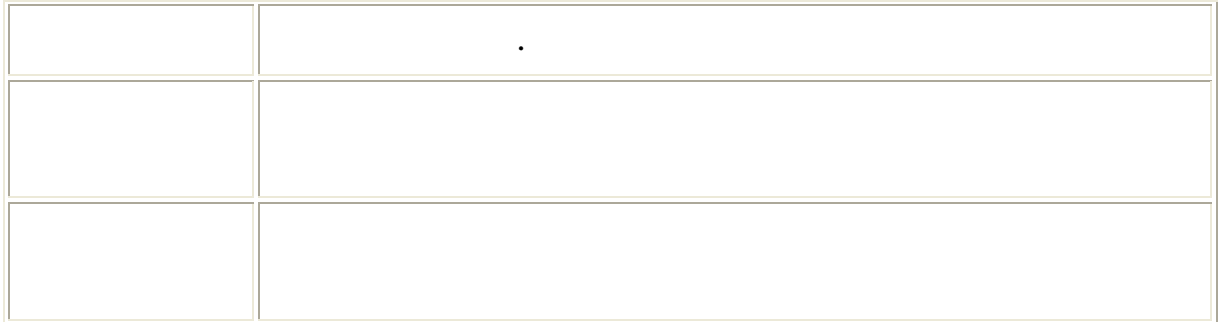

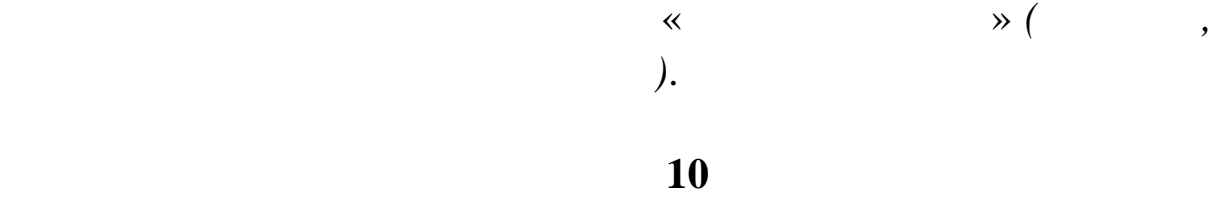

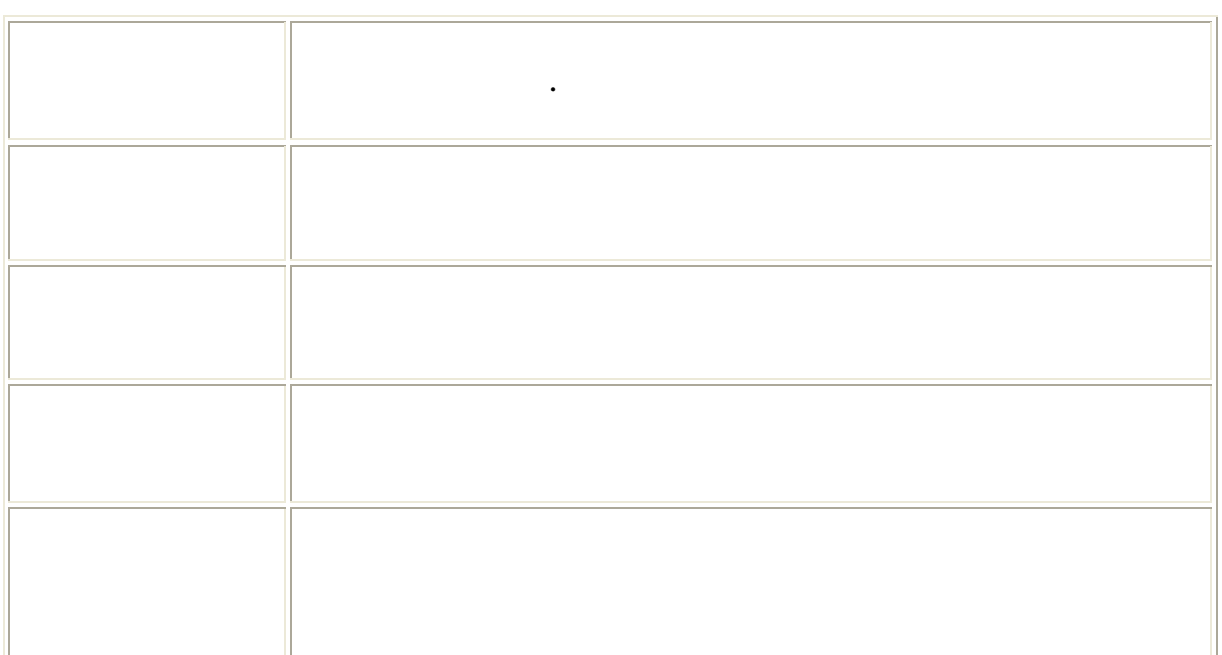

Створити форму для пошуку в каталозі бібліотеки. П винна

вводитися така інформація:

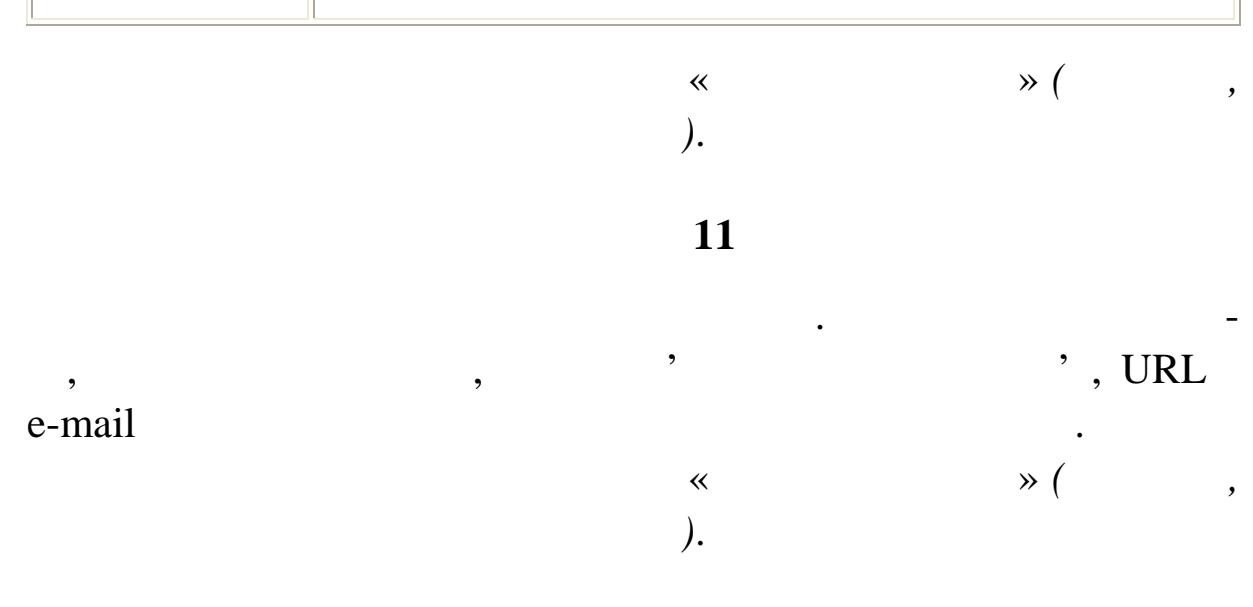

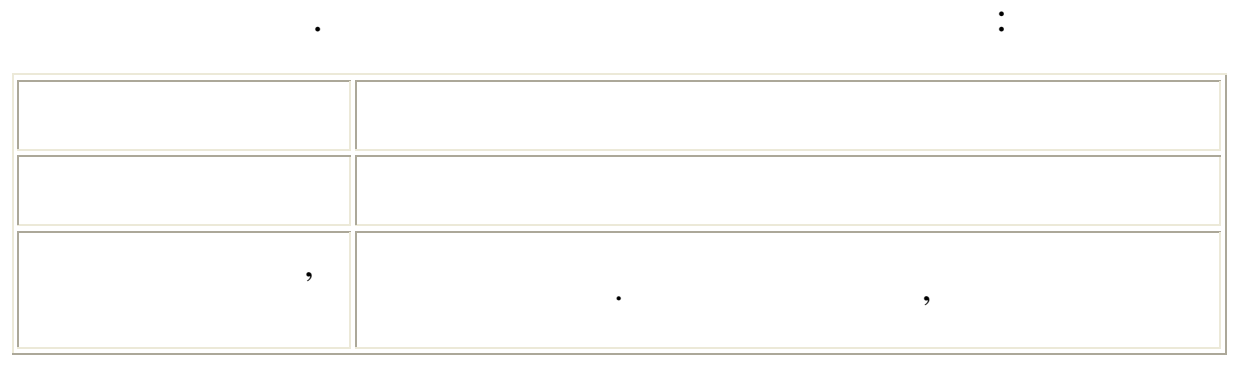

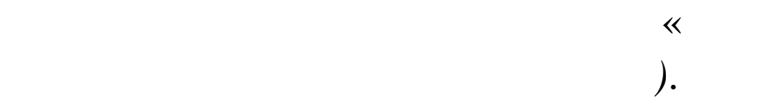

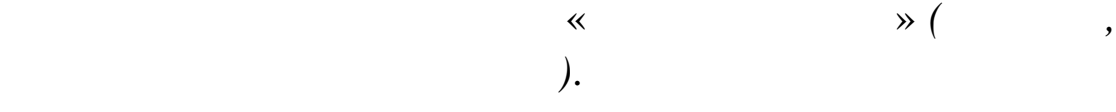

**13** 

Створити форму для реєстрації нового користувача в систе-

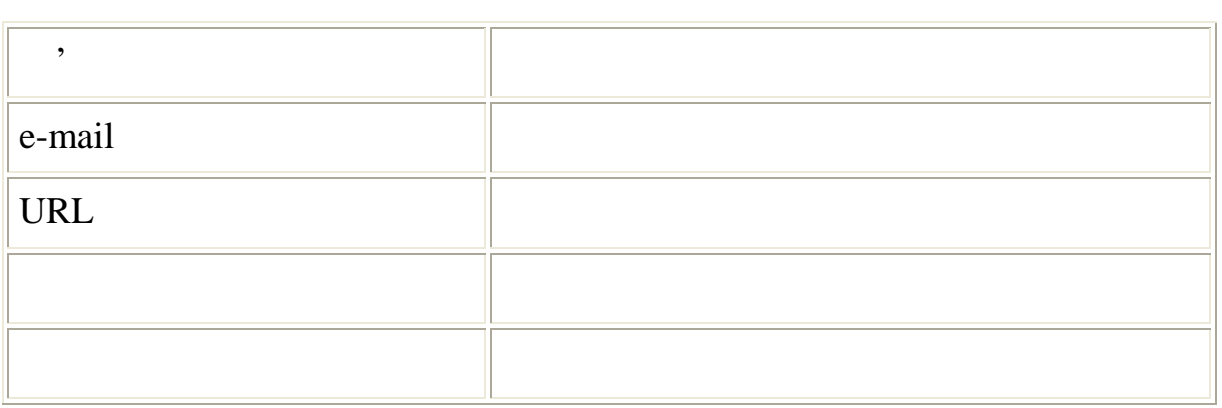

У формі повинна бути кнопка «Очистити форму» *(звичайно,*

**14** 

Створити формації про те, які про те, які про те, які про те, які про те, які пре мети про те, які про те, як<br>Вільництво те, які про те, які про те, які про те, які про те, які про те, які про те, які про те, які про те,

хотів би вивчати студент. Предмети мають бути перераховані по вивчати мають бути перераховані по вивчати перер

«check-box».

Крім того, форма має містити поле для введення імені й кнопку «Очистити форму» *(звичайно, вона повинна правильно працювати)*.

*вона п винна правильно працювати)*.

мі. Повинна вводитися така інформація:

240

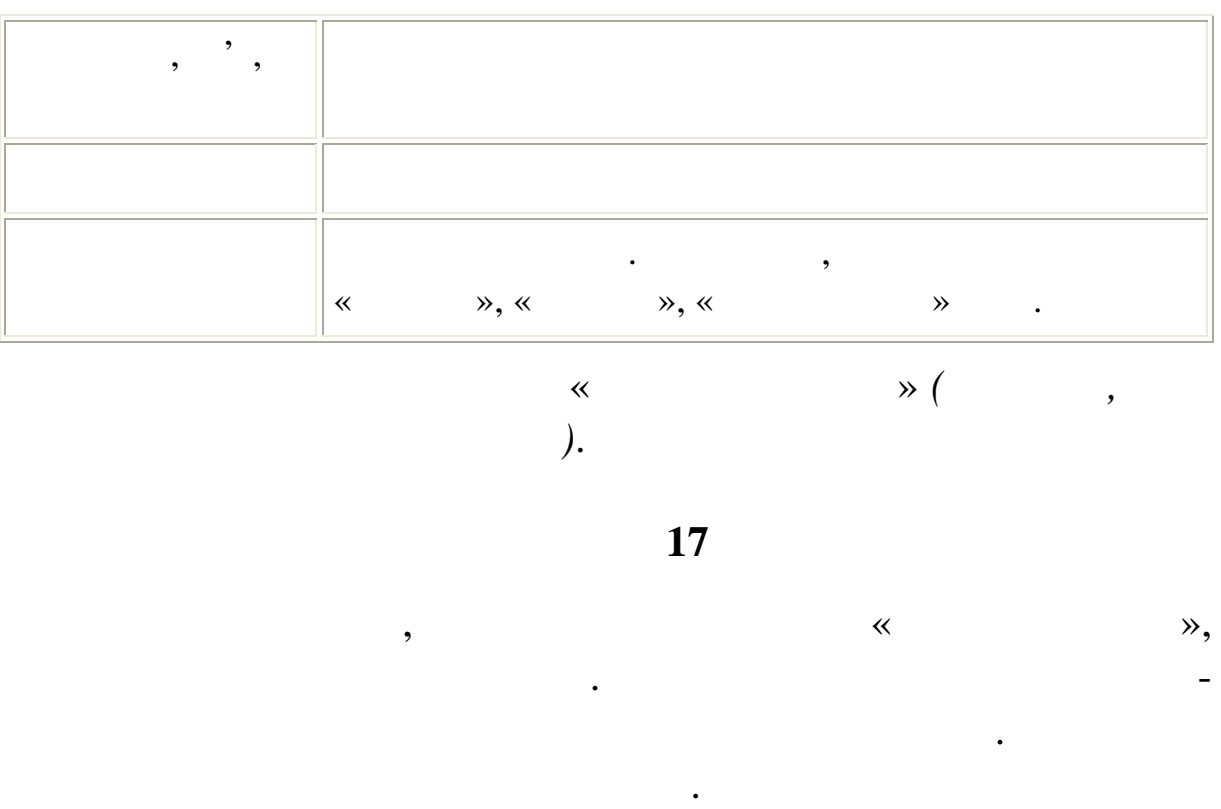

У формі має бути кнопка «Очистити форму» *(звичайно, вона повинна правильно працювати)*.

**18** 

Створити форму для введення інформації про студента. По-

винна вводитися така інформація: Прізвище Просте текстове введення Ім'я Просте текстове введення По бат кові Просте текстове введення

**16** 

 $\,$ у якій є дві незалежні серії радіокнопок.

карти. Введення має здійснюватися простим натисканням миш-

Наприклад, для введення улюбленого телеканалу. Повинна вво-

кою на обрану ділянку карти.

дитися така інформація:

241

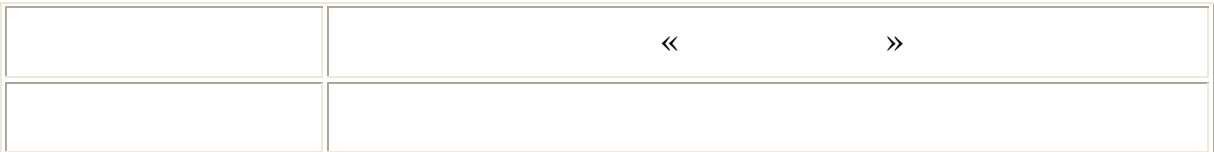

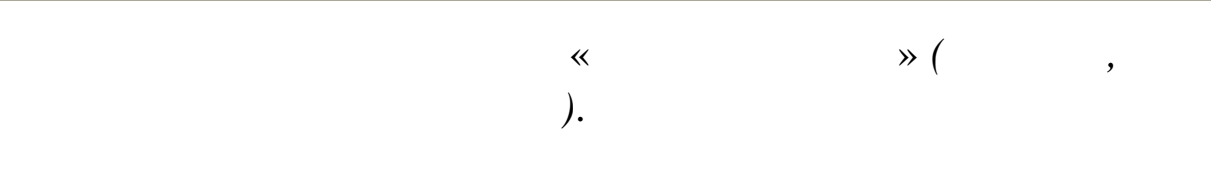

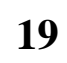

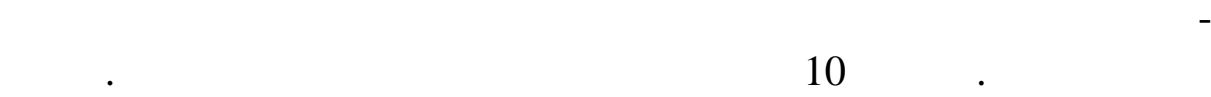

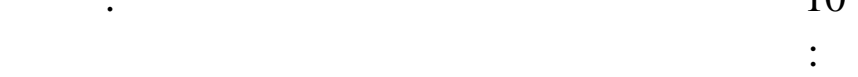

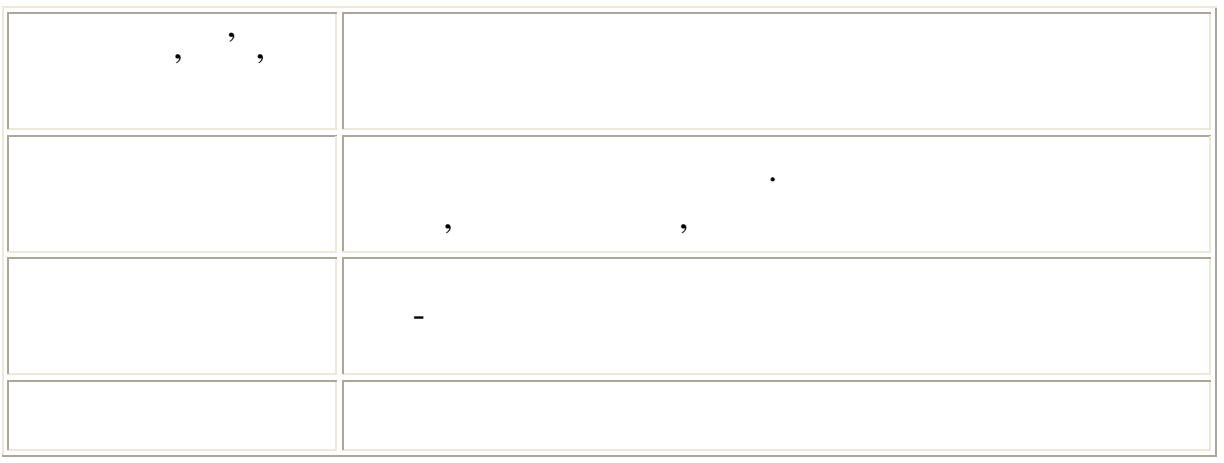

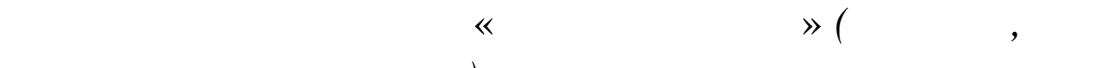

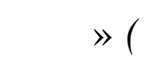

*повинна правильно працювати)*.

**20** 

винна вводитися така інформація:

Створити форму для введення бухгалтерської проводки. По-

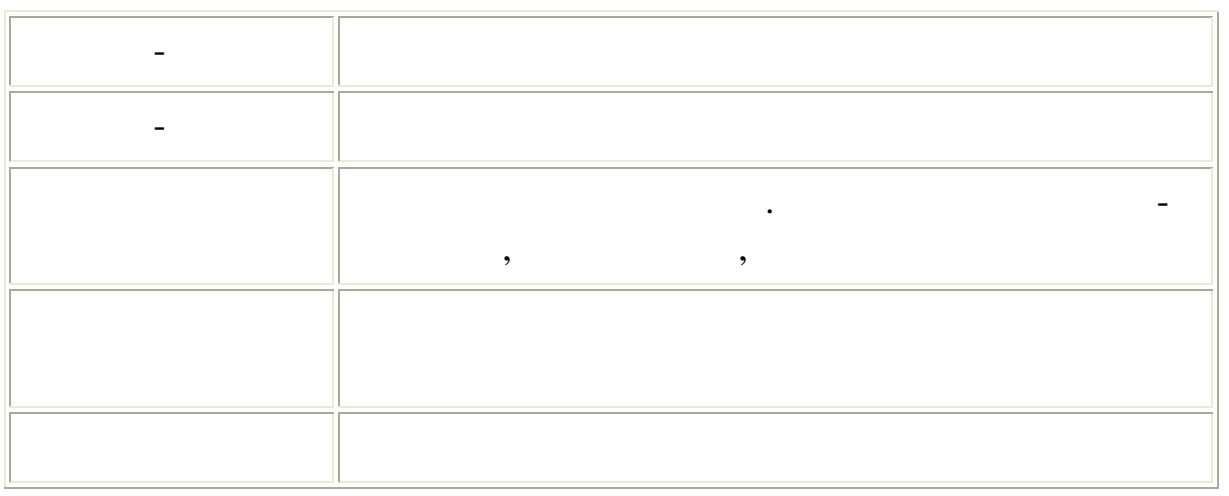

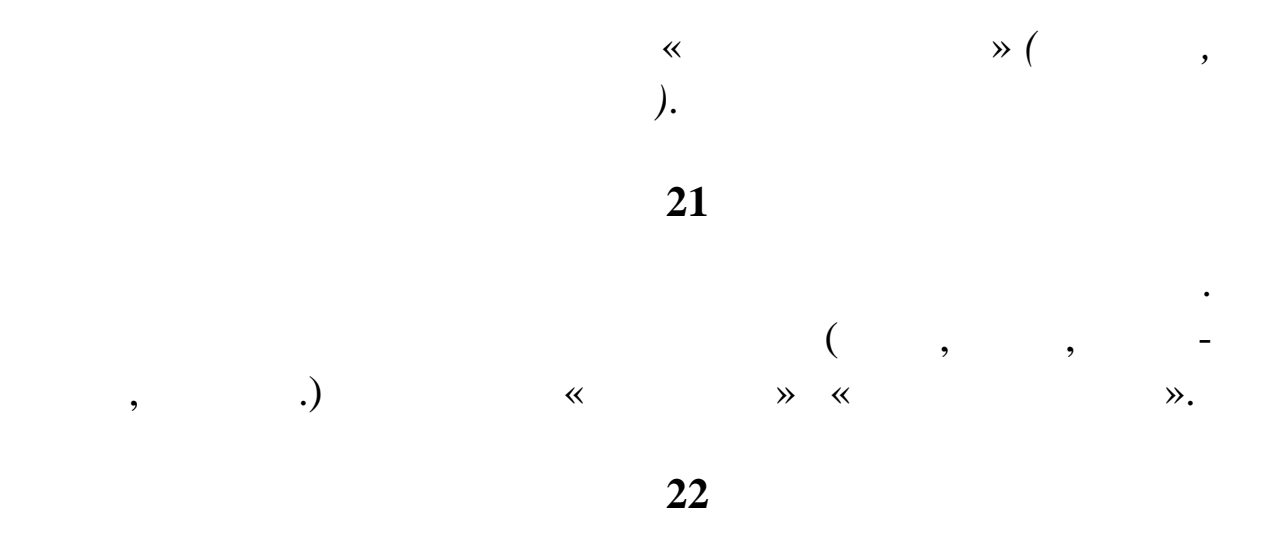

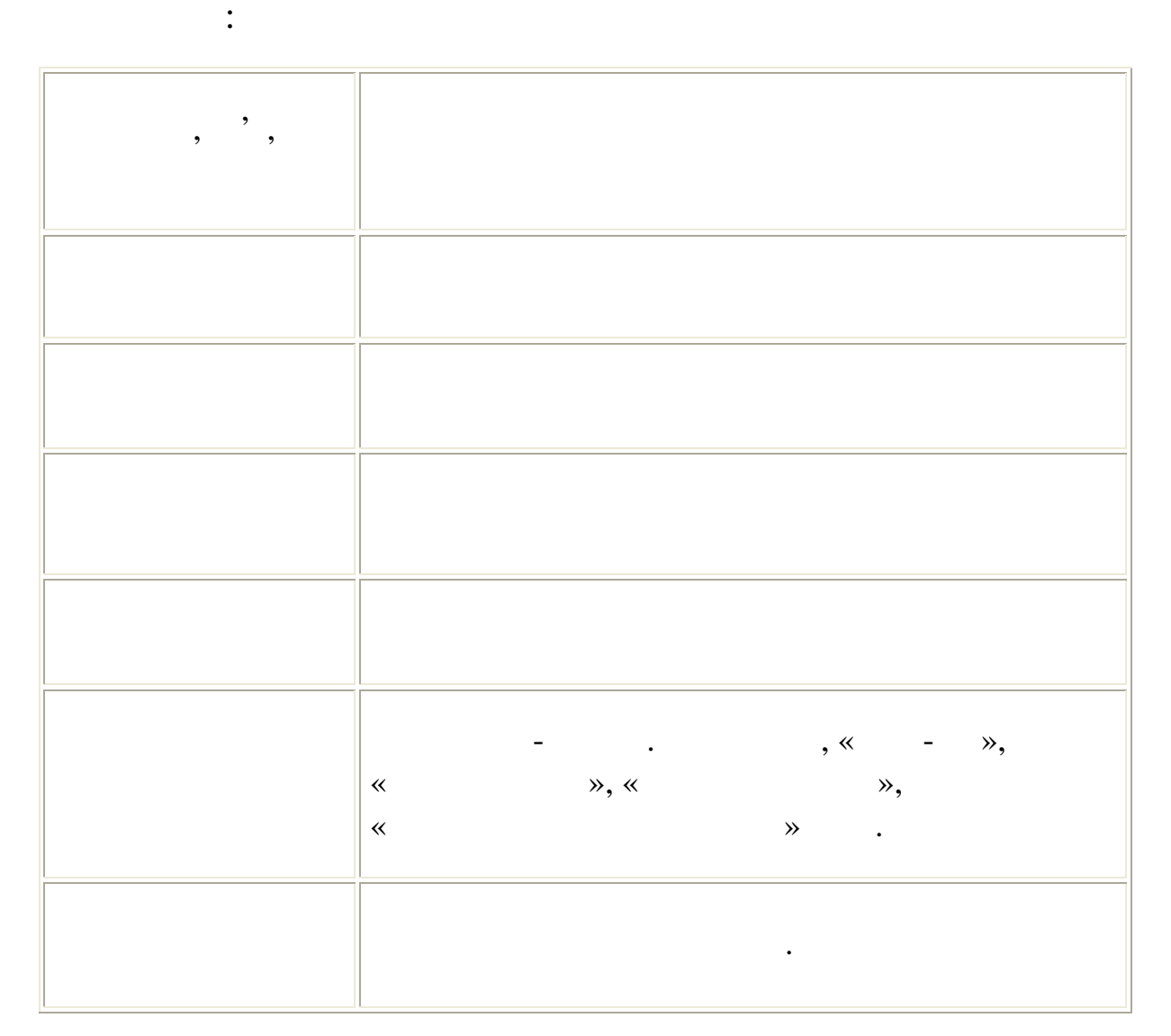

клієнта варіант міжміського обміну. Повинна вводитися така

У формі має бути кнопка «Очистити форму» *(звичайно, вона*

*повинна правильно працювати)*.

вводитися така інформація:  $\, , \quad \, \cdot \,$ Адреса Просте текстове введення Бажані райони Список з можливістю вибору декількох вибору декількох вибору декількох вибору декількох вибору д Поверховість Список з можливістю вибору декількох варіа тів Додаткові умови Багаторядкове текстове поле

клієнта варіант внутрішньоміського обміну квартири. Повинна

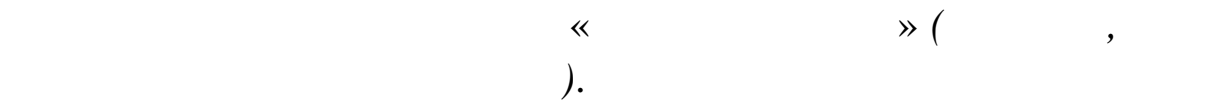

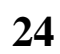

Створити форму для реєстрації нового користувача в систе-

мі або просто входу в систему. Повинен бути напис, що новий

користувач зобов'язаний в пароль двічі для підприєму для підприєму для підприєму для підприєму для підприєму д<br>В підприєму для підприєму для підприєму для підприєму для підприєму для підприєму для підприєму для підприєму

а користувач, який уже був зарегили, увеличивание в увеличии уже був зарегили, увеличивание в увеличии уже со<br>В том, что пароль один и пароль один и пароль один и пароль один и пароль один и пароль один и пароль один и п

раз. Повинна вводитися така інформація:

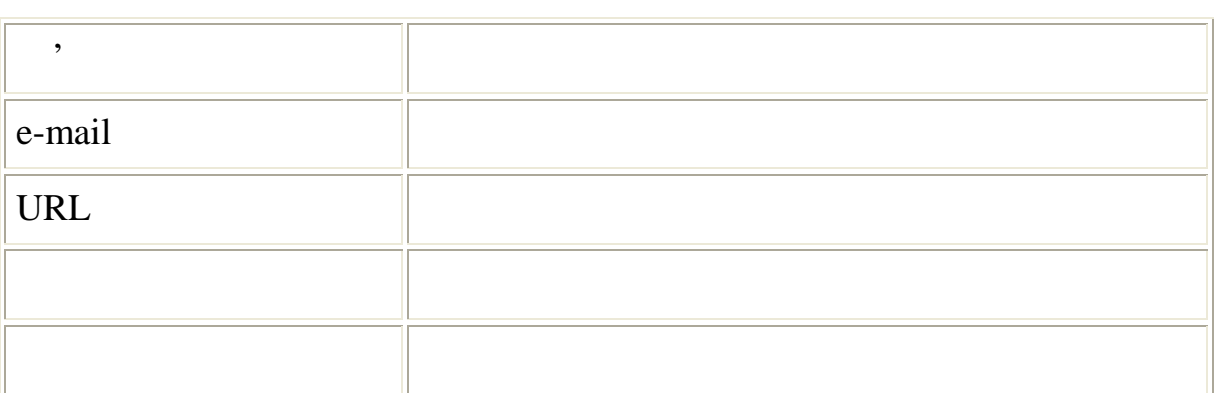

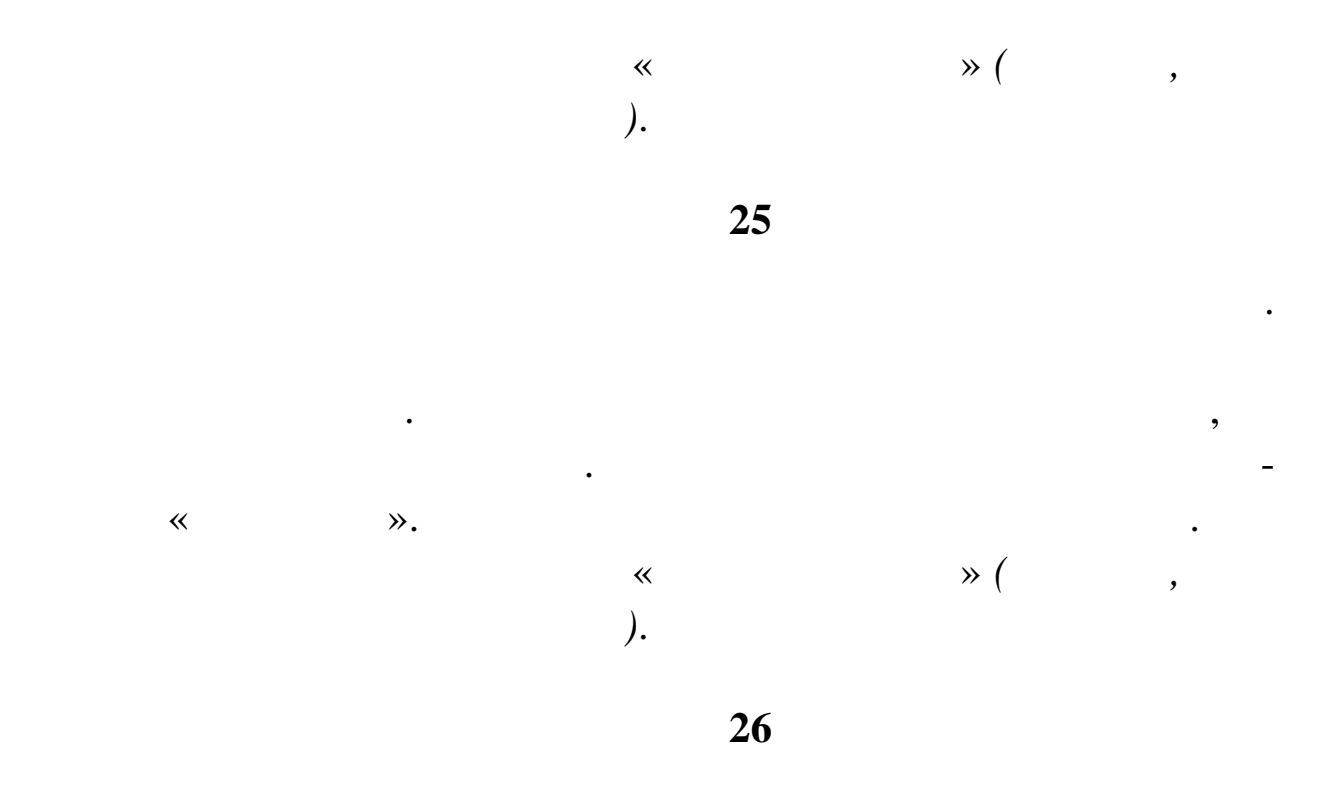

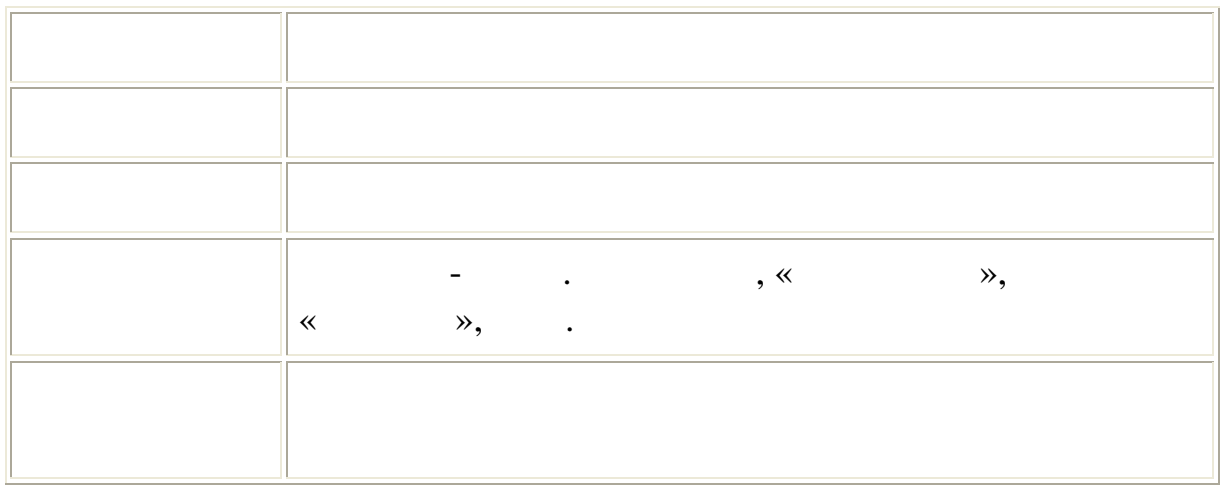

даних ріелторської фірми. Повинна вводитися така інфо мація:

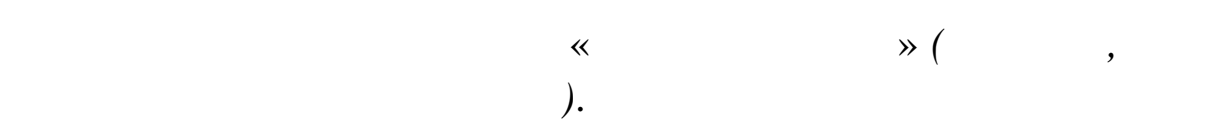

**27** 

Створити форму для пошуку відносних матеріалів у бібліотеці. Повинна вводитися така інформація: Ключові сл ва Уводиться текстом

Рік публ кації Вибір діапазонів зі спадаючого меню

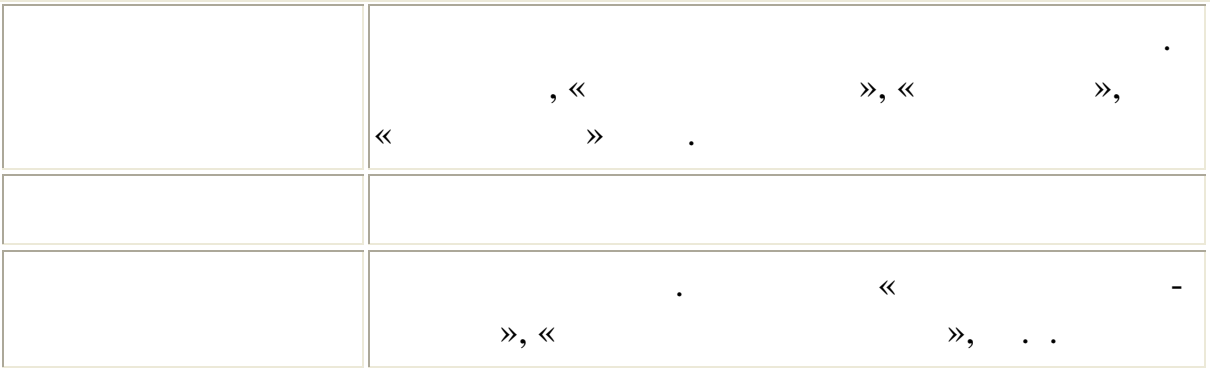

У формі має бути кнопка «Очистити форму» *(звичайно, вона повинна правильно працювати)*.

**28** 

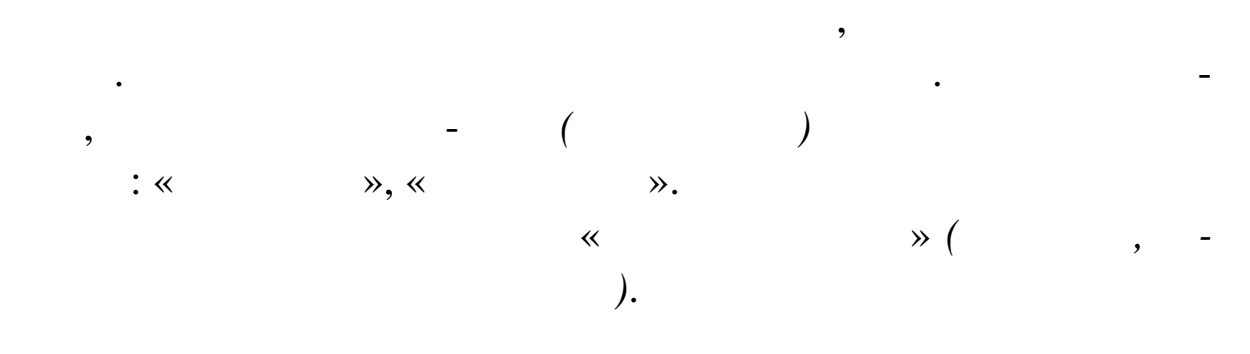

**29** 

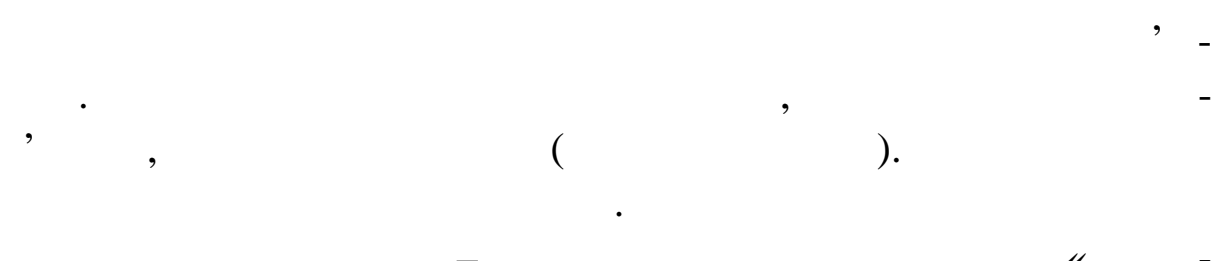

ветаткування, праворучайно, праворучайно, праворучайно, полезно, полезно, полезно, полезно, полезно, полезно, <br>В праворучите праворучайность, полезно, полезно, полезно, полезно, полезно, полезно, полезно, полезно, полезно кові вимогих повідкаваного комп'ютера.<br>В бажаного комп'ютера в бажаного комп'ютера.

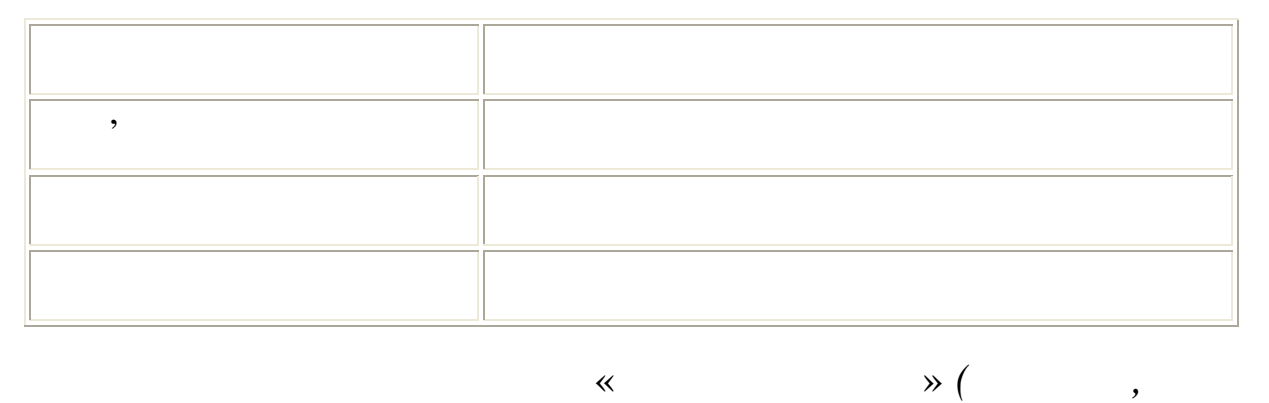

*повинна правильно працювати)*.

246

1.  $\blacksquare$ <HTML> <HEAD>  $\langle$ TITLE> $\langle$ <META HTTP-EQUIV=«Content-Type» CONTENT=«text/html; Charset=Windows-1251»> <META NAME=«GENERATOR» CONTENT=«Visual HTML Workshop 2.1 [SNK]»> <META NAME=«Keywords» CONTENT=« $\qquad,$  $HTML-$ ,  $HTML, WEB-$ ,  $HTML$ ,  $WEB R \text{SSS}, S \text{SIS}, \text{CSS}$ 

**Мета:** навчитись використовувати таблиці стилів.

**Тема.** Використання таблиць стилів

```
<STYLE TYPE=«text/css»>
\langle!--
BODY {
background: ivory;
color: #000000;
text-align: justify;
margin-right: 20;
}
INPUT.20 {
width: 120;
height: 20;
font-family: Arial;
font-size: 9pt;
text-align: center;
background: url(/img/wb.gif)
}
INPUT.40 {
```

```
248
width: 120;
height: 40;
font-family: Arial;
font-size: 9pt;
text-align: center;
background: url(/img/wb.gif)
}
BUTTON.20 {
cursor: hand;
width: 120;
height: 20;
font-family: Arial;
font-size: 9pt;
color: red;
text-align: center;
background: url(/img/wb.gif)
}
BUTTON.40 {
cursor: hand;
width: 120;
height: 40;
font-family: Arial;
font-size: 9pt;
color: red;
text-align: center;
background: url(/img/wb.gif)
}
A { text-decoration:none;
font-family: Arial;
font-size: 8pt; }
H4, H1 { text-align: center;
color: #004080 }
TABLE {text-align: justify;
}
IMG {
padding: 10 10;
```

```
}
.m
{
background: url(/img/wb.gif);
text-align: center;
padding: 1 1 1 1;
border: 1px dotted ivory;
width: 140;
}
-->
</STYLE>
<style>
td {border: solid 0.1em red; background or: khaki;}
</style>
</HEAD>
<BODY>
<center>
```
<!--LiveInternet counter><script language=...JavaScript'><! document.write(Á<img sr[c=…http://counter.yadro.](http://counter.yadro.ru/hit)ru/hit?r¸+ escape(document.referrer)+((typeof(screen)==Áundefined¸)?¸¸:  $\overline{A}$ ;s<sub>s</sub>+screen.width+,<sup>\*</sup>,+screen.height+,<sup>\*</sup>,+ $\overline{(s}$ colorDepth? screen.colorDepth:screen.pixelDepth))+¸;¸+Math.random()+ Á... width=1 height=1 alt=.....->Abs/\tellefternet->

```
\leq --begin of Top100-
<a href=…http://top100.rambler.ru/top100/'>
<img src=...http://counter.rambler.ru/top100.cnt?5591
alt=…Rambler¸s Top100' width=1 height=1 border=0></a>
<!--end of Top100 code>
```

```
<TABLE WIDTH=…100%' BORDER=10 FRAME=VOID
CELLPADDING=5>
<TR><TD WIDTH=100 VALIGN=TOP>
<P></P>
<table align=center><tr><td class=…m'><a href=Áhttp://svoisait.ru¸'
title=……°µ j•™š</a>
```
250 </td></tr><tr><td class=...m'><a hre[f=Áhttp://svoisait.ru](http://svoisait.ru/css/)/css/,' title=……>DHTML</a> </td></tr><tr><td class=...m'><a href=Ácss.shtml ' title=... <‰€<‰^•f Љ½<sup>2</sup>޼f €ŠŽ<sup>2</sup>fŒ'>~̃𮫗<sup>a</sup>• >~—«••</a> </td></tr><tr><td class=...m'><a href=Ácss2.shtml 
' title=.€-<‰  $\cdot$  ‰^• $f \text{ S}$ ‰1/2<sup>2</sup>޾ $f \in \text{S}$ Ž<sup>2</sup> $f$ Œ. ¼š $\text{S}$ <sup>+</sup>—™§ $\text{C}$ \*  $\hat{\mathcal{S}}$ .'> $\hat{\mathcal{C}}$ i'i $\hat{\mathcal{S}}$ —<BR> $\hat{\mathcal{S}}$ 'i' $\hat{\mathcal{S}}$ •š $\hat{\mathcal{S}}$ " $\hat{\mathcal{S}}$ " $\hat{\mathcal{S}}$ </td></tr><tr><td class=…m'><a href=Ácss3.shtml ' title=.€- $\%$  $\cdot\%$ <sup>o</sup>f Љ½<sup>2</sup>޼f €ŠŽ<sup>2</sup>fŒ. ¼š<sup>2</sup>—™š"~" ˜¤.'>ˆ"ž•«¬žš<BR>œ"—ž«š¢••</a> </td></tr><tr><td class=...m'><a href=Ácss\_class.shtml vtitle =</td></tr> €‹‰ˆ•ƒ Љ½²Ž¾ƒ €ŠŽ²ƒŒ. ¼š›˜—™š ¨"˜•""˜š.'>€"«"ž˜¡" CLASS</a> </td></tr><tr><td class=...m'><a href=Ácss\_yuri.shtml,' title=……>¢§¥ž— œ"¡ CSS</a> </td></tr><tr><td class=...m'><a href=Áfiltr.shtml; title=……>©•«¬˜"—</a> </td></tr><tr><td class=...m'><a href=Áfiltr -2.html / title=……>ºš°š«¬™• •«š›˜—•¡›˜•<BR>©•«¬˜"••</a> </td></tr><tr><td class=...m'><a href=Ámouse.shtml,' title=……>‡®"¡®žš<BR>œ¡¢•-</a> <input class=…20' title=…‡›™¡•— ¥¡•— JavaScript' TYPE=SUBMIT value=…JavaScript'> </td></tr><tr><td class=...m'><a href=Áttp://www.svoisait.ru/css/animal.shtml ' title=...€ • i<sup>""™™¤</sup> ¥§«¬˜—¥"¢•-™—± "©"ž˜•• 𠢡œ¡¥¡°¡– ©•«¬˜"••. 1/4š<sup>>~</sup>—™š œ""<sup>-</sup>š. Š"<del>°ži</del>™"'-™""— DIV — SPAN. ‰®>i «-<sup>~™</sup>″\* •• ™¡›™" œ¡ —ª•¡™§•𙙤.'>•§«¬˜"©©"ž˜—</a> </td></tr><tr><td class=...m'><a href=Áhttp://svoisaiturcss/definitions\_js.shtml $\cdot$ ' title= $... \ddagger$ <sup>{-M}</sup> $\cdot$  +  $\ddagger$ JavaScript. ¼š>~<sup>—™</sup>š¢"§°š. †¡™¤<sup>~</sup>¤••— ™š<sup>…</sup>"™™¤. Š<sup>…</sup>¥•™¡«¡°•¤ ¥¡•— œï °"𥧕𙙤 JavaScript.'>Š""¥•™¡«¡°•¤</a> </td></tr><tr><td class=...m'><a href=[Áhttp://svoisait.ru/css/rules\\_js.sh](http://svoisait.ru/css/rules_js.shtml)tml¸' title=…‡›™¡•— ¥¡•— JavaScript. ¼š›˜—™š ˜""˜¤. †"š•—«š •—ž¡"—›˜š™™¤ ¥¡•— ›˜•¡""™™¤ <sup>>a</sup>"™š"•Ÿ• JavaScript.'>Š<sup>"</sup>° &lt;script></a>

```
</td></tr><tr><td class=...m'><a
Áhttp://svoisait.ru/css/script.shtml stitle=... f"šž~—"<sup>TM"</sup> \mathbb{S}^2;
•𙙤 JavaScript. ºšœ—~~ ž¡"—>~~$•š • • »•¡" "™™¤™¥Ÿ™ šœ—~~
ž¡"—›˜§•š¨§ </a>
</td></tr><tr><td class=...m'><a
Áhttp://svoisait.ru/css/script_time.shtml vitile=... †"šž~—Š<sup>™"</sup>
›˜¡›§•𙙤 JavaScript. ˆš˜š • ¨š›.'>¢š˜š • ¨š›</a>
</td></tr><tr><td class=...m'><a
Áhttp://svoisait.ru/css/variable.shtmltt|'e=...<sup>o</sup>¥•™™•, •¡™— • ¦
¥•™™•. • ¥¡•• ™šœ—>𙙤→<sup>a"™š"</sup>•Ÿ• JavaScript ¥•™™•-•—ž¡"—>~
•§–~`)¤~šž >š¥¡, ¤ž • • •™¯—± ¥¡•š± œ"¡°"𥧕𙙤!'>º¥•™™•</a>
</td></tr><tr><td class=...m'><a
Áhttp://svoisait.ru/css/object_js.shtml ' title=…†; • ®™—ž
JavaScript‡® ¦ž~— • ¥¡•• JavaScript.'>¡® ¦ž~—</a>
</td></tr><tr><td class=...m'><a href=Áfiltr1.shtml,'
title=……>ˆ¡œ¡¥•£™•<br>¥š˜""•š«—</a>
</td></tr><tr><td class=…m'><a href=Á.shtml,' title=……></a>
</td></tr></table>
<P></P><script type=...text/javascript'>
g \text{cogle}_ad client = ...p \text{u} 369862403661526';
google_ad_width = 120;
google_ad_height = 240;
google\_ad\_format = ...120x240\_as';google ad type = ...text image';
//2007-10-29: svoi120x240
google_ad_channel = …2020917188';
//-->
</script>
<script type=...text/javasdrip
 src=…http://pagead2.googlesyndication.com/pagead/show_ads.js'>
</script>
<script type=…text/javascript'>
var begun_auto_pad = 87823107;
var begun_block_id = 115576735;
```
</script>

<script src=[…http://autocontext.begun.ru/autoconte](http://autocontext.begun.ru/autocontext2.js)xt2.js' type=...text/javaspt'></script> </TD><TD> <H1>‹‰€‹‰ˆ•ƒ Љ½²Ž¾ƒ €ŠŽ²ƒŒ</H1>

<H4><sup>^</sup>•<f<sup>2</sup>Æ<‰ †,Ž<sup>‹2</sup>‰<sup>^</sup>fŒ</H4>

  $CE$ "š±j•§–"— "", µj ¢«¤ ¢"¤ž—± (§ >—«§  $\forall$ ± ±š"ž~""§ 𮡠>ž«š¢§ "¡ §¥§) ~"¡"•¤ •š£ž¡ œ """~"š•«–•š™š " "- $\Box$ <sup>TM</sup>Š, Š ~ŠŽ¡£ ~", µ¡ ~"¡"•¤ •—¥Š°š¦ œ"•™¡Ÿ …œ•ŠŽ<sup>M</sup>¡<sup></sup>`•' § " ¡- $\circ$ «¤™§~•-  $i\circledR$ «š›», š ›š-~ œ"— ™š "™<del>»š¥</del>" ¢«¤ ™ $i\bullet$ š ž•• § Œ•½ œ"¡°"Š¥§•š™™•, œ"—•¡¢¤~>¤ ¢"ž•«¬žš œ"šž~—"™—± œ"—<del>ž</del>«š¢•• • ž¡"—›˜š™™¤ ˜š®«—ª¬ ›˜—«••. <BR>

 ½§¢ $-xz''$  œ"š•—«; žš>žš¢™— $\pm$  ~𮫗<sup>a</sup>¬ ›ž«š¢š¦˜¬›¤ ¢•¡± ¨š›˜—™: <I> ›"«"ž˜¡"š </ I> • <I> •— ™š¨"™™¤ </ I>. €"«"ž~¡"¡¥¥¡£" ®§~— ®§¢¬-¤ž—- ~"º HTML. Œ— ™š ™™™ ¢š¦, ¤ž—¥ ¨—™¡¥ ™"¡®±•¢™¡ œ""¢<sup>,~</sup>𕫤~— <sup>a</sup>"- <sup>~</sup>"°. Œ— ™š¨š'™™¤ œ—›§¦˜¬›¤ § ©•°§"™—± ¢§£žš± •, § ›•¡– ¨""°§, ˜"£ ›ž«š¢š¦˜¬›¤ ¢•¡± ¨š›˜—™: <I> •«š›˜—•¡›˜• </ I> • <I> ™š¨"™™¤ </ I>, ¤ž• ••¢ ¡-  $\check{z}$ <sup>""¥«—~~¬>¤ ¡¢—™ ••¢ ¡¢™¡°¡ ¢•¡ž"šœž¡–. Œ ¡¢™¡¥§ œ"š•—«•</sup> ¥¡£™š š¢š•š~ ¢"ž•«¬žš •— ™š¨"™¬, ••¢¡ž""¥«—¨— Ÿ± ¡¢—™ ••¢ ¡¢™¡°¡ ž"šœž¡– ž¡¥¡–. <UL>  $\langle L| > 0$ š¢š™™¤ •—¢§ š°j«j•ž••. $\langle BR > H1 \rangle$ {teatign: center;<BR>color: coral;<BR>forstize: 34pt;<BR>fontfamily: …Times New Roman'}<BR>&nbsp;<BR>," §«¬~̃š~•—ž¡"—>~̃𙙤  $\tilde{\mathsf{S}}$ ŠŽ¡ $\ddot{\mathsf{Y}}$   $\tilde{\mathsf{S}}\otimes\mathsf{K}$ — $a_{\bullet}$ <H1 style=...textlign: center; color: coral; font-size: 34pt;

font-family: …Times New Roman';>½§¢" •—°«¤¢š˜— ˜šž.</H1> Ч~: text-align: center; š¢š¦ •—"••™–•𙙤¢š™¡¥§ • œš¢ž§´ œ¡ ª"™˜"§.<BR> color: coral;´ š¢š¦¥¡ ž¡«•".<BR> font-size:  $34pt; "i *''"$  -"----©~S.<BR> font-family: ... Times New Roman'; $\longleftarrow$  $\phi$   $\rightarrow$   $\cdots$   $\oslash$  š. <P></P>
$\langle L \rangle$ % $\mathbb{R}^8$  š<sup>a</sup>. $\langle BR \rangle$ 

<P style=...textlign: center;

color: blue;

font: oblique 12pt/24pt ... Times Cyserif;'>  $\uparrow$ "--ž«š¢ •--ži"-->~𙙤~𮫗a• >~—«•• ¢«¤ ©¡"¥š~§•𙙤 ~"ž>~§ • ¡ž""¥¡¥§šš® <sup>a</sup>• (š®<sub>i</sub> § •>•±, <sup>a</sup>" •£" ™š Œš¯ "<sub>i</sub> >§¢). ¾"- š® š<sup>a</sup> ••¢©<sub>i</sub> "¥š~j•š™—–  $\sin \theta$   $\sin \theta$  is  $\sin \theta$  is  $\sin \$ P style=...textlign: center;<BR>color: blue;<BR> font: oblique 12pt/24pt…Times Cyr', serif;'<BR> Œ«š›˜—••›˜¬ oblique • ¢š™¡¥§ •—œš¢ž§ š¢š¦ •—›¡˜§ ¯"—©˜§ 12 ϤŽ<sup>™</sup>•••—>¡~§ "¤¢ž•• ´ 24 œ§™ž~—.</P> <LI> ~̃šž• ¢•• ~̃𮫗ª• "¡®«"™• 𠢡œ¡¥¡°¡– ~̃šž—± œ"š•—«:<BR> <FONT COLOR=…#0000FF'><B>border: solid 0.1em red; backgroundcolor: teal;</B><BR> <B>td {border: solid 0.1em red; background or: khaki;}</B></FONT><BR> œ"—¨¡¥§ œ""¯—– "¤¢¡ž ¢•¦ ~«¬ž— ™š œ""¯§ ~𮫗ª–,•µ<del>»ž</del> ž— •š"~¡ • ~ "° TABLE, š ¢ "§°š ´ ™š •>• ~𮫗<sup>a</sup>•, ¤ž• ¦ ™š <sup>a</sup>•- > •̃<sub>i</sub> " ™<sup>a</sup>•, ¡›ž•«¬ž— ›~¡Ÿ~¬§~" • style • š°¡«¡•ž§~¡"•™ž—.<BR>  $<$ P $><$ /P $>$ <TABLE style=...border: solid 0.1em red; backgreunder: teal;' width=90%> <CAPTION><B><I><FONT COLOR=...#408080'> +i<sup>-~</sup>i" ›œ¡™›¡"—, ¤ž—¥— •š"˜¡ œ"šª–•š˜—.<BR></FONT></I></B></ CAPTION><TR> <TD><A target=... blank' HREF=......> WmMail </AD>  $<$ TR $>$ <TD><ATARGET=\_blank HREF=[…http://www.wepaid.com/join.p](http://www.wepaid.com/join.php)hp?ref=sergech2'>WePaid</A  $>>$  $TD$ </TABLE> <P><!--92700--> </P> </BODY> </HTML>

254  $2.$   $CSS1.html,$ HTMLніть увагу на будову стилі, які використ, які використ, які використ, які використ, які використ, які використ<br>Відповіть стилі, які використ, які використ, які використ, які використ, які використ, які використ, які викор товуют ся, і способи завдання.  $3.$ звища і групи.  $4.$  $5.$ <HTML>  $<$ HEAD $>$  $\langle$ TITLE> $\langle$ <META HTTP-EQUIV=«Content-Type» CONTENT=«text/html; Charset=Windows-1251»> <META NAME=«Author» CONTENT=«SERGEI CHERVONYASHCHY»>  $\leq$ META NAME=«Keywords» CONTENT=« , HTML, CSS,  $\ll$ <STYLE TYPE=«text/css»>  $\leftarrow$ !--BODY { background: ivory; color: #000000; text-align: justify; margin-right: 20; } INPUT.20 { width: 120; height: 20; font-family: Arial; font-size: 9pt; text-align: center; background: url(/img/wb.gif) } INPUT.40 { width: 120; height: 40;

```
font
-family: Arial;
font
-size: 9pt;
text
-align: center;
background: url(/img/wb.gif) }
BUTTON.20 {
cursor: hand;
width: 120;
height: 20;
font
-family: Arial;
font
-size: 9pt;
color: red;
text
-align: center;
background: url(/img/wb.gif) }
BUTTON.40 {
cursor: hand;
width: 120;
height: 40;
font
-family: Arial;
font
-size: 9pt;
color: red;
text
-align: center;
background: url(/img/wb.gif) }
A { text
-decoration:none;
font
-family: Arial;
font
-size: 8pt; }
H4, H1 { text
-align: center;
color: #004080 }
TABLE {text
-align: justify;
}
IMG {
padding: 10 10; }
.m
```

```
256
{
background: url(/img/wb.gif);
text-align: center;
padding: 1 1 1 1;
border: 1px dotted ivory;
width: 140;
}
-->
</STYLE>
<STYLE TYPE=«text/css»>
<!--A { text-decoration:none;
font-family: Arial;
font-size: 10pt; }
H4 { text-align: center;
color: #FF8040 }
BODY {
background: ivory;
color: #000000;
text-align: justify;
}
P {color: blue}
H1.class1 { text-align: center;
color: #FF8040 }
H1.class2 { text-align: center;
color: red;
border-width: 1;
border: solid }
-->
</STYLE>
</HEAD>
<BODY>
<center>
<script type=«text/javascript»><!--
google_ad_client = «pub-0369862403661526»;
```

```
google ad width = 120;
google_ad_height = 240;
google ad format = ...120x240 as';
goodle\_ad\_type = .xt \n \equiv .x \n \equiv .x \//2007-10-29: svoi120x240
google ad channel = \dots2020917188';
//-->
</script>
<script type=…text/javascript'
src=…http://pagead2.googlesyndication.com/pagead/show_ads.js'>
</script>
<script type=…text/javascript'>
var begun_auto_pad = 87823107;
var begun_block_id = 115576735;
</script>
<script src=…http://autocontext.begun.ru/autocontext2.js'
type=…text/javascript'></script>
</TD><TD>
<H1 class=class1>‹‰€‹‰ˆ•ƒ Љ½²Ž¾ƒ €ŠŽ²ƒŒ</H1>
<H6 ALIGN=CENTER>º•""™•˜¬ §•š°§.</H6>
<H4>€"«"ž˜¡" CLASS</H4>
          †""<sup>-TM</sup>•£ "; œ<sub>i</sub>••¢š~ œ"; •£—•š<sup>™™¤</sup>
›"«"ž˜¡"š CLASS, ›«•¢ ›žš š˜— ž•«¬žš š°š«¬™—± ›«•• œ"¡ •£—•š ™-
™¤ ˜š®«—ª¬ ›˜—«••, ¤ž•, •«š›™", œ¡¤›™––˜¬ ™"¡®±•¢™•›˜¬ ¢š™¡°¡
›"«"ž˜¡"š.<BR>
          €œ"š•š § ~¡¥§, µ¡ ±¡ š š>~¡>§•𙙤
œ"š•—« ›~—«•• ¡≹""¥—± ~"°š± ©¡"¥š«¬™¡ ™" ›§œ"""¨—~¬ œ<del>"š•</del>
«š¥ HTML, ™š›œď¢•¦š®›¡«–<sup>~тм</sup>¡ ™"¢¡<sup>a</sup>•«¬™—¥, ¡›ž•«¬ž— •¡¢—~¬
™š™••"ª¬ ¡›™¡•™• œ"""•š°— ˜š®«—ª¬ ›˜—«••. º°š¢š-¥¡, µ¡ ˜š®«—ª•
›˜—«••
:<UL>
<LI><FONT COLOR=…#0000FF'>š.</FONT> ¢š–˜¬ ¥¡£«—••›˜¬
œ¡¥•µš˜— •›– •™©¡"¥šª•– œ"¡ ¡•™•¯™•- •—°«¤¢ ›š-˜š • ¡¢™" ¥•›-
a^{\mu}, ™šœ\mathbb{Z}\times\mathbb{S}\varphi, • i\mathfrak{C}^{\mathsf{TM}}i\mathfrak{S}\otimes\mathbb{S}-«•. Ššž—- \mathbb{S}\times\mathbb{Z}i\mathbb{E}^{\mathsf{TM}}š "i\mathbb{B}—~̃— i\mathfrak{C}—\mathbb{Z}^{\mathsf{TM}}"š • œ\tilde{e}="\tilde{e} \tilde{z}i"\longrightarrow"\tilde{S}•š~\longrightarrow¤ \pi \longrightarrow \pi \tilde{S})" £\tilde{z}="\tilde{z}</UL>
```
 $<$ UL $>$ 

ст лі,

І, як наслідок –

<LI><FONT COLOR=«#0000FF»> .</FONT>

оформлявати сторінки в єдини в єдини в єдини в єдини в єдини в єдини в єдини в єдини в єдини в єдини в єдини в<br>В єдини в єдини в єдини в єдини в єдини в єдини в єдини в єдини в єдини в єдини в єдини в єдини в єдини в єдин

обхідності зробити якісь зайти якісь зайти в зайти в зайти в зайти в зайти в зайти в зайти в ситьмах вигляді с<br>В ситуації

шують працю ВЕБ-майстра, видаляючи з нього рутинні дії по

прописці параметрів кожного тега і їх значень та залишаючи б ль-английського театрів кожного тела і їх значень<br>Події

ше часу і сил для творчості. Правда, я не знаю, чи компенсує цей

весь документ, що вимагатиме досить великої робота та при великої робота при великої робота при великої робота<br>Великої робота при великої робота при великої робота при великої робота при великої робота при великої робота

внести виправлення тільки у файл з правилами таблиць ст лів.

<LI><FONT COLOR=«#0000FF»> .</FONT>

 $\langle$ /UL $>$ 

Іншими словами: таблиці стилів пол -

CSS.<BR>

 $\langle$ BR $>$ 

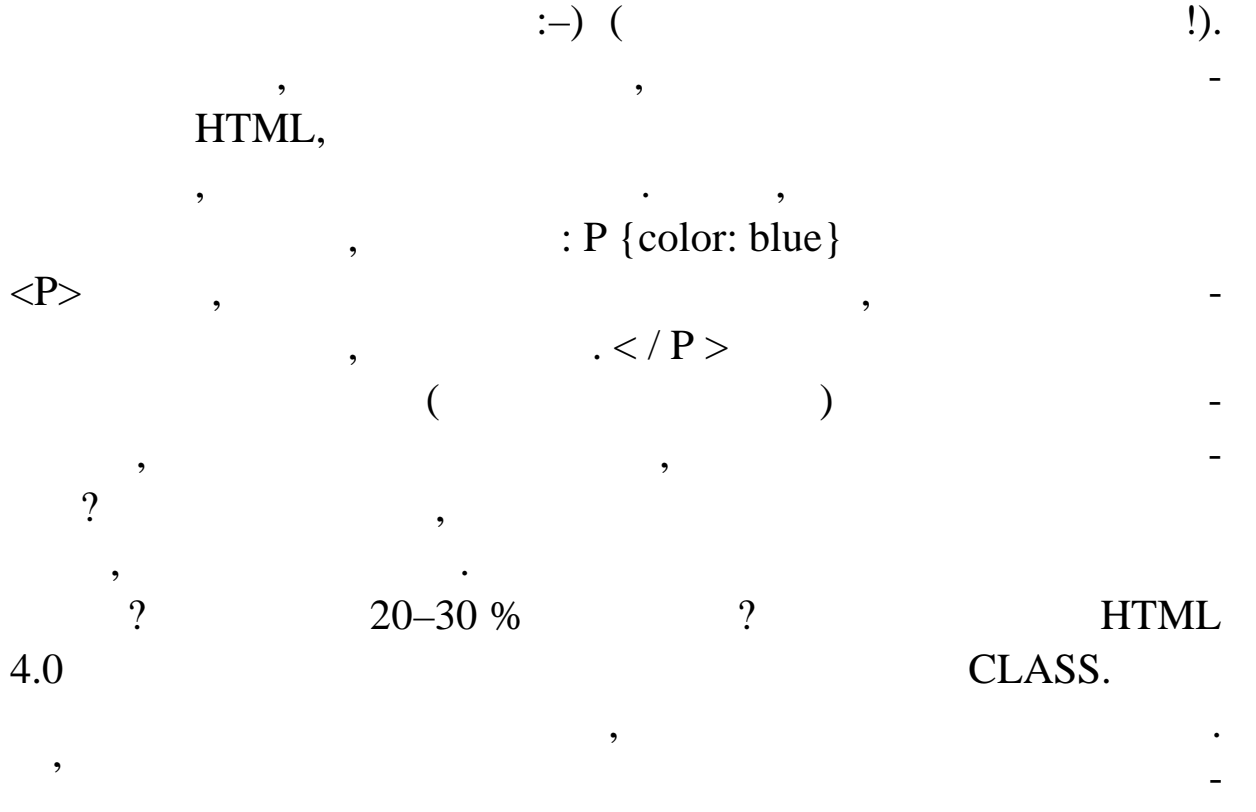

### :  $\langle B R \rangle$

<FONT COLOR=«#0000FF»>H1.class1 { text-align: center;<BR> color: #FF8040 }<BR> H1.class2 { text-align: center;<BR> color: red; <BR> border-width: 1;<BR> border: solid }<BR>  $\langle$ FONT> $\langle$ H1 class=class1>  $1 < H1 > H1$  class=class2>  $-2 < H1 >$  Яскраві приклади, чи не так? У тексті доку- $: **R>**$   $< H1$  $class = class1$ >  $1 \lt |H1\rangle \lt BR$ >  $\langle$ H1 class=class2> – 2  $\langle$  H1>  $\langle$ BR>

 $\mathcal{L}_\mathcal{A}$  ,  $\mathcal{L}_\mathcal{A}$  ,  $\mathcal{L}_\mathcal{A}$  ,  $\mathcal{L}_\mathcal{A}$  ,  $\mathcal{L}_\mathcal{A}$  ,  $\mathcal{L}_\mathcal{A}$  ,  $\mathcal{L}_\mathcal{A}$  ,  $\mathcal{L}_\mathcal{A}$  ,  $\mathcal{L}_\mathcal{A}$  ,  $\mathcal{L}_\mathcal{A}$  ,  $\mathcal{L}_\mathcal{A}$  ,  $\mathcal{L}_\mathcal{A}$  ,  $\mathcal{L}_\mathcal{A}$  , принципового значення. Ви можете присвоювати їм будь-які іме-

Конкретний приклад: ми хочемо, щоб заголовки першого рівня на нашому сайті були двох видів. Прописуємо в таблиці стилів

H1.Sveta <BR> H1.Vova. <BR>

на, наприклад, називати на честь улюблених друзів: <BR>

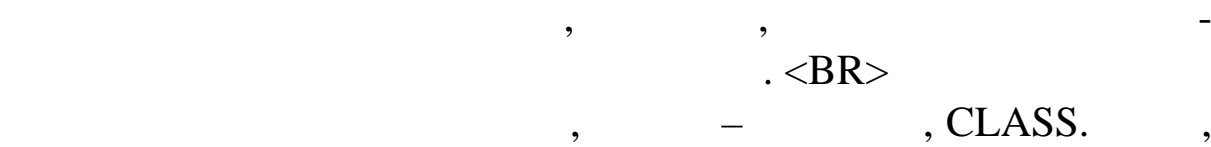

</TD></TR></TABLE> </BODY> </HTML>

але д сить суттєво.

 $\text{CSS2.html}$ ,  $\text{CSS2.html}$ , HTML- $7.$ 

стилів.  $8.$ <HTML> <HEAD>  $\langle$ TITLE> HTML-

 $K/TITLE$ 

<META HTTP-EQUIV=«Content-Type» CONTENT=«text/html; Charset=Windows-1251»> <META NAME=«Keywords» CONTENT=««> <META NAME=«Description» CONTENT=« ефекти: поступила контрас-поступовий прояв зображення або технических производительности. На производите на пр<br>В производите сображення або технических производительности производительности производительности производител

тності графічного зображення, «свічення» букв тексту та ін. – Усе

260 організаці $\langle$ <STYLE TYPE=«text/css»>  $\langle$ !--BODY { background: ivory; color: #000000; text-align: justify; margin-right: 20; } INPUT.20 { width: 120; height: 20; font-family: Arial; font-size: 9pt; text-align: center; background: url(/img/wb.gif) } INPUT.40 { width: 120; height: 40; font-family: Arial; font-size: 9pt; text-align: center; background: url(/img/wb.gif) } BUTTON.20 { cursor: hand; width: 120; height: 20;

```
font
-family: Arial;
font
-size: 9pt;
color: red;
text
-align: center;
background: url(/img/wb.gif) }
BUTTON.40 {
cursor: hand;
width: 120;
height: 40;
font
-family: Arial;
font
-size: 9pt;
color: red;
text
-align: center;
background: url(/img/wb.gif) }
A { text
-decoration:none;
font
-family: Arial;
font
-size: 8pt; }
H4, H1 { text
-align: center;
color: #004080 }
TABLE {text
-align: justify
;
  }
IMG {
 padding: 10 10; }
.m<br>\{\}background: url(/img/wb.gif);
text
-align: center;
padding: 1 1 1 1;
border: 1px dotted ivory;
width: 140; }
--
>
</STYLE>
```
 $<$ /HEAD>  $<$ BODY $>$ <center>  $<$ TD> $<$ TD> 

окреми $HTML$ -сторінок інструментів оформлення н

осяжни довідник, а всьої лише короткий посібник для посібник для посібник для посібник для посібник для початк<br>В початк на початк на початк на початк на початк на початк на початк на початк на початк на початк на початк н ців, я дозволив собі вільність включити опис фільтрів і перех дів  $CSS.$  $. <$ BR $>$  $\ddot{\cdot}$  $\langle HI \rangle$  .  $\langle H1 \rangle$ як зависимості (уже ніяк без неї інодії інодії інодії інодії інодії інодії інодії інодії інодії іноді неї іно<br>Королівство тися:—( . В принципі тися, можно не любость  $\mathcal{A}$ , можно не любость відразу теорію, можуть відразу теорію, можуть відразу теорію, можуть відразу теорію, можуть відразу теорію, можуть відразу теорію, можуть відразу тео  $:-). <$ BR $>$  $\langle B \rangle \langle I \rangle$   $\langle I \rangle \langle I \rangle$  візуальне відображення елемента у відображення елемента у відображення елемента у вікні браузера. Він може бут  $c$   $R$  $\langle B \rangle \langle I \rangle \langle B \rangle$  $-BR$  $\&$ nbsp; $\&$ nbsp; $\&$ nbsp; $\&$ nbsp; $\&$ N> $\&$ 

вильно. Але, остільки, оскільки значення властивості фільтрів

вказуються, дотримуючись правил задання в правил задання в правил задання в правил задання в станции с правил<br>В правил задання в правил задання в правил задання в правил задання в правил задання в правил задання в станци

них таблиць стилів, а таблиць стилів, что не все-стилів, что не все-стилів, что не все-стилів, что не все-стил<br>В постилів стилів стилів в стилів стилів стилів стилів стилів стилів стилів стилів стилів стилів стилів стилів

реднями приводить до ефекту анімації. Динації. Динації. Динації. Динації. Динації. Динації. Динації. Динації. Д

 $\langle$ I>  $\langle$ I>  $\langle$ I>

Фільтри застосовуються не до всіх елементів, а тільки до тих, які . <A Target=\_blank

 $HREF=\ll 1.$ shtml»>  $\ll A >$ ,

, <A target=\_blank HREF=«filtr2.shtml»>  $\langle A \rangle$  –  $\langle BR \rangle$ 

до яких можуть застосовуватися фільтри і до яких вони застосо-

трив, д тримуючись правил завдання в правил завдання в правил завдання в правил завдання в правил завдання в п

Застосовуються фільтри шляхом завдання власти шляхом завдання власти шляхом завдання в серверності філь-

ває на відображення елемента, змінюючи ї на відображення елемента, змінюючи ї на відображення елемента, змінюю<br>Відображення елемента, змінюючи його безпосе-

: $$  $\langle B \rangle$ filter:  $\langle B \rangle$  (notice  $\langle B \rangle$ ); $\langle B \rangle$   $\langle B \rangle$ Параметри, якщо вони потрібні, задаються у формі: <BR>  $\langle B \rangle$   $\qquad \qquad =$   $\langle B \rangle \langle BR \rangle$ Деяким фільтрам потрібно кілька параметрів, що задаються через комуниција параметри взагали не потрібни, але кругли не потрібні, але кригли не потрібні, але кригли не <br>В потрібні потрібні потрібні потрібні, але криглі потрібні, але криглі потрібні, але криглі потрібні, але кри дужки повинні бути присутні бути присутні бути присутні бути присутні бути присутні бути присутні бути присутн Якщо до елемента застосовується кілька фільтрів, вони задаються у вигляд $\langle \text{BR} \rangle$ Ну, а тепер пора переходити до прикладів:–) Для експериментів нам знадобиться якась картинка. Візьмемо для цього хоча б троянди, які я минулого року намагався відправити (на жаль, безуспішної розсилки на восьме березня. В повезнях та восьме березня та восьме березня. В повезня та восьме бе дорогі жінки, ось троянди, які признач лися в сердії дорогі жінки, троянди, троянди, троянди, троянди, троянди<br>В сердії дороги пізно, троянди, троянди, троянди, троянди, троянди, троянди, троянди, троянди, троянди, троянд  $:-):<$ BR $>$ <TABLE ALIGN=CENTER CELLPADDING=1>  $<$ TR $>$ <TD><IMG SRC=«img/roza.jpg» ALT=«roza.jpg[11 кб]» WIDTH=«75» HEIGHT=«107» BORDER=«0» ALIGN=«right»></TD>  $\langle$ TR $>$  $<$ TABLE>  $\langle \text{BR} \rangle$  . (The first contract of  $\sim$ водити код, за допомогою якого це робиться. В подивити код, не подивити на подивити на подивити на подивити на<br>Видео подивити на подивити на подивити на подивити на подивити на подивити на подивити на подивити на подивити « HTML».)  $\langle$ BR $\rangle$ Ми можемо зробити їх трохи розмитими:  $\leq$ IMG SRC=«img/roza.jpg» ALT=« blur()» WIDTH=«75» HEIGHT=«107» BORDER=«0» style=«filter: blur()»  $>BR$ Можемо зробити негатив:  $\leq$ IMG SRC=«img/roza.jpg» ALT=«

таблиць стилів. Загальний вид загальний вид загальний вид загальний вид завдання в стилів. Загальний вид завда

invert()» WIDTH=«75» HEIGHT=«107» BORDER=«0» style=«filter: invert()»> <BR>

Або просто чорно-біле зображення: <IMG SRC=«img/roza.jpg» ALT=« gray» WIDTH=«75» HEIGHT=«107» BORDER=«0» style=«filter:  $gray \gg$  $<\!\!P\!\!><\!\!P\!\!><\!\!P\!\!>$ 

```
<TABLE ALIGN=CENTER BORDER=0 COLS=2> <TR>
\langleTD>\langleIMG SRC=«img/monarch ja timotei.jpg» ALT=«
                     flipH flipV» WIDTH=«300» HEIGHT=«160»
BORDER=«0» style=«filter: flipH»> < / TD >
\langleTD>\langleIMG SRC=«img/monarch ja timotei.jpg» ALT=«
                     flipH flipV» WIDTH=«300» HEIGHT=«160»
BORDER = \langle 0 \rangle > \langle 1 \rangle\langle / TR > \langle TR >\langleTD> \langle IMG SRC = « img / monarch ja timotei.jpg « ALT = «
                             flipH flipV» WIDTH=«300»
HEIGHT=«160» BORDER=«0» style=«filter: flipV flipH»></TD>
<TD><IMG SRC=«img/monarch ja timotei.jpg» ALT=«приклад ви-
                     flipH flipV» WIDTH=«300»
HEIGHT=«160» BORDER=«0» style=«filter: flipV»><BR></TD>
\langleTR>\langleTABLE>
\&nbsp;\&nbsp;\&nbsp;
```
майстру,  $\mathbf{g}_{\mathbf{I}}$  при кладів викладів виклад $\mathbf{g}_{\mathbf{I}}$ 

 $SPAN: **R**$ 

могою фільтрів:

<SPAN STYLE=«width:100 %;color:blue; font-size:28pt; text-align: center;

вдасться описати в производительності, які фільтри дають ВЕБ-гарактери дають ВЕБ-гарактери дають ВЕБ-гарактери<br>В 1980 году

filter:glow(Color=orange);»>

 $\langle B \rangle \langle B \rangle \langle B \rangle$  ( $\langle B \rangle \langle S \rangle$   $\langle B \rangle \langle B \rangle$ 

<SPAN STYLE=«width:100 %;color:blue; font-size:24pt; text-align: center;

filter:glow(Color=red, Strength=10);»>

 $\langle B \rangle \langle \langle B \rangle \langle \langle B \rangle \langle \langle S \rangle \langle \langle B \rangle \rangle \langle \langle B \rangle \rangle$ 

<SPAN STYLE=«width:100 %;color:yellow; font-size: 24pt; textalign: center;

filter:glow();»>

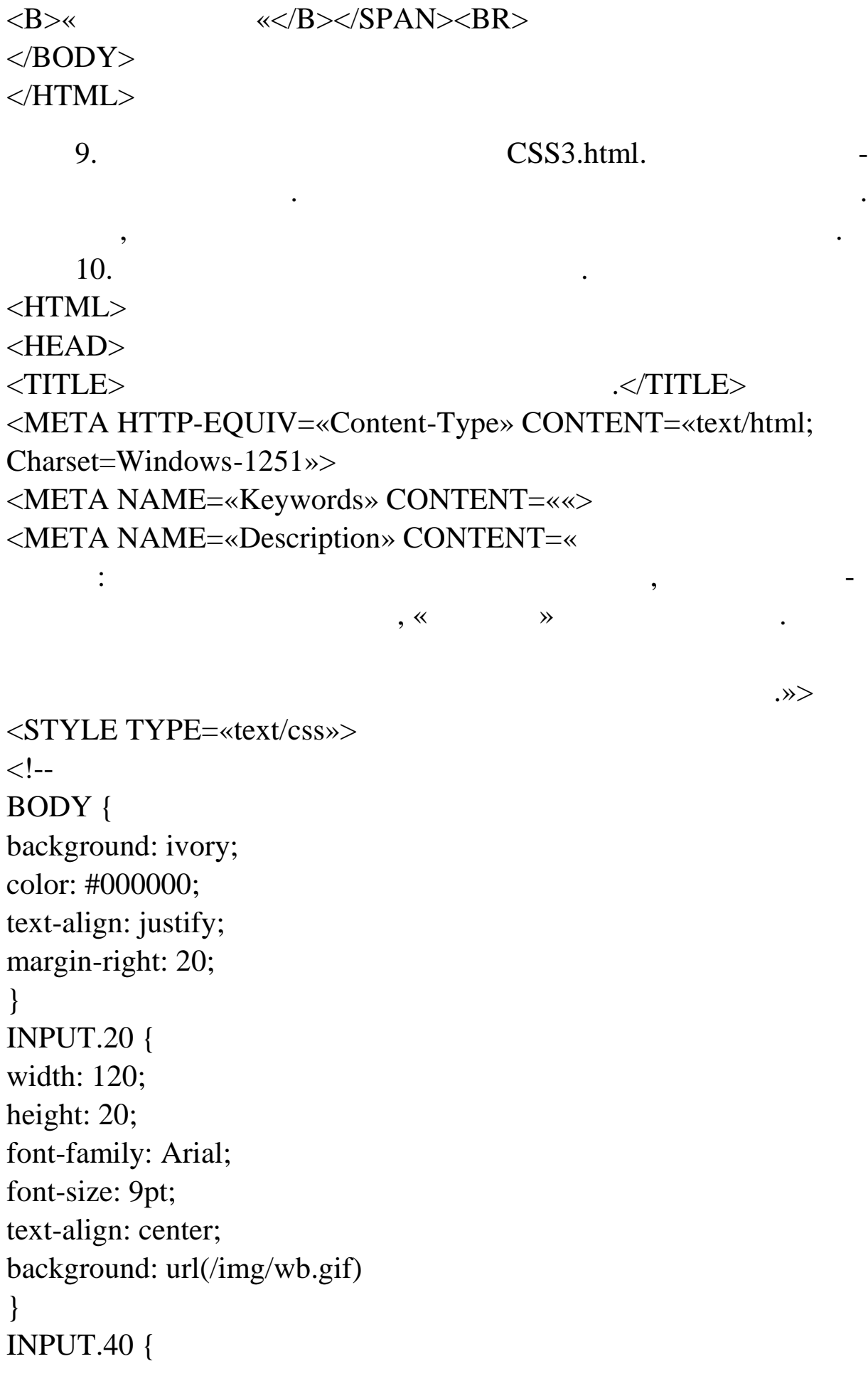

```
266
width: 120;
height: 40;
font-family: Arial;
font-size: 9pt;
text-align: center;
background: url(/img/wb.gif)
}
BUTTON.20 {
cursor: hand;
width: 120;
height: 20;
font-family: Arial;
font-size: 9pt;
color: red;
text-align: center;
background: url(/img/wb.gif)
}
BUTTON.40 {
cursor: hand;
width: 120;
height: 40;
font-family: Arial;
font-size: 9pt;
color: red;
text-align: center;
background: url(/img/wb.gif)
}
A { text-decoration:none;
font-family: Arial;
font-size: 8pt; }
H4, H1 { text-align: center;
color: #004080 }
TABLE {text-align: justify;
 }
IMG {
padding: 10 10;
```
 $\}$  $\mathbf{m}$  $\{$ background: url(/img/wb.gif); text-align: center; padding: 1 1 1 1; border: 1px dotted ivory; width: 140:  $\}$  $\rightarrow$  $<$ STYLE>  $<$ /HEAD>  $<$ BODY>  $\langle center \rangle$  $H1>$  $<$ /H1>  $<$ UL $>$ <LI>&nbsp;&nbsp;&nbsp;  $\langle B \rangle \langle J \rangle$  $\langle B \rangle \langle I \rangle$  true  $\langle I \rangle \langle I \rangle$ enabled  $\langle$  I  $>$   $\langle$  B  $>$ ,  $\left($  $\langle B \rangle \langle I \rangle$  alse  $\langle I \rangle \langle I \rangle \langle B \rangle$  $B>$ )  $\overline{(}$  $<$ LI $>$  $\langle B \rangle \langle I \rangle$  strenght  $\langle I \rangle \langle I \rangle \langle B \rangle$  $\langle B \rangle \langle J \rangle$ blur  $\langle$  I >  $\langle$  B >  $\langle$  B >  $\langle$  B  $\rangle$   $\langle$  B  $\langle$  B  $\rangle$   $\langle$  B  $\langle$  B  $\rangle$   $\langle$   $\langle$  B  $\rangle$   $\langle$  I  $\rangle$   $\langle$  I  $\rangle$  $B>$ 255.  $\Omega$  $\overline{(}$ HTML- $\ll$ HTML  $\ll$  .  $\overline{\phantom{a}}$  $>BR>$  $<$ UL $>$ <LI><IMG SRC=«img/monarch ja timotei.jpg» ALT=« blur (strength = 10) «WIDTH =  $\le 300$  «HEIGHT  $=\ll160$  «BORDER  $=\ll0$  « style  $=\ll$  filter: blur (strength = 10) «>

 $\leq$ IMG SRC = «img / monarch ja timotei.jpg «ALT = « flipH blur (strength = 255) «WIDTH =  $\triangleleft 300$ «HEIGHT =  $\triangleleft 160$ » BORDER =  $\triangleleft 0$ » style =  $\triangleleft$  filter: flipH blur (strength  $= 255$ ) «>  $\langle L I \rangle$  < SPAN title = « glow (Color = red, Strength =  $2)$ » STYLE = «width: 100 %; color: blue; font – size: 24pt; text – align: center; filter: glow (Color = red, Strength = 2);  $\ll$ >  $\langle B \rangle \langle \langle B \rangle \langle \langle B \rangle \langle \langle B \rangle \rangle \langle \langle B \rangle \langle \langle B \rangle \rangle$  $\langle LI \rangle \langle SPAN \text{ title} = \langle \text{rule} \rangle$ red , Strength = 200 )  $\triangle$ STYLE =  $\triangle$  width: 100%; color: blue; font – size: 24pt; text – align: center; filter: glow (Color = red, Strength =  $200$ ); «>  $\langle B \rangle \ll$   $\langle \langle B \rangle \langle S \rangle$   $\langle S \rangle$   $\langle B \rangle \langle S \rangle$  $\langle L1 \rangle$  < SPAN title = « news wave (Strength = 2)» STYLE = «width: 100 %; color: blue; font – size: 34pt; text – align: center; filter: wave (Strength = 2);  $\ll$  $\langle B \rangle \langle \langle B \rangle \langle \langle B \rangle \langle \langle B \rangle \rangle \langle \langle B \rangle \rangle$  $\langle LI \rangle$  < SPAN title = « news wave (Strength = 20) « STYLE = «width: 100 %; color: blue; font – size: 34pt; text – align: center; filter: wave ( $S$ trength = 20);  $\ll$ >  $\langle B \rangle \langle \langle B \rangle \langle \langle B \rangle \langle \langle B \rangle \rangle \langle \langle B \rangle \rangle$ 

 $\dot{(-)}$ .

Як видно з останнього прикладу, зі значеннями іноді потрі-

 $\langle$  UL $>$ 

 $\langle L1 \rangle$   $\langle B \rangle \langle I \rangle$  direction  $\langle I \rangle \langle B \rangle$   $\langle B \rangle \langle I \rangle$ blur  $\langle$  I  $\rangle$   $\langle$  B  $\rangle$   $\langle$  B  $\rangle$   $\langle$  B  $\rangle$  shadow  $\langle$  / I  $\rangle$   $\langle$  B  $\rangle$ 

якому розмивається об'єкт або падає тінь. Значення цієї власти. Значення цієї власти. Значення цієї власти-

$$
$\cdot$
$$
,  
\n
$$
\langle L1 \rangle
$$
,  
\n
$$
\langle B \rangle \langle I \rangle \text{ color} \langle I \rangle \langle B \rangle
$$
,  
\n
$$
\langle B \rangle \langle I \rangle \text{ chroma}
$$
,  
\n
$$
\langle I \rangle \langle I \rangle \langle I \rangle \langle I \rangle \langle I \rangle
$$
,  
\n
$$
\langle I \rangle \langle I \rangle \langle I \rangle \langle I \rangle \langle I \rangle \langle I \rangle
$$
,  
\n
$$
\langle I \rangle \langle I \rangle \langle I \rangle \langle I \rangle \langle I \rangle \langle I \rangle
$$

 $\langle$   $\langle$   $\rangle$   $\langle$   $\rangle$   $\langle$   $\langle$  B>,  $\langle$ B> $\langle$ I>  $\langle$ I $\rangle$  mask  $\langle$ I $\rangle$   $\langle$ B>,

 $\langle B \rangle \langle I \rangle$  Shadow  $\langle I \rangle \langle I \rangle \langle B \rangle$ .  $#$  RRGGBB red, green  $\cdot$  <BR> : <UL>  $\langle L I \rangle \langle S P A N$  title = « dropShadow  $\text{(color = green)} \ll \text{STYLE} = \text{width: } 100 \%$ ; color: blue; font – size: 34pt; text – align: center; filter: dropShadow (color = green);  $\ll$ >  $\langle B \rangle \langle \langle B \rangle \langle \langle B \rangle \langle \langle B \rangle \rangle \langle \langle B \rangle \langle \langle B \rangle \rangle$  $\langle L I \rangle \langle S P A N \text{ title} = \langle S P A \rangle$  $=$  red, Strength  $= 35$ , direction  $= 225$ ) «STYLE  $=$  « width: 100 %; color: blue; font - size: 34pt; text – align: center; filter: Shadow (color  $=$  red, Strength  $= 35$ , direction  $= 225$ ; «>  $\langle B \rangle \langle \langle B \rangle \langle \langle B \rangle \rangle$   $\langle B \rangle \langle \langle B \rangle \langle \langle B \rangle \rangle$  $\langle$ LI $>$ <IMG SRC = «img / monarch ja timotei.jpg «ALT = « blur (strength = 10) «WIDTH =  $\approx 300$ «HEIGHT =  $\triangleleft 160$ » BORDER =  $\triangleleft 0$ » style =  $\triangleleft$  filter: blur (strength = 50, direction =  $45$ )  $\ll$  $\langle$  UL>  $\langle$ LI>  $\langle$ B>  $\langle$ B>  $\langle$ I> blur  $\langle$  I>  $\langle$  B>  $\langle$ B>  $\langle$ I> wave  $\langle$ /  $I> \langle B \rangle$  and  $\langle B \rangle$  and  $\langle B \rangle$ включати чи не включати вихідне зображення об'єкта у відплачення об'єкта у від<br>Відплачення об'єкта у відплачення об'єкта у відплачення об'єкта у відплачення об'єкта у відплачення об'єкта у

#### true false.

 $\langle$ SPAN Title=« https://www.blur(Strength=20)» STYLE=«width:100 %;color:blue; font-size:44pt; text-align:center; filter: blur(Strength=20);»>  $\langle B \rangle$   $\langle B \rangle \langle S P A N \rangle$  $\langle$  SPAN title = « blur (Strength = 20, add = false) «STYLE = «width: 100 %; color: blue; font – size: 44pt; text – align: center; filter: blur (Strength = 20, add = false);  $\ll$  $\langle B \rangle$   $\langle B \rangle$   $\langle B \rangle$  $\langle$ /UL $\rangle$ </BODY>  $\langle$ HTML $>$  $11.$   $CSS4.html.$ 

за допомогою браузера. Доповніть документ двома р ченнями з

викори танням заданих стилів.

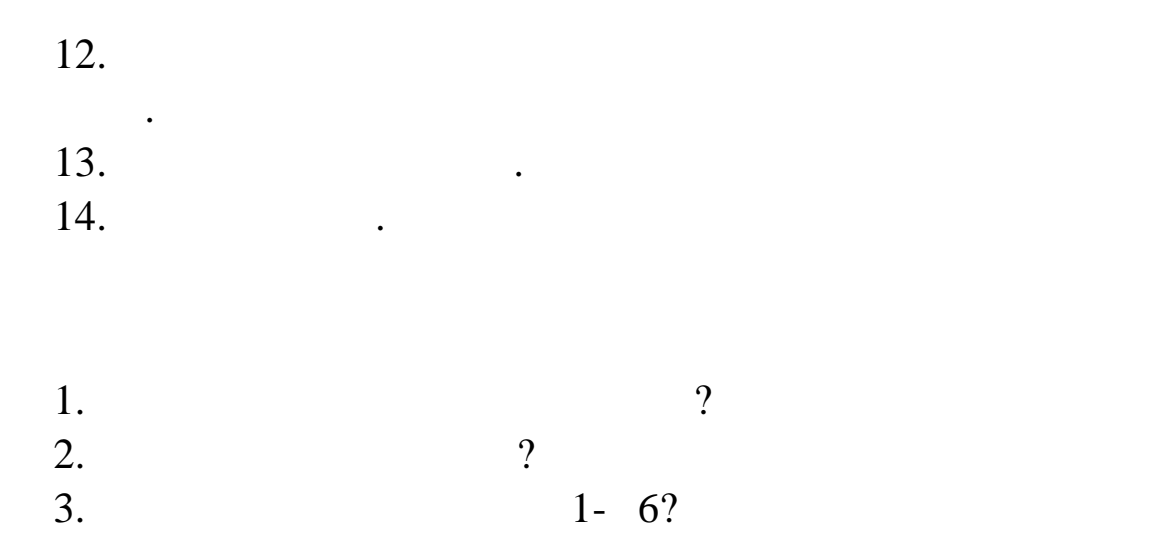

## $\bullet$  ( $CE...$  $CE...$  $\bullet$   $CE$ <sup> $\circ$ </sup> $CE$  $\circ$   $13$

ˆ¤•—. ‡›™¡•— œ"¡°"𥧕𙙤 PHP •¤§—: ™š•¨—˜—›¬ œ—›š˜— • •—ž¡"—›˜¡•§•š˜— ›ª"™š"•Ÿ.

 $\hat{A}$ <sup> $\hat{C}$ </sup> $i$   $i^{\prime\prime}$  $\pm$   $i^{\prime\prime}$  $\hat{S}$   $\hat{S}$ 

1.  $CE \cdot \phi \check{z}$ "—-~~ œšœž§ ••- ž<sub>i</sub>¥œ<sub>s</sub>—~~ • §•š£™<sub>i</sub> œ ··· «¤™¬~", ¤ž• ¦ œ"—><sup>~</sup>"¡Ÿ. <sup>o</sup>š•š™~š£~" Start Denwer. <sup>o™</sup>i•§ ••¢ž'<del>™</del> œšœž§ ••- ž¡¥œ¸–~"", ~š¥ œ¡•—™"™ ¸¤•—~—>¬ ™¡•—- •§š«¬™—- ¢—>ž. ºš-¢•˜¬ § œšœž§ www.

 $•šce"—ž«š¢, $ and local hostwww$ 

• ¢—""ž˜¡"•Ÿ www (ª" ¢—""ž˜¡"•¤, ¢" ®""•°š–˜¬›¤ html ¢ ¡ ž§¥"™™™™®""š Apache) >™i"•™®Š-« index.html ®§¢-¤ž-¥  $\tilde{f}''\tilde{z}$ <sup>\*</sup> $\tilde{i}$ •— $\tilde{f}$   $\cong$   $\tilde{f}''$ .  $\tilde{S}''\tilde{c}$   $\tilde{c}'''$   $\tilde{S}$   $\tilde{c}$   $\tilde{S}$   $\tilde{S}''$   $\tilde{S}''$   $\tilde{S}'''$   $\tilde{S}'''$   $\tilde{S}'''$   $\tilde{S}'''$   $\tilde{S}'''$ [http://localhost/index.htm](http://localhost/index.html)l.

†¡•—™"™ š•š™~š£—~—>¤ Œš<sup>-</sup> ©š-«. "žµ¡ •>" œ"¡-<sup>-</sup>«¡ §ϥ<sup>-⊤м</sup>;, ~; <sup>,</sup> <sup>"</sup>••• Apache œ"š<sup>a</sup>–¦ ž; "ž<sup>~rм</sup>; - Œ— ¥;£<sup>"</sup>" ¢š«• • —- $\check{z}$ ¡™§•š~— "¡®̃§.

2. Υ¢ž"—-~ ""ž>~¡•—- ""¢šž~¡" (𮡠Dreamweaver) • ™š® "•˜¬ ˜šž—-ž¡¢:

<html>

<head><title>Œ›˜š•žš ž¡¢§ PHP</title></head>

<body>

<h1>†"—ž«š¢ ›˜¡"•™ž— PHP ž¡¢¡¥</h1>

<?

print(...<h2>PHP©"š°\"TM~</h2>');

?>

</body>

</html>

†•›«¤ ª¬¡°¡ •—ž¡™š¦˜" ˜šž• ¢•Ÿ:

ð- ®""£"~" ¢š™—- ~"ž>~j•—- ©š-« § žš~š«j • localhostwww ϥ¢ •¥"™"¥ php\_start1.php (•""™•~§•š°§, "¡ <sup>-</sup>—""™™¤  $@s$ - $@s$ - $b$ hp)

ð- šœ $S^{\gamma}$ <sup>-"</sup> web"'." Apache • "¤¢ž§ š¢"">— ®"š§ ""š ™š®""•~¬ http://localhost/. Œ— œi•—™™• œi®š¨—~— §>"""¢—™• ••" ~§š«¬™i°i žš~š«i°§ >••- ©š-« php\_start.php

ð- ž«š<sup>aтм•~</sup>¬ ™š ™¬¡¥§ •, ¤žµ¡ •— œ"š•—«¬™¡ ™š®"š\*— ™š•"¢  $TM$ —– Ž $\phi$ § •š $\rho e_i$ •— $TMTMS$  š•š $TM\tilde{S}f$ — $\tilde{C}$ — $\tilde{C}$ — $\tilde{C}$ )  $\tilde{C}$   $\tilde{C}$  $\tilde{C}$  $\tilde{C}$  $\tilde{C}$  $\tilde{C}$  $\tilde{C}$  $\tilde{C}$  $\tilde{C}$  $\tilde{C}$  $\tilde{C}$  $\tilde{C}$  $\tilde{C}$  $\tilde{C}$  $\tilde{C}$  $\tilde{C}$  $\tilde{C}$  $\tilde{C}$  $\tilde{$ 

--"© …¨¯. 13.1. †–¡~̃¢®"§ ¯§"¡~̃¢–¨ -§¡¨∙-µ¶"<sup>з</sup> Php

ð- œ ™°«¤™¬ ™ htmłžj¢ ¢š™jŸ › "j"•™ž— (¥ ™– Œ-# ‴ "°-«¤¢ HTML  $\check{z}_i \check{\mathfrak{e}}$ §):

 $\text{thm}$ 

<head><title> Œ<sup>5</sup> s<sup>o</sup>žš ž<sub>i¢§</sub> PHP</title></head>

<body>

 $\langle$ h1>†"—ž«š¢»~i"•™ž— PHP ži¢j¥</h1>

 $<$ h2> Php©"š°\"TM" </h2>

 $<$ /body>

 $<$ /html $>$ 

•— ®š¨—¥¡ ~«¬ž— •—¨š-™—- hžnpd! €œ"š•š • ~¡¥§, µ¡ ,~i". TMžš ¥š¦ "i <sup>-</sup>-""<sup>π</sup>MTM¤ php, ~i¥§ web "". " >œi š~ž§ œ """φ ••¢œ"š•«"™™¤¥ŸŸ ž«•¦™~¡•• >~š• œ"""°«¤¢š~— •¥•>~ ۞  $e^-$ <sub>i</sub>• — ©"š°\"<sup>+"</sup> ž<sub>i</sub>¢§, ¤ž—– œ<sub>i</sub>\+|"<sup>+M</sup>—– \++\read >—\++\- <? - ?>, print(......); •—• j¢—~¬ ™š "ž"š™ ~", µj œ""@§•𦠥•£ >—¥• j«š¥— « œjž. †"—¨j¥§ ®"š§ "" •™ ""œ ""~§¦ ª"- "¤¢jž ¤ž ©"𰥓™~ html - $\check{z}_{i}\&S.$  €š¥" ~̃¡¥§ >̃"'¡žš ...Php-©"𰥓™~" •—•¡¢—~¬>¤ ¤ž š°¡«¡•¡ž 272

 $\mathbf{h}$ таку повниц $\mathbf{h}$ 

web-

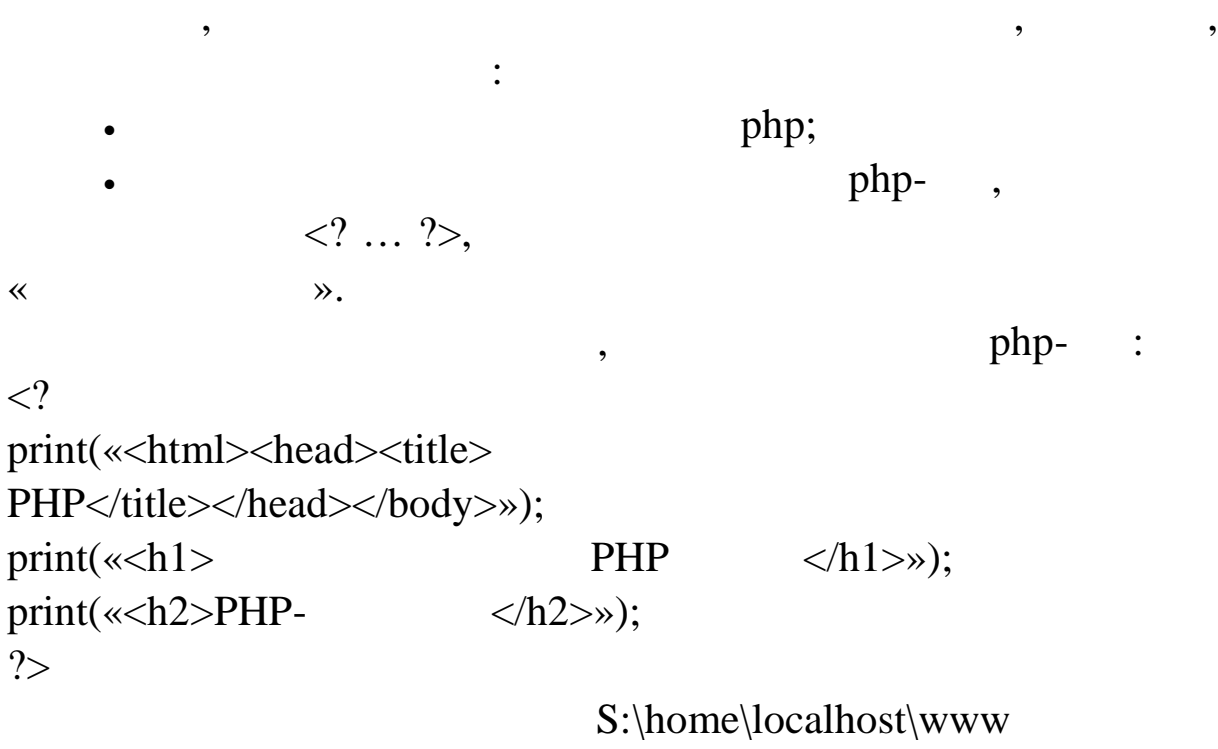

php\_start2.php.  $web-$ 

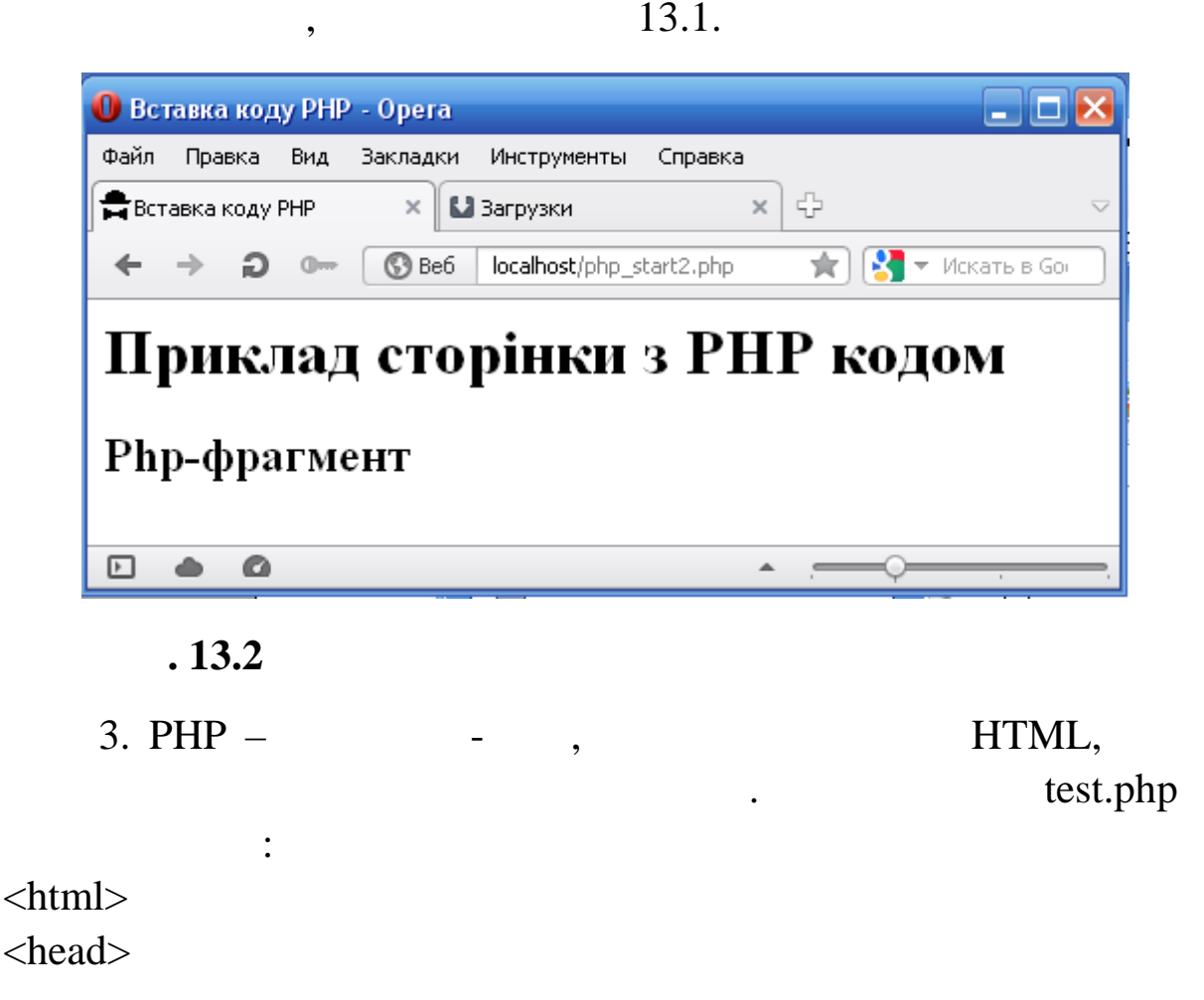

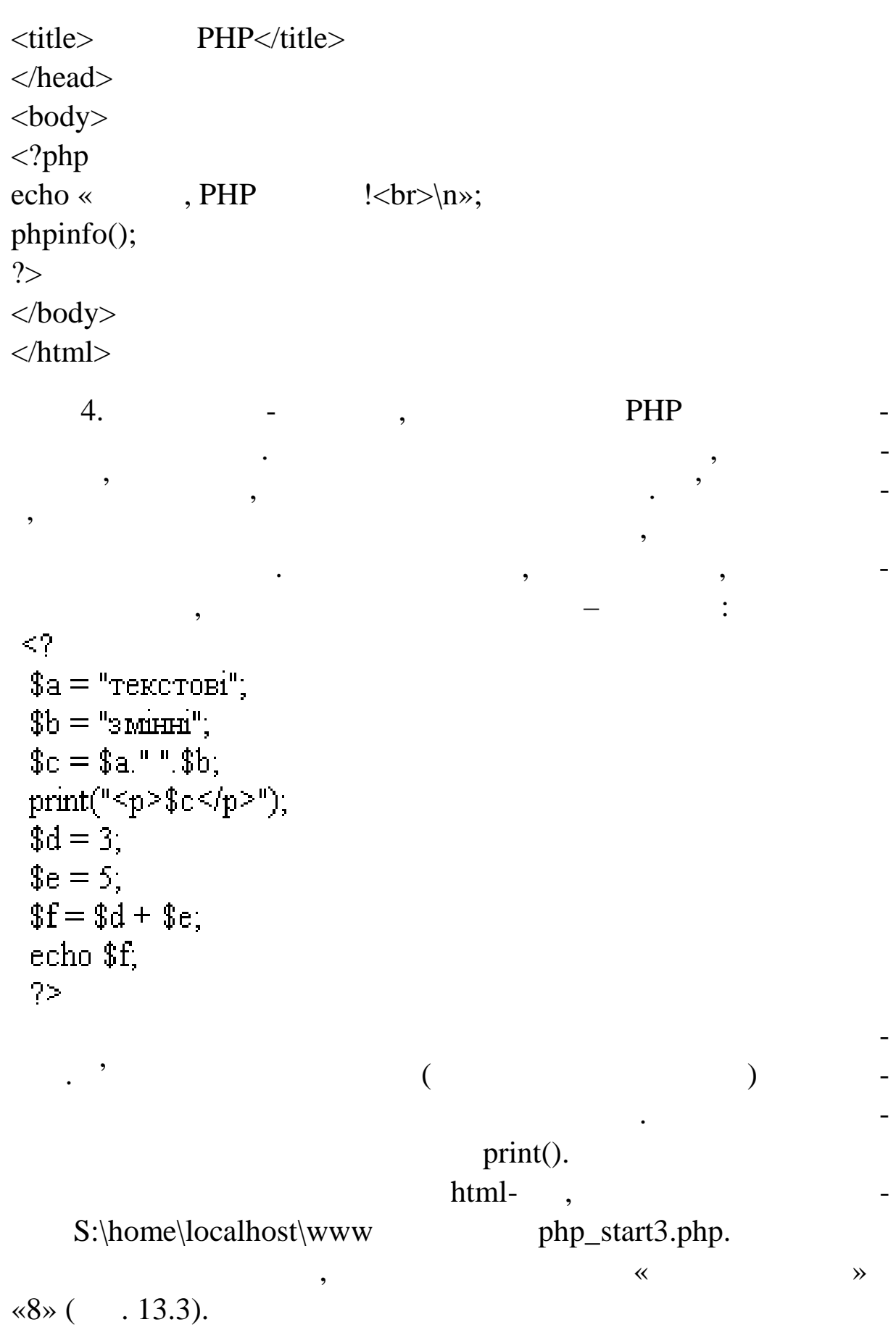

l,

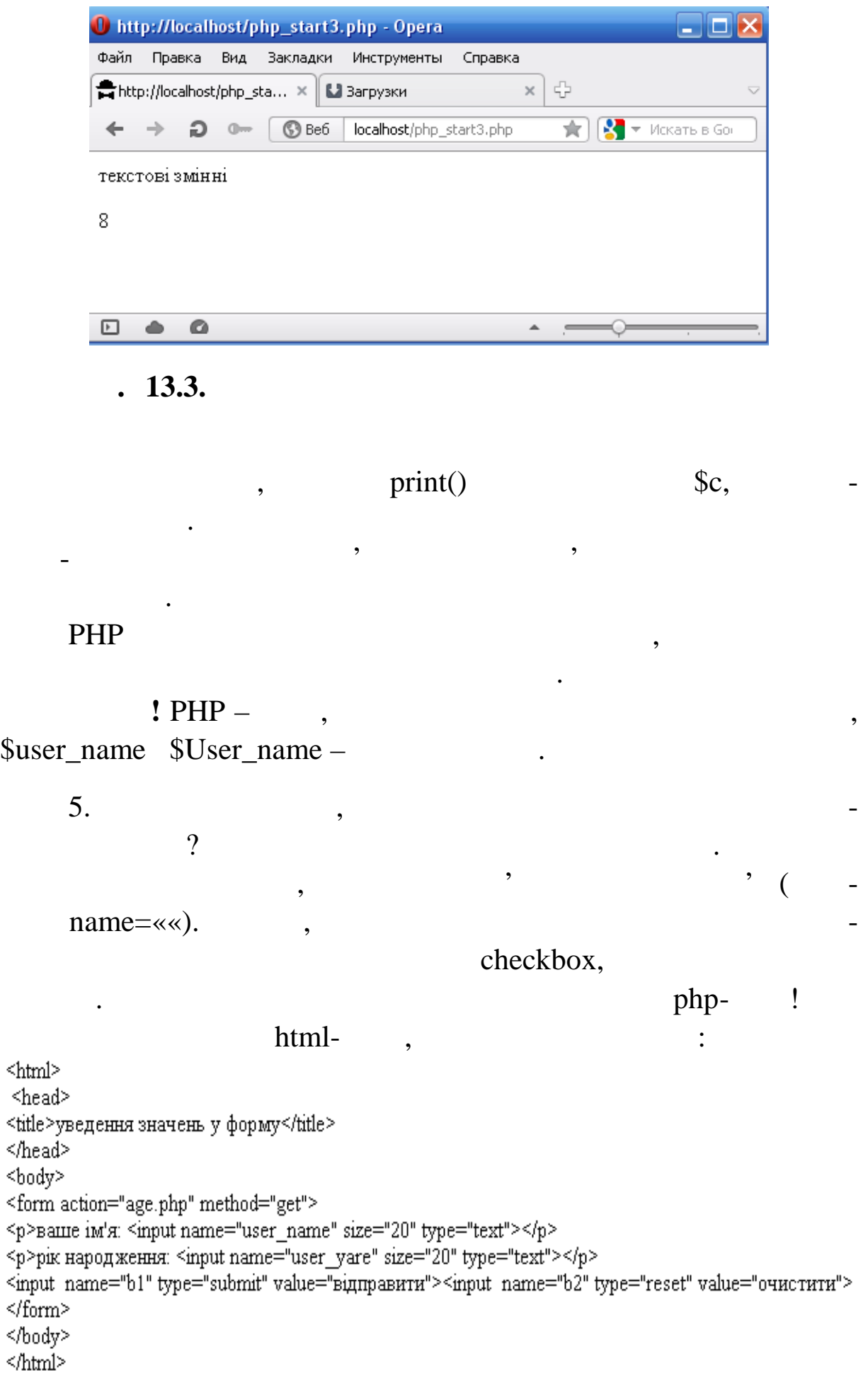

Ч~ ›~•¡"–¦¥¡ ©¡"¥§, µ¡ •ž«–¨š¦ ¨¡~—"— ¡®¸¦ž~—: ¢•š ~"  $\check{Z}$ ) - $\tilde{C}$ j•• œj«¤ - ¢•• ž $^{TM}$ jœž—.  $\{E^{TM}$ —- j®  $Z^{TM}$ ¥š $\}$  >•j $\{S^{TM}$ •žš«¬ $^{TM}$ " •¥ ¤.  $\epsilon$ š¥š ©;"¥š ¥š¦ ¢•š œš"š¥" —. †š"š¥" maction, µj œj••¢j¥« $\alpha_1$ , ¤ž¡¥§©š-«§®§¢§~ œ"""¢ši—>¤¢š™•œ•>«¤™š~—>žš™™¤ž™jœž submit, <sup>a" ' ©š-« age.php.</sup>

†š"š¥"‴ method ¥š¦ ™š<sup>""™™</sup>¤ get, ¥•™™• ©¡"¥— ®§¢§~  $\alpha^{\omega\omega}$  $\alpha$ š•š~ $\rightarrow$ ¤ § •• $\alpha$ ž"—~i¥§ •—°«¤ $\alpha$ •,  $\alpha^{\omega}$ — $\alpha^{\omega}$ πM§— $\rightarrow$  –  $\alpha$  š $\alpha^{\omega}$ ,  $\rightarrow$ †"—œ§'´—¥j, ¥— ••"∉j •¥ ¤ žj"—' Š•š¨š Nata, š "•ž -j°j ™š"j ¢-£"™™¤ 1980, 1™š£š• — ž™jœž§ ...••¢œ"š•— — ', ¢š™• ®§¢§ ¬ œ""  $\&$  š<sup>TM</sup>• ©š-«§ age.php, • "¤ $\&i$ <sub>j</sub>ž š¢"">— $\&$ " •—°«¤¢ ("—>133): http://localhost/age.php?user\_name=Nata&user\_yare=1980&b1=%E2 %B3%E4%EF%F0%E0%E2%E8%F2%E8

•~~\$~~@;~~~@™•~@"¤ž•~ž;¥"™~\$"•:

 $\delta$ .  $S$ )• œ"""¢š™• ¢š™• "j ~š¯j•§—~¬>¤ š >—¥•j«j¥ ..?';

8. S>• ¢š™• •®"𙕠§ •—°«¤¢•: •¥,¤ ¥•™™¡Ÿ = ™š™™™™¤\*#

8. ¥•™™Š b1 ¥Š¦ ™Š™™™¤ ...••¢œ"Š•—~—' ""ž>~, µj ¥•>~—~ ž—"—«—ª–. ^«¤ ~šž—± ¥•™™—± ®"š§ "" š•~¡¥š~—<del>~Ž</del>MM§¦ Url  $\check{z}_{i}\&\S$ •š<sup>™™¤</sup>.

..."<sup>--</sup>. 13.4.  $\check{Z}$ " $i$  •—,  $0$ "  $\rightarrow$ -TM $\mu$ ¶— $\frac{3}{4}$  ¶"§" $i$ " " $\pm$ ' $\frac{3}{4}$ -§"

 $\epsilon^* \cdot j'' \cdot \neg \circ \xi$ -« age.php •  $\tau \wedge \xi \otimes \neg \neg \xi$   $\tau \wedge \neg j \neq \xi$  ž $j \circ \xi$ .

```
<html>
<head>
<title>обчислення віку</title>
</head>
<body>
\leq?
  \text{name} = \text{\$_GET['user_name']};\text{degree} = \text{\$} GET['user_yare'];
?><p>Ласкаво просимо <? echo ($name) ?></p>
\leq?
  y = date("Y");suser age = sy - syr.print ("<p>Bam $user_age poxiB</p>");
? ></body>
\le/html>
                age.php
натисне кнопку «відправити». Він одержить значення двох змін-
      user_name user_yare, php-
( . 13.5).
        тому и продавать дет, которых стандартного методом с производительно стандартного совета. В совета на принятие<br>В совета в совета в совета в совета в совета в совета в совета в совета в совета в совета в совета в совета в
```
\$user\_name = \$\_GET['user\_name'];

но витяг ти змінні з відповідного масиву.

 $\ddot{\phantom{a}}$ 

 $post,$ 

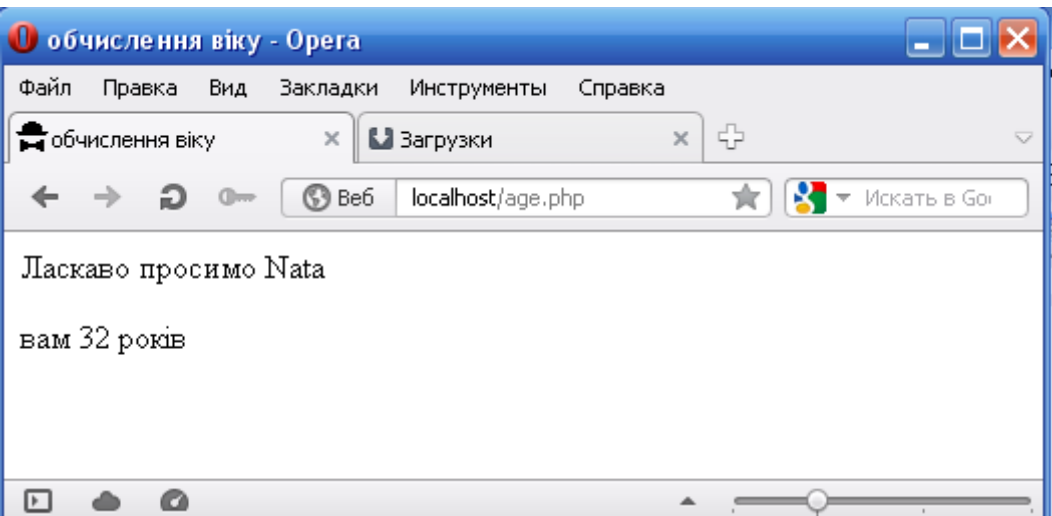

ково необхідно витягти з отриманого масиву даних. Саме це роди витягти з отриманого масиву даних. Саме це рос<br>Саме це ростовить стали витягти з отриманого масиву даних. Саме це ростовить стали витягти витягти на саме це

**13.5. age.php** 

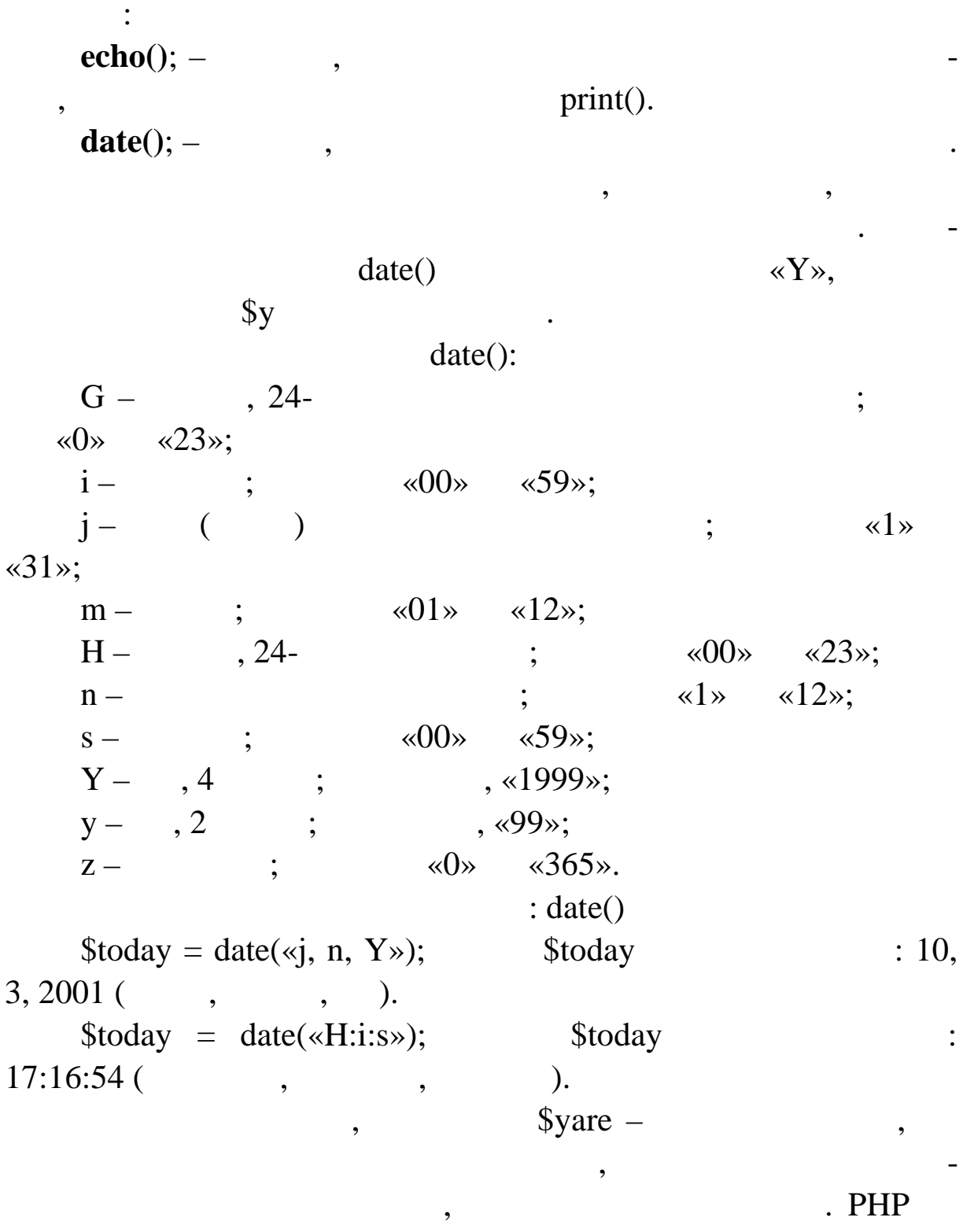

зробить перетворення сам стійно.

е станого рядка вам потрібно на початку до-потрібно на початку до-початку до-початку до-початку до-початку до<br>Початку до-початку до-початку до-початку до-початку до-початку до-початку до-початку до-початку до-початку до-

обхідно блоку необхідно захопила багаторядкового блоку необхідно захопила блоку необхідно за-

остерігайтеся в політичник комента $\cdot$  /\* /\*

```
... */*/
```
 $6.$  Solution of  $9HP$  neutral contracts of  $9HP$ 

 $html-$ 

 $html-$ :

 $\leq$ html>

<head>

<title>Інформаційний запит</title>

<body>

 $\leq$ center>

Прагнете більше знати про наші товари?

 $< p >$ 

<table width=400><TR><TD align=right>

<form action="email.php" method="POST">

Bame im's:<br>

<input type="text" name="name" size="20" maxlength="30">

 $< p >$ 

Bam email: <br>

<input type="text" name="email" size="20" maxlength="30"> <p>

Мене цікавлять:

<select name="preference">

<option value="Яблука">Яблука

<option value="Апельсини">Апельсини

</select>

≤p>

<input type="submit" value="Відправити запит!">

</form>

</td></tr></table></center>

</body>

</html>

 $\ddot{\cdot}$ 

request.html.

email.php.

Š"œ"", ¤žµj žj"—>~̃§•š¨ •—ž«—¨" request.html • ™š®""" \$~© "¥• …Œ¡«¡¢—¥—"', em[ail: vladymyr@yahoo.](mailto:vladymyr@yahoo.com)com • •žš£", µ¡ -¡°¡ ª•žš•«¤~ ..."®«§žš', ~¡ § ••¢œ¡••¢¬¸¤•—~¬›¤ email.php, ¤ž—— •"¢" œ"—®«— ™¡ ™š›˜§œ™":

†"—••˜, Œ¡«¡¢—¥—".

 $\tilde{a}$   $\tilde{z}$ §  $\tilde{c}$   $\tilde{c}$   $\tilde$ 

 $CE$ š<sup>> a</sup>•žš•«¤~ "®«§žš.  $f^{\text{TM}}$ ©i"¥š<sup>a</sup>• ∞"i ™—± ¥— ™š¢•~«"¥i •𥠙š emai[l: vladymyr@yahoo.co](mailto:vladymyr@yahoo.com)m

7. Š"œ"" ¥— œ<sub>i</sub>•—<sup>тмтм</sup>• ¢<sub>i</sub> ""—¥š~— <sub>i</sub>®•<sup>a</sup>¤™ž— - •—> «š~— email. ˆ«¤ ª¬¡°¡ • PHP ¦ ©§™žª•¤ MAIL.

€-TM~šž>->: void mail(string to, string subjetot, g message, string add\_headers);

to  $\acute{\ }$  email š $\&^{\prime\prime\prime\prime}\rangle$ š  $\phi^{\prime\prime\prime\prime}E\$ oš š. subject<sup>' *"*"¥š «—>~is.</sup> messagé ""ž<sup>»</sup>~ œ<sub>i</sub>••¢<sub>i</sub>¥«"™™¤. add\_headers •™™ œš"𥠙— š°;«¡•žš «—>~i (™"¡®¡•¸¤  $\check{z}$ ¡•—– œš'š¥"~").  $\hat{p}$ iœ—<sup>-"¥</sup>i • ž•<sup>™"a</sup>¬ ©š-«š email.php ~šž—ž<sub>i</sub>¢: <?php mail(\$email …ºšœ—<sup>~ ™š•™©;"¥šª•–', …\$hame</sup> €œš>—®• š •š<sup>-</sup> •™<sup>~</sup>""{h Œš<sup>> a</sup>•žš•«¤~ \$preferente •— Ÿ± œ¡¯—"–¦¥¡ ®" ž¡¯¨¡•™¡. º•""™"~"›¤ • ™š-®«—£¨§ ©•«•– ™š¯¡Ÿ ž¡¥œš™•Ÿ • ¡˜"—¥š¦˜" ¤µ—ž ª¬¡°¡ œ"¡¢§ž˜§. \n …); mail([…administration@me.c](mailto:administration@me.com)om', …½§• šœ—˜ ™š •™©¡"¥šª•–.' ,

«\$name \$preference\n email-: \$email.  $\langle n \rangle$ ; ?>

### 8. Internet

### $PHP.$  ,  $-$

тавляти рядка й символи і безліч інших операцій.

<?php \$strarray=explode(":","Понеділок:Вівторок:Середа:Четвер:П'ятниця:Субота:Неділя");?>  $<\!\! \texttt{select name} \!\!=\!\! \texttt{dayofweek} \texttt{" size} \!\!=\!\! \texttt{''1"}\!\!>$ <option><?php echo(\$strarray[\$i]);?></option>  $\mathrm{php}</math  $\}$   $? \geq$$  $\lhd \text{select} \rhd$ 

Спочатку визначаємо два масиви. Один для українських

У перших витягаємо з відповідної комірки масиву день ти-

імен міс ців, інші для назв днів тижня. При цьому не забуваємо

про нульове зн чення масивів і залишаємо його порожнім. Потім

зчития по точного місяця, день тижня і намецьких реалізацією РНР на поточного місяця, день тижня і намецьких п<br>В поточного місяця, день тижня і намецьких реалізацією місяцьких реалізацією місяцьких реалізацією частиність

жня. А з другого масиву вибираємо ім'я місяця. Залишилося тіль-залишилося тіль-залишилося тіль-залишилося тіль<br>А залишилося тіль-залишилося тіль-залишилося тіль-залишилося тіль-залишилося тіль-залишилося тіль-залишилося т

інформацією про наші товари. Такий лист отримає і адміністра-

ристувачі мають справу з інформацією і рядками. Рядками справу з інформацією і рядками. Рядками є базо-базо-ба

 $9.$ 

далі працюємо з масивом.

ки вивести результат на екран.

тор сайта.

 $\leq$ ?php // ------- визначаемо масив для місяців --------- $a = 2$ \$q[]="січня"; \$q[]="лютого"; \$q[]="березня"; \$q[]="квітня"; \$q[]="травня"; \$q[]="червня"; \$q[]="липня";  $\qquad\qquad$   $\qquad$   $\eta$ ]="вересня"; \$q[]="жовтня"; \$q[]="листопада"; \$q[]="грудня"; // ------- визначаемо масив для днів тижня ----------\$e[]="неділя"; \$е[]="понеділок"; \$e[]="вівторок";  $\mathcal{E}$ []="середа";  $\left[$ ="четвер"; \$e[]="п'ятниця"; \$е[]="субота"; \$m=date('m'); // ---- зчитуемо місяць if  $(\text{m} = 01)$   $\text{m} = 1$ ; if (\$m="02") \$m=2; if  $(\text{Im}^{\text{m}}=03^{\circ})$  \$m=3; if  $(\text{Im}^{\text{m}}/04^{\circ})$   $\text{Im}^{\text{m}}/3$ ; if  $(\text{Im} = 05)$   $\text{Im} = 5$ ; if  $(\text{Im}^{\text{m}}\text{06})$   $\text{Im}^{\text{m}}\text{6}$ ; if  $(\text{Im}^{\text{m}}=07^{\circ})$   $\text{Im}^{\text{m}}=7$ ; if  $(\text{Im}^{\text{m}}\text{m}^{\text{m}})$   $\text{Im}^{\text{m}}\text{m}$ ; if  $(\text{m} = 09)$   $\text{m} = 9$ ; \$we=date('w'); // ---- зчитуємо день тижня \$chislo=date('d'); // ---- зчитуємо число  $\delta$ den\_nedeli =  $\epsilon$ [ $\delta$ we]; // ---- витягаємо з масиву відповідне значення дня тижня  $\text{smesyac} = \frac{6}{\pi} \sin \frac{1}{m}$ ; // ---- витягаємо з масиву відповідне значення місяця echo "Сьогодні".\$chislo." ".\$mesyac.", ".\$den nedeli;  $?$ 

1.  $\blacksquare$ 

видасть результат.

вер і ві ві ві рік ві рік війни. В поля війни западних морах і рік війни западних у поля війних та також війни<br>Війних і рік війних і рік війних і рік війних і рік війних і рік війних і рік війних і рік війних і рік війних

народження, натисні так повідкрити, натисні так повідкрити, натисні так повідкрити, на повідкрити, на повідкри<br>Відкри-повідкрити, натисні так повідкрити, на повідкрити, на повідкрити, на повідкрити, на повідкрити, на пові

тися одержить данных першого файлах и першого файлах и першого файлах и першого файлах и першого файл , в этом<br>В першого файлах и першого файлах и першого файлах и першого файлах и першого файлах и першого файлах и першог

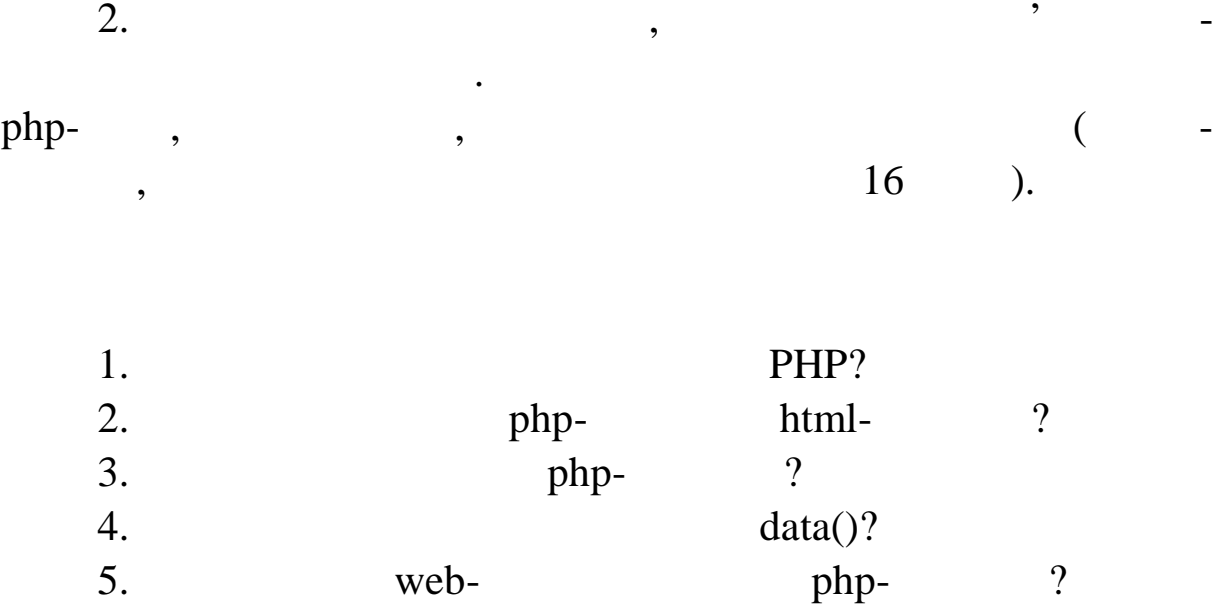

## $\bullet$  ( $CE...$   $CE$   $\bullet$   $CE$   $CE$   $\bullet$   $14$

^¤. CE-Ži"+ ŠTMTM¤ ŽiTM, "ŠTM" §, a"TMŠ".¤±,.  $\bullet$  $\pi$ §—: "¡  $\bullet$ ®"š̃—> $\pi$ ,  $\pi$ ž > $\bullet$  $\bullet$ ¡"— $\tilde{\neg}$  $\rightarrow$  $\pi$  ž<sub>i</sub> $\tau$ <sup> $M$ </sup>> $\tilde{\sigma}$  $\tau$ <sup> $M$ </sup>— ~s  $\bullet$  $\bullet$  $\phi$ <sub>i</sub>®'š $f\check{S}$ <sup>-  $\rightarrow$ </sup> $\alpha$   $\check{Y}$ +  $^{TM}\check{S}$ <sup>-"TMTM</sup> $\alpha$ 

# Á~© ¡"±"§"

€~j"•~¬ PHP -c~j"•™ž§ ™š-œj"•¬—¥— š›j®š¥—. †"™•~¬ •  $\sum_{i=1}^{n}$ ""TMTM¤ œ" $\sum_{i=1}^{n}$  $\sum_{i=1}^{n}$ PHPc";" $\sum_{i=1}^{n}$ " $\sum_{i=1}^{n}$ 

•  $TM\check{S}^-$ i¥§ •—œš¢ž§ ¦ ~«¬ž— j¢™š ži¥š™¢š, echo, <sup>a</sup>" ži¥š™¢š  $\mathcal{S}^{\omega}$ • $\omega$ § • $\longrightarrow$ " $\mathcal{S}^{\omega}$  – ""ž $\mathcal{S}$  • «šœžš±. Š $_1 \circledast$ i, ¤ž $\mu_1$  • $\longrightarrow$   $_1 \circledast$ ""  $\mathcal{S}^{\omega}$ "" a $-$ `i"•™ž§ • š±j¨"~" œ"""°«¤™§~— ŸŸ ›•jŸ¥ ®"š§ ""j¥, ®"š§ "" ••® "š—~īšž—-~"ž>":

º®"""£•~¬ ~ "ž>~ PHP-c ; "•™ž— § ©š-« •¥ "™"¥ registration\_ action.php. Υ¢ž"--- " ®"š§ "" š¢"">j- http://localhost/registration\_

action.php. , "  $S^{\alpha - \tilde{S}}$ " i $\mathcal{B}$ i —  $\cdot \tilde{S}$  i  $\mathcal{B}$ "š§ ""š  $\mathcal{B}S\varphi$ " œi $\varphi \cdot \tilde{S}^{TM}$ —-i-

¥§, µj •—¥j£"~" ®š"—~— TM—£"" TMŠ "—4.11

284

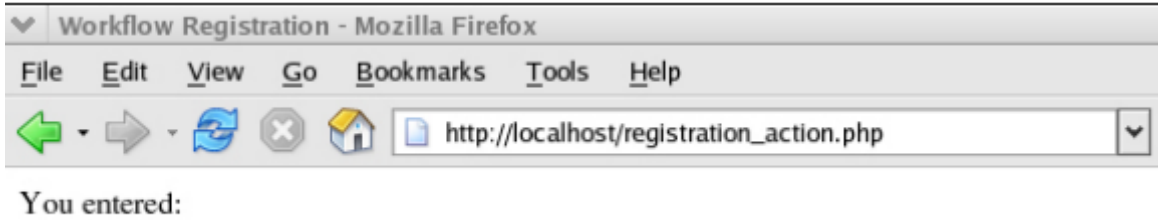

Some Data

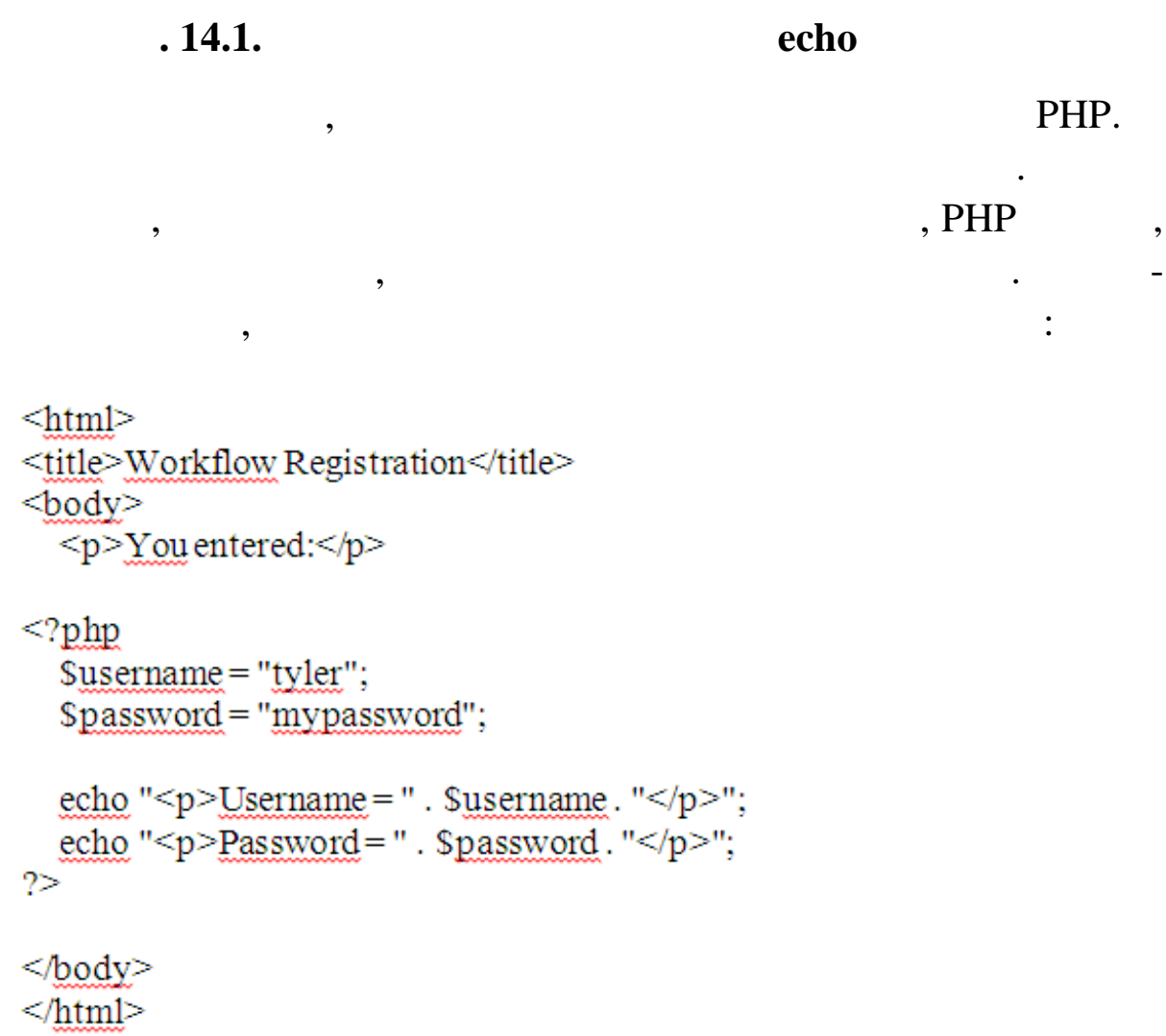

Збережіть файл і поновіть браузера. Ре-сторінку вашого бразіть сторінку вашого бразіть сторінку вашого бразіть

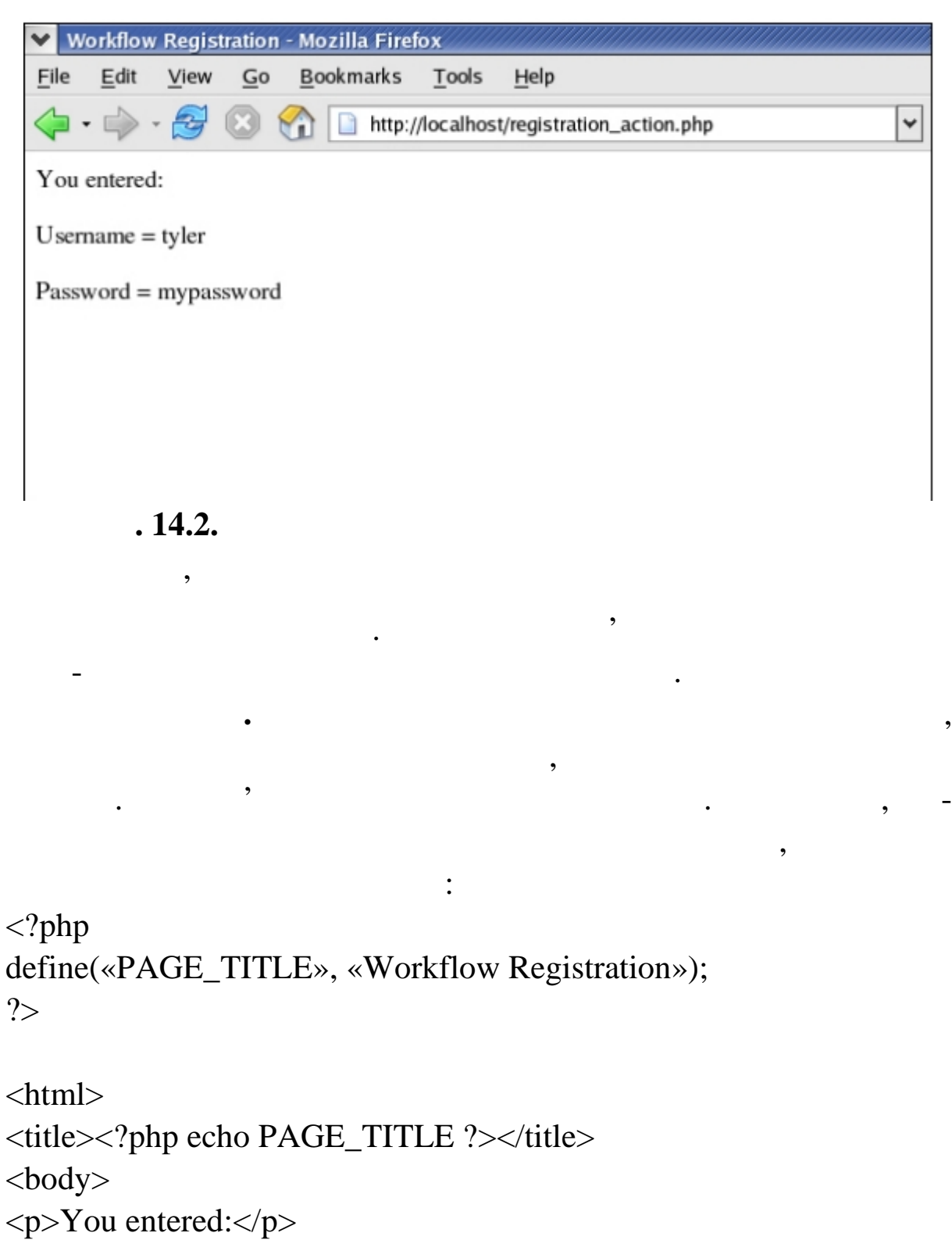

Цей приклад може здатися тривіальним, але надалі ви пере-

Зверніть увагу, що в цьому операторі задається пара: ім'я

конаєтеся, числяння корисне, корисне, количество, количество, количество, количество, количество, количество,<br>В проделение про декільки про декільки про декільки про декільки про декільки про декільки про декільки про де

константи і її значення. Якщо ви спробуєте змінити значення. Якщо ви спробуєте змінити значення. Якщо ви спроб

...

ка сторі к.

### title

 $\ddot{\phantom{a}}$ 

 $\overline{\phantom{a}}$ 

 $\overline{\phantom{a}}$ 

 $\overline{\phantom{a}}$ 

 $\overline{\phantom{a}}$ 

### echo

 $\overline{\phantom{a}}$ 

### PHP

 $\overline{\phantom{a}}$ 

 $\overline{\phantom{a}}$ 

 $\overline{\phantom{a}}$ 

 $22 = ?$ :

 $\langle$ ?php define(«PAGE\_TITLE», «Workflow Registration»);  $?$  $\langle$ html $>$ <title><?= PAGE\_TITLE ?></title>  $<$ body $>$ <p>You entered:</p>  $\ldots$ 

 $\overline{\phantom{a}}$ 

**PHP** PHP Web-PHP  $\bullet$  $\overline{\phantom{a}}$ PHP Web- $\bar{\phantom{a}}$  $\overline{\phantom{a}}$ , PHP HTML-HTML,

 $\overline{\phantom{a}}$ 

### $f\$ ^"iR\phi\phi E 2" $i$ • - HTML

 $\uparrow$ i $\lceil$ "TM" $\neq$ i •  $\lceil \cdot \cdot \cdot \rceil$ ""TMTM $\alpha$   $\lceil \cdot \rceil$ " $\bullet$ TM $\breve{z}$ — "" $\lceil \cdot \rceil$ "š<sup>a</sup> $\circ$ Y ¢«¤  $\circ$ š $\lceil \cdot \rceil$ o į ¢i¢š  $\tilde{z}$  -ŽŠ. •Š <sup>a</sup>•- <sup>→</sup> i"•™<sup>a</sup>• ž<sub>i</sub>"—>~Š•š¨• ®§¢§~¬ §•j¢—~— >•jŸ ¢š™•, š •<del>§</del>- ®  $\mathfrak{C}^{\mathfrak{m}\mathfrak{m}}$  š̃•"" $\mathfrak{C}$ £§•š̃— Ÿ±, ~¡®̃¡ •—ž¡™§•š̃—  $\mathfrak{C}^{\mathfrak{m}}$ ¤ž•"č $\mathfrak{S}$ •"ž—, œ""  $T^{M}$ •£ œ"""> $\check{\mathbf{g}}$ — ¢ $\check{\mathbf{g}}^{TM}$ • •  $\hat{\mathbb{B}}$  $\check{\mathbf{g}}$ ,  $\check{\mathbf{g}}$   $\alpha$  œ;  $\check{\mathbf{g}}$  $\check{\mathbf{g}}$  œ" $\check{\mathbf{g}}$ ,  $\check{\mathbf{g}}$   $\gamma$   $\check{\mathbf{g}}$ ,  $\check{\mathbf{g}}$   $\gamma$   $\check{\mathbf{g}}$ ,  $\check{\mathbf{g}}$  $TM - i$ <sup>°</sup>i "ŠŽ—""Ž'":

 $\widetilde{S}$ šž—¥ "—™¡¥, ¥— ¥š¦¥¡ œ"¡>~̃§ ©¡"¥§, ¤žš •~"—¥§¦~¬>¤ '§> ""¢—™• HTME"% form. § ™•- ¦ ""ž>"i•" œi«" ¢«¤ ••"¢"™™¤ œiš" « $\alpha$  · ޫз·~Š  $\alpha$ « $\alpha$  ·· $\alpha$ )—«Š<sup>TMTM</sup> $\alpha$   $\alpha$ Š<sup>TM</sup>— $\pm$ .  $\alpha$ <sup>(</sup><sup>3)</sup>""£·~¬ <sup>ay</sup> Š"ŽOŠ-« • •¥"TM"¥ registration.php • œj¥•>~•~ ©š-« § žj""TM"•§ œšœž§ §¢jž http://localhost/registration.php.",§«¬~š~"¡®¡~ •š-¡°¡ ®"š§ ""š  $\mathbb{R}$ §¢" >±j£—– ™š ~", µj ¥j£™š  $\mathbb{R}$ š —~ — ™—£ "", ™šl 43>.

### …¨¯. 14.3. Ž"j●— ©™£ j¤¾¯§j—¥<sup>~3</sup>
$\bullet$ <sup>""TM</sup> $\bullet$ ~¬ § $\bullet$ š°§ TMš ~",  $\mu$ <sub>i</sub>  $\bullet$  œ<sub>i</sub>« $\bullet$  ¢«¤  $\bullet$ " $\phi$ "TMTM¤ œš"<sub>i</sub>«¤ TM"  $\bullet$ ®"š£š–˜¬›¤ ›—¥•¡«—, ¤ž• •— ™š®—"š¦˜", 𥕛˜¬ ª¬¡°¡ ¸¤•«¤–˜¬›¤ •"¡¨ž—. ¡ £ ••¢®§•š¦˜¬›¤, ž¡«— ž¡"—›˜§•š¨ ™š˜—›žš¦ ž«š••¯§ GO?

# œ¤¡¤©—¶— ©—¢¨¸ ¦ ²"¡•¨

,¡ ° «¤™"¥¡ ¢¡ž«š¢™•¯" ©¡"¥š~ "«"¥"™~š form ™š¯¡Ÿ ©<del>¡</del>

¥—<form action=…registration\_action.php' method=…GET'>

•  $a_{\neg i}$ ¥§ "«"¥"™~• •— ™š ""™; ¢•š œš "š¥" "—. † " —-, action, œ¡••¢¡¥«¤¦ ®"š§ "", ž§¢— œ¡>—«š~— •™©¡"¥šª•—. • ™š¯¡¥§ •<del>š–</del>œ ¢ž§ œ¡›—«š™™¤ •"¢" ¢¡ ˜¡°¡ ©š-«§, ¤ž —- ¥— ›˜•¡ "—«— "𙕝", registration\_action.php. <sup>2</sup>"§°—- œš"š¥"<sup>2</sup>", method, œ<sub>i</sub>••¢<sub>i</sub>¥«¤¦ ®"  $\S$  "", ¤ž œ "" $\phi$ š•š~ $\phi$ š™•.

 $\dagger$ i $\not\in$ —•—¥i>¤, ¤ž <sup>a</sup>" œ"š<sup>a</sup>–¦. Œ•"¢•~¬ ¤ž•™"®§¢¬ ¢š™• - ™š~—  $TM\bullet \tilde{\neg}$  ž $TM_1 \circ \tilde{\neg} \check{\neg}$  GO. Œ— $\circ \circ \check{\neg} \check{\neg}$ "  $\mu_i \rightarrow \bot_i \check{\bot}$ "  $TM\&4.4.4$ .

…". 14.4.  $f''(\mathbf{c}''') = \mathbf{0} - \mathbf{c}''$ ,  $\rightarrow$   $\mathbf{a} \in \mathbb{R}$  $\mathbf{c}''$ ,  $\rightarrow$   $2"$   $\rightarrow$ 

• ˜¡¥§ •—œš¢ž§, ¤žµ¡ •— ™" ••"«— ¢š™•, š«" ™š£š«— ž™ ¡ œž§,  $\mathbb{Q}$ j"¥š  $\mathbb{Q}\S\varphi$ " œ"š<sup>a</sup>—•š~— ~šž<sub>i</sub>£, ;>ž•«¬ž— • ™š> µ" ™"§ $\mathbb{W}$ °; $\varphi$ £"™" œ"—¥š™™¤ ••"¢"™—± ¢š™—±. °•""™•~¬§•š°§ ™š URL, ¤ž—- Į¤•—•» § œ¡«• š¢"">— ®"š§"š.http://localhost/registration\_actiqmhp? name=roadnick&email=ibmquestions%40nicholaschase.com&pword =supersecretpassword

º•""™•˜¬ §•š°§, µ¡ ž¡£™¡¥§ "«"¥"™˜§ ©¡"¥— • URL ••¢œ¡••- ¢š¦ œš"š •¥¸¤= ™š¨"™™¤ • ª• œš"— "¡ ¢•«"™• š¥œ""›š™¢š¥—. Ššž—-  $\text{URL}$  ,  $\blacksquare$ 

редачі GET. Далі ми розглянемо використання мет ду POST.

Розгляние и народном народном народном народном народности в народности в народности в составляют на не на тре

 $PHP-c$ 

registration\_action.php:...  $\langle body \rangle$ <p>You entered:</p>  $<$ ?php  $Susername = S GET['name']$ ;  $Spassword = $ GET['pword']$ ; echo "<p>Username = ". \$username. "</p>"; echo "<p>Password=". \$password. "</p>";  $2>$  $<$ body>

 $<$ html $>$ 

# $S_{\text{-}} GET.$

зараз, спробуйте обновите, что віконце брати віконце брати віконце брати віконце брати віконце брати віконце б<br>Віконце брати віконце брати віконце брати віконце брати віконце брати віконце брати віконце брати віконце брат

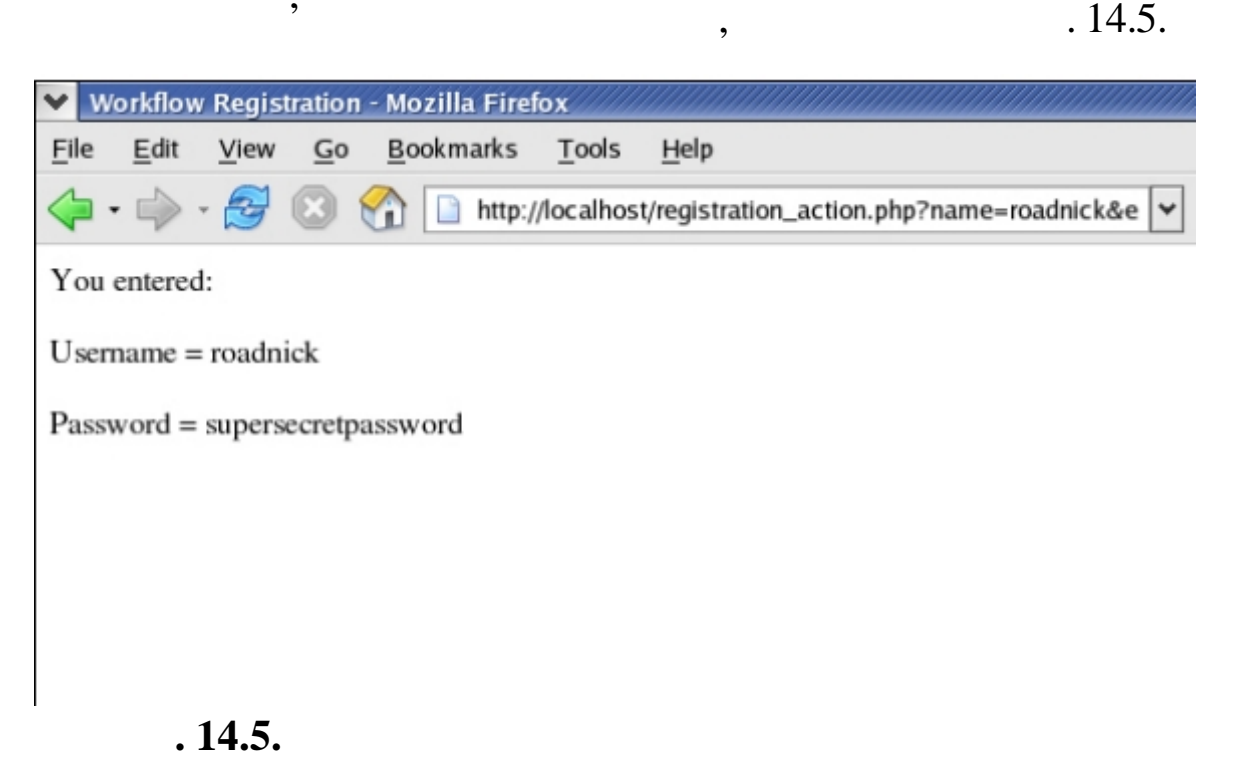

значення змінних будуть тепер вибиратися з мінних будуть тепер вибиратися за іменем з мінних будуть тепер виби<br>Вибиратися за іменем з мінних будуть тепер вибиратися за іменем за іменем за іменем за іменем за іменем за іме

Œ—¥¡£"~" •—~~¤°~— ®Ş¢ă§ "š>~—™§ œ"""¢š™¡Ÿ •™®•™¥ •\{"TM•, Š«"¦••TM<sup>-</sup>• \{j{&--•j}~• "j®j~--- \\}}}~--•š\---

$$
\bullet\_\text{max}
$$

 $TM$ š<sup>""TM</sup>¬, <sup>a</sup>" ¢<sub>i</sub> •j«¤¦ «"°ž<sub>i</sub> œ"""¥•µš̃— j¢<sup>TM</sup>j<sup>"š</sub>,TM<sub>j</sub> a•«• °§œ—š¢</sup>  $T^M$ — $\pm$ . •Šœ"—ޫТ, >̃•j"—¥j ¥Š>—• • ~"¬j $\pm$  "«"¥"™¯•• • œ"""¢Š¥j  $-i^{\circ}$  ;  $\& \times \mathbb{Z}$   $\bullet$   $\rightarrow$   $i \& \text{S}$   $\text{TMS}$   $\rightarrow$   $i^{\circ}$   $\bullet$   $\text{TMZS}$ :  $$formnames = array(...name', ...email', ...pword');$ echo ... $0 =$ ....\$formnames[0].'<br />...; echo ...  $1 = ...$ \$formnames[1].'<br  $/>$ ...; echo ...2=....\$formnames[2].'<br />...;

3§<sup>TM</sup>Ž<sup>a</sup>•¤ array() œ<sub>i</sub>•""š' ¥•<sup>TMTM</sup>§, ¤žš ¦ ¥š>—•j¥. (†"j <sup>a</sup>- $\mathbb{C}$ S<sup>TM</sup>Ž<sup>a</sup>•–  $\mathbb{C}$ S $\mathfrak{c}$ "\ij | °; | °; | - ~ — œ• TM•<sup>-</sup>", œ; Ž— ¢; | - ~ ¬ "; S\ij + ~ , µ; ©§™žª•–¥j£™š •—ž«—žš~– • µj •j™š œj•""~𦠙š™™™¤ ~j°j š®j  $\bullet$ TM<sub>i</sub>°<sub>i</sub> ~ $\text{ceS}, \overline{a}$ ž" $\bullet$  - œ "--œ -> $\overline{S}$ i" \\{physimum \e-).

," 
$$
\S^{\kappa}
$$
  $\tilde{\S}^{\kappa}$   $\tilde{\S}^{\kappa}$   $\tilde{\S}^{\kappa}$ 

0=name $\sigma$ />

1=email  $\frac{1}{5}$ 

2=pword<br />

0. "TM. J S. аŠ°S, µj œ ""-" TMŠ "TMTM¤ § ¥Š>—. • ¥Š¦ . TM¢"Ž>, ¤Ž—- $\[\phi\]$ "••<sup>TM</sup>- $\]$  0, š«" <sup>TM</sup>" 1.  $\[\dagger\]$ \+•<sup>2</sup>¬<sup>2</sup>" ~šž<sub>i</sub>£, µ<sub>i</sub> •— $\[\phi\circ\alpha\]$ \+zi ce<sub>i</sub><sup>-"</sup>•®<sup>TM</sup>" TE""TMIM¤,  $\varphi_i \varphi_s = \cdot \pi M \varphi_i \circ \xi$  & žeš $\varphi_i$ "š~TM—  $\pm \varphi_s$ £žš $\pm \varphi_i$  e¥"TMe ¥š>— e§. †;¢•®™—¥ "—™;¥ ¥— ;¢""£§•š«— ¢;`~\$œ™\$\*""™¬ ¥•™™;Ÿ-©; ¥—. º¥•™™š\$\_GET ¦ •¥"™"¥ ¥š›—•§ ›œ"ª•𫬙¡°¡ ~—œ§, š•¡ª•š~—  $TM_i^o$ ; ¥š>—•§, ¢; "«"¥"™~•• ¤ž;°; •""~š–~¬>¤ ™" œ; •™¢"ž>š±,  $\check{\text{S}}$  œ; Ž $\check{\text{K}}$  st.

 $\sum_{i=1}^{n}$   $\sum_{i=1}^{n}$   $\sum_{i=1}^{n}$ 

 $\angle$ GET = array.(..name' => ...roadnick',

...email'  $\Rightarrow$  ...ibmquestions@nicholaschase.com',

... pword'  $\Rightarrow$  ... supersecret password');

 $\epsilon$ š¥" <sup>a</sup>"- ©šž~ ¢<sub>i</sub> •j«¤<sup>1</sup> °j¢j¥ •—¢•«—~— jž""¥• ™š""™™¤,  $TM\S$ œ"—ž«š¢, \$\_GET[...name'], •¥"™š ¥•™™—± §  $a_{\neg i}$ ¥§ •—œš¢ž§  $\phi$ <sup>o</sup>"Š-~¬ ";«¬ Ž«-"••.

# $PHP$ ,  $PHP$ ,  $PQ$

```
<body><p>You entered:</p>
```

```
<?php
```
мас вів:

```
\text{Sform} names = array keys(\text{\$} GET);
\text{Sform} values = \frac{\text{array}}{\text{array}} values \left(\text{S-GET}\right);
```
зультаті виконання з питу до бази даних.

```
echo "<p>". \text{form} names[0]. " = ". \text{form} values[0]. "</p>";
  echo "<p>". $form names[1]. " = ". $form values[1]. "</p>";
  echo "<p>". Sform_names[2]. " = ". Sform_values[2]. "</p>";
2>
```
Асоціативні масиви корисні при передачі даних між форма-

ми, але при їхньому використанні можуть виникнути трудної можуть виникнути трудної можуть виникнути трудної мо<br>Виникнути трудної можуть виникнути трудної можуть виникнути трудної можуть виникнути трудної можуть виникнути

далеко не зав $\mathcal{A}_\mathcal{A}$  відома структура масиву. Така ситуація може ситуація може ситуація може ситуація мо

бути, наприклад, якщо асоціативний масив був отриманий у ре-

 $<$ /body>  $<$ /html>

```
array\_keys() array_values()
```
слових по казано на рисунку 14.6.

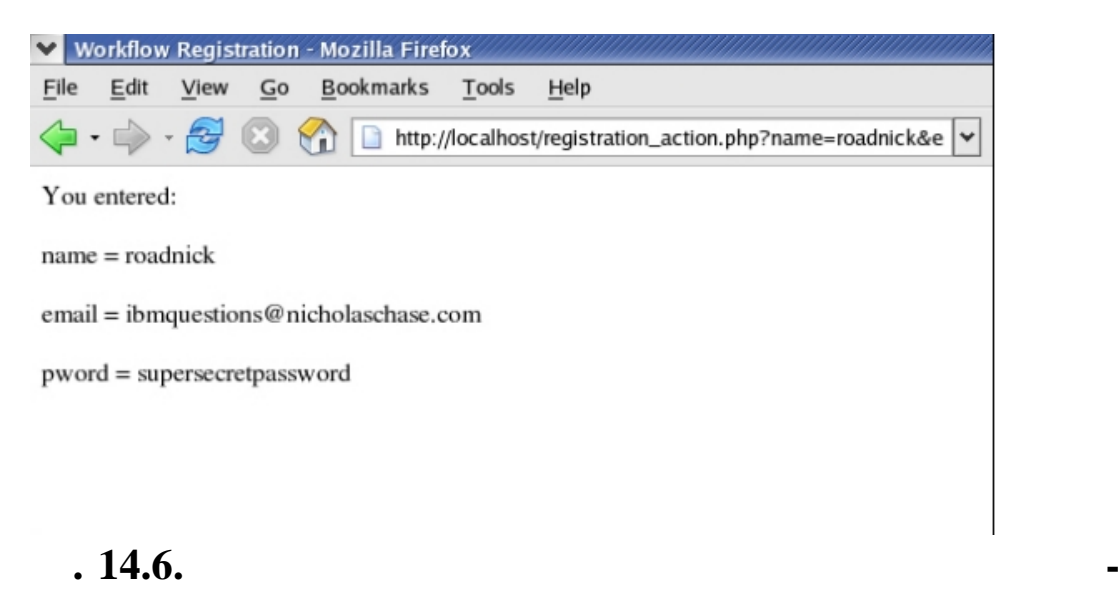

масиви, до елементів до яких можна звертатися за допомогою чи-таких можна за допомогою чи-таких можна за допом<br>В сери

йованому масиві. У PHP існують інші способи обігу з асоційованому з асоційованому з асоційованому з асоційован

соби.

for-next

Цей спосіб роботи з масивами також має незручності.

наприклад, виклад, виклад, виклад, виклад, виклад, виклад, виклад, виклад, виклад, виклад, виклад, виклад, вик<br>Виклад, виклад, виклад, виклад, виклад, виклад, виклад, виклад, виклад, виклад, виклад, виклад, виклад, виклад

ними масивами. Наступним кроком ми розглянемо два такі спо-

значень виникає досить часто. Для її виконання застосов ється

така конструкція, як циклопедиція, як циклопедиція, як циклопедиція, як циклопедиція, як циклопедиція, як циклопедиція, як циклопедиція, як циклопедиція, як циклопедиція, як циклопедиція, як циклопедиція, як циклопедиція, for  $(\$i = 0; \$i < 10; \$i++)$  { echo \$i. « «; }  $\div 0123456789.$  $\sum_{i=1}^n a_i$  and  $\sum_{i=1}^n a_i$  and  $\sum_{i=1}^n a_i$  and  $\sum_{i=1}^n a_i$  and  $\sum_{i=1}^n a_i$  and  $\sum_{i=1}^n a_i$  and  $\sum_{i=1}^n a_i$  and  $\sum_{i=1}^n a_i$  and  $\sum_{i=1}^n a_i$  and  $\sum_{i=1}^n a_i$  and  $\sum_{i=1}^n a_i$  and  $\sum_{i=1}^n a_i$  and  $\sum_{i$  $\infty$  si.  $\infty$ ,  $\infty$  $\delta$ i  $10$ ,  $\sin$   $\sin$   $\cos$ Оскільки в нас є можливість довідатися, скільки в нас є можливість довідатися, скільки в нас є можливість дові<br>Оскільки в нас є можливість довідатися, скільки в нас є можливість довідатися, скільки в нас є можливість дові  $\S$ <sub> $-$ GET</sub>,  $\S$ <sub> $-$ GET</sub>,  $\S$ який від бразить усі значення, передані нам з форми:  $<$ body $>$ <p>You entered:</p>  $<$ ?php  $\text{Sform}$  names = array keys( $\text{\$}$  GET);  $Sform$  values =  $array$  values  $(S_GET)$ ; for  $(\$i = 0; \$i < \frac{\text{sizeof}(\$_GET); \$i++)$  { echo "<p>".\$form\_names[\$i]." = ". \$form\_values[\$i]. "</p>";  $\}$  $_{?>}$  $<$ /body>  $\le$ /html>  $sizeof()$ ,  $S_{\text{-GET}}$ .

 $.14.7.$ 

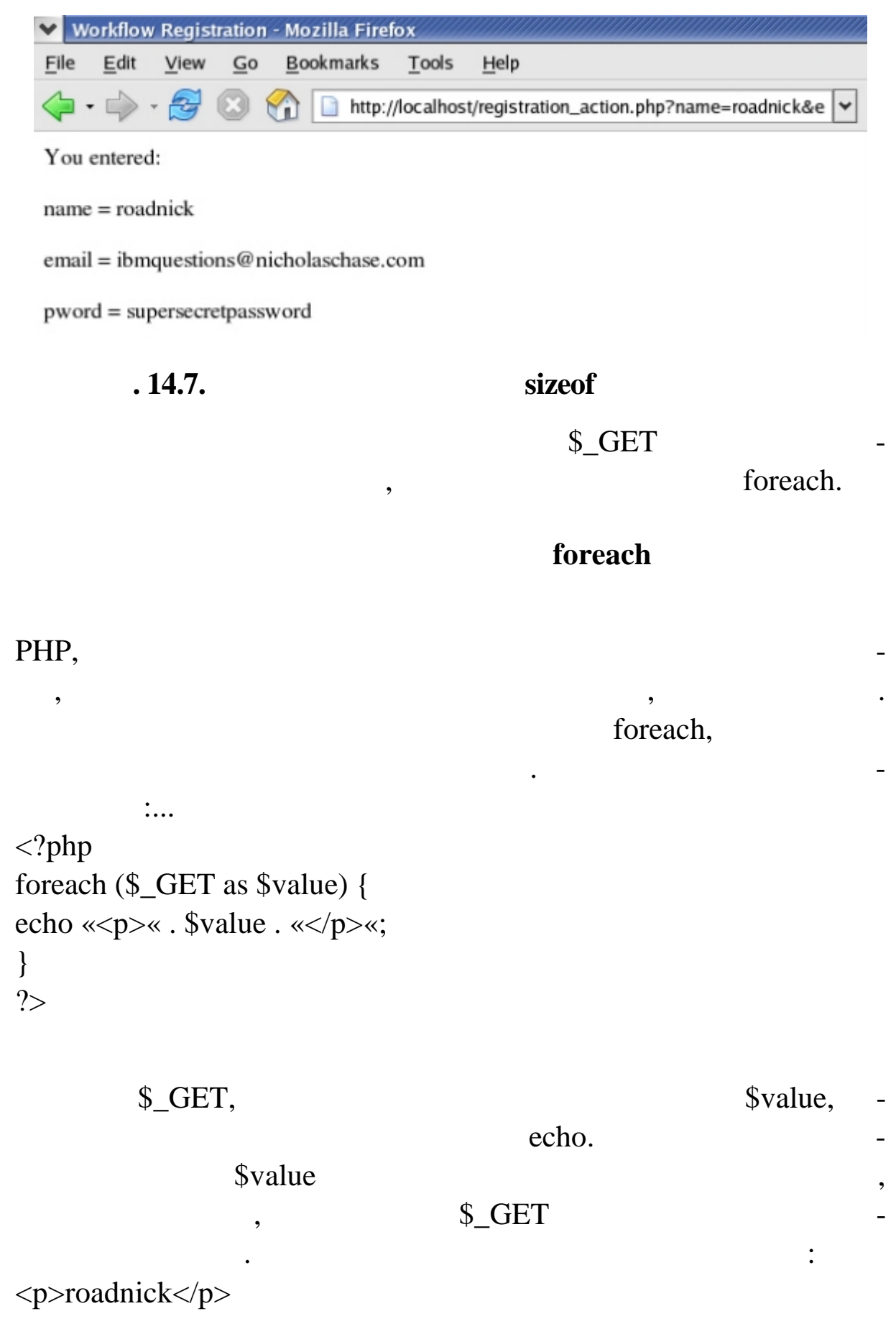

останньому елементі масиву, результат роботи ци лу показаний

294

\n
$$
\langle p \rangle
$$
 is the same as follows:\n

\n\n $\langle p \rangle$ \n

\n\n $\langle p \rangle$ \n

\n\n $\langle p \rangle$ \n

\n\n $\langle p \rangle$ \n

\n\n $\langle p \rangle$ \n

\n\n $\langle p \rangle$ \n

\n\n $\langle p \rangle$ \n

\n\n $\langle p \rangle$ \n

\n\n $\langle p \rangle$ \n

\n\n $\langle p \rangle$ \n

\n\n $\langle p \rangle$ \n

\n\n $\langle p \rangle$ \n

\n\n $\langle p \rangle$ \n

\n\n $\langle p \rangle$ \n

\n\n $\langle p \rangle$ \n

\n\n $\langle p \rangle$ \n

\n\n $\langle p \rangle$ \n

\n\n $\langle p \rangle$ \n

\n\n $\langle p \rangle$ \n

\n\n $\langle p \rangle$ \n

\n\n $\langle p \rangle$ \n

\n\n $\langle p \rangle$ \n

\n\n $\langle p \rangle$ \n

\n\n $\langle p \rangle$ \n

\n\n $\langle p \rangle$ \n

\n\n $\langle p \rangle$ \n

\n\n $\langle p \rangle$ \n

\n\n $\langle p \rangle$ \n

\n\n $\langle p \rangle$ \n

\n\n $\langle p \rangle$ \n

\n\n $\langle p \rangle$ \n

\n\n $\langle p \rangle$ \n

\n\n $\langle p \rangle$ \n

\n\n $\langle p \rangle$ \n

\n\n $\langle p \rangle$ \n

\n\n $\langle p \rangle$ \n

\n\n $\langle p \rangle$ \n

\n\n $\langle p \rangle$ \n

\n\n $\langle p \rangle$ \n

\n\n $\langle p \rangle$ \n

\n\n $\langle p \rangle$ \n

\n\n

$$
\ldots \overset{\cdots}{\cdot} 148. f \overset{\cdots}{\cdot} \overset{\odot}{\circ} \overset{\cdots}{\circ} \overset{\cdots}{\cdot} - \overset{\cdots}{\circ} \overset{\cdots}{\circ} \overset{\cdots}{\cdot} \overset{\cdots}{\cdot} \cdots
$$

$$
\alpha^{\omega} \delta^{\omega} \mathbf{i} \mu \mathbf{j} \cdots \mathbf{k}^{\omega} \mathbf{i} \mathbf{k} \mathbf{j} \cdots \mathbf{q} \mathbf{k} \mathbf{k}
$$

 $f^{TM}$ j¢• •—™—žš¦ ›—~~Ššª•¤, žj«— § ©j"¥• œj•—™™"j@````j— •• ž•«¬žš ™š¨"™¬ ¢«¤ ¥•™™¡Ÿ ~—¥→𥗥 •¥"™"¥š¢¦<del>`¥ ¥</del>¡€" ᠈«§£—̃— œ¡«" œš"¡«¤ pword. ‡›ž•«¬ž— ž¡"—›~̃§•š¨• ™" ¥¡£§̃-¬ ® "—~— >—¥•¡«— œš"¡«¤, ¤ž• •¡™— ™š®—"š–~¬, ~̃¡ •— ¥рет;" <del>се</del>-~— Ϋ́± ••"<sup>,~</sup>— œš"<sub>j</sub>«¬ ¢••¨•, ¢«¤ ~̃¡°¡ μ¡® œ̃ʻz"i™š~—>¤, μ¡ •¡™— ™" "j®—«— œj¥—«ž§ œ"— ••"¢"TMTM•:

º•""™•˜¬ §•š°§, µ¡ •¥¸¤ œ¡«¤ pword ˜"¡±— ¥•™—«¡›¤. ‡›ž•« ¬ ž— <sup>a</sup>" œ¡«" œ¡•—™™¡ ¥•>~—~— ž•«¬žš ™š¨"™¬, ~¡ •¡™¡ ›š¥" ›~š«¡ ¥š›—•¡¥. Ššž—¥ ¨—™¡¥, ¥š›—<sup>"</sup> ™®\*™—± ¢š™—± ¢«¤ <sup>a</sup>•¦Ÿ ©¡"¥—  $\mathbb{R}$ §¢" ¥•>~—~— ¤ž ¡¢—™ • >•¡Ÿ± "«"¥"™~•• •™–— ¥š>—•. ‹¡«— ™š ~<sub>→</sub>™"~" ž™¡œž§ ••¢œ"š•«"™™¤ ©¡"¥—, ~¡ • œ¡«• š¢"">— •—™—ž™" ™š›˜§œ™—-

URL[:http://localhost/registration\\_action.p](http://localhost/registration_action.php)hp?name=roadnick&email=i bmquestions%40nicholas

chase.com&pword[]=supersecretpassword&pword[]=supersecretpass word

 $\omega_i$ <sup>"</sup> ¥""•- › Š<sub>i</sub> "¥¤<sup>-~</sup> "±<sub>i</sub>"±–" ±-©¤ <sup>-</sup>§<sup></sup>'"<sub>j</sub>¤¢ "° •—<sup>---</sup>''): \$passwords = array(…supersecretpassword', …supersecretpassword'); \$\_POST = array(…name'=>…roadnick',

…email'=>[…ibmquestions@nicholaschase](mailto:ibmquestions@nicholaschase.com).com',

…pword'=>\$passwords);

```
\bullet a_{\neg i}¥§ \bulletš"\bulletš\topM\tilde{\bullet} \phi«\alpha œ \alpha \phi \alpha \alpha \phi \alpha \alpha \phi \alpha \alpha \alpha \phi \alpha \alpha \phi \alpha \alpha•""~š~—>¤ ¢¡ ••¢œ¡••¢™¡Ÿ ¥•™™¡Ÿ ¤ž ¢¡ ¥š›—•§ • ¨—>«¡•—¥-•™¢"
\rightarrow \mathbf{r} \mathbf{r}foreach ($_GET as $key=>$value) {
echo …<p>….$key.' = … . $value . …</p>…;
}
$passwords = $ GET[...prod';
echo \dots First password = \dots$passwords[0];
echo \dots < br \rightarrow \dots;
echo …Second password = ….$passwords[1];
...
      "žµ¡ ••¢•¯«"~" ©¡"¥§ (™" š®§¢¬~" ¡®™¡•—~— ›~¡"•™ž§), ~¡
```

```
\angle \sharp j£ "~" œ;\angle \bullet \bar{j} → ~ \phi"¤ž• \angle \bullet \bar{j} → \Rightarrow \Box \Box \Diamond j \Box \Diamond j \Box \Diamond j \Box \Diamond j \Box \Diamond j \Box \Diamond j \Box \Diamond j \Box \Diamond j \Box \Diamond j \Box \Diamond j \Box \Diamond j \Box \Diamond j \Box \Diamond j \Box \Diamond j \Box
```
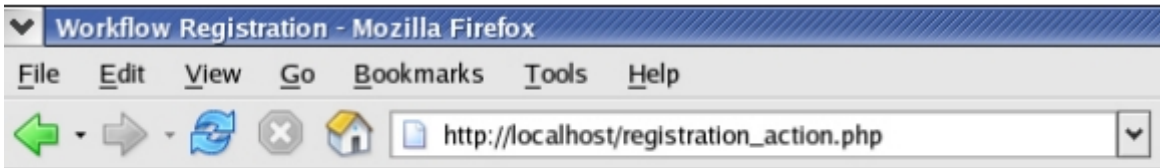

зверніть у політичної уважався пароль, де раніше відображався пароль, де раніше відображався пароль, де раніше<br>Відображався пароль, де раніше відображався пароль, де раніше відображався пароль, де раніше відображався паро

You entered:

 $name = roadnick$ 

email = ibmquestions@nicholaschase.com

 $pword = Array$ 

First password = secret Second password = secret

**. 14.9.** 

# з у Аггау.

# GET POST

 $GET$ ,  $CET$ ,  $COT$  $\mathcal{C}$ , что переданно на адресу URL. У деяких и деяких и деяких и деяких и деяких и деяких и деяких и деяких и деяких и деяких и деяких и деяких и деяких и деяких и деяких и деяких и деяких и деяких и деяких и деяких и випадках централизація наприклад, наприклад, наприклад, наприклад, постав на припустиме, наприклад, по немає н<br>В поставлення поділення поділення поділення поділення поділення поділення поділення поділення поділення поділе textarea, звичайно, такий тип використовується для розміщення розміщення коментарив.  $Web Url-$ адресу, за допомо-GET  $Web$ мування метод GET не слід використовувати для передачі д них у скрипти, які можуть мати «побічні ефекти», а фактично будьякий скрипт, у якому відбувається обробка даних, має цю відбувається обробка даних, має цю відбувається обробк<br>В померли скриптення по відбувається обробка даних, має цю відбувається обробка даних, має цю відбувається об вість. Дотепер тільки відображали відображали відображали відображали відбувалося, алекса, алекса, то прагнемо додати записание додати записание данности данности данности данности да<br>В правительство правительство правительство правительство правительство правительство правительство правительс в обробка, яка може мати побі ний ефект.<br>В обробка, яка може мати побі ний ефект. той бакт, что метод GET передачных стандартных стандартных стандартных стандартных стандартных стандартных ста тим, тобто доступников, не тихо доступников, не тильки в планете при впливает в планете пособом, не тильки в п<br>В планете пособом, не тильки в планете пособом, не тильки в планете пособом, не тильки в планете пособом, не т на безпеку системи, але має й інші незручності. Наприклад, незархів незархів незархів незархів незархів незарх<br>В повітки незархів незархів незархів незархів незархів незархів незархів незархів незархів незархів незархів н

~§•š¨ ¥¡£" "¡®—~̃— šž«š¢ž§ ™š <sup>a</sup> š¢"">§, µ¡ œ"—•"¢" ¢ ~¡°¡, µ; ¡œ""š<sup>a</sup>•¤ ®§¢" •—ž¡™§•š~—>¤ ®š°š~į "š ••; œ¡~§ž¡•• ¥š<sup>-</sup>—™—, ¤ž• •™¢"ž>§–~¬ UrŠ¢"">—, ¥¡£§~¬ œ"""±¡œ—~— ¢š™•, µ¡ ™šœ"š  $\kappa$  $\kappa$ –~ $\eta$  x § •š̄§ $\otimes$ š §, • ̃šž ¢š $\kappa$ •.

 $\rm \check{S}_i$ ¥§ • ®•«¬¯¡)~• •—œš¢ž•• ¥š¦→"™› ž¡"—›~§•š~—›¤ ¥" $\rm \check{\gamma}_i$ i¥ POST,  $\overline{x}$ —- œ  $\overline{w}$   $\overline{\phi}$ š $\overline{y}$   $\phi$  š<sup>TM</sup> • še $\overline{y}$   $\overline{y}$   $\overline{y}$   $\overline{y}$   $\overline{y}$   $\overline{y}$   $\overline{y}$   $\overline{y}$   $\overline{y}$   $\overline{y}$   $\overline{y}$   $\overline{y}$   $\overline{y}$   $\overline{y}$   $\overline{y}$   $\overline{y}$   $\overline{y}$   $\overline{y}$ GET.

 $f'' -$ " $i''$  $\frac{1}{2}$   $-\frac{1}{2}$   $\frac{1}{2}$   $-\frac{1}{2}$   $\frac{1}{2}$   $-\frac{1}{2}$   $\frac{1}{2}$   $-\frac{1}{2}$   $-\frac{1}{2}$   $-\frac{1}{2}$   $-\frac{1}{2}$   $-\frac{1}{2}$   $-\frac{1}{2}$   $-\frac{1}{2}$   $-\frac{1}{2}$   $-\frac{1}{2}$   $-\frac{1}{2}$   $-\frac{1}{2}$   $-\frac{1}{2}$   $-\frac{1}{2}$   $-\frac{1}{2}$ 

 $\circ_i$ •™• •—ž $i''$ —>~š $\circ$ \* $\circ$ <sup>+</sup>  $\circ$ ¤ ¥" $\circ$  $\circ$ § POST ¥š« $i$  •• $\circ$ "•  $\circ$   $\circ$   $\circ$   $\circ$   $\circ$   $\circ$  •• $\circ$  $\check{z}$ i" → 𙙤 ¥"~ $\check{z}$ § GET. €œi š~ž§ •™"<sup>2</sup>i ¥•™— § ©š-« registration.php:...

<h1>Register for an Account:</h1>

<form action=…registration\_actiphp' method=…POST'>

Username: <input type=...text' name=...name' /> <br /> ...

```
†"— ••¢>—«š™™• ©¡"¥— œ¡®š¨—~", µ¡ ¥•>~`š¢i'l'>— ¥•™—
•›¤: http://localhost/registration_action.php
```
º¥•™— œ¡~®™• - § ©š-«• registration\_action.php ¢ \*\* œ  $-4$ 𙙤  $\&$ 𙗱, 𥕥š>—•§ \$ GET ®§ $\&$ " •—ž¡"—>~¡•§•š~—>¤ ¥š›—• \$\_POST:

...

# \$ POST

Вище попросили користувача ввести пароль двічі. Тепер

подивимося, як можно пом людей перевірити, чи не було зроблено пом людей пом людей пом людей пом людей пом люд<br>В пом людей пом людей пом людей пом людей пом людей пом людей пом людей пом людей пом людей пом людей пом люде

\$ GET.

```
if-then.
```

```
при введенні пароля. Для цього використовуємо умовниками пароля. Для цього використовуємо умовниками у мови с
     if-then:...
 spasswords = $POST["pword"];
 echo "First password = ".$passwords[0];
echo "<br/>br/>";
 echo "Second password=".$passwords[1];
if ($passwords[0] = = $passwords[1]) {
   echo "<p>Passwords match. Thank you.</p>";
 \} else \{echo "<p>Passwords don't match. Please try again. </p>";
 ₹
                \text{Spasswords}[0] == \text{Spasswords}[1]),(TRUE) (FALSE).
тинн , то PHP виконує той оператор, який і на за умовниката за умовниката за умовниката за умовниката за умовн<br>Виконує той оператористичники за умовниката за умовниката за умовниката за умовниката за умовниката за умовник
женням, це може бути блок операторів у философия, до так на повідках. Якщо ператорів у философия, до так на по<br>В повідках літераторів у философия, до так на повідках. Якщо ператорів у философия, до так на повідках. Якщо п
воно хибне, то виконується блок, який в пливає за ключовим в пливає за ключовим за ключовим за ключовим за ключ<br>В пливає за ключовим за ключовим за ключовим за ключовим за ключовим за ключовим за ключовим за ключовим за к
else, a \blacksquareня наступного опер тора.
                                                                       spasswords[0] ==spasswords[1], spasswords[0] = spasswords[1],товували подвійний знак рівності. Це не випадково. Про тий знак рівності. Це не випадково. Про тий знак рівнос
рівності працює як оператор присвоювання, тобто значення
spasswords[0] spasswords[1].
Нам потрібно зовсім не це, ми прагнемо зрівняти значення змін-
них і тому використовуємо оператор порівняння – подвійна
рі ність.
        14.10 , 14.10тому випадку, якщо він зробив помилку при він зробив помилку при він захопив помилку при він захопив помилку п<br>Він захопив помилку при він захопив помилку при він захопив помилку помилку помилку помилку помилку помилку по
```
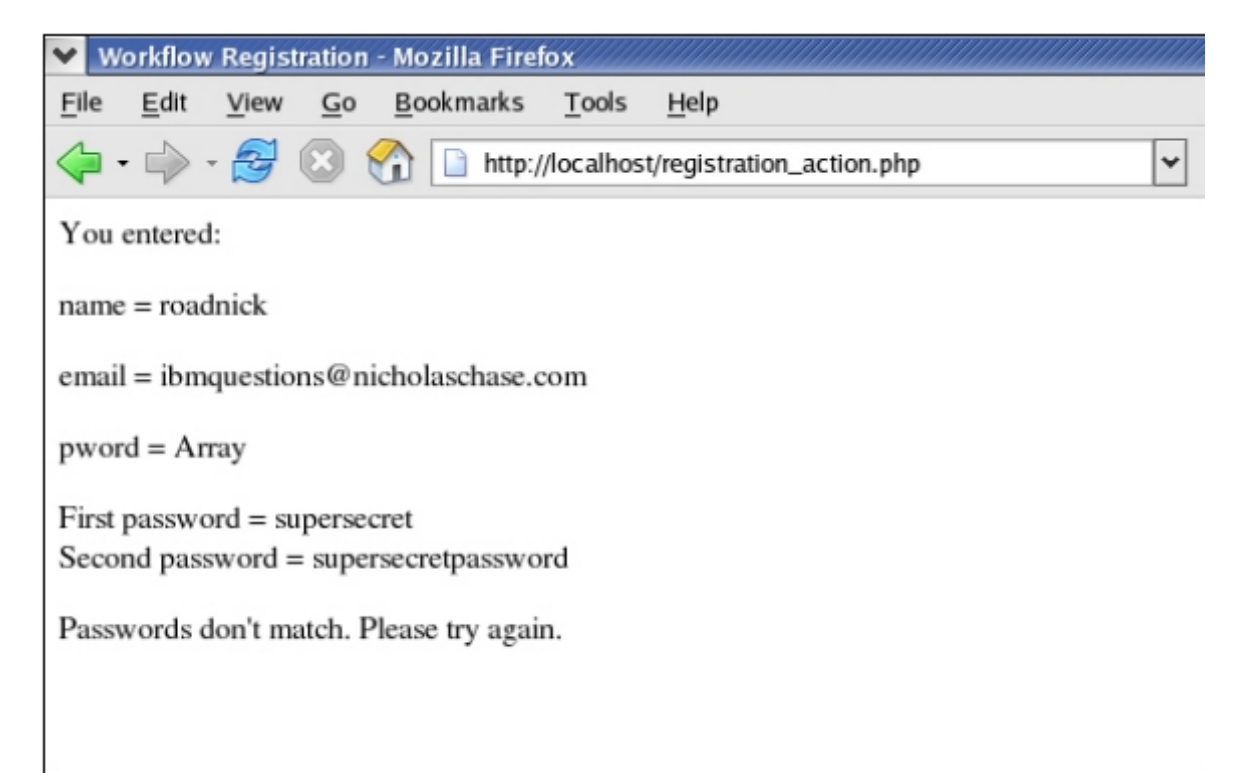

### $14.10.$

 $\zeta$ ,  $(\&\&$  $(||).$   $||.$ if ((\$today == «Monday») && (\$status == «Not a holiday»)) { echo «GO TO WORK!!!»; }

(TRUE)

(Monday)

святковим.

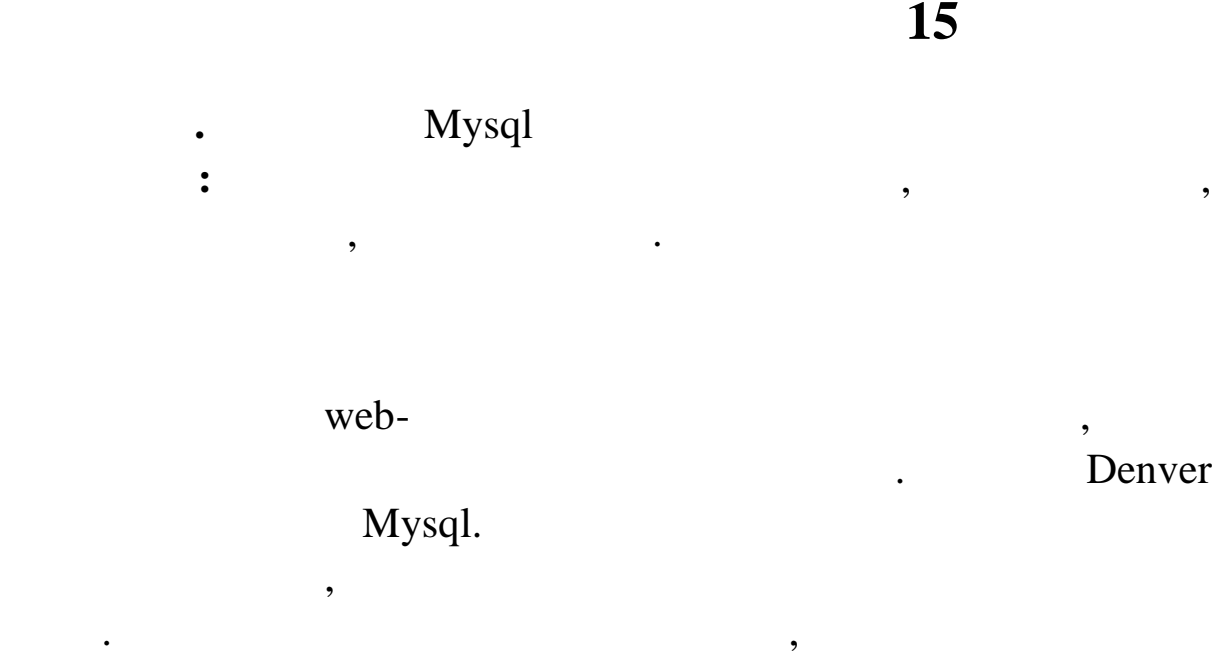

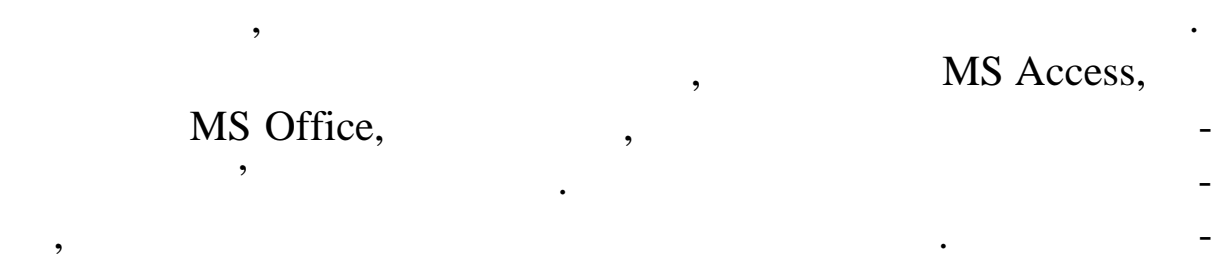

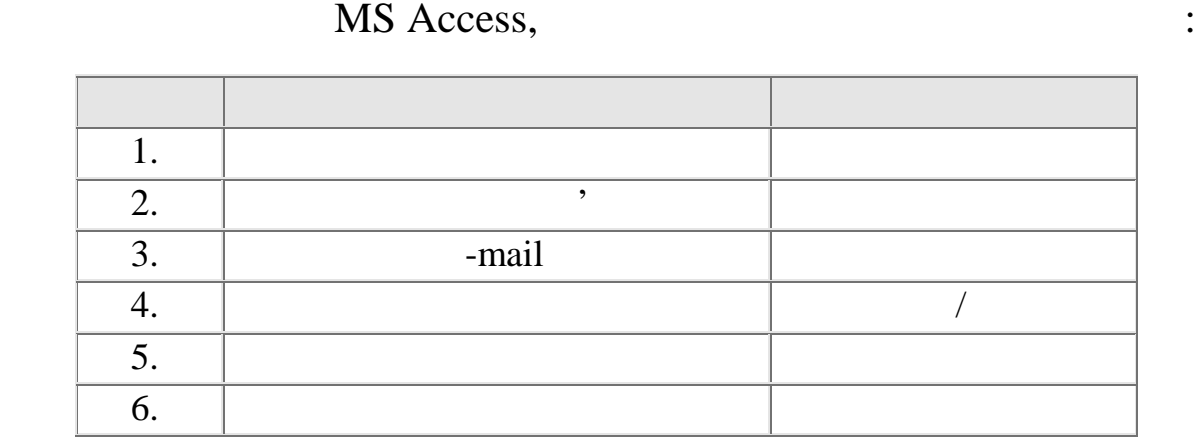

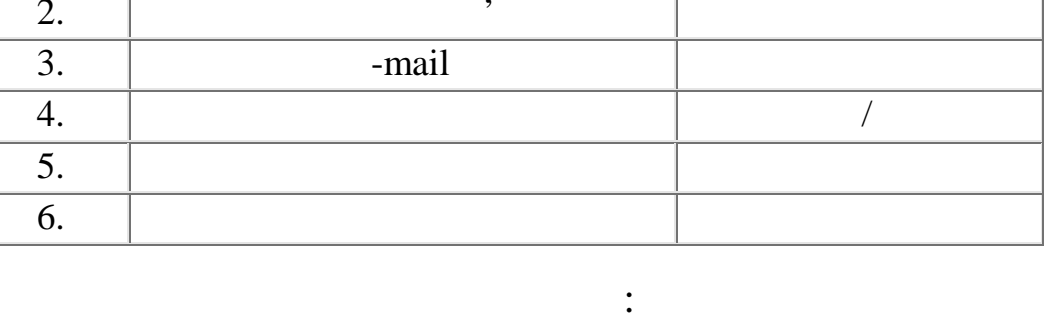

о таблиці повиння якого унікальне бути повиння якого унікальне бути поле, значення якого унікальне бути поле, <br>В повиння якого унікально унікально унікально унікально унікально унікально унікально унікально унікально унік

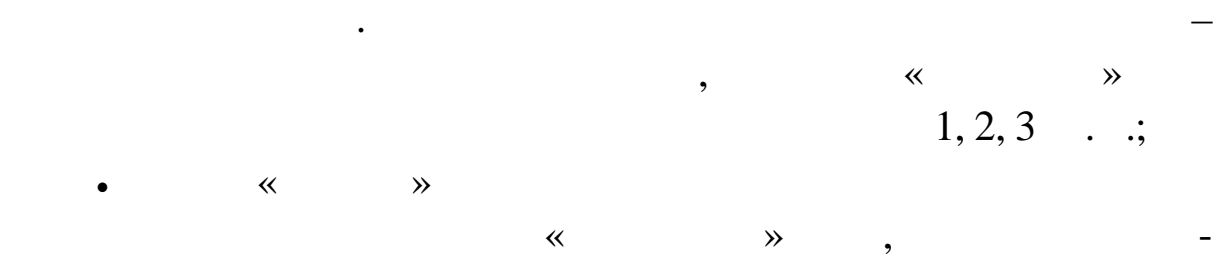

 $255$  ;

301

# $Mysql$  , the music operator of  $\mathcal{S}$

Windows (

поле «рік вступу в школу» зробити типом д $\vert$ 

зручно, тому що доведеться заповно, тому не тільки рік, але ї тільки рік, але ї тільки рік, але ї тільки рік, <br>В повідки рік, але ї тільки рік, але ї тільки рік, але ї тільки рік, але ї тільки рік, але ї тільки рік, але ї

**emd**) **has comand**  $\mathbf{c}$  **cmd**  $\mathbf{c}$  **cmd**  $\mathbf{c}$  **cmd**  $\mathbf{c}$  **cmd**  $\mathbf{c}$  **cmd**  $\mathbf{c}$  **cmd**  $\mathbf{c}$  **cmd**  $\mathbf{c}$  **cmd**  $\mathbf{c}$  **cmd**  $\mathbf{c}$  **cmd**  $\mathbf{c}$  **cmd**  $\mathbf{c}$  **cmd**  $\mathbf{c}$  **cmd**  $\mathbf{c}$ 

сяць, і день вступу.

ници в походить музql походить и наве-тому навет диска и навет диска и навет диска и на верх на верх на верх н  $Z$ .

Z:\>cd usr

Z:\usr>cd local

Z:\usr\local>cd mysql-5.5

Z:\usr\local\mysql-5.5>cd bin

Z:\usr\local\mysql-5.5\bin>mysql -u root -p

Enter password:

Welcome to the Mysql monitor. Commands end with ; or  $\gtrsim$ .

Your Mysql connection id is 1

Server version: 5.0.45-community-nt Mysql Community Edition (GPL) Type 'help;' or '\h' for help. Type '\c' to clear the buffer.

mysql>

-u root -p,  $\hspace{1cm}$ , тоо $t$ 

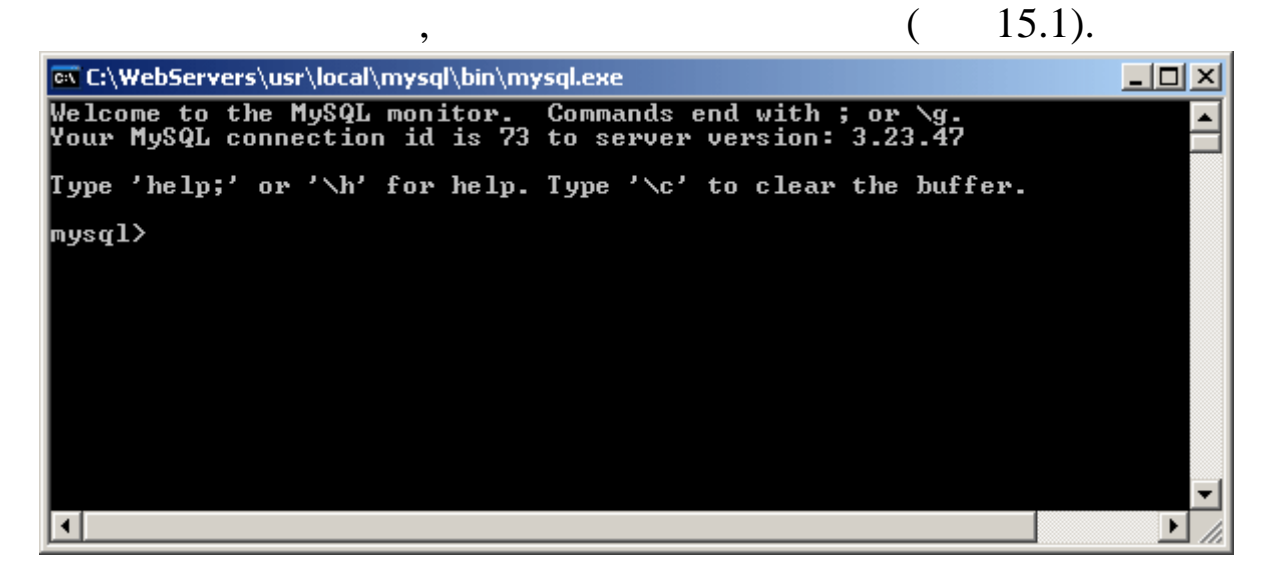

**Profession and profession and profession and profession and professional matrix**  $Mysql$ 

Mysql  $^{\prime}$  a" •—žj"— $^{\prime}$ š $^{\prime}$ m $\tau$ m $\alpha$  §̃—«•̃—  $\infty$   $\infty$   $\infty$   $\infty$   $\infty$   $\infty$   $\infty$ Phpmyadmin, ¤žš ·<sub>ti</sub>¢—~ · Denver  $\phi_i$ <sup>x</sup>§œ™š š š¢""phttp://localhost/phpmyadmin. •> x "j®j~š ••¢®§•š¦~→> x """ web-•™~""©"-›. †j¢•®™• §~—«•~— ¦ ™š ®š°š~<sub>1</sub>± ••¢¢š«"™•<del>""š±</del>),"™š ¤ž—± •— ®§¢"~" "<sub>j</sub> ¥•µ§•š~— •𝕠›š-~—.

#### $\cdot$ " $\cdot$ — $\circ$ ©" Mysql

•>• ži¥š™¢— ¢"§ž§–~¬>¤ ™š ži™>j«•. °šœš¥¸¤~š-~" œ"j>~  $\alpha$ "š•—«š:

 $\alpha$ ,  $\alpha\beta$  iž § ži<sup>TM</sup><sup>2</sup> i «• œi "—<sup>TM</sup>Ši"¬<sup>2</sup> • 2 • + + + i «• mysql>.

 $\phi$ .  $\phi$  +  $\phi$  +  $\phi$ 

>žš~— ™š ž«š••~§ Enter, œ"""™i>¤~— ži¥š™¢§ ™š ™š>~§œ™—- "  $\phi$ <sub>i</sub>ž. ^«¤ š•""<sup>-</sup>"™™¤ • •—ž<sub>i</sub>™š™™¤ ž<sub>i</sub>¥š™¢— ™"i®±•¢™i œi<sup>√~</sup>š•—~ <sup>></sup>—¥•¡« …ž"šœžš ž¡<del>¥</del> '.

 $\delta$ . • •  $\sim$ œš¢ž§, ¤žµj • • • « $\sim$  žj¥š™¢§ ™"œ"š• «¬™j, š<sup>M</sup>š "ž" ™• ¤•—~¬»¤ œi••¢i¥«"™™¤ œ"i œi¥—«ž§ Ži¥"™~š""¥ Mysql.

 $\delta$ .  $\alpha$   $\alpha$   $\alpha$   $\beta$   $\mu$   $\beta$   $\beta$   $\mu$   $\beta$   $\beta$   $\mu$   $\gamma$   $\alpha$   $\beta$   $\beta$   $\mu$   $\beta$   $\beta$   $\mu$   $\beta$   $\mu$   $\beta$   $\mu$   $\beta$   $\mu$   $\beta$   $\mu$   $\beta$   $\mu$   $\beta$   $\mu$   $\beta$   $\mu$   $\beta$   $\mu$   $\beta$   $\mu$   $\beta$   $\mu$   $\beta$   $\mu$   $\beta$   $\mu$  ~ TMŠ£š~— TMŠ ž«š••š~§"• ž™jœž§ •>~"•«žj- ™š°j"§, •—ž«—<del>ž</del>š~— œ œ"""¢™- ži¥š™¢§, š œ•>«¤ •™">~ • ™"Ÿ •—THWŠ\*«"

δ. Œ•¢œj••¢¬ žj™>j«• ...Query OK (0.03 sec)' œj••¢j¥«¤¦, μj Žį¥š™¢š§>œ•<sup>-тм</sup>į •—žį™š™š.

 $\left\langle i\right\rangle^2$ ¥š™¢—:

show databases;  $\check{z}_i$ ¥š<sup>™</sup>¢š, µj œjžš §¦ •£" •<sup>}™§\_"</sup>• ®š — ¢š<sup>™</sup>—±. Υ¢œj••¢¬ žj™>j«• œ‴¢>~š•«"™j ™š "—>§5%≨§

 $30<sup>°</sup>$ 

**create database name;** – create name.  $\alpha$ name» ви повинні використи ім'я використи і використи і використи і використи і використи і використи і використи і

створюється порожня база, що не містить ніяких таблиць. При цьо-таблиць. При цьо-таблиць. При цьо-таблиць. При<br>При цьо-таблиць на при цьо-таблиць. При цьо-таблиць. При цьо-таблиць. При цьо-таблиць. При цьо-таблиць. При ць Denver C:\Webservers\usr\local\mysql\data

порожній каталог з іменем вашої бази даних. Ви можете викорис-

му буде вилучений каталог, у якому зберігалася база даних зберігалася база даних зберігалася база даних з усі<br>В якому зберігалася база даних з усільниках з усільниках з усільниках з усільниках з усільниках з усільниках з

писателя того, як база даних створена (и видованные стандартные стандартные стандартные стандартные стандартны<br>В соответствии в соответствии стандартные стандартные стандартные стандартные стандартные стандартные стандарт

 $:\mathbf{u}$  name

Ви бачите, що в цей момент у користувача стать на продължават на продължават на продължават на предлагата на п<br>Видео представяват на представяват на представяват на представяват на представяват на представяват на представ

компьютер.<br>Компьютер.  $use name; \langle name; -$ 

зи даних.

**drop database name;** – **has name**.

не буде, так що будьте уважников с проглашать с просто просто просто просто просто просто просто просто просто

поля, які будуть у ній:<br>, так і ній: в ній: в ній: в ній: в ній: в ній: в ній: в ній: в ній: в ній: в ній: в н<br>, так в ній: в ній: в ній: в ній: в ній: в ній: в ній: в ній: в ній: в ній: в ній: в ній: в ній: в ній: в ній

 $Mysql$ 

 $\mathbf{u}, \mathbf{u}$ , необхідно став помогою компьюти таблиц $\mathbf{u}$ , описання в інформації в став помогоючи в став по

mysql> create table student (id\_student int not null auto\_increment, name varchar(50), birthday date, info text, e\_mail varchar(50), yare int, primary key (id\_student)); Query OK, 0 rows affected (0.06 sec) student,

304 шість полів. У першому рядку ми задали ім'я таблиці. Далі йде id student,  $(int),$  $(not null)$ (auto\_increment). «личник» MS Access. Поле пате  $50$  , birthday (

ксту великого обсягу. Останній рядок задає ключове поле

назва бази даних і всі поля обов'язково пишеться латини-пишеться латини-пишеться латини-пишеться латини-пишеть<br>В пишеться латини-пишеться латини-пишеться латини-пишеться латини-пишеться латини-пишеться латини-пишеться лат

на відомого правило, на відомого правило, на відомого правило, на відомого правило, на відомого правило, на ві<br>Відомого правило, на відомого правило, на відомого правило, на відомого правило, на відомого правило, на відо

Після того, як таблиця створена, ви можете переглянути її

 $\overline{a}$ 

гроші). А кількість таблиць таблиць у базі не обмежено, тому в одній базі не обмежено, тому в одній базі не од<br>В одній базі не обмежено, тому в одній базі не обмежено, тому в одній базі не одній базі не обмежено, тому в о

зберігають усі таблиці. Щоб працювати з ними було зручно, усім

таблицям для одного сервісу викори товувати однотипні назви,

 $(id$  author),

таблицями.

цею, без пробілів.

: school\_students, school\_teachers

структуру за допом гою команди: mysql> describe student;

ви одержите наступне повідомлення:

mysql> describe student;

+------------+-------------+------+-----+---------+----------------+

| Field | Type | Null | Key | Default | Extra |

+------------+-------------+------+-----+---------+----------------+

| id\_student | int(11) | | PRI | NULL | auto\_increment | | name | varchar(50) | YES | | NULL | |

| birthday | date | YES | | NULL | |

| info | text | YES | | NULL | |

| e\_mail | varchar(50) | YES | | NULL | |

| yare | int(11) | YES | | NULL | |

+------------+-------------+------+-----+---------+----------------+

6 rows in set (0.00 sec) mysql>

основни групи запитів:<br>Сентябри

SQL.

дани $\mathcal{L}$ 

**Sql- SQL** Structure Query Language –

мови ви мови видео витягти інформацію з будь-якої сучасної бази сучасної бази сучасної бази сучасної бази суча

mysql> INSERT INTO student VALUES(null, '
', '1993-02-20', «, «, '2004');

 $\Box$  user  $\Box$ 

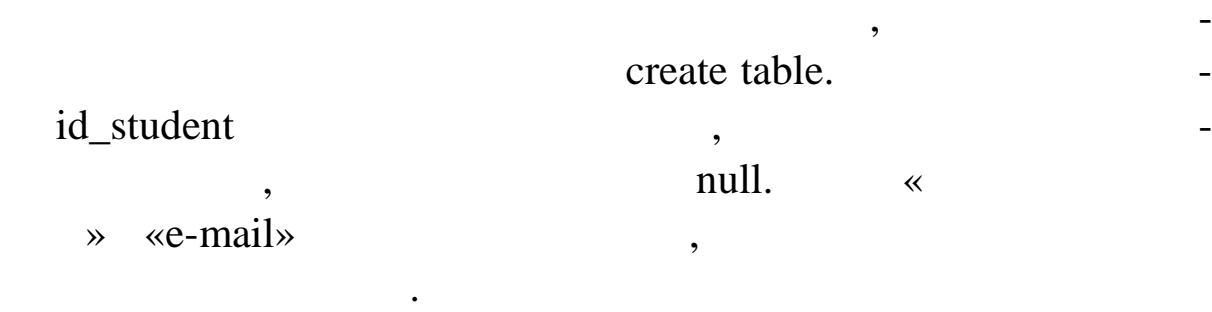

дуть проблеми. Якщо команда набрана правильно, ви оде жите

бирати заголовними буквами, а змінювані параметри, імена – ма $\,$ 

лими лими літерами. Ця звичка вам пригодиться пригодиться пригодиться пригодиться пригодиться пригодиться при<br>В середиться пригодиться пригодиться пригодиться при написання при написання пригодиться при написання пригоди

хідно в брати тільки частину значень, можна запит побудувати

У такому випадку будуть виведені на екран тільки ті учні,

Запиту на вибірку даних вибірку даних вибірку даних вибірку даних вибірку даних вибірку даних вибірку даних ви<br>Станови

такий запит буде коректно сортувати запит буде коректно сортувати за зростанням число-

вої інформації, а також англомовної технології, а також англомовної технології, а також англомовної технології<br>В випадку, якщо повіти в повіти в повіти в повіти в повіти в повіти в повіти в повіти в повіти в повіти в пові

сортувати поля з к рилицею, даний запит необхідно видозмінити необхідно видозмінити.<br>В поля запит необхідно видозмінити:

букви, александро пам'ятати, так музql пидтери, так музql пидтери, так музql пидтери, так и музql пидтери, так

koi-8,  $\blacksquare$ 

відповідн $\mathbf{e}$ 

грамного коду.

 $\mathbf{r}$ 

вати со тування даних:

Query OK, 1 row affected (0.33 sec)

 $SQL \qquad \qquad , \qquad \qquad .$ 

mysql> SELECT \* FROM student;

student.

mysql> SELECT \* FROM student WHERE yare > 2001;

**2001** 

mysql> SELECT \* FROM student ORDER BY name;

mysql> SELECT \* FROM student ORDER BY binary(lower(name));

 $f$  ©— $\tau$ <sup>m</sup>¤¢¢£ ©—¢  $\zeta$ 

mysql> DELETE FR $M$  student WHERE id\_student = 5;

^š<sup>™</sup>—– šœ—~<sup>~</sup>•—¢š«¤; šœ—> • ~𮫗<sup>a</sup>• ¢«¤ §<sup>"™</sup>¤, § ¤<sup>k</sup>i°; •¢" ~—©•žš~¡" "••™—- œ¸¤~—.

•š<sup>></sup>~̃§œ™—- šœ—~̃ •—«§¨—~̄¬§>• šœ—>— ~̃𮫗<sup>a</sup>•: mysql> DELETE FROM student WHERE id\_ student >= 1;

$$
\check{\mathsf{Z}}\check{\bullet}\check{\phantom{\mathsf{I}\mathsf{I}\check{\bullet}}\mathsf{C}}\check{\bullet}\check{\phantom{\mathsf{I}\mathsf{I}\check{\bullet}}\mathsf{C}}\check{\bullet}\check{\phantom{\mathsf{I}\mathsf{I}\check{\bullet}}\mathsf{C}}\check{\bullet}\check{\phantom{\mathsf{I}\mathsf{I}\check{\bullet}}\mathsf{C}}\check{\bullet}\check{\bullet}
$$

mysql> update student set dent = $A^{\dagger}$ "";•, birthday= $A199306-15$ where id\_student=4;

 $\text{O} \text{S} \text{C} \text{C}$   $\text{C} \text{C}$   $\text$ "••™—¥ ¨¡~—"¬¡¥. •¡£™š ¥•™—~~— ¡¢™" 𮡠ž•«¬žš œ¡«•• § ¢š™¡°¡ šœ—›§. †¡"¤¢¡ž ¥•™–•š™—± œ¡«•• § šœ—˜• ™š¨"™™¤ ™"¥š¦.

$$
\circledcirc\mathbf{e}_1\text{---}\$``\P\mathbf{\mathbf{\mathfrak{C}}^{\mathbf{-}}\text{---}\mathbf{\mathfrak{D}}\text{---}\mathbf{\mathfrak{E}}\mathbf{\mathfrak{C}}}
$$

1. • ""£—¥• ž<sub>i</sub>¥š<sup>™</sup>¢<sup>™</sup>i°; "¤¢žš >~i"•~¬ ®š § ¢š<sup>™</sup>—± …users', ¤žš œ¡•—™™š ¥•>~—~— •™©¡"¥š<sup>a</sup>•— œ"¡ š""¦>~"¡•š™—± ž¡"<del>š</del>->~\$•  $\cdot$ ••  $\cdot$ š-~š.  $\pm \circledR$ <sub>j</sub>•,¤ ž<sub>j</sub>•• œ<sub>i</sub>«¤: •¥,¤ ž«•¦™~š, «¡°•™, œš"<sub>j</sub>«¬, mail,  $\mathcal{L}$ į¢š̃žį•š •™©¡"¥š<sup>a</sup>•¤. Œ— ¥į£" aiœi•™—~—>œ—>¡ž œi«•• ™š ›•• $i'$ ¡ ›§¢. • " "£—¥• ž¡¥š™¢™¡°¡ "¤¢žš šœ¡•™•~¬ ™" ¥"™™ œ¸ើ œ—›•• § ›~•¡""™•- •š\—~~𮫗<sup>a</sup>•.

2. •šœ— $\overline{\bullet}$  $\overline{\bullet}$  sql šœ— $\overline{\bullet}$   $\phi$ « $\overline{\bullet}$   $\bullet$  $\overline{\bullet}$  $\phi$ §• $\pm$  ž<sub>i</sub>"—> $\overline{\bullet}$ §•š $\overline{\bullet}$ ••, §  $\overline{\bullet}$  $\overline{\bullet}$  $\pm$ œ¡"¡£™•- œš"¡«¬.

3. (\*) <sup>o</sup>šœ§<sup>></sup> v <del>o</del> Denver, šœ§> v ¬ §~ «•~ § Phpmyadmin, [http://localhost/phpmyadm](http://localhost/phpmyadmin)in. €→j"•~¬ ®š § ¢š\+;→~•j"•~¬ § ™•- $\tilde{\mathcal{S}}\otimes\mathcal{C}$  –

$$
\alpha^{\circ}\S - \varphi \varphi E \mathbb{C}^{TM}E \stackrel{-}{\dashrightarrow} \neg^{\prime\prime} \neg^{\prime\prime}\varphi \S i^{\prime\prime TM} \mu
$$

1. "ž šœ§>~~~ ži™>j«¬ Mysql?

2. "ž  $\mathcal{C}$ <sub>i</sub>•• $\mathcal{C}$ š~ $\rightarrow$ ¤, ¤ž• ®š —  $\mathcal{C}$ š<sup>™</sup>—±  $\mathcal{C}$ <sub>i</sub>><sup>~</sup>§œ™• •𥠙š •š<sup>-</sup>i¥§  $\check{z}$ ¡¥œ – ~ $\check{z}$ ""•?

3.  $\hat{A}_i$   $i \in M$ š¨š $i \rightarrow \text{#e}_i$ « •" $i \in \text{#e}_i$  • šœ—~• ™š •—®•"ž§T $\text{#e}_i$ +?

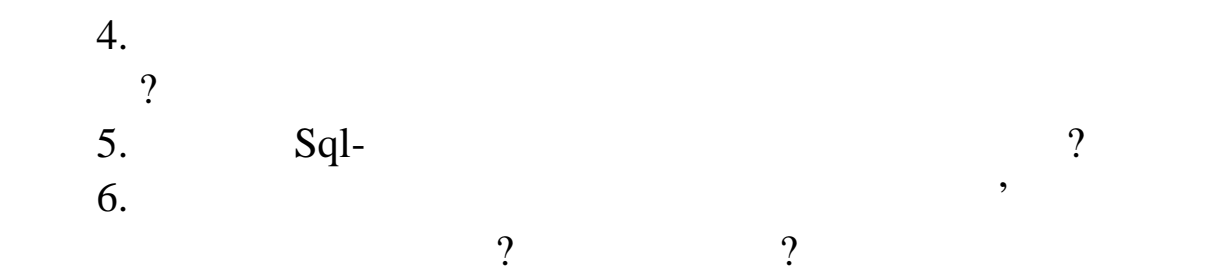

#### $\bullet$  ( $CE...$   $CE...$   $\bullet$   $CE$   $CE$   $\circ$   $1$ 6

 $n =$ . • $\sin \theta$  •  $\sin \theta$  •  $\sin \theta$  Mysql • Denwer

•¤§—: ™š•¨—~̃—»~̃•¡"—•š~— ®š — ¢š™—± ~š "¡®—~̃—~~~~~~  $\&$ i œi\i<sup>o</sup>i-<sup>""TM•""</sup>.

# Á~© ¡"±"§"

Phpmyadmin  $'$   $a^{\mu} \cdot \text{Im} \text{Im} (\text{Im} \phi)$ ,  $\mu_i \phi_i \cdot \text{Im} (\text{Im} \phi)$   $a^{\mu} \cdot \text{Im} (\text{Im} \phi)$   $a^{\mu} \cdot \text{Im} (\text{Im} \phi)$   $a^{\mu} \cdot \text{Im} (\text{Im} \phi)$ j— ¢š™—±. Mysql ®š — ¢š™<del>j>™</del>j•™—– •™<sup>,~</sup>"§¥"™~ ¢«¤⇒~j™– TM¤ ¢-TMŠ¥.TM-+>Š-~.

†"—™a—œ "j®j~— œj«¤°š¦ § ™š›~§œ™j¥§: ›~•j"-l~Html-ŽŠ"ŽŠ<sup>)</sup> >Š-~Š • • œ"•™• ¥•>ª¤ ŽŠ"ŽŠ>Š (™Šœ"—ޫТ § j®«Š>~¬ •→™i  $TM_i^o$ ; •\\*\*)^S) š $\&i\infty$ i $\rightarrow$ Php ->ž"—œ~•• ®š —  $\&i\infty$  m— $\pm$  •—• $i\&i\infty$ -1>¤  $\bullet$ TM©¦¥š<sup>a</sup> $\bullet$ ¤, ¤žš $\bullet$ ©¡"¥§¦ ž¡™™™™™ >š-~š.

• ¢š™•- «š®¡"š~¡"™•- "¡®¡~••— ™š•¨—~"^¬ ^~•¡"–•š~— ®š —  $\&&\check{\mathsf{S}}^{\mathsf{TM}}\longrightarrow\mathsf{I}^{\mathsf{M}}\check{\mathsf{S}}\times\check{\mathsf{I}}\check{\mathsf{Z}}\check{\mathsf{S}}\times\mathsf{I}^{\mathsf{TM}}\check{\mathsf{I}}\check{\mathsf{H}}\check{\mathsf{S}}\check{\mathsf{Z}}\check{\mathsf{I}}\check{\mathsf{H}}\check{\mathsf{C}}\check{\mathsf{P}}\check{\mathsf{I}}\check{\mathsf{S}}\check{\mathsf{C}}\check{\mathsf{I}}\check{\mathsf{C}}\check{\mathsf{I}}\check{\mathsf{H}}\check{\mathsf{I}}^{\circ}\check{\mathsf{I$ 

phpmyadmin' <sup>a</sup> "§~«·~ š ·· ¢ž"-- - ¥ ži¢j¥, ™šœ->š™š ™š PHP, µj · š®"œ""§¦ œj·™j<sup>a</sup>·™<sup>m</sup>" 𢥷™·>~"§•𙙤 ®š ¢š™— Mysql """ ®"š§ "".

 $\cdot$ š«š°<sub>i</sub>¢£"<sup>TMTM</sup>¤Mysql > Denwer œ"<sub>i</sub> $\cdot$ <sub>i</sub>ę—~>¤ š š¢""><sub>i</sub>http://localhost/Tools/phpmyadminÂj®<sup>a"</sup> œj >—«š™™¤ ••¢ž"—«j>¤,  $TM\ddot{\mathsf{S}}\dot{\mathsf{F}}$  )  $\varphi\ddot{\mathsf{S}}\ddot{\mathsf{S}}\ddot{\mathsf{S}}\ddot{\mathsf{S}}$   $\varphi_i\ddot{\mathsf{S}}\ddot{\mathsf{S}}$   $\varphi_i\ddot{\mathsf{S}}\ddot{\mathsf{S}}$   $\varphi_i\ddot{\mathsf{S}}\ddot{\mathsf{S}}$   $\varphi_i\ddot{\mathsf{S}}\ddot{\mathsf{S}}$   $\varphi_i\ddot{\mathsf{S}}\ddot{\mathsf{S}}$   $\varphi_i\ddot{\mathsf{S}}\ddot{\mathsf{S}}$   $\varphi_i\$ ¤ž—- œ"""®§•𦠙š ,j®j¨j¥§ >~j«•. • Denwer ¢—™—¬"©<sup>a</sup>¤¢¢<del>£ ±</del> š•™™®®«¤~»¤ š™"j®±•¢™j»®į «j•™š»~j"•™žšphpmyadmin § ^"TM.". j®"š£"TMŠ TMŠ "-16.1.

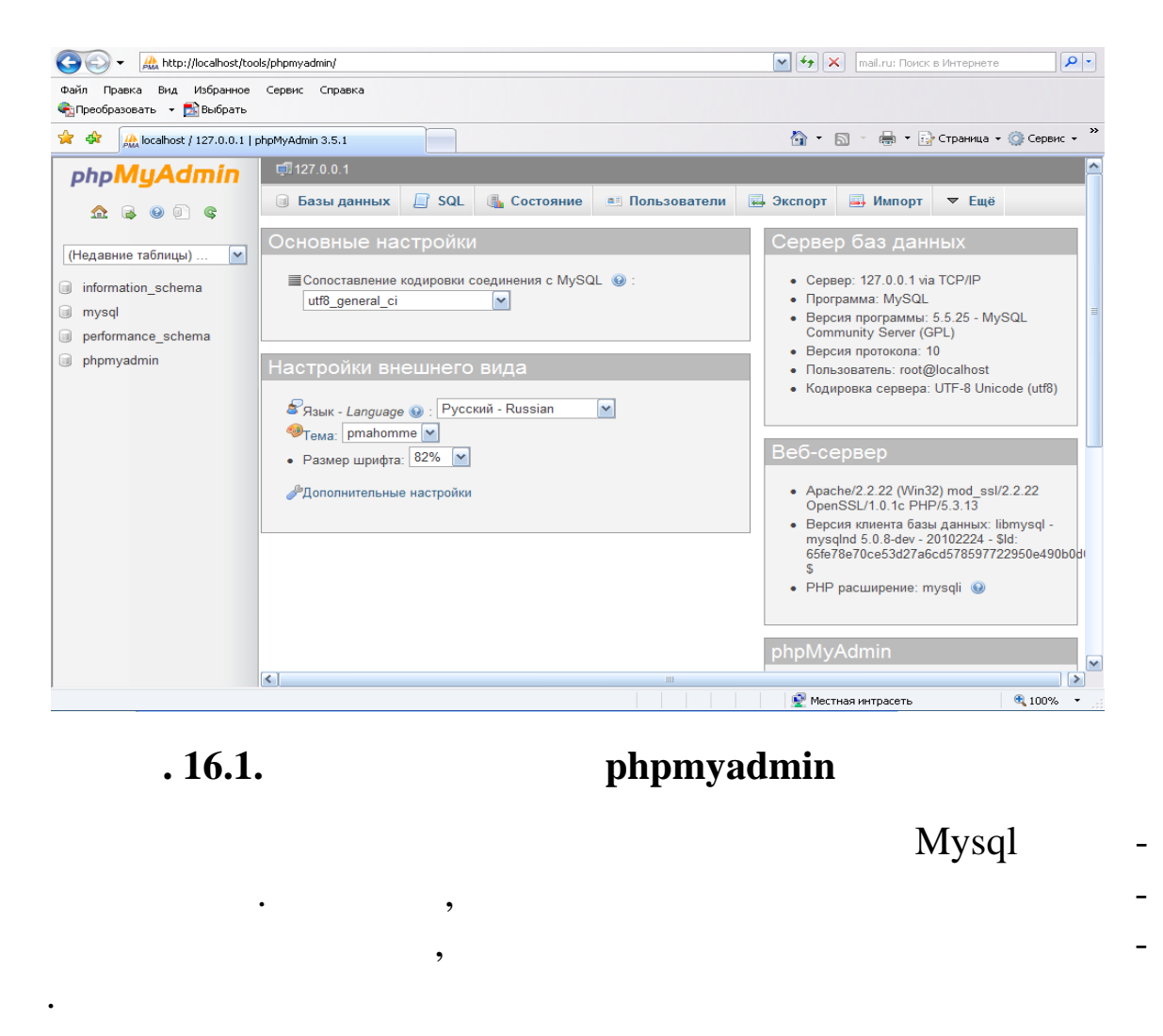

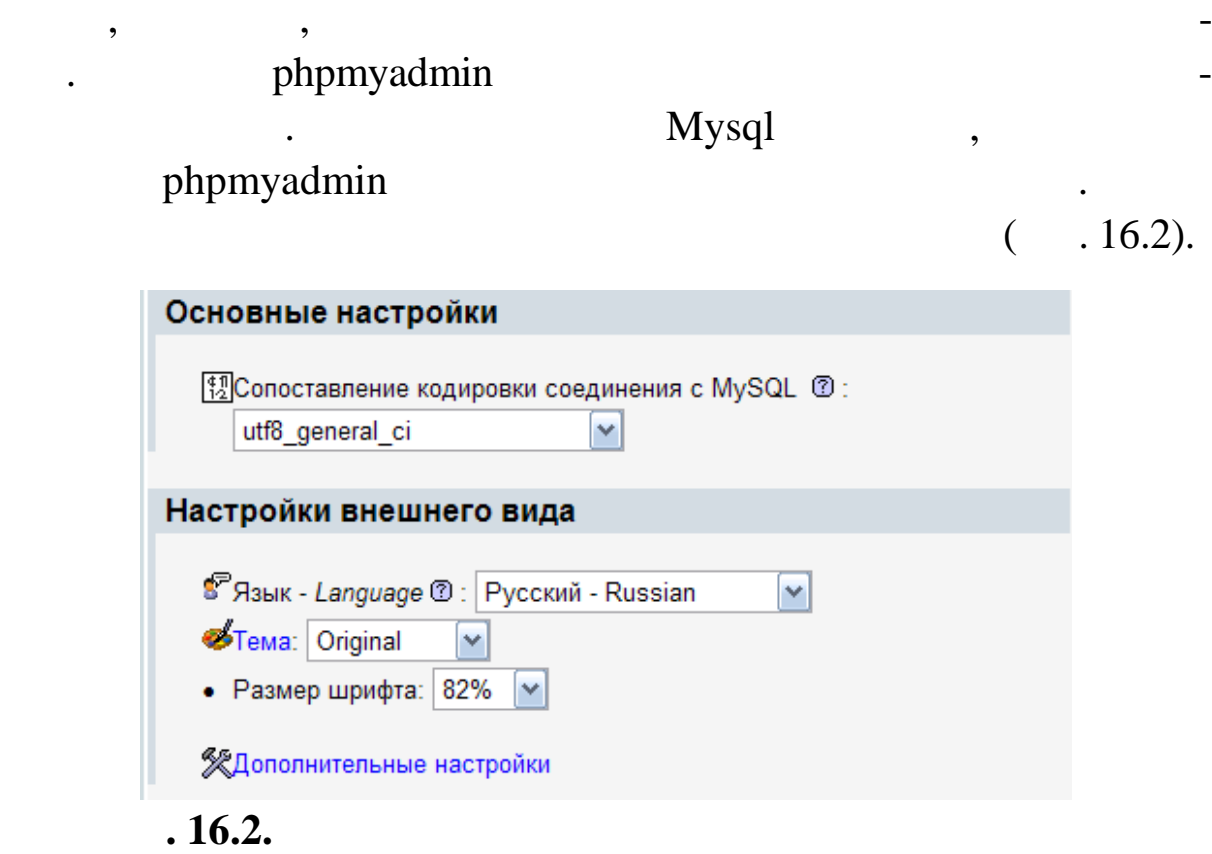

# очинаємо налагодження в Основічник<sup>и</sup> даних. У першому даних став даних в даних став даних став даних став даних д<br>В 1988 году даних став даних став даних став даних став даних став даних став даних став даних став даних

блок, набір символів, набір символів, набір символів, набір символів, набір символів, набір символів, набір си<br>Вісок, набір символів, набір символів, набір символів, набір символів, набір символів, набір символів, набір с *Mysql* Denwer. «utf8\_general\_ci» ( $\ldots$  16.3),

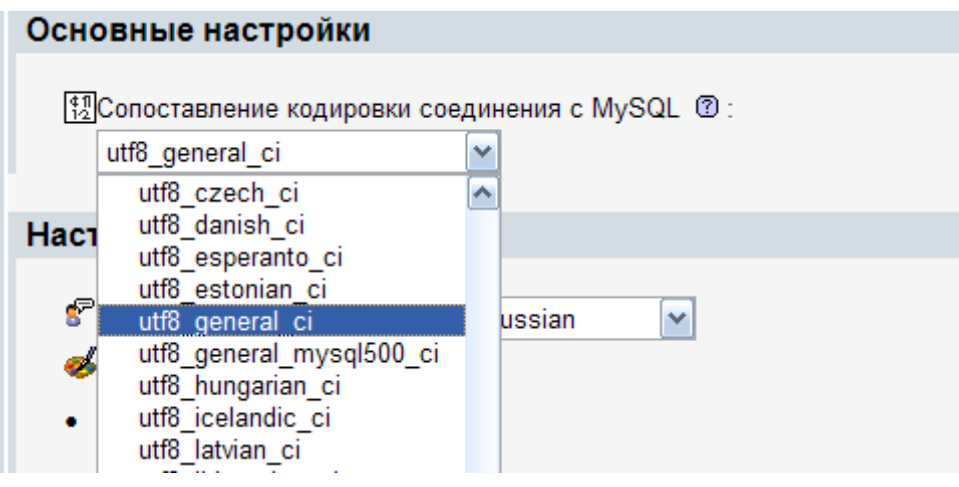

**16.3.** 

«utf8\_general\_ci» – «UTF-8». «UTF-8» –  $\cdot$ 

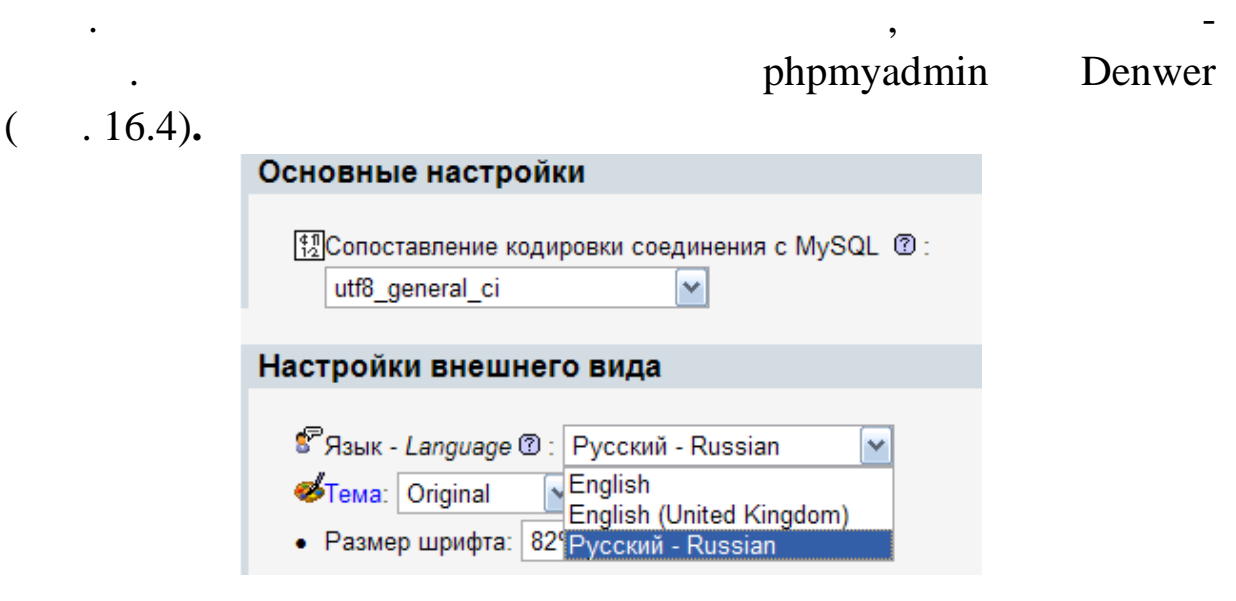

мовиться там не видео там не видео там не видео там не видео там не видео там не видео там не видео там не вид<br>В после там не видео там не видео там не видео там не видео там не видео там не видео там не видео там не виде

якій вам було б зручно працювати, то знайти його не важко. А то знайти його не важко. А то знайти його не важ<br>В то знайти його не важко. А то знайти його не важко. А то знайти його не важко. А то знайти його не важко. А

створити сайт. Він підтримує і навітницю, і навітницю, і навітницю, і навітницю, і навітницю, і навітницю, і н<br>Він підтримує і навітницю, і навітницю, і навітницю, і навітницю, і навітницю, і навітницю, і навітницю, і на

**16.4.** 

phpmyadmin. phpmyadmin text of phpmyadmin text of phpmyadmin text of  $\sim$ 

phpmyadmin  $($  . 16.5).

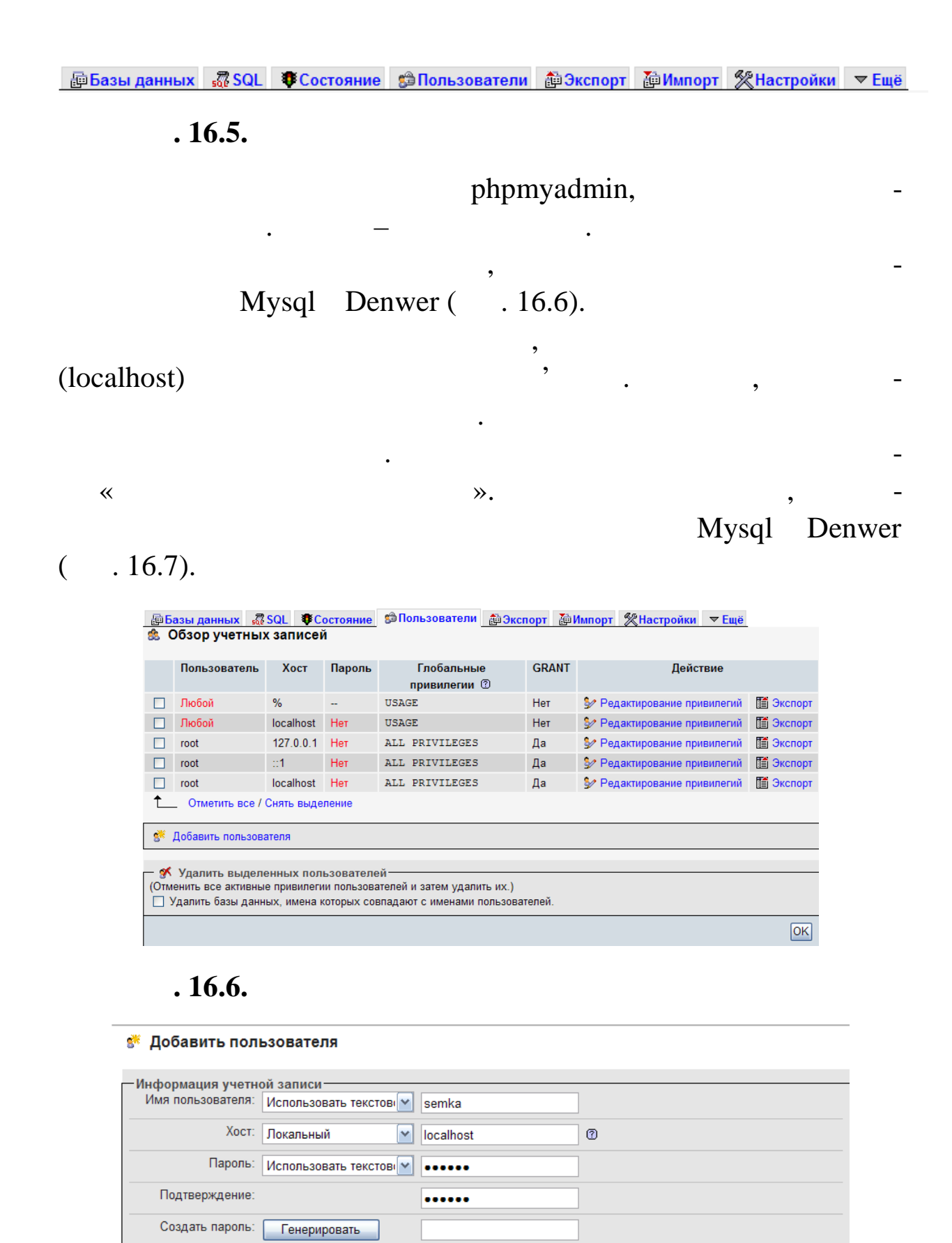

- База данных для пользователя<sup>.</sup>

 $\odot$  Her

О Создать базу данных с именем пользователя в названии и предоставить на нее полные привилегии

○ Предоставить полные привилегии на базы данных подпадающие под шаблон (имя пользователя\\_%)

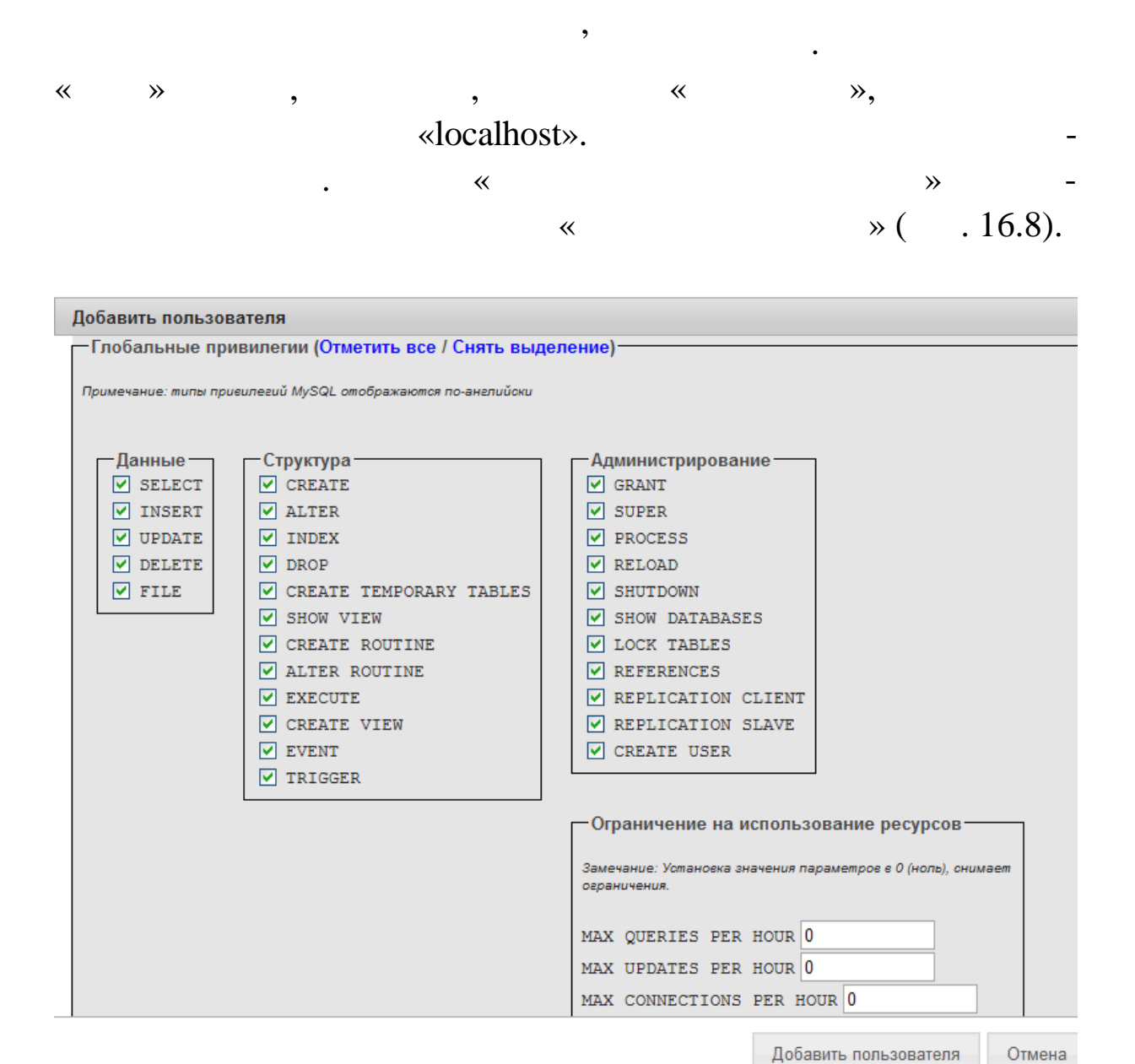

**16.8.** 

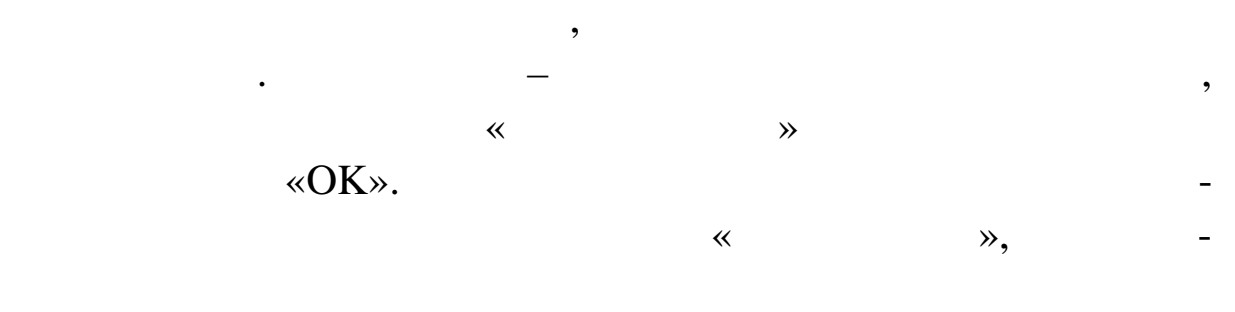

користувачів. Тому що в нас уже є обліковий запис, запис, запис, запис, запис, запис, запис, запис, запис, зап

мо працювати надалі, можна створювати нашу першу базу даних

Denwer.

#### **S** Обзор учетных записей Глобальные **GRANT** Пользователь Хост Пароль Действие привилегии <sup>®</sup> • Редактирование привилегий root 127.0.0.1 Her ALL PRIVILEGES 盾 Экспорт  $\Box$  $\mathbf{a}$  $\Box$ root  $\cdot$ 1 Нет ALL PRIVILEGES Да • Редактирование привилегий 道 Экспорт  $\Box$ root localhost Her ALL PRIVILEGES Да • Редактирование привилегий  **3 Экспорт** Да  $\Box$ semka localhost ALL PRIVILEGES Да • Редактирование привилегий 道 Экспорт **USAGE** • Редактирование привилегий 道 Экспорт  $\Box$ Любой  $%$ u, Нет  $\Box$ Любой localhost Нет **USAGE** Нет • Редактирование привилегий 道 Экспорт ↥ Отметить все / Снять выделение

**S Добавить пользователя** 

 $16.9.$ 

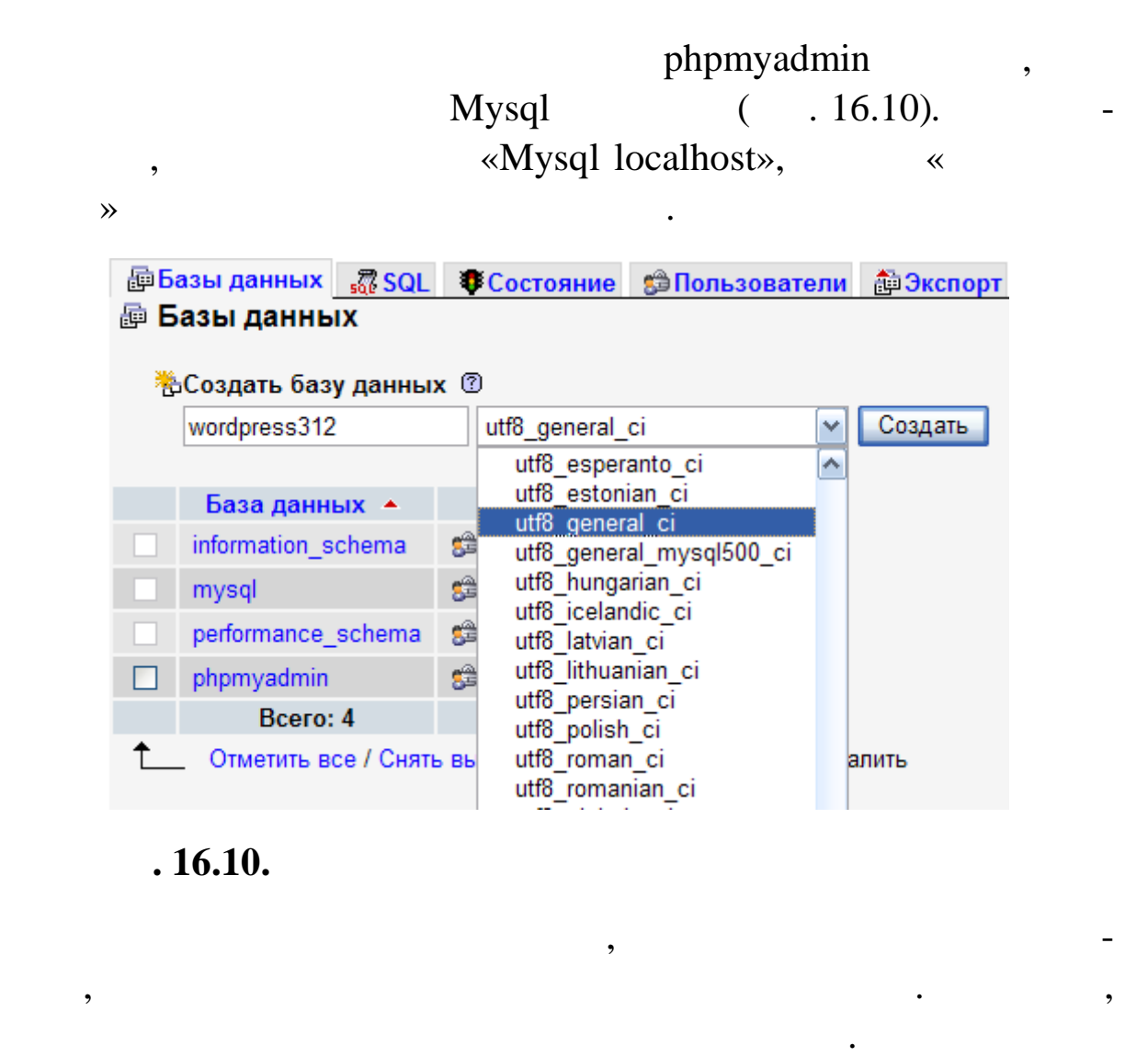

«wordpress312».

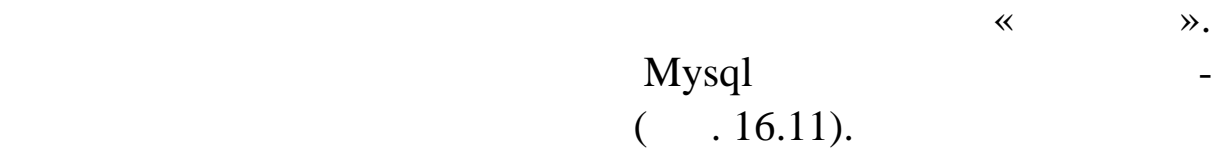

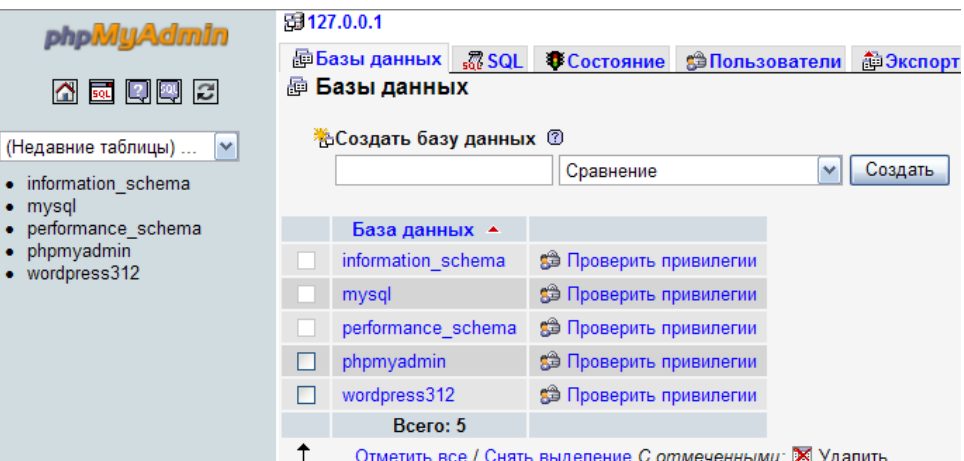

**16.11.** 

зи даних.

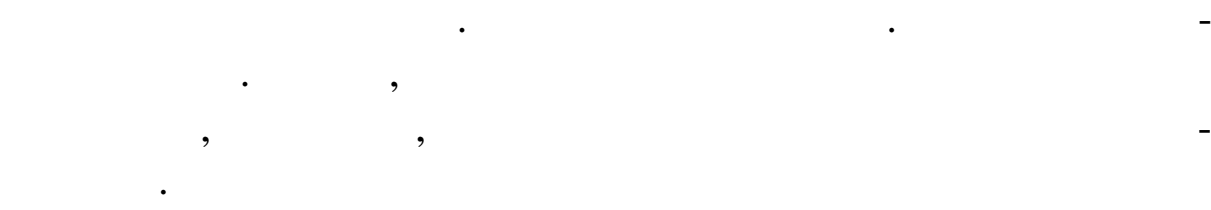

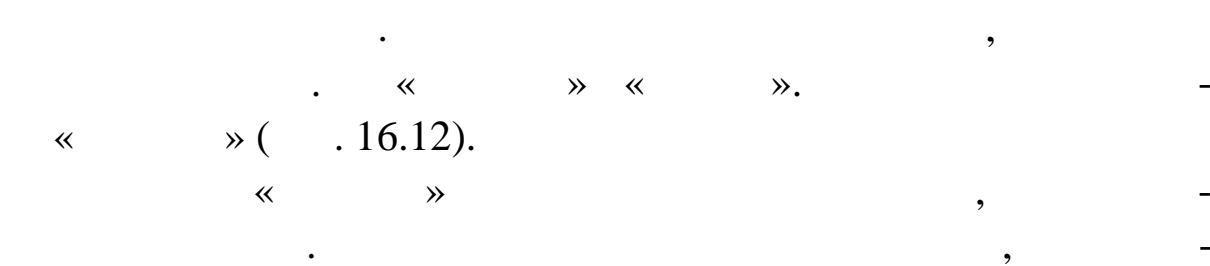

phpmyadmin by the phpmyadmin  $\,$ ,

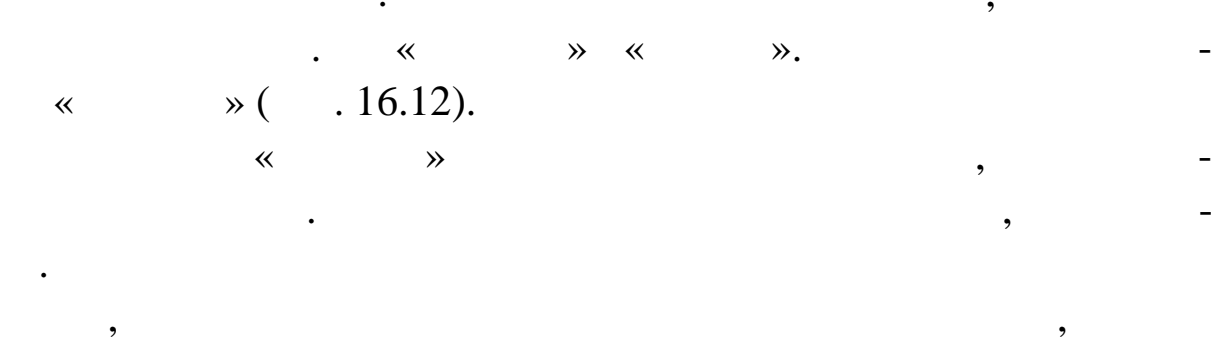

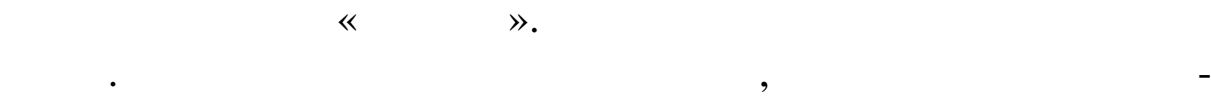

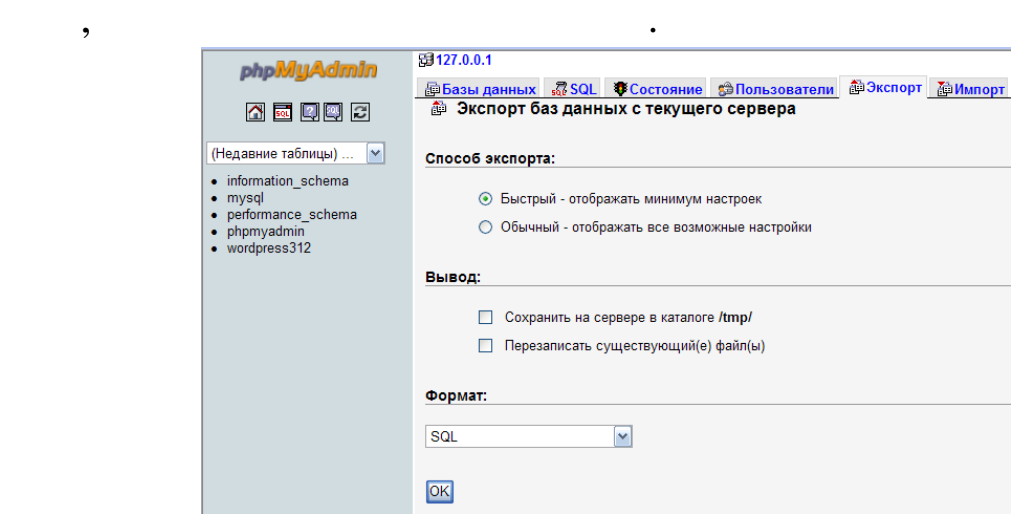

**16.12.** 

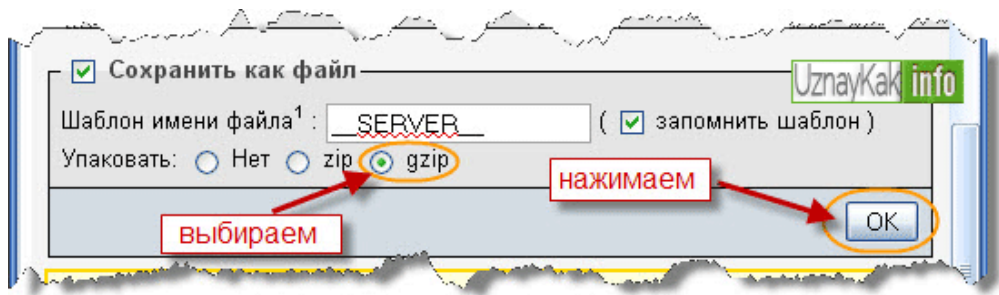

# **16.13.**

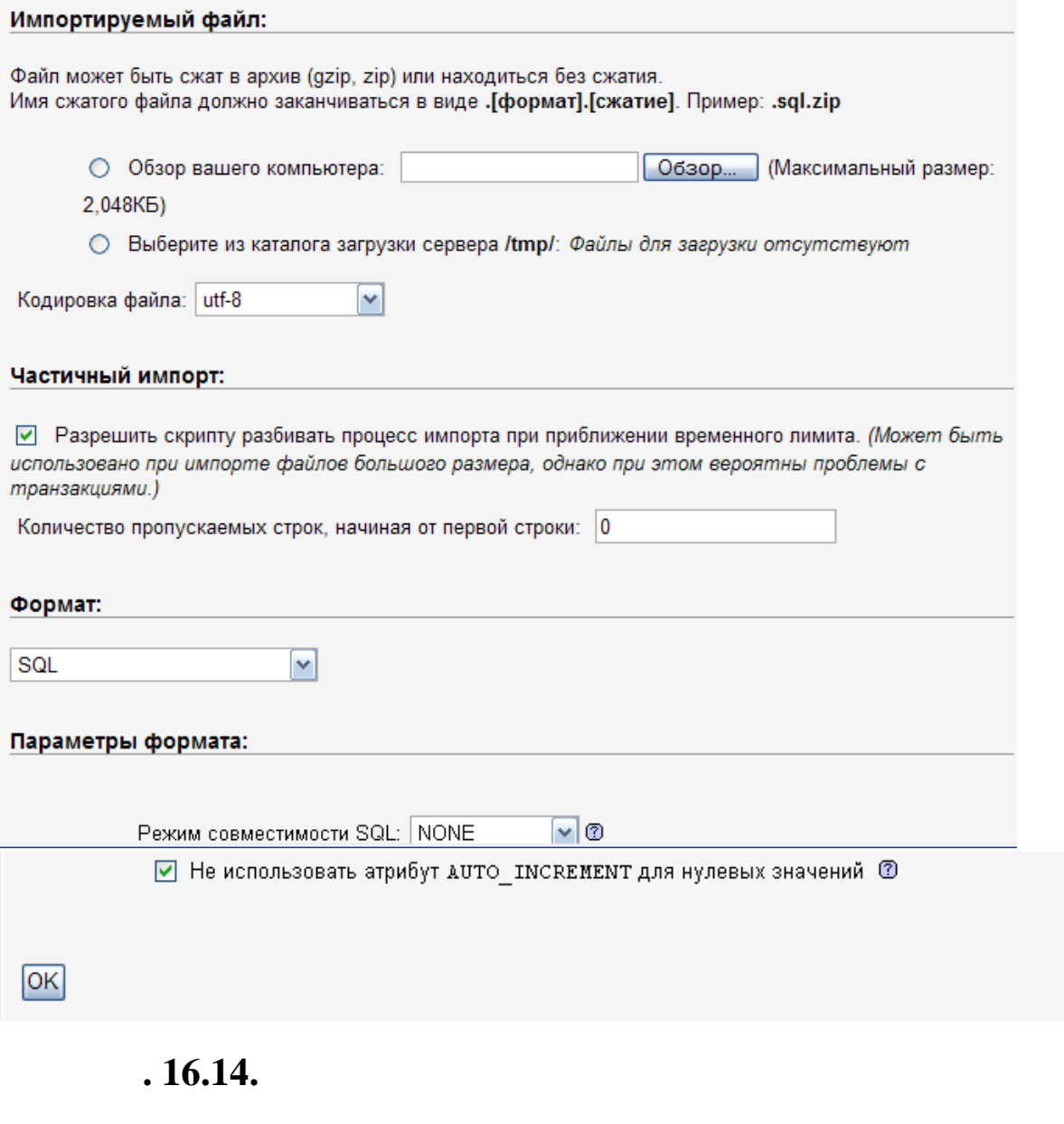

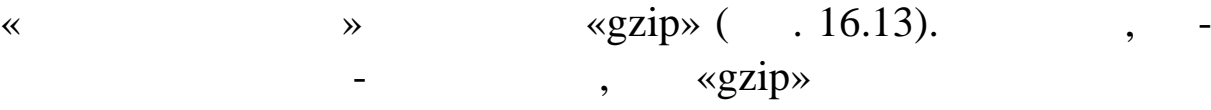

Інші параметри краще залишити недоторканими. А в блоці

базу даних. Так швидше і експортувати й імпортувати й імпортувати й імпортувати й імпортувати. Настав частав ч

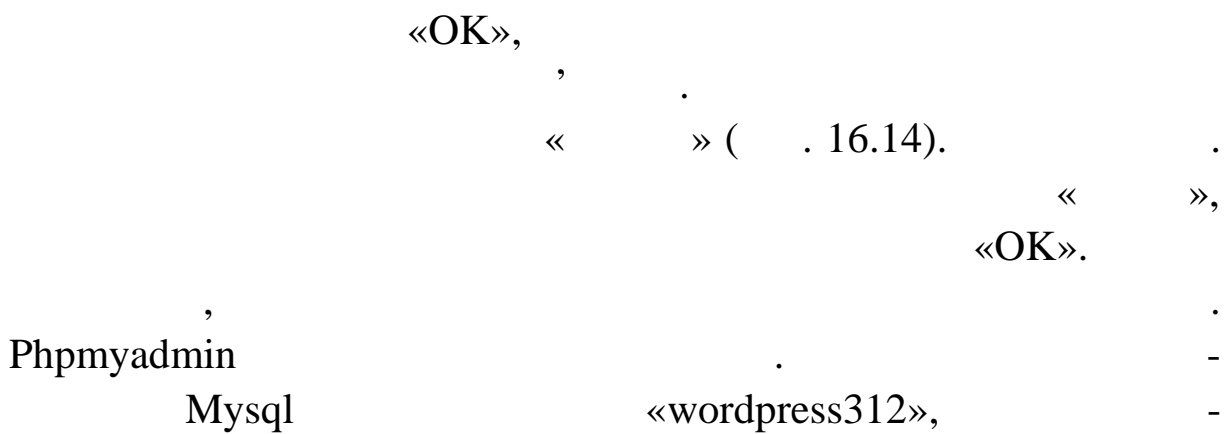

користов вати.

лавна робота<br>17 Web-**Мета:** навчитись підключатись до бази даних, створювати форму для введення і виведення даних.  $Mysql$  ,  $,$  $web-$  (notice  $\lambda$ ). «school», which will be a set of the set of the set of the set of the set of the set of the set of the set of the set of the set of the set of the set of the set of the set of the set of the set of the set of the set of th п'ять полів: id\_user (пространия);  $user_name$  ( $)$ ;  $user\_login$  ( $)$ ; user\_password (net);  $user_e-mail$  ( $);$  $user_info($ ).  $PHP-$ ,  $user.php.$ :  $\bullet$  (and  $(1);$  $\bullet$  для видалення запису в базі даних видалення запису в базі даних код для видалення запису в с  $(\overline{\phantom{a}})$  ( $\overline{\phantom{a}})$ ) ( $\overline{\phantom{a}})$ ;  $\bullet$  ( $\qquad 2)$ ;  $\bullet$  ( $\qquad \qquad$  3); **e** ( $\overline{4}$ ). для того щоб додавати інформацію у базу даних, нео хідного центрацію у базу даних, нео хідного у базу даних, н<br>В помещеннях, нео хідного у базу даних, нео хідного у базу даних, нео хідного у базу даних, нео хідного у базу (and the contract of the contract of the contract of the contract of the contract of the contract of the contract of the contract of the contract of the contract of the contract of the contract of the contract of the cont  $php-$ :

 $\leq$ ? \$db = mysql\_connect("localhost", "root"); mysql\_select\_db("school", \$db);  $2\geq$ 

 $mysql$  \_ connect ()  $\mathsf{Sdb}.$ «хостя», де розташовується база даних, а другий стандарти, на профессионность с назадання стандарти.<br>У національность по профессионность по профессионность по профессионность по профессионность по профессионност вача, право на з'єднання з базою (root – це користувач $\mathcal{S}$ ) створ ваний системою, що й має максимальні права). У другому рядку відбувається підключення до кон ретної бази даних.

**1** 

 $\mathcal{D}$  ,  $\mathcal{D}$  benver,  $\mathcal{D}$ ренести ваш сервіс на віддалений сервер відбудеться помилка, адже там база буде розташовуватися в іншому місці, права користувача також набудовує адміністратор і він вам не дасть прав адміністратора, потрібно міняти. Причому міняти. Причому міняти. Причому міняти. Причому міня. Причому міня. При<br>Становить потрібно міняти. Причому міняти. Причому міняти. Причому міня становить потрібно міня. Причому міня  $php-$ ,  $n,$ 

connect.php, a set of php-<? include («connect.php»); ?>

бази. Має сенс винести ці чот ри рядки в окремий файли. Має сенс винести до н

 $\mathsf{php.}$  так при розширения розширения розширения розширения розширения розширения розширения розширения розширения различности  $\mathsf{php.}$  $\mathbf{C}$ 

Це не помилка, для файл , що зберігає підключення до бази

Для того щоб ви могли заповнювати дані, необхідно створи-

connect.inc,  $\cdot$ 

 $php-$ 

html-

 $($  2).

319

```
<H2>Персональна інформація:</H2>
<form action="user.php" method="get">
<p>i<sub>M'</sub>,x: <input name="name" size="50" type="text"></p>
<p>логін: <input name="login" size="50" type="text"></p>
<p>пароль: <input name="password" size="50" type="password"></p>
<p>e-mail: <input name="e_mail" size="50" type="text"></p>
<p>інформація: <textarea name="info" rows="4" cols="40"></textarea></p>
<p><input name="add" type="submit" value="додати"><input name="b2"
type="reset" value="очистити"></p>
\le/form>
```
канні на кнопку «додати» змінні форми передаються у той же са $\cdot$ user.php.

**3** 

як видно з коду, дані вводяться у п'ять полів і при натис. Дані в полів і при натис. Дані в полів і при натис.<br>В п'ять полів і при натис. Дані в полів і при натис. Дані в полів і при натис. Дані в полів і при натис. Дані

 $\leq$ ?

```
if (isset(\$ GET['add'])\)\text{Same} = \$ \text{ GET}[\text{'name'}];\text{Slogin} = \text{\$} \text{ GET} [\text{login}'];
$password=$ GET['password'];
e_{mail} = s_{GET['name']};\sin 6 = \ GET['info'];
$sql add="INSERT INTO users VALUES (null, '$name', '$login', '$password',
'Se mail', 'Sinfo')'';
mysql_query($sql_add);
print("<p>Спасибі, визареєстровані в базі даних</p>");
∤
2\geq
```
що. Кожна змінна взята в апострофи.

#### «add» **function** user.php user.php

 $\overline{a}$  ( $\overline{a}$  -

### GET).

запит. У ньому замість значень полів використовуються імена використовуються імена використовуються імена вико

тягних змінних, змінних, змінних, змінних, змінних, змінних, змінних, змінних, змінних, змінних, змінних, змін<br>В станових змінних, змінних, змінних, змінних, змінних, змінних, змінних, змінних, змінних, змінних, змінних,

змінними і якцого центри дії.<br>Виконується чотири дії на чотири дії на чотири дії на чотири дії на чотири дії н

 $\$ 

строваних користувачів. При цьому не потрібно виводити персо-потрібно виводити персо-потрібно виводити персо-п нальну інформація, пароль, пароль, пароль, пароль, пароль, пароль, пароль, пароль, пароль, пароль, п<br>В пароль пароль, пароль, пароль, пароль, пароль, пароль, пароль, пароль, пароль, пароль, пароль, пароль, парол

mysql\_query() sql-

Друкується повідомлення про додавання нового користув ча.

Припустимо, що ви прагнете вивести на екран список зареє-

гументом цієї функції є рядок із запитом.

нні адреси. Для виводу даних можна викори товувати такий код  $(4)$ .

# **Лістинг 4**

<h2>Зареєстровані користувачі:</h2>  $\leq$ ? \$sql select = "SELECTid user, user name, user email FROM user ORDER BY binary (lower(user\_name))";  $Sresult = mysq1 query(Ssq1 select);$  $$num = mysq1$  num rows( $$result$ ); print("<Р>Усього користувачів: \$num.</p>"); while( $\text{grow} = \text{mysq1}$  fetch array( $\text{Sresult}$ )){ print("<p>\$row[user\_name]-"); print("<a href=\"user.php?act=delete&id\_user=\$row[id\_user]\">вилучити</a>, "); print("<a href=\"mailto:\$row[user\_email]\">написати лист</a></p>"); Ł  $2\geq$ 

 $S \nleftarrow$ Ssql\_select,

 $\kappa$ user\_name».  $\qquad \qquad$  sql-

значення, а таблиця з поставка за таблиця за таблиця за таблиця за таблиця за таблиця за таблиця за таблиця з<br>В таблиця за таблиця за таблиця за таблиця за таблиця за таблиця за таблиця за таблиця за таблиця за таблиця в

сприйняття його поділили на три частини.

якій формується sql-запит на вибірку даних із сортуванням по по-

тільки три поля, які нас ціка лять у вибірці. Функція лять у вибірці. Функція лять у вибірці. Функція лять у в<br>Вибірці став літві діячництво нас ціка лять у вибірці. Функція літві діячництво на став літві діячництво на ст

Наведений фрагмент такий складніший. Для більш легкого

 $mysql\_query()$ ,  ${\bf S}$ result.  $\qquad \qquad ,$ 

 $mysql$  \_ num \_ rows

 $($ ) разується кількість записів, витягнутих з таблиці $\,$ 

# $S$ result.  $S$

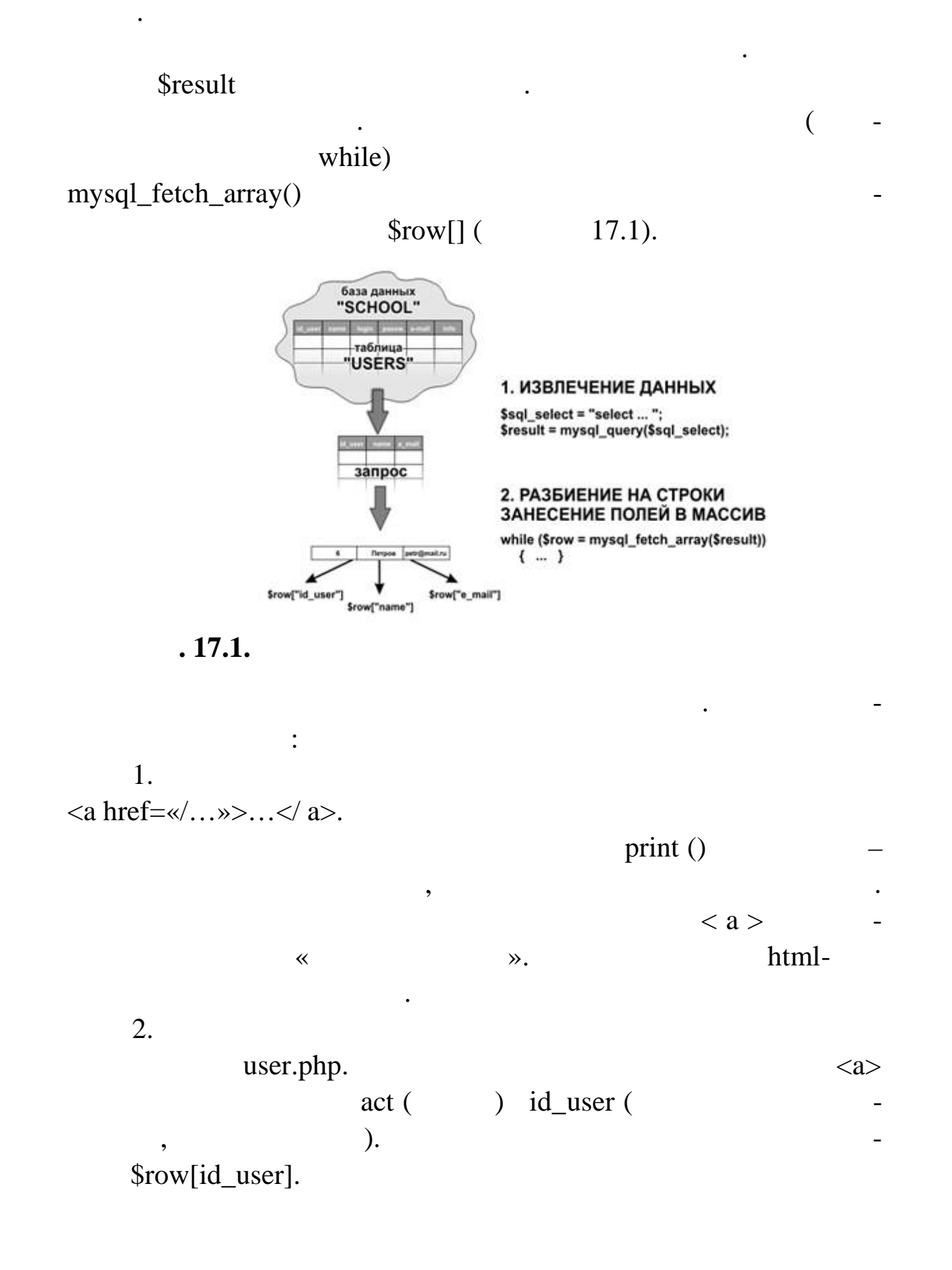

людина натисне посилання «вилучити», відбудеться перезаванuser. php

# раніше, ніж буде вик наний SQL-запит на вик на викоратично  $SQL-$

розташувати до коду виводу користувачів на екран. Адже, коли

**Гитр** 

 $\langle$ ?

if (isset(\$\_GET['act'])) {  $$id_user = $_GET['id_user']$ ; \$sql\_delete = «DELETE FROM user WHERE id\_user= \$id\_user»; mysql\_query(\$sql\_delete); } ?>

Програмний код виконується у тому випадку, коли у файл

Ви можете реєструвати того самого користувача багаторазо-

Ви можете режистривати по режиструвати по проглашать на проглашать не проглашать не проглашать не проглашать н<br>В проглашать порожников проглашать не проглашать по проглашать не проглашать не проглашать не проглашать не пр

Усі ці недоліки можна досить легко усунути, і це буде од-

 $\text{Sact.}$  $\text{sql-}$ запит $\blacksquare$ mysql\_query(). Отриманий програмний код недосконалий. Перелічимо го-

Відсутня можливість змінювати введені дані.

во, дани будуть заноситися у таблицю, заноситися у таблицю, заноситися у таблицю, заноситися у тильки полезник<br>В полезником телевизора полезником полезником полезником полезником полезником полезником полезником полезнико  $id$  \_ user.

ловні недоліки:

гра ному коді немає перевірки.

ним із практичних завдань.

Створіть php-файл, який може додавати, вида ти/зміню-

 $\langle \langle \hspace{0.2cm} \rangle$ 

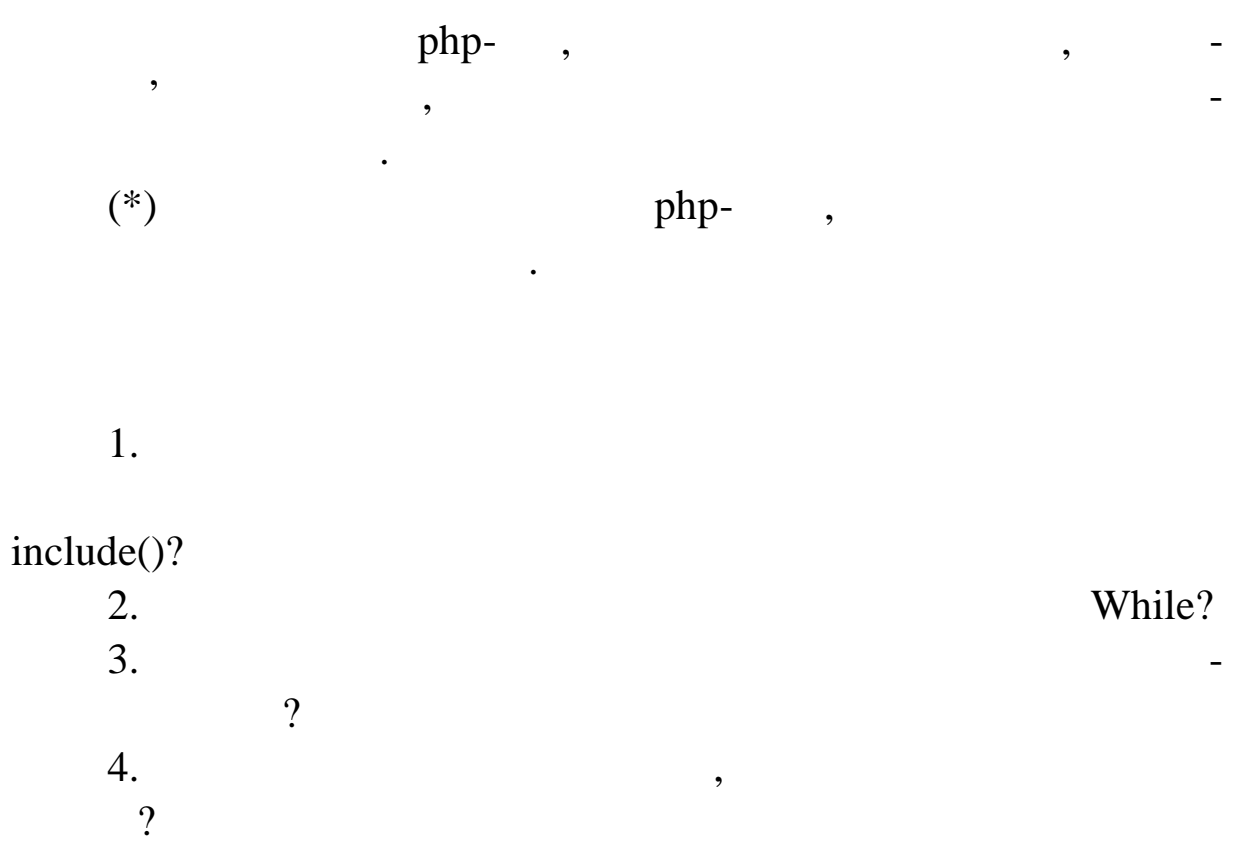
# $\bullet$  ( $\angle$ CE… $\bullet$ c…CE'CE $\hat{}$ c1 8

ˆ¤•—. Š"±™¡«¡°•¤ XML

•¤§—: ™š®§~~¤ œ"šž~— "™—± ™š•— ¡ž œ"; >—™~šž>•IM•, ¡>™ ž¡™̃‴`§žª•Ÿ ~̃š š›~¡›§•𙙤 ¥¡•— XML.

 $\hat{A}^{\sim}$ ©  $i^{\prime\prime}$ ±" $\hat{S}^{\sim}$ 

1. • ®«¡ž™¡˜• ›˜•¡"•˜¬ XML -©š-« •¥¸¤¥ (ex01.xml). <?xml version=...1.0' encoding=...WINDOWE51'?> <tutorial> <title>…ºš¥•˜ž— œ"¡ XSL'</title> <author>€—"¡˜"™ž¡ €""°•- †"˜"¡•—¨</author> </tutorial> Œ•¢ž"—-˜" ª"- ©š-« § ®"š§ ""•. • ••˜• š™¡˜§-˜" •™©¡"¥ š-<sup>a</sup>•–, ¤ž§ œ¡®š¨—«–̂«¤ ™—µ"™™¤ š-•¡Ÿ •™©¡"¥š<sup>a</sup>•Ÿ ¢¡ XML  $\mathbb{Q}$ š-«š $\mathcal{L}$ i $\mathcal{L}$ š¥i  $\overline{\phantom{a}}$ š $\mathbb{R}$ «i $\overline{\phantom{a}}$ m $\mathbb{C}$ e"" $\overline{\phantom{a}}$ i"" $\overline{\phantom{a}}$ m $\overline{\phantom{a}}$ x $\overline{\phantom{a}}$ XSL- $\overline{\phantom{a}}$ s-«.  $\dagger$ "" $\infty$ — $\check{\bullet}$   $\check{\bullet}$   $\sim$  Xml- $\circ$ š-« §  $\check{\circ}$   $\check{\bullet}$   $\circ$   $\check{\bullet}$   $\sharp$ §  $\check{\bullet}$ — $\circ$ « $\check{\circ}$   $\check{\bullet}$   $\check{\bullet}$  (ek $\check{\bullet}$ thl). <?xml version=...1.0' encoding=...WINDOWE51'?> <?xml-stylesheet type=Átext/xsl, href=Áex0xbl, ?> <tutorial> <title>…ºš¥•˜ž— œ"¡ XSL'</title> <author>€—"¡˜"™ž¡ €""°•- †"˜"¡•—¨</author> </tutorial>  $\frac{1}{2}$ ,  $\frac{1}{2}$ ,  $\frac{1}{2}$ ,  $\frac{1}{2}$   $\frac{1}{2}$ ,  $\frac{1}{2}$   $\frac{1}{2}$ ,  $\frac{1}{2}$   $\frac{1}{2}$ ,  $\frac{1}{2}$   $\frac{1}{2}$ ,  $\frac{1}{2}$ <xsl:stylesheet version=…1.0' xmlns:xsl=...http://www.w3.org/TR/Wdsl'> <xsl:template match=…/'> <p><strong><xsl:valuef select=...//title'/><tsong></p> <p><xsl:valueof select=...//author'/></p> </xsl:template> </xsl:stylesheet> "žµj ••¢ž"—~— ©š-« ex011.xsl § ®"š§ ""•. °š™j~§-~" § ••~• ••¢¡®"š£"™§ •™©¡"¥šª•– ™š "ž"š™•. °"¡®•̃¬ •—›™¡•ž—. ," §«¬~š~, ¤ž—- •— ¡~—¥š¦~" ™š "ž"𙕠®"š§ ""š, ™š"™—-™—£¨".

…ºš¥•˜ž— œ"¡ XSL' €—"¡˜"™ž¡ €""°•- †"˜"¡•—¨

2.  $2^{\omega}$ žį ~šžį£ œį®š¨—~, µį œį"¤¢įž •—•ᢧ "¤¢ž•• •— §M  $\tilde{s}$  $\tilde{s}$  $\rightarrow$ ¤  $\tilde{\bullet}$ « $\tilde{\bullet}$  $\tilde{\bullet}$   $\neq$  $\tilde{\bullet}$  $\tilde{\bullet}$  $\tilde{\bullet}$  $\tilde{\bullet}$  $\tilde{\bullet}$ s $\tilde{s}$   $\tilde{\bullet}$ s $\tilde{s}$ .  $\tilde{\bullet}$ s $\tilde{s}$   $\tilde{\bullet}$ s $\tilde{s}$ .  $\tilde{\bullet}$ s $\tilde{s}$ .  $\tilde{\bullet}$ s $\tilde{s}$ .  $\tilde{\bullet}$ s $\tilde{s}$ ™"¡®±•¢™¡›˜• ¯š®«¡™ ¥¡£™š «"°ž¡ œ¡¥•™¤˜—, š®›¡«–˜™¡ ™" ¥•™ ¤- –<sup>"</sup>— ¡<sup>→™</sup>i•™—- XMI©š-«.

†"""œ—¯•˜¬ XML -©š-«. ƒ™©¡"¥šª•-™§ ¨š›˜—™§ ¥•™–•š˜—  $TM''$   $\tilde{B}$ "" $\tilde{B}$ " $\tilde{S}$ " $\tilde{S}$  $\tilde{B}$ " $\tilde{B}$ "" $\tilde{B}$ " $\tilde{C}$   $\tilde{C}$ " $\tilde{C}$   $\tilde{C}$ " $\tilde{C}$   $\tilde{C}$ " $\tilde{C}$ " $\tilde{C}$ " $\tilde{C}$ " $\tilde{C}$ " $\tilde{C}$ " $\tilde{C}$ " $\tilde{C}$ " $\tilde{C}$ " $\tilde{C}$ " $\tilde{C}$ " $\tilde{C}$ <?xml version=...1.0' encoding=...WINDOWE51'?> <?xml-stylesheet type=Átext/xsl, href=Áe20xbl,?> <tutorial> <title>…ºš¥•˜ž— œ"¡ XSL'</title> <author>€—"¡˜"™ž¡ €""°•- †"˜"¡•—¨</author> </tutorial>

 $f$ §<sup>'</sup>"i~̃§" XSL -<sup>2</sup>—<sup>oTM</sup> ex0-<sup>1</sup>2.xsl. <xsl:stylesheet version=…1.0' xmlns:xsl=...http://www.w3.org/TR/Wdsl'> <xsl:template match=…/'> <p><strong><xsl:valuef select=...//author'/></strong></p> <p><xsl:value of select=...//title'/> </xsl:template> </xsl:stylesheet>

"žµj ••¢ž"—~— ©š-« ex012.xsl § ®"š§ ""•, ~̃j "" §«¬~̃š~ ®§¢"  $\tilde{\text{S}}\check{\text{Z}}$   $\rightarrow$   $\check{\text{S}}$ : €—"¡˜"™ž¡ €""°•- †"˜"¡•—¨

…ºš¥•˜ž— œ"¡ XSL'

4. f™©¡"¥š<sup>a</sup>•¤ § XML<sup>2</sup>i"•™<sup>a</sup>• ¸¤•«¤¦~¬>¤, ¤ž œ"š•—«¡, §""  $\S$ «¬ $\tilde{s}$ » šœ— $\tilde{s}$  $\varphi$ <sub>i</sub>  $\mathbb{R}\tilde{s}$  —  $\varphi$ š<sup>™</sup>—±.  $3\tilde{s}z$  — "™<sub>i</sub>- $\tilde{X}$ ML  $\cdot$  M $\check{z}$  $\tilde{s}$ <sup>a</sup>  $\cdot$  | ~—¥¨š›¡•—- ®§©"" ¢«¤ "" §«¬~š~• šœ—~••. Š•«¬ž— 𥕛~¬ ቔ™~ ¢š"˜™¡°¡ • ˜"§¢¡¥•›˜ž¡°¡ œ"¡°"𥧕𙙤 •—ž¡"—›˜š¦¥¡ ›˜š™¢š"˜- ™—- ¥"±š™• ¥ XSL.

½•«¬¯•›˜¬ ›§¨š›™—± €•½ˆ ¥¡£§˜¬ ©¡"¥š˜§•š˜— "" §«¬˜š˜—  $\sec$   $\zeta$   $\phi$ <sub>i</sub>  $\ddot{\text{e}}$ s —  $\phi$ š<sup>TM</sup> —  $\pm$  § $\cdot$  —  $\circ$ «¤ $\phi$ ©š $\ddot{\text{w}}$ kš Œ•"¢•˜¬ œ"¡°"𥙗- ž¡¢.

<?xml version=«1.0» encoding=«WINDOWS-1251»?> <tutorial>  $\langle\text{title}\rangle\langle\text{state}\rangle$  $\langle$ author> $\langle$ </tutorial>

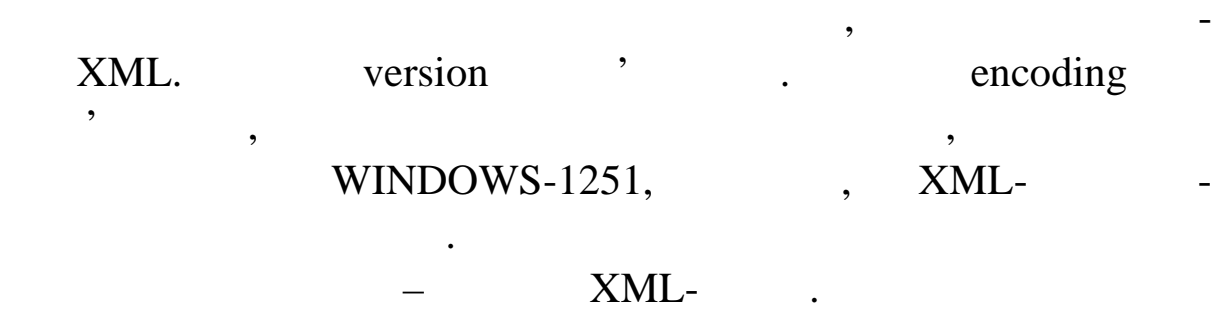

елементів, які в сукупності утворить деревоподібну стру туру. В сукупності утворюєть деревоподібну стру туру.<br>В сукупності утворюється подібну структуру туру туру туру. В сукупності деревоподібну стру туру. В сукупності

Елементи можуть мати атрибути, значення яких теж можуть

 $Xml-$ ,  $\blacksquare$ 

роблятися відповідно до шаблону.

одного.

тощо.

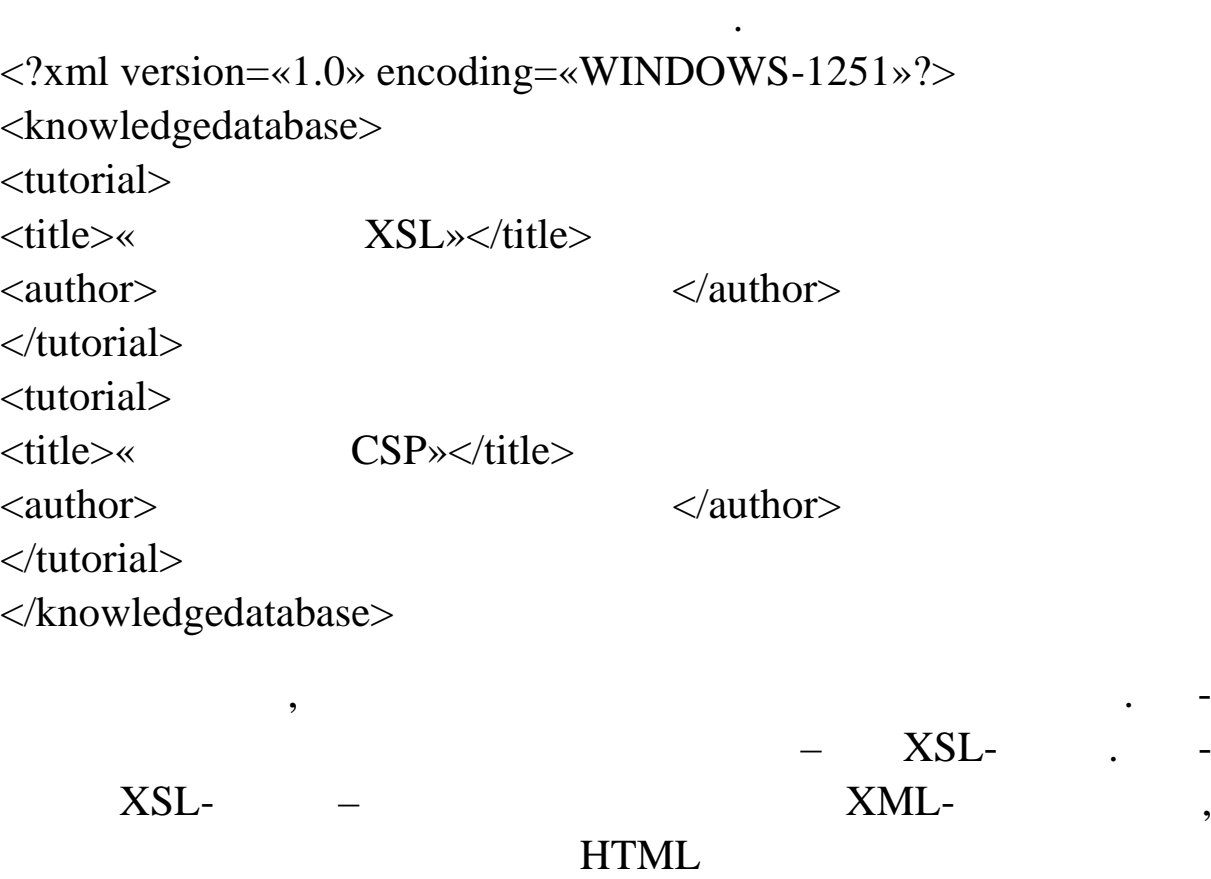

екрані брати браузера з урахуванням форматуванням форматування при применення при привості в серібніцтвом при<br>В применення при привості в серібніцтвом при привості в серібніцтвом при привості в серібніцтвом при при при п

 $\texttt{``x } \texttt{''} \texttt{''} \texttt$  $\tilde{\mathcal{L}}^{\mathsf{m}}$ e $\mathbb{R}^{\mathsf{T}}$ m<sub>i</sub> • XML- $\mathbb{O}$ š-« $\bullet$  •žš š̃— $\mathbb{O}$ e $\mathbb{I}$ )—«š $\tilde{\mathbb{C}}^{\mathsf{T}}$ m $\mathbb{I}^{\mathsf{M}}$ m $\mathbb{I}^{\mathsf{m}}$ <?xml version=...1.0' encoding=...WINDOWS51'?> <?xml-stylesheet type=Átext/xsl, href=Áex0xbl,?>

Œ•"¢•˜¬ ˜"ž›˜ XSL-©š-«š: <xsl:stylesheet version=…1.0' xmlns:xsl=...http://www.w3.org/TR/Wdsl'> <xsl:template match=…/'> <p><strong><xsl:valuef select=...//title'.../></strong></p> <p><xsl:valueof select=...//author'/></p> </xsl:template>

</xsl:stylesheet>

 $\dagger$ ""—- "¤¢¡ž ©š-« š¥•>~—~¬ ~"° "«"¥"™~š xsl:stylesheet. ‰ "—®̃— "«"¥"™~̃š´ ™¡¥'"š •'"'>•Ÿ • œ¡>—«š™™¤ ™š œ"¡>~•" •¥"™. ¼• š˜"—®§˜— "«"¥"™˜š xsl:stylesheet ¦ ¡®¡•¸¤ ž¡•—¥—. ˆ«¤ XSL - ©š-«•• œ¡>—«š™™¤e™š»" •¥"™ ¦ >~š™¢š"~™—¥.

XSL-©š-« ¥•›˜—˜¬ "«"¥"™˜ •""±™¬¡°¡ "••™¤ xsl:stylesheet, š ¢š«• -¢§˜¬ œ"š•—«š œ"""˜•¡""™™¤.

€—™~šž›—› ž¡¥"™~š"¤ ~šž—<!-- Š"ž›~ ž¡¥"™~š"¤ -->.

5. €˜•¡"•˜¬ ©š-«, ¤ž—- •—•"¢" ™š¨"™™¤ š˜"—®§˜š "«"¥" ™˜š. Œ•"¢•˜¬ ˜šž—- XML-©š-« ex02-1.xml <?xml version=...1.0' encoding=...WINDOWE51'?> <?xml-stylesheet type=Átext/xsl, href=Áex028l,?> <tutorial> <dog caption=…€¡®šžš: … name=…‹§«¬žš'> <doginfo weight=...18 ž°' color=..."§¢—- • ¨¡"™—¥— œ<sup>∓</sup>¢ĕ¥š«'/>  $<$  dog $>$ </tutorial>

328 • ª¬¡¥§ ©š-« • •™©¡"¥šª•¤ ®""•°š¦˜¬›¤ ™" • ¥•›˜• "«"¥"™-  $\tilde{\bullet}$ •, š § •— $\circ$ «¤ $\phi$ • ™š " $\mathbb{T}^M$ ¬ š $\mathbb{T}^m$ — $\mathbb{R}$ § $\tilde{\bullet}$ •.  $\mathbb{R}^3$ -« ex $\Omega$ 2sl ¥š¦ • $\mathbb{R}^m$ «¤ $\phi$ <xsl:stylesheet version=…1.0' xmlns:xsl=...http://www.w3.org/TR/\Addsl'> <xsl:template match=…/'> <P><B><xsl:value externally select=...//dog/@caption'/></B>

<xsl:value-of select=...//d[og/@na](mailto:@name)me'/>. <xsl:value of select=...//dogin[fo/@weig](mailto:@weight)ht'/>, <xsl:value select=…//dogin[fo/@co](mailto:@color)lor'/>.</P> </xsl:template> </xsl:stylesheet>  $\overline{O}$ •""TM•~¬§•š°§ TMš >—TM~šž>—> œ¡>—«š™TM¤ TMš š"¥"I®§~ "« ~š´ //dog[/@nam](mailto:@name)e. f¥ˌ¤ "«"¥"™~š • •¥ặã"—®§~š "¡ ¢•«"™• œš"¡->—¥•¡«•• .../@'. Œ •™°¡¥§ >—™~°šž>—> ~¡- >š¥—-, µ¡ • ¢«¤ œ¡™-«š ™¤ ™š ¥•›˜ "«"¥"™˜š. '" §«¬˜š˜ ¥š¦ ˜šž—- •—°«¤¢: €¡®šžš: ‹§«¬žš. 18 ž°, "§¢—- ¨¡"™—¥— œ•¢œš«—™š¥—. <sup>0</sup>•<sup>""TM</sup>•~¬§•š°§ ™š ~šž—– ¥¡¥"™~. • XSI©š-«• ™"¥š "«"-¥"™~š tutoria •š>œ"𕢕 ¥j£™š ®§«; •—ž¡"—>~j°§•š~— œ¡•™—- $\bar{z}$ «¤±. †"" "œ— $\bar{z}$ – $\bar{z}$  XML©š-« (ex022.xml). <?xml version=...1.0' encoding=...WINDOWE51'?> <?xml-stylesheet type=Átext/xsl, href=Áe2028l,?> <tutorial> <enimals> <dog caption=…€¡®šžš: … name=…‹§«¬žš'> <doginfo weight=…18 ž°' color=…"§¢—- • ¨¡"™—¥— œ•≹ </dog> </enimals> </tutorial>  $3\zeta$ -« ex02 -2.xsl ¥š¦ •— $\degree$ «¤¢: <xsl:stylesheet version=…1.0' xmlns:xsl=...http://www.w3.org/TR/Wdsl'> <xsl:template match=…/'> <P><B><xsl:value of select=...//enimals/d[og/@cap](mailto:@caption)t/os</B> <xsl:value of select = ...//enimals/d[og/@na](mailto:@name)me'/>. <xsl:value of select=...//enimals/dog/dogi[nfo/@we](mailto:@weight)ight'/>, <xsl: value-of select=...//dogin[fo/@co](mailto:@color)lor'/>.</P> </xsl:template> </xsl:stylesheet> '" §«¬˜š˜ •—•¡¢§ ™š "ž"š™. €¡®šžš: ‹§«¬žš. 18 ž°, "§¢—- • ¨¡"™—¥— œ•¢œš«—™š¥—.

```
\mathbb{S}^{\omega}i\mathbb{R}•~\rightarrow™i•ž— ""\mathbb{S}«¬~š~• šœ—~\mathbb{S}.
```
330 6.  $CE^{\bullet}$ " $\mathfrak{e}$ " $\neg$  §  $\mathfrak{Q}$ « $i\check{z}$ <sup>TM</sup> $i$ " ~ šž—- XMDš-« - ex03.xml. <?xml version=...1.0' encoding=...WINDOWE51'?> <tutorial> <enimals> <dogs> <dog> <dogname>‹§«¬žš</dogname> <dogweight caption=…ž°'>18</dogweight> <dogcolor>"§¢—- • ¨¡"™—¥— œ•¢œš«—™š¥—</dogcolor> </dog> <dog>  $<$ dogname $> \s S \xrightarrow{=} \s <$ /dogname $>$ <dogweight caption=…ž°'>10</dogweight> <dogcolor>®•«—- • ¨¡"™—¥— œ«¤¥š¥—</dogcolor> </dog> <dog> <dogname>½¡®—ž</dogname> <dogweight caption=…ž°'>2</dogweight> <dogcolor> ®•«¡-›•"—-</dogcolor> </dog> <dog> <dogname>Š"" ¡"</dogname> <dogweight caption=…ž°'>25</dogweight> <dogcolor>¨¡"™—-</dogcolor> </dog> </dogs> </enimals> </tutorial>  $\dagger$ ""––– ž";ž ´ $a^u \phi_i \phi \check{s}$ •𙙤  $\check{g} \check{s}$ «;™ $\check{g}$  œ""" $\check{g}$ i""™™¤. •<del>; $\phi$ -</del> ©•ž§-˜" ©š-«, ¢¡¢š•¯— • ™¬¡°¡ œ¡›—«š™™¤ ™š ¯š®«¡™. • "" §«¬- ~š~• ¡~"—¥š¦~" ©š-« ex03-1.xml. »š®«¡™ œ"""™•¡"<sup>"™™¤</sup> ex03.xsl.  $\leq$ ?xml version=...1.0' encoding=...WINDOWE51' ?> <xsl:stylesheet version=…1.0' xmlns:xsl=...http://www.w3.org/TR/Wdsl'> <xsl:template match=…/'>

<table border=…1'> <tr bgcolor=…#CCCCCC'> <td align=…center'><strong>‹«—¨žš</strong></td> <td align=…center'><strong>Œš°š</strong></td> <td align=…center'><strong>‹¡«•"</strong></td>  $\langle$ tr $>$ <xsl:for-each select=…tutorial/enimals/dogs/dog'> <tr bgcolor=…#F5F5F5'> <td><xsl:valueof select=...dogname'/></td> <td align=...right'><xsl:valuef select=...dogweight'/><xsl:valueselect=…dogwei[ght/@capt](mailto:@caption)ion'/></td> <td><xsl:valueof select=...dogcolor'/></td>  $\langle t \rangle$ </xsl:for-each> </table> </xsl:template> </xsl:stylesheet> †""¯—- "¤¢¡ž § XSL -©š-«• ™¡"¥š«¬™¡ ›œ"—-¥š¦ "¡›•-›¬ž• «•~"—.•š›~§œ™•¢•š "¤¢ž— ¯š®«¡™§ ¦ •£" •—¨™—¥<del>Šš</del>ž• ¯•›~¬  $"$ ¤¢ž•• ´ <sup>a</sup>" "¤¢¡ž, µ¡ ¥•`´—~̆¬ а¡«¡•ž— › ̆¡•œª•• ~̃𮫗ª•. ^"› ¤-˜—- "¤¢¡ž: <xsl:for-each select=…tutorial/enimals/dogs/dog'> ¾"- "«"¥"™˜ ¯š®«¡™§ ¢¡ •¡«¤¦ •—®"š˜— • œ"""°«¤™§˜— •›• °"§œ— •™©¡"¥šª•Ÿ, œ¡•™—- ¯«¤± ¢¡ ¤ž—± š¢š¦~¬»¤ »œ—»ž¡¥ ~"°•• …tutorial/enimals/dogs/dog'. <sup>0</sup>•<sup>""™•</sup> → §•š°§, <sup>-</sup>«¤± š¢š¦ →»¤ œ••<sup>™</sup>  $\sum_{i=1}^{\infty}$ ,  $E_i \phi^{i\text{TM}}$   $\tilde{\phi}^{i\text{OT}}$   $\bullet$   $\bullet$   $\tilde{\phi}^{i\text{TM}}$   $\tilde{\phi}^{i\text{TM}}$   $\tilde{\phi}^{i\text{TM}}$   $\tilde{\phi}^{i\text{TM}}$   $\tilde{\phi}^{i\text{TM}}$   $\tilde{\phi}^{i\text{TM}}$   $\tilde{\phi}^{i\text{TM}}$   $\tilde{\phi}^{i\text{TM}}$   $\tilde{\phi}^{i\text{TM}}$   $\tilde{\phi}^{i\text{TM}}$   $\tilde{\$ ¥•›˜—˜¬›¤ •™©¡"¥šª•¤ œ"¡ ›¡®šž. º¥•™•˜¬ •™© ¡ "¥šª•– œ"¡ ž «—¨ž§ § ©š-«• ex032.xml: <dogname> <dognick>‹§«¬žš</dognick> </dogname> "žµ¡ § ••¢œ¡••¢™¡¥§ XSL-©š-«• œ¡<sup>√~</sup>š•—~— œ¡>—«š™™¤

<xsl:valueof select=…dognick'/>, ~; § ••¢œ;••¢™;¥§ ›~;•œª•¤±'|Ÿ ž«—¨ž— ™" œ<del>ïj®</del> ". †¡›—«š™™¤ œ¡•—™™¡ ®§~— œ¡•™—¥ <xsl:valueof select=…dogname/dognick'/>. †"š•—«¬™—- "" §«

 $18$  $10$  $\overline{2}$  - $25$ 

 $7.$ 

 $x<sub>m</sub>$   $-$ <xsl:for-each select=«tutorial/enimals/ dogs/ dog»> order-by: <xsl:for-each select=«tutorial/enimals/dogs/dog» orderby=«dogname»>  $(ex03-3.xml, ex03-3.xsl).$  $\overline{2}$  - $25$  $10$  $18$  $\ll$   $\gg$ .  $\Box$ буйте зробити за аналогією з попереднім прикладом – атрибут order-by=«dogname» order-by=«dogweight».  $(ex03-4.xml, ex03-4.xsl).$  $10$  $18$  $\overline{2}$   $\overline{2}$  $25$  $\ll$  »,  $\gg$ чи лове, а строкове сортування. Для того, щоб браузер сприйнявать для того, що бразове сортуга на того, що бра<br>В сортугах сприйнявать на того, щоб бразове сортуга на того, щоб бразове сортуга на того, что того, что то то значение на як числа, ня як числа, необхідно про стали необхідно про стали необхідно про стали необхідно про с<br>В як числа так числа так числа так числа так числа так числа так числа так числа так числа так числа так числа by=«dogweight» order-by=«number (dogweight)».  $(ex03-5.xml,$ ex03-5.xsl).

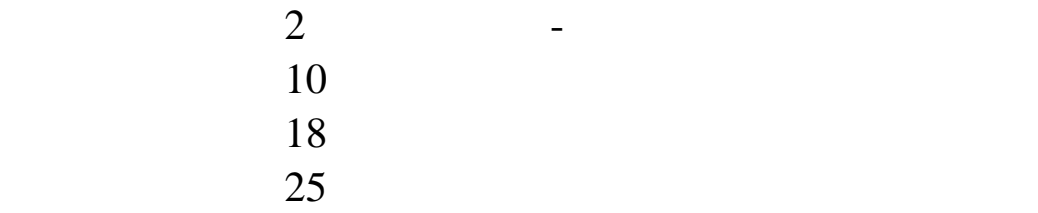

order-by  $\alpha$ ;» – orderby=«number(dogweight); dogname» (ex03-6.xml, ex03-6.xsl).

Зробіть сортування по декількох стовпцях. Різні елеме ти в

Розглянемо тепер способи фільтрації рядків таблиці. Пер-

ший приклад використовує старий синтаксис. У ньому умова

нижче наведений рядок, у який внесли необхідні зміни.<br>Наведений зміни, який внесли необхідні зміни.

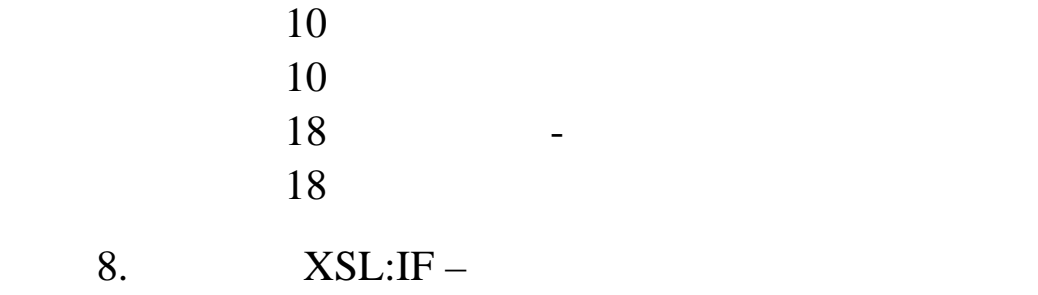

лиця н ведена нижче.

select (ex04-1.xml,

ex04-1.xsl).

xsl:for-each select=«tutorial/enimals/dogs/dog[dogweight\$gt\$10] «order-by=«number(dogweight); dogname;»>

І таблиця результатів має вигляд:

 $18$  $25$ У таблиці залишилися тільки ті собаки, чия вага пер вищує  $10$  ,  $10$ 9.  $(ex04 2.xml, ex04-2.xsl),$ order-by  $xsl:$ for-each xsl:sort. <xsl:sort order=«ascending» select=«number(dogweight)»/> <xsl:sort order=«ascending» select=«dogname»/>  $\mathbf{X} = \mathbf{X} \mathbf{X}$ 

<xsl:if test=...dogweight&gt;10'> •" š®§•š-˜" •žš §•š˜— ž•™ª"•—- ˜"° "«"¥"™˜š xsl:if. <xsl:if test=...dogweight&gt;10'> <tr bgcolor=…#F5F5F5'> <td><xsl:valueof select=...dogme'/></td> <td align=...right'><xsl:valuef select=...dogweight'/><xsl:value6 select=…dogwei[ght/@capt](mailto:@caption)ion'/></td> <td><xsl:valueof select=...dogcolor'/></td>  $\langle$ tr $>$  $\langle x\sin f \rangle$ 

• <sup>a</sup>¬¡¥§ œ"—ž«š¢• ~𮫗<sup>a</sup>¤ "" §«¬~š~• œ¡•™•›~– š™š«™š œœ<sup>"""</sup>¢™•-.

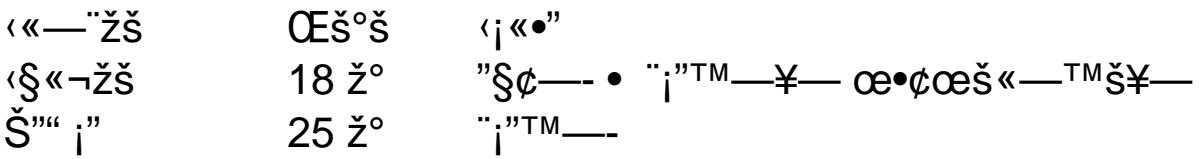

10.  $CE \cdot \hat{z} \cdot \hat{z}$   $\hat{z}$   $\hat{z}$  $\mathfrak{E}^{\prime\prime}$ —ž«š¢• •—ži''—>~̃¡•§¦~¬>¤ ©§™ž<sup>a</sup>•¤ position(), μ<sub>i</sub> •— ™š¨jš¦ œ "¤¢ž¡•—– ™¡¥"" ©"𰥓™~š § •—±•¢™¡¥§ XpPš-«•.

 $CE \cdot \phi \circ e^{T M - \alpha \cdot \Psi \cdot T M}$  xsl:if.

<xsl:if test=…position()<3'>

'" §«¬˜š˜:

‹«—¨žš Œš°š ‹¡«•"

‹§«¬žš 18 ž° "§¢—- • ¨¡"™—¥— œ•¢œš«—™š¥— S§ —ž 10 ž° ®•«—- • ¨¡"™—¥— œ«¤¥š¥—

°š<sup>>~</sup>i>§-~" •—ži"—>~𙙤 ®•«¬¯ ª•žš•—± ©§™žª•startwith (string, startsubstring) • contains(atgianysubstring). <sup>3</sup>§™<sup>a</sup>•¤ startwith(string,startsubstring) œ"""••"¤', "— œ¡ "—™š¦ ¬>¤ "¤¢¡ž string ce:"¤¢žš startsubstring. †"-ž«š¢ex044.xml, ex044.xsl).

€—™˜šž›—› "«"¥"™˜š xsl:if.

<xsl:if test=...startsith(\$vardogname,\$varstartwith)'>

• ª¬¡¥§ "«"¥" ™~• •—ž¡"—>~¡•§—~¬›¤ ¥•™™•. º™š¨"™™™®-¥• ™—± ®§«— •™•<sup>a</sup>•-¡•𙕠"𙕓 <xsl:variable name=…varstartwith'>Š</xsl:variable> <xsl:for-each select=…tutorial/enimals/dogs/dog'> <xsl:variable name=...vardogname'><xsl:vadute=ext=...dogname' /></ xsl:variable>

#### varstartwith  $\,$

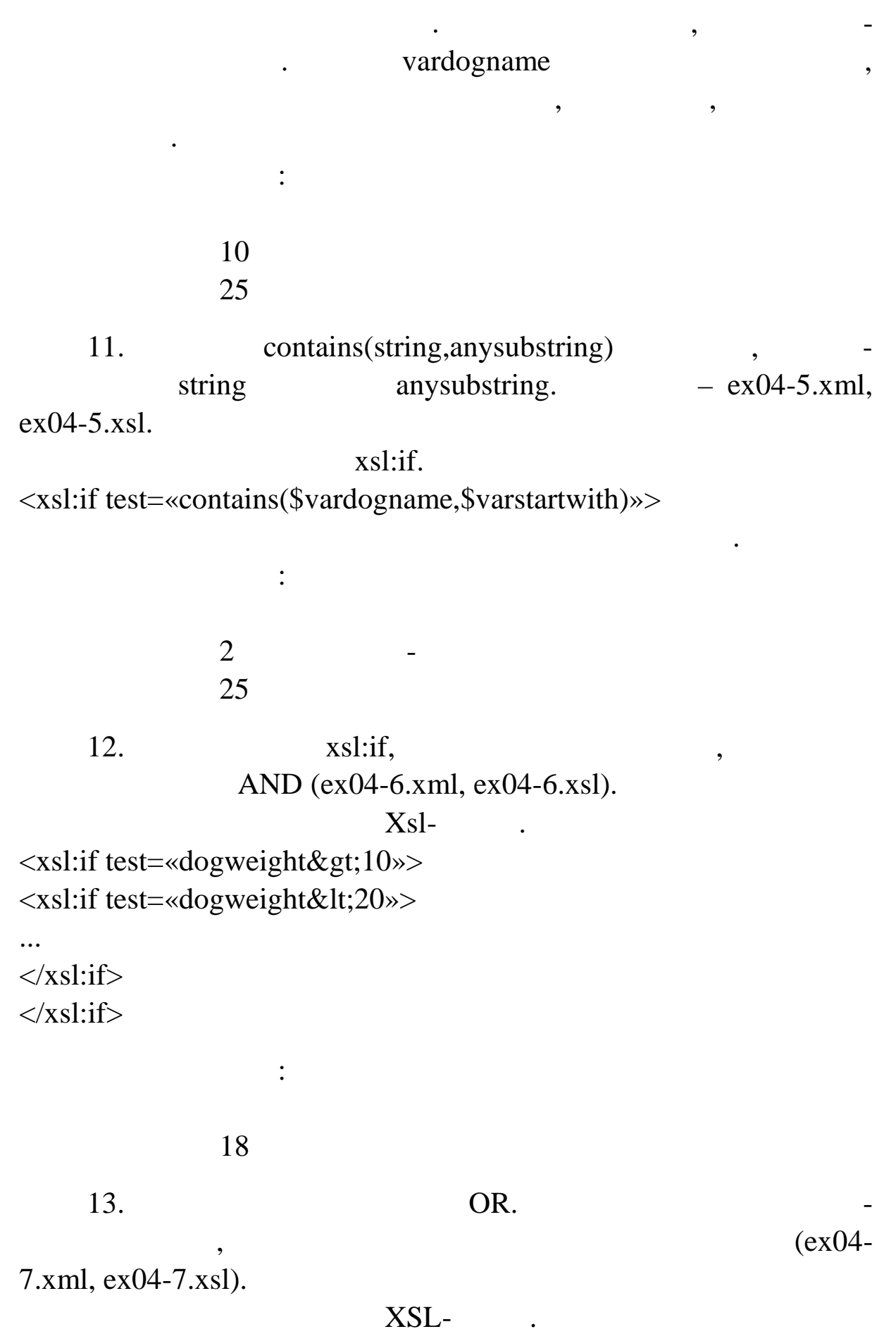

335

```
<xsl:for-each select=…tutorial/enimals/dogs/dog'>
<xsl:sort order=…ascending' select=…number(dogweight)'/>
<xsl:if test=...dogweight&lt:10'>
<tr bgcolor=…#F5F5F5'>
<td><xsl:valueof select=...dogname'/></td>
<td align=...right'><xsl:valuef select=...dogweight'/><xsl:value-
select=…dogweight/@caption'/></td>
<td><xsl:value of select=...dogcolor'/></td>
\langletr></xsl:if>
</xsl:for-each>
<xsl:for-each select=…tutorial/enimals/dogs/dog'>
<xsl:sort order=…ascending' select=…number(dogweight)'/>
<xsl:if test=...dogweight&gt;15'>
<tr bgcolor=…#F5F5F5'>
<td><xsl:valueof select=...dogname'/></td>
<td align=...right'><xsl:valuef select=...dogweig/><xsl:value-of
select=…dogweight/@caption'/></td>
<td><xsl:valueof select=...dogcolor'/></td>
\langle t \rangle\langle x\sin t \rangle</xsl:for-each>
       '" §«¬˜š˜:
‹«—¨žš Œš°š ‹¡«•"
½¡®—ž 2 ž° ®•«<sub>ř</sub>›•"—-
‹§«¬žš 18 ž° "§¢—- • ¨¡"™—¥— œ•¢œš«—™š¥—
Š"" ¡" 25 ž° ¨¡"™—-
     14. †"—ž«š¢ •—ž¡"—›˜š™™¤ "«"¥"™˜š xsl:if ¢«¤ œ¡«•œ¯"™™¤
<sub>i</sub>•™•<sup>−тм</sup>¬¡°¡ •—°«¤¢§ ~𮫗<sup>a</sup>•. ºš¡¢™¡ •—ž¡"—›~𦥡 ©§™
position(). ½§¢"¥<sub>i</sub> •—ž<sub>i</sub>"—>~̃¡•§•š~— <sup>a</sup>— ©§™ž<sup>a</sup>•— ¢«¤ ~̃¡°¡, µ¡®
¨""°§•š˜— ž¡«•" œš"™—± • ™"œš"™—± "¤¢ž•• ˜š®«—ª• (ex04 -8.xml,
ex048.xsl).
     3"а¥"™™ XSL -©š-«š, ¤ž—- ••¢œi••¢š¦ š ™"i®±•¢™" =¨ ""
```

```
°§•𙙤.
```
<tr>

```
\lexsl: if test=... position() mod 2 = 0'>
```
<xsl:attribute name=«bgcolor»>#CCCCCC</xsl:attribute>  $\langle xsl:if \rangle$  $15.$  mod  $2.$ xsl: attribute

 $18$  $10$  $\overline{2}$  - $25$ 

 $16.$ 

 $\langle a \rangle$ . The set of  $\langle a \rangle$ .

різні атрибути. Це досить потужний елемент.

Таблиця результатів:

xsl:attribute.

ХSL-

 $|$ 

<!-- Create reference to display details. Parameters – Dog Name and Dog Weight -->

на цю стор нку два параметри – кличку і вагу собаки. Завдання

Побудуємо спеціальний приклад, обмежимося тільки відпо-

<a target=«\_blank»>

<xsl:attribute

name=«href»>Displaydetails.html?dogname=<xsl:value-of

select=«dogname»/>&dogweight=<xsl:value-of

select=«dogweight»/></xsl:attribute>

<xsl:attribute name=«title»>To view some more details about <xsl:value-of select=«dogname»/> click to dog name</xsl:attribute> <xsl:value-of select=«dogname»/>

ня на сторінку з докладними описами. Посилання вказується в

У цьому прикладі в клітинці таблиці розміщ ється посилан-

</a>

 $\langle t \, \mathrm{d} \rangle$ 

 $\text{href}\qquad \text{$ 

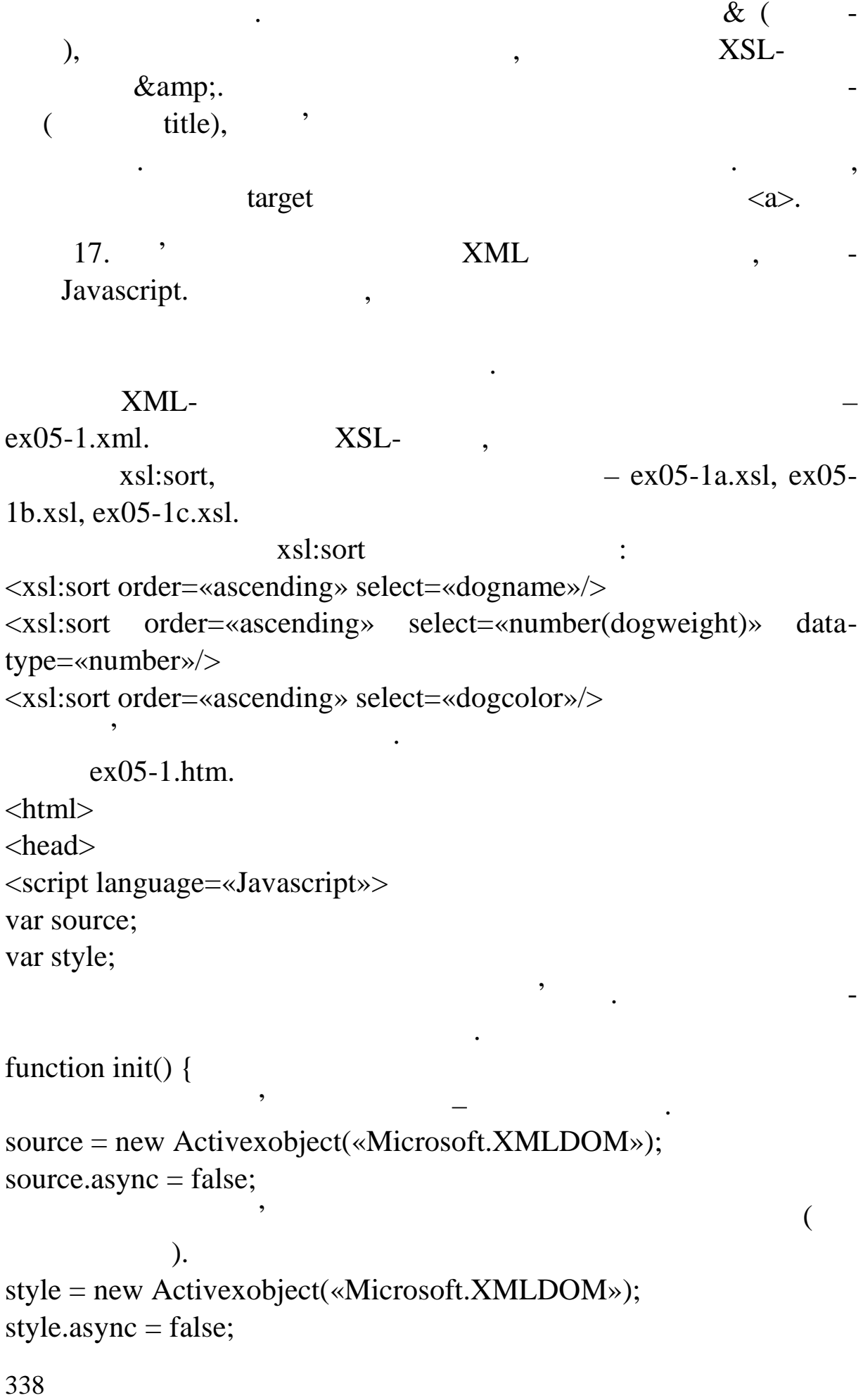

```
XMI -source.load(«ex05-1.xml»);
```

```
style.load(«ex05-1a.xsl»);
```

```
document.all.item(«xslresult»).innerhtml =
source.transformnode(style);
return true;
```
пр аналізу йте синтаксис і западкі западкі западкі западкі западкі западкі западкі западкі з<br>Вількі западкі западкі западкі западкі западкі западкі западкі западкі западкі западкі западкі западкі западкі

Завантажуємо записи у файл – джерело даних. Записи бере-

Завантажуємо файл стилю. Первісне сортування – по коль ру.

Тепер нам потрібно вивести інформацію на екран. Уважно

при завантаженні станці створимо всі необхідні об'єкти і від створимо всі необхідні об'єкти і від створимо всі<br>При заванти і від станці створимо всі необхідні об'єкти і від станці створимо всі необхідні об'єкти і від стан

```
}
```

```
function orderbynick() {
style.load(«ex05-1a.xsl»);
document.all.item(«xslresult»).innerhtml =
source.transformnode(style);
return true;
```
Сортуємо записи по кличці.

```
}
```

```
function orderbyweight() {
style.load(«ex05-1b.xsl»);
document.all.item(«xslresult»).innerhtml =
source.transformnode(style);
return true;
```
Сортуємо записи за вагою.

}

```
Сортуємо записи за кольором.
function orderbycolor() {
style.load(«ex05-1c.xsl»);
document.all.item(«xslresult»).innerhtml =
source.transformnode(style);
return true;
}
</script>
</head>
```
ведемо первісний варіант на екран.

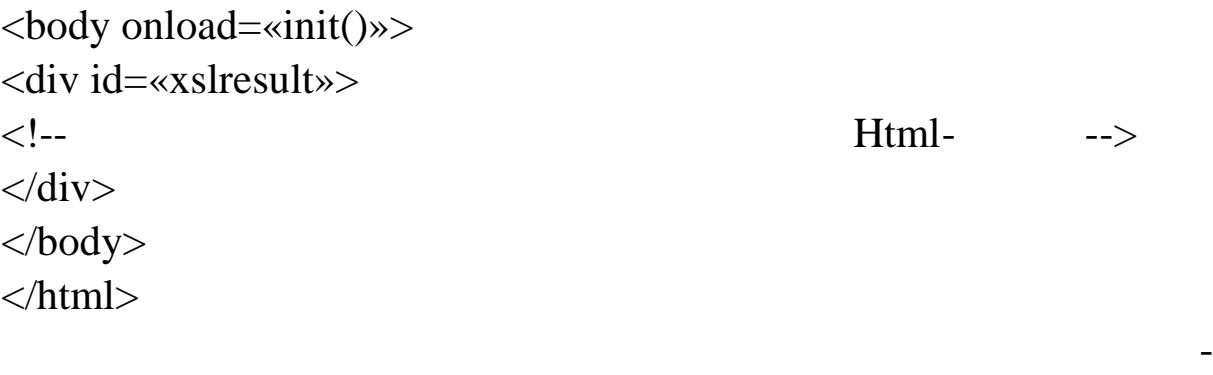

ся відповідно до значення в обраному стовпці.

 $18.$ 

**1** 

**1. Яка міжнародна організація займається розробкою compared web-** 2 1. ISO – International Standards Organization. 2. ECMA – European Computer Manufacturers Association. 3. W3 Consortium. **2. HTML** (Hyper Text **Markup Language)?** 1. SGML. 2. XML. 3. DHTML. **3.** Видання мовецца на мовецца на мовецца на мовецца на мовецца на мовецца на мовецца на мовецца на мовецца на **HTML?**  $1.$  $2.$  $3.$ **4. Якаметазастосування каскадних таблиць стилів (Cascading Style Sheets, CSS)?**  $1.$  $2.$  $3.$ **5. HTML XML?** 1. SGML. 2. XHTML. 3. DHTML. **6. Які завдання клієнтських мов, зокрема, Javascript?**  $1.$  $2.$ 

 $3.$ 

**7.** Використовую перерахования на продължавания на продължавания на продължавания на продължавания на продължавания<br>В село в село в село в село в село в село в село в село в село в село в село в село в село в село в село

**са ня сценаріїв?**

- 1. Basic.
- 2. Javascript.
- 3. Delphi.
- 4. Vbscript.

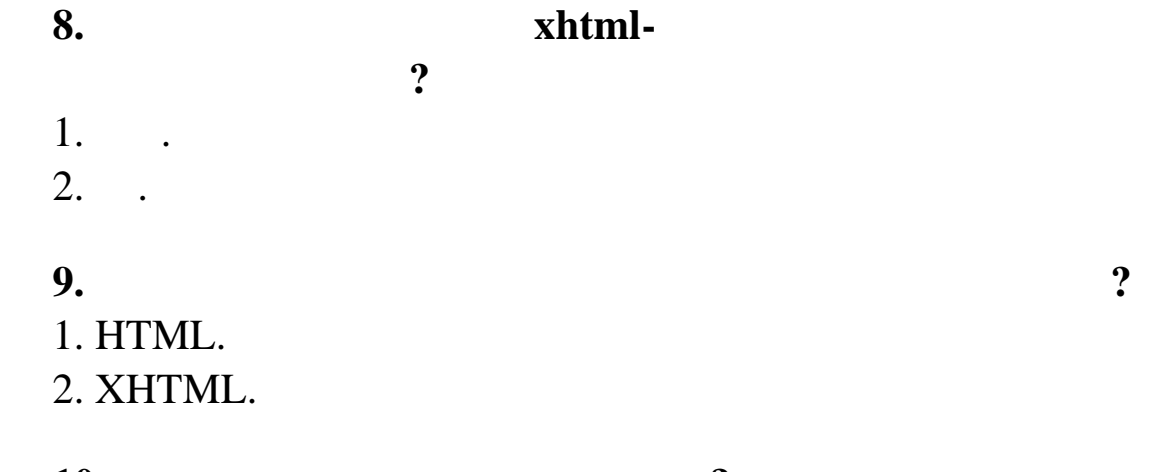

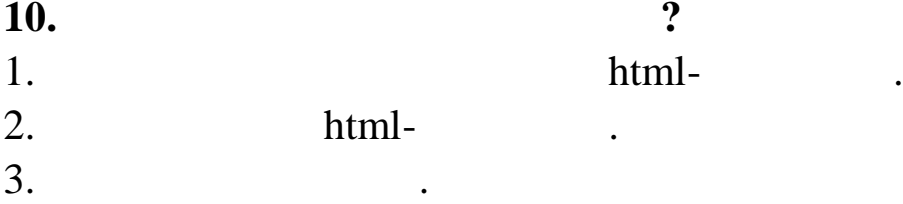

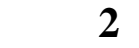

- **1. HTML?**<br>1.  $1.$
- $2.$  $3.$
- **2. HTML,**  $?$ 1. Оператори.  $2.$  ( ).  $3.$
- **3. Яким чином можна уточнити дію дескриптора?**  $1.$
- $2.$
- $3.$

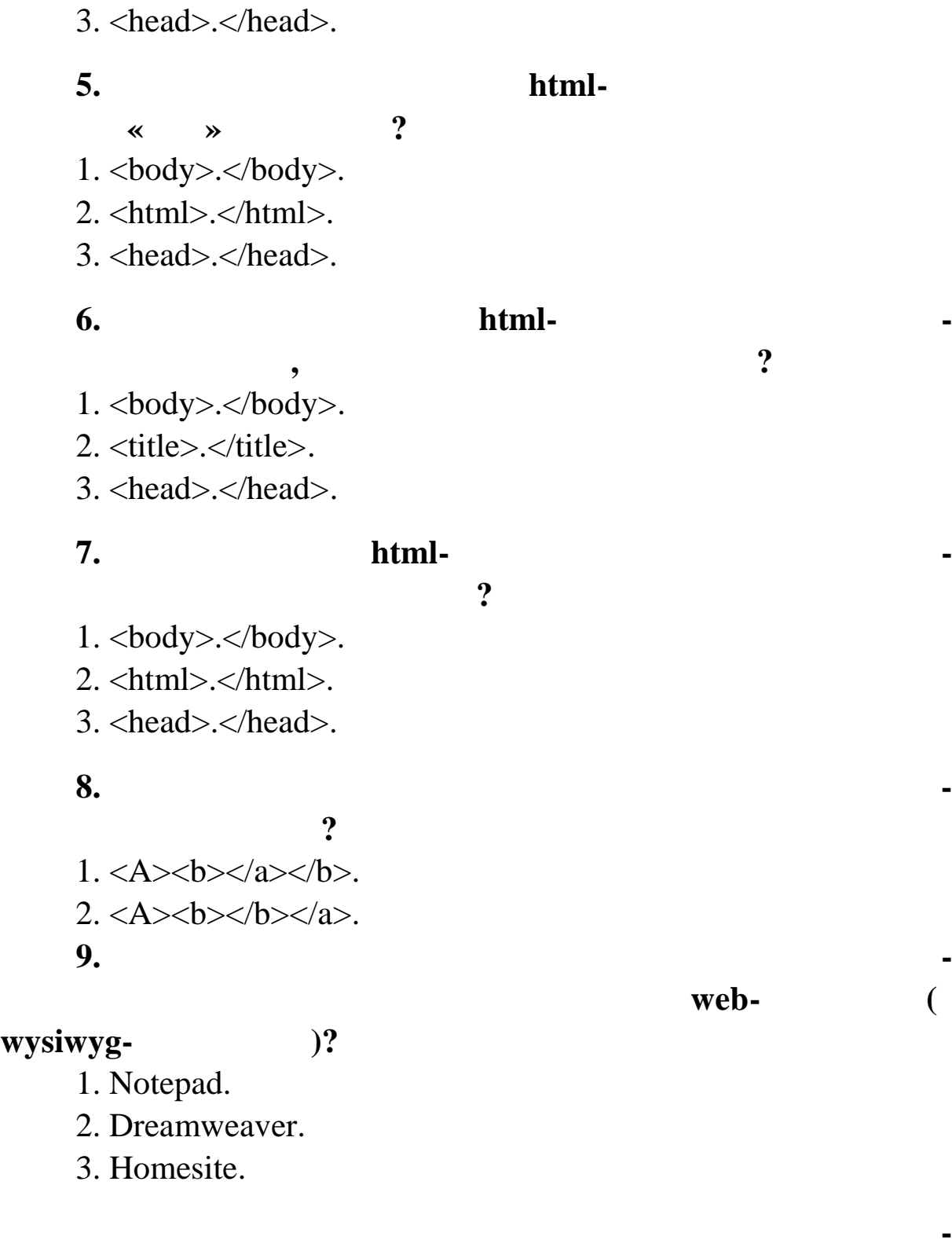

**4. html-**

# **source in WYSIWYG) html-**

1. Notepad.

wysiwyg-

**ласть заголо ка?**

 $1. <$ body>. $<$ /body>.

2. <html>.</html>.

### 2. Dreamweaver.

3. HomeSite.

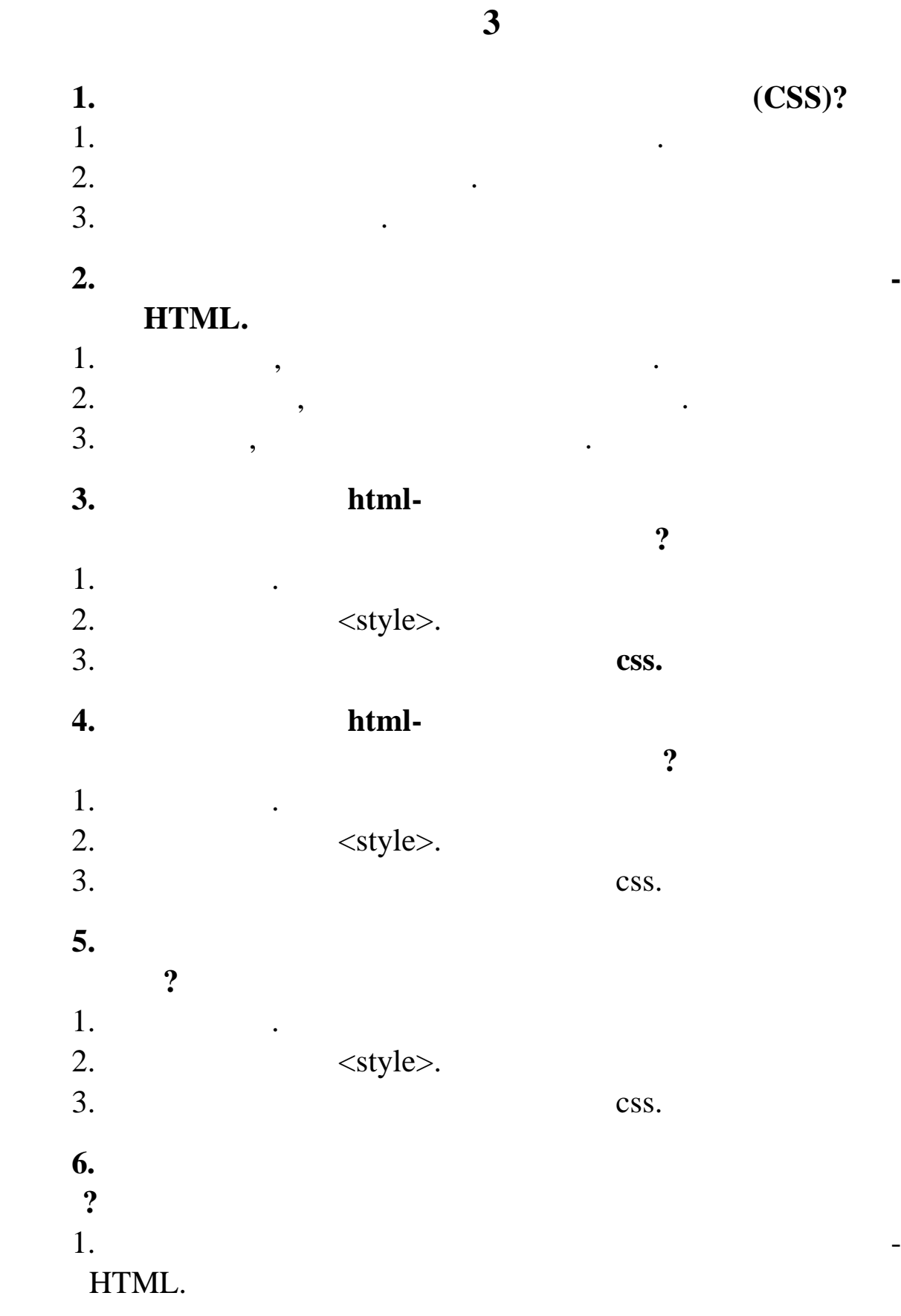

 $2.$ HTML. **7. З якою метою при створенні стилів застосовується груп вання?** 1.  $\blacksquare$ HTML.  $2.$ HTML. **8. Шом**  $\blacksquare$   $\blacksquare$  **\ ,**  $\frac{1}{2}$  $1.$ 2. **9. Які фільтри міняють вигляд об'єкта, залишаючи при цьому ка тину нерухомою?**  $1.$ 2. **10. Які фільтри дозволяють спостерігати плавний перехід від одного стану об'єкт до іншого?**  $1$ .  $2.$ **Тест 4 1. Яке призначення Об'єктної моделі браузера (ВОМ)?**  $1.$ 2. **Iavascript**  $3.$ **2. Який об'єкт є старшим в ієрархії об'єктів браузера?** 1. Window. 2. Screen. 3. Document. **3. Який об'єкт відтворює html-документ у браузері?** 1. Window.

2. Screen.

3. Document.

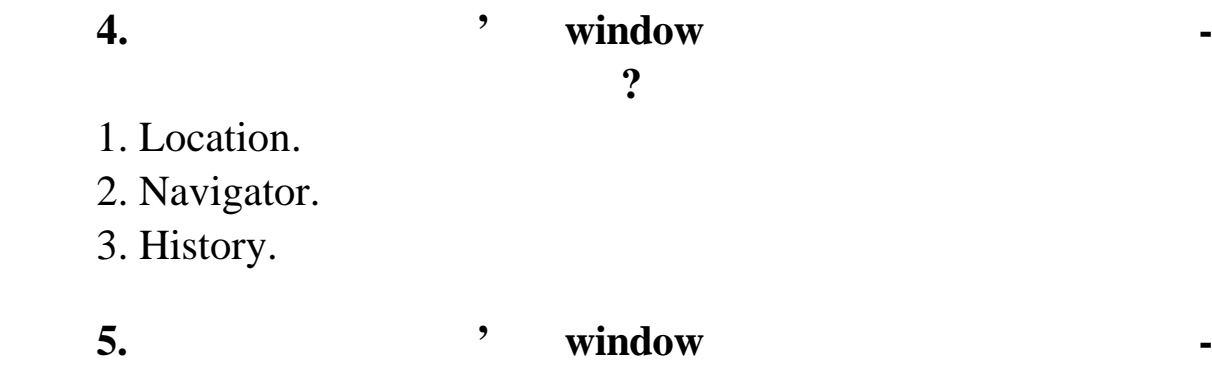

**мацію про адресу ресурсу, завантаженого в браузер?** 1. Location.

2. Navigator.

3. History.

## **6. Яка з приведених конструкцій дозволяє звернутися до**

**заданого (i-му) елементу масиву графічних зображень, розта-**

**шованих на стор нці?**

- 1. document.images[i].
- 2. image(i).
- 3. document.image[i].jpg.

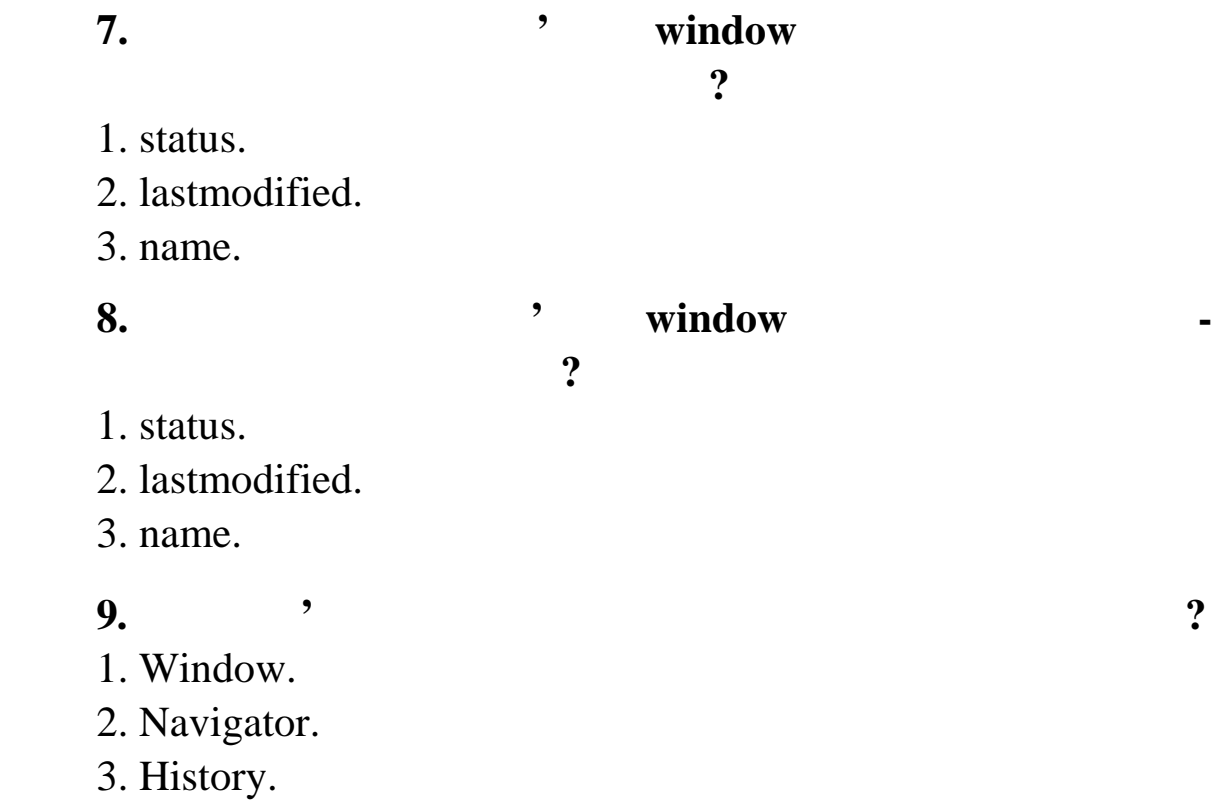

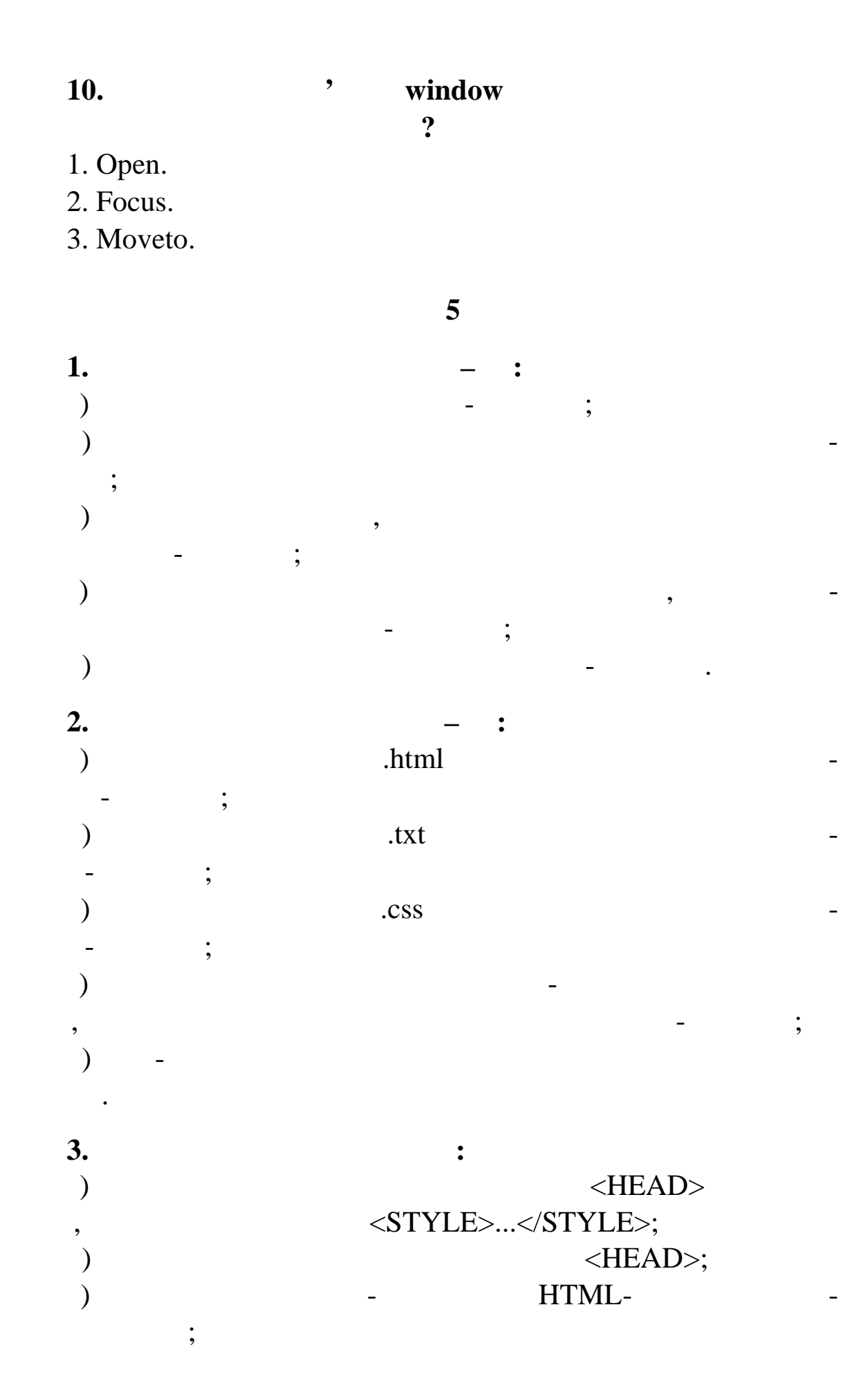

347

 $\overline{\phantom{a}}$   $\overline{\phantom{a}}$   $\overline{\phantom{a}}$  .css  $\overline{\phantom{a}}$  $-$  ; д) це файл з описом структури веб-сторінки, **4. Вбудований стиль – це:** а) перелік параметрів форматування елемента веб-сторінки, STYLE; б) описание технических чиницестратуру чи об'єкта, розміщення техничник тексту чи об'єкта, розміщення тексту ч  $HTML-$ ; в) опис властивостей елемента веб-сторінки в її тілі;  $\lambda$  is equal to the set of the set of the set of the set of the set of the set of the set of the set of the set of the set of the set of the set of the set of the set of the set of the set of the set of the set of the se  $-\qquad\qquad\ddots\qquad\qquad\ddots$ д) файл з описом структури веб-сторінки. **5. Сценарій – це:** ) can consider  $\mathcal{C}$  is the constant of  $\mathcal{C}$ ) програма, написана спеціальною мовою мовою програма, написана спеціальності в спеціальном програм вання і написання і написання і написання і написання і написання і написання і написання і написання і написання і напи **HTML**в) послідовність відображення веб-сторінок під час перегля- $\ddot{i}$ ; г) програма, яку використовують для динамічного оновлення веб-сторінки; д) програма будь-якою мовою програмування, розміщ на на веб-сторінці. **6. JavaScript – :** а) певна структура, що описує властивості елементів вебсторінки;  $\delta$  for  $\delta$  is equal to the set of  $\delta$  in  $\delta$  is the set of  $\delta$  is the set of  $\delta$  is the set of  $\delta$  is the set of  $\delta$  is the set of  $\delta$  is the set of  $\delta$  is the set of  $\delta$  is the set of  $\delta$  is the set of  $\delta$   $-\qquad\qquad\ddots\qquad\qquad\ddots$ ) мова програмування, яка дає змогу в програмування, яка дає змогу в програмування, яка дає змогу в п  $HTML;$ г) програма, що дає змогу імітувати рух зображень на вебсторінці; д) засіб для створення інтерактивних веб-сторінок. **7. Об'єктна модель – це:**

а) структура, що дозволяє описати властивості елементів  $\overline{\phantom{a}}$ б) подання об'єктів, властивостей і події події події за вигляді, за вигляді, за вигляді, за вигляді, за вигляд HTML **HTML-** $\ddot{i}$ г) засіб для роботи зі структурою документа; д) основа для створення динамічно керованих веб-сторінок. 8. **b Window:** а) че основникому розміщується в процесі в процесі в процесі в процесі в процесі в процесі в процесі в процесі<br>По процесі в процесі в процесі в процесі в процесі в процесі в процесі в процесі в процесі в процесі в процесі мого в керувати за допомогою бразились с поставки с най-<br>В допомогою бразились с поставки с найб) керує інформацією, що міститься у видимій на екрані частиться у видимій на екрані частиться у видими на ек  $\frac{1}{2}$ ; ) надає всю інформацією про надає всю інформацією про  $\overline{\text{HTML}}$ лекцій і властивостей;<br>, г) че об'єкт найвищого рівня, в який завантам завантам завантам завантам завантам завантам завантам завантам з<br>Пов'єкт найвала заванта завантам завантам завантам завантам завантам завантам завантам завантам завантам заван  $\ddot{i}$ д) надає можливість для керування вмістом та розмірами вікна під час відтворення веб-сторінки у браузері. **9. b** Document: а) керуї, що міститься у видимій на екрані частиться у видимій на екрані частиться у видимій на екрані частить  $\frac{1}{2}$  $\hbox{HTML-}$ гою кол китайства і властивостей;<br>Спортивостей; ) надає всю інформацією про надає всю інформацією про  $\overline{\text{HTML}}$ тоди та події для роботи за події для роботи за ним действи для роботи за ним действи для роботи за ним действ<br>В 1910 годії для роботи за ним действи действи действи действи действи действи действи действи действи действи г) дає змогу динамічно формувати вміст сторінки у процесі її з вантаження; ) день основникому розміщується в продолження в продолження в продолження в продолження в продолження в продолження в продолження в продолжение в продолжение в продолжение в продолжение в продолжение в продолжение в прод мо на керувати за допомогою браузера. **10.** <FORM>...</FORM>: ) intervals and states in the JavaScript  $J$ avaScript  $J$ нтм<sup>L</sup>-азимента; б) визначає атрибути кнопок, розташованих на веб-сторінці;

) for the state number of  $\mathbf{S}$ ; г) містить теги полів для введення даних, перемикачів, прапорців, кнопок; д) містить атрибути, що надають можливість надсилати дані

#### **11.** Телом кнопки надставки надставки надставки надсказа в надобрования в надобрования в надобрования в надобрования в надобрования в надобрования в надобрования в надобрования в надобрования в надобрования в надобровани

а) <INPUT TYPE=«reset» ...>; б) <INPUT TYPE=«submit» ...>; в) <INPUT TYPE=«goto» ...>; г) <INPUT TYPE=«select» ...>; д) <INPUT TYPE=«radio»...>.

на сервер для подальшого опрацювання.

1.  $\cdot \cdot \cdot$   $\cdot \cdot \cdot$   $\cdot \cdot \cdot$   $\cdot \cdot \cdot \cdot$   $\cdot \cdot \cdot \cdot \cdot \cdot$   $\cdot \cdot \cdot \cdot \cdot \cdot$   $\cdot \cdot \cdot \cdot \cdot \cdot$   $\cdot \cdot \cdot \cdot \cdot$   $\cdot \cdot \cdot \cdot \cdot$  $1.68$   $1.7$   $1.8$   $1.9$   $1.9$   $1.9$   $1.9$   $1.9$   $1.9$   $1.9$   $1.9$   $1.9$   $1.9$  $\vdots$  ;  $2003. - 192$ . 2. Construction  $\mathbf{W}\mathbf{e}\mathbf{b}$ -construction  $\mathbf{W}\mathbf{e}\mathbf{b}$ -construction  $\mathbf{W}\mathbf{e}\mathbf{b}$ -construction  $\mathbf{W}\mathbf{e}\mathbf{b}$ -construction  $\mathbf{W}\mathbf{e}\mathbf{b}$ -construction  $\mathbf{W}\mathbf{e}\mathbf{b}$ -construction  $\mathbf{W}\mathbf{e}\math$ Гл шаков С. В., Жакин И. А., Хачиров Т. С. – Харьков: Фолио,  $2005. - 390$ .  $3.$  KML Web- $/$ под. ред. д.т.н., проф. А. Д. Иванникова. – Москва: Кудиц-Кудиц-Кудиц-Кудиц-Кудиц-Кудиц-Кудиц-Кудиц-Кудиц-Кудиц-Кудиц-Кудиц-Кудиц-Кудиц-Кудиц-Кудиц-Кудиц-Кудиц-Кудиц-Кудиц-Кудиц-Кудиц-Кудиц-Кудиц-Кудиц-Кудиц-Кудиц-Кудиц- $, 2004. - 368$  . 4. Дунаев В. В. Основы WEB-дизайна. Самоучитель / Ду- $\therefore$  « – – », 2006. – 512.  $5.$   $PHP 5.$   $/$  $\therefore$  , 2006. – 752. 6.  $\begin{array}{ccc} 6. & \cdot & \cdot & \cdot & \cdot \end{array}$  $k = [-1, 3-].$  –  $\therefore$   $\therefore$  2006. – 576 c. 7. PHP 5 и MySQL. Библия пользователя / [Конверс, Тим и .];  $1;$   $1;$   $\infty$ 8. S. HTML:  $Web-$  / .  $n-$  : . « », 2001. – 304 . 9. Кузнецов Ливина и Сифтера и Сифтера и Сифтера и Сифтера и Сифтера и Сифтера и Сифтера и Сифтера и Сифтера и<br>В 1990 году создания Михаильев и Сифтера и Сифтера и Сифтера и Сифтера и Сифтера и Сифтера и Сифтера и Сифтера Кузнецов М. В., Сима, Сима, Сима, Сима, Сима, Сима, Сима, Сима, Сима, Сима, Сима, Сима, Сима, Сима, Сима, Сима  $\lambda$ , 2006. – 960. 10.  $\qquad \qquad$  . Web- $\qquad \qquad$ ,  $\qquad \qquad$  $S -$  :  $S S - 40$ . 11. PHP 5  $/$  [ $\cdot$ ,  $\cdot$ ,  $\cdot$ ,  $\cdot$  $\therefore$  ];  $\therefore$   $\therefore$   $\$ 12. Maya Script:  $\begin{array}{ccc} \text{Web-} & \hspace{1.5cm} & \hspace{1.5cm} & \cdot & \hspace{1.5cm} & \cdot & \hspace{1.5cm} \cdot & \hspace{1.5cm} & \cdot & \hspace{1.5cm} \cdot & \hspace{1.5cm} & \cdot & \hspace{1.5cm} \cdot & \hspace{1.5cm} \cdot & \hspace{1.5cm} \cdot & \hspace{1.5cm} \cdot & \hspace{1.5cm} \cdot & \hspace{1.5cm} \cdot & \hspace{1.5cm} \cdot & \hspace{1.5cm} \cdot & \hspace{1.5cm} \cdot & \hspace{1.5cm} \cdot &$ « $\gg$ , 2001. – 288.  $13.$  Neb- $\blacksquare$  $1 / 2001 - 1$ 576 с.

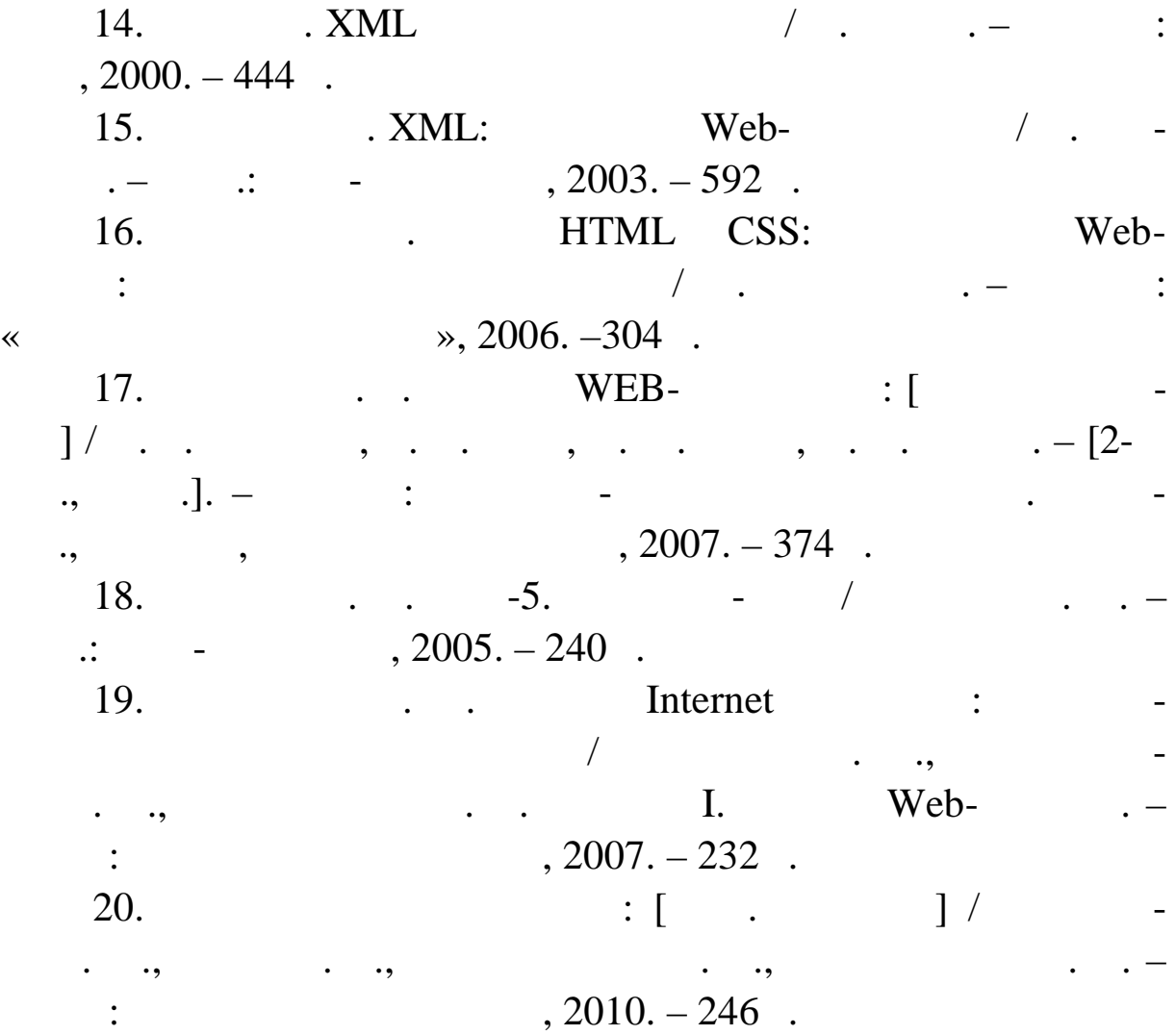

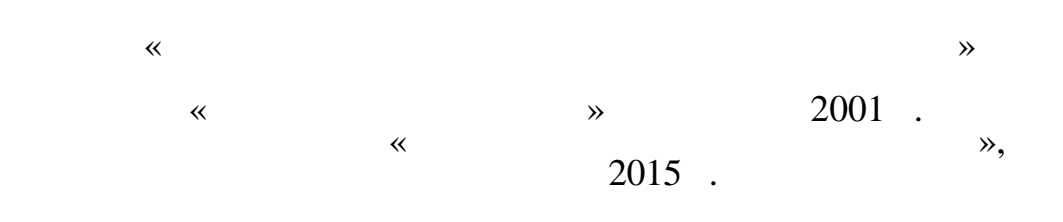

**,**

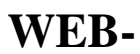

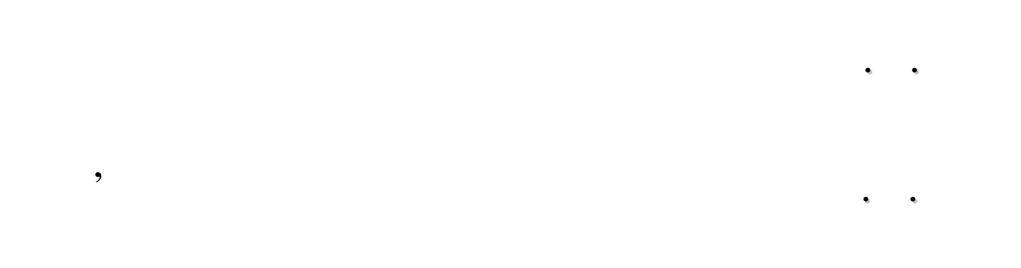

 $13.05.2016.$   $60\times84/16.$ 1. «Times New Roman».  $. 18.4.$  $300$   $462$ .

*Підготовлено до друку Видавничо-поліграфічним центром*

*Свідоцтво про внесення суб'єкта видавничої справи*

*08201, вид. З1, и и за областитети в действия* области в действия области в действия области в действия области в действия области в действия области в действия области в действия области в действия области в действия

*5104* 20.05.2016 .

*до державного реєстру видавців, виготівників*

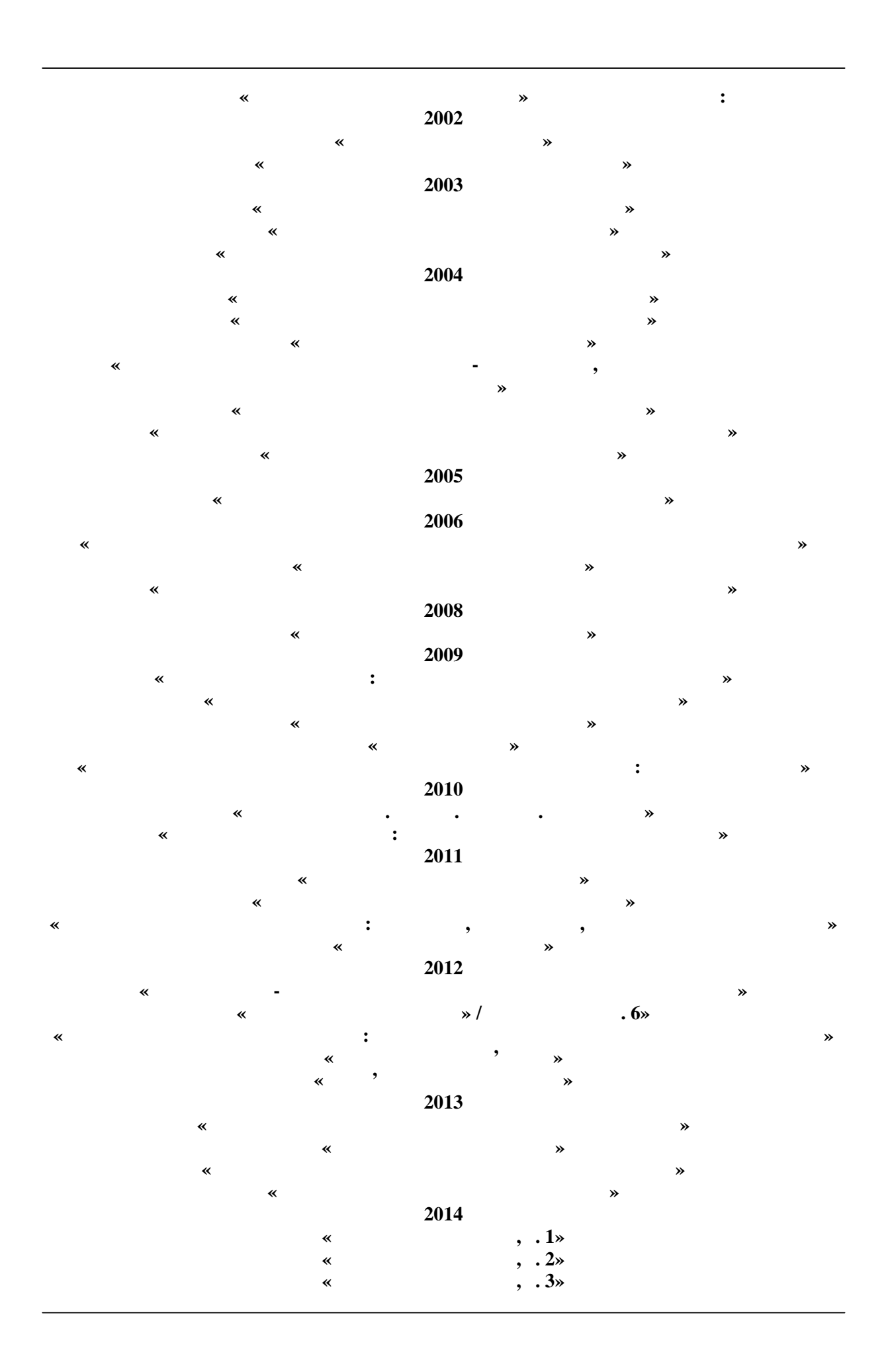

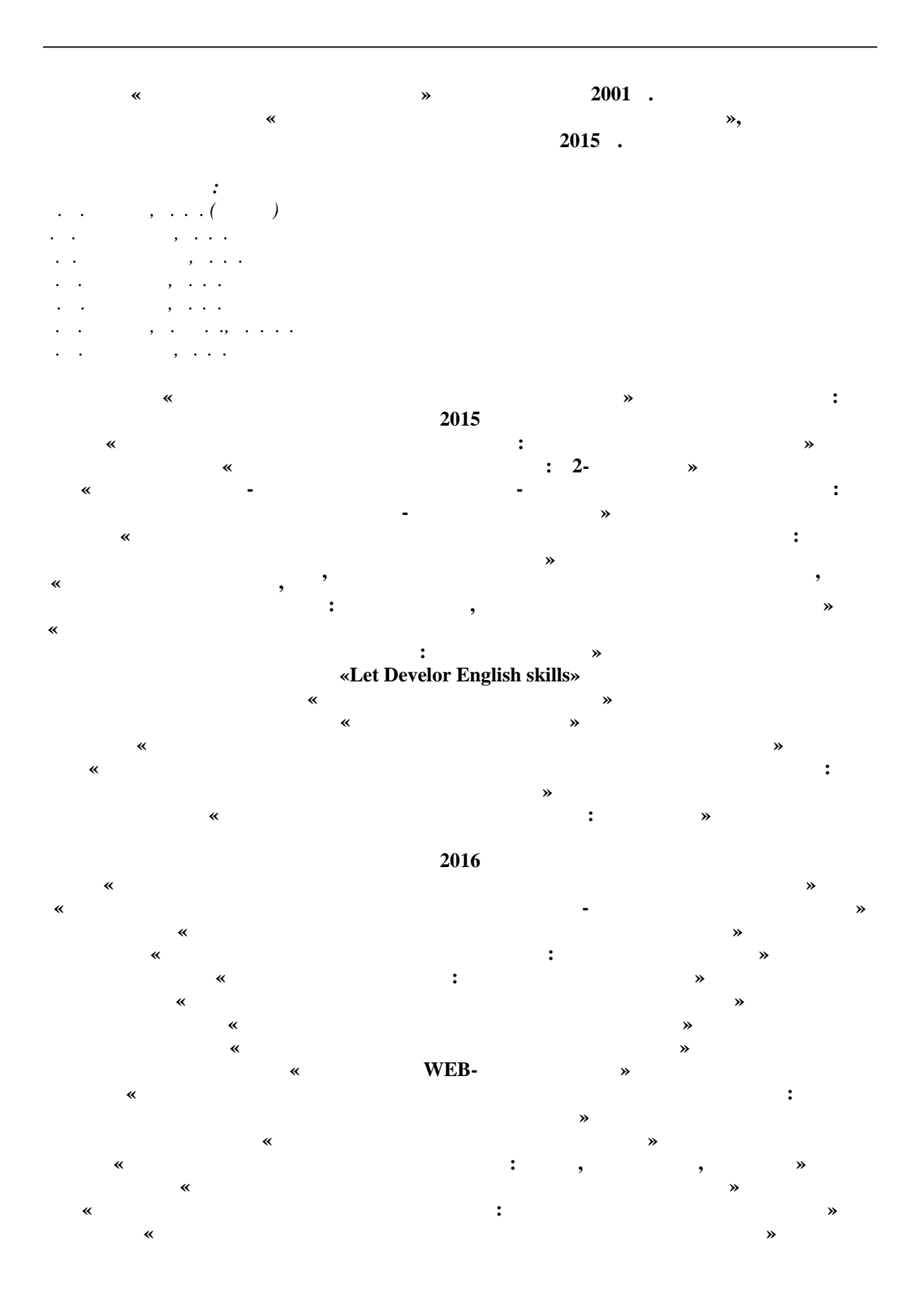

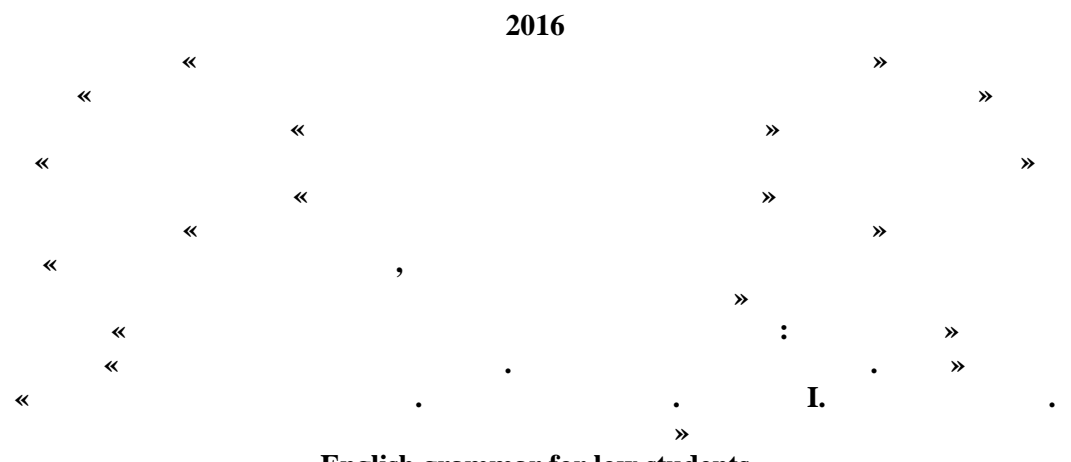

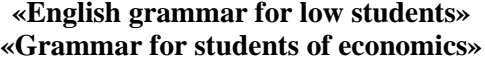

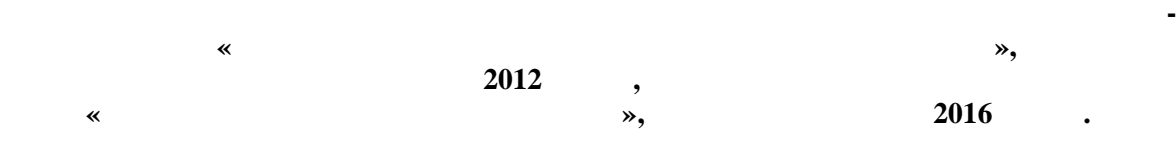